# UNIVERSIDAD DE LAS AMERICAS FACULTAD DE INGENIERIA

 $\blacksquare$ 

•

• •

•

•

•

•

•

•

•

• '•

•

•

•

•

•

•

•

• • •

•

•

• •

•

 $\blacksquare$ 

•

•

•

•

•

Sistema Hotelero de Control de Reservaciones y Recepción

Trabajo de titulación presentado en conformidad a los requisitos para obtener el título de Ingeniero de Sistemas de Computación e Informática Ing. Francisco Avila

> Rosa Navarrete R. Maritzol Tenemaza V . 2000

# **TABLA DE ANEXOS (TOMO 111)**

# 1. MANUAL DEL USUARIO

•

• •

•

•

•

•

•

•

•

•

•

• •

•

•

•

•

•

•

•

•

•

•

•

•

•

•

•

•

•

•

• •

- 1.1. Manual de Reservaciones
- 1.2. Manual de Recepción
- 1.3. Manual de Ama de llaves
- 
- 1.5. Manual de Jefe de Reservas

# 2. FORMATO DE REPORTES DEL SISTEMA

3. GUIA DE INSTALACION DEL SISCORR

# Manual de Usuario

# **ACERCA DEL SISTEMA**

El SISCORR es un sistema que facilita la administración de front office de un hotel, permitiendo un control sobre reservaciones, administración de huéspedes (check - in y check - out), administración de habitaciones, auditoría de ventas y estadísticas del movimiento hotelero .

Está dividido en cinco ambientes :

#### •!• Reservaciones

•

•

•

•

•

•

•

•

•

•

•

•

•

•

•

•

•

•

•

•

•

•

•

•

•

•

•

•

•

•

•

•

•

•

Administra las reservaciones receptadas para individuales y grupos, controla fechas cerradas, y proyección de ventas futuras .

•!• Recepción

Administra huéspedes, con base en el check in de huéspedes con reserva individual, walk in, y grupos; verificación de listas de acomodo para grupos y asignación de habitaciones, previo al check in; check out de habitación y de grupos; cambios en la estadía, y proyección de ocupación futura.

#### •!• Ama de llaves

Administra habitaciones : alista habitaciones para venta, regula habitaciones en reparación . Controla atenciones a huéspedes VIP.

#### •:• Auditor nocturno

Establece los cierres de fecha para el sistema. Obtiene reportes de auditoría de ventas y estadísticas diarias .

•!• Jefe de reservas

Administra agencias, firmas comerciales, líneas aéreas y otras empresas que tienen convenios de venta de servicios con el hotel; asigna precios a tarifas, crea tarifas, administra parámetros generales del sistema.

# **OPERATIVIDAD**

# **Ingreso al sistema:**

En la pantalla de logon, digitar el usuario, que se validará de acuerdo al grupo al que pertenece : Reservaciones, recepción, ama de llaves, auditor nocturno o jefe de reservas; digitar el password.

Al validar el ingreso, el sistema abre una pantalla, con el menú de opciones correspondiente a cada función .

#### **De los menús**

Tiene disponible : un menú desde la barra de menús de cada ventana, un menú dispuesto en la barra de herramientas, y menú pop - up, que se habilita con el click derecho del mouse (contextua! respecto del entorno) .

#### **Para salir**

Para salir<br>Para cerrar una ventana tendrá disponible un botón de comando **de Salir de** la puede utilizar<br>el recuadro de cierre de la ventana Para cerrar una ventana tendrá disponible unidade.<br>Precuadro de cierre de la ventana.

# **RESERVACIONES**

•

•

•

•

•

•

•

•

•

•

•

•

•

• •

•

•

•

•

•

•

•

•

•

•

•

•

• • •

•

•

•

•

La ventana principal de reservaciones tiene las opciones: Archivo, Reservas, Consultas, Ayuda

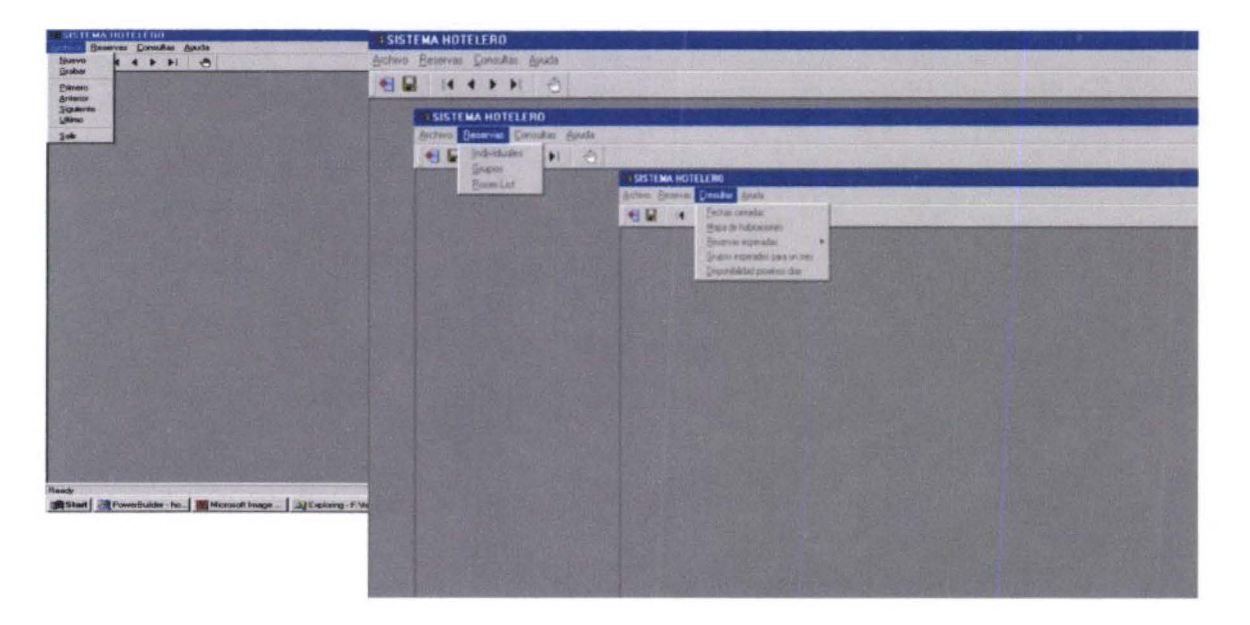

Archivo : permite el movimiento en la información : Nuevo, Grabar, Primero, Anterior, Siguiente, Utimo, Salir.

Reservas : Individuales, Grupos , Room list

Consultas : Fechas cerradas, Mapa de habitaciones, Reservas esperadas, Grupos esperados para el mes, Disponibilidad próximos días.

#### **Reservaciones individuales**

#### **Consultar reservas**

Escoger de la barra de menú : Reservas -> Individuales .

En la ventana se despliegan todas las reservaciones, pudiendo elegir criterios de búsqueda según aparecen en el recuadro : estado de reserva, apellido, agencia, fecha de llegada, para mostrar las reservaciones que cumplan esos criterios.

Para escoger nuevos criterios de búsqueda, hacer un click en | **Limpiar Filtro** 

Puede escoger el orden de presentación de las reservas, haciendo un click sobre la cabecera de la columna por la que usted quiere ordenar.

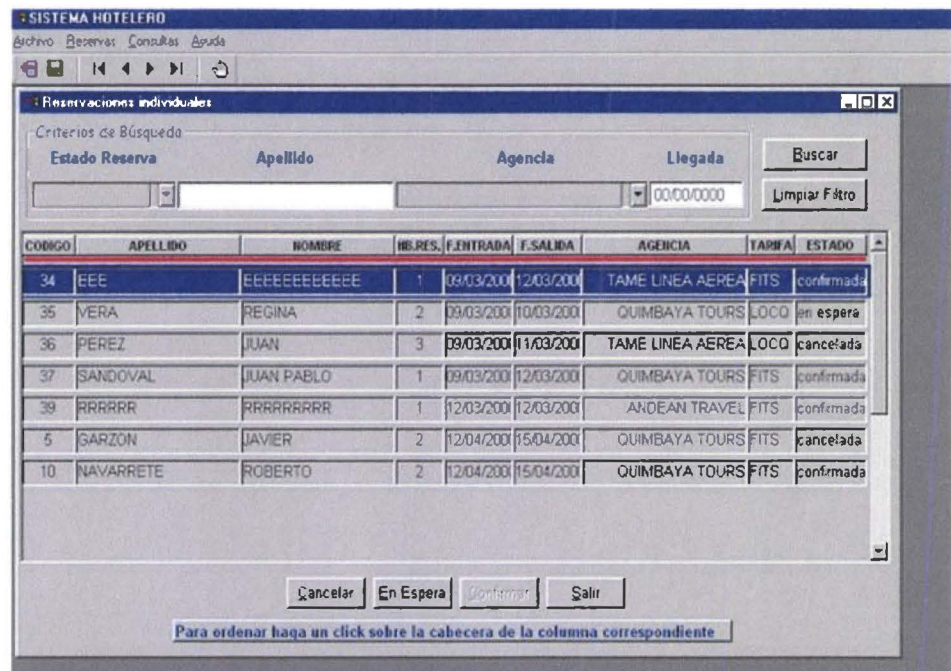

# Ingresar nueva reserva

**STAR** 

**The Second** 

١D

**COL** 

**B** 

E.

**The Second** 

**Contract** 

m

m

**All** 

**The State** 

**Mar** 

a.

**COL** 

Escoger de la barra de menú : Reservas -> Individuales.

Del menú Archivo escoger Nuevo, o activar el menú pop-up con un click derecho, para ingresar a una ventana de captura de datos para la nueva reserva.

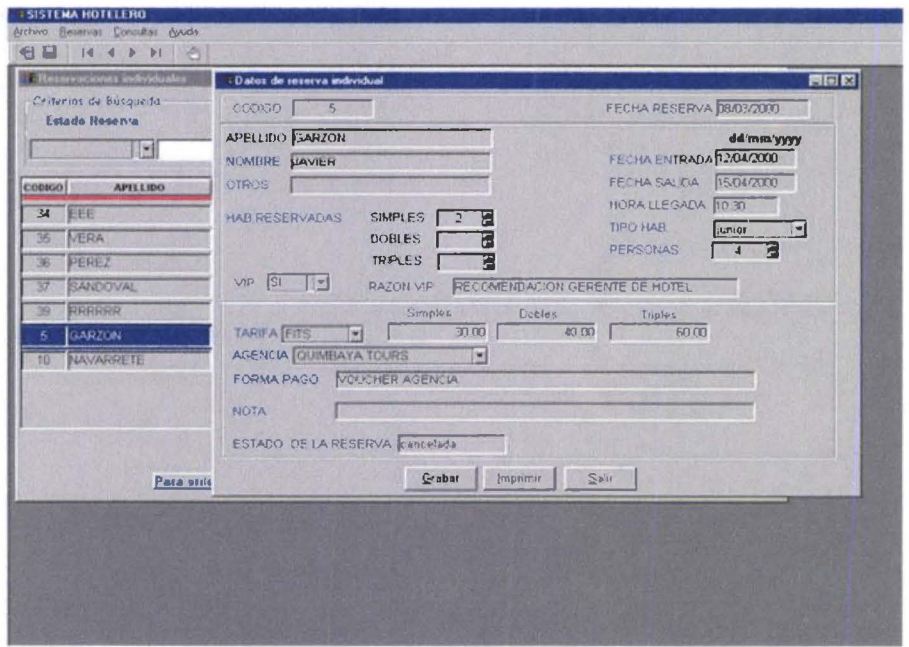

Ingresar los datos solicitados para la reserva. En los campos en que aparece la marca Se debe escoger de entre los valores que se despliegan ; por ejemplo, agencias, procedencia, tarifas, tipo de habitación.

> Si la reserva incluye fechas cerradas, se le presentará un mensaje.

El código de la reserva es asignado de modo automático.

Para grabar la reserva, click en | Grabar Si decide no grabar la reservación, click en **....** l\_ al\_ir\_~ o cierre la ventana . Si desea imprimir la reserva, click en **Imprimir** 

Puede salir, escogiendo el botón o cerrando la ventana. La reserva, se muestra en la ventana principal.

## **Actualizar datos de una reserva**

Para cambiar los datos de una reserva individual, por ejemplo : errores ortográficos, cambios en fechas de entrada o salida, agencia, tarifas, número de habitaciones, etc .

Escoger de la barra de menú : Reservas -> Individuales .

De las reservas que se muestran en la ventana, dar doble click sobre la reserva que se quiere actualizar (la reserva escogida se ilumina) .

Se despliega una ventana con los datos de la reseva. Cambiar lo requerido.

•

•

• •

•

• •

•

• • •

•

• •

•

•

•

•

•

•

• •

•

•

•

•

•

•

•

•

•

•

• •

Click en **1** Grabar **1** para que se actualicen los datos.

Si decide no grabar los cambios, click en **Salir** | o cierre la ventana

# **Cancelar una reserva**

Para cancelar una reserva individual,

Escoger de la barra de menú : Reservas -> Individuales .

De las reservas que se muestran en la ventana, dar doble click sobre la reserva que se quiere cancelar. (la reserva escogida se ilumina) .

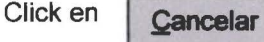

Se actualiza el estado actual de la reserva.

<sup>~</sup>Una reserva cancelada no puede ser confirmada nuevamente. irreversible. La cancelación es

#### **Poner en espera una reserva**

Para poner en espera una reserva individual confirmada Escoger de la barra de menú : Reservas -> Individuales .

#### SISTEMA DE CONTROL DE RESERVACIONES Y RECEPCION MANUAL DE USUARIO (RESERVACIONES) Pag. 5

De las reservas que se muestran en la ventana, dar doble click sobre la reserva que se quiere poner en espera. (la reserva escogida se ilumina).

•

• • •

•

•

•

•

•

• • •

•

•

• •

•

•

•

• •

•

•

•

• • • •

•

•

•

•

•

•

Click en En espera

Se actualiza el estado actual de la reserva.

 $\triangleright$  Una reserva en espera puede ser confirmada nuevamente.

# **Confirmar una reserva en espera**

Para confirmar una reserva en espera Escoger de la barra de menú : Reservas -> Individuales . De las reservas que se muestran en la ventana, dar doble click sobre la reserva que se quiere confirmar. (la reserva escogida se ilumina).

Click en | Confirmar

Se actualiza el estado actual de la reserva.

# **Reservaciones de grupos**

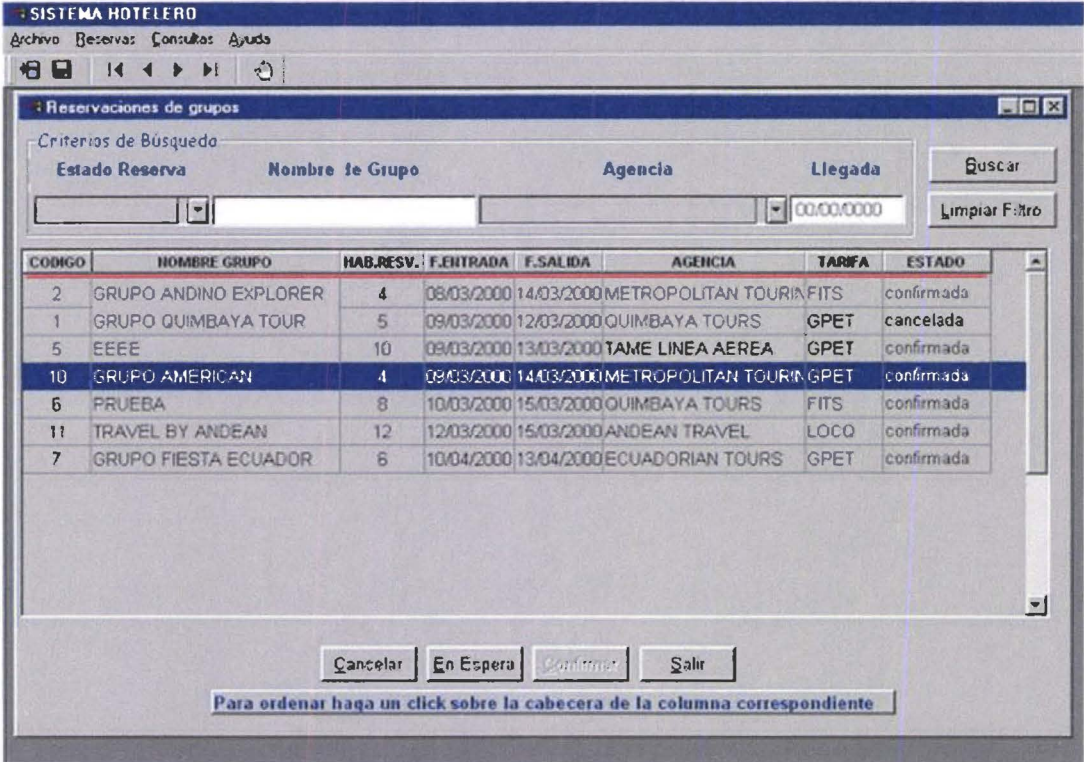

## Consultar reservas

•

•

•

•

•

• •

•

•

• • • • • • • • •

•

• • •

• •

•

•

•

•

•

• •

• •

•

•

•

•

•

•

Escoger de la barra de menú : Reservas -> Grupos

En la ventana se despliegan todas las reservaciones, pudiendo elegir criterios de búsqueda según aparecen en el recuadro : estado de reserva, nombre del grupo, habitaciones reservadas, agencia, tarifa, estado, para mostrar las reservaciones que cumplan esos criterios .

Para escoger nuevos criterios de búsqueda, hacer un click en  $\Box$  Limpiar Filtro

Puede escoger el orden de presentación de las reservas, haciendo un click sobre la cabecera de la columna por la que usted quiere ordenar.

# Ingresar nueva reserva

Escoger de la barra de menú : Reservas -> Grupos.

Del menú Archivo escoger Nuevo , o activar el menú pop-up con un click derecho, para ingresar a una ventana de captura de datos para la nueva reserva.

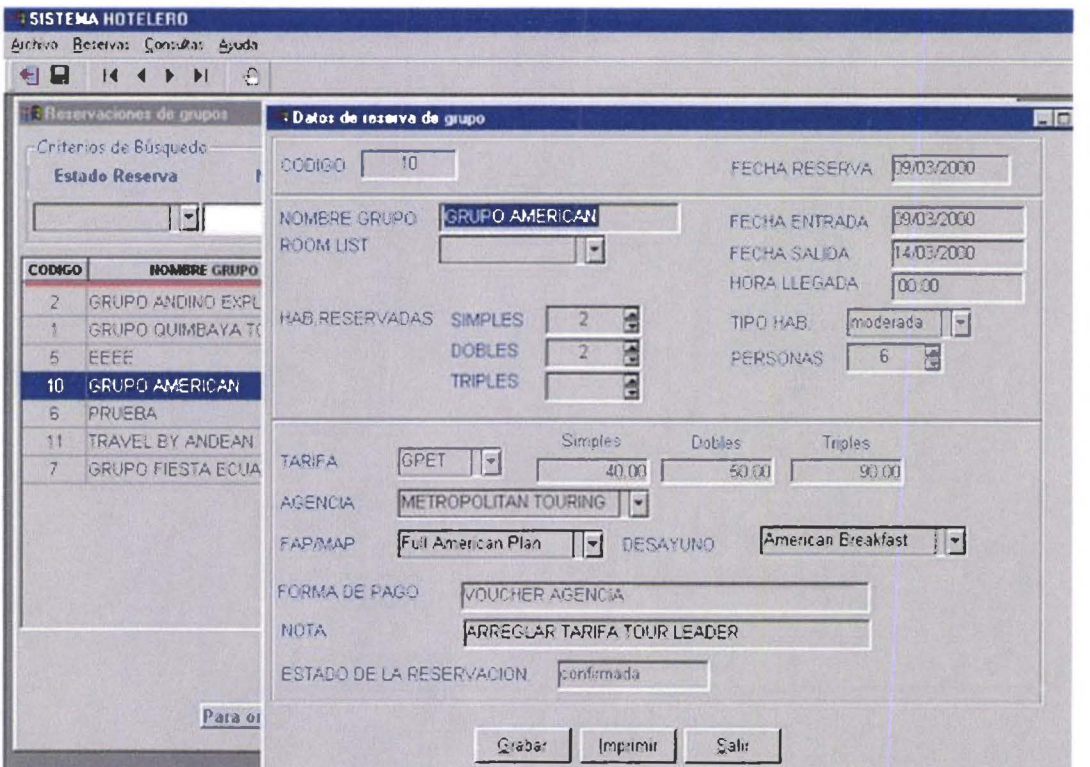

Ingresar los datos solicitados para la reserva. En los campos en que aparece la marca Se debe escoger de entre los valores que se despliegan ; por ejemplo: room list, tipo de habitación, tarifa, agencias, plan de estadía, desayuno.

- $\triangleright$  Si la reserva incluye fechas cerradas, se le presentará un mensaje.<br> $\triangleright$  El room list inicialmente quedará en blanco, hasta que la agencia r
- El room list inicialmente quedará en blanco, hasta que la agencia remita la lista de acomodo para el grupo.

# SISTEMA DE CONTROL DE RESERVACIONES Y RECEPCION MANUAL DE USUARIO (RESERVACIONES)

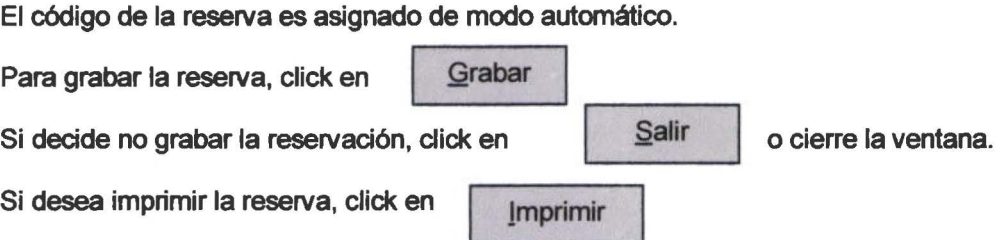

Puede salir, escogiendo el botón o cerrando la ventana. La reserva, se muestra en la ventana principal.

# Actualizar datos de una reserva

Para cambiar los datos de una reserva de grupo, por ejemplo : asignar el room list, cambios en fechas de entrada o salida, agencia, tarifas, número de habitaciones, etc.

Escoger de la barra de menú : Reservas -> Gupos . De las reservas que se muestran en la ventana, dar doble click sobre la reserva que se quiere actualizar (la reserva escogida se ilumina) .

Se despliega una ventana con los datos de la reseva. Cambiar lo requerido.

Click en Grabar para que se actualicen los datos.

•

• • •

•

•

•

•

•

•

..

• • • • • •

•

•

•

•

• •

• •

• • • •

•

•

•

•

Si decide no grabar los cambios, click en  $\parallel$   $\frac{\text{Saliir}}{\text{a}}$  o cierre la ventana

#### Cancelar una reserva

Para cancelar una reserva de grupo

Escoger de la barra de menú : Reservas -> Grupos.

De las reservas que se muestran en la ventana, dar doble click sobre la reserva que se quiere cancelar. (la reserva escogida se ilumina).

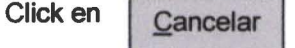

Se actualiza el estado actual de la reserva.

}> Una reserva cancelada no puede ser confirmada nuevamente. irreversible. La cancelación es

#### Poner en espera una reserva

Para poner en espera una reserva de grupo confirmada Escoger de la barra de menú : Reservas -> Grupos . De las reservas que se muestran en la ventana, dar doble click sobre la reserva que se quiere poner en espera. (la reserva escogida se ilumina).

Click en En espera

Se actualiza el estado actual de la reserva.

*:.>* Una reserva en espera puede ser confirmada nuevamente.

## **Confirmar una reserva en espera**

Para confirmar una reserva en espera

Escoger de la barra de menú : Reservas -> Grupos . De las reservas que se muestran en la ventana, dar doble click sobre la reserva que se quiere confirmar. (la reserva escogida se ilumina).

•

•

•

•

•

•

•

•

•

• •

•

•

•

•

**M** 

Click en **Confirmar** 

Se actualiza el estado actual de la reserva.

# **Room List de Grupos**

El Room list es la lista de acomodo para una estadía de un grupo en el Hotel. Como procedimiento establecido, la agencia hace llegar esta lista, en donde se indica la distribución de los miembros de grupo en las habitaciones compartidas .

Las listas de grupo que se crean pueden ser utilizadas en más de una reservación, porque existen grupos con más de una estadía en el hotel, y que ocuparán la misma lista .

## **Consulta de Room list**

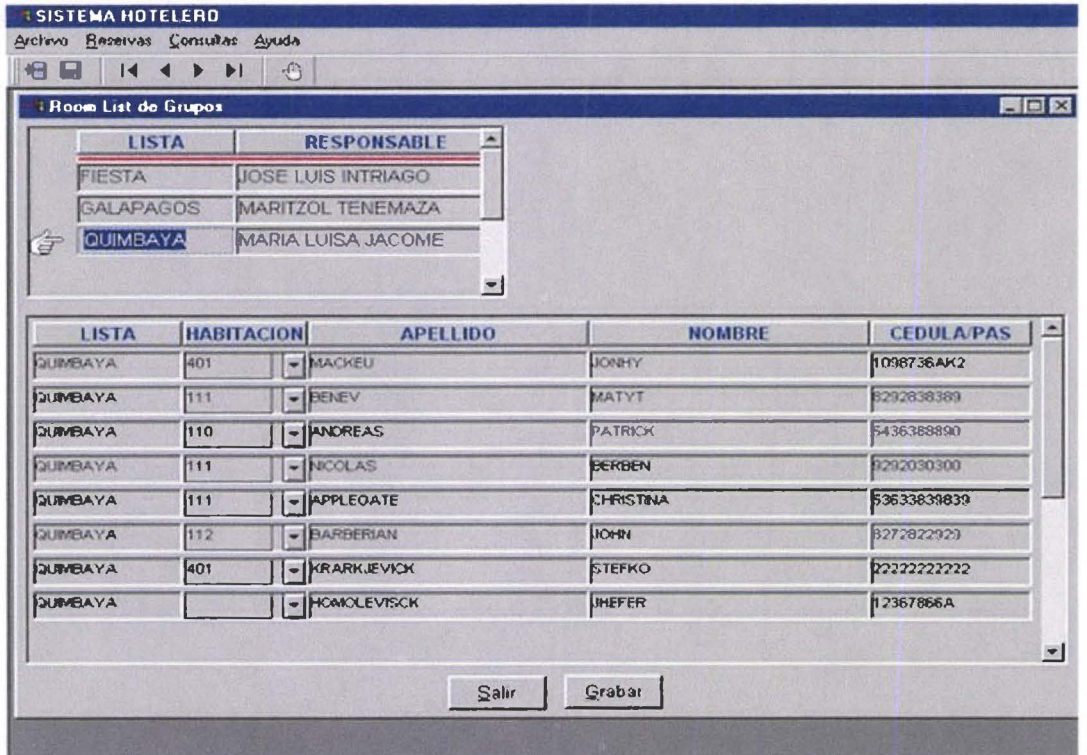

Escoger del menú Reservas -> Room list. Despliega esta ventana donde se muestran las listas disponibles y con doble click, sobre una lista, se despliegan los miembros de grupo pertenecientes a esta lista. de Room list

# **Nuevo Room list**

•

•

•

•

•

•

•

•

•

•

•

••

•

•

•

•

•

•

•

•

•

•

•

•

•

•

•

•

•

•

•

•

•

•

Para crear un nuevo Room list, escoger del menú Reservas -> Room list. Con el menú Archivo -> Nuevo, o click derecho, activar el menú pop - up; escoger Nuevo. Ingresar el nombre de la lista y el responsible.

En la ventana de miembros de lista, click derecho, activar el menú pop - up; escoger Nuevo, para crear cada elemento.

Inicialmente los números de habitación pueden quedar vacíos .

Estas habitaciones deberán asignarse como requisito para el ingreso del grupo, que trabaje con este Room list.

Para grabare el Room list, click en **1 Grabar** 

Si decide no grabar el Room list, click en **1 i Salir** o cierre la ventana.

#### **Consultas de reservaciones**

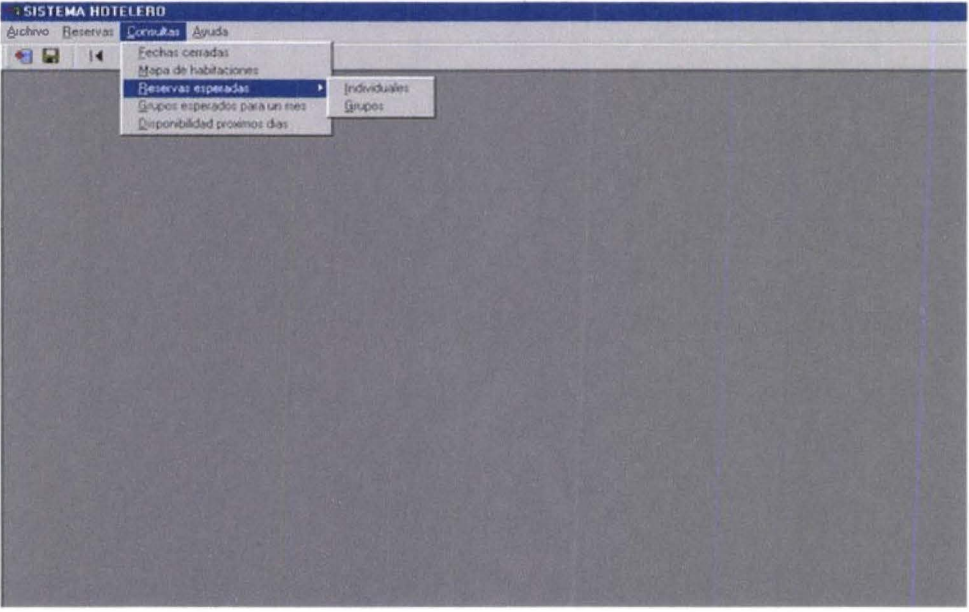

Se tienen las siguientes opciones :

- Fechas cerradas
- Mapa de habitaciones

• Reservas esperadas -> Individuales

Grupos

- Grupos esperados para el mes
- Disponibilidad próximos días

# **Fechas cerradas** :

Muestra las fechas que han sido cerradas por el Jefe de reservas. Pueden ingresarse reservas que incluyen fechas cerradas, previa autorización del Jefe de reservas .

#### Mapa de habitaciones

•

•

• •

•

•

•

•

•

•

•

•

•

• •

•

•

–<br>•<br>•

•

•

•

•

•

•

•

•

•

•

•

•

•

•

•

•

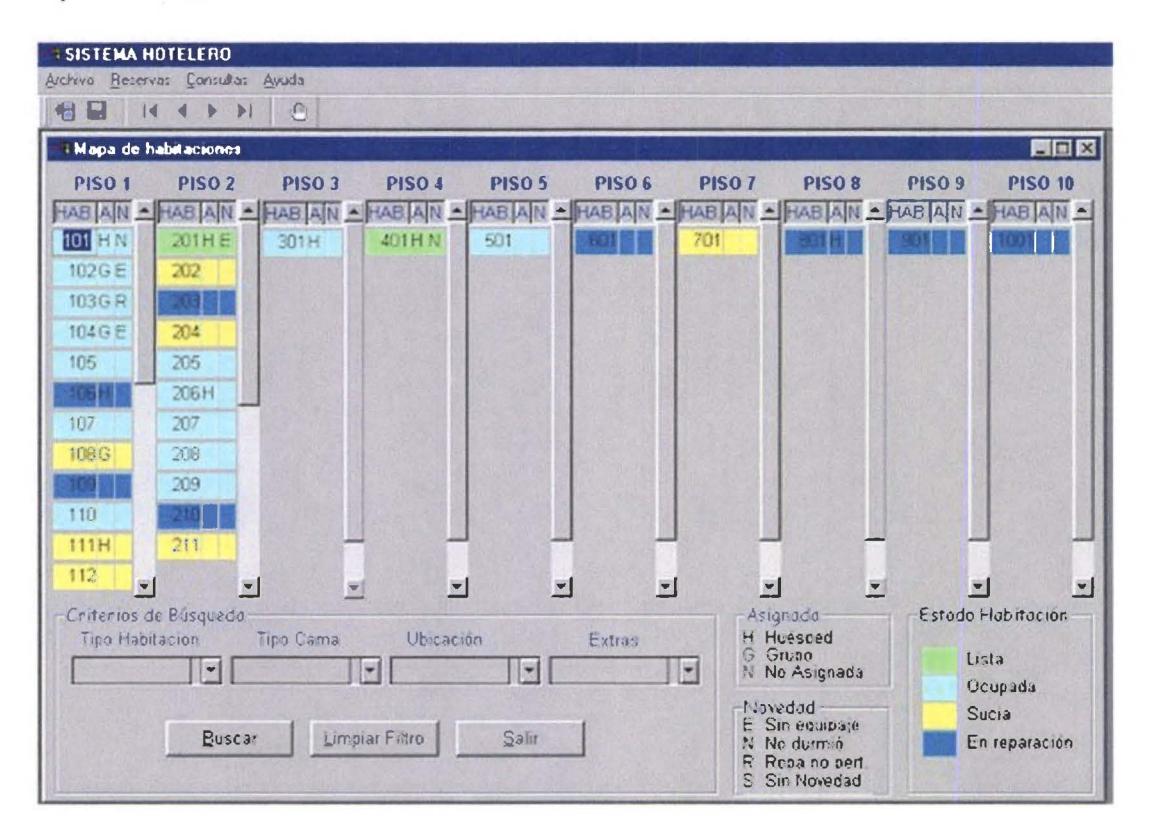

El Mapa de habitaciones muestra, en distintos colores el estado de las habitaciones en el hotel. Permite mostrar habitaciones que cumplen criterios de búsqueda especificados en el recuadro. Para nuevas búsquedas, click en **Limpiar Filtro** 

Las asignaciones, y novedades sobre habitaciones, se muestran con las letras específicas, en los recuadros A (H asignada a huésped, G asignada a grupo, N no asignada), y N (E sin equipaje, N huésped no durmió, R ropa no pertenece al huésped, S sin novedad) .

# Reservas esperadas

#### **Individuales**

Obtener un reporte de las reservas individuales confirmadas con fecha de llegada para el día siguiente. Los datos aparecen a modo de formulario.

#### Grupos

Obtener un reporte de las reservas de grupo confirmadas con fecha de llegada para el día siguiente. Los datos aparecen a modo de formulario.

#### Grupos esperados para el mes

Obtiene un reporte resumido de los grupos esperados para el mes que se ingrese en el recuadro. Sumariza room nights. habitaciones y personas .

## SISTEMA DE CONTROL DE RESERVACIONES Y RECEPCION MANUAL DE USUARIO (RESERVACIONES)

# Disponibilidad próximos días

Permite consultar la venta probable en el rango de fecha especificado. Las fechas pueden abarcar un mes o más, y pueden ser aceptadas dentro de los siguientes dos años a la fecha actual del sistema.

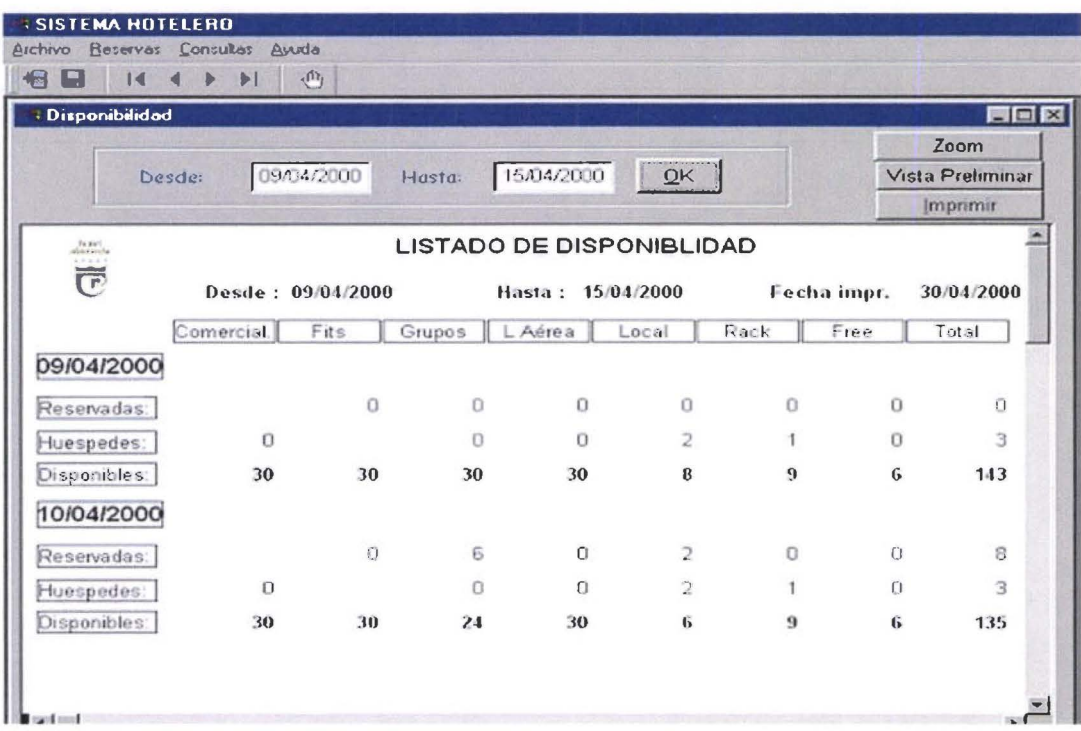

# Ayuda

Despliega la pantalla de ayuda del usuario

Pag. 11

# **ACERCA DEL SISTEMA**

El SISCORR es un sistema que facilita la administración de front office de un hotel, permitiendo un control sobre reservaciones, administración de huéspedes (check - in y check - out), administración de habitaciones, auditoría de ventas y estadísticas del movimiento hotelero .

Está dividido en cinco ambientes :

#### •!• Reservaciones

•

•

•

•

•

•

•

•

•

•

•

•

•

•

•

• •

•

•

•

•

•

•

•

•

•

•

•

•

•

•

•

•

•

Administra las reservaciones receptadas para individuales y grupos, controla fechas cerradas, y proyección de ventas futuras .

•!• Recepción

Administra huéspedes, con base en el check in de huéspedes con reserva individual, walk in, y grupos; verificación de listas de acomodo para grupos y asignación de habitaciones, previo al check in; check out de habitación y de grupos; cambios en la estadía, y proyección de ocupación futura.

#### •!• Ama de llaves

Administra habitaciones : alista habitaciones para venta, regula habitaciones en reparación. Controla atenciones a huéspedes VIP.

#### •!• Auditor nocturno

Establece los cierres de fecha para el sistema. Obtiene reportes de auditoría de ventas y estadísticas diarias.

•!• Jefe de reservas

Administra agencias, firmas comerciales, líneas aéreas y otras empresas que tienen convenios de venta de servicios con el hotel; asigna precios a tarifas, crea tarifas, administra parámetros generales del sistema.

# **OPERATIVIDAD**

#### **Ingreso al sistema** :

En la pantalla de logon, digitar el usuario, que se validará de acuerdo al grupo al que pertenece : Reservaciones, recepción, ama de llaves, auditor nocturno o jefe de reservas; digitar el password.

Al validar el ingreso, el sistema abre una pantalla, con el menú de opciones correspondiente a cada función .

#### **De los menús**

Tiene disponible : un menú desde la barra de menús de cada ventana, un menú dispuesto en la barra de herramientas, y menú pop - up, que se habilita con el click derecho del mouse (contextual respecto del entorno).

#### **Para salir**

Para salir<br>Para cerrar una ventana tendrá disponible un botón de comando **de Salir de** la puede utilizar de cierre de la ventana Para cerrar una ventana tendrá disponible un botón de comando<br>el recuadro de cierre de la ventana.

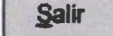

# **RECEPCION**

•

•

•

•

•

•

•

•

•

•

•

• '• •

• •

•

• ,.

•<br>•

•

•

•

•

•

•

•

•

•

•

•

•

••

La ventana principal de recepción tiene las opciones Archivo, Check in, Check out, Mantenimiento, Consultas y ayuda .

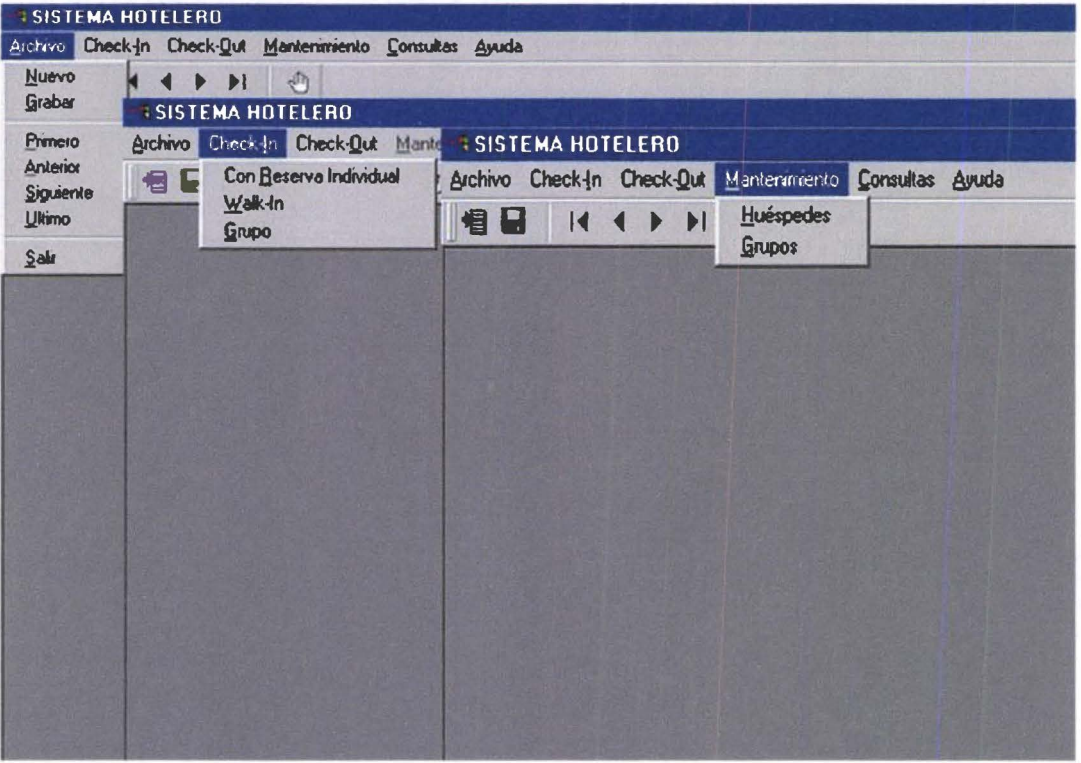

Archivo : permite el movimiento en la información : Nuevo, Grabar, Primero, Anterior, Siguiente, Utimo, Salir.

Check in : permite el ingreso de huéspedes al hotel : con reserva individual, Walk in y grupo

Check out : permite la salida de huéspedes por habitación o todo un grupo.

Mantenimiento : actualización de datos de estadía de huéspedes y grupo.

Consultas : Mapa de habitaciones, disponibilidad próximos días y Salidas del día .

**Check in:** 

### **Con reserva individual** :

Permite el check in de huéspedes con reservación confirmada, para esa fecha. Las reservaciones del día se despliegan haciendo un click en el recuadro . Luego de escoger la reservación en el recuadro, los datos consignados en la reserva, pasan como datos para la estadía del huésped. Pueden, sin embargo, ser modificados.

# SISTEMA DE CONTROL DE RESERVACIONES Y RECEPCION MANUAL DE USUARIO (RECEPCION)

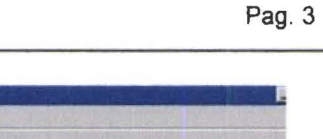

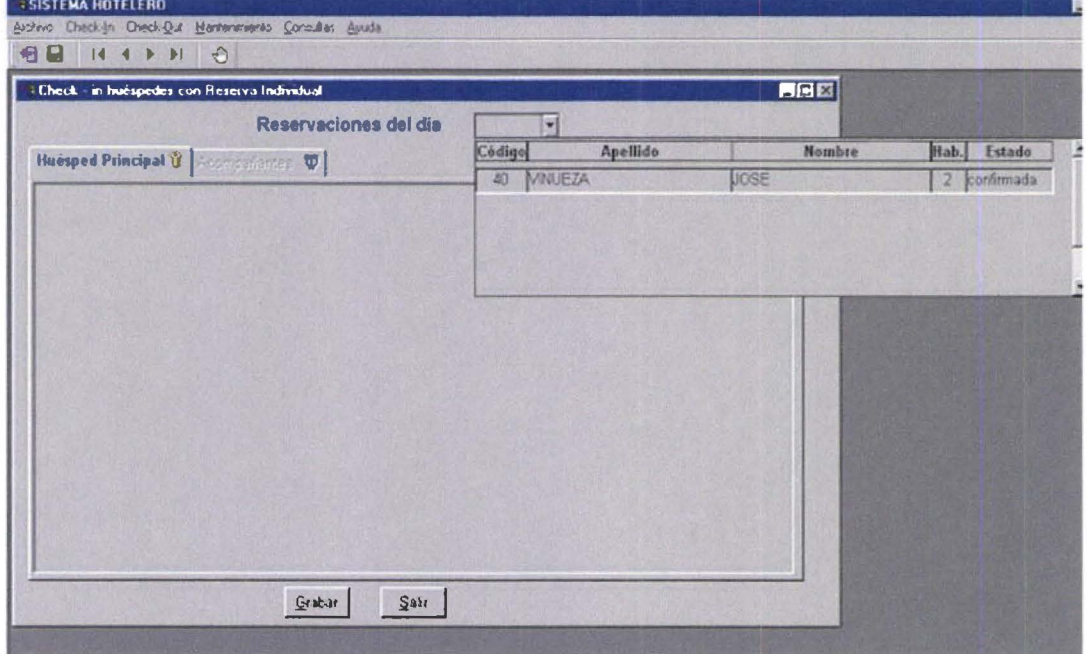

Con una misma reservación pueden ingresarse tantos huéspedes, como habitaciones reservadas.

Para el ingreso de datos de huésped se tiene una carpeta con dos pestañas : para los datos del huésped principal y los de sus acompañantes. Solo es necesario el registro del huésped principal.

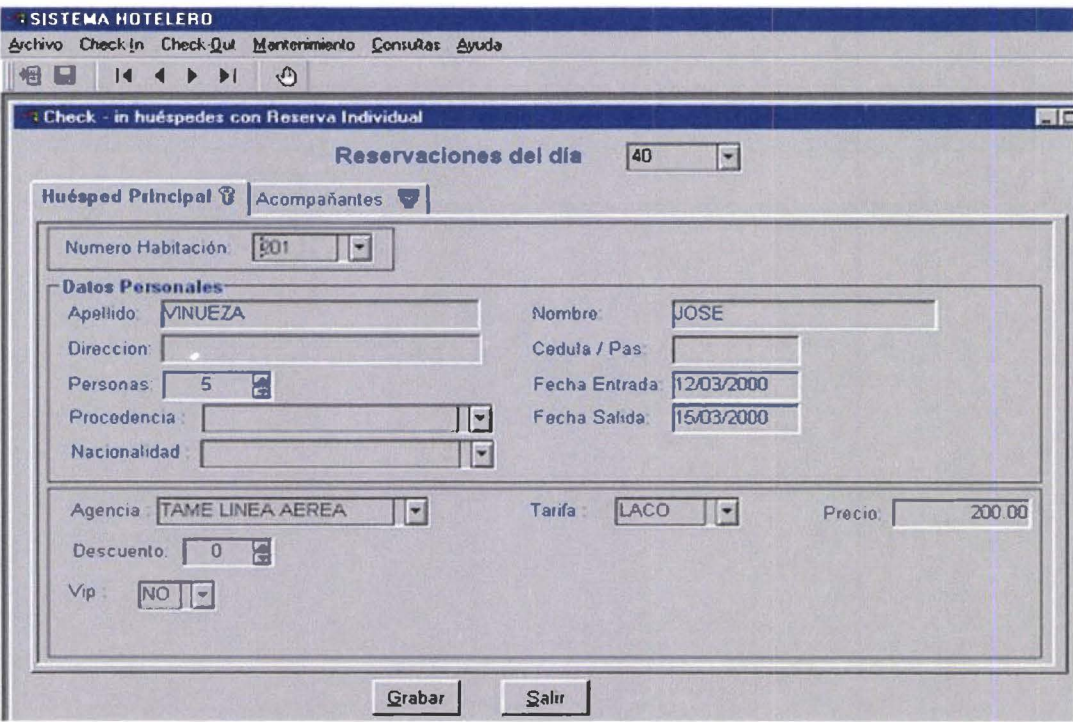

**M** 

Cuando se escoge VIP en SI; será necesario escribir la razón. De igual modo si existe descuento sobre la tarifa, debe escribirse la razón del descuento.

La fecha de salida puede ser igual a la de entrada, en cuyo caso la estadía se la considera como un Day use.

# Registro de acompañantes

•

•

•

•

•

•

•

•

•

•

•

• • • •

-<br>• •<br>•

• • •

•

•

-<br>• •<br>•

•

•

•

•

•

•

•

•

• •

Para registrar acompañantes, usar Archivo -> Nuevo, o click derecho sobre fa ventana, para activar el menú pop-up, y escoge Nuevo.

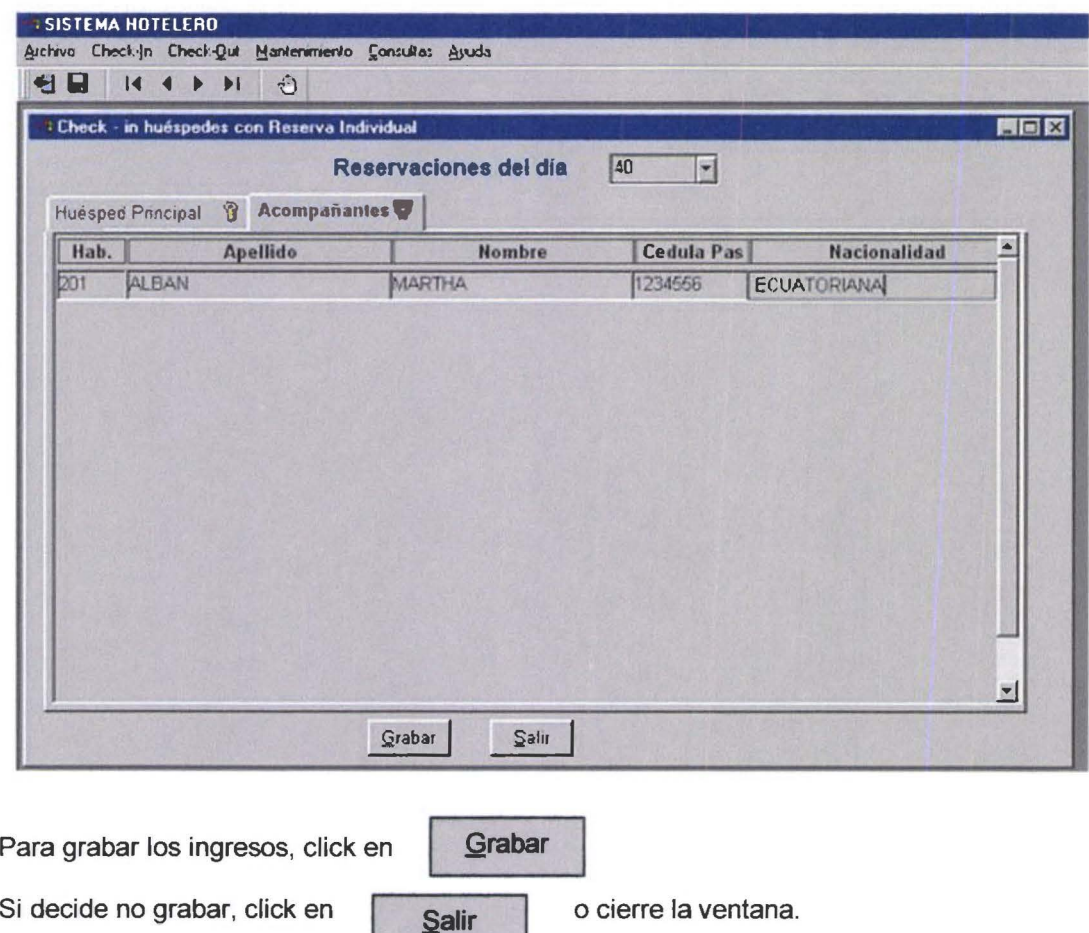

# Walk in

Un walk in, es un cliente que accesa directamente al front del hotel a solicitar habitación . Escoger Check in -> Walk in.

Se despliega una ventana que contiene una carpeta con dos pestañas : para los datos del huésped principal y los de sus acompañantes. Solo es necesario el registro del huésped principal .

#### SISTEMA DE CONTROL DE RESERVACIONES Y RECEPCION MANUAL DE USUARIO (RECEPCION)

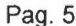

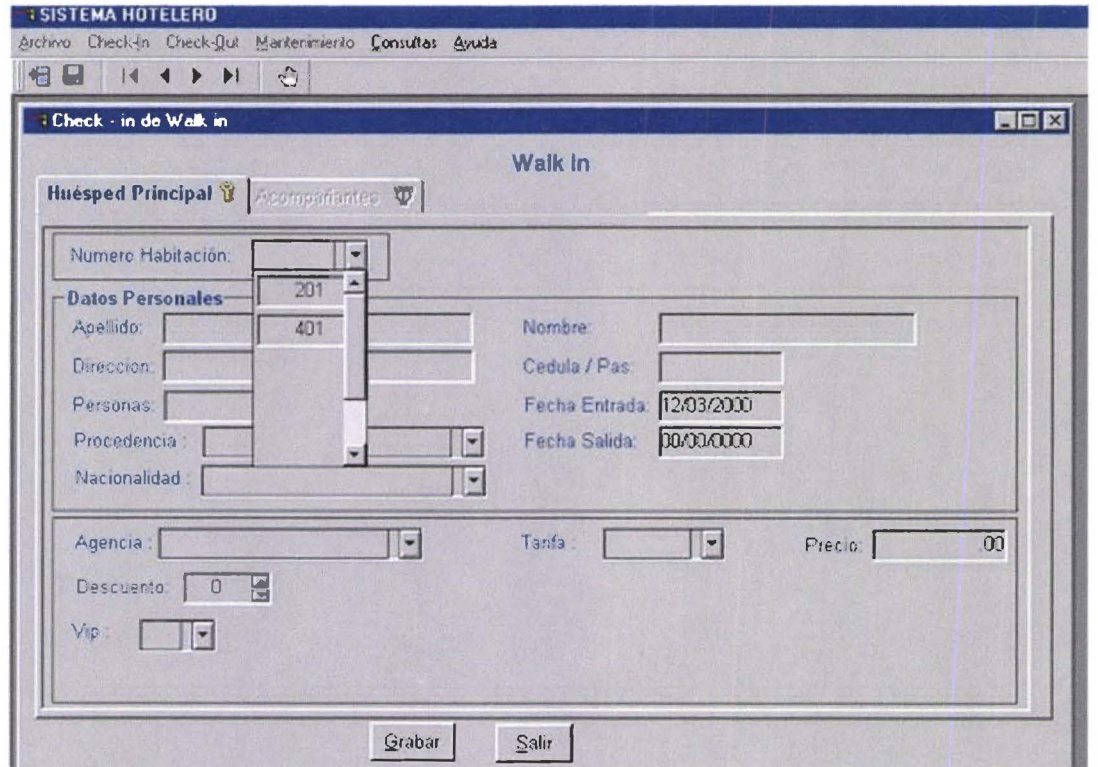

Para escoger habitación, click en el recuadro de habitaciones; solo se muestran las habitaciones listas.

Cuando se escoge VIP en SI; será necesario escribir la razón. De igual modo si existe descuento sobre la tarifa, debe escribirse la razón del descuento.

La fecha de salida puede ser igual a la de entrada, en cuyo caso la estadía se la considera como un Day use.

Para grabar los ingresos, click en

Grabar

Si decide no grabar, click en

Salir

o cierre la ventana.

# **Grupos**

Para el check in de un grupo, es necesario que la respectiva reservación tenga asociada una lista de acomodo de grupo.

Se presentan las reservaciones confirmadas de grupos, con fecha de llegada del día. Escoger la reserva del recuadro correspondiente.

Se muestra una ventana que contiene dos partes : los datos generales del grupo, que se pasan de la reserva, y los datos de la lista de acomodo, que se pasan de la lista asociada a esa reservación.

Para el check in, es necesario que se asigne habitaciones listas a los miembros de la lista. Pueden constar hasta tres personas por habitación. El sistema verificará el estado de las habitaciones asignadas y el número de personas por habitación.

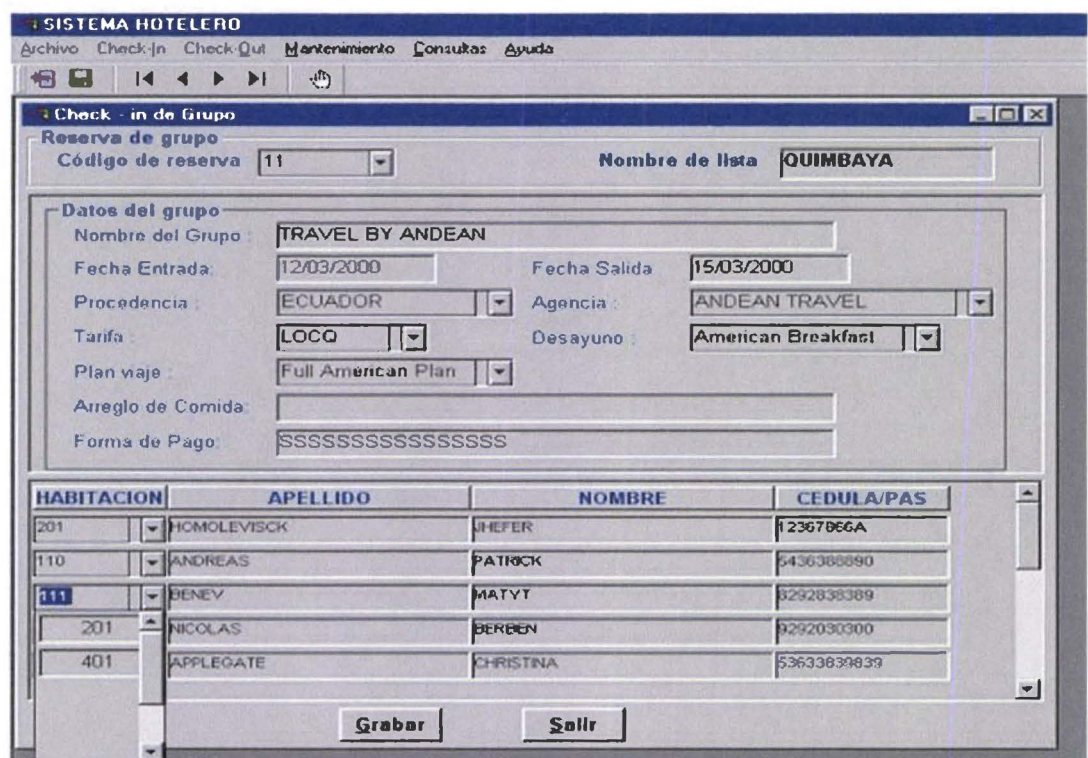

El ingreso se produce a todas las habitaciones de la lista de acomodo del grupo.

Para grabar los ingresos, click en

Si decide no grabar, click en

Grabar

Salir

o cierre la ventana.

# **Check out**

**College** 

Para dar salida a una habitación o a un grupo completo.

La ventana que se muestra, permite escoger a un grupo en el Hotel, o a una habitación particular. Las opciones son excluyentes entre sí.

Al escoger un grupo, se mostrarán todas las habitaciones ocupadas por miembros del grupo; se despliega al huésped principal y acompañantes, si existieran. Si se acepta el check out, se dará salida a todas.

Al escoger una habitación, se muestra el huésped principal y los acompañantes, si existieran. Si se acepta el check out, se dará salida a esa habitación.

Las habitaciones desocupadas se marcan como sucias, para que puedan ser preparadas por el ama de llaves.

# SISTEMA DE CONTROL DE RESERVACIONES Y RECEPCION<br>MANUAL DE USUARIO (RECEPCION)

**COL** 

H

**A** 

B.

H

M

W

i۰

**M** 

O

 $\blacksquare$ 

I.

Œ

 $\blacksquare$ 

**M** 

Œ

 $\blacksquare$ 

**I** 

n

**The Second** 

 $\blacksquare$ 

N

 $\blacksquare$ 

H

**A** 

m

Pag. 7

 $\mathcal{L}$ 

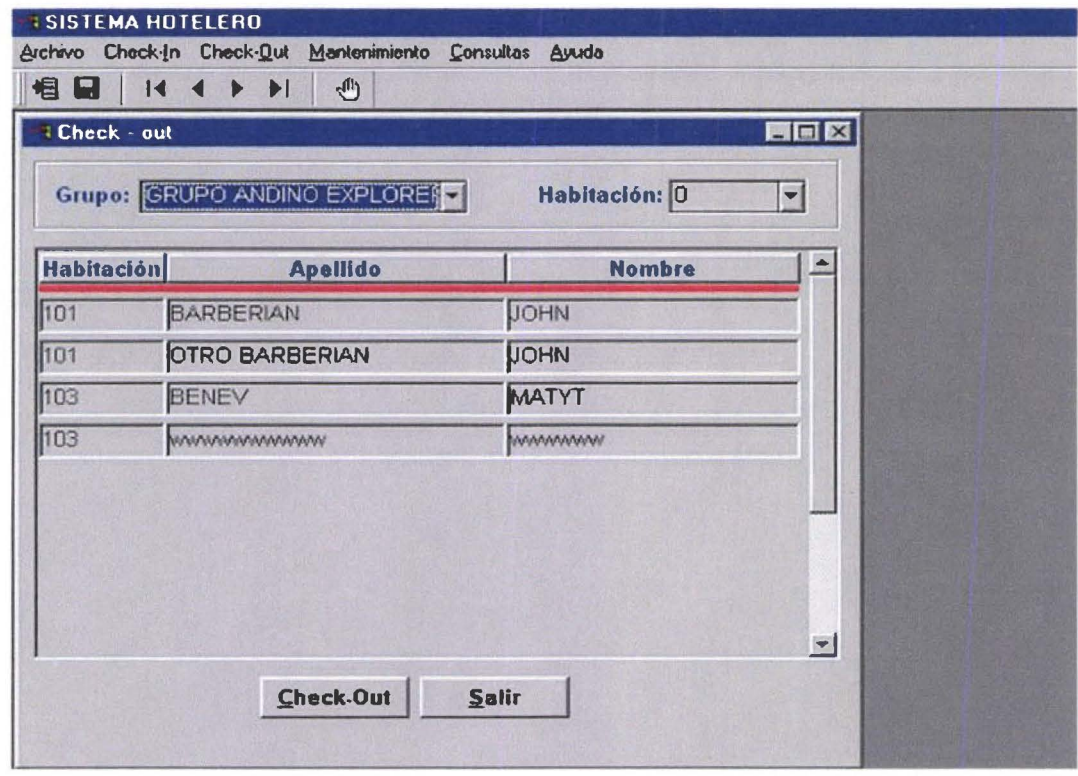

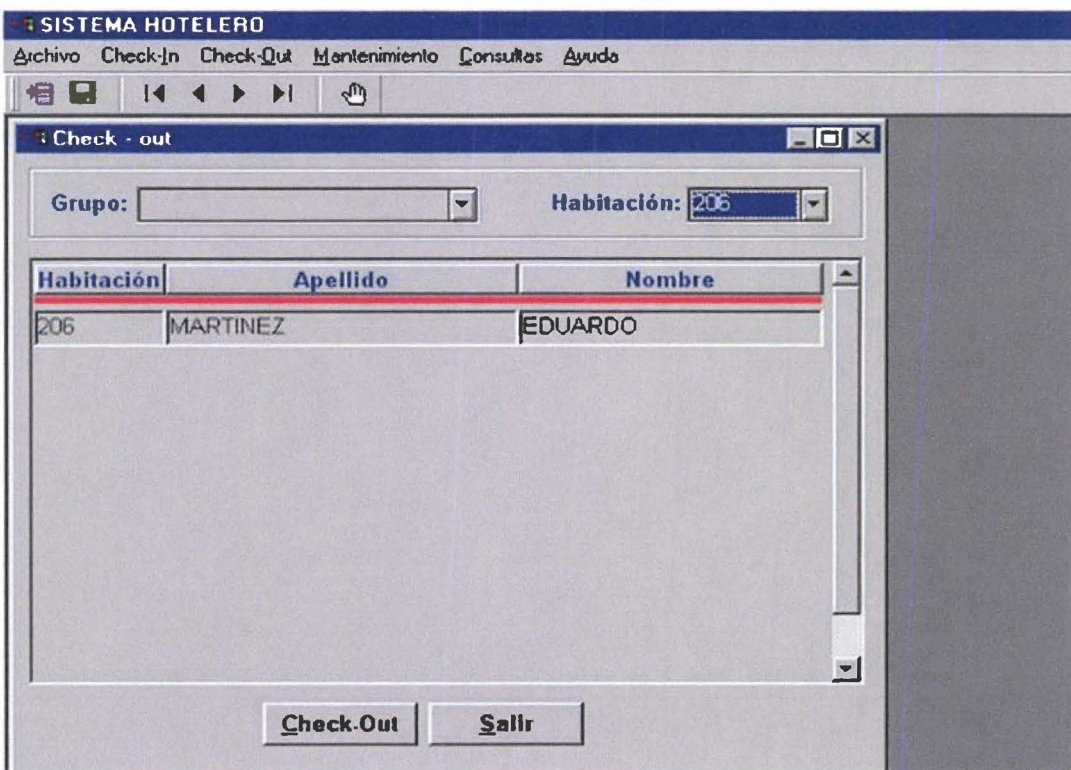

# Mantenimiento

## Huéspedes

•

•

• •

•

• • • • • • •

•

•

•

• •

•

•

•

•

•

• • • •

•

•<br>•

•

• • • •

Permite la actualización de datos de un huésped. Despliega una ventana con los datos principales de los huéspedes en el hotel.

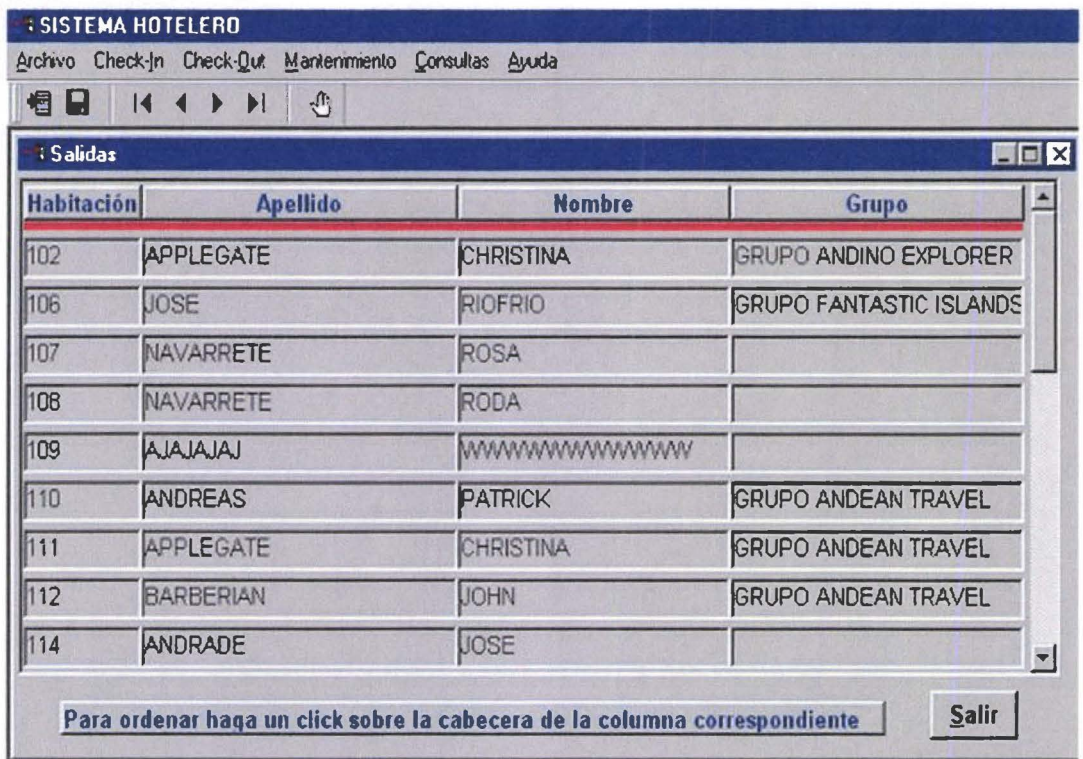

Con doble click sobre el huésped requerido, se accesa a la ventana de datos, que se utilizó en el check in. En esa ventana pueden hacerse las modificaciones requeridas .

## Grupos

Permite la actualización de datos de un grupo en el hotel.

Despliega una ventana con los datos principales de los grupos en el hotel.

Los cambios que se realicen son generales a todos los miembros de este grupo. Por ejemplo : cambios en la fecha de salida, en la tarifa aplicada .

Con doble click en el grupo requerido, se accesa a la ventana de datos de la cabecera del grupo, para que puedan ser cambiados.

# SISTEMA DE CONTROL DE RESERVACIONES Y RECEPCION<br>MANUAL DE USUARIO (RECEPCION)

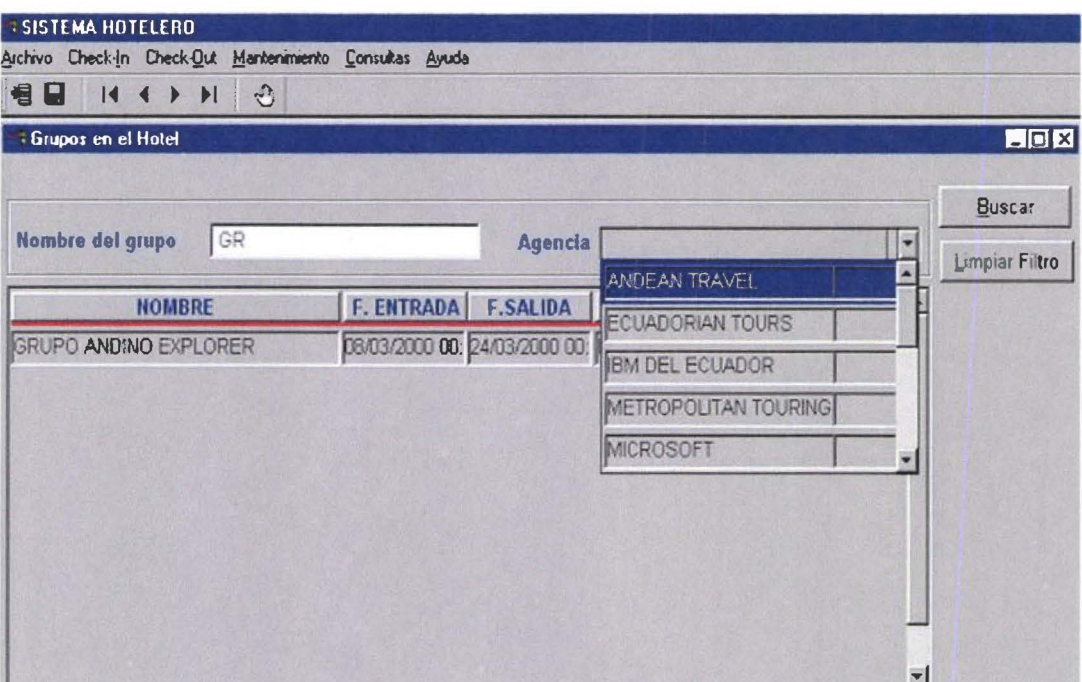

# **Consultas**

**COL** 

u

×

n

 $\blacksquare$ 

n

**I** 

 $\blacksquare$ 

 $\blacksquare$ 

n

 $\mathbf{r}$ 

**TAX** 

**Tal** 

 $\blacksquare$ 

 $\mathbb{R}^{n}$ 

 $\blacksquare$ 

П

V.

**In the Second State** 

**A** 

 $\mathbf{r}$ 

W

**II** 

D

**In the Second Second** 

**I** 

**I** 

n

 $\mathbf{r}$ 

**M** 

 $\mathcal{L}$ 

 $\mathbf{r}$ 

# Mapa de habitaciones

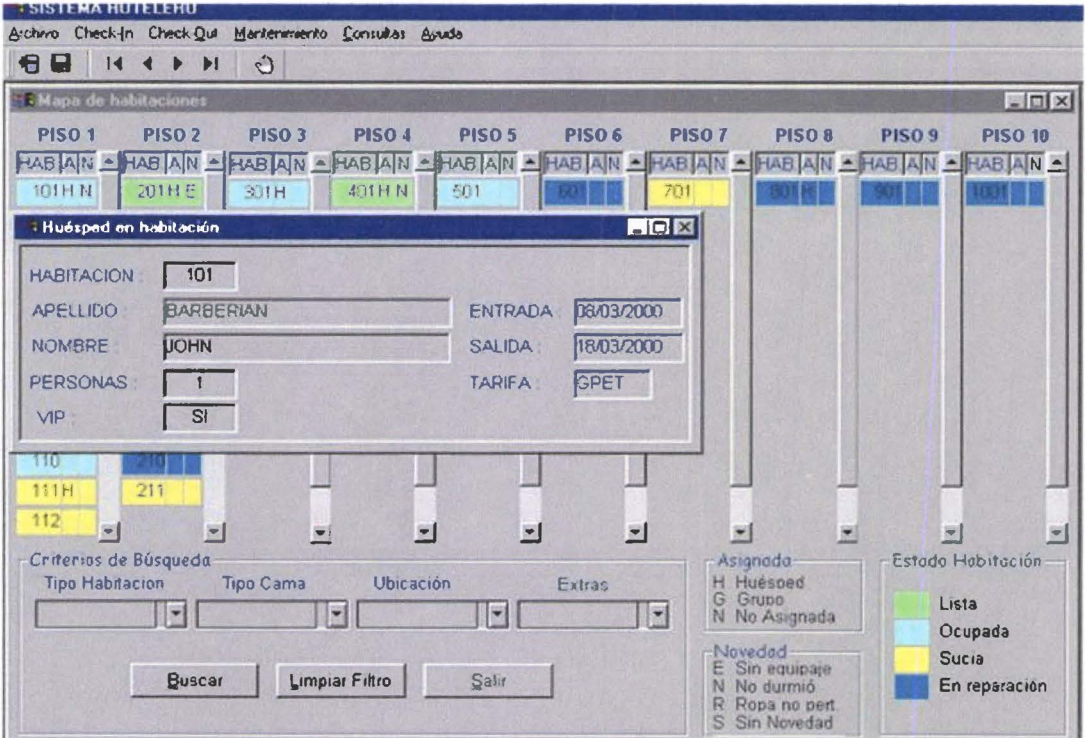

Pag. 9

•

•

•

•

•

•

•

•

•

•

• •

•

•

•

• • •

•

•

• •

•

•

•

•

•

e<br>•

•

•

•

**11** 

El Mapa de habitaciones muestra, en distintos colores el estado de las habitaciones en el hotel. Permite mostrar habitaciones que cumplen criterios de búsqueda especificados en el recuadro. Para nuevas búsquedas, click en **Limpiar Filtro** 

Las asignaciones, y novedades sobre habitaciones, se muestran con las letras específicas, en los recuadros **A** (H asignada a huésped, G asignada a grupo, N no asignada), y **N** (E sin equipaje, N huésped no durmió, R ropa no pertenece al huésped, S sin novedad) .

Con doble click sobre una habitación ocupada se despliega una ventana que muestra los datos del huésped principal que ocupa esa habitación.

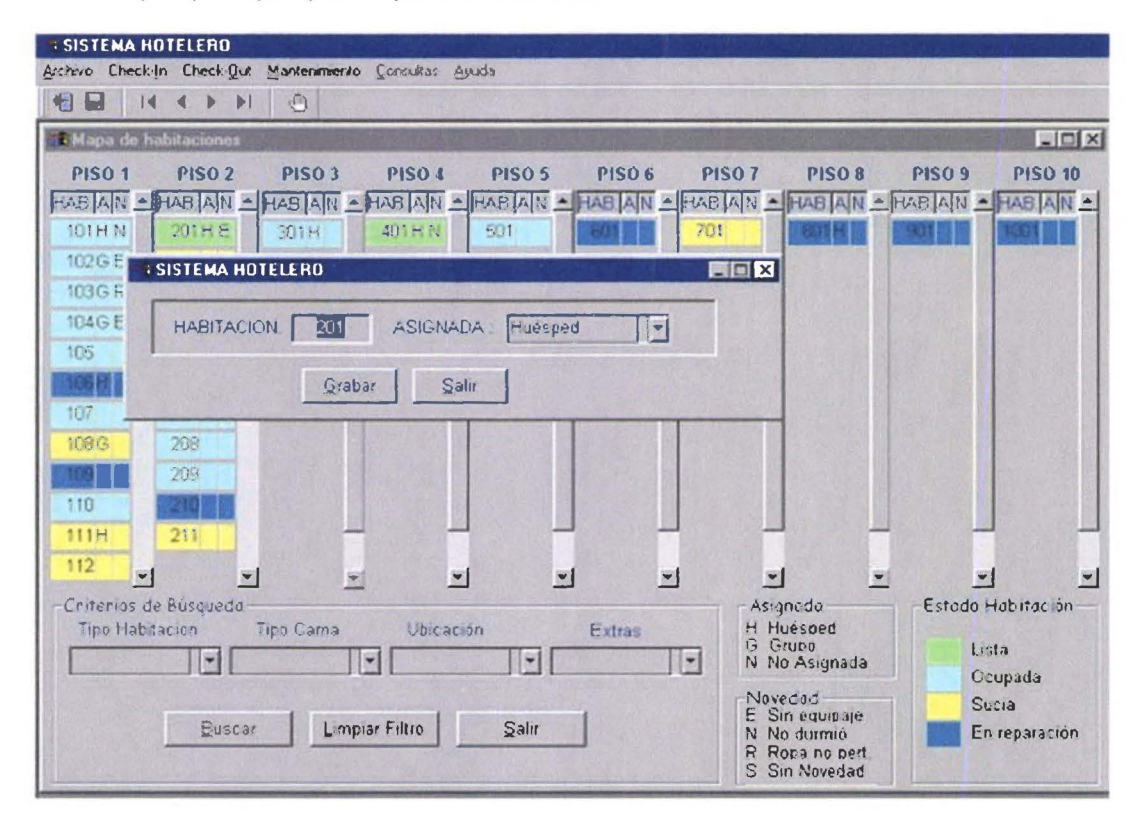

Con doble click sobre una habitación lista, sucia o en reparación; se muestra una ventana que permite que esa habitación sea preasignada a un huésped o a un miembro de grupo.

Una habitación preasignada constituye una alerta para el personal de recepción, al momento de vender una habitación para un huésped.

Cuando una habitación está ocupada, ya no puede ser asignada.

# **Disponibilidad próximos días**

Permite consultar la venta probable en el rango de fecha especificado. Las fechas pueden abarcar un mes o más, y pueden ser aceptadas dentro de los siguientes dos años a la fecha actual del sistema .

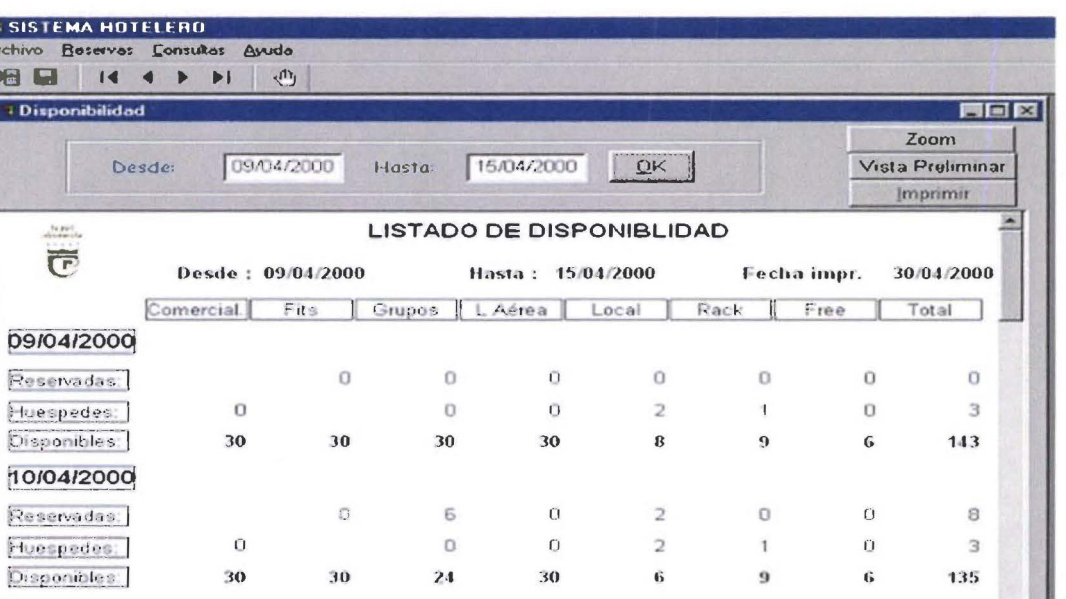

# **Salidas**

 $\sim$  1  $-$  1

na s<br>Arch 48

**A** 

**IN** 

W

**College** 

 $\mathbf{r}$ 

■

**IN** 

ti

ш

a,

ш

**September** 

×

**and** 

**A** 

Muestra una ventana, en donde se pueden verificar todas las salidas del día. Las habitaciones, y los datos principales del huésped principal y acompañantes.

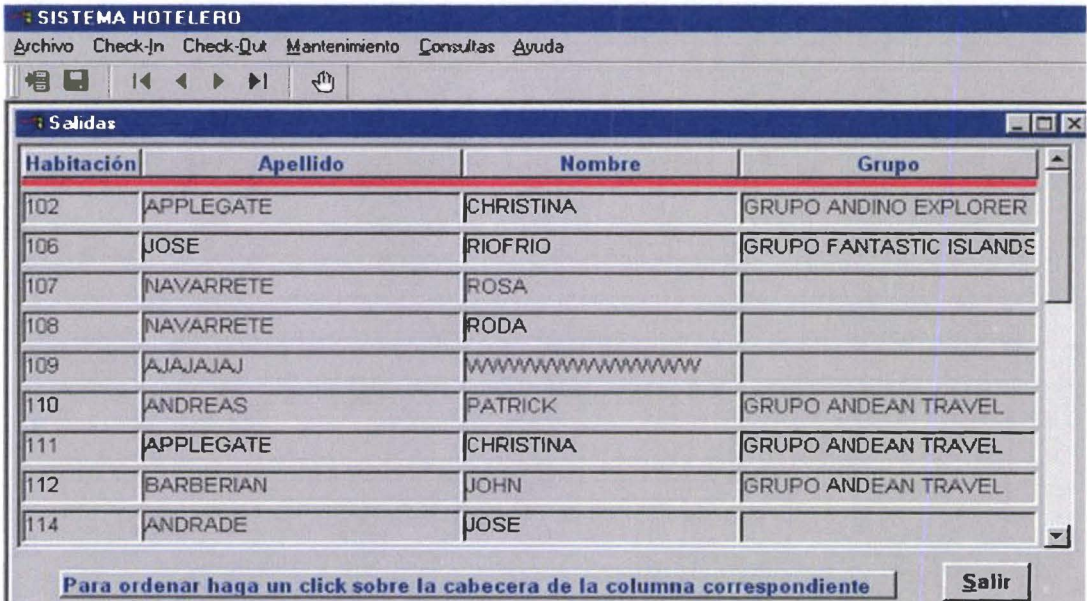

# Ayuda

Despliega la pantalla de ayuda del usuario.

# **ACERCA DEL SISTEMA**

El SISCORR es un sistema que facilita la administración de front office de un hotel, permitiendo un control sobre reservaciones, administración de huéspedes (check - in y check - out), administración de habitaciones, auditoría de ventas y estadísticas del movimiento hotelero .

Está dividido en cinco ambientes :

• Reservaciones

•

•

•

•

•

•

•

•

•

•

•

•

•

•

•

•

•

•

•

•

•

•

•

•

•

•

•

•

•

•

•

•

•

Administra las reservaciones receptadas para individuales y grupos, controla fechas cerradas, y proyección de ventas futuras.

•!• Recepción

Administra huéspedes, con base en el check in de huéspedes con reserva individual, walk in, y grupos; verificación de listas de acomodo para grupos y asignación de habitaciones, previo al check in; check out de habitación y de grupos; cambios en la estadía, y proyección de ocupación futura.

•!• Ama de llaves

Administra habitaciones : alista habitaciones para venta, regula habitaciones en reparación. Controla atenciones a huéspedes VIP.

#### •!• Auditor nocturno

Establece los cierres de fecha para el sistema. Obtiene reportes de auditoría de ventas y estadísticas diarias.

Jefe de reservas

Administra agencias, firmas comerciales, líneas aéreas y otras empresas que tienen convenios de venta de servicios con el hotel; asigna precios a tarifas, crea tarifas, administra parámetros generales del sistema.

# **OPERATIVIDAD**

#### **Ingreso al sistema** :

En la pantalla de logon, digitar el usuario, que se validará de acuerdo al grupo al que pertenece : Reservaciones, recepción, ama de llaves, auditor nocturno o jefe de reservas; digitar el password.

Al validar el ingreso, el sistema abre una pantalla, con el menú de opciones correspondiente a cada función .

#### **De los menús**

Tiene disponible : un menú desde la barra de menús de cada ventana, un menú dispuesto en la barra de herramientas, y menú pop  $-$  up, que se habilita con el click derecho del mouse (contextual respecto del entorno).

#### **Para salir**

Para salir<br>Para cerrar una ventana tendrá disponible un botón de comando **de Salir de** la puede utilizar Para cerrar una ventana tendrá disponible u<br>el recuadro de cierre de la ventana.

# Ama de llaves

M

**STAR** 

m

**B** 

æ

**Mar** 

m

Œ

m

**STAR** 

La ventana de Ama de llaves, tiene como opciones : Archivo, para el movimiento entre registros, Actualización del estado de habitaciones, Consultas.

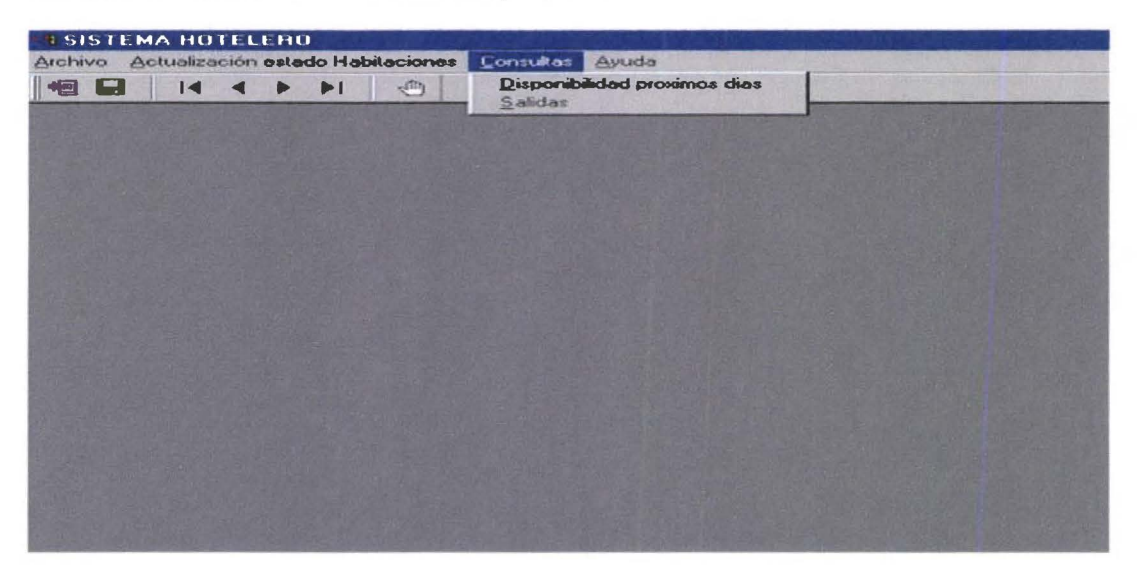

El ama de llaves se encarga del mantenimiento de las habitaciones. Prepara habitaciones, al cambiar el estado a Listas, pone habitaciones en Reparación, registra novedades en las habitaciones ocupadas.

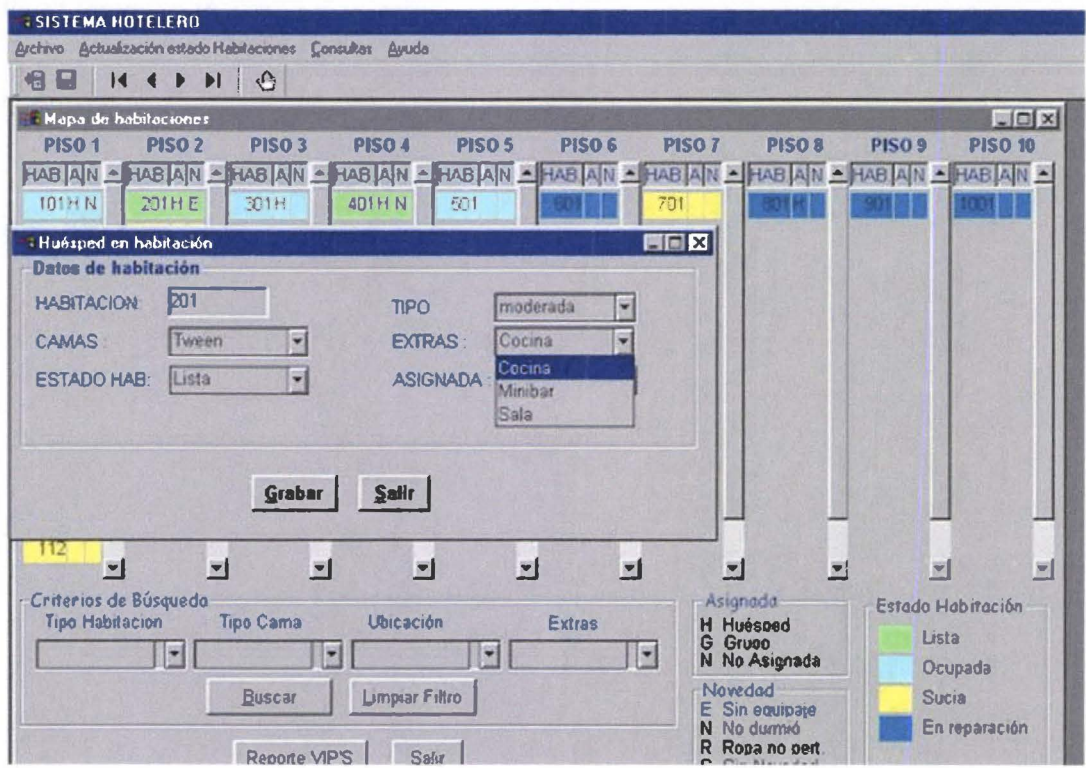

Con doble click sobre una habitación lista, Sucia o en Reparación, y escogiendo del recuadro, de despliegue, puede cambiar : el tipo de camas (Queen, Tween o King), el tipo de habitación (moderada, junior o suite), los extras (Cocina, minibar, sala), el estado (Lista, en reparación, sucia).

#### Atención a huéspedes

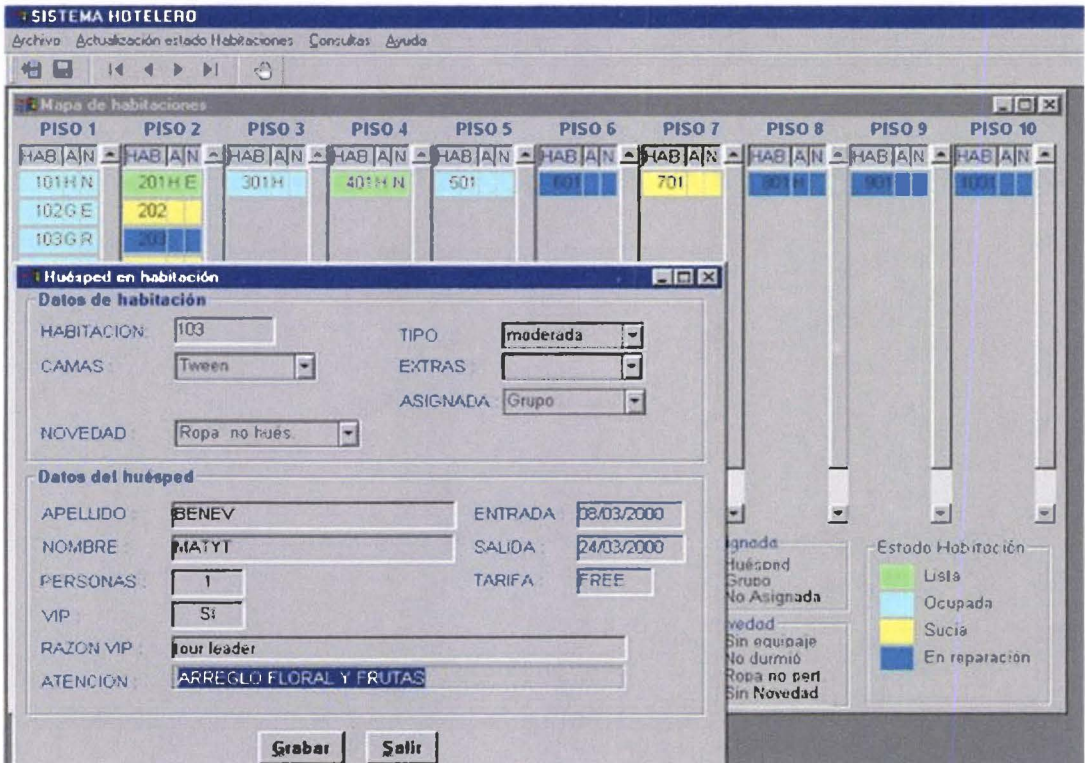

Doble click sobre una habitación ocupada, muestra una ventana, donde el ama de llaves, puede registrar atención a huéspedes VIP.

El Mapa de habitaciones muestra, en distintos colores el estado de las habitaciones en el hotel. Permite mostrar habitaciones que cumplen criterios de búsqueda especificados en el recuadro. Para nuevas búsquedas, click en Limpiar Filtro

Las asignaciones, y novedades sobre habitaciones, se muestran con las letras específicas, en los recuadros A (H asignada a huésped, G asignada a grupo, N no asignada), y N (E sin equipaje, N huésped no durmió, R ropa no pertenece al huésped, S sin novedad).

# **Consultas**

**CONTRACTOR** 

K

**ISSUED** 

 $\blacksquare$ 

**M** 

**M** 

æ

**M** 

**M** 

a a

**Till** 

e de la

**STAR** 

# Disponibilidad próximos días

Permite consultar la venta probable en el rango de fecha especificado. Las fechas pueden abarcar un mes o más, y pueden ser aceptadas dentro de los siguientes dos años a la fecha actual del sistema.

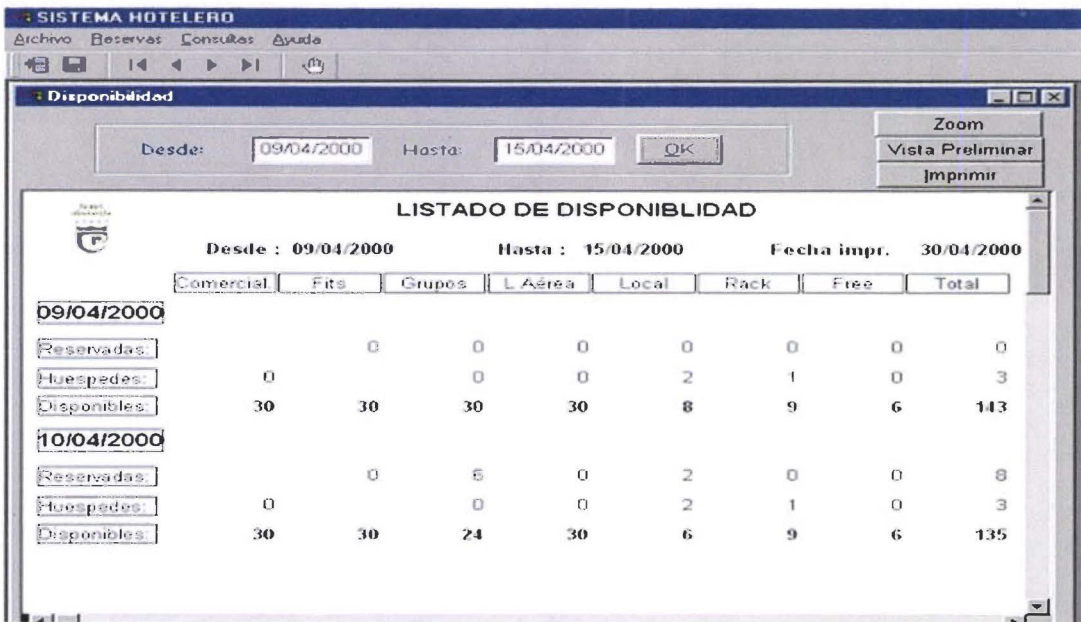

## **Salidas**

Muestra una ventana, en donde se pueden verificar todas las salidas del día. Las habitaciones, y los datos principales del huésped principal y acompañantes.

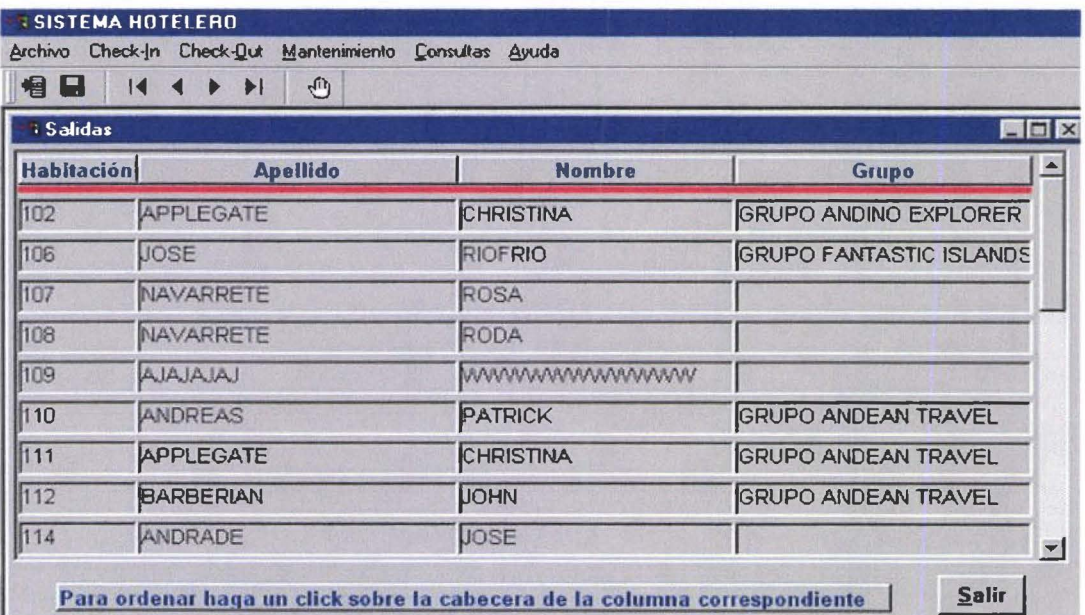

# ACERCA DEL SISTEMA

El SISCORR es un sistema que facilita la administración de front office de un hotel, permitiendo un control sobre reservaciones, administración de huéspedes (check - in y check - out), administración de habitaciones, auditorfa de ventas y estadfsticas del movimiento hotelero .

Está dividido en cinco ambientes :

#### •!• Reservaciones

•

•

•

•

•

•

•

•

• •

•

•

•

•

•

• •

•

-<br>• •<br>•

•

• •

•

•

•

•

•

•

•

• •

•

•

Administra las reservaciones receptadas para individuales y grupos, controla fechas cerradas, y proyección de ventas futuras .

#### •!• Recepción

Administra huéspedes, con base en el check in de huéspedes con reserva individual, walk in, y grupos; verificación de listas de acomodo para grupos y asignación de habitaciones, previo al check in; check out de habitación y de grupos; cambios en la estadía, y proyección de ocupación futura.

#### •!• Ama de llaves

Administra habitaciones : alista habitaciones para venta, regula habitaciones en reparación . Controla atenciones a huéspedes VIP.

#### •:• Auditor nocturno

Establece Jos cierres de fecha para el sistema. Obtiene reportes de auditorfa de ventas y estadfsticas diarias .

#### •!• Jefe de reservas

Administra agencias, firmas comerciales, lineas aéreas y otras empresas que tienen convenios de venta de servicios con el hotel; asigna precios a tarifas, crea tarifas, administra parámetros generales del sistema .

# OPERATIVIDAD

#### Ingreso al sistema :

En la pantalla de logon, digitar el usuario, que se validará de acuerdo al grupo al que pertenece : Reservaciones, recepción, ama de llaves, auditor nocturno o jefe de reservas; digitar el password.

Al validar el ingreso, el sistema abre una pantalla, con el menú de opciones correspondiente a cada función .

#### De los menús

Tiene disponible : un menú desde la barra de menús de cada ventana, un menú dispuesto en la barra de herramientas, y menú pop - up, que se habilita con el click derecho del rnouse (contextua! respecto del entorno) .

#### Para salir

**Para salir**<br>Para cerrar una ventana tendrá disponible un botón de comando **solinto de providente utilizar** Para cerrar una ventana tendrá disponible un ecuadro de cierre de la ventana.

# **AUDITOR NOCTURNO**

•

•

•

•

•

• '• •

•

•

•

•

•

•

•

•

•

•

•

•

•

•

•

•

• •

•

•

•

•

•

•

•

•

La ventana principal de reservaciones tiene las opciones : Archivo, Cierre del día, Reportes, Estadística diaria, Cambio de fecha, Ayuda .

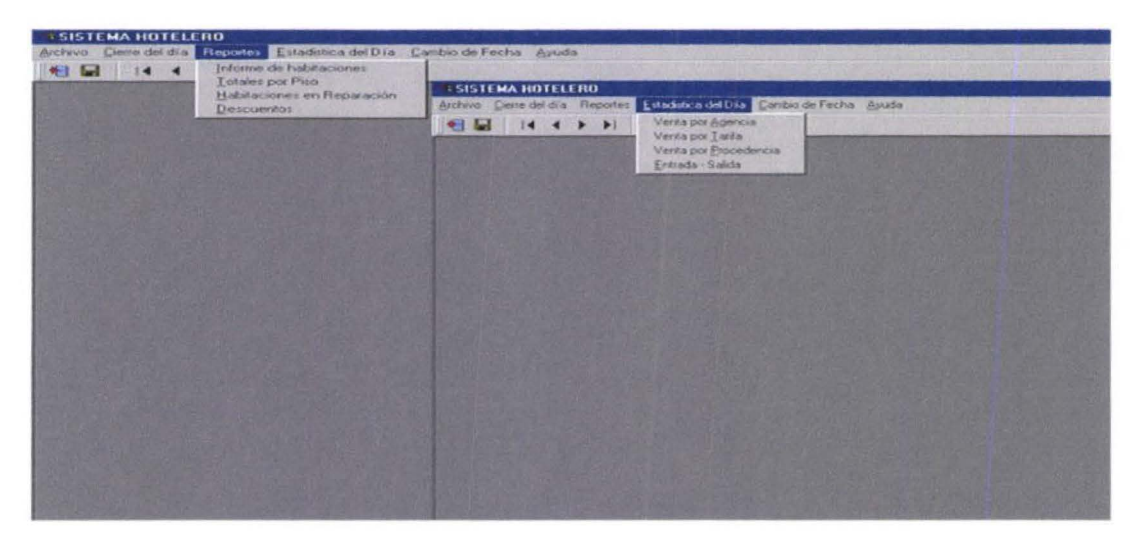

Archivo : permite el movimiento en la información : Grabar, Primero, Anterior, Siguiente, Utimo, Salir.

Cierre del día : primer proceso que debe ejecutarse, para que el sistema pueda generar las estadísticas diarias y los reportes de auditoría nocturna .

Reportes : reportes de auditoría nocturna

Estadística del día : reportes estadísticos de esa fecha

Cambio de fecha : proceso de finalización del día actual y cambio de fecha Ayuda: ayuda del sistema

# **Cierre del día**

Debe ejecutarse para preparar estadísticas y reportes de auditoría.

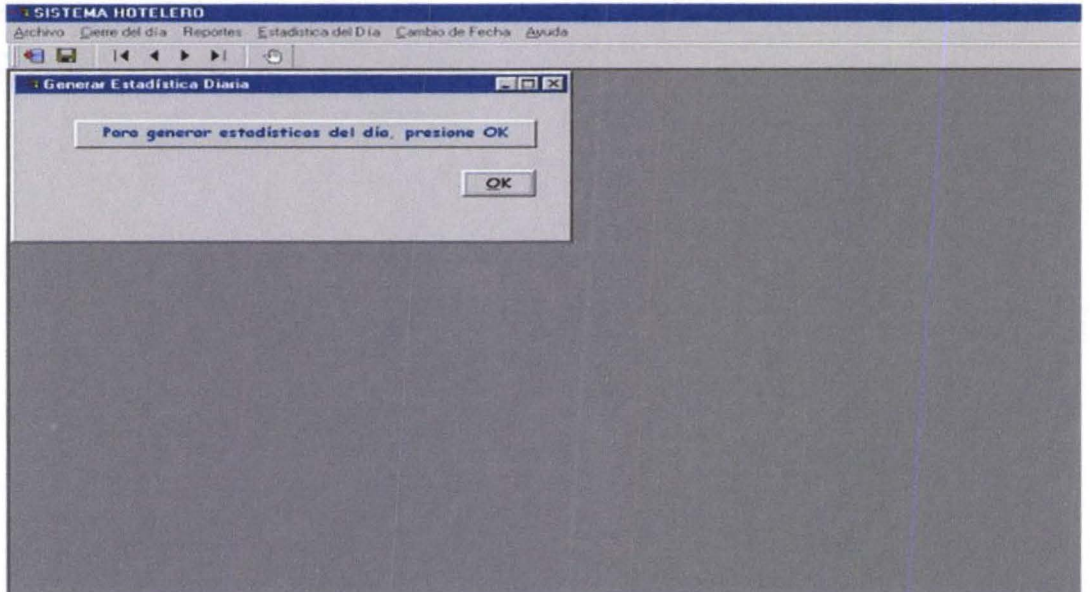

# **Reportes**

**COL** 

**The Co** 

**College** 

**M** 

m

**Print** 

 $\blacksquare$ 

N

 $\blacksquare$ 

 $\blacksquare$ 

m

**A** 

 $\blacksquare$ 

m

n

 $\blacksquare$ 

 $\blacksquare$ 

**A** 

**STEP** 

 $\mathcal{L}$ 

n

T

w

**DE** 

# Informe de habitaciones

Muestra las habitaciones vendidas en la fecha, personas en la habitación, y renta generada.

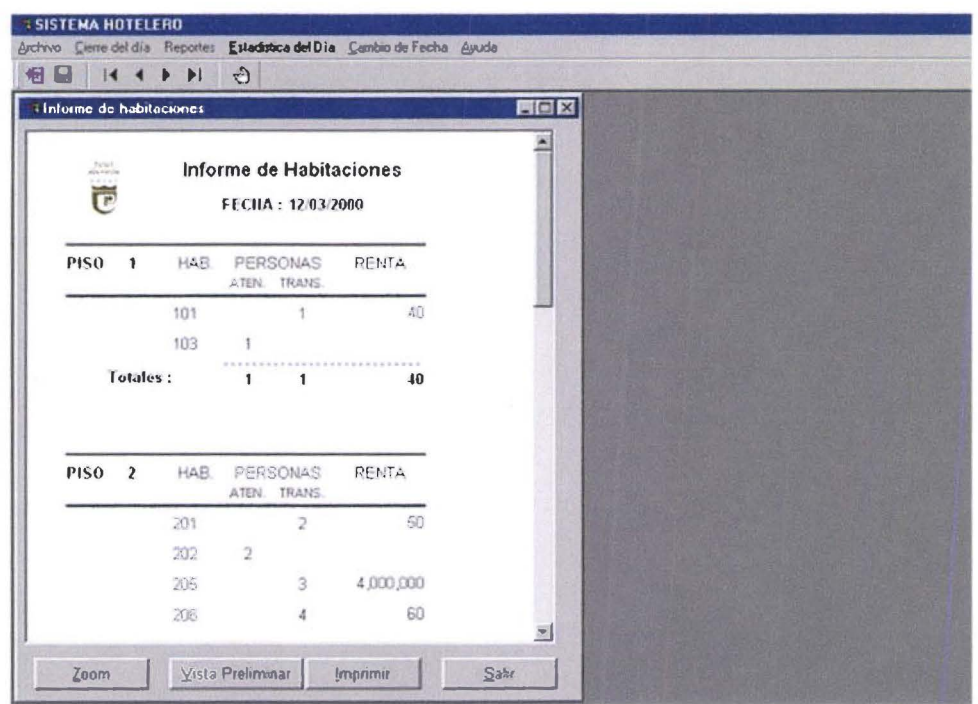

# **Totales por piso**

Muestra totales de venta por pisos. Información de recapitulación de venta de habitaciones, acumulados de venta y porcentuales.

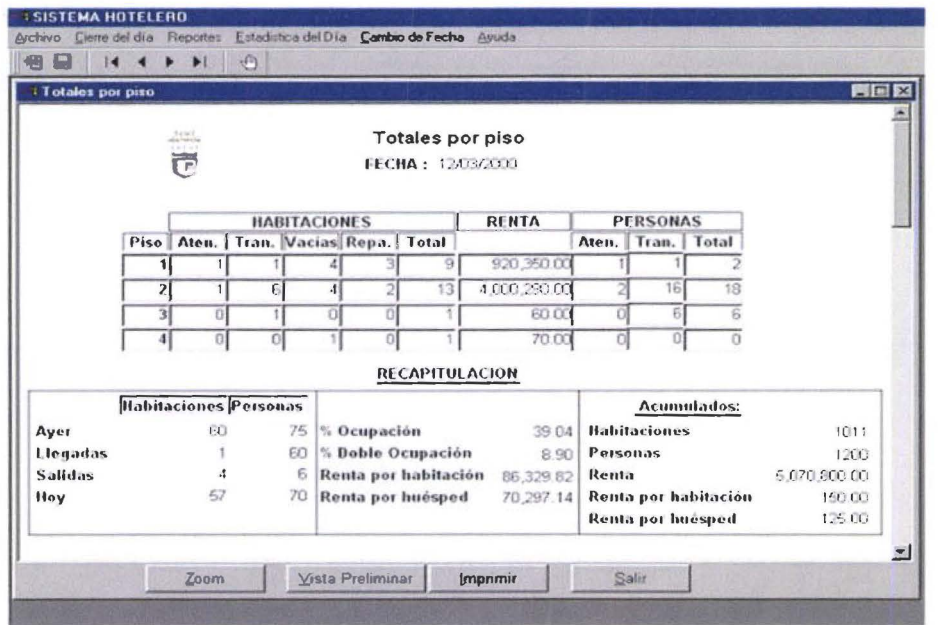

# Habitaciones en reparación

M)

**COL** 

**Exit** 

**COL** 

**Sept** 

**IS** 

H

**In the** 

×

**In the** 

**M** 

 $\blacksquare$ 

 $\mathbf{r}$ 

 $\blacksquare$ 

**CONTRACTOR** 

a a

 $\blacksquare$ 

**A** 

D

H

# Muestra un listado de las habitaciones en reparación

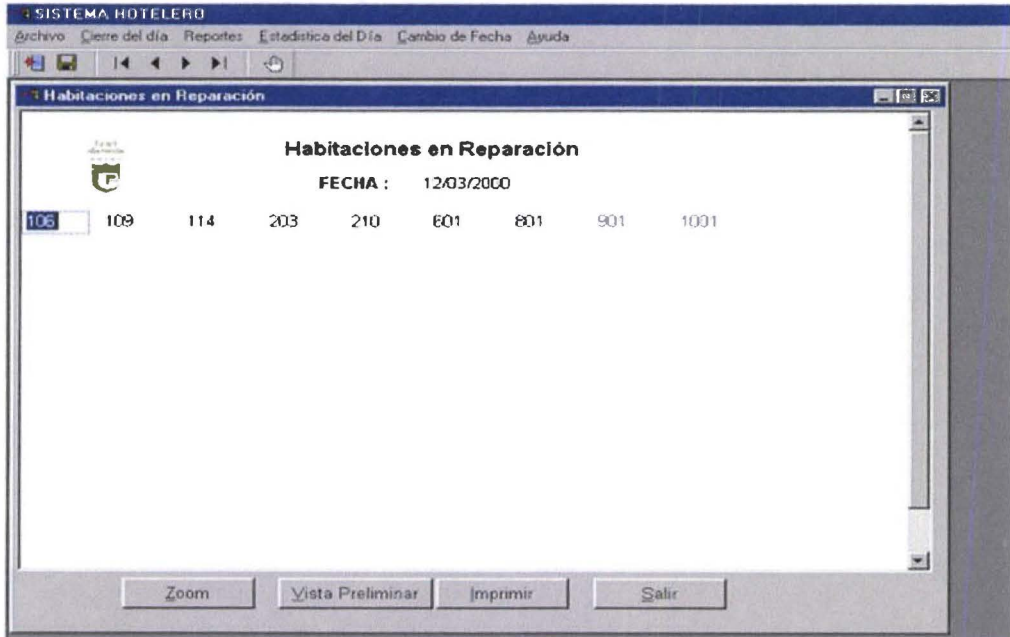

# **Descuentos**

# Muestra la lista de descuentos

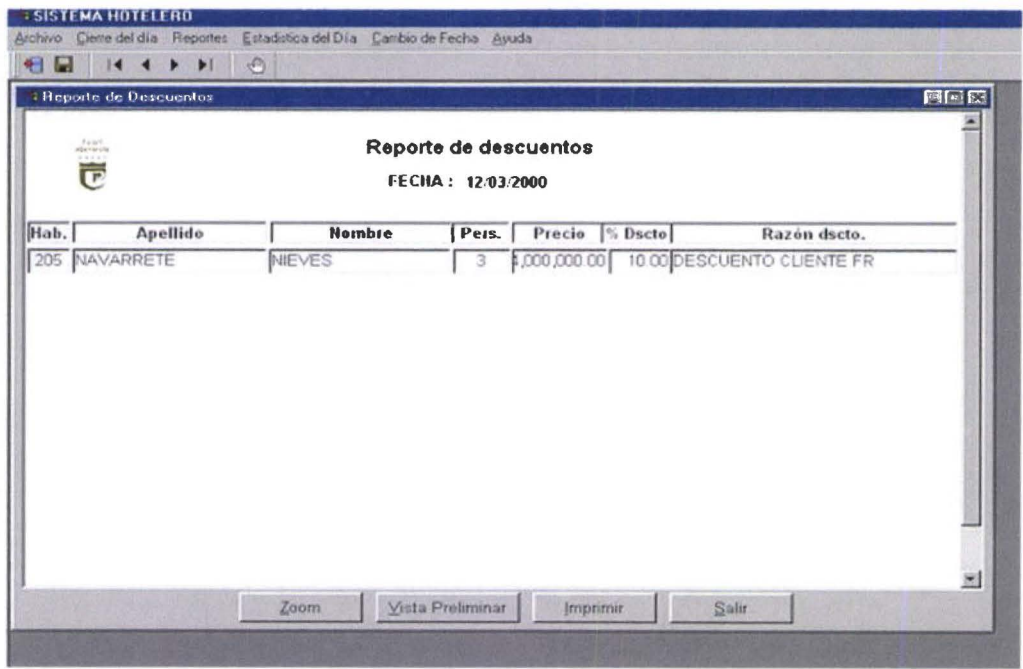

# Estadísticas del día

# Venta por Agencia

u i

a.

**ITAL** 

**PAN** 

 $\mathbf{u}$ 

M

m.

 $\blacksquare$ 

a ka

ш

 $\blacksquare$ 

n

 $\mathcal{L}^{\mathcal{A}}$ 

**ST** 

 $\mathbf{r}$ 

L.

 $\blacksquare$ 

O

n

 $\mathbf{r}$ 

H

P.

Ventana para obtener el reporte de estadística de venta por agencia. La fecha por defecto, es la del sistema.

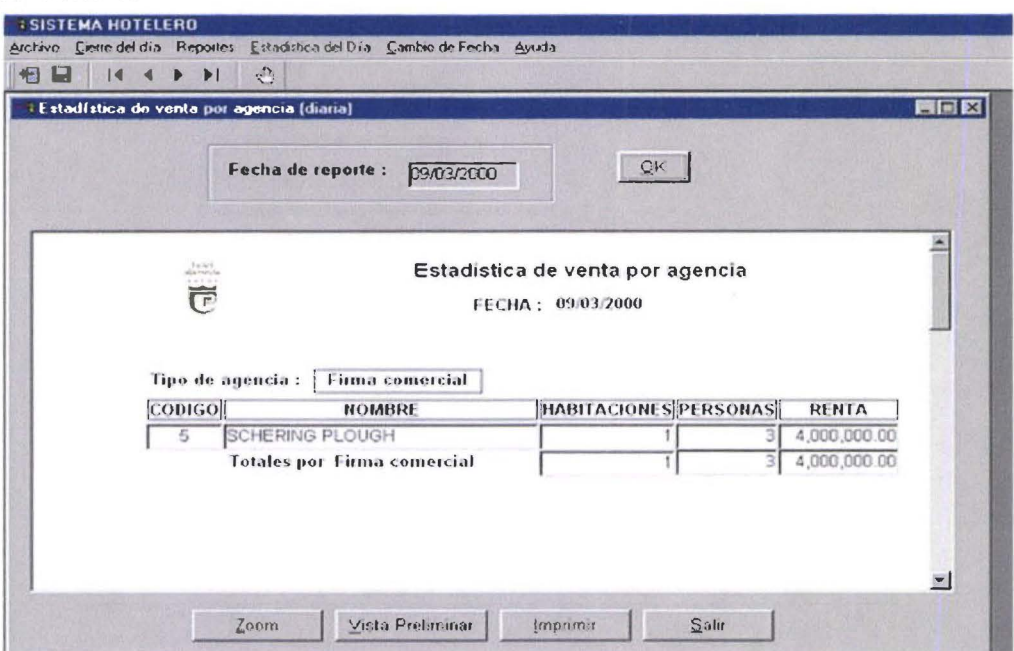

## Venta por Tarifa

Ventana para obtener el reporte de estadística de venta por tarifa. La fecha por defecto, es la del sistema.

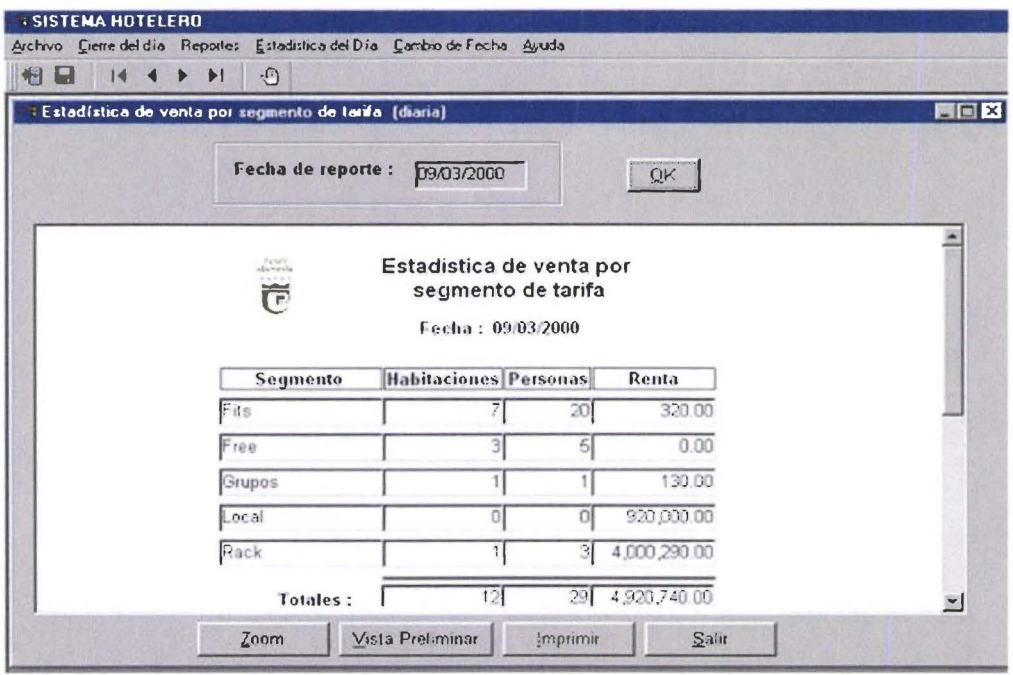

# Venta por Procedencia

П

×

 $\blacksquare$ 

W

Ľ

 $\blacksquare$ 

 $\blacksquare$ 

**Kil** 

**I** 

 $\blacksquare$ 

 $\blacksquare$ 

 $\blacksquare$ 

 $\blacksquare$ 

F

 $\blacksquare$ 

 $\blacksquare$ 

 $\blacksquare$ 

 $\blacksquare$ 

 $\blacksquare$ 

Ŋ

П

W

 $\blacksquare$ 

**M** 

 $\blacksquare$ 

**I** 

Ventana para obtener el reporte de estadística de venta por tarifa. La fecha por defecto, es la del sistema.

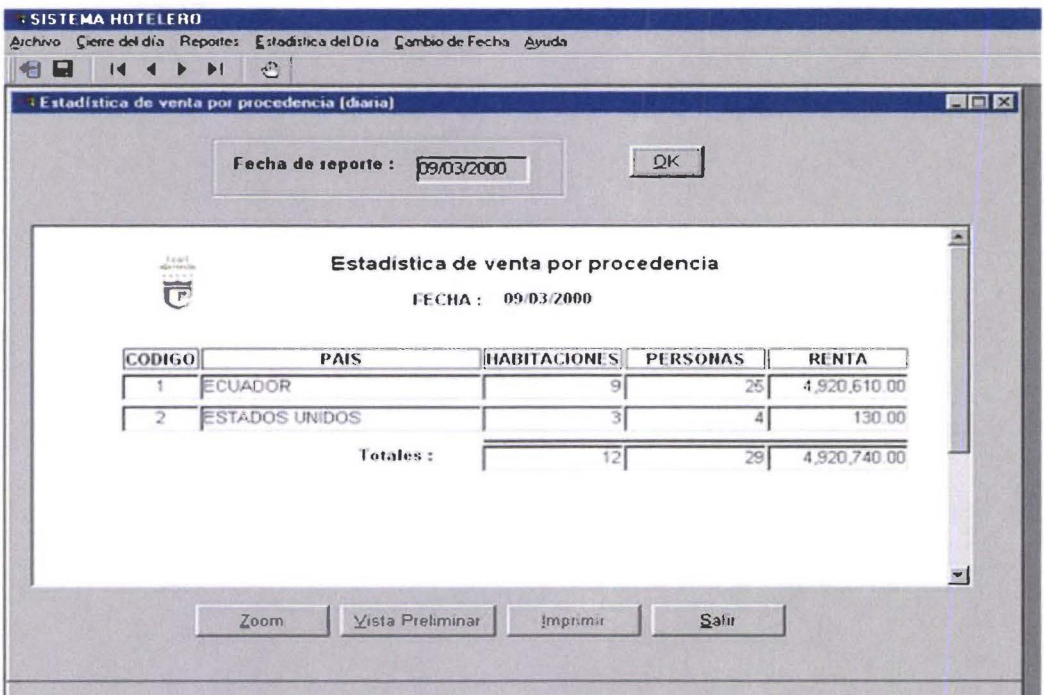

# Entrada - salida

Ventana para obtener el reporte de estadística deentrada - salida. La fecha por defecto, es la del sistema.

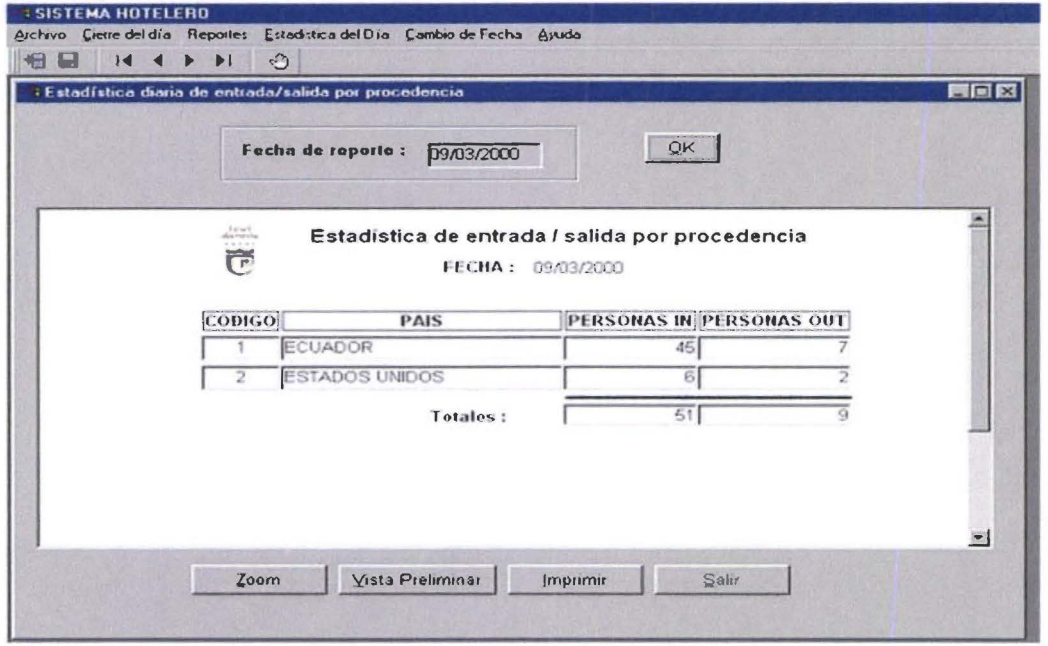

# Cambio de fecha

T L

**Mariti** 

P

**D** 

**STAR** 

**De** 

**FOR** 

 $\blacksquare$ 

**I** 

**III** 

編

**A** 

**A** 

**September** 

**The State** 

B

**In the** 

M

**M** 

H.

R.

N

n

Permite la actualización de la fecha del sistema. Cierra el movimiento de esa fecha.

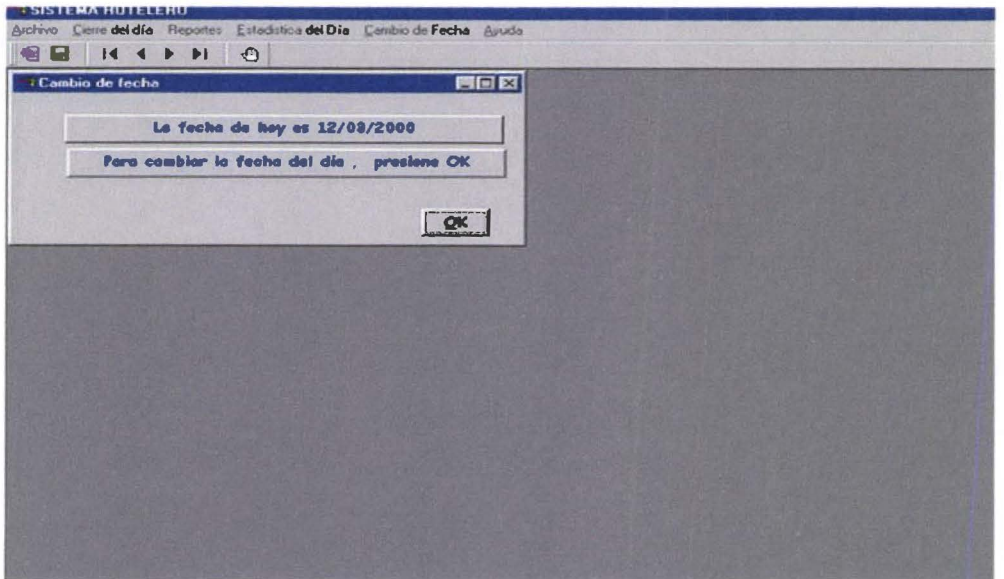

# Ayuda

Despliega la pantalla de ayuda del usuario.
#### **ACERCA DEL SISTEMA**

El SISCORR es un sistema que facilita la administración de front office de un hotel, permitiendo un control sobre reservaciones, administración de huéspedes (check - in y check - out), administración de habitaciones, auditoría de ventas y estadísticas del movimiento hotelero .

Está dividido en cinco ambientes :

#### •:• Reservaciones

•

• •

•

•

•

•

•

•

• •

•

•

•

• •

•

•

• • • • •

• • •

• •

• •

• •

•

•

Administra las reservaciones receptadas para individuales y grupos, controla fechas cerradas, y proyección de ventas futuras .

•:• Recepción

Administra huéspedes, con base en el check in de huéspedes con reserva individual, walk in, y grupos; verificación de listas de acomodo para grupos y asignación de habitaciones, previo al check in; check out de habitación y de grupos; cambios en la estadía, y proyección de ocupación futura.

#### •:• Ama de llaves

Administra habitaciones : alista habitaciones para venta, regula habitaciones en reparación . Controla atenciones a huéspedes VIP.

#### •:• Auditor nocturno

Establece los cierres de fecha para el sistema. Obtiene reportes de auditoría de ventas y estadísticas diarias.

#### •:• Jefe de reservas

Administra agencias, firmas comerciales, líneas aéreas y otras empresas que tienen convenios de venta de servicios con el hotel; asigna precios a tarifas, crea tarifas, administra parámetros generales del sistema .

#### **OPERATIVIDAD**

#### **Ingreso al sistema:**

En la pantalla de logon, digitar el usuario, que se validará de acuerdo al grupo al que pertenece : Reservaciones, recepción, ama de llaves, auditor nocturno o jefe de reservas; digitar el password.

Al validar el ingreso, el sistema abre una pantalla, con el menú de opciones correspondiente a cada función.

#### **De los menús**

Tiene disponible : un menú desde la barra de menús de cada ventana, un menú dispuesto en la barra de herramientas, y menú pop - up, que se habilita con el click derecho del mouse (contextua! respecto del entorno) .

#### **Para salir**

Para salir<br>Para cerrar una ventana tendrá disponible un botón de comando **de Salir de** la puede utilizar<br>el recuadro de cierre de la ventana de comando de comando de Salir de la vilizar Para cerrar una ventana tendrá disponible del recuadro de cierre de la ventana.

#### **JEFE DE RESERVAS**

•

•

•

•

•

•

•

•

•

•

•

•

• • •

•

•

•<br>•

•

•

•

•

•

•

•

•

•

•

•

•<br>•

•

•

•

La ventana principal de Jefe de Reserva tiene las opciones: Archivo, Mantenimiento, Consultas, Estadísticas mensuales, Ayuda

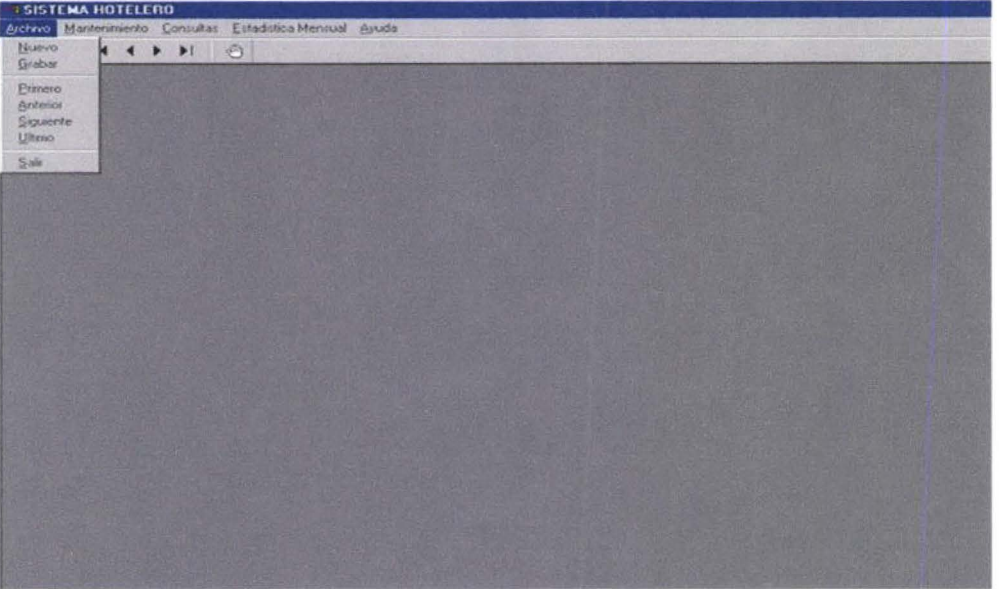

Archivo : permite el movimiento en la información : Nuevo, Grabar, Primero, Anterior, Siguiente, Utimo, Salir.

Mantenimiento : Permite mantener actualizada la información de Tarifas, Agencias, Países, y Habitaciones del hotel.

Consultas : Le permite disponer de la información sobre el movimiento del hotel

Estadísticas mensuales : Puede obtener reportes estadísticos acumulados (en un rango de fecha).

Ayuda : Ayuda del sistema .

#### **Mantenimiento**

#### **Agencia**

Permite dar mantenimiento a las agencias que tienen convenio con el Hotel. Para ingresar una nueva agencia : Archivo -> Nuevo o click derecho en la ventana para activar el menú pop-up, y escoger Nuevo. Ingresar los datos requeridos .

Para cambiar los datos posicionarse en el registro requerido y editar la información Para borrar, escoger la agencia, con un click ; Archivo -> Borrar o, click derecho en la ventana para activar el menú pop-up, y escoger Borrar.

Solo es posible borrar las agencias que no han sido ligadas a reservaciones o venta a Walk ins .

Para imprimir, click en **Imprimir** 

Para grabar cualquier cambio (Nuevo, cambiar o Borrar), click en

Grabar

Pag. 3

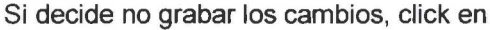

Salir

o cierre la ventana.

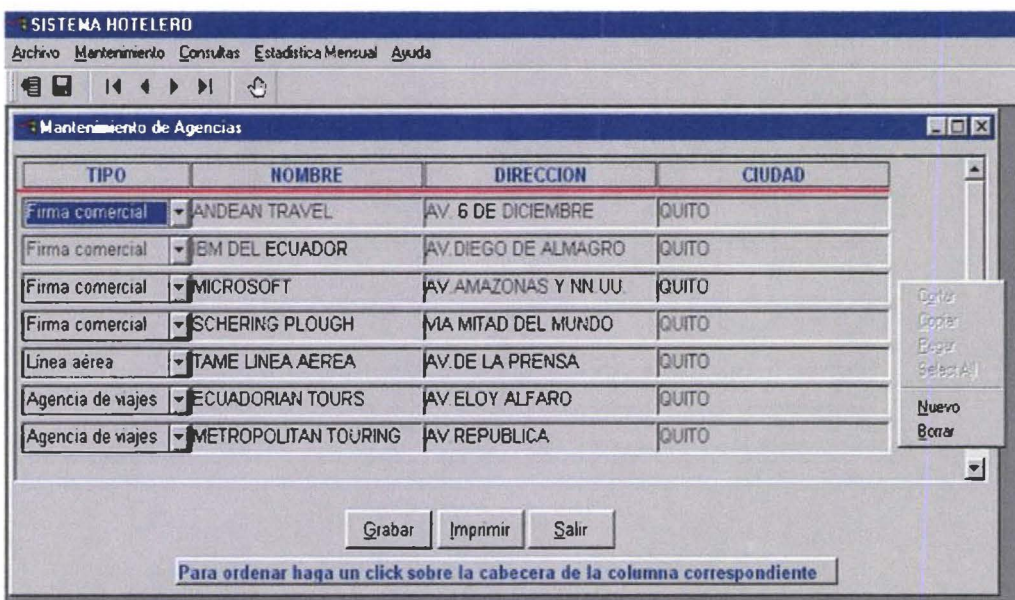

#### **Tarifa**

R

**I** 

W

u

R

E

W

 $\blacksquare$ 

p

Permite dar mantenimiento a las tarifas que rigen en el Hotel. Para ingresar una nueva tarifa : Archivo -> Nuevo o click derecho en la ventana para activar el menú pop-up, y escoger Nuevo. Ingresar los datos requeridos.

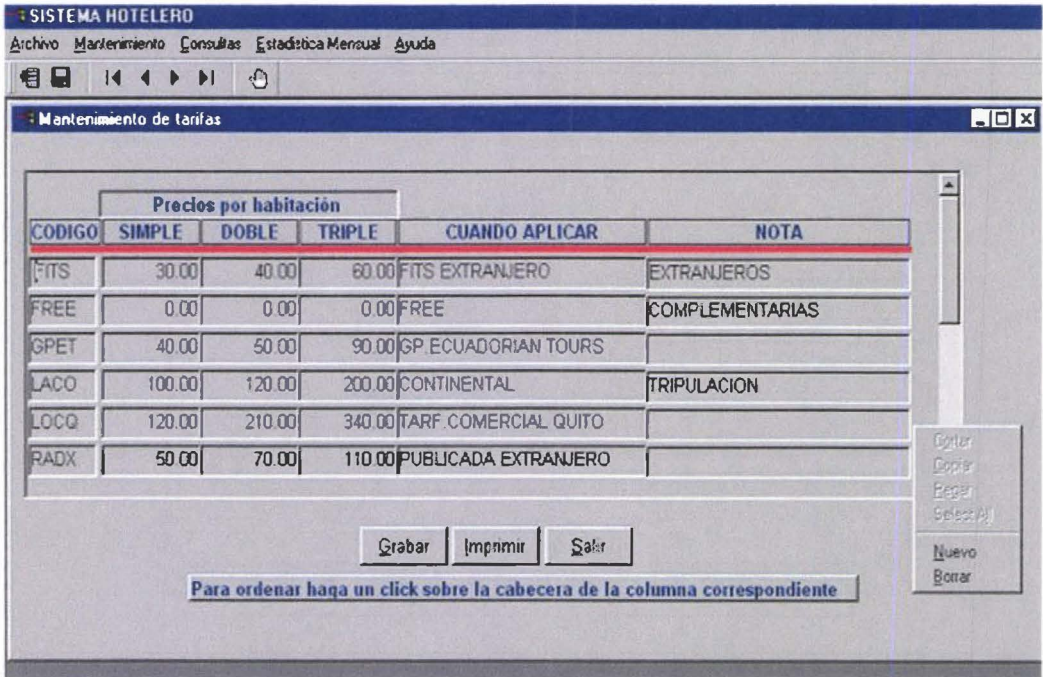

Para cambiar los datos posicionarse en el registro requerido y editar la información

#### SISTEMA DE CONTROL DE RESERVACIONES Y RECEPCION MANUAL DE USUARIO (JEFE DE RESERVAS) Pag. 4

Para borrar, escoger la tarifa, con un click ; Archivo -> Borrar o, click derecho en la ventana para activar el menú pop-up, y escoger Borrar.

Solo es posible borrar las tarifas que no han sido ligadas a reservaciones o venta a Walk ins .

Para imprimir, click en **imprimir** 

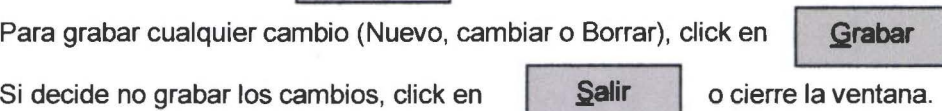

#### Países

• •

•

•

•

•

•

•

• • •

• •

• • • •

•

•

•

• •

• • •

•

• • •

•

•

•

• •

Permite dar mantenimiento a los países sobre los que interesa generar controles de ventas . Para ingresar un nuevo país : Archivo -> Nuevo o click derecho en la ventana para activar el menú pop-up, y escoger Nuevo. Ingresar los datos requeridos .

Para cambiar los datos posicionarse en el registro requerido y editar la información Para borrar, escoger el país, con un click; Archivo-> Borrar o, click derecho en la ventana para activar el menú pop-up, y escoger Borrar.

Solo es posible borrar los países que no han sido ligadas a reservaciones o venta a Walk ins .

Para grabar cualquier cambio (Nuevo, cambiar o Borrar), click en **Grabar** 

Si decide no grabar los cambios, click en  $\parallel$   $\Omega$ alir  $\parallel$  o cierre la ventana.

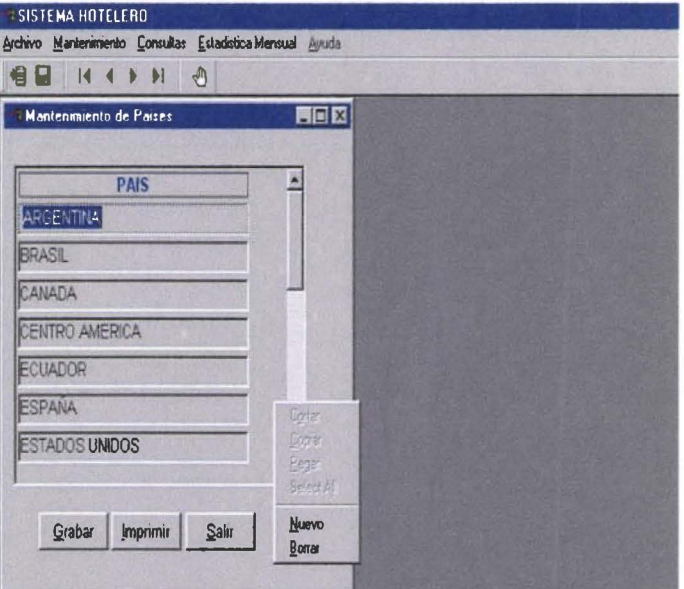

#### Habitaciones

Permite dar mantenimiento a las habitaciones del Hotel. Para ingresar una nueva habitación : Archivo -> Nuevo o click derecho en la ventana para activar el menú pop-up, y escoger Nuevo. Ingresar los datos requeridos .

Para cambiar los datos posicionarse en el registro requerido y editar la información

#### SISTEMA DE CONTROL DE RESERVACIONES Y RECEPCION MANUAL DE USUARIO (JEFE DE RESERVAS) Pag. 5

Para borrar, escoger la habitación, con un click ; Archivo-> Borrar o, click derecho en la ventana para activar el menú pop-up, y escoger Borrar.

El borrado de habitaciones será de exclusiva responsabilidad del Jefe de reservas

Para grabar cualquier cambio (Nuevo, cambiar o Borrar), click en , Grabar

Si decide no grabar los cambios, click en  $\parallel$   $\parallel$   $\parallel$   $\parallel$   $\parallel$  o cierre la ventana.

•

•

•

•

•

•

•

•

•

•

•

•

•

•

•

•

•

•

•

•

•

•

• • •

•

•

•

•

•

•<br>•

•

• •

#### **SISTEMA HOTELERO** Archivo Mantenimiento Consultas Estadistica Mensual Ayuda 恒日  $14$   $4$   $\rightarrow$   $\rightarrow$  1  $\oplus$ **4 Mantenimiento de Habitaciones** FOX **NUMERO TIPO CAMAS UBICACION EXTRAS**  $h$ <sub>01</sub> - Amazonas moderada - Queen  $\blacktriangleright$  Minibar  $\blacktriangledown$ 102 moderada - King Interior - Minibar  $\blacksquare$ 103 moderada | Tween Roca  $\overline{\phantom{0}}$ 104 liunior  $\blacktriangleright$  King Amazonas  $\blacksquare$  $\blacktriangledown$ 105  $|$ moderada $|$   $\bullet$   $|$  Queen Amazonas  $\overline{\phantom{0}}$ 106 moderada • King Amazonas - Minibar ▼ Corter 107 moderada - Tween Amazonas Minibar  $\blacksquare$ Copian Peger Select All Grabar Imprimir Salir Nuevo ~orrar Para ordenar haga un click sobre la cabecera de la columna conespondiente

#### Fechas cerradas

Las fechas cerradas constituyen una alerta sobre la aceptación de reservaciones. El jefe de reservas decide cerrar fechas, una a una o por rango de fechas. Cuando ya no se requiere control sobre esa fecha puede abrir, una a una o por rango de fechas.

Para abrir fechas escoger, Desde (día, mes, año), y Hasta (día, mes, año).

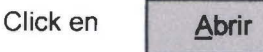

Para cerrar fechas escoger, Desde (día, mes, año), y Hasta (día, mes, año).

Click en | Cerrar

## SISTEMA DE CONTROL DE RESERVACIONES Y RECEPCION<br>MANUAL DE USUARIO (JEFE DE RESERVAS)

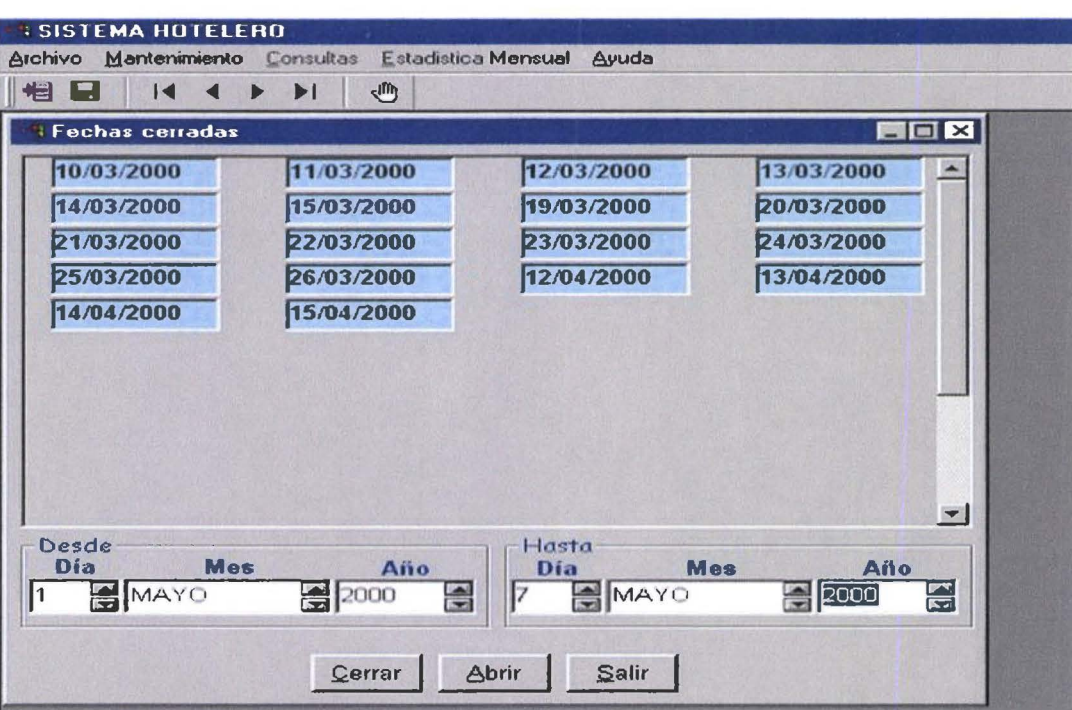

#### **Consultas**

**A** 

m

 $\blacksquare$ 

 $\blacksquare$ 

O

**M** 

m

n

W

编

#### **Fechas cerradas**

Despliega una ventana con las fechas cerradas

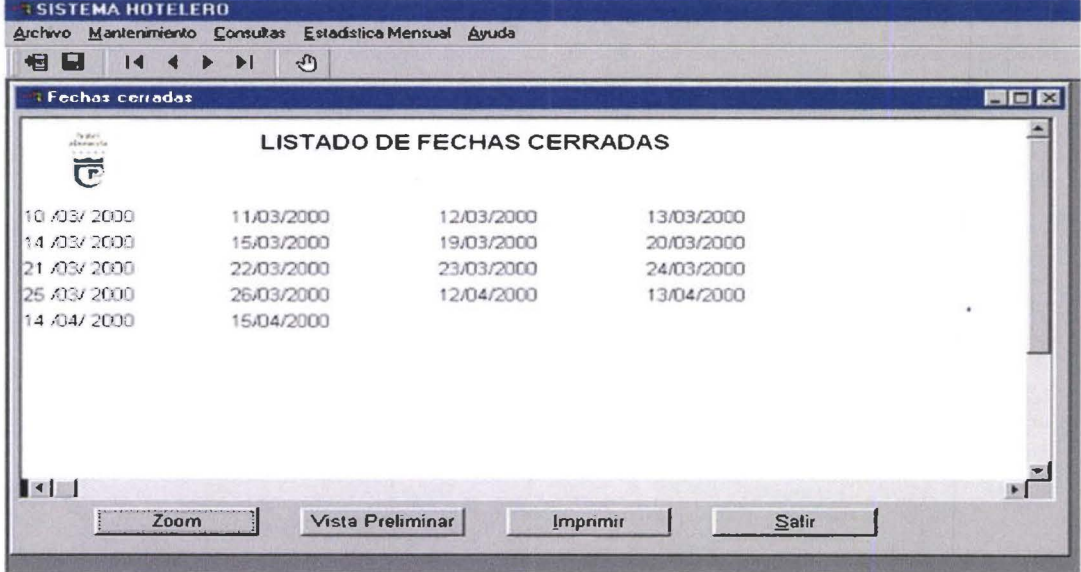

Pag. 6

#### Mapa de habitaciones

#### Mapa de habitaciones

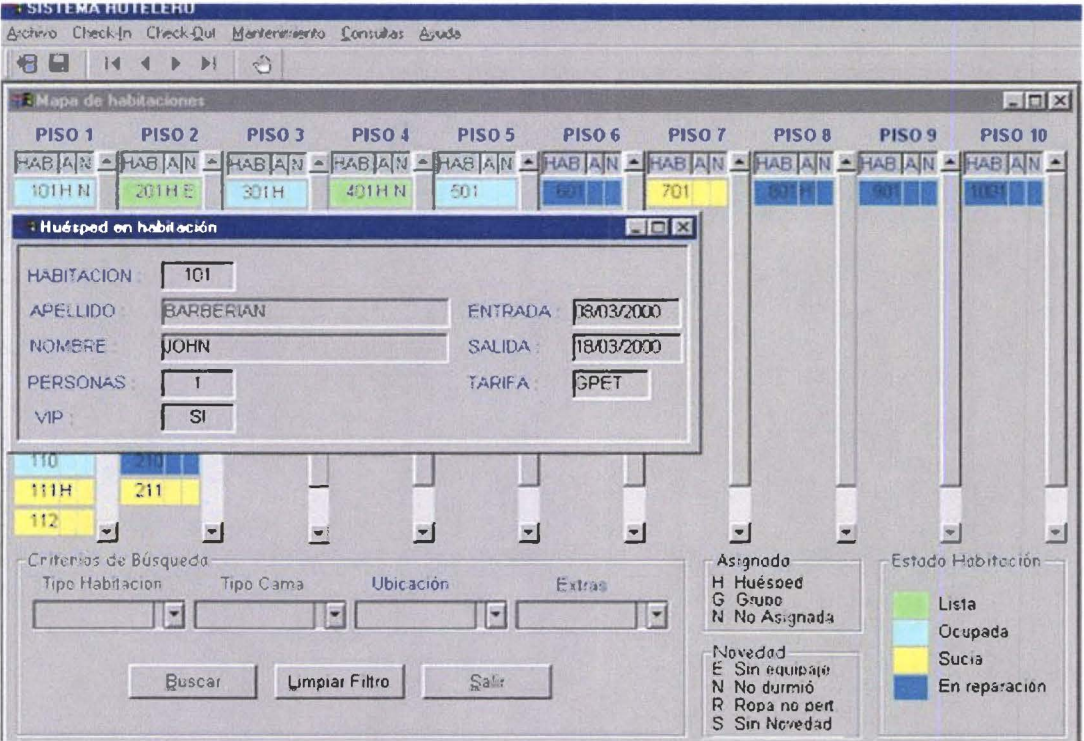

El Mapa de habitaciones muestra, en distintos colores el estado de las habitaciones en el hotel. Permite mostrar habitaciones que cumplen criterios de búsqueda especificados en el recuadro. Para nuevas búsquedas, click en Limpiar Filtro

Las asignaciones, y novedades sobre habitaciones, se muestran con las letras específicas, en los recuadros A (H asignada a huésped, G asignada a grupo, N no asignada), y N (E sin equipaje, N huésped no durmió, R ropa no pertenece al huésped, S sin novedad).

Con doble click sobre una habitación ocupada se despliega una ventana que muestra los datos del huésped principal que ocupa esa habitación.

#### SISTEMA DE CONTROL DE RESERVACIONES Y RECEPCION MANUAL DE USUARIO (JEFE DE RESERVAS)

Pag. 8

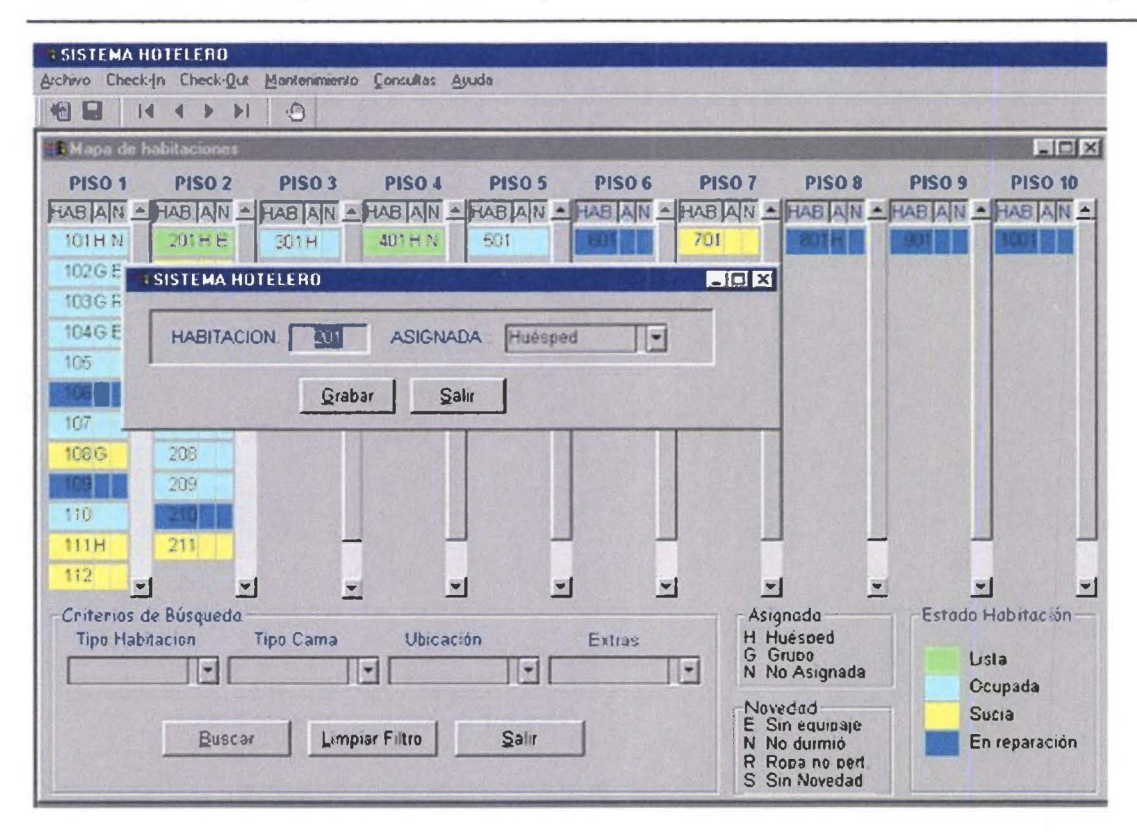

Con doble click sobre una habitación lista, sucia o en reparación; se muestra una ventana que permite que esa habitación sea preasignada a un huésped o a un miembro de grupo.

Una habitación preasignada constituye una alerta para el personal de recepción, al momento de vender una habitación para un huésped.

Cuando una habitación está ocupada, ya no puede ser asignada

#### Reservas esperadas individuales

#### Reservas esperadas

#### **Individuales**

Obtener un reporte de las reservas individuales confirmadas con fecha de llegada para el día siguiente. Los datos aparecen a modo de formulario.

#### **Grupos**

Obtener un reporte de las reservas de grupo confirmadas con fecha de llegada para el día siguiente. Los datos aparecen a modo de formulario.

#### Grupos esperados para el mes

Obtiene un reporte resumido de los grupos esperados para el mes que se ingrese en el recuadro. Sumariza room nights, habitaciones y personas.

#### SISTEMA DE CONTROL DE RESERVACIONES Y RECEPCION MANUAL DE USUARIO (JEFE DE RESERVAS)

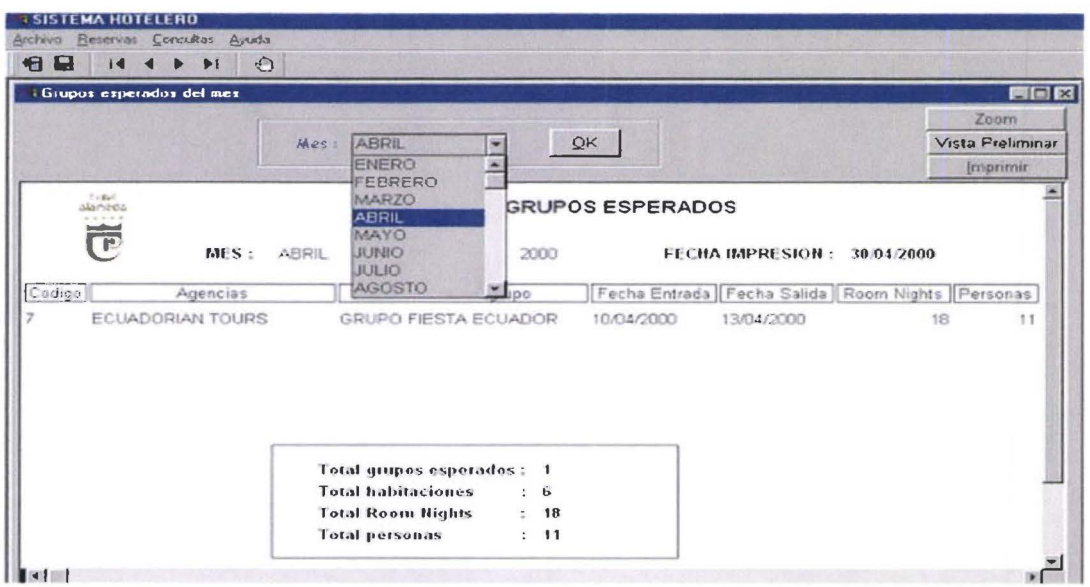

#### Disponibilidad próximos días

Permite consultar la venta probable en el rango de fecha especificado. Las fechas pueden abarcar un mes o más, y pueden ser aceptadas dentro de los siguientes dos años a la fecha actual del sistema.

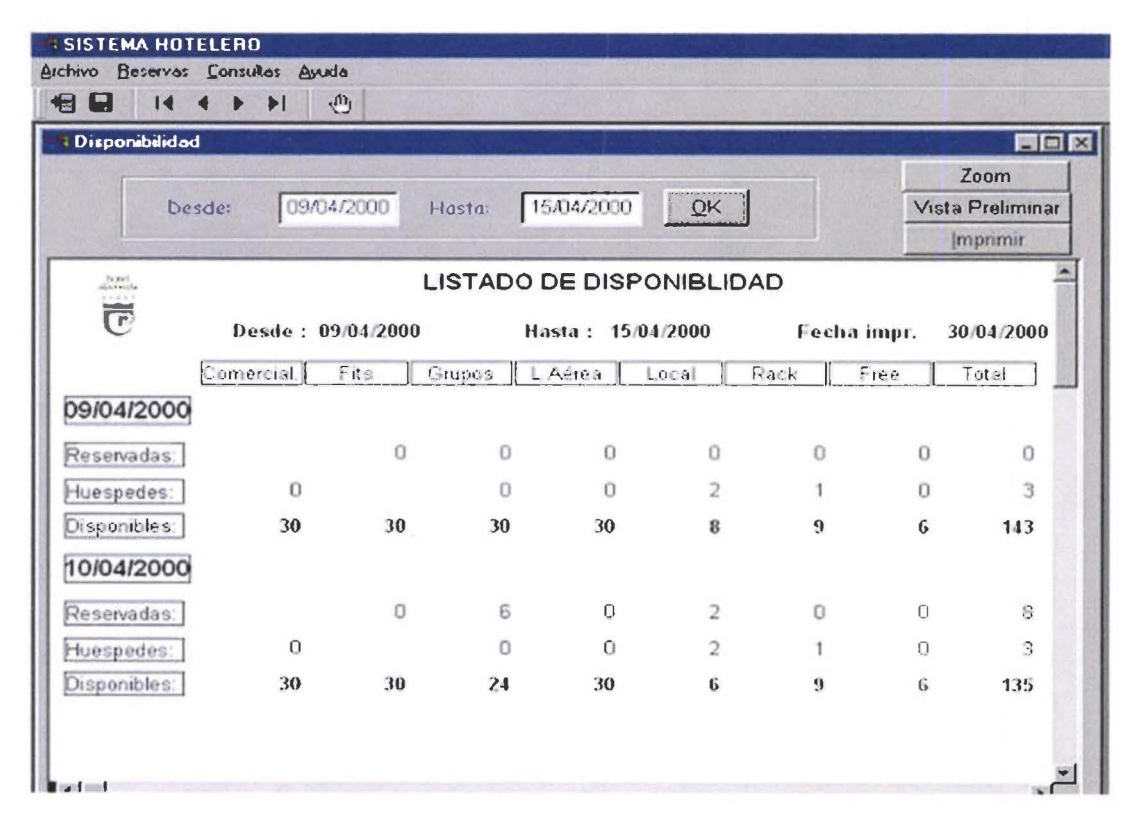

#### **Salidas**

Muestra una ventana, en donde se pueden verificar todas las salidas del día. Las habitaciones, y los datos principales del huésped principal y acompañantes.

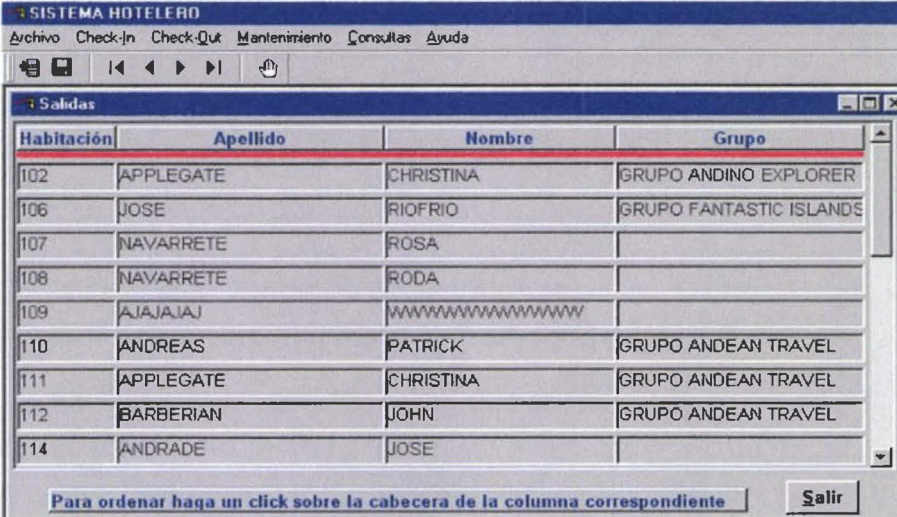

#### **ESTADISTICA MENSUAL**

#### Estadística de venta por agencia

Ventana para obtener el reporte de estadística de venta por agencia. Ingreser el rango de fechas click en  $QK$ 

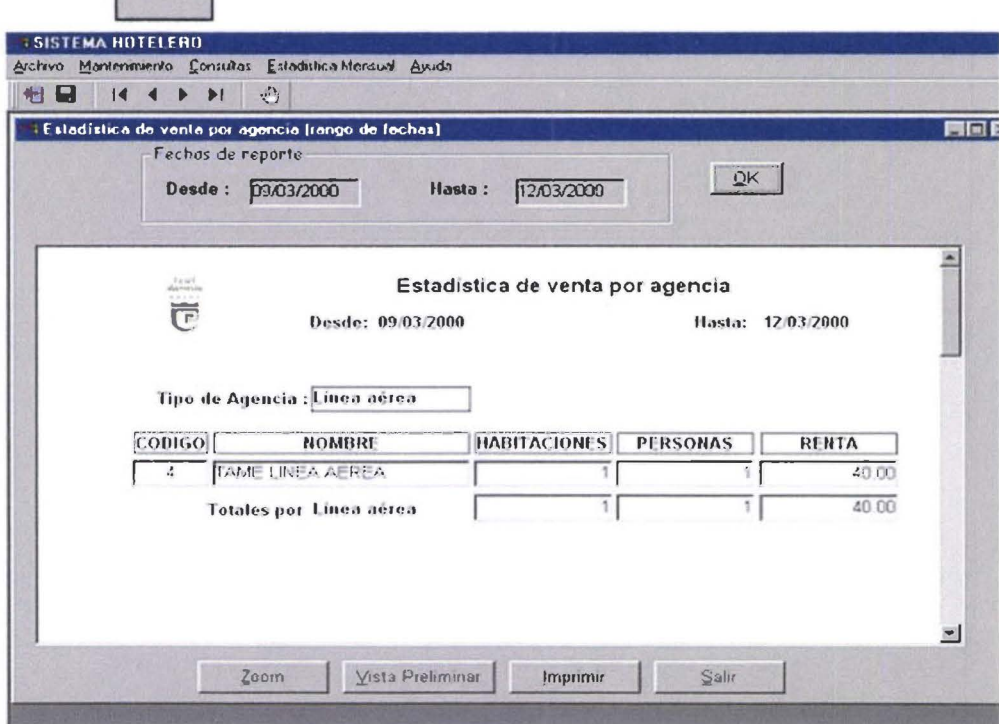

#### Estadística de venta por segmento de tarifa

Ventana para obtener el reporte de estadística de venta por tarifa, . Ingreser el rango de fechas click en  $QK$ 

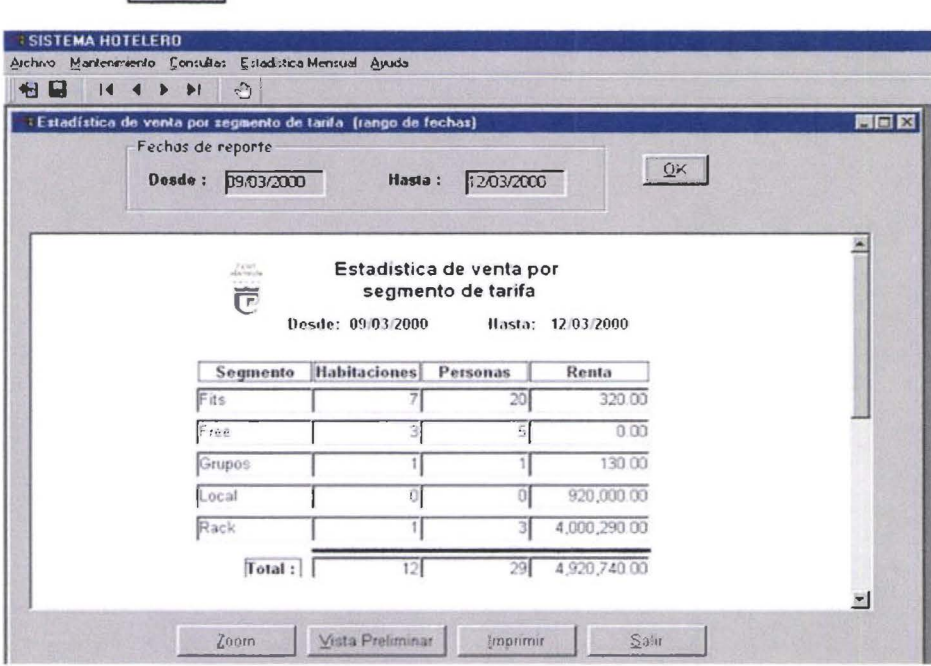

#### Estadística de venta por procedencia

Ventana para obtener el reporte de estadística de venta por procedencias. Ingrese el rango de fechas, click en  $QK$ 

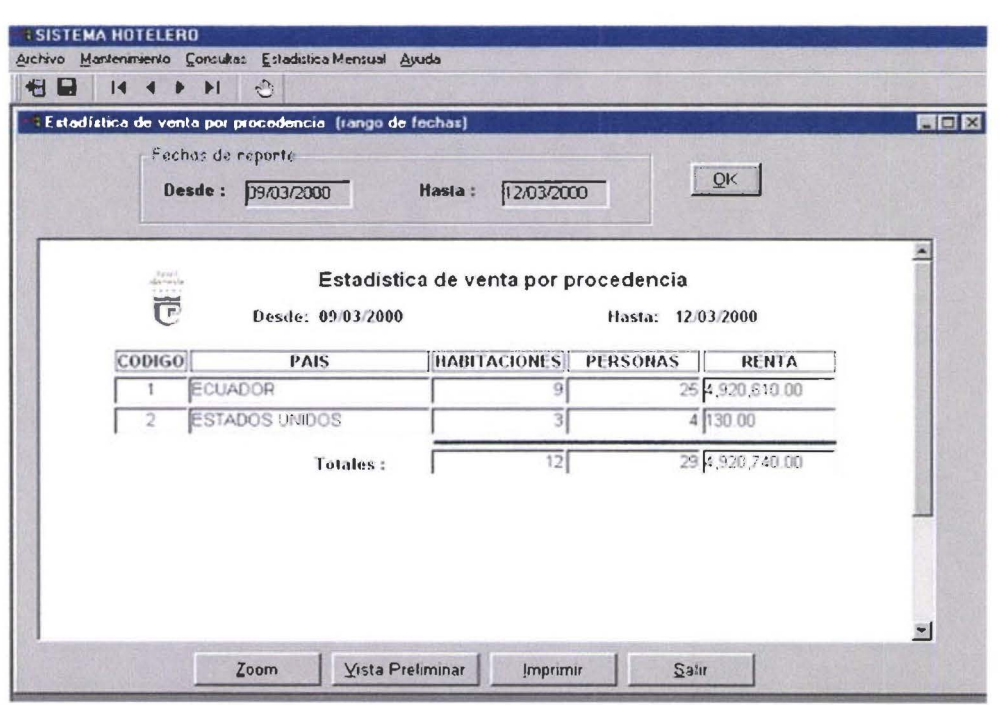

#### Estadística de entrada - salida

H

Ventana para obtener el reporte de estadística de entrada - salida por país. Ingrese el rango de fechas, click en  $QK$ 

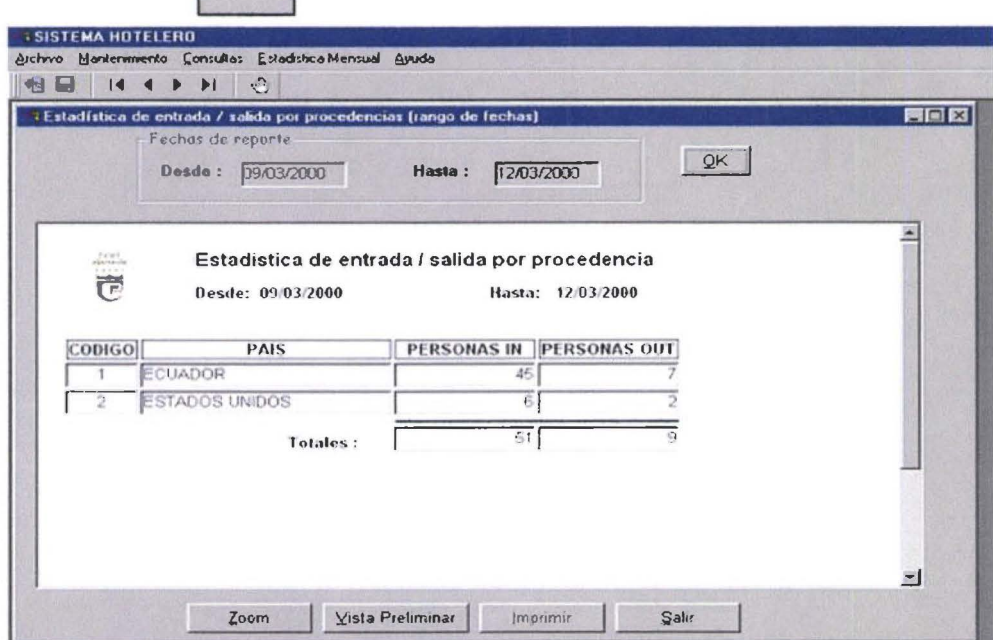

#### Estadística de reservaciones individuales

Ventana para obtener el reporte de estadística de reservaciones individuales. Ingrese el rango de fechas, click en  $QK$ 

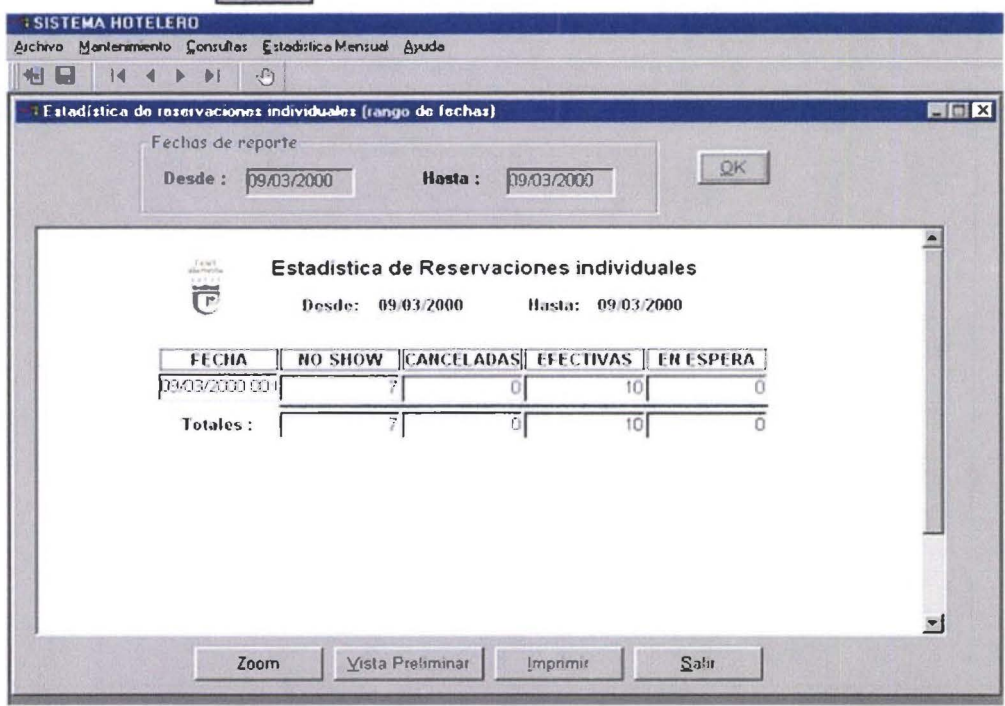

#### Estadística de reservaciones de grupo

Ventana para obtener el reporte de estadística de reservaciones de grupo. Ingrese el rango de fechas, click en  $QK$ 

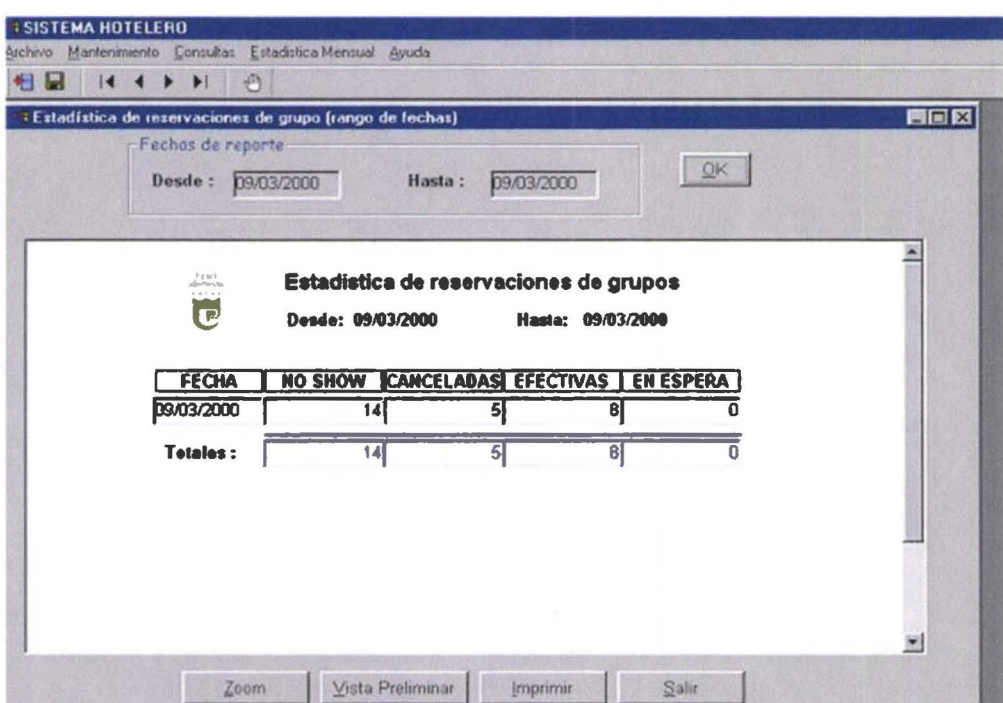

#### **Ayuda**

 $\blacksquare$ 

 $\blacksquare$ 

 $\blacksquare$ 

 $\blacksquare$ 

 $\blacksquare$ 

 $\blacksquare$ 

 $\blacksquare$ 

 $\bullet$ 

 $\blacksquare$ 

 $\blacksquare$ 

 $\bullet$ 

 $\blacksquare$ 

 $\blacksquare$ 

 $\bullet$ 

 $\blacksquare$ 

**M** 

 $\blacksquare$ 

 $\blacksquare$ 

 $\blacksquare$ 

 $\blacksquare$ 

 $\blacksquare$ 

鹽

Despliega la pantalla de ayuda del usuario

## Formato de reportes

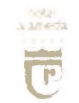

• • •

•

• • • •

•

•

n

U

 $\blacksquare$ 

 $\bullet$ 

O

• • • • • • •

•

•

• • • • • •

• l •

• • •

•

• • •

#### **LISTADO DE FECHAS CERRADAS**

07/05/2000 24/12/2000

04/05/2000 08/08/2000 25/12/2000 05/05/2000 09/08/2000 26/12/2000 06/05/2000 10/08/2000

inda)<br>alumento C

• • •

•

• • •

•

• • •

• • • • • • •

k.

 $\blacksquare$ 

 $\blacksquare$ 

•

 $\blacksquare$ 

 $\bullet$ 

 $\begin{array}{c} \hline \end{array}$ 

 $\blacksquare$ 

 $\blacksquare$ 

• • • • • • • • • •

Ŷ,

 $\delta_{\rm S}$ 

• • • •

 $\sim$ 

•

#### HOTEL ALAMEDA

#### Reserva Individual

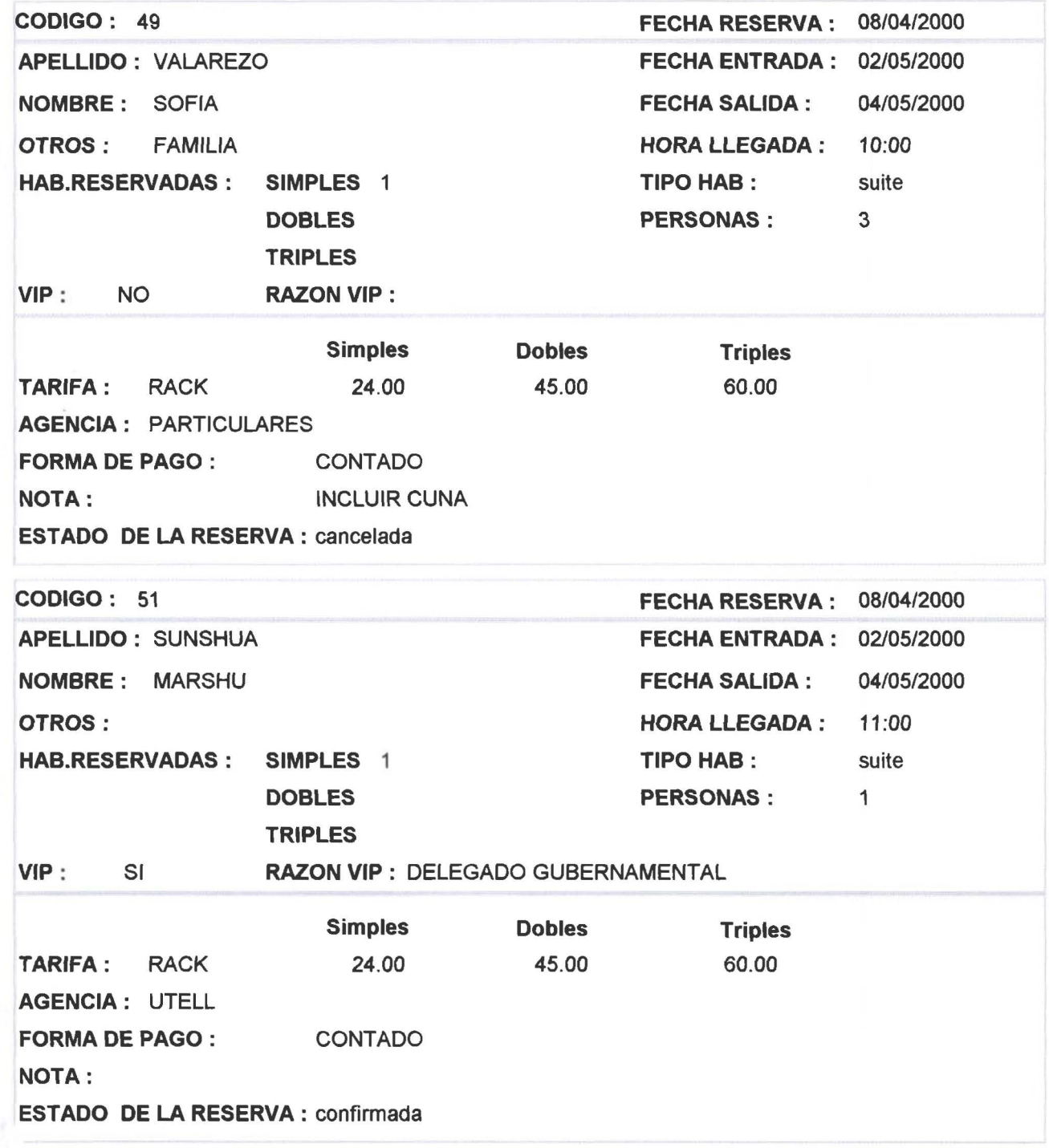

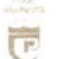

•

•

•

•

 $\blacksquare$ 

 $\blacksquare$ 

 $\blacksquare$ 

 $\bullet$ 

 $\bullet$ 

 $\blacksquare$ 

 $\blacksquare$ 

 $\bullet$ 

 $\bullet$ 

 $\blacksquare$ 

 $\blacksquare$ 

• • • • • • • • • • • • •

• • • • • •

•

 $\bullet$ 

 $\blacksquare$ 

 $\blacksquare$ 

 $\blacksquare$ 

O

• • • • • • • •

• •

### HOTEL ALAMEDA

Reserva de grupo

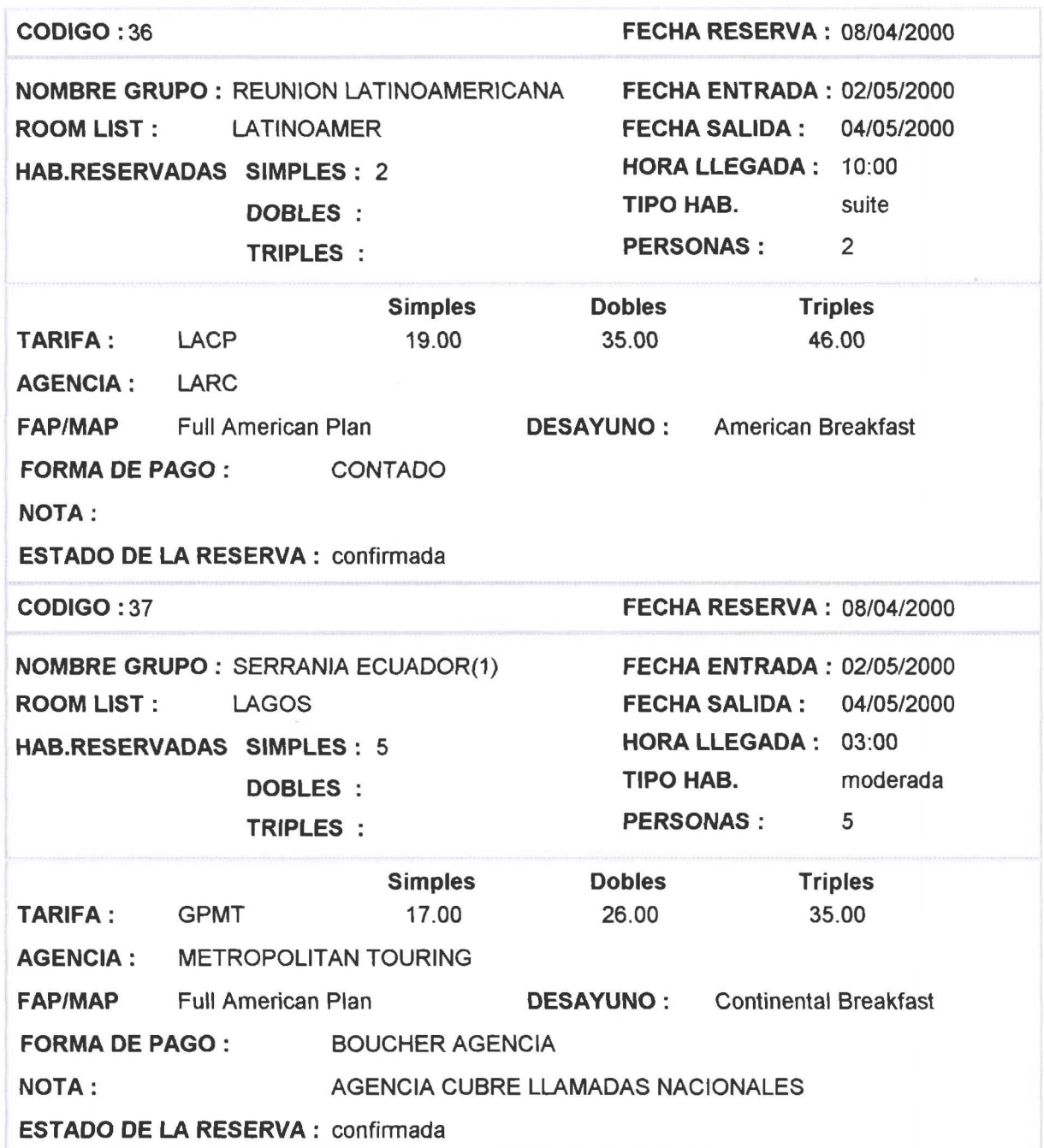

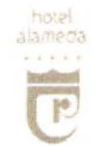

 $\blacksquare$ 

 $\blacksquare$ 

 $\blacksquare$ 

 $\blacksquare$ 

Ŋ

 $\blacksquare$ 

D

 $\blacksquare$ 

 $\blacksquare$ 

 $\blacksquare$ 

O

 $\blacksquare$ 

 $\bullet$ 

 $\blacksquare$ 

 $\blacksquare$ 

**A** 

 $\blacksquare$ 

D

û

 $\blacksquare$ 

 $\blacksquare$ 

O)

O

O

 $\mathbf{r}$ 

■

Ó

#### **LISTADO DE GRUPOS ESPERADOS**

AÑO: 2000 MES: JULIO

FECHA IMPRESION: 07/06/2000

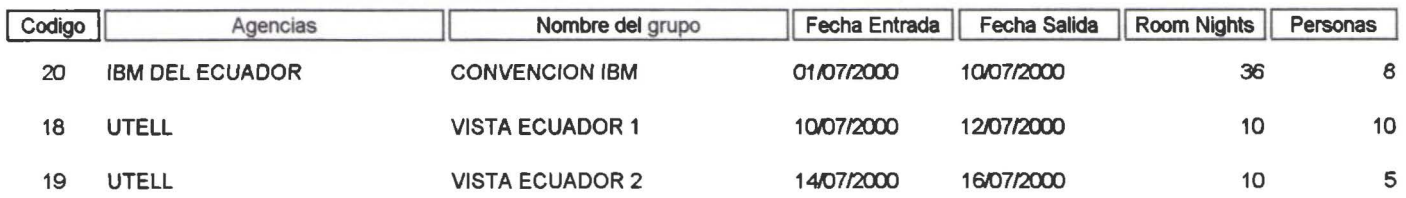

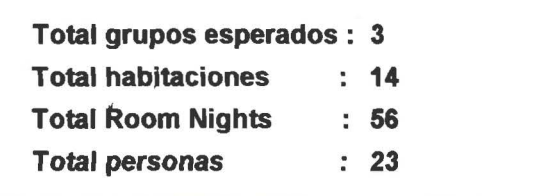

 $\blacksquare$ 

 $\bullet$ 

0

 $\bullet$ 

۰

O)

n

**A** 

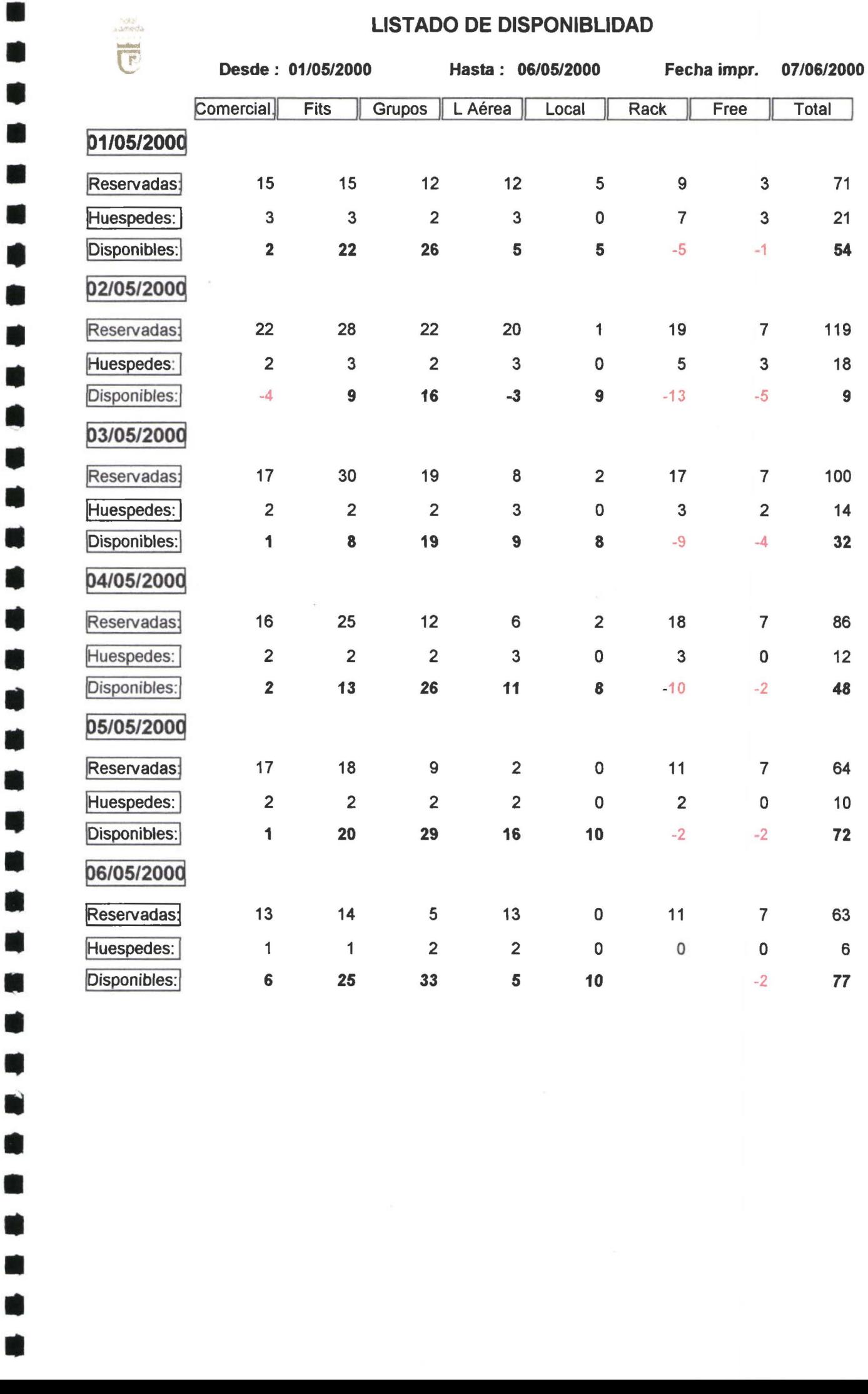

 $\mathbf{r}$ 

G

D

D

Œ

D

 $\blacksquare$ 

D

D

O

W

 $\blacksquare$ 

0

O

**The Co** 

A

E)

O

×

O

O

û

**The Second** 

U

#### Listado de huéspedes VIP

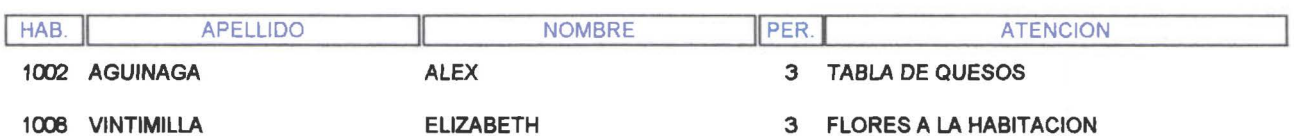

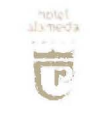

**WWW** 

• • •

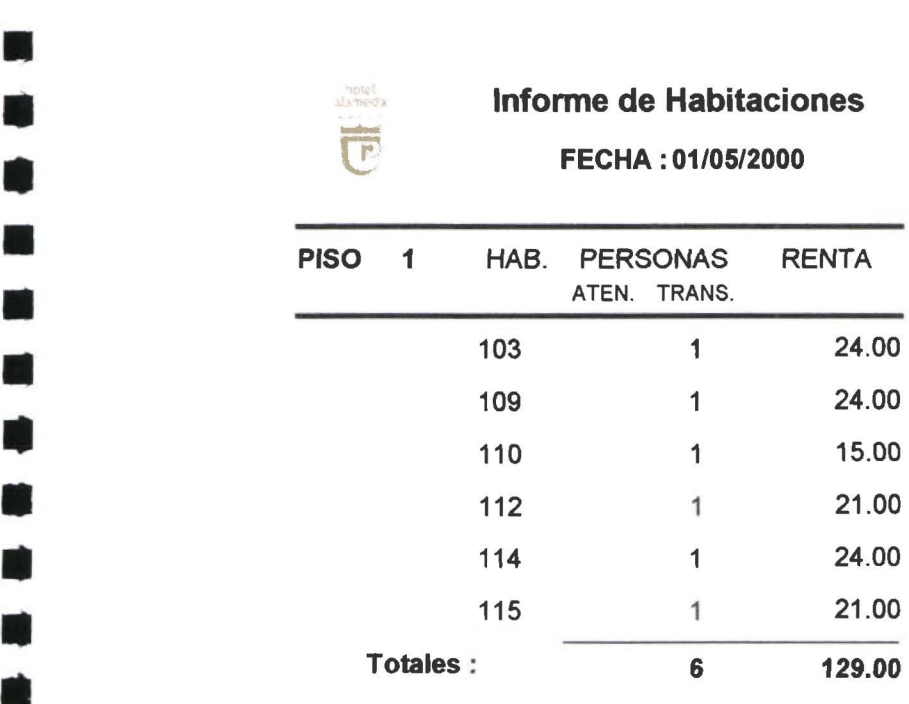

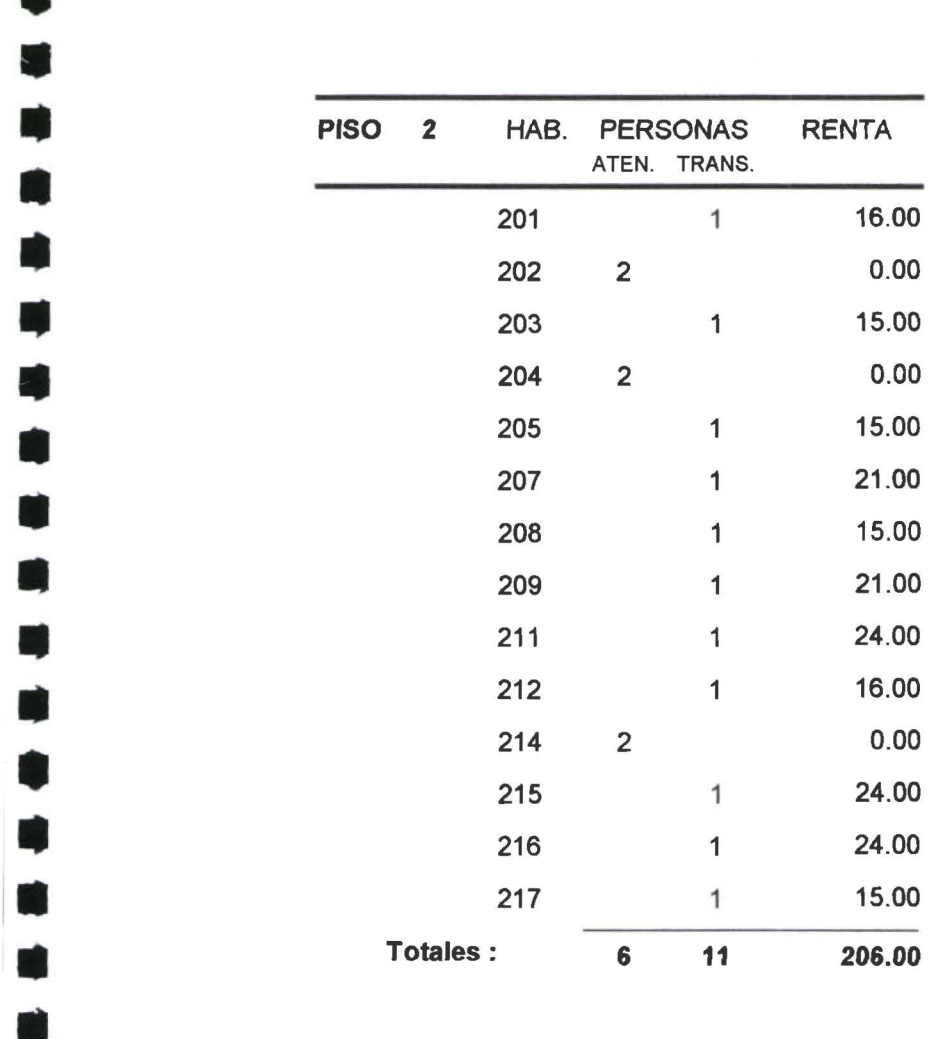

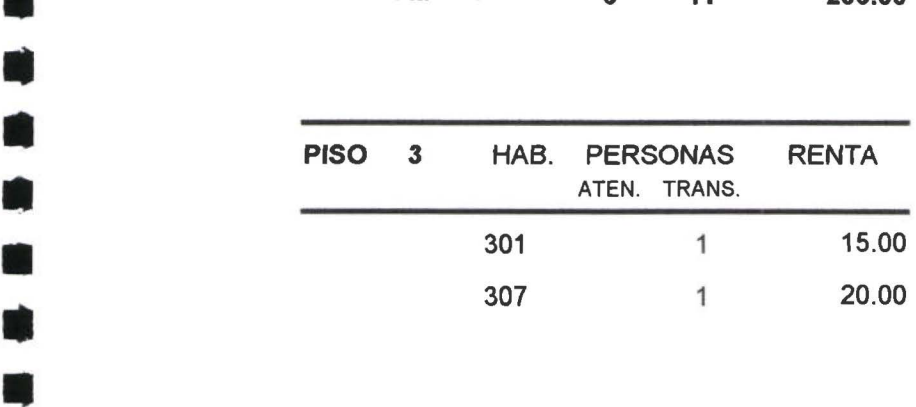

# es and the informe de Habitaciones<br>
FECHA : 01/05/2000

ة<br>•<br>•

ا<br>اب

• • • • • • • • • • •

**The Second Second** 

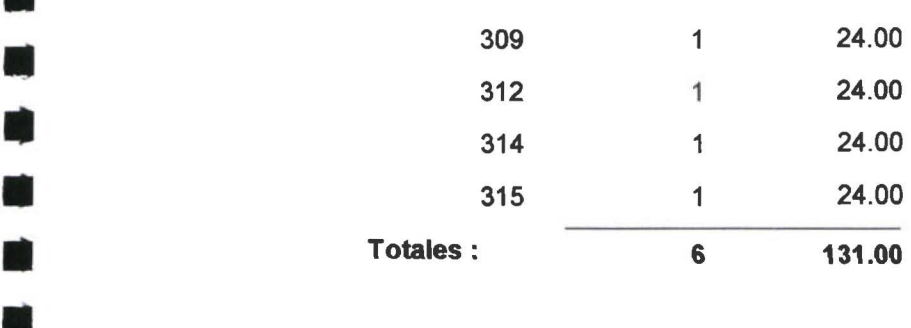

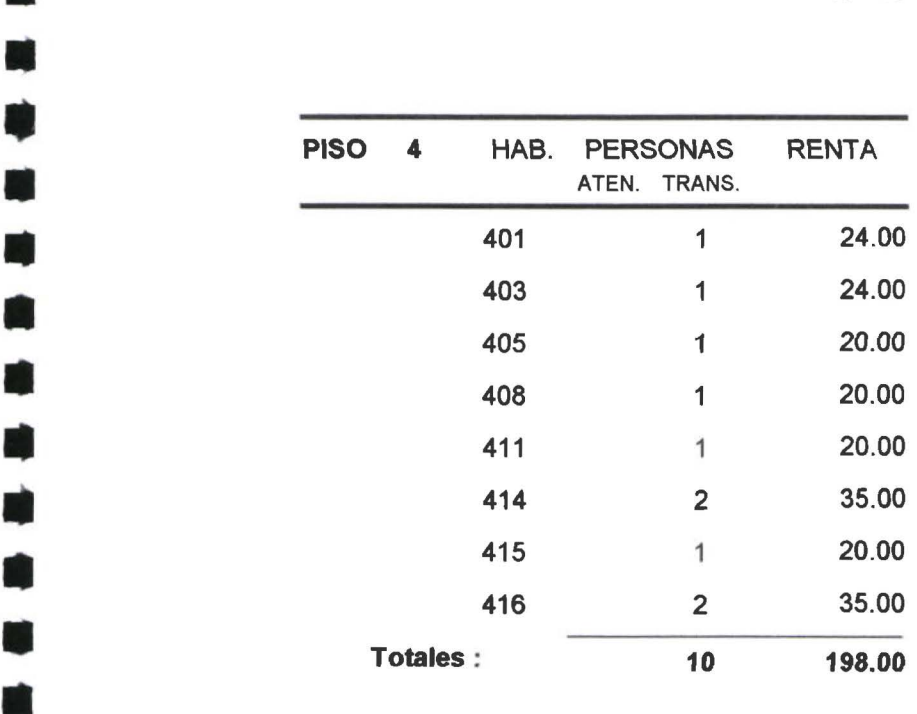

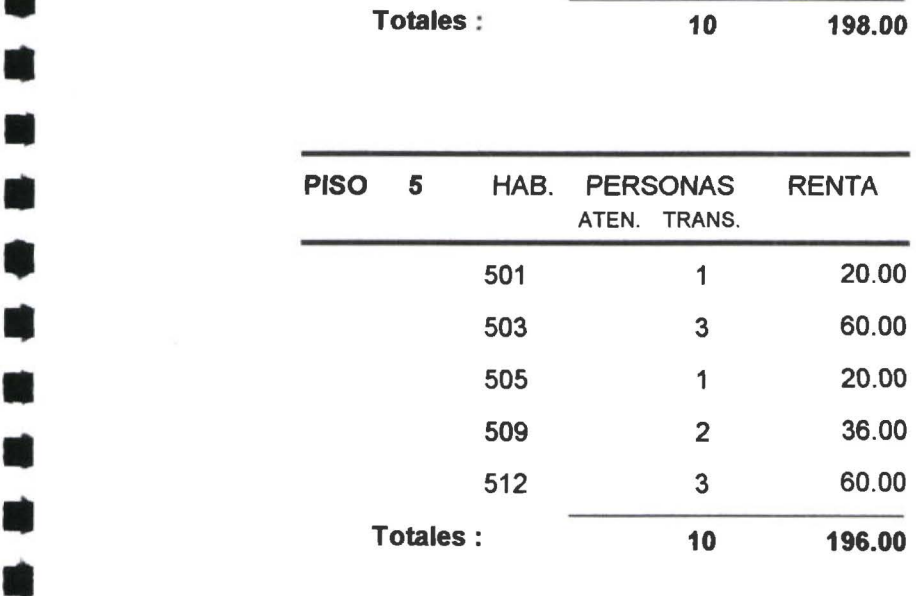

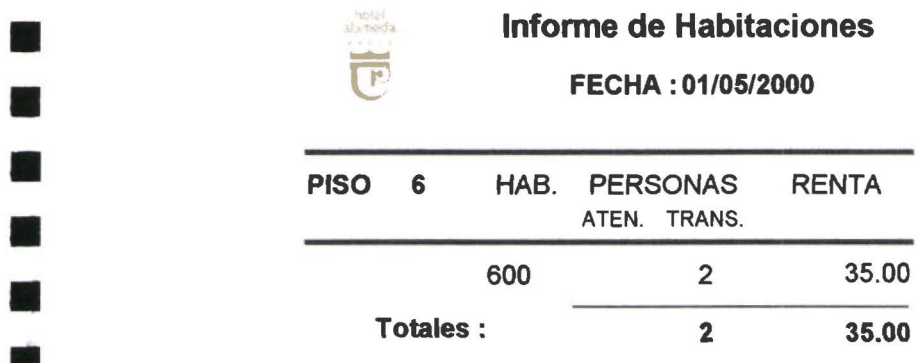

•

• •

•

•

•

•

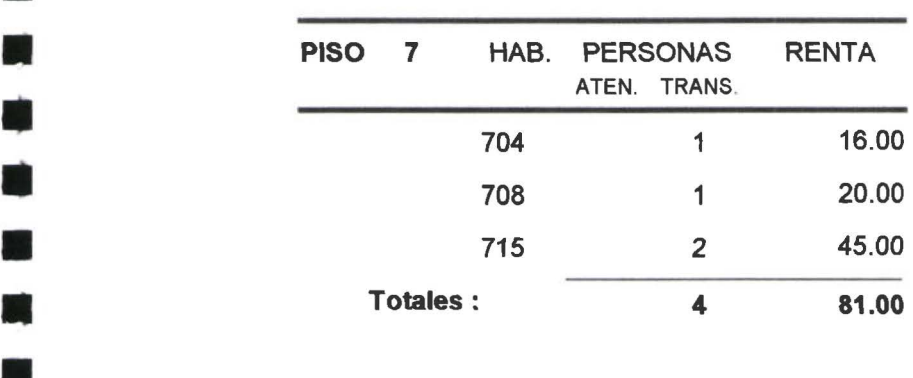

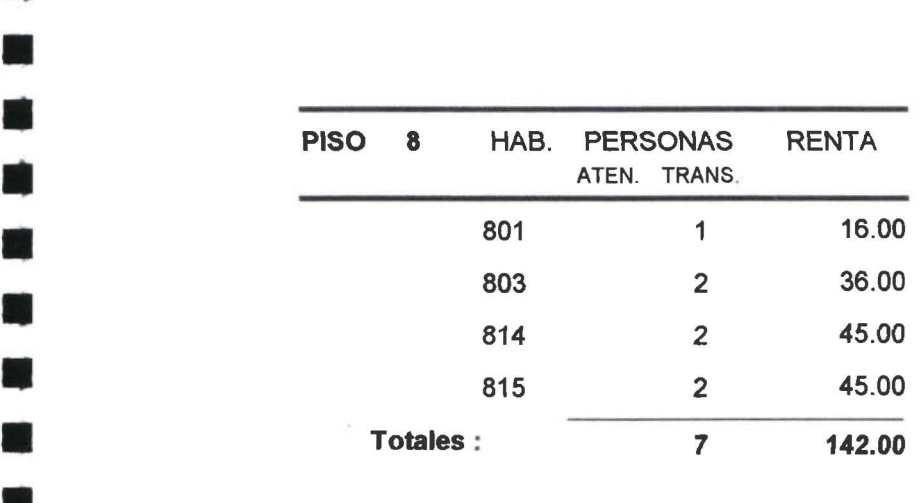

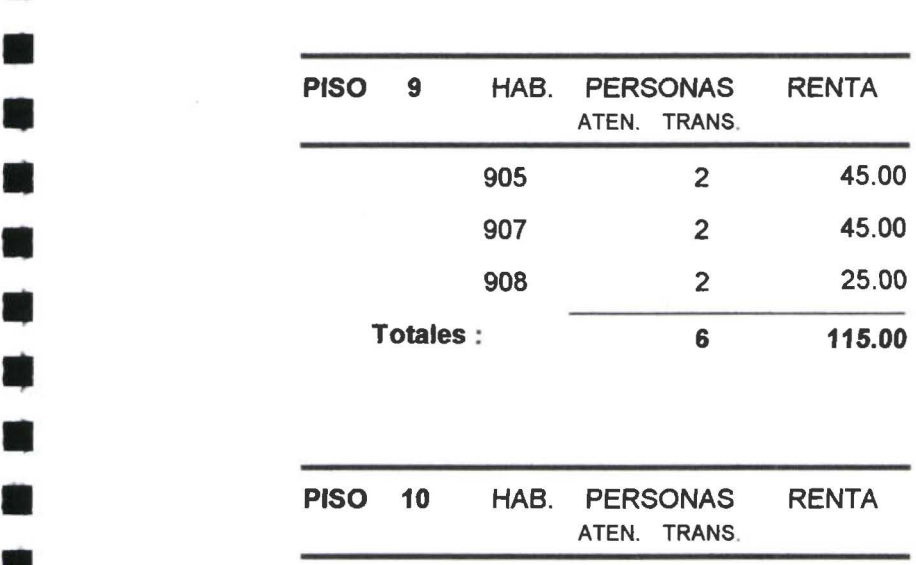

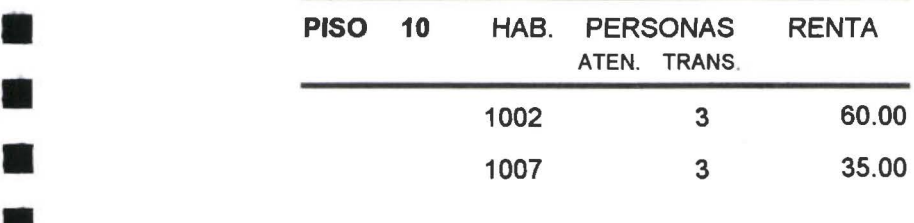

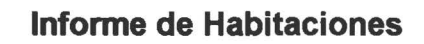

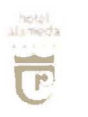

•

•

•

•

•

•

•

•

•

•

•

•

•

•

•

•

•

•

•

•

•

•

•

**Fil** 

•

• 1:

•

•

•

FECHA :01/05/2000

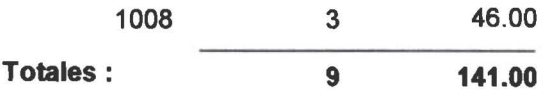

N

**Bar** 

 $\blacksquare$ 

 $\blacksquare$ 

 $\blacksquare$ 

M

**K** 

n

 $\blacksquare$ 

 $\blacksquare$ 

M.

 $\blacksquare$ 

K

**I** 

N

 $\blacksquare$ 

 $\blacksquare$ 

**IN** 

**M** 

 $\blacksquare$ 

M

M.

**I** 

 $\blacksquare$ 

×

W

 $\blacksquare$ 

 $\blacksquare$ 

 $\blacksquare$ 

**I** 

**Co** 

**K** 

## **Totales por piso**

**FECHA: 01/05/2000** 

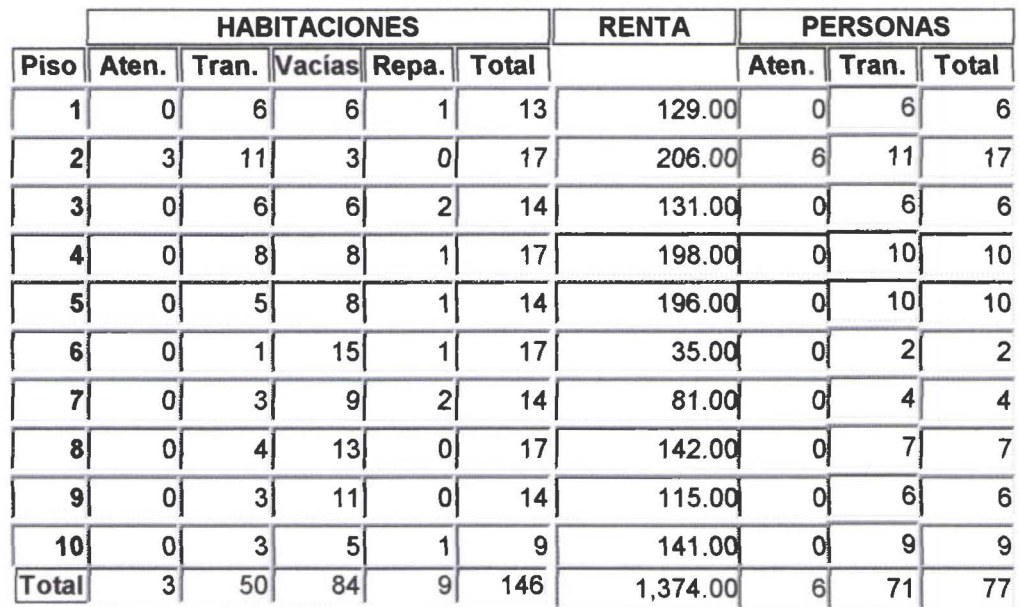

#### **RECAPITULACION**

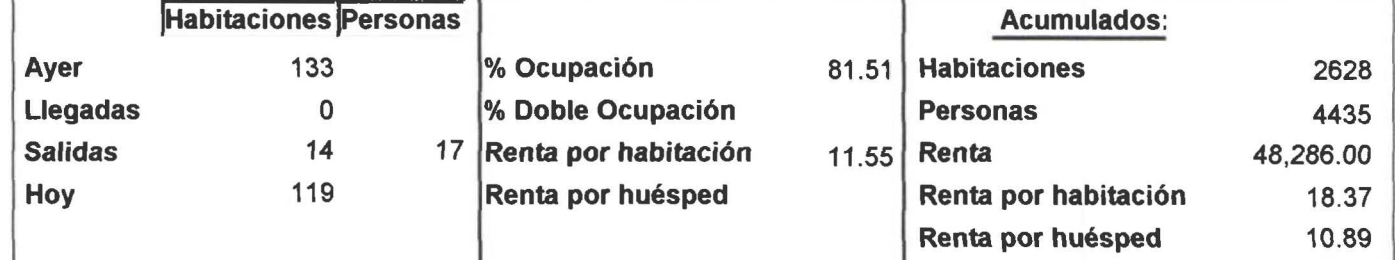

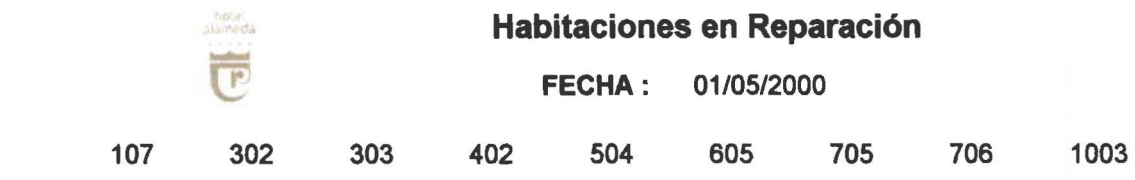

•

•

•

•

•

•

•

•

•

•

•

•

•

•

•

•

•

•

•

•

•

•

•

**IN** 

•

•

•

 $\blacksquare$ 

•

•

•

•

•

•

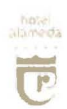

 $\blacksquare$ 

 $\blacksquare$ 

 $\blacksquare$ 

 $\blacksquare$ 

 $\blacksquare$ 

 $\blacksquare$ 

 $\blacksquare$ 

 $\blacksquare$ 

 $\blacksquare$ 

 $\blacksquare$ 

 $\blacksquare$ 

 $\blacksquare$ 

 $\blacksquare$ 

 $\blacksquare$ 

 $\blacksquare$ 

 $\blacksquare$ 

 $\mathcal{L}_{\mathcal{A}}$ 

 $\blacksquare$ 

 $\Box$ 

 $\blacksquare$ 

 $\blacksquare$ 

 $\mathbf{r}$ 

 $\blacksquare$ 

 $\blacksquare$ 

### Reporte de descuentos

FECHA: 01/05/2000

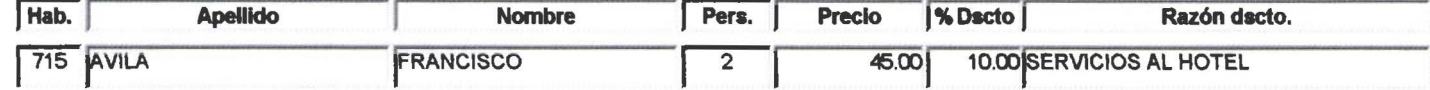

## Estadística de venta por agencia

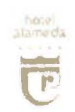

•

•

•

•

•

•

•

•

•

•

•

• •

•

•

•

• •

•

•

• •

•

•

•

• •

•

•

•

•

•

•

•

FECHA : 30/0412000

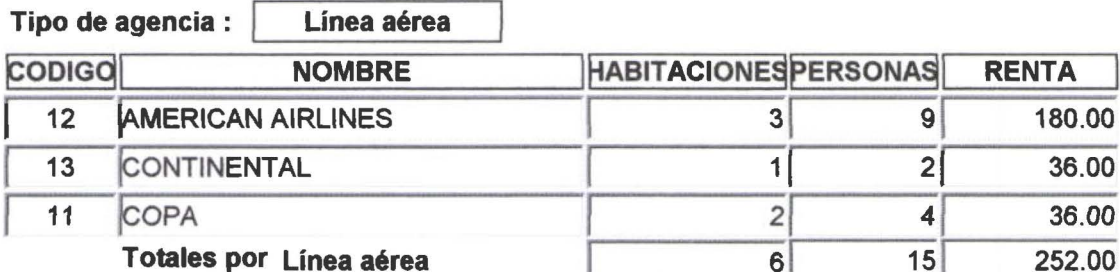

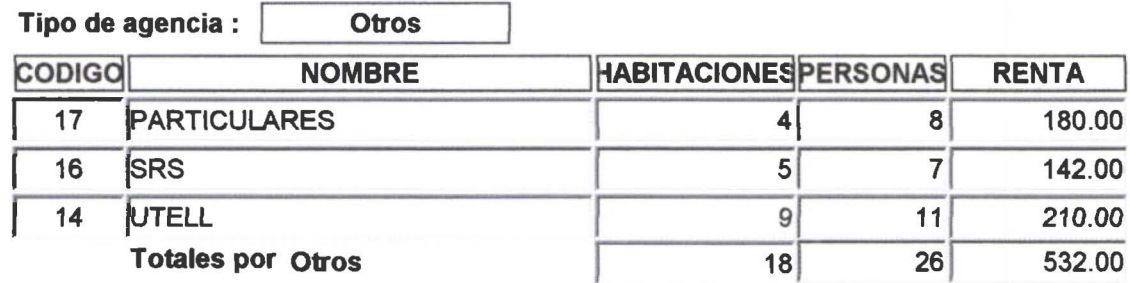

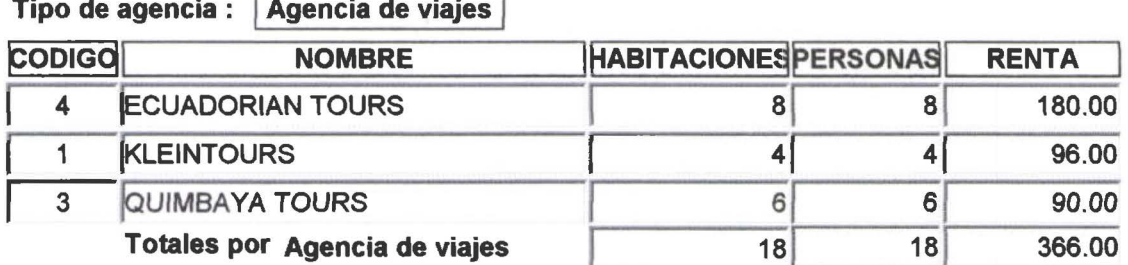

 $\overline{ }$ 

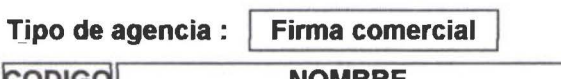

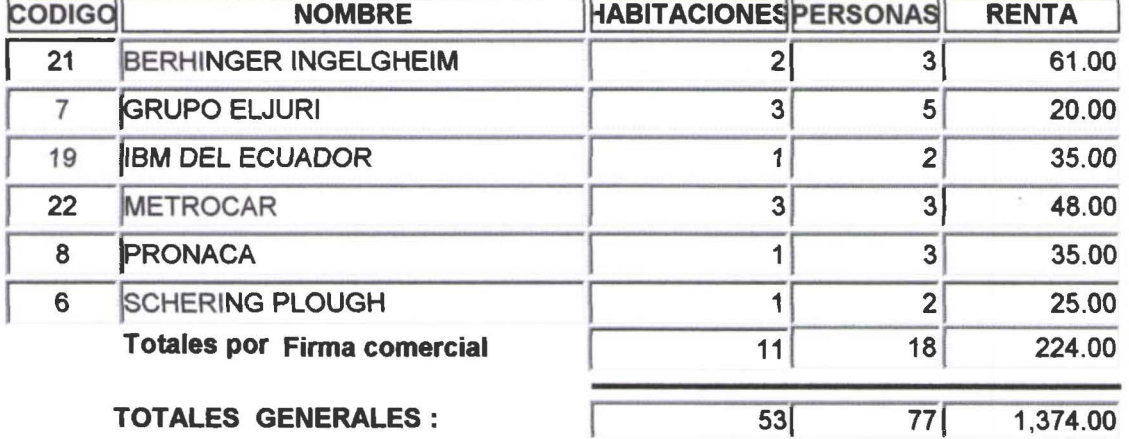

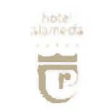

 $\blacksquare$ 

W

 $\overline{\phantom{a}}$ 

 $\blacksquare$ 

M.

 $\blacksquare$ 

 $\blacksquare$ 

M

 $\blacksquare$ 

 $\blacksquare$ 

 $\blacksquare$ 

 $\blacksquare$ 

 $\mathcal{L}_{\mathcal{A}}$ 

 $\blacksquare$ 

 $\mathbf{r}$ 

 $\blacksquare$ 

M.

 $\blacksquare$ 

**I** 

 $\mathbf{A}$ 

 $\mathcal{L}_{\mathcal{A}}$ 

Œ.

H.

m,

 $\blacksquare$ 

**The Second** 

#### Estadística de venta por segmento de tarifa

#### Fecha: 30/04/2000

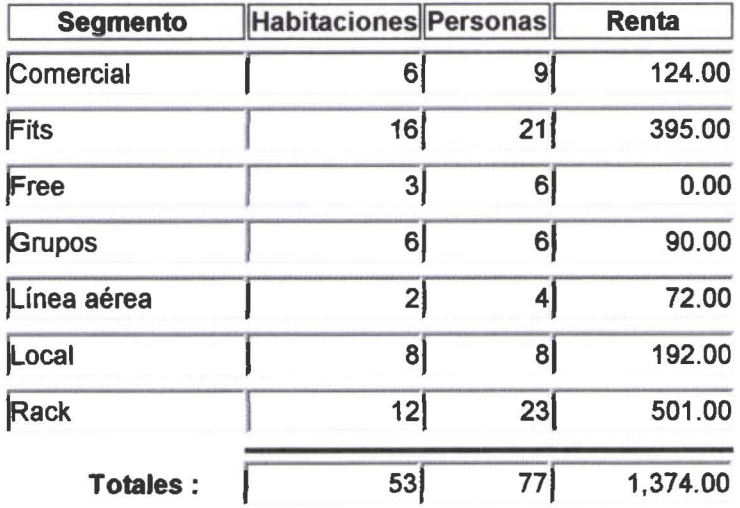

### Estadística de venta por procedencia

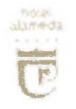

 $\sim$ 

 $\mathbf{r}$ 

 $\blacksquare$ 

 $\blacksquare$ 

**M** 

 $\blacksquare$ 

 $\blacksquare$ 

 $\blacksquare$ 

 $\blacksquare$ 

 $\blacksquare$ 

H

H

**Ta** 

W

 $\blacksquare$ 

**M** 

H

 $\blacksquare$ 

 $\blacksquare$ 

**STAR** 

W

H.

 $\mathbf{r}$ 

y.

 $\blacksquare$ 

**M** 

W

### FECHA: 30/04/2000

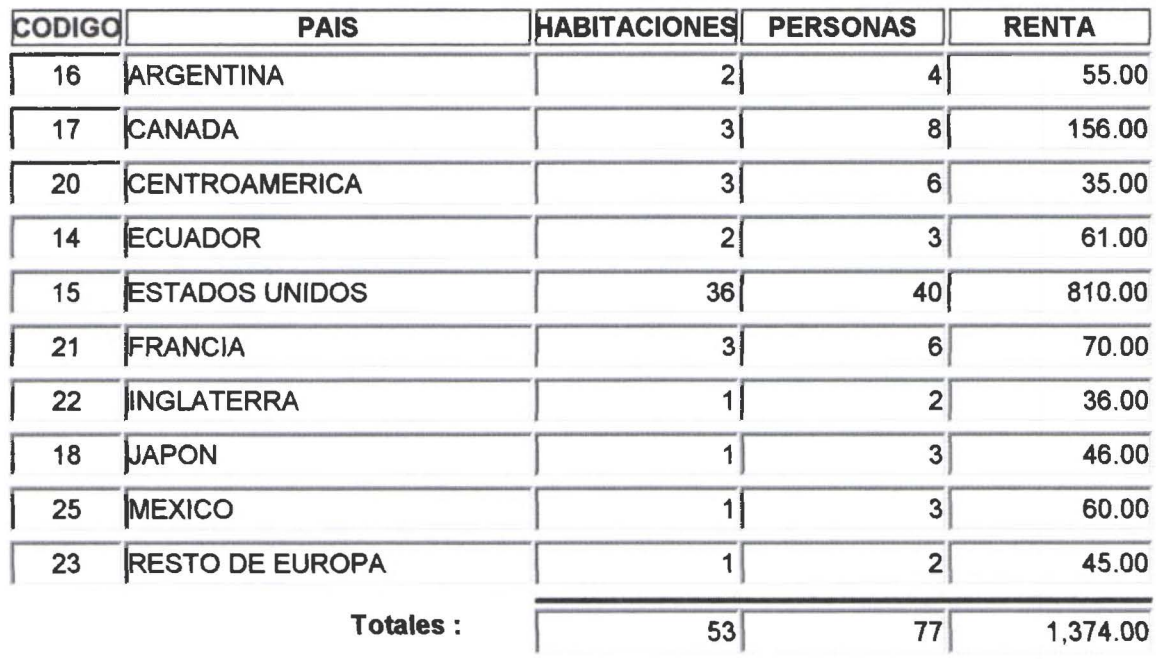

### Estadística de entrada / salida por procedencia

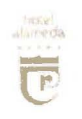

ш

 $\blacksquare$ 

 $\blacksquare$ 

O

 $\mathbf{r}$ 

 $\blacksquare$ 

 $\blacksquare$ 

**In** 

 $\blacksquare$ 

**College** 

 $\blacksquare$ 

 $\mathbf{r}$ 

**Signal** 

 $\mathcal{L}$ 

 $\blacksquare$ 

 $\blacksquare$ 

 $\blacksquare$ 

 $\blacksquare$ 

 $\blacksquare$ 

**List** 

n

FECHA: 30/04/2000

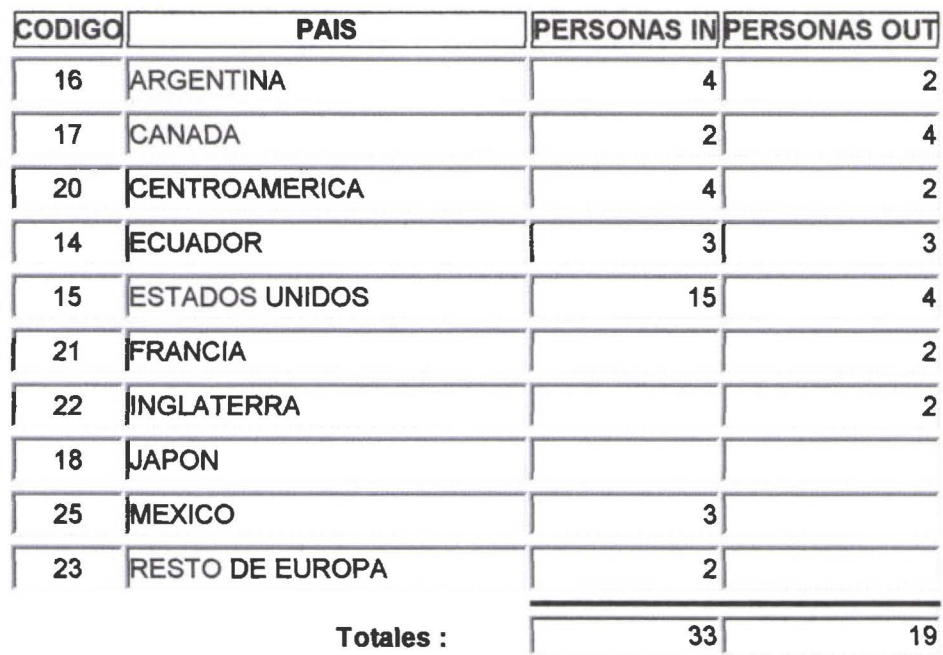

#### Tabla de agencias

Fecha de reporte: 07/06/2000

### Línea aérea

•

•

•

•

•

•

•

•

•

IJ

•

•

•

•

•

•

•

•

•

•

• •

•

•

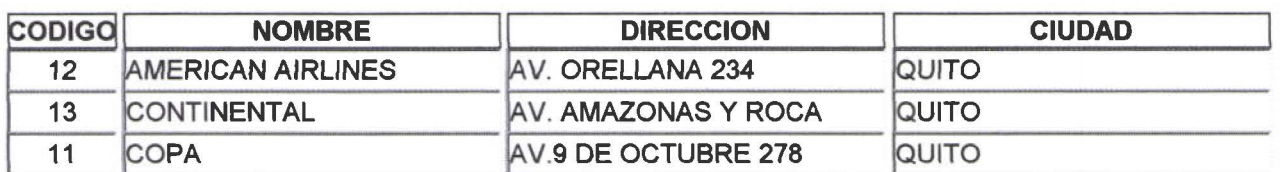

## otros

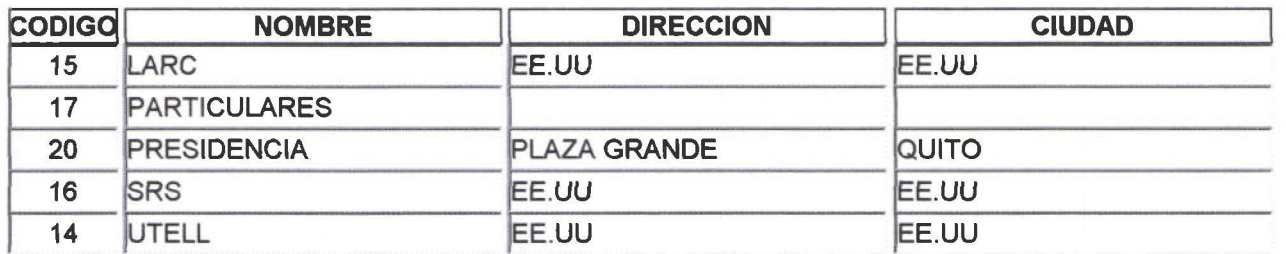

#### Agencia de viajes

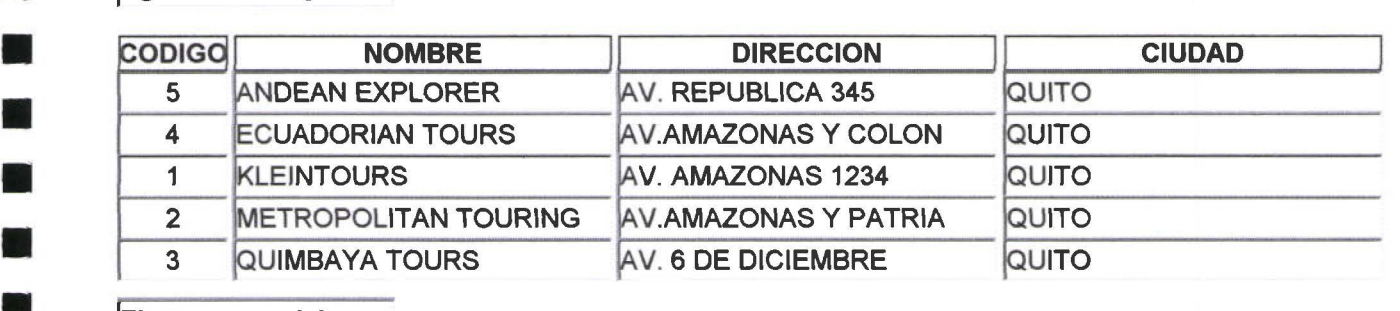

## **Firma comercial**

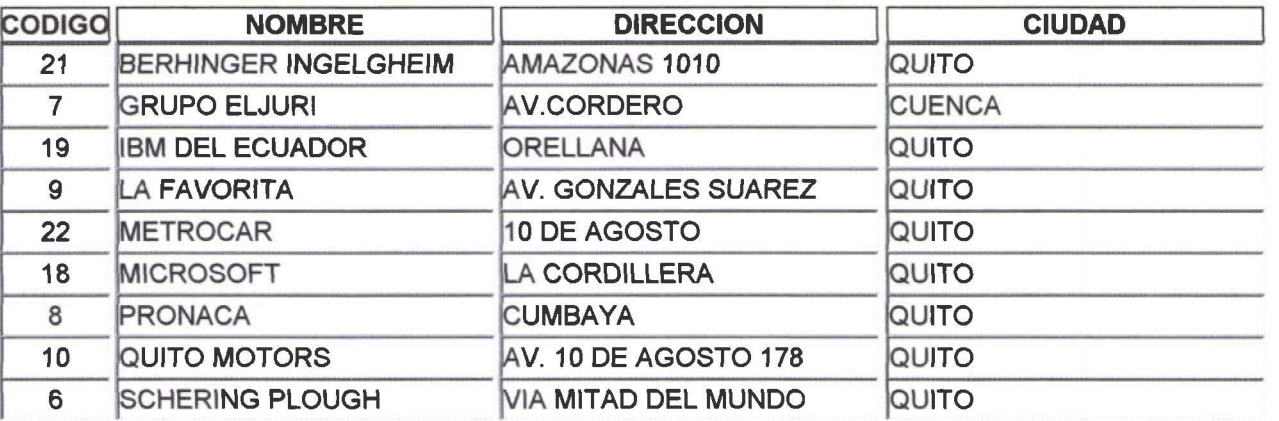

#### **Tabla de tarifas**

07/06/2000 Fecha de reporte :

**M** 

i ba

18

**I** 

E

þ

 $\blacksquare$ 

D

E

E

I.

E

Þ

O

E

H

b

D

II.

T

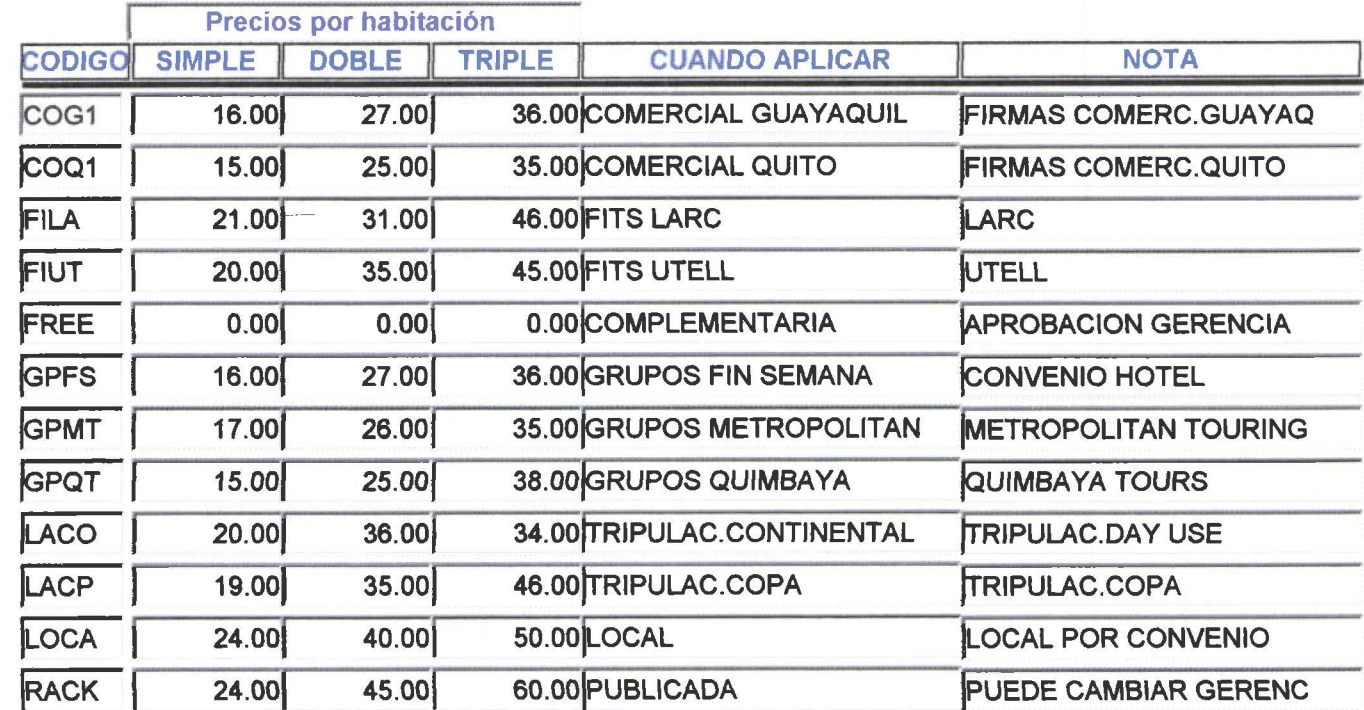

### Tabla de países

Fecha de reporte: 07/06/2000

• • •

•

•

•

•

•

•

•

•

•

•

•

•

•

•

•

•

•

 $\blacksquare$ 

• •

•

• •

•

•

و.<br>و

•

•

•

•

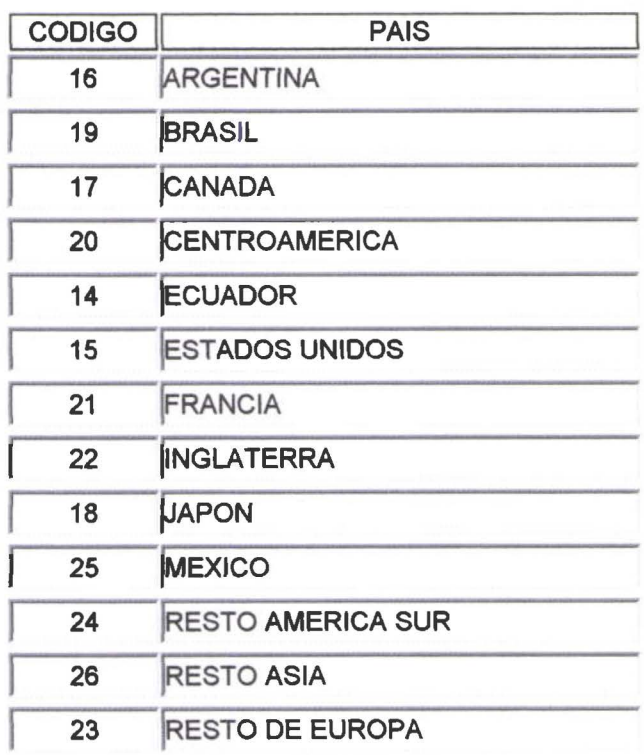

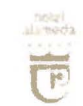

•

•

•

•

•

• •

Tabla de habitaciones<br>Fecha de reporte : 07/06/2000 Fecha de reporte :

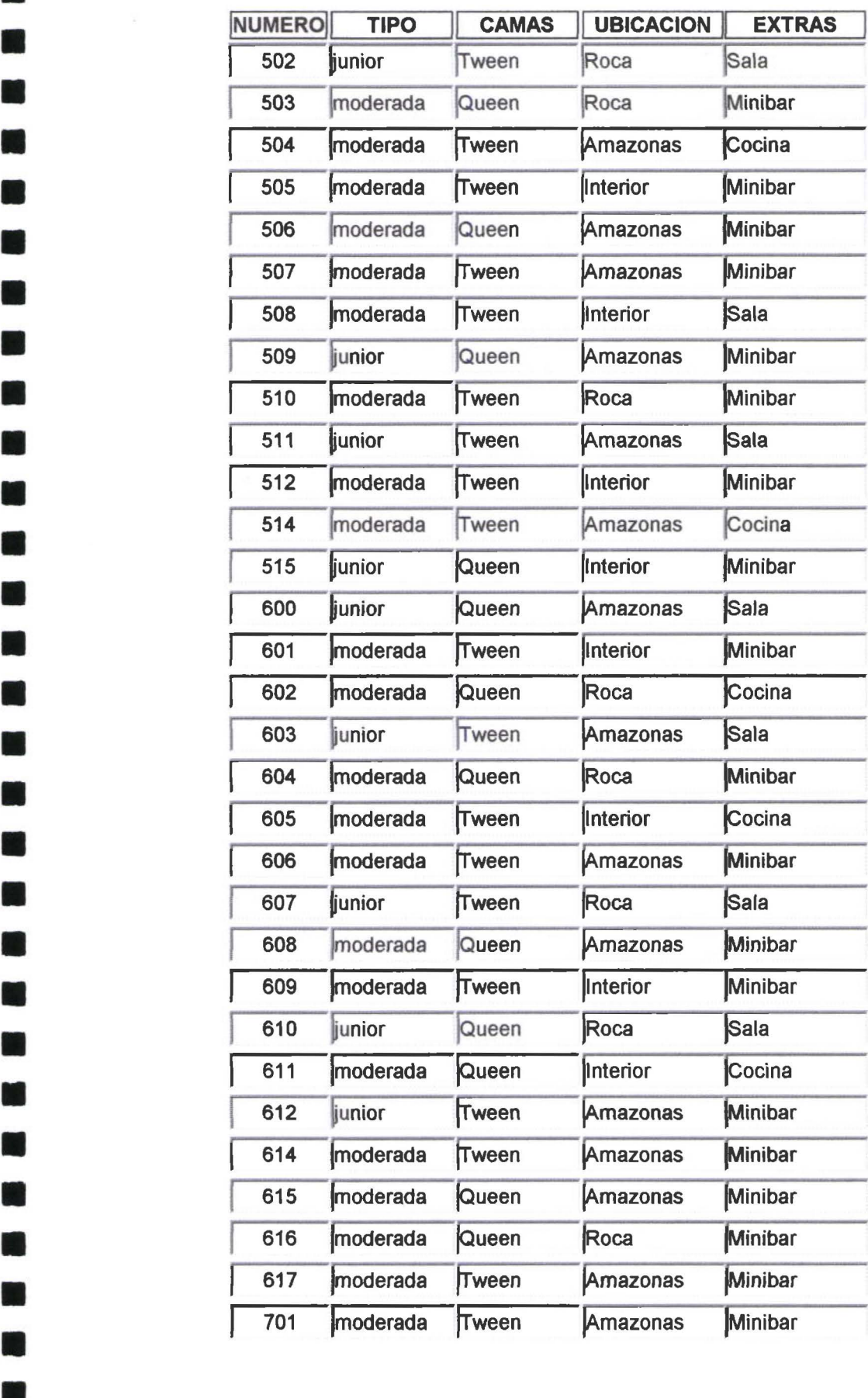

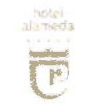

•

•

•

• •

•

 $\overline{E}$  Tabla de habitaciones<br>Fecha de reporte : 07/06/2000 Fecha de reporte :

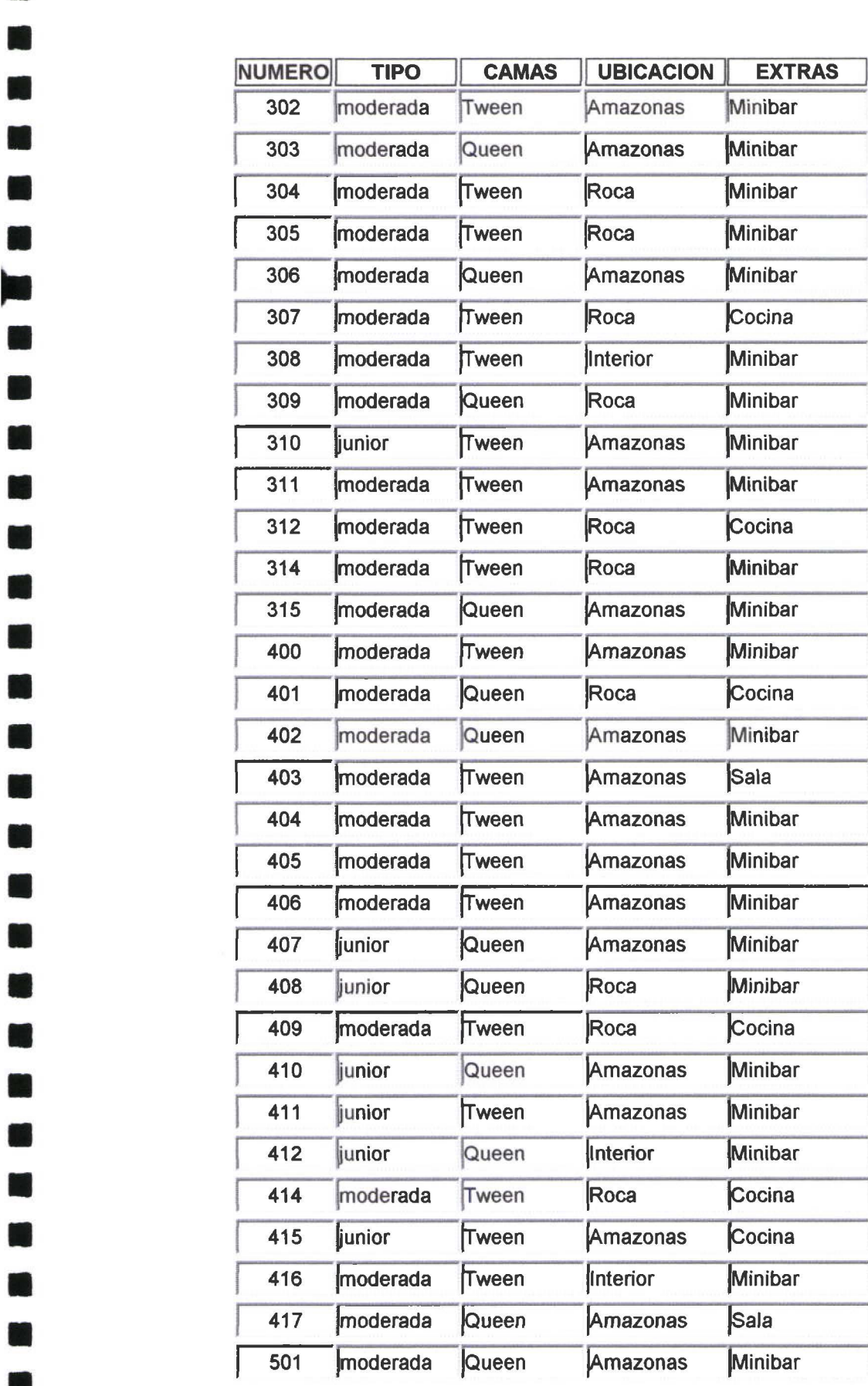
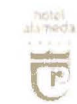

•

•

•

ه<br>•

•

•

### **la de habitaciones**

- **Tab** ~ **Fecha de reporte** : **07/06/2000** 

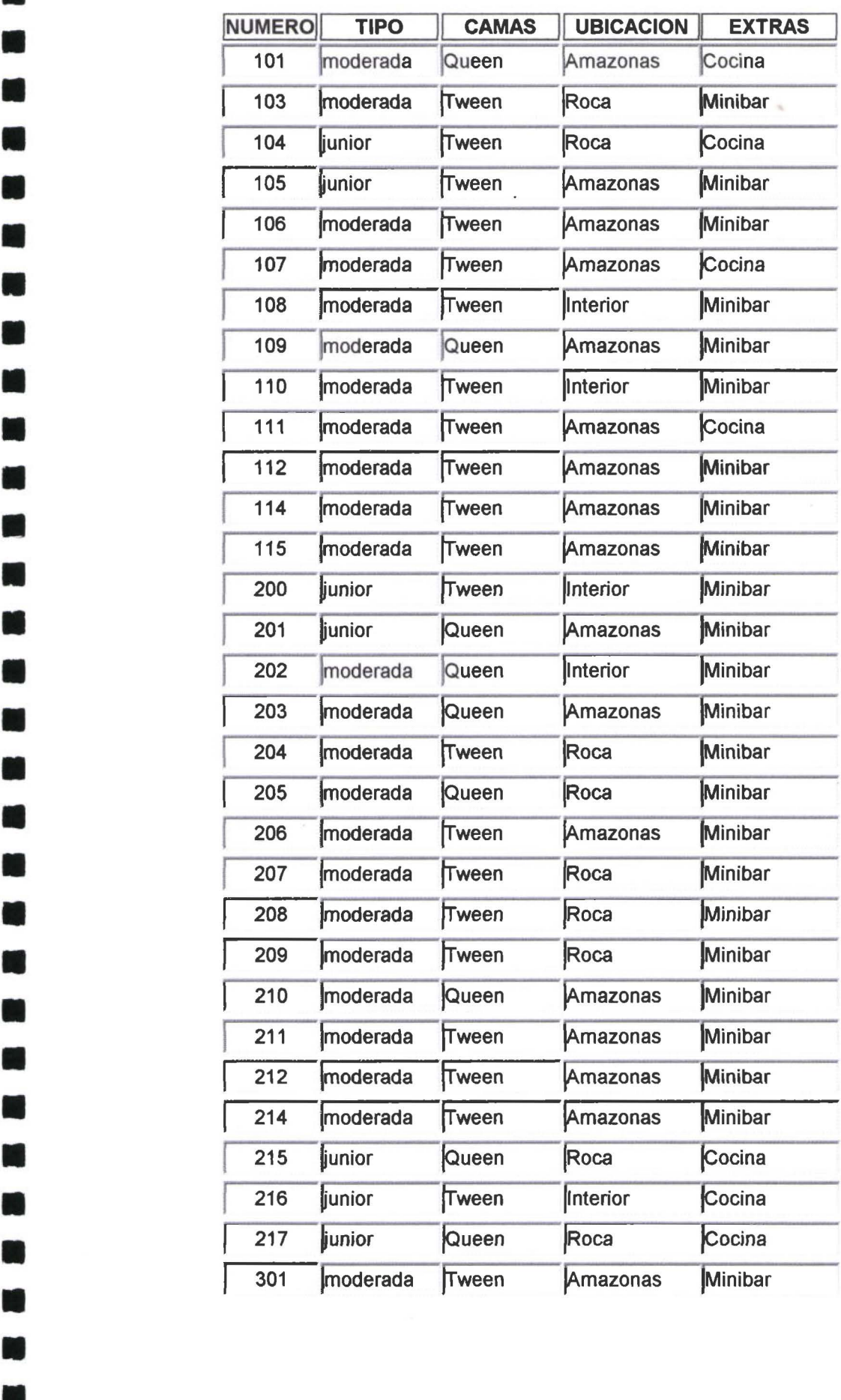

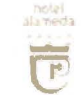

• •

•

•

•

 $\frac{1}{\sqrt{10}}$  Tabla de habitaciones<br>Fecha de reporte : 07/06/2000 Fecha de reporte :

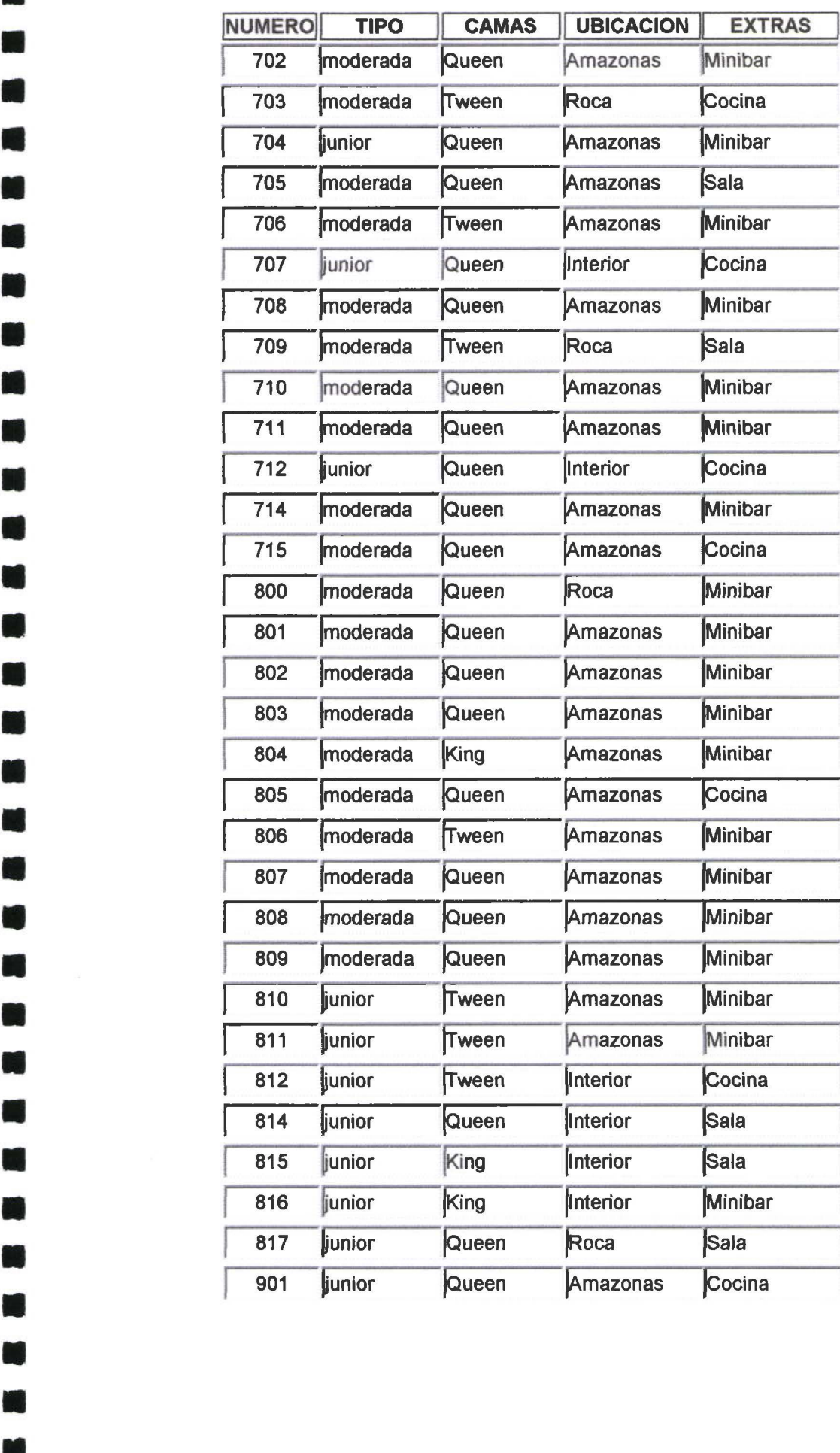

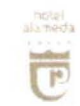

n

 $\blacksquare$ 

 $\blacksquare$ 

N

 $\blacksquare$ 

 $\blacksquare$ 

 $\blacksquare$ 

 $\blacksquare$ 

 $\blacksquare$ 

 $\blacksquare$ 

 $\blacksquare$ 

 $\blacksquare$ 

 $\blacksquare$ 

 $\blacksquare$ 

M

M

O

 $\blacksquare$ 

 $\blacksquare$ 

 $\blacksquare$ 

 $\blacksquare$ 

 $\blacksquare$ 

 $\blacksquare$ 

 $\blacksquare$ 

 $\blacksquare$ 

 $\blacksquare$ 

N

O

**All** 

N

### Tabla de habitaciones

Fecha de reporte : 07/06/2000

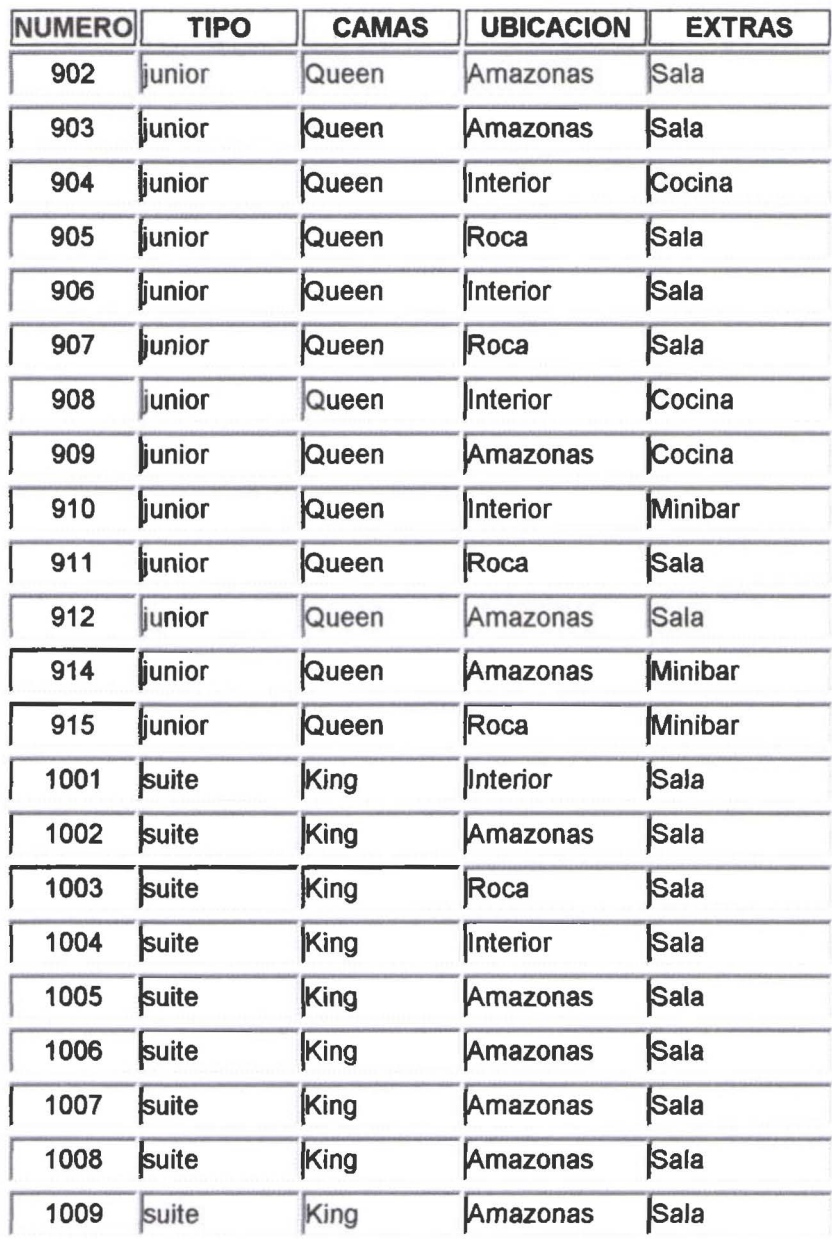

### Estadística de venta por agencia<br>E desde: 01/04/2000 desde de venta por agencia<br>E desde: 01/04/2000 desde de venta por agencia Estadística de venta por agencia<br>Desde: 01/04/2000 Hasta: 30/04/2000<br>Desde: 01/04/2000

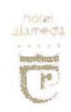

•

ه<br>•

•

•

•

ه<br>•

• • •

•

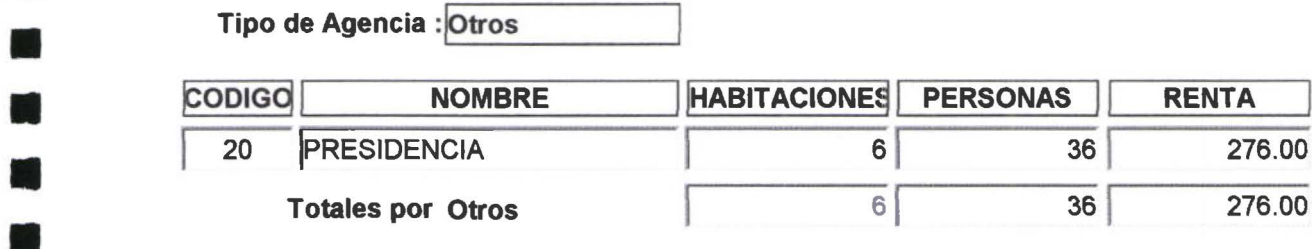

### Tipo de Agencia : Firma comercial

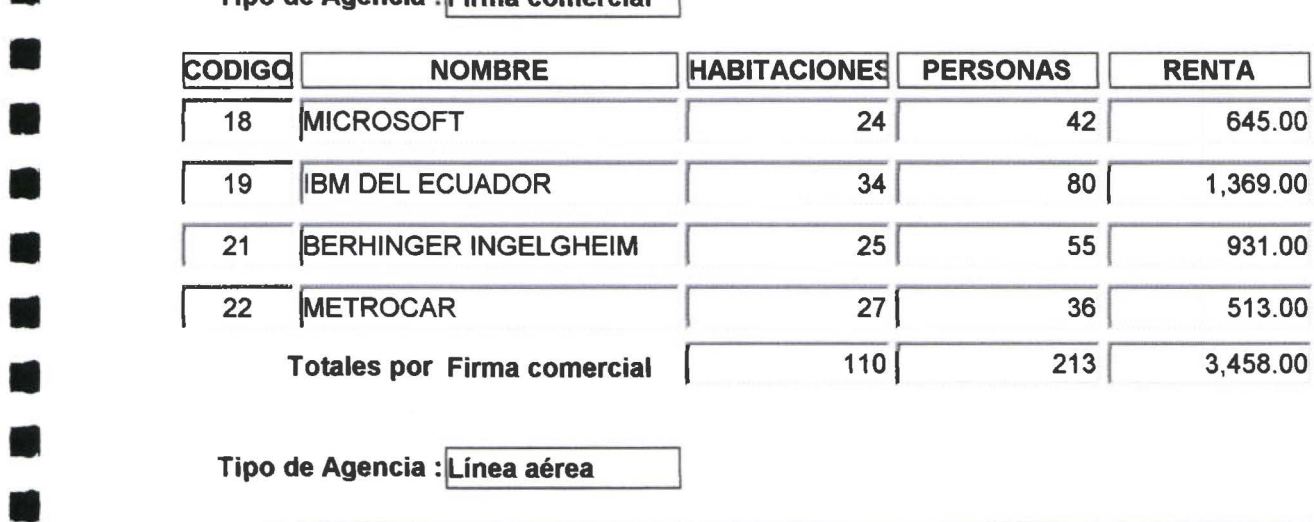

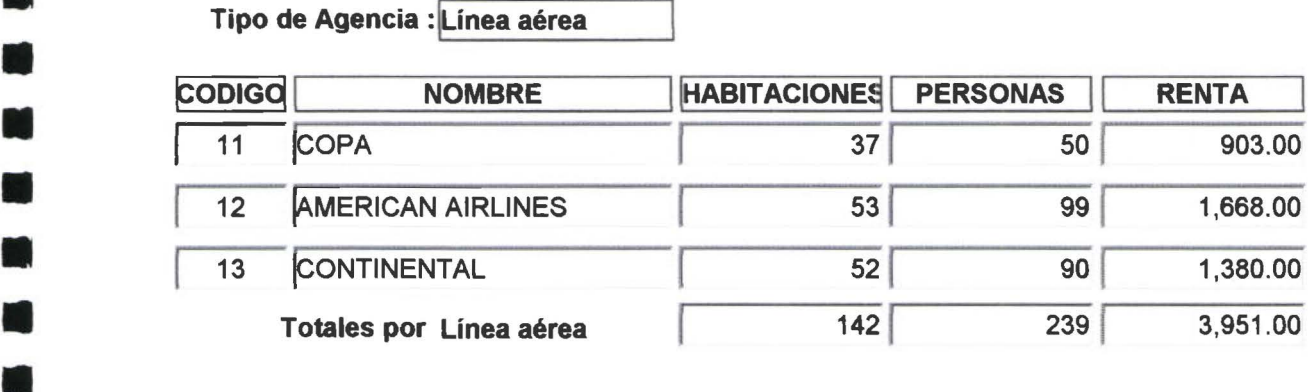

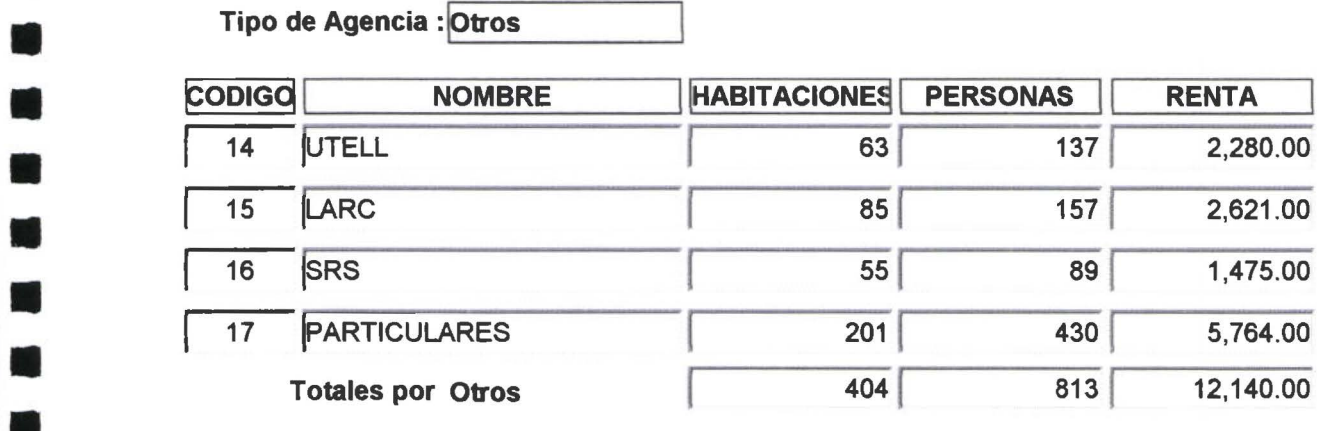

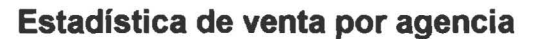

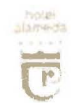

•

•

• •

e<br>•

 $\blacksquare$ 

•

•

•

 $\blacksquare$ 

•

•

•

**•** 

و<br>د

• •

•

• •

و<br>ا

•

•

•

•

•

ه<br>•

• • • •

•

• •

Desde: 01/0412000 Hasta: 30/04/2000

### Tipo de Agencia : Agencia de viajes

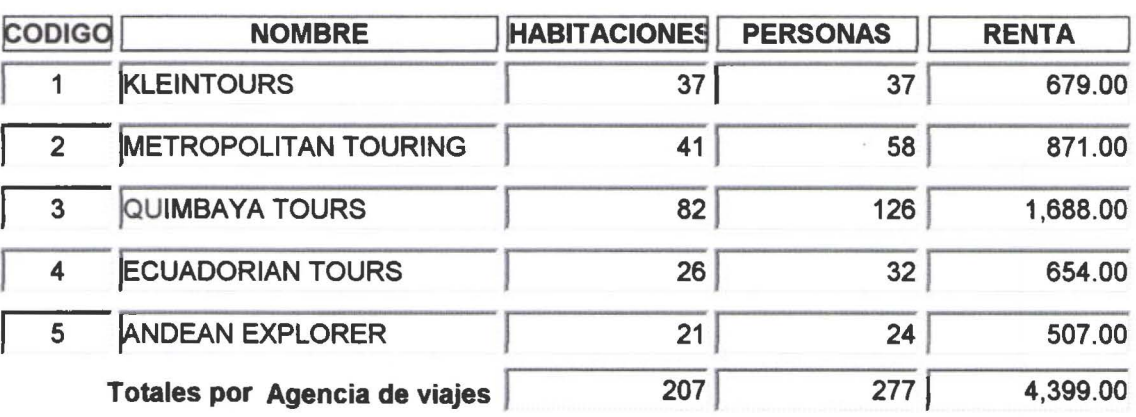

Tipo de Agencia : Firma comercial

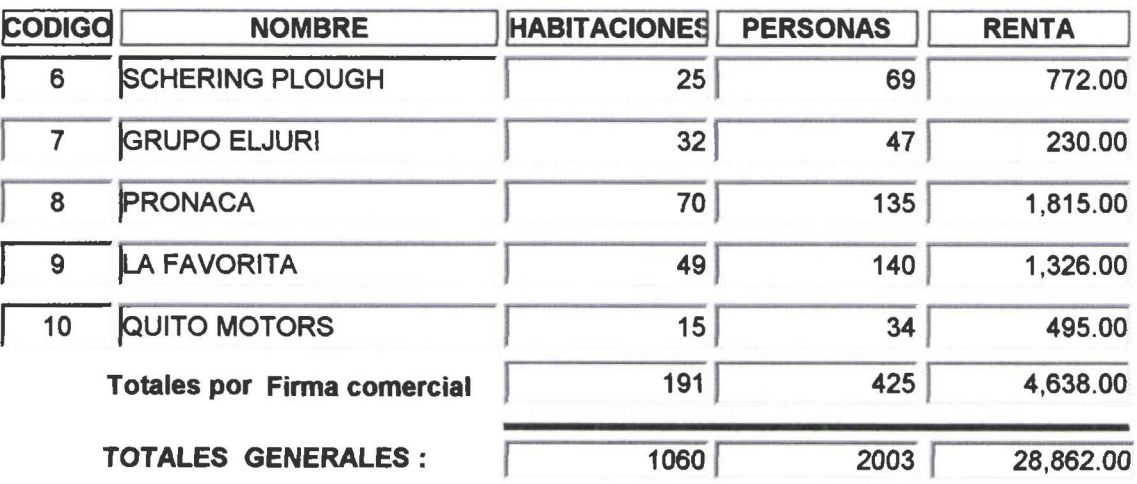

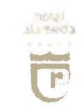

 $\bar{\mathcal{R}}$ 

•

•

•

•

•

•

•

•

•

•

 $\bullet$ 

•

**C** 

•

•

ا<br>و

• •

• • •

•

•

•

•

•

•

• •

•

•

• • •

### Estadística de venta por - segmento de tarifa ~ Desde: 01/0412000 Hasta: 30/0412000

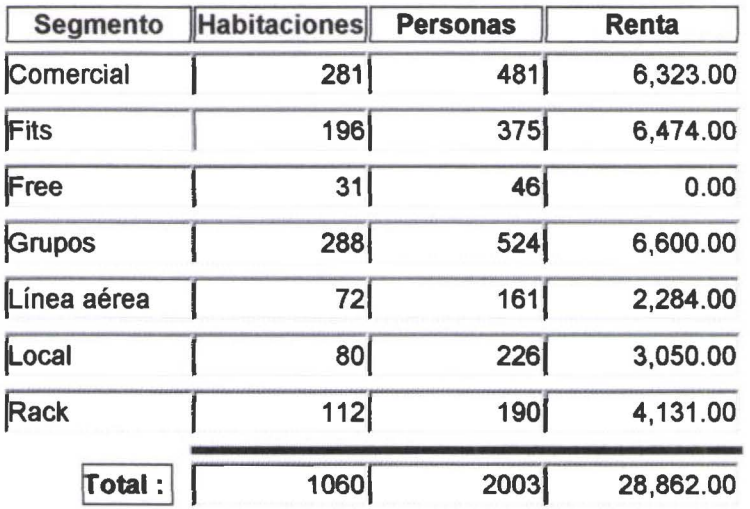

Estadística de venta por procedencia

now<br>Shireda  $\overline{\overline{\overline{C}}}$ 

 $\blacksquare$ 

n

 $\blacksquare$ 

 $\blacksquare$ 

 $\blacksquare$ 

n

 $\blacksquare$ 

 $\blacksquare$ 

 $\blacksquare$ 

n

 $\blacksquare$ 

 $\blacksquare$ 

D

 $\blacksquare$ 

 $\blacksquare$ 

M

 $\mathbf{r}$ 

 $\mathbb{R}^2$ 

 $\blacksquare$ 

O

**In** 

 $\bullet$ 

 $\blacksquare$ 

D

W

Desde: 01/04/2000

Hasta: 30/04/2000

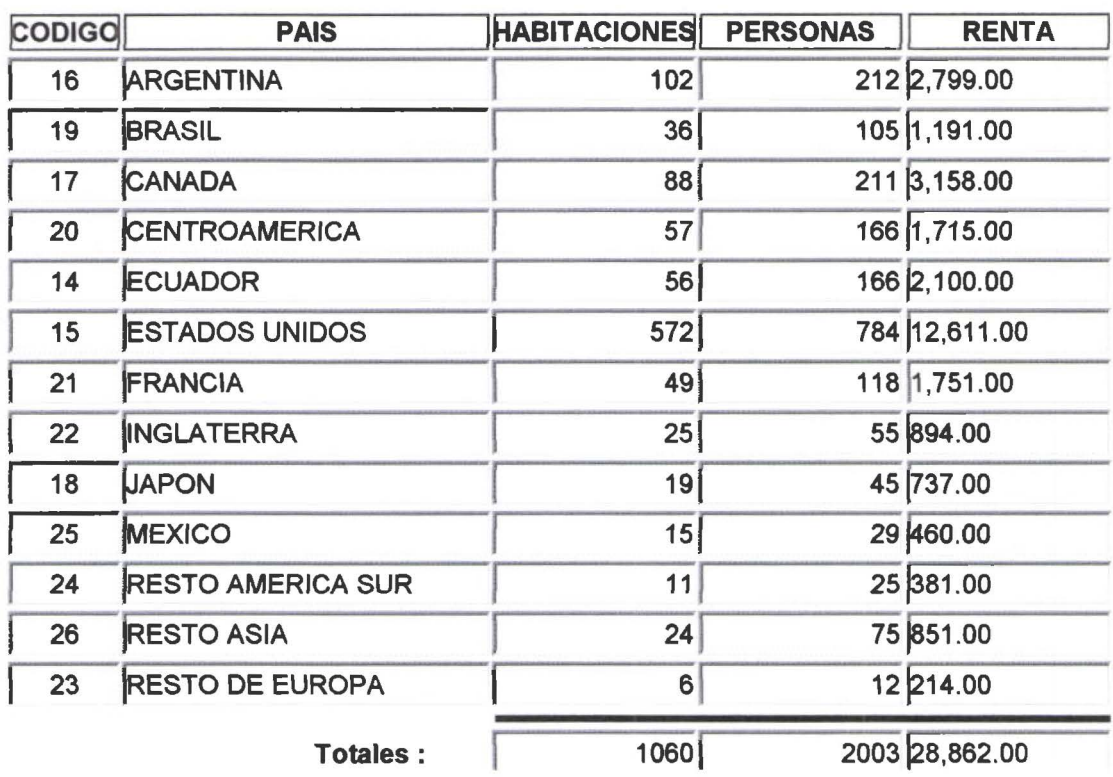

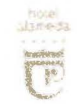

•

• • •

• •

• • • • •

N

O

M

 $\blacksquare$ 

**In** 

 $\blacksquare$ 

U)

 $\blacksquare$ 

O

• • • • • • • • • • •

•

**Seat** 

•

•

و<br>د •

• • • •

•

•

•

Desde: 01/04/2000 Hasta: 30/04/2000

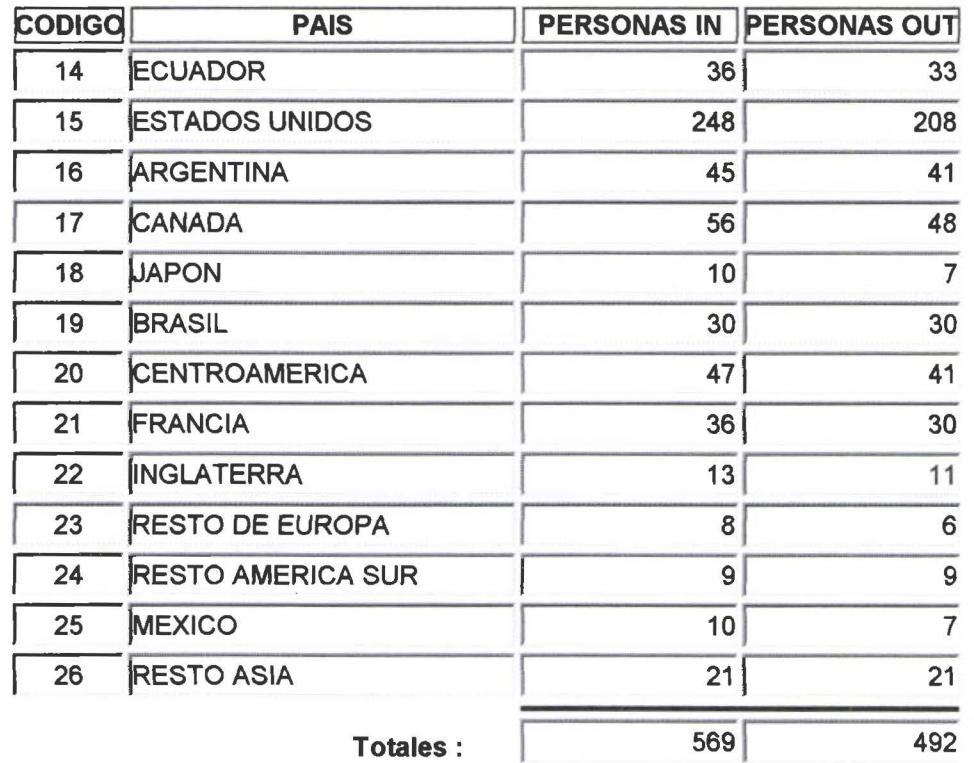

### Estadística de Reservaciones individuales

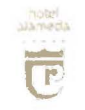

 $\blacksquare$ 

D

D

n

 $\blacksquare$ 

K

**A** 

 $\bullet$ 

 $\blacksquare$ 

 $\blacksquare$ 

 $\blacksquare$ 

**SO** 

 $\blacksquare$ 

Ń

 $\blacksquare$ 

n

E)

 $\blacksquare$ 

O

 $\mathbf{L}$ 

 $\blacksquare$ 

t,

n

D

n

W

a)

H

Desde: 01/04/2000 Hasta: 30/04/2000

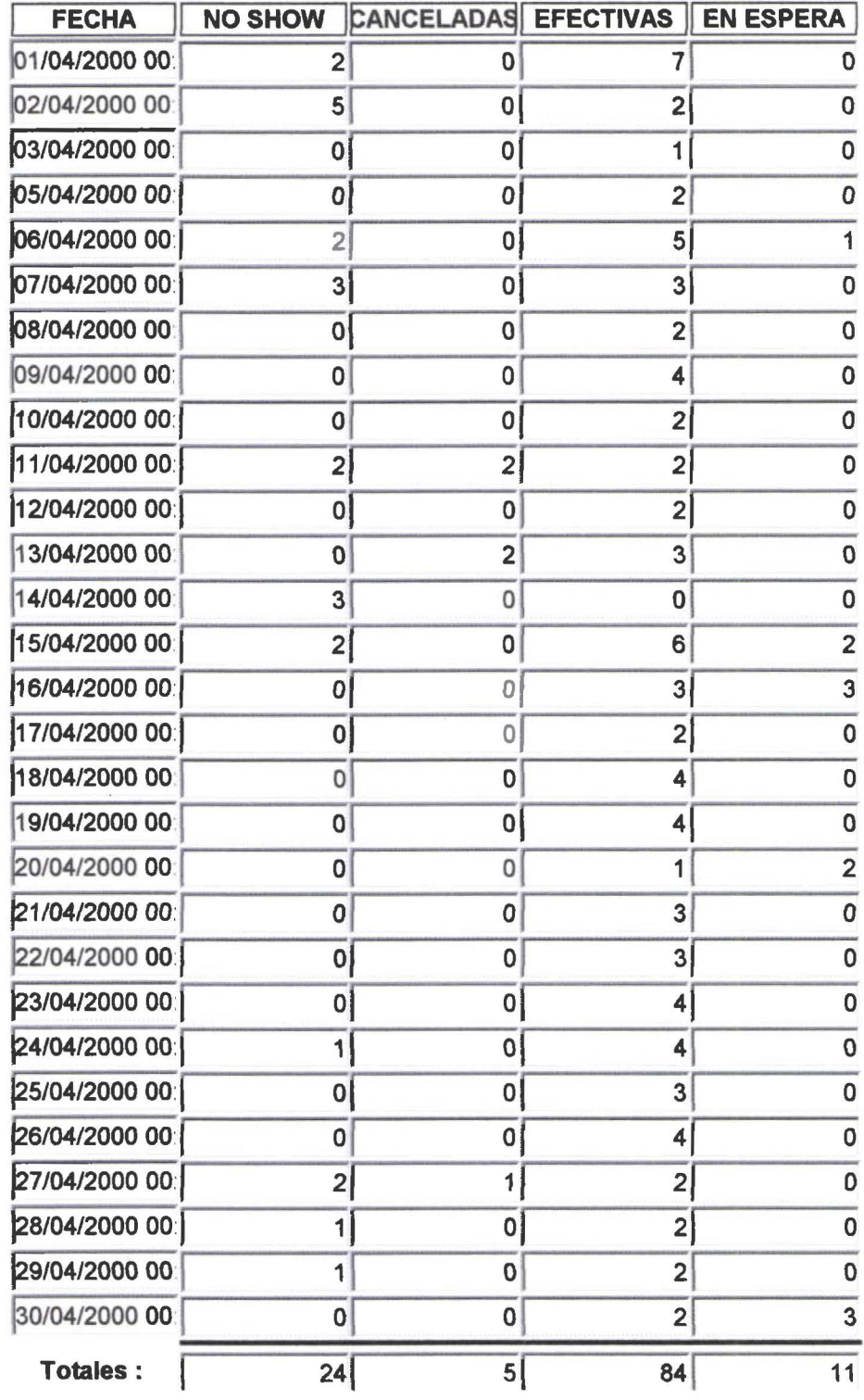

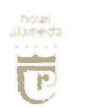

•

• • • • • • • •

**STEP** 

**A** 

**A** 

•

• • • • • • •

•

Estadística de reservaciones de grupos<br>Desde: 01/04/2000 Hasta: 15/04/2000<br>FECHA | NO SHOW |CANCELADAS| EFECTIVAS | EN ES **FECHA NO SHOW CANCELADAS EFECTIVAS EN ESPERA**<br>01/04/2000 1 5 0 15 0 **FECHA NO SHOW CANCELADAS EFECTIVAS EN ESPERA**<br>01/04/2000 | 5 0 15 0 15 0<br>02/04/2000 | 29 0 0 0 0 0 291 o o o 03/04/2000  $\mathbf{I}$ al al si ol si ol si o 05/04/2000 0 0 0 8 0 ol o! al o 06/04/2000 | 0 0 0 8 0<br>|07/04/2000 | 0 0 4 0<br>|08/04/2000 | 0 0 0 0 0 0 • a/04/20ao oj al al o • 9/04/2aao al al 41 o  $\begin{array}{|c|c|c|c|c|}\n\hline\n10/04/2000 & 0 & 0 & 6 & 0 \\
\hline\n\hline\n11/04/2000 & 3 & 0 & 4 & 0 \\
\hline\n\end{array}$  $\begin{array}{|c|c|c|c|c|}\n\hline\n11/04/2000 & 3 & 0 & 4 & 0 \\
\hline\n12/04/2000 & 0 & 5 & 0\n\end{array}$ 12/04/2000 0 0 5 0<br>
13/04/2000 0 6 0<br>
14/04/2000 5 0 0 0 0<br>
15/04/2000 2 0 2 15/04/2000 2<br>15/04/2000 2<br>Totales: 144 0 68 • Totales: 441 al sal o

## Guía de instalación del SISCORR

### **SISCORR GUIA DE INSTALACION**

•

• • • •

•

• • •

• • • • • • • • • • • • • •

..

• • • • • • • •

-

El SISCORR es un sistema cliente - servidor, por lo cual se requieren dos pasos para la instalación .

INSTALACION DE LA APLICACION O CLIENTE, que se realiza a través del lnstall Shield, y la,

INSTALACION DE LA BASE DE DATOS O SERVIDOR, que se realiza a través de la aplicación installdb.exe .

### **INSTALACION DEL CLIENTE**

Ejecutar desde el CD-ROM, el programa setup.exe.

- En número de serie teclear 123.
- El setup.exe, solicita el destino de la instalación, (puede usar el browser para crear un nuevo directorio), copia los archivos a los directorios de destino, e instala la aplicación hotel.exe, bajo el directorio, destino .... \APLICACION .

### **INSTALACION DE LA BASE DE DATOS**

Requisitos previos:

- En el server, debe estar instalado el MSQL SERVER 7 .O
- En la máquina cliente debe estar instalado el MSQL CLIENT 7.0
- El cliente debe estar conectado al servidor

### **Secuencia de instalación**

- 1. Ejecutar el installdb.exe, que se encuentra en el directorio, destino ... \BASE
- 2. Ingresar el nombre del servidor
- 3. Ingresar el password del SA (System Administrator) del SQL 7.0
- 4. Ingresar el path (relativo al servidor), para el device de datos y log de la Base de datos

Asegúrese que el usuario tiene permiso para crear objetos en ese directorio.

5. Ingresar el path (relativo a la máquina cliente), del archivo iexplore.exe, del Internet Explorer.

Este es el requisito para disponer de acceso a a ayuda en línea del sistema SISCORR.

Si se han seguido las instrucciones de instalación, puede ingresar al SISCORR .

### **USUARIOS PREDETERMINADOS DEL SISCORR**

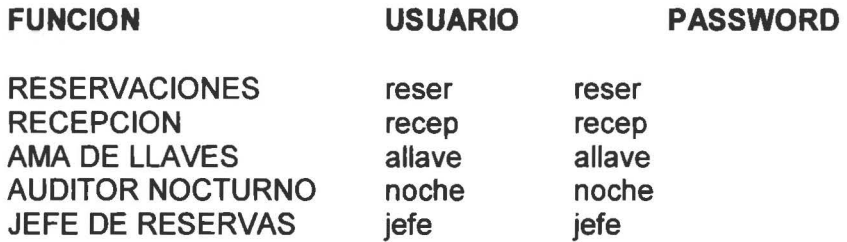

### UNIVERSIDAD DE LAS AMERICAS FACULTAD DE INGENIERIA

 $\omega$  and

11

•

鸁

H

W

**PA** 

11

11

Sistema Hotelero de Control de Reservaciones y Recepción

Trabajo de titulación presentado en conformidad a los requisitos para obtener el título de Ingeniero de Sistemas de Computación e Informática Ing. Francisco Avila

> Rosa Navarrete R. Maritzol Tenemaza V. 2000

### **TABLA DE ANEXOS (TOMO 11)**

-<br>• •<br>•

**11** 

**11** 

**11** 

**11** 

**11** 

**11**  ,.

**11** 

**11** 

**11** 

- 1. ANALISIS DE REQUERIMIENTOS
	- 1.1. Enfoque del problema
	- 1.2. Objetivos generales
	- 1.3. Objetivos específicos
- 2. POLITICAS DEL NEGOCIO 2.1. Documentación de las reglas del negocio
- 3. MODELO DE DATOS
	- 3.1. Data model
	- 3.2. Table view
	- 3.3. Table comments view
- 4. DICCIONARIO DE DATOS
	- 4.1. Table name / Column name
	- 4.2. Table physical Properties
	- 4.3. Relationship / Parent / Child
	- 4.4. Relationship Phrase / Parent / Child / Rules
	- 4.5. Entity / Definition / Table / Attribute / Column / PK / FK / Relationships
	- 4.6. Attribute / Column Options / Constraint Options
- 5. MODELO DE EVENTOS 5.1. Lista de eventos
	- 5.2. Diccionario de eventos
- 6. MODELO DE PROCESOS 6.1. Node Tree Diagram 6.2. Diagramas de procesos
- 7. DICCIONARIO DE PROCESOS
	- 7.1. Reporte de objetos del diagrama
	- 7.2. Reporte de flujos
	- 7.3. Reporte de uso de datos
- 8. OBJETOS POWER BUILDER

### Análisis de Requerimientos

**K** 

### SISTEMA HOTELERO DE CONTROL DE RESERVACIONES Y RECEPCION

### 1. ANALISIS DE REQUERIMIENTOS

### 1.1. ENFOQUE DEL PROBLEMA

En el negocio de la hoteleria y los servicios afines, el "Core Bussiness" se constituye en la venta de habitaciones; es por ello que la posibilidad de contar con información fiable y oportuna de los estados esperados a futuro, en cuanto a ocupación y venta probable, permiten enfocar los esfuerzos del negocio a captar aquellos mercados que permitirán elevar los niveles de utilidad, y adicionalmente direccionar esfuerzos a aquellos que constituyan un nuevo interés (apertura de targets).

En el país el turismo receptivo en los hoteles de alta categoría se centra principalmente en :

- Paquetes de turismo, que incluye múltiples destinos, y cuya venta se promueve con promotoras turísticas y cadenas internacionales de turismo.
- Estadías ejecutivas. Venta de servicio de estadía a ejecutivos de empresas.
- Turismo interno.

**\_** 

**11** 

**11** 

**11** 

**11** 

**11** 

**11** 

•

La competencia que al momento se tiene en el mercado de enfoque (Quito), por la apertura de nuevos hoteles o anexiones de los ya existentes a cadenas internacionales (SHERATON, SWISS HOTEL, etc), exige elevar los stándares de calidad en la atención al cliente y fortalecer los sistemas de información para conseguir oportunidad y eficiencia en el manejo del negocio.

Bajo esta perspectiva, el Hotel Alameda de Quito, requiere el desarrollo de un sistema de soporte de la Información de Venta de Habitaciones, enfocando el Control de Reservaciones y Recepción.

### 1.2. OBJETIVOS GENERALES

El Sistema de Control de Reservaciones y Recepción (SISCORR), está diseñado para satisfacer ágil y oportunamente los requerimientos de información sobre el movimiento del Hotel: reservaciones, control de huéspedes (entradas - salidas), estado de habitaciones, venta de habitaciones, permitiendo mantener la información sobre ocupación y renta diaria, estado de reservas futuras, proyecciones de ocupación para los próximos dos años, estadísticas diaria y acumulativo, respecto de Yenta de habitaciones : por segmento de mercado, tipo de habitación, tipos de clientes, etc. ; constituyéndose en una herramienta ágil y confiable, de apoyo en la torna de decisiones para el manejo del negocio hotelero.

### 1.3. OBJETIVOS ESPECIFICO\$

Para detallar los objetivos específicos del sistema se hace una descripción de los módulos principales y su ámbito de acción.

### MODULOS DEL SISTEMA

### RESERVACIONES

- Registra las reservaciones individuales y de grupos. Sirve de base para obtener la proyección de ocupación del hotel en fechas futuras, en base a las reservas confirmadas.
- Mantiene la información de reservas, permitiendo actualización y cancelación.
- Controla el estado de las reservas corno confirmadas, canceladas y en espera.
- Permite consultas por tipo de reservas, estado de reservas, nombre del titular, agencia que reserva, etc.

### SISTEMA DE CONTROL DE RESERVACIONES Y RECEPCION 2

Entrega reportes diarios sobre reservas esperadas, reservas no--show (aquellas que no se hacen efectivas), reservas canceladas, etc.

### **RECEPCION**

**11** 

**11** 

**11** 

**11** 

**11** 

**11** 

**11** 

**11** 

**11** 

**11** 

**11** 

**11** 

**11** 

**11** 

**11** 

**11** 

•

•

•

•

- Registra información sobre los huéspedes en el hotel : ingresos (check in) y salidas (check - out) , asignación de habitaciones, cambios de habitaciones.
- Mantenimiento de la información de huéspedes: cambios en el registro (fechas de salida, agencias, tarifas. cambio de habitaciones).
- Pennite el tratamiento de huéspedes VIP y habitaciones compartidas.
- Maneja grupos : tratamiento de listas de grupos (room list).
- Pennite consultas selectivas por tipo de habitaciones (tipo de camas, ubicación, extras en habitaciones) .
- Pennite consultas de habitaciones ocupadas, huéspedes por habitación.
- Entrega reportes de venta diaria de habitaciones y estadística de ocupación diaria.

### **AMA DE LLAVES**

- Maneja el cambio de estado de habitaciones (de sucias a listas, habitaciones que pasan a reparación).
- Controla habitaciones para VIP, y tratamiento especial (atenciones, camas extras).
- Pennite consultas sobre el estado permanente de habitaciones, y huéspedes en habitaciones.
- Pennite registrar novedades sobre habitaciones ocupadas.
- Administra características de habitación (tipo de camas, extras).

### **JEFE DE RESERVACIONES**

- Mantenimiento de tablas por segmento de mercado (agencias, finnas comerciales, líneas aéreas, etc).
- Mantenimiento de tabla de agencias, firmas comerciales, líneas aéreas, reservas internacionales, tarifas, fechas cerradas.
- Mantenimiento de tablas de procedencia y nacionalidad.
- Permite consultas de todas las tablas.
- Obtiene reportes estadísticos de venta de habitaciones y reservaciones, con frecuencia diaria, mensual y anual.
	- Ventas por código de agencia de viajes, finna comercial, línea area, etc.
	- Venta a grupos por agencia de viajes y grupos especiales.
	- Venta por procedencia
	- Venta por tarifa.
	- Resumen de entrada salida por procedencia.
	- Resumen de movimientos sobre reservaciones individuales y grupos, corno no-show y en espera.

### **AUDITOR NOCTURNO**

- Operaciones de cierre diario del movimiento.
- Obtención de reportes de estadísticas diarias y cuadre con sistema de cajas.
- Generación de estadísticas mensuales *y* anuales.

### 2. POLITICAS DEL NEGOCIO

**11** 

**11** 

**11** 

**11** 

**11** 

**11** 

**11 11** 

**11** 

**11** 

**11** 

**11** 

**11** 

**11** 

**11** 

**11** 

**11** 

**11** 

**11** 

**11** 

–<br>•<br>•

Para definir los requerimientos del sistema a desarrollar, se estipulan inicialmente los procesos clave que deberán ser automatizados

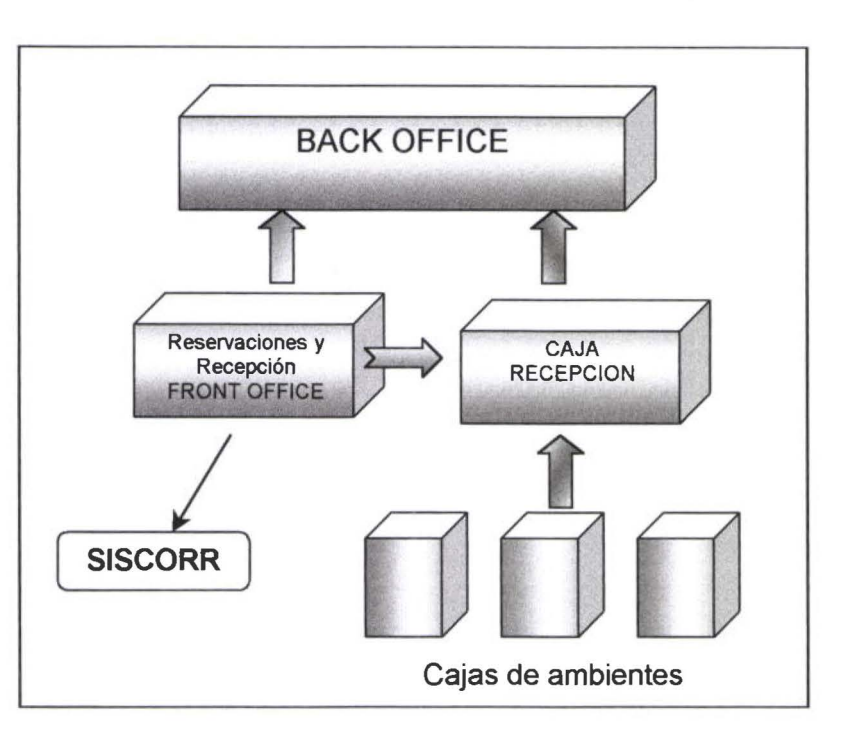

### AREAS BASICAS DEL NEGOCIO DE HOTELERIA

Back office : Administración de costos, contabilidad del Hotel

Caja Recepción : Manejo de folios de huéspedes

Cajas de ambientes: Cargos a folios de huéspedes, desde cada ambiente (restaurant,cafetería, lavandería).

Reservaciones y Recepción - FRONT OFFICE : Area a automatizar. Puerta de entrada al negocio de hotelería. Se encarga de la administración de reservaciones, control de huéspedes (entradas- salidas), estado de habitaciones, venta de habitaciones.

El Sistema de Control de Reservaciones y Recepción permitirá la automatización de los procesos ligados al Front Office.

### 2.1 DOCUMENT ACION DE REGLAS DEL NEGOCIO

Para la operación del Area de Reservaciones y Recepción, se tienen definidos cinco perfiles de funcionarios, cada uno de los cuales realiza tareas específicas.

- Operadoras de reservaciones
- Recepcionistas
- Ama de llaves
- Auditor nocturno
- Jefe de reservas

Las responsabilidades de cada funcionario están establecidas, y como política del Hotel, se restringe el acceso de un funcionario a las tareas de otro.

Adicionalmente, los funcionarios se encuentran distantes unos de otros :

- Operadoras de reservaciones : detrás del counter de recepción
- Recepcionistas : en el counter
- Ama de llaves : en el cuarto piso
- Jefe de reservas : Apartec, segundo piso
- Auditor nocturno : Area administrativa , segundo piso

### OPERADORAS DE RESERVACIONES

### Tareas :

•

**11** 

**11** 

**11** 

**11** 

**11** 

**11** 

**11** 

**11** 

**11** 

**11** 

**11** 

**11** 

–<br>•<br>•

**11** 

- Tomar reservaciones solicitadas (vía teléfono, fax, carta empresarial), tanto para individuales, como grupos.
- Cancelar reservaciones a solicitud del referente.
- Poner en espera reservaciones confirmadas, de acuerdo a los requerimientos dados desde la Gerencia. (por ejemplo : poner en espera reservas individuales de particulares, para atender requerimientos de habitaciones para grupos).
- Confirmar reservaciones de acuerdo a los requerimientos dados desde la Gerencia. (por ejemplo : confirmar reservas cuando se ha liberado demanda de habitaciones por cancelación de reservas).
- Comunicar a los referentes, que la reserva ha sido puesta en espera / confirmada.
- Administrar (crear, actualizar, borrar), las listas de acomodo (Room list) para los grupos. En caso de reservaciones de grupo, se requiere ingresar en una lista la distribución de los miembros del grupo, para compartir habitaciones.
- Obtener reportes diarios de las reservaciones individuales y de grupo confirmadas, que se esperan para el día siguiente, para que sean adjuntadas a las tarjetas de registro de los huéspedes.
- Obtener reportes para la Gerencia, de las reservaciones de grupo esperadas para el siguiente mes.

### Requerimientos :

- Administración automática de reservaciones individuales y grupos. Ligar de modo automático con agencias y tarifas que corresponden a la reserva.
- Disponer de consulta permanente de las reservaciones ingresadas, con todos sus datos. ä
- i, Disponer de consulta permanente del estado de las reservaciones ingresadas.
- Disponer de una alerta que indique que la reservación se ingresa en fechas cerradas.
- Administración automática para los Room list de grupos.
- Consulta de disponibilidad de habitaciones por segmento de tarifa, en fechas futuras.
- Consulta de fechas cerradas.
- Consulta del estado de las habitaciones en el hotel. (Principalmente para asignar habitaciones en los Room list de grupos, previo al check in de ese grupo en el hotel).
- Obtención automática de los reportes indicados :
	- Reservaciones individuales y grupos esperados para el siguiente día.
	- Reporte de resumen mensual de grupos esperados.

### Reglas de negocio :

- Toda reservación ingresará con el status de confirmada.
- Cuando se ingresen reservaciones que incluyan fechas cerradas, será bajo responsabilidad del empleado; el sistema solo indicará el particular con una alerta.

### SISTEMA DE CONTROL DE RESERVACIONES Y RECEPCION 5

- A toda reservación individual y de grupo, el empleado asignará una tarifa (manejo discrecional del empleado}.
- La cancelación o el cambio de estado de una reservación (de confirmada a espera, o de , espera a confirmada}, se hará bajo la responsabilidad del empleado.
- Una reservación cancelada no puede ser confirmada o cambiada a espera.
- Se designará un responsable para el manejo de cada grupo, quien se encargará del ingreso del Room List del grupo
- En el caso de grupos de doble estadía, se ingresará una reservación para cada estadía. A estas reservaciones se les asignará el mismo Room List.
- El Room List se ingresará máximo un día antes de la llegada del grupo al hotel. La asignación de habitaciones, se hará la noche anterior.
- Las reservaciones no pueden ser borradas.

### **RECEPCIONISTAS**

### **Tareas**

**11** 

ł

**11** 

**11** 

**11** 

**11** 

**11** 

**11** 

**11** 

**11** 

**11** 

**11** 

–<br>•<br>•

•<br>•<br>•

- Ingreso de los huéspedes al hotel :
	- Verificar si el huésped llega con reservación, en cuyo caso, se deberá utilizar dicha reservación para el ingreso. Completar los datos del huésped.
	- Si se trata de un huésped walk in, solicitar los datos completos.
		- Cuando se trata del ingreso de un grupo:
			- Verificar la reservación del grupo.
			- Verificar la asignación de habitaciones dispuesta en el Room List respectivo.
	- En todos los casos, asignar habitaciones listas, de distribución simple, doble o triple, de acuerdo al requerimiento del huésped.
	- Registrar a los huéspedes acompañantes, en el caso de que así lo requirieran.
	- Asignar tarifa para la habitación
	- Asignar calificación VIP o descuentos, si fueran autorizados desde la Gerencia.
- Mantenimiento de la información de estadía del huésped . (actualizar cambios en fechas de salida, habitaciones, personas en habitación, tarifa, descuentos, datos personales).
- Dar salida a los huéspedes : por habitación o todo un grupo.

### **Requerimientos**

- Disponer de modo automático de las reservas confirmadas del día, para utilizarlas en el Ē. check in del huésped.
- Transmisión de datos de la reserva al check in.
- Disponer de modo automático de las reservas de grupo del día.
- Disponer del Room List de grupo para el check in.
- Permitir la verificación de las habitaciones listas que puedan ser asignadas al huésped.
- Permitir la consulta de habitaciones que cumplan distintos requisitos, de acuerdo a su estado, tipo, ubicación, tipo de camas y extras. (Por ejemplo : moderadas, listas y que tengan cocina).
- Disponer de consulta de la disponibilidad en el hotel para los próximos días
- Permitir la verificación de los huéspedes (individuales o por grupos}.
- Permitir la actualización de los datos de un huésped y sus acompañantes.
- Permitir la pre-asignación de habitaciones a huéspedes individuales o miembros de grupo, de modo que pueda ser verificada por otros empleados. Esto solo constituye una alerta.

### Reglas del negocio

•

• • •

**11** 

• • •

**11** 

**11** 

**11** 

**11** 

**11** 

**11** 

•

•

- Para el check in con reserva individual, es posible utilizar la misma reservación, para dar entrada a más de una habitación; en ese caso, los datos personales del huésped que se copian desde la reserva podrán ser alterados.
- Para el check in de un grupo, deberá estar listo el Room List; esto es, con habitaciones listas asignadas.
- Los datos consignados en una reservación (por ejemplo, tarifa), pueden ser cambiados.
- Los precios de una habitación se asignarán de modo fijo, a partir de la tarifa. (no pueden ser alterados, sino a través de un descuento).
- La calificación de VIP, descuento, razón para VIP, razón para descuento y atención para VIP, serán consignados con responsabilidad del empleado.
- El check out se lo hará por habitación o para todo un grupo.
- La pre-asignación de habitaciones a huéspedes individuales o miembros de grupo solo constituye una alerta.
- Solo un check in puede cambiar el estado de una habitación a ocupada.

### AMA DE LLAVES

### Tareas

- Administrar habitaciones :
	- Controlar el estado de habitaciones
	- Controlar las características de las habitaciones: camas, extras, tipo
	- Asignar novedades a habitaciones ocupadas (huésped no durmió, ropa no le pertenece, no hay equipaje).
- Asignar o actualizar atenciones para huéspedes VIP

### Requerimientos

- Disponer de un control automático para el cambio de estado de habitaciones
- Disponer de una consulta de las habitaciones del hotel, con sus estados.
- Disponer de una consulta de los huéspedes en habitación
- Disponer de actualización de atención a huespedes VIP

### Reglas del negocio

- El cambio de estado de habitaciones será responsabilidad del ama de llaves.
- No podrá cambiar el estado de una habitación a ocupada.
- El registro de novedades en habitaciones ocupadas será responsabilidad del ama de llaves.

### AUDITOR NOCTURNO

### Tareas

- Imprimir reportes diarios de: 1 nforme de habitaciones Totales por piso y recapitulación de ventas Habitaciones en reparación **Descuentos** Imprimir estadística diaria de :
- Venta por agencia Venta por tarifa Venta por procedencia Entrada - salida por procedencia

### SISTEMA DE CONTROL DE RESERVACIONES Y RECEPCION

Cerrar el día para el sistema (cambiar de fecha al sistema)

### **Requerimientos**

• •

•

• •

• •

**11** 

• • • •

**11** 

**11** 

–<br>•<br>•

•

**11** 

- Disponer de la impresión de los reportes y estadísticas indicados en tareas.
- Disponer de la decisión de cierre del día

### **Reglas del negocio**

El cierre del día para el sistema, será responsabilidad del auditor nocturno.

### **JEFE DE RESERVAS**

### **Tareas**

- Mantener actualizadas las agencias, firmas comerciales, líneas aéreas y otros, en convenio à. con el Hotel.
- Mantener actualizadas las habitaciones del hotel, con sus características ÷,
- Mantener actualizados los países para control de procedencias y nacionalidades  $\overline{a}$
- Mantener actualizadas las tarifas y precios ligados a habitaciones simples, dobles y triples à.
- Mantener actualizadas las fechas cerradas
- Obtener estadísticas mensuales y anuales de
- Venta por agencia Venta por tarifa Venta por procedencia Entrada - salida por procedencia Reservaciones individuales (no shows, en espera) Reservaciones de grupos (no shows, en espera)

### **Requerimientos**

- Disponer de administración automática para agencias, tarifas, países, habitaciones
- Disponer de administración automática para cerrar y abrir fechas
- Impresión de estadísticas mensuales y anuales, indicadas en tareas.

### **Reglas del negocio**

- La administración de agencias, tarifas, países, habitaciones será responsabilidad del Jefe de Reservas.
- La administración de fechas cerradas será responsabilidad del Jefe de reservas .

# Modelo de datos

**M** 

W

 $\blacksquare$ 

4

**M** 

ŋ

HOTEL Data Model <Main Subject Area>

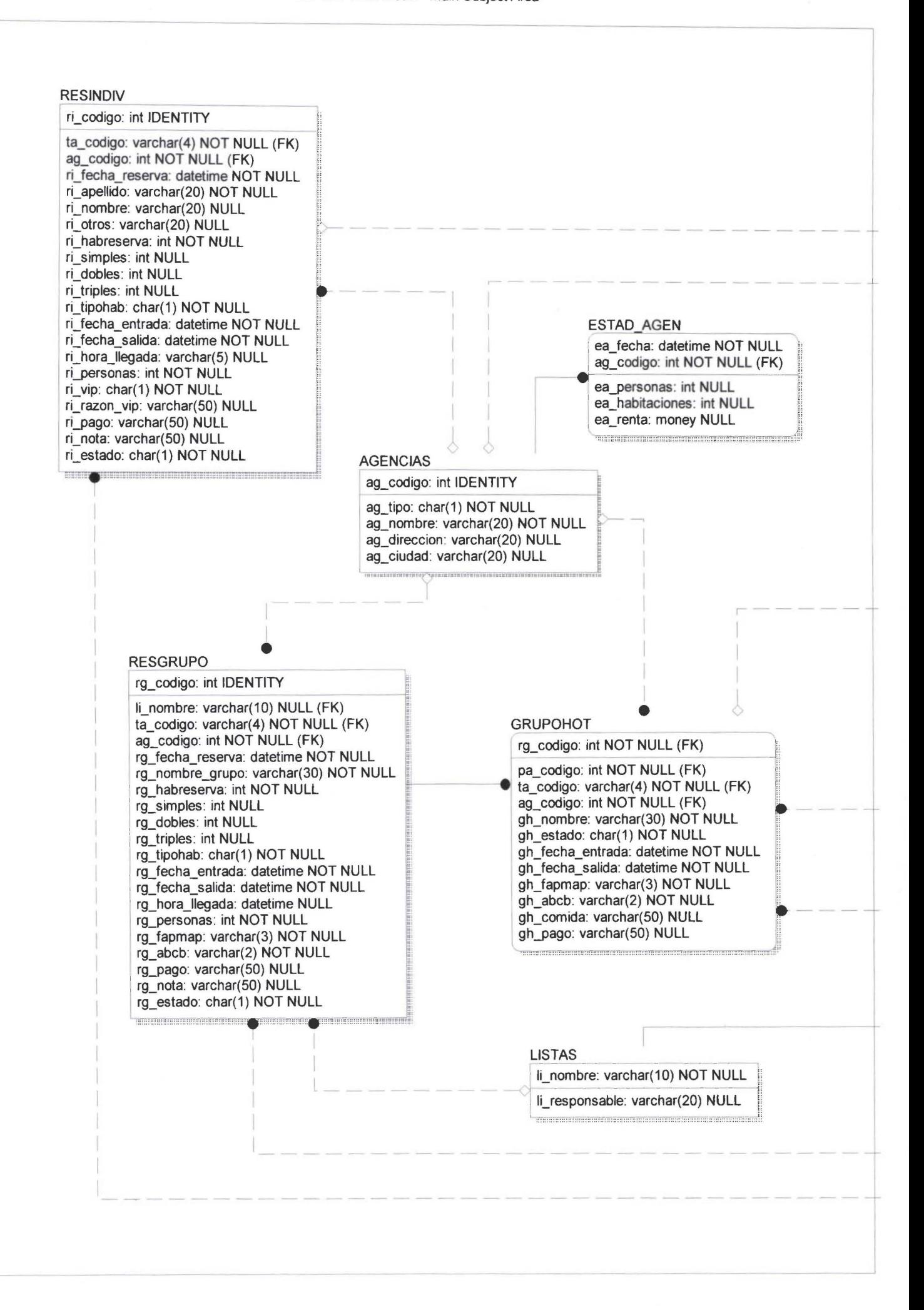

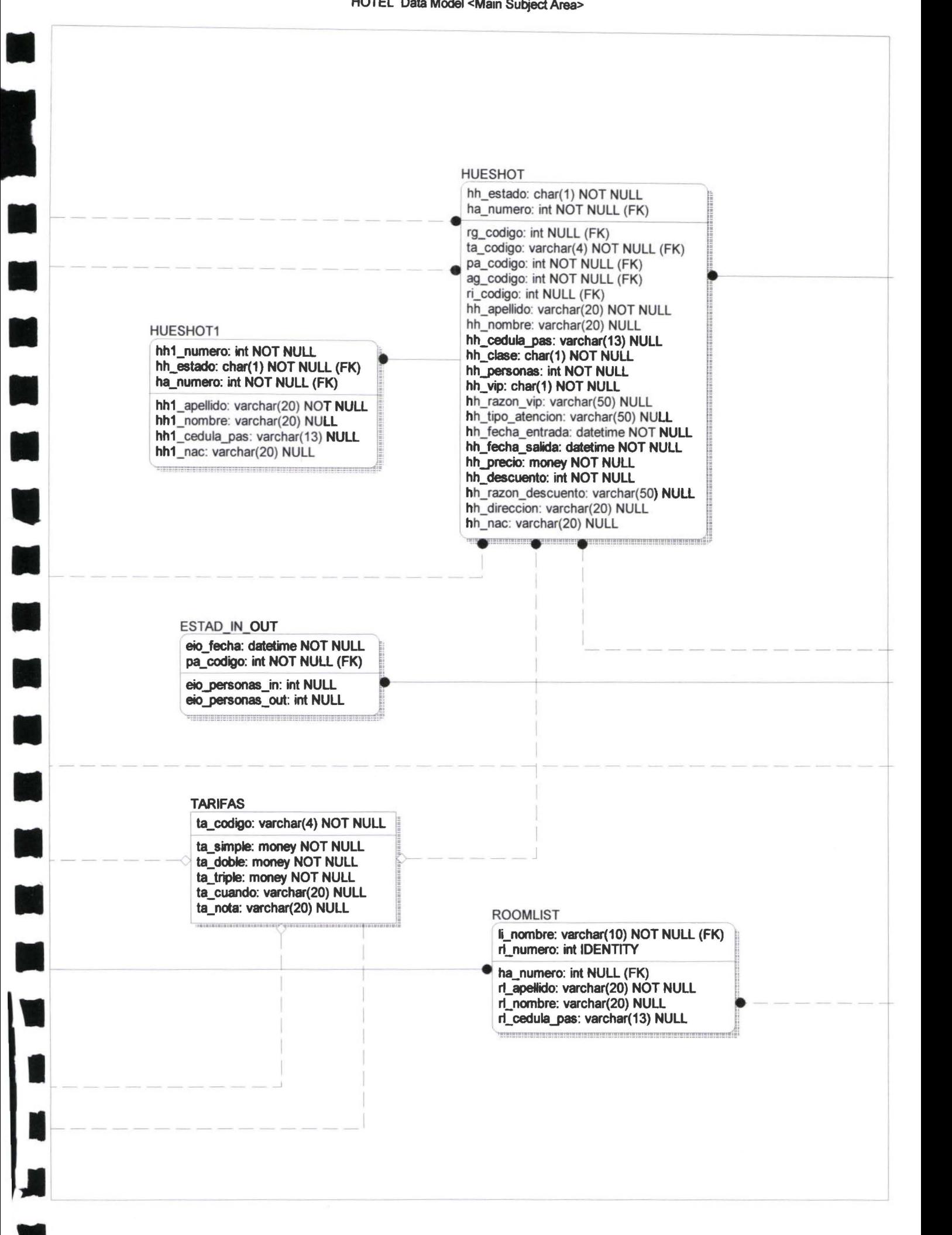

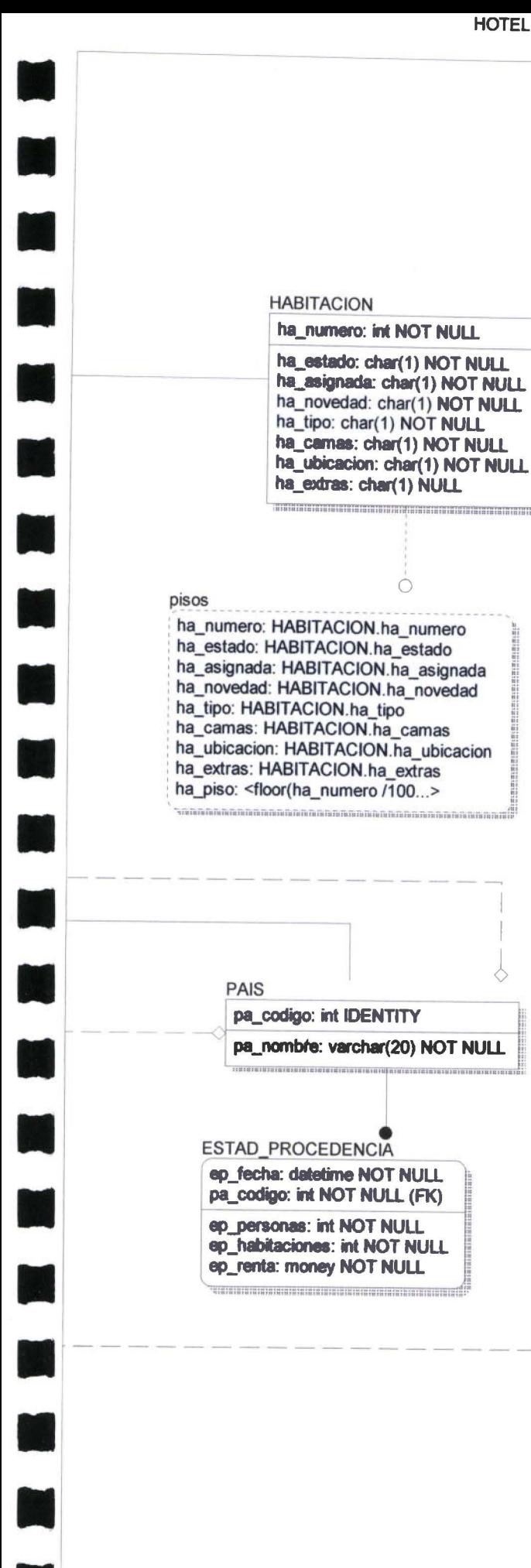

 $\bigcirc$ 

.<br>Historia

### **PARAMETROS**

hab\_moderadas: int NULL hab\_juniors: int NULL hab\_suites: int NULL hab\_total: int NULL hab\_comercial: int NULL hab\_fits: int NULL hab\_grupos: int NULL hab\_laerea: int NULL hab\_local: int NULL hab\_rack: char(18) NULL hab\_free: int NULL fecha\_dia: datetime NOT NULL ayer\_hab: int NULL ayer\_personas: int NULL acum\_hab: int NULL acum\_personas: int NULL acum\_renta: money NULL 

### **DISPONIBLE**

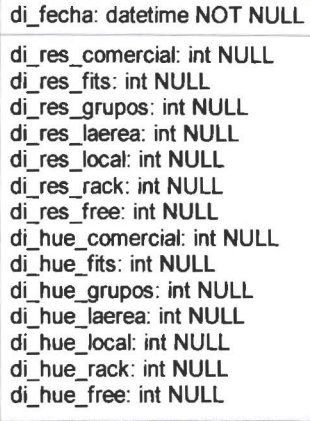

### FECHA\_CERRADA

fecha: datetime NOT NULL

### **TOT PISOS**

piso: int NOT NULL hab\_ate: int NOT NULL hab\_tran: int NOT NULL hab\_vac: int NOT NULL hab repa: int NOT NULL renta: money NOT NULL per\_ate: int NOT NULL per\_tran: int NOT NULL 

### ESTAD\_RESGRUPO

erg\_fecha: datetime NOT NULL

erg\_noshow: int NULL erg\_cancel: int NULL erg\_efectiva: int NULL

erg\_espera: int NULL 

### ESTAD\_RESINDIV

eri\_fecha: datetime NOT NULL

eri\_noshow: int NULL eri\_cancel: int NULL eri\_efectiva: int NULL eri\_espera: int NULL

### ESTAD\_TARIFA

et fecha: datetime NOT NULL et\_segtar: varchar(2) NOT NULL et personas: int NULL et\_habitaciones: int NULL

et renta: money NULL

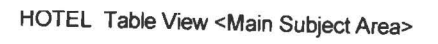

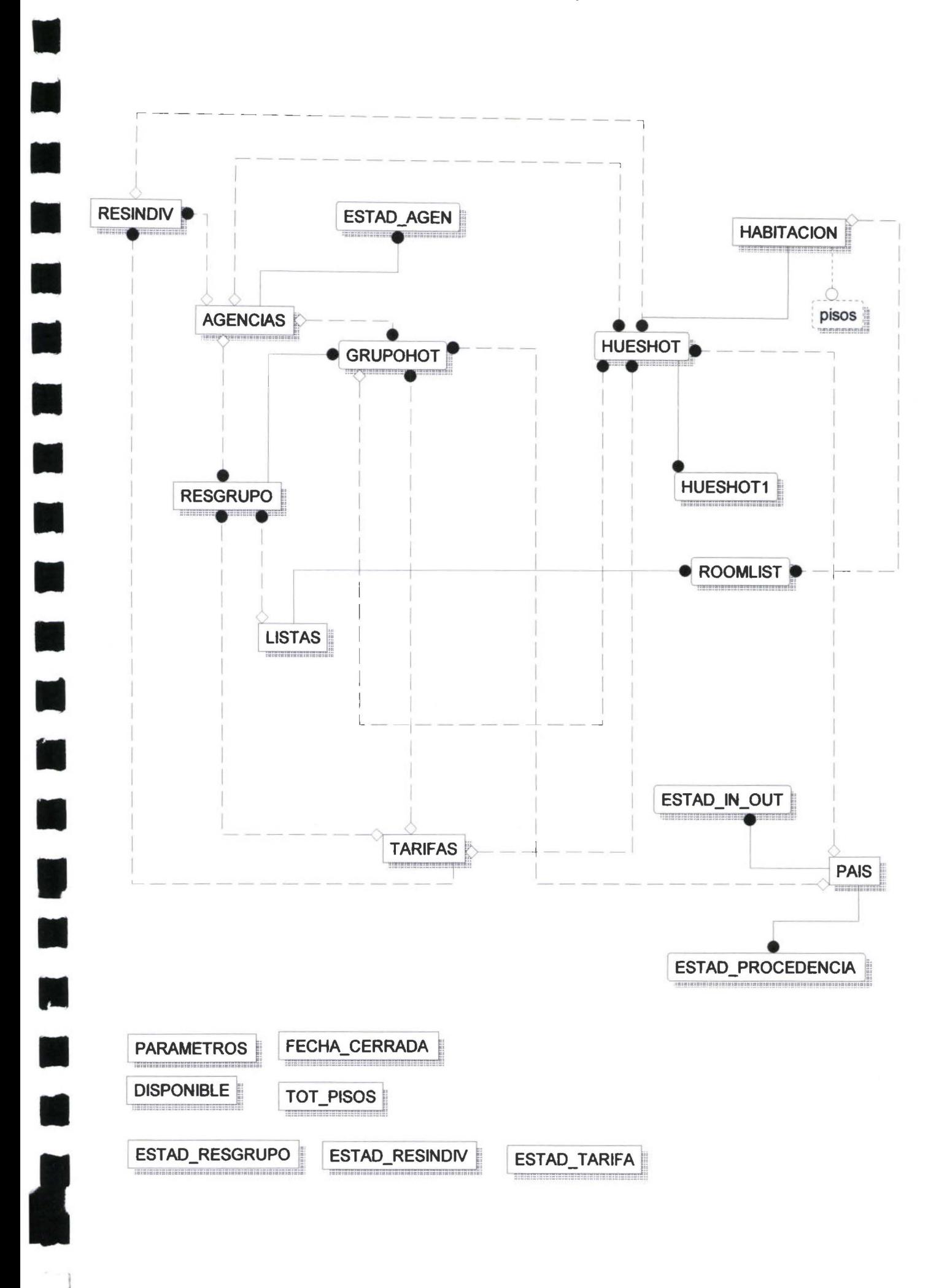

HOTEL Table comments view

<u>111 | 111 | 111 | 111 | 111 | 111 | 111 | 111 | 111 | 111 | 111 | 111 | 111 | 111 | 111 | 111 | 111 | 111 | 11</u>

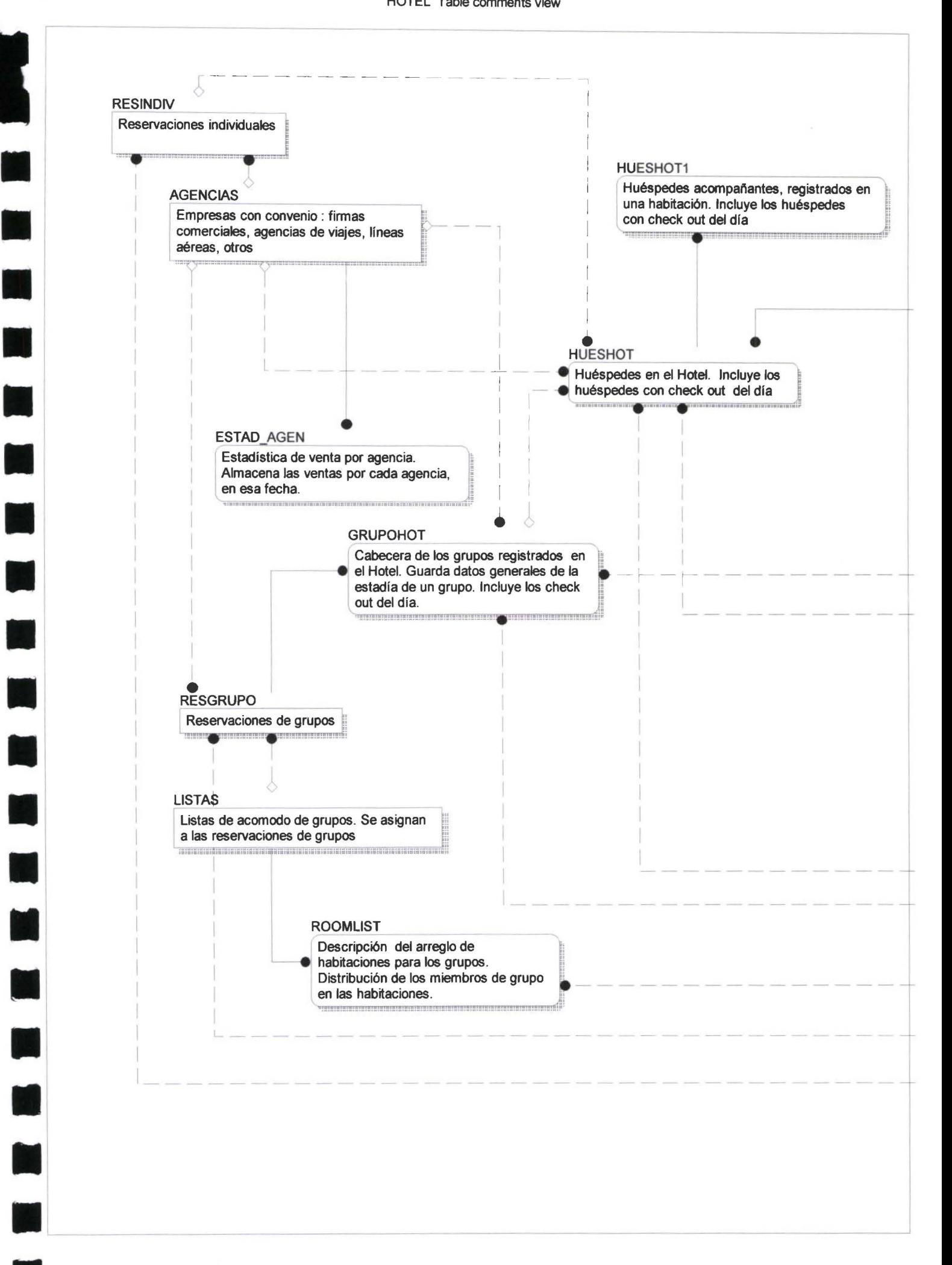

1

### **HABITACION**

• •

•

•

•' 1

 $\blacksquare$ 

•

'---------

Descr1>ción de habitaciones. Incluye características y actual estado de '-- - - - - - - - - - habitación. ¡ ----------1 Se afecta con check in - check out de huéspedes

-~ -- ---~-~------ -- ----·-·-···-----· ·-·-·-·-------·-·-·-·-------·-·-·--------~

o

### piS!?~ \_ \_ \_ \_ \_ \_ \_ \_ \_ \_ \_ \_ \_ \_ \_ \_ \_ \_ '

Vista de habitaciones, que incluye el número de piso ~! "::::: :: ::::!:::::::: ::: ::::::~:!::: :: :::!::: :: ::::::::::: :::::::=::::: :: :::::: ·

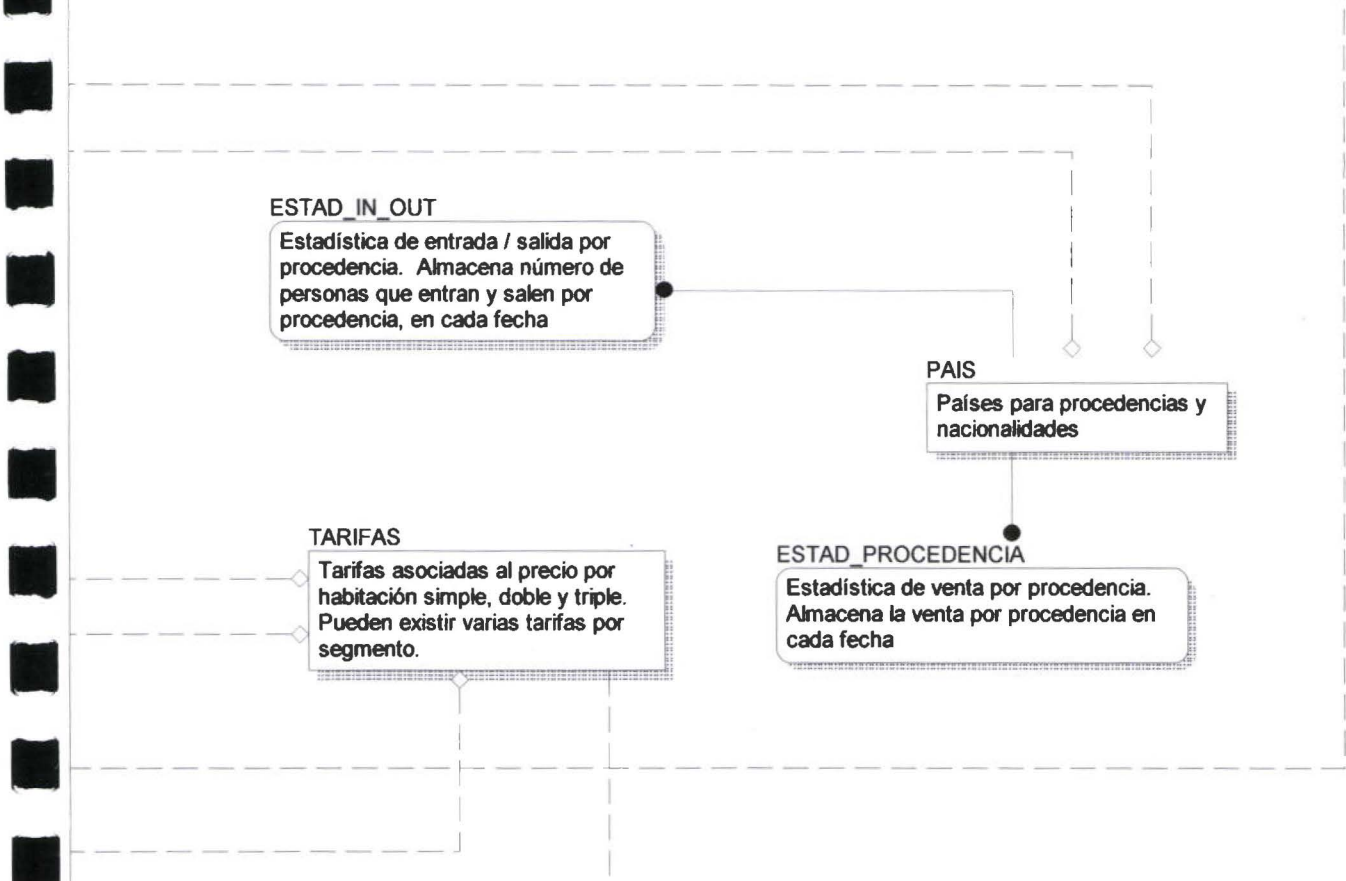

### PARAMETROS

 $\blacksquare$ 

•

•

•

•

Parámetros del sistema. Fecha del sistema, tope de habitaciones por<br>1 segmento de tarifa, total habitaciones, stay over del día anterior, acumulados<br>de venta.

### **TOT\_PISOS**

Totales por piso para reportes de auditoría nocturna <u> 1970 - Parti de la construcción de la construcción de la construcción de la construcción de la construcción d</u>

### ESTAD RESGRUPO

Almacena la estadística de reservas de Estadística de reservas de grupo. grupo, (en función de habitaciones), ¡ para esa fecha :

### ESTAD TARIFA

Estadística de venta por segmento de tarifa. Almacena las ventas para esa fecha, en función de cada segmento de tarifa. :: : : : : :::=~= ::::: =~:::: : ~ :::: :! : : : : :: : : ::::::::::::::::::: : : ::: : : : :: : : : : : : :: :: : : ::: : : : : ::: =~:

### DISPONIBLE

Disponibilidad de habitaciones en-<br>fechas futuras. Almacena las habitaciones reservadas y ocupadas para esa fecha, por cada segmento de tarifa

---------------------------------------------.

### FECHA CERRADA

Fechas cerradas para venta de<br>habitaciones

### ESTAD RESINDIV

**Estadística de reservas individuales.**<br>**Almacena estadística de reservas** 1 nuviduales, (en luncion de<br>habitaciones), para esta fecha. individuales, (en función de

 $\frac{1}{2}$ 

# Diccionario de datos

 $\begin{array}{ccccc} & & & & & & \\ & & & & & & \\ \bullet & & & & & & \\ \bullet & & & & & & \\ \end{array} \hspace{0.2cm} \begin{array}{ccccc} & & & & & & \\ & & & & & & \\ & & & & & & \\ & & & & & & \\ \end{array}$ 

 $\frac{1}{s}$ 

### **Table Name/Column Name**

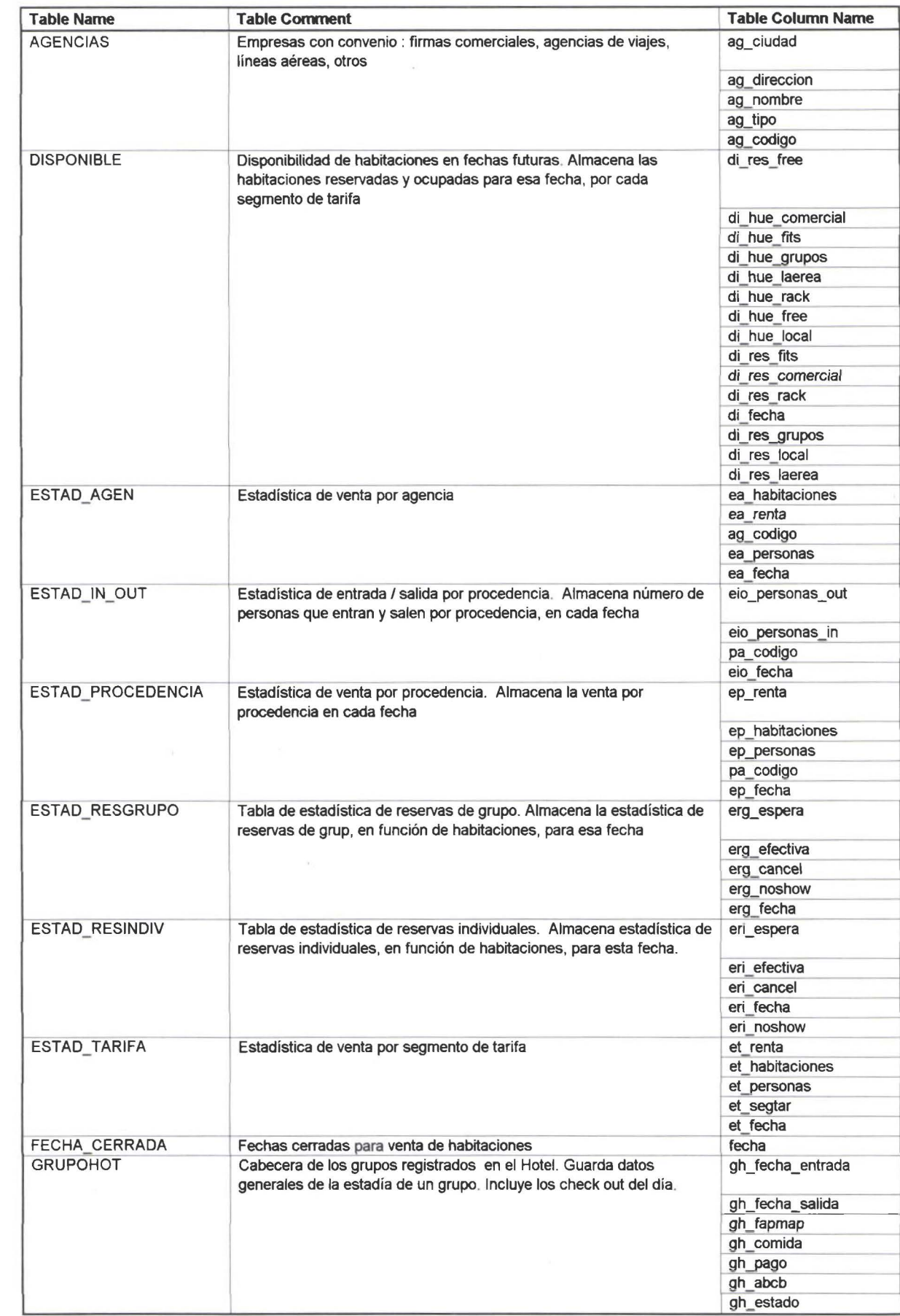

**1** 

•

•<br>•

–<br>•<br>•

• •

 $\blacksquare$ 

•

•

•

•

•

•

• •

•

•

•

•

• •

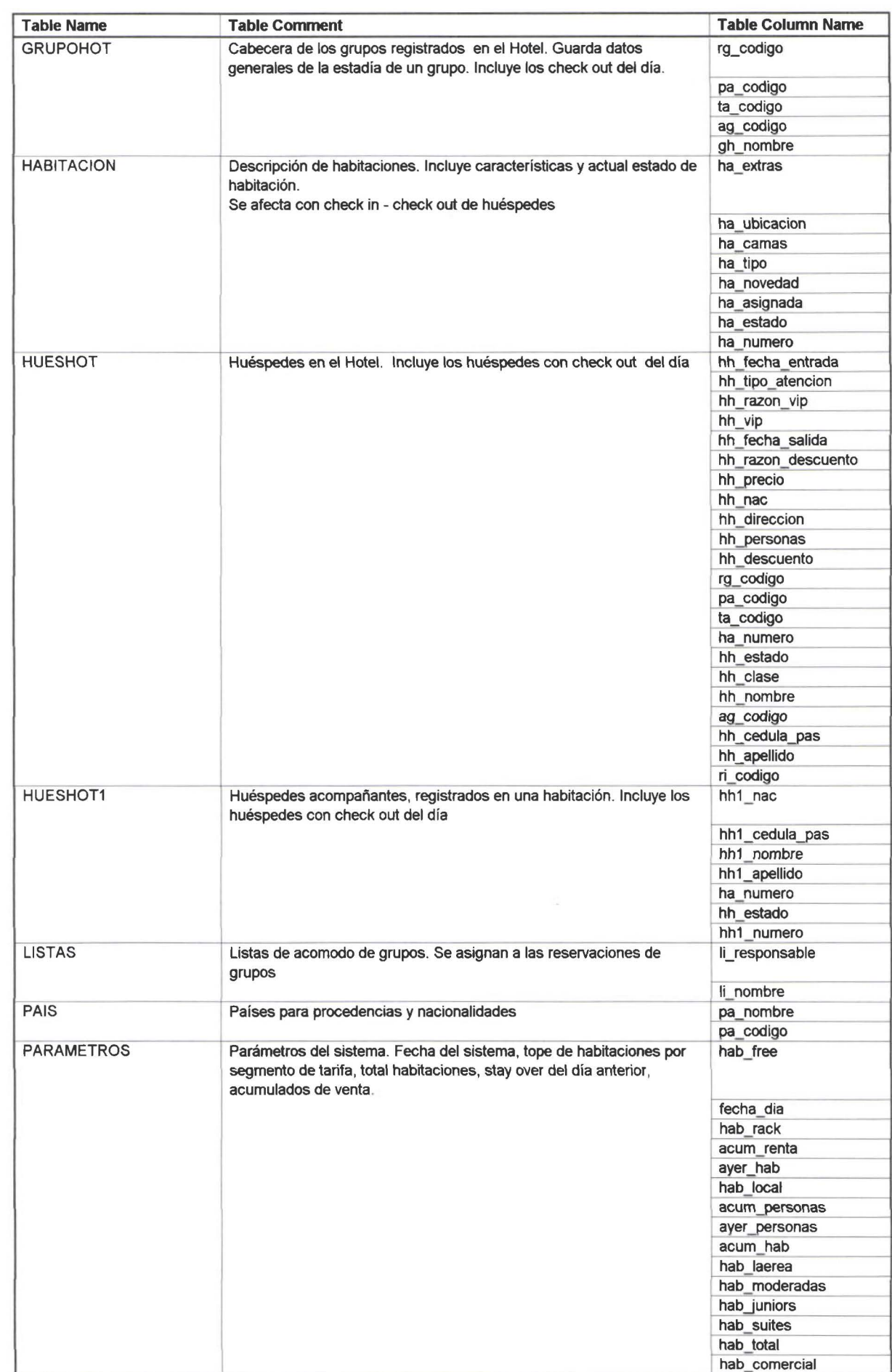

•

•

• **11** 

• •

**1** 

• **11** 

•

•

•

• •

•

•

•

•

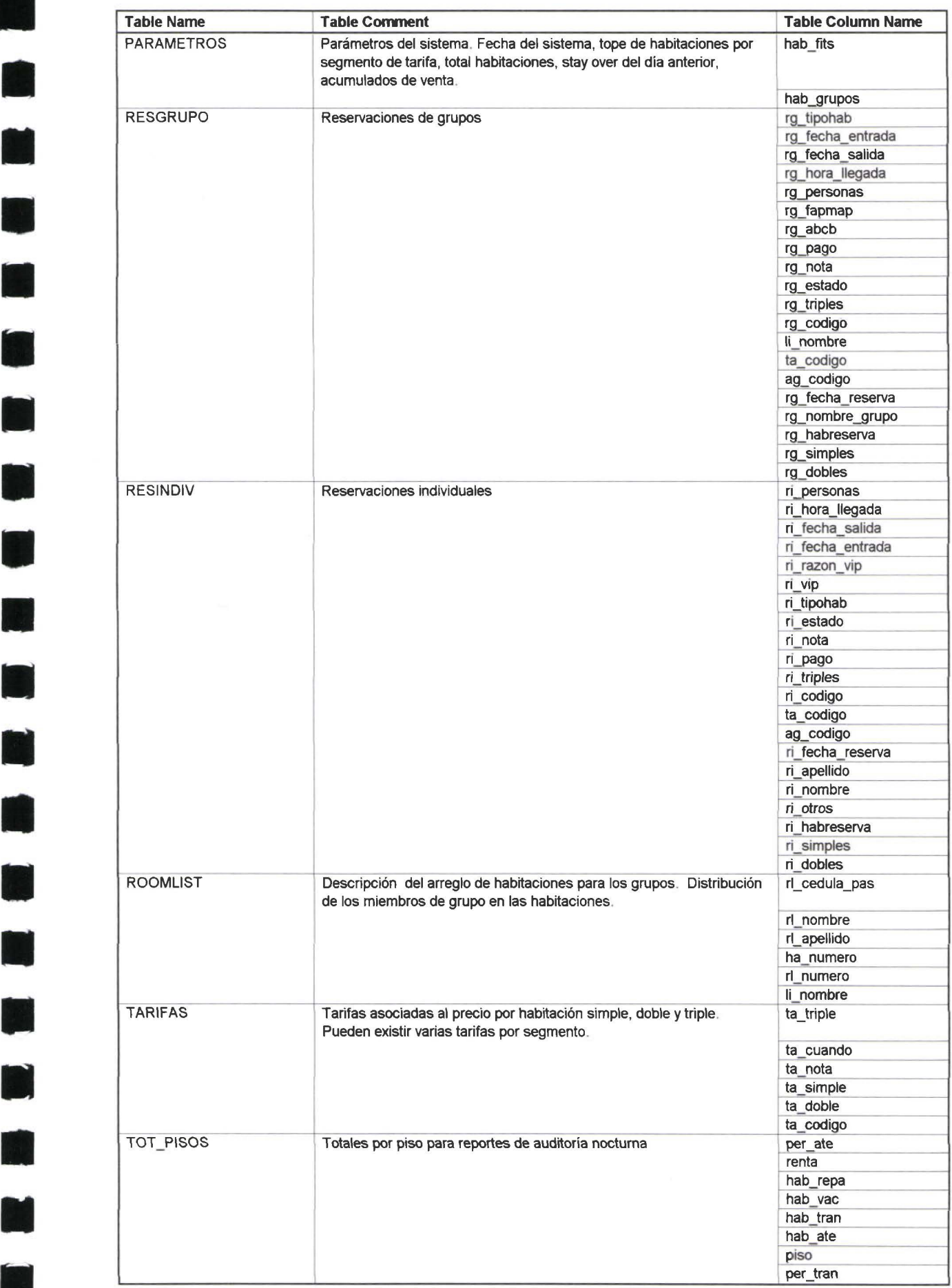

O

H

 $\blacksquare$ 

O

 $\blacksquare$ 

 $\blacksquare$ 

D

### **Table/Physical Properties**

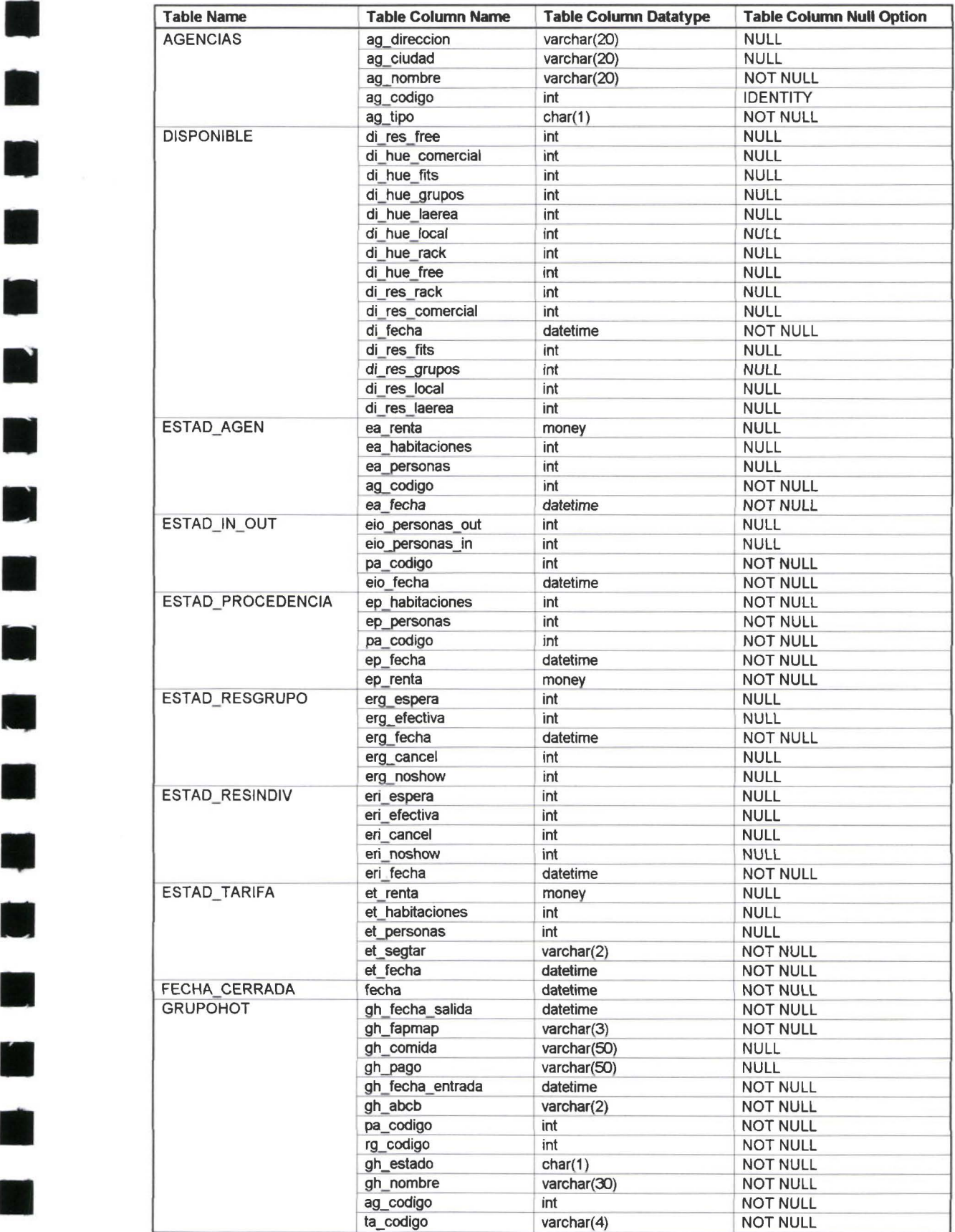

**A** 

**R** 

D

 $\blacksquare$ 

Ņ

U

Ĺ

Ń

 $\mathbf{r}$
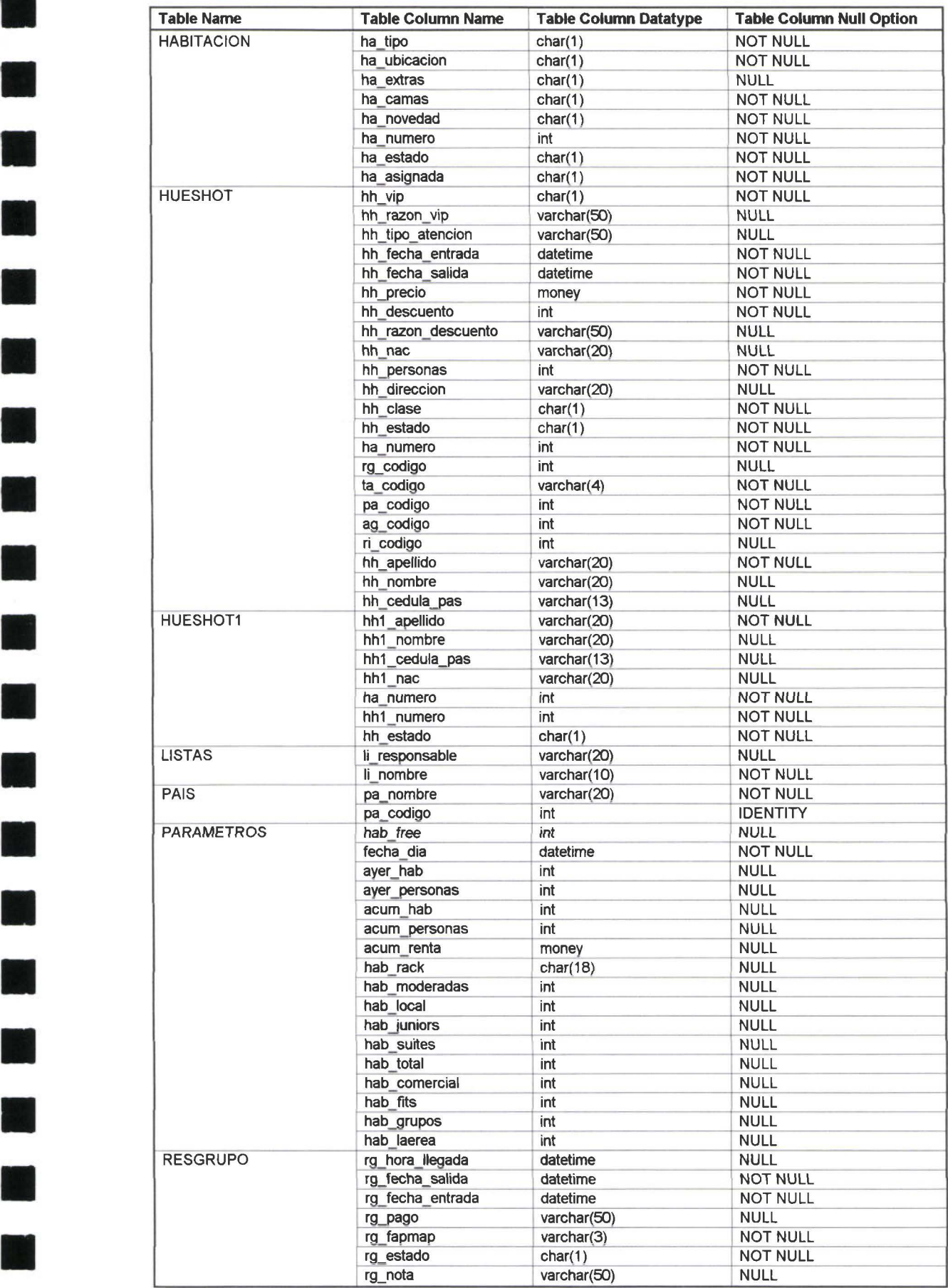

**STAR** 

N

M

**11** 

**11** 

**11** 

**11** 

T

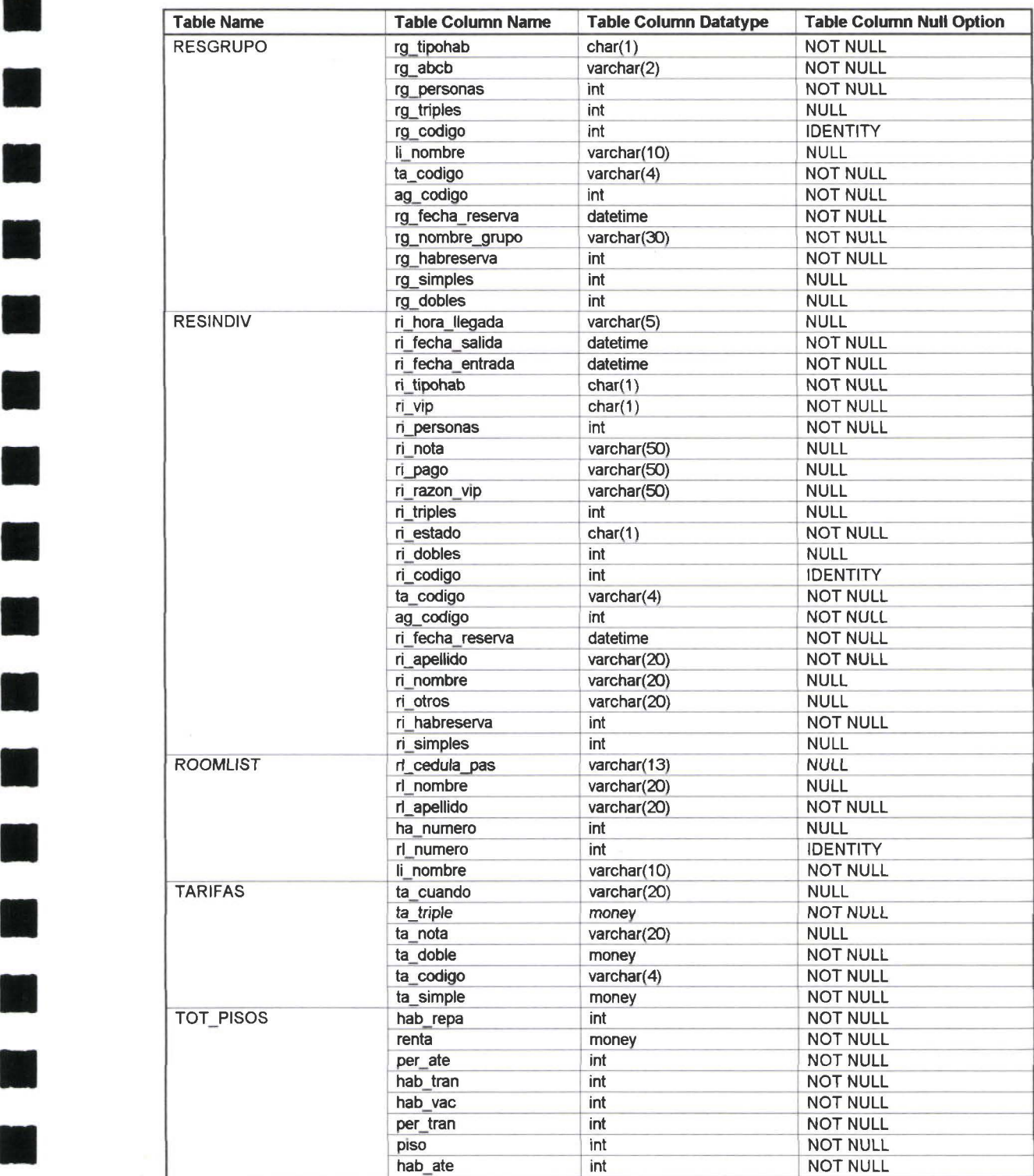

H

14

E)

**11** 

R.

**11** 

 $\bullet$ 

# Relationship/Parent/Child

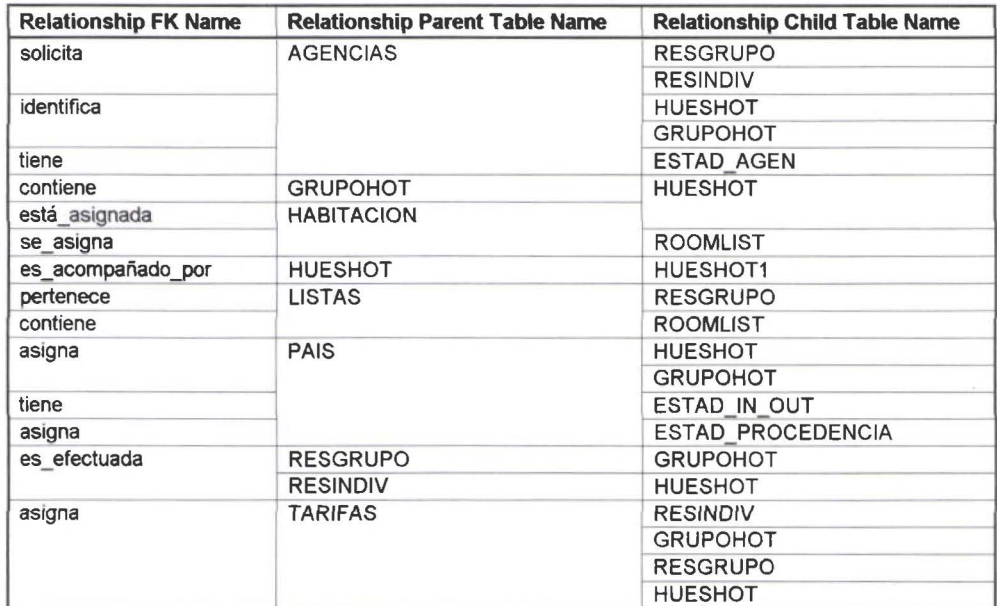

H

×

 $\blacksquare$ 

**II** 

X

**In** 

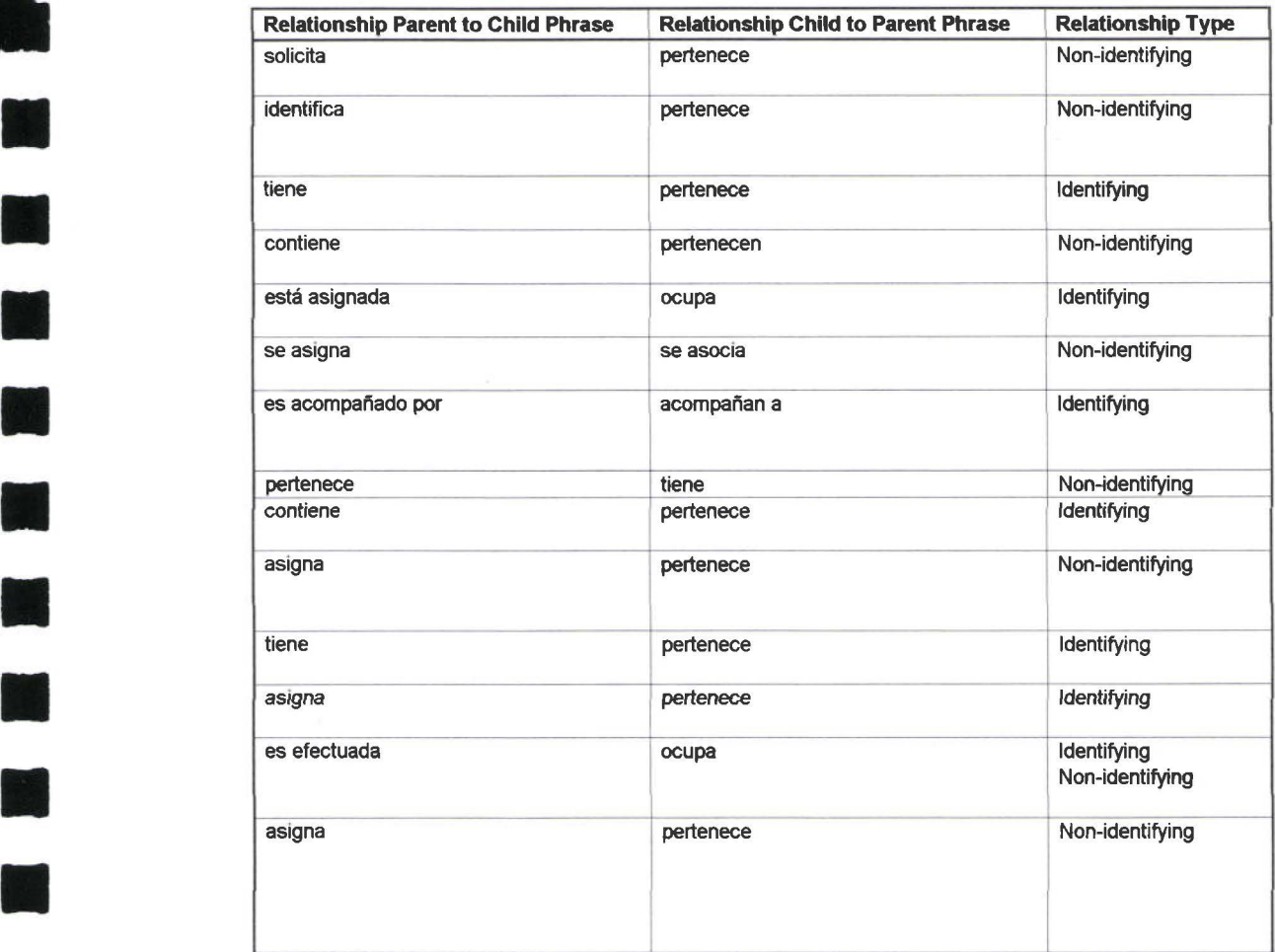

**11** 

**11** 

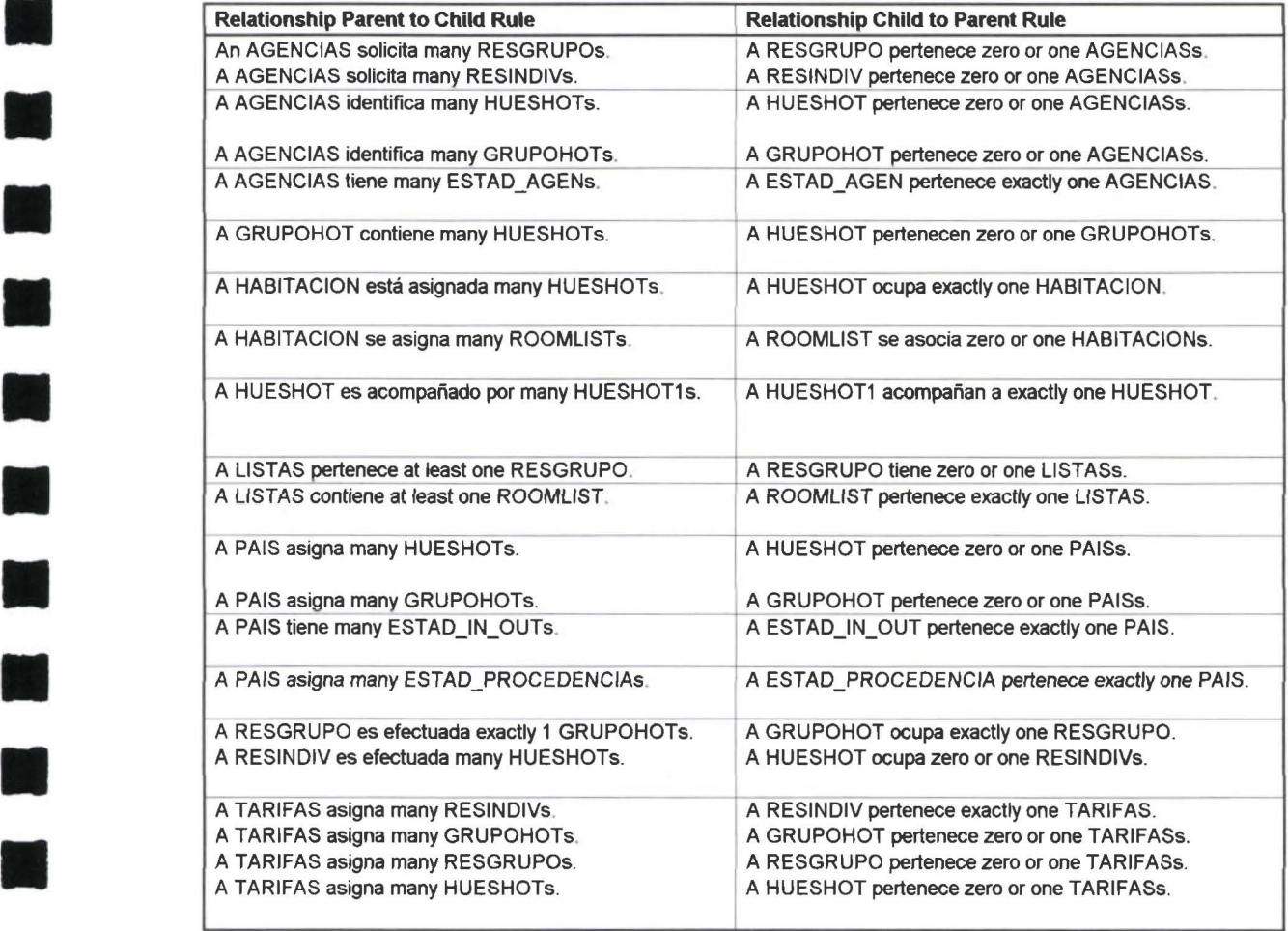

**11** 

**11** 

**11** 

**11** 

**11** 

**11** 

**11** 

**11** 

**11** 

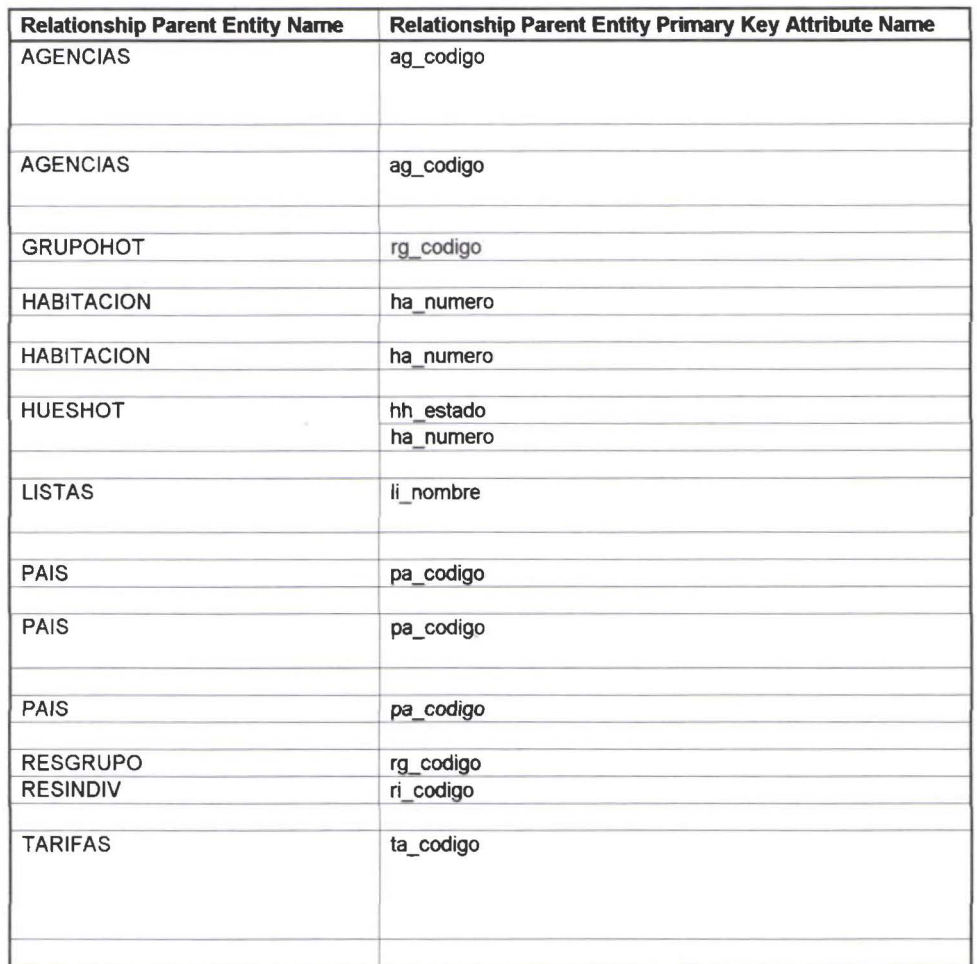

L

W

E

M

W

**SE** 

**IX** 

H.

 $\blacksquare$ 

N

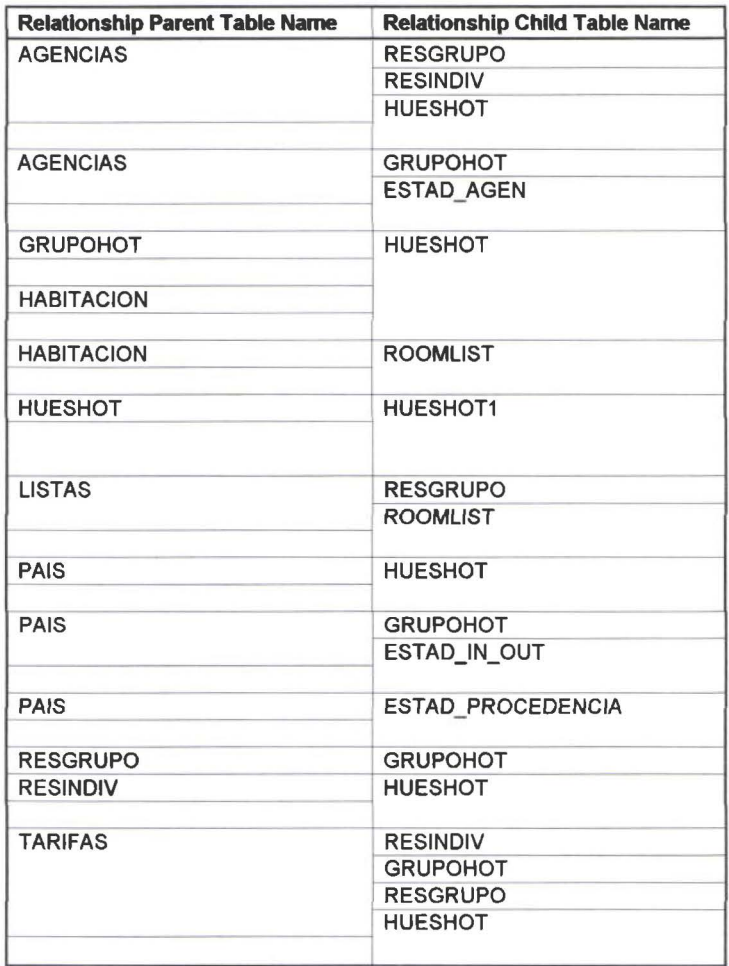

•

**11** 

**11** 

**11** 

**11** 

**11** 

K

**11** 

**SE** 

**11** 

**11** 

**11** 

**11** 

**11** 

**11** 

**11** 

**11** 

**11** 

**11** 

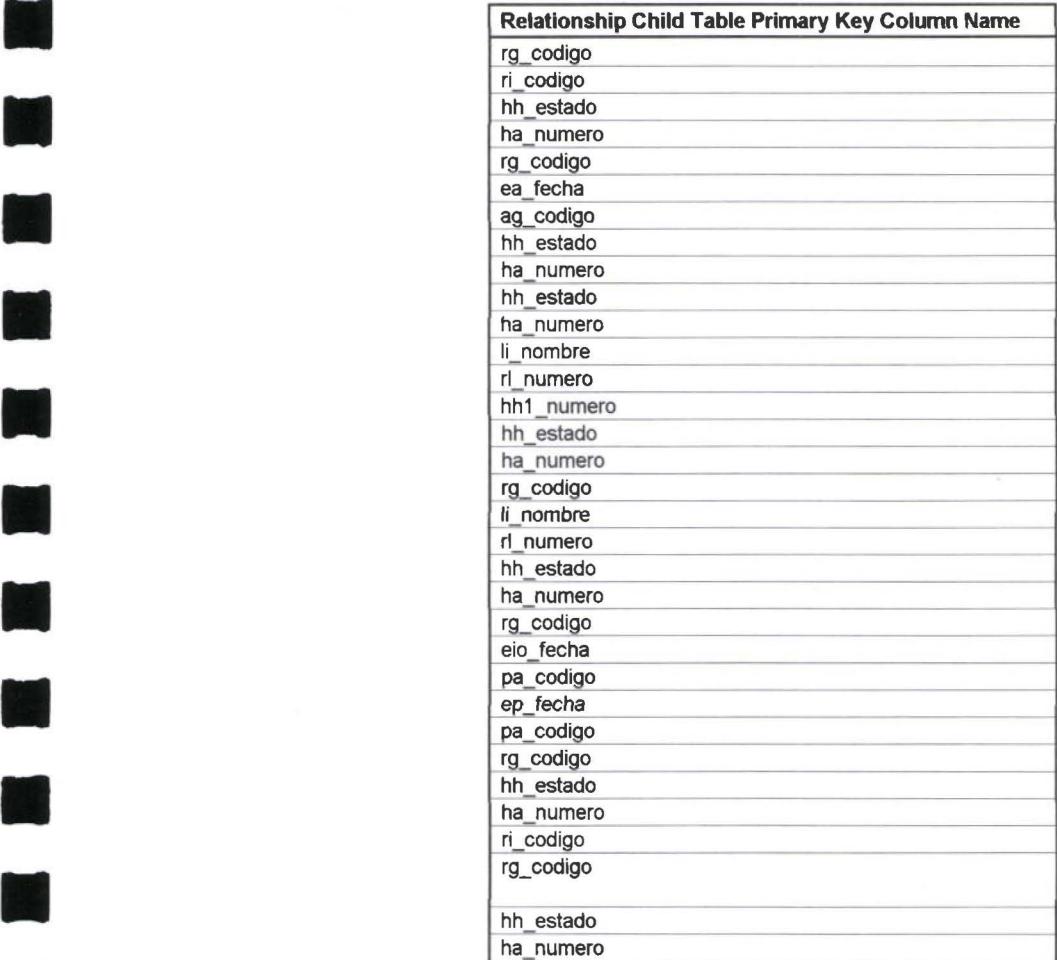

**11** 

E.

**11** 

**11** 

**11** 

**11** 

**11** 

# Entity/Definition/Table/Attribute/Column/PK/FK/Relationships

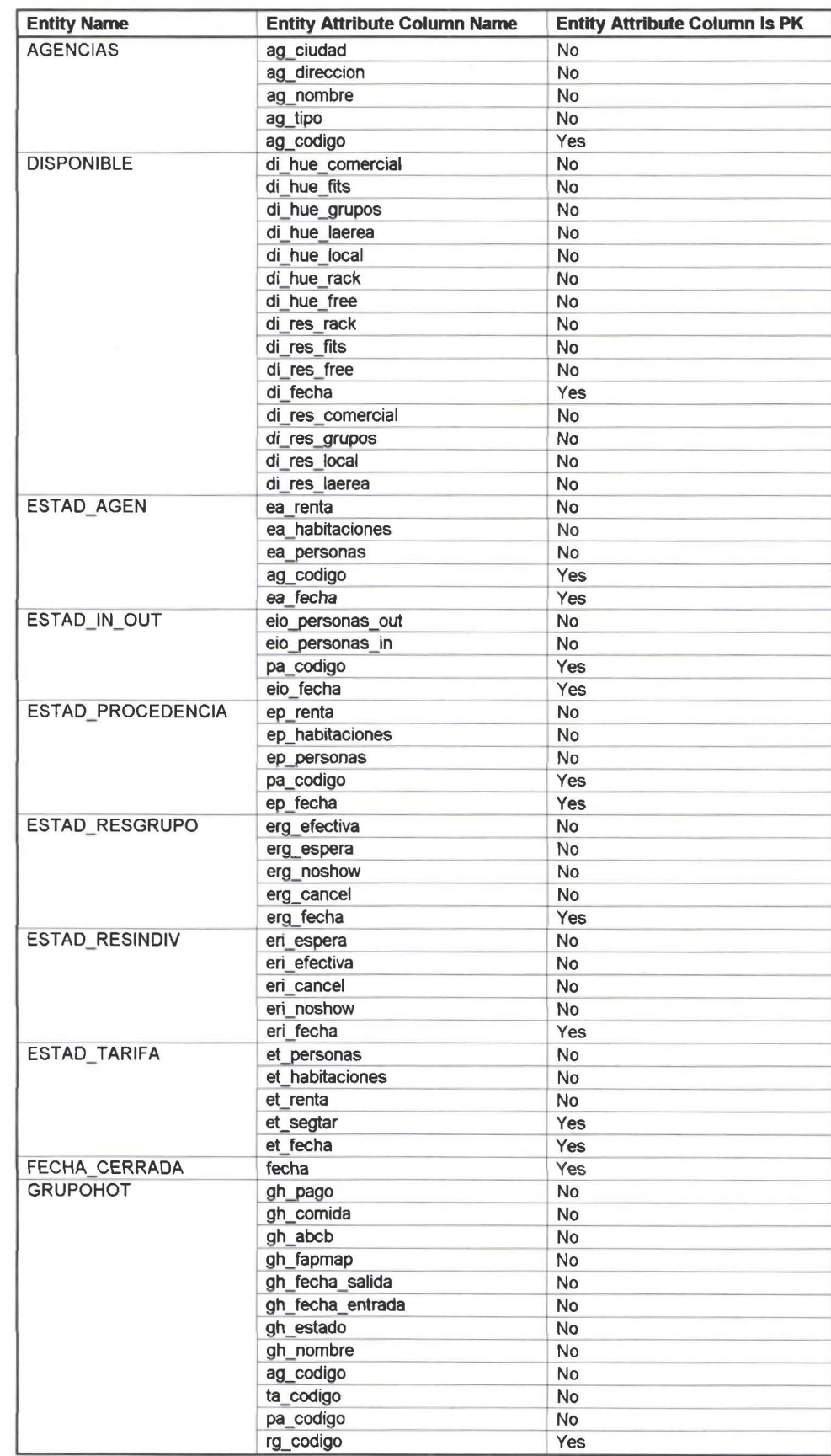

F

M

W

3

K

X

H

H

H

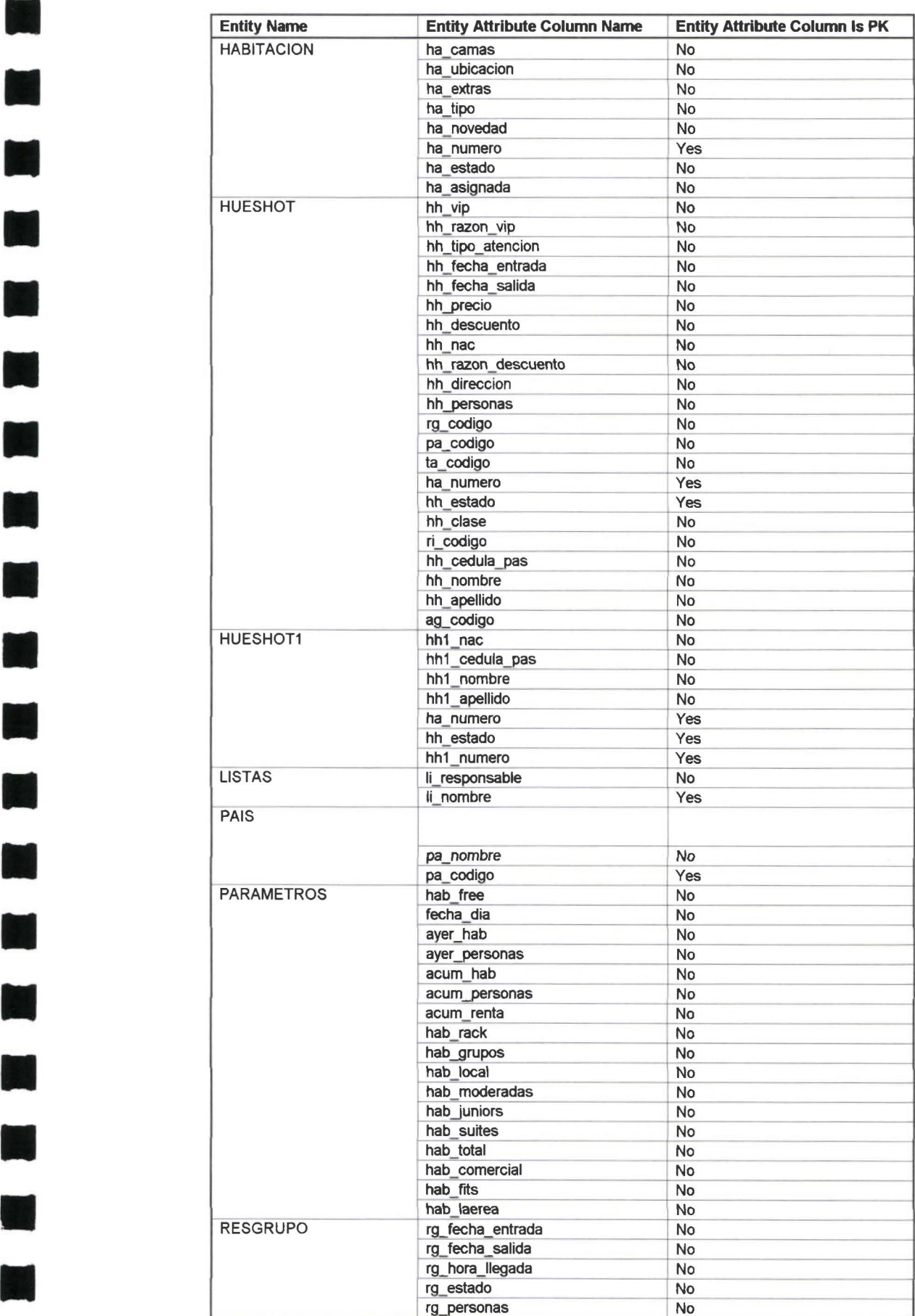

**11** 

 $\bar{\epsilon}$ 

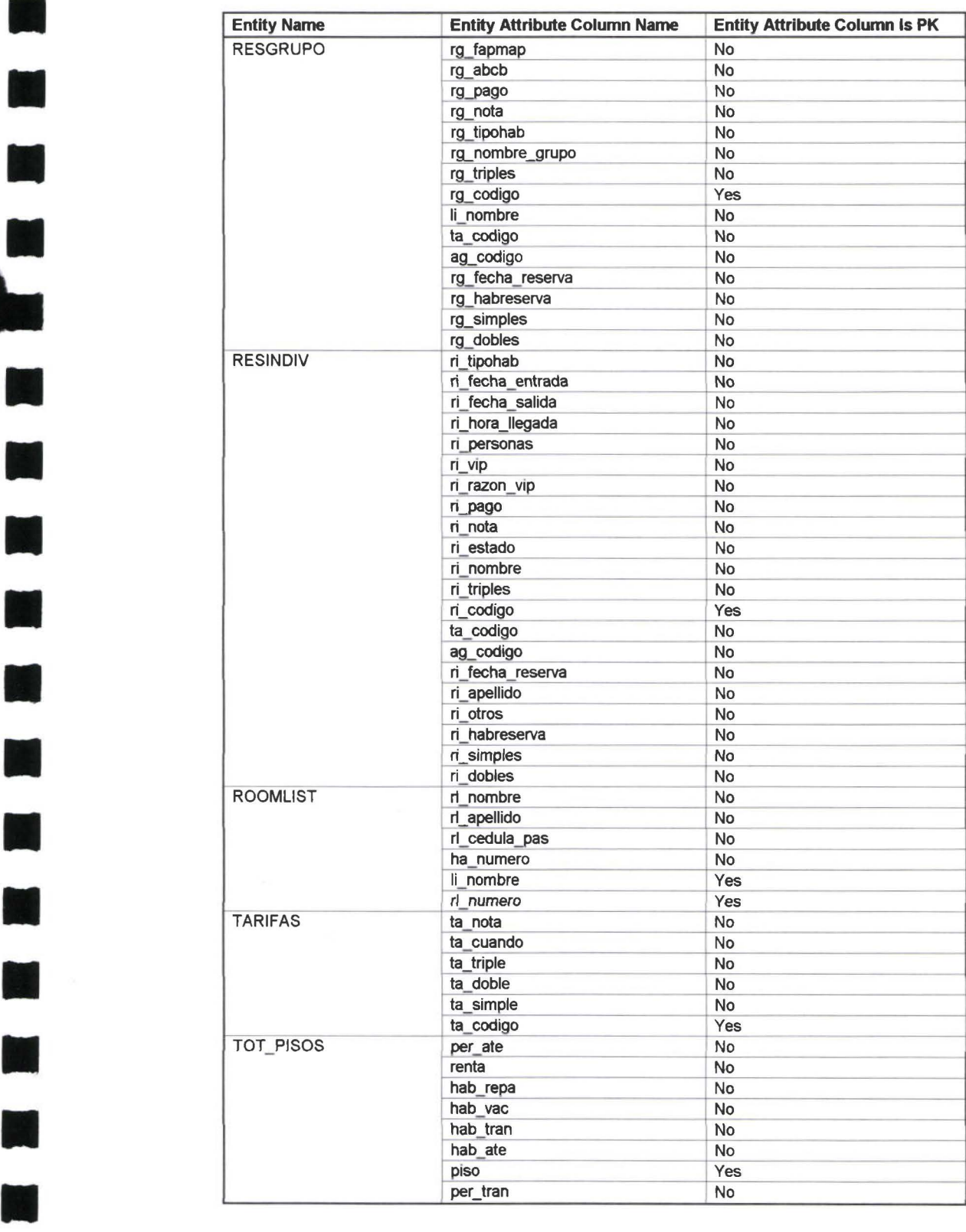

M

**A** 

### Entity/Definition/Table/Attribute/Column/PK/FK/Relationships

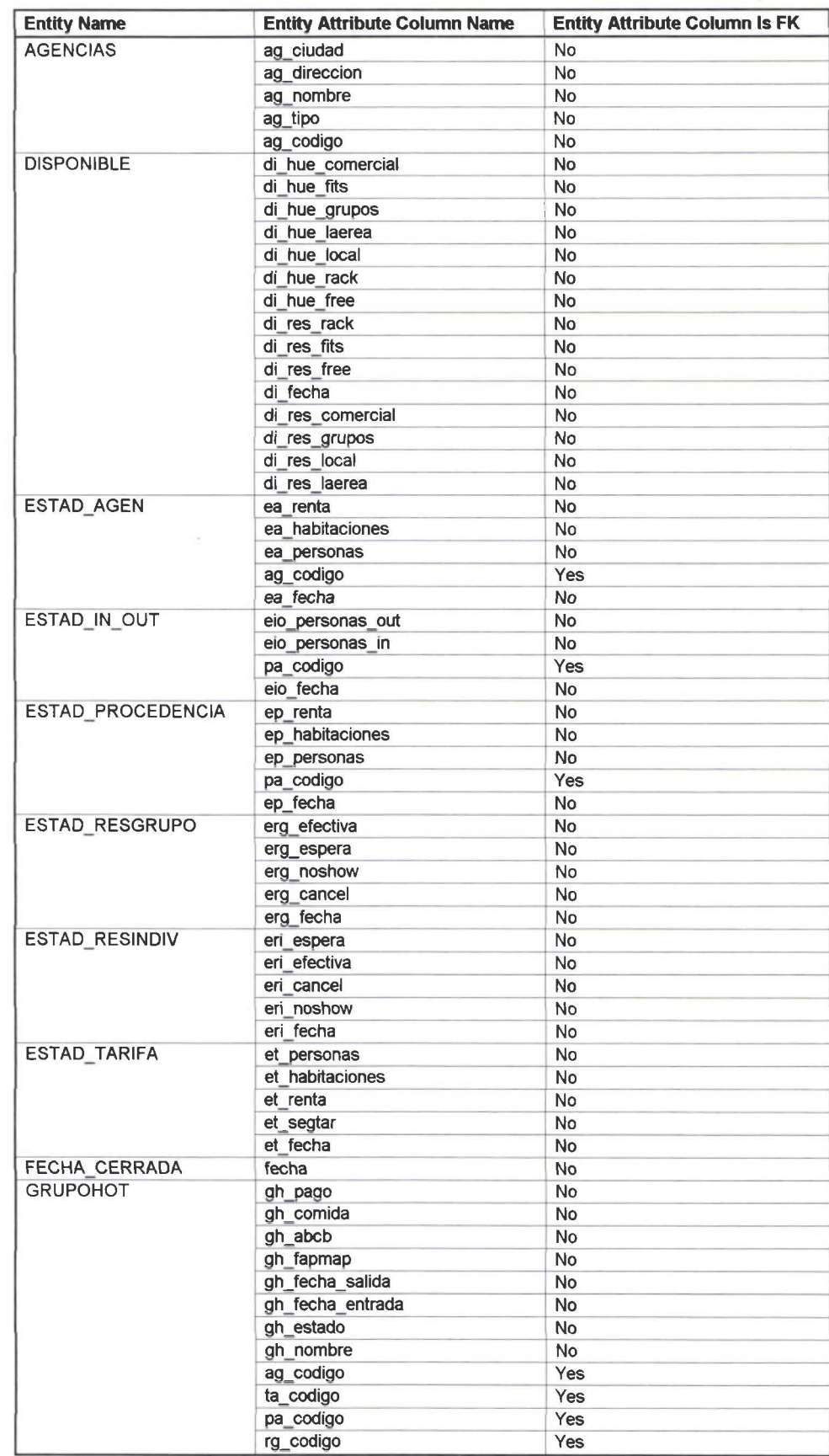

H

**IX** 

IE,

E

**IX** 

H

M

M

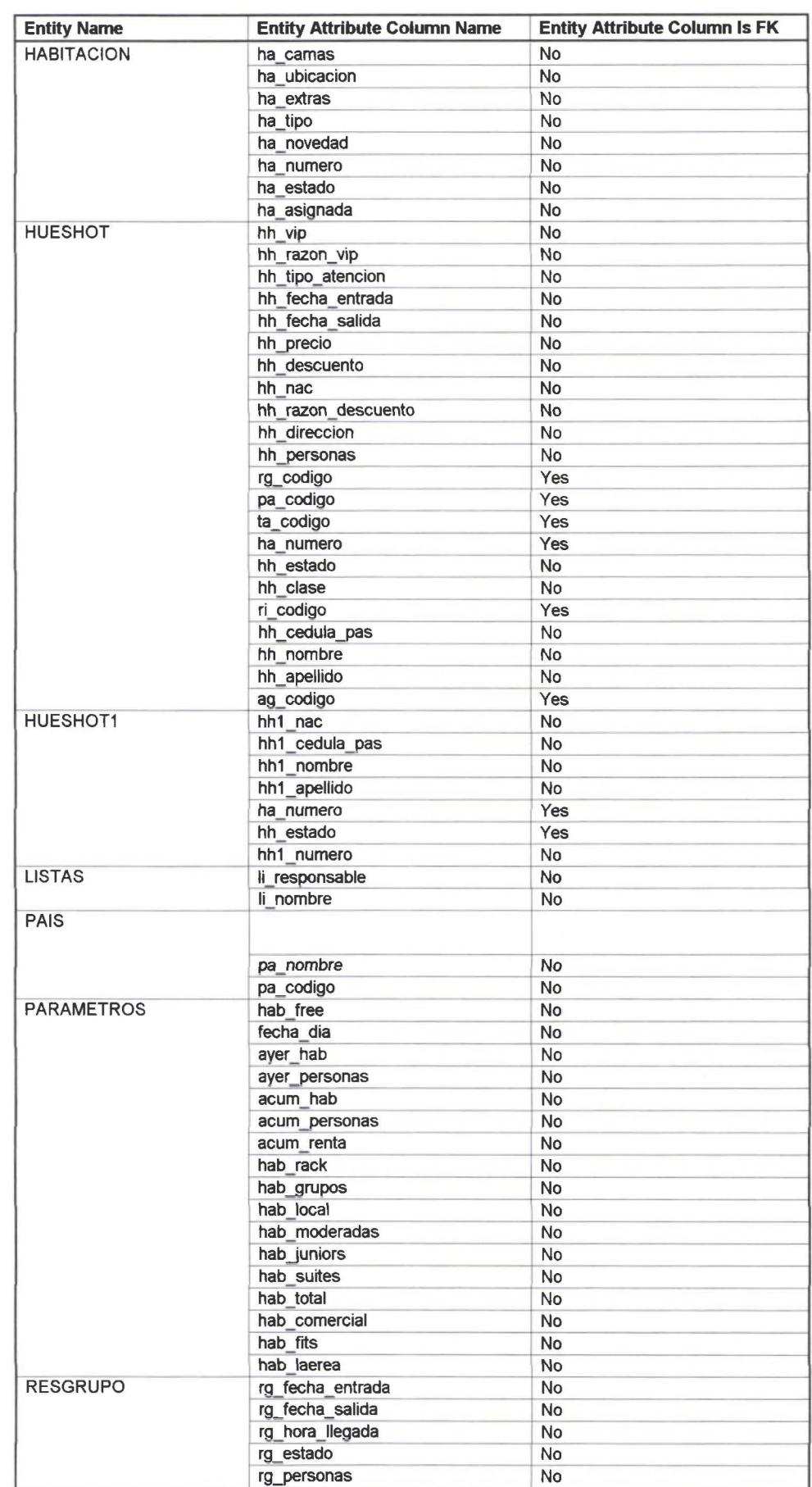

E

 $\blacksquare$ 

K

 $\blacksquare$ 

M

**A** 

K

M

H

×

 $\blacksquare$ 

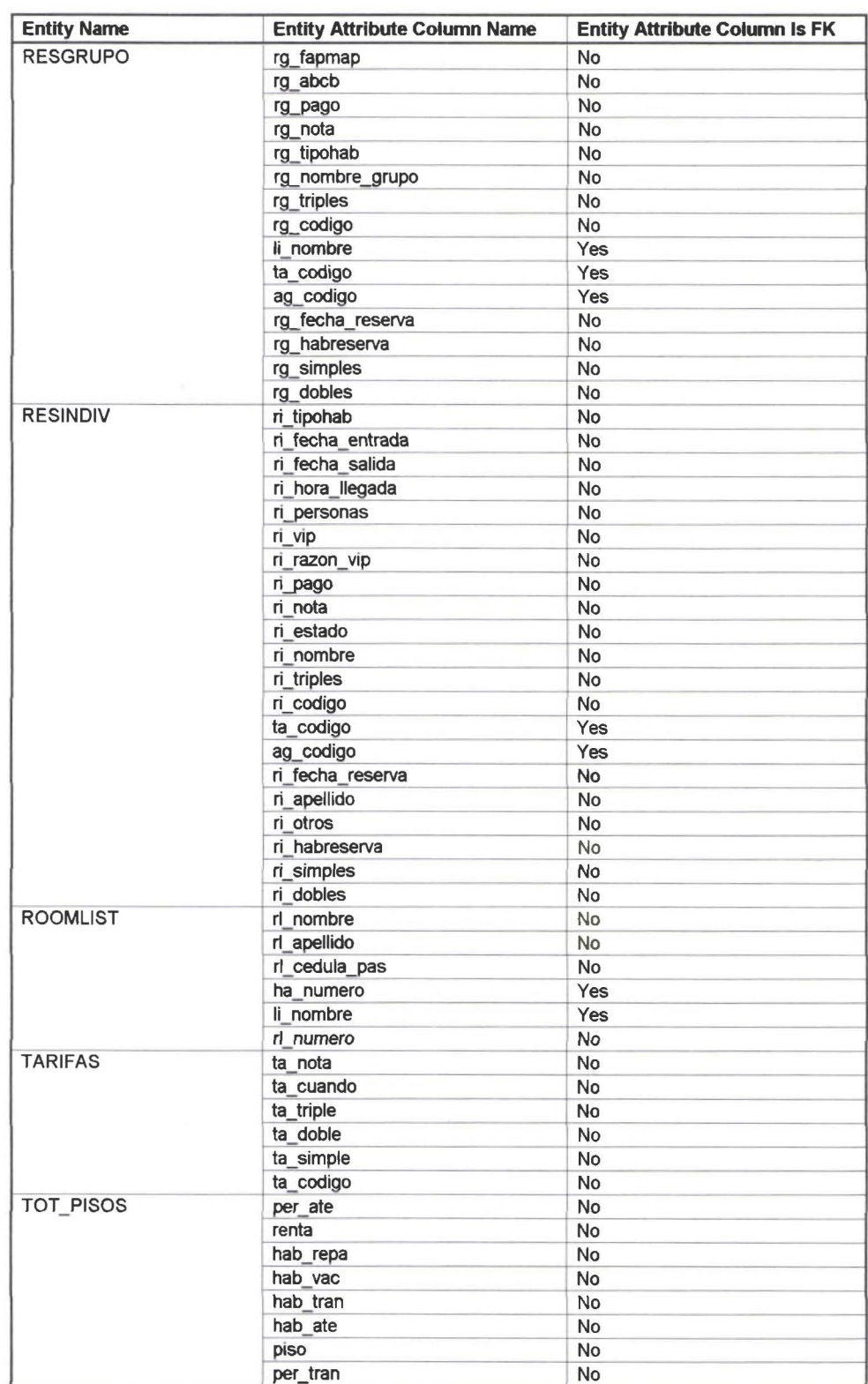

K

 $\blacksquare$ 

H

T

 $\blacksquare$ 

X

**A** 

# **11 Attribute/Column Options/Constraint Options**

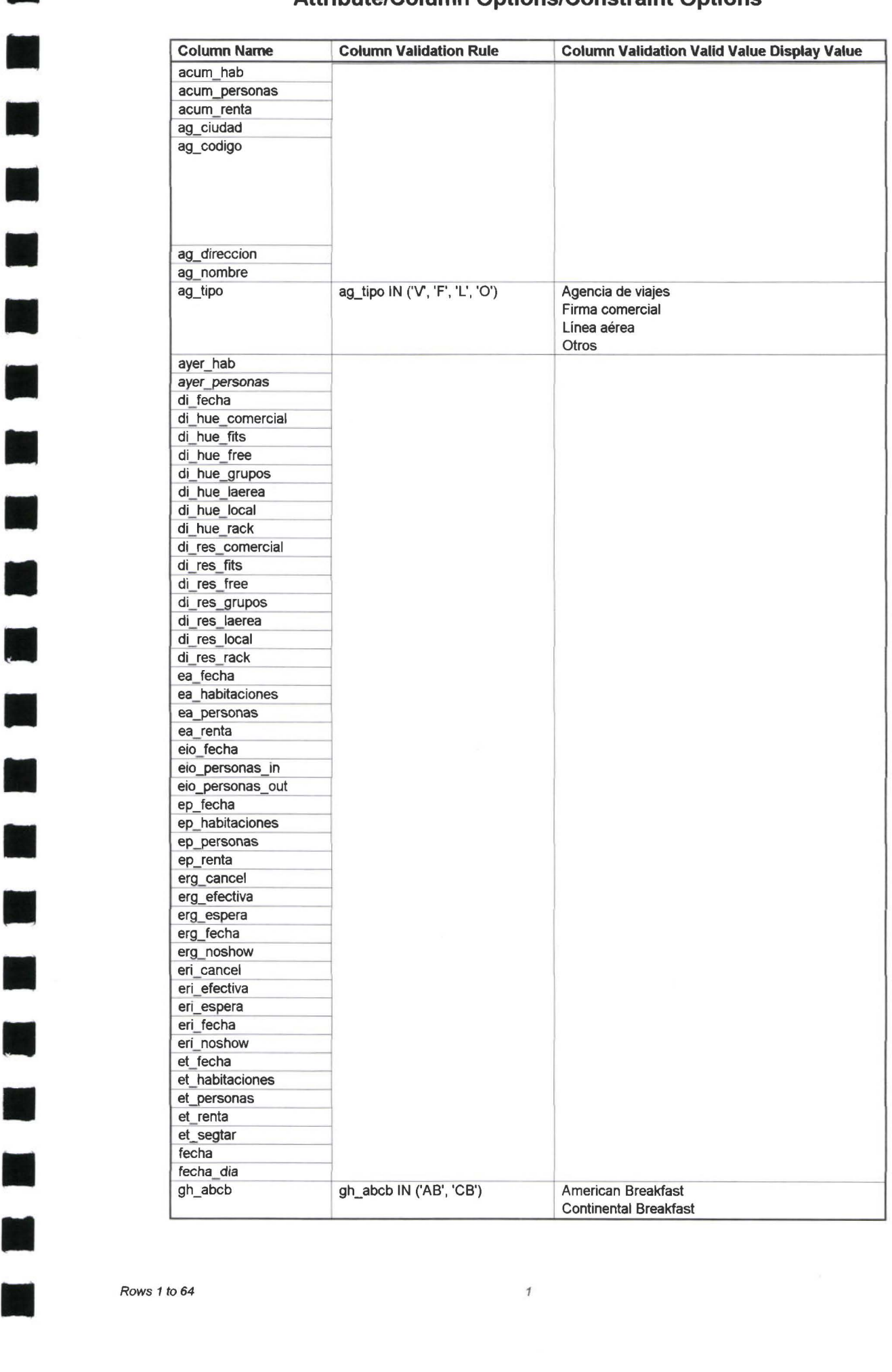

•

**11** 

**11** erg noshow

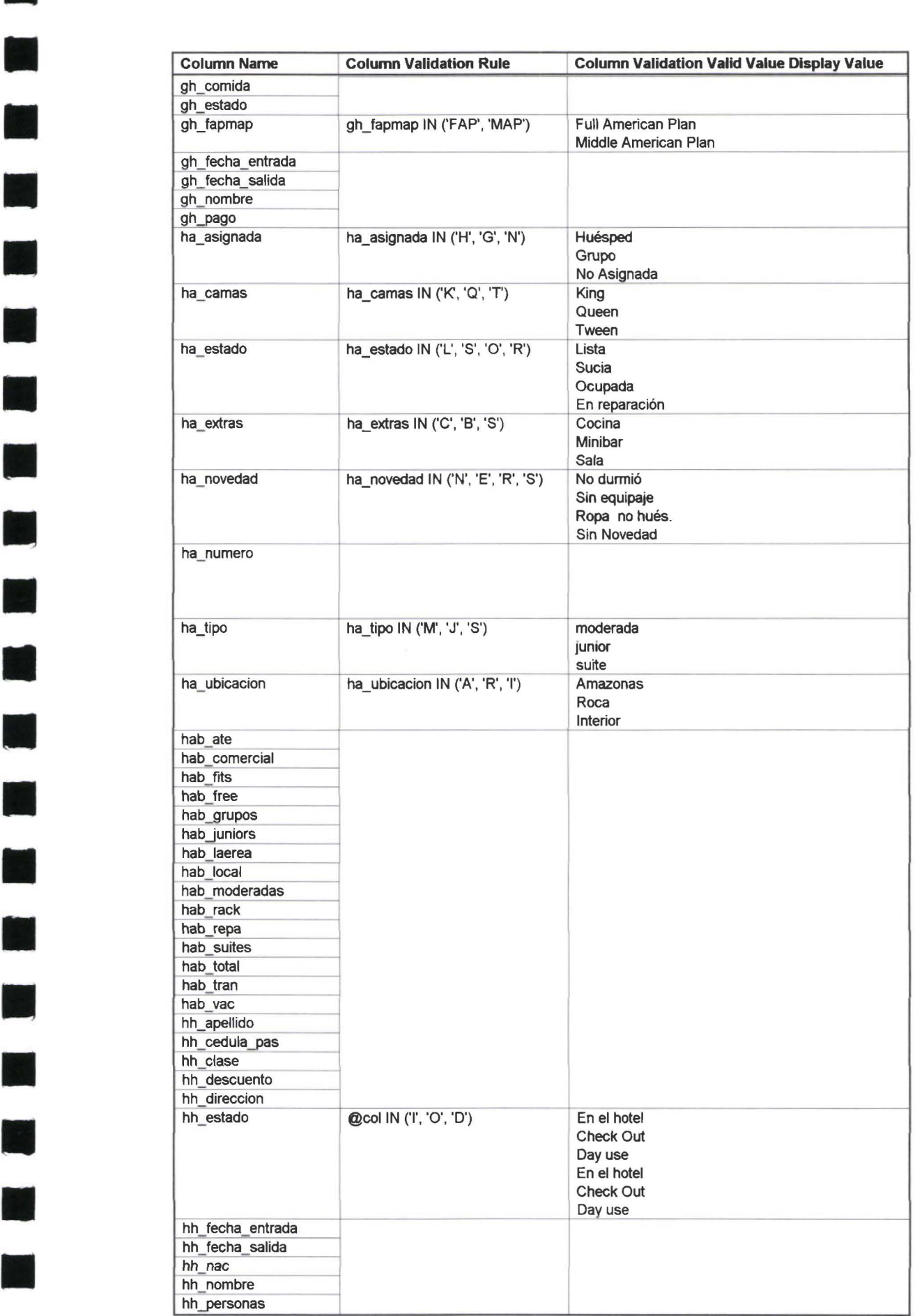

**<sup>11</sup>**hab fits r,--;-- hab\_free

**11** hab repa

**11** hh clase

**11** 

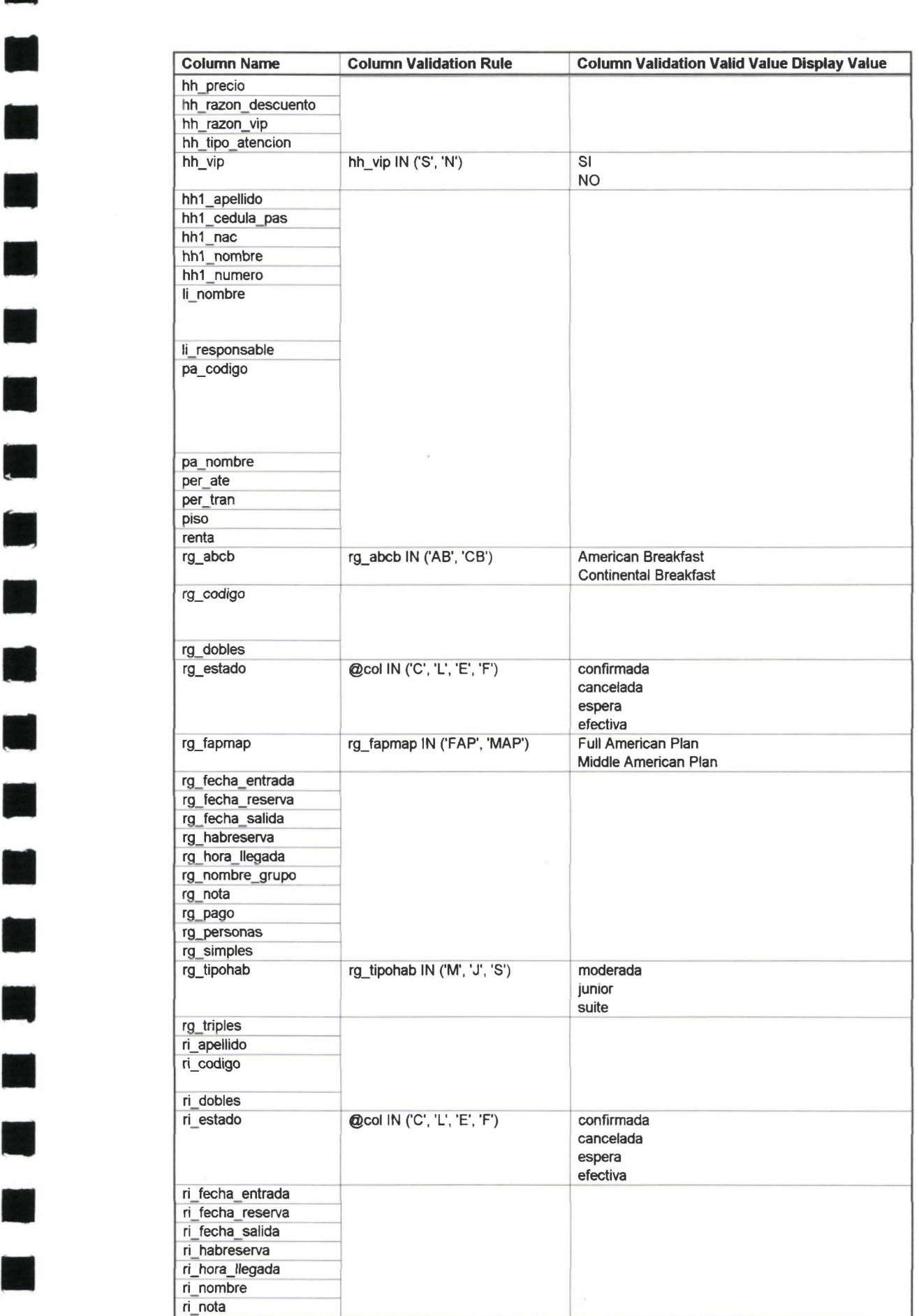

•

**11** rg\_fecha\_ entrada

**11** rg\_ hora \_llegada

**11** rg go

**11** 

**111** 

**11** 

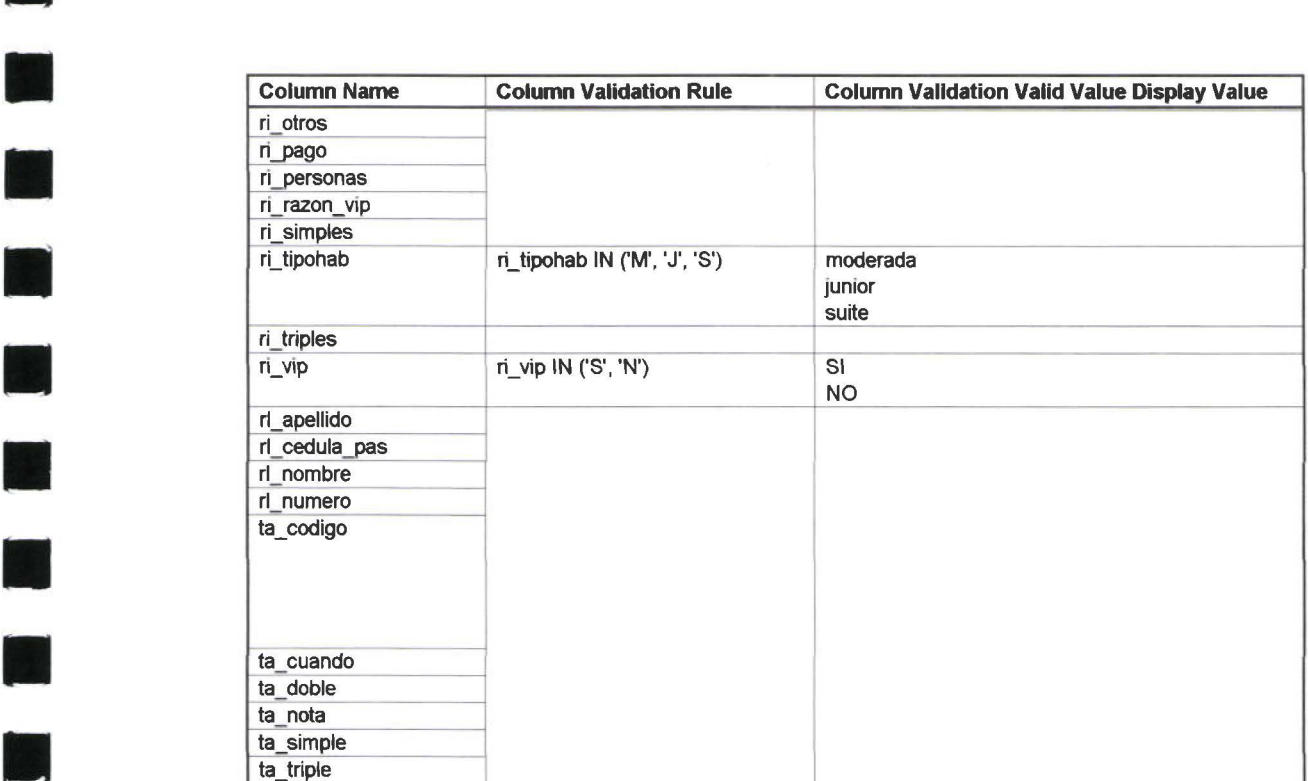

 $\Box$ 

•

**e**<br>9

**11** 

# Modelo de eventos

n

ť,

ł

### LISTA DE EVENTOS

**111** 

L

n

N

11

IJ

**11** 

11

Ń

**11** 

**11** 

D

M

O

N.

n

**11** 

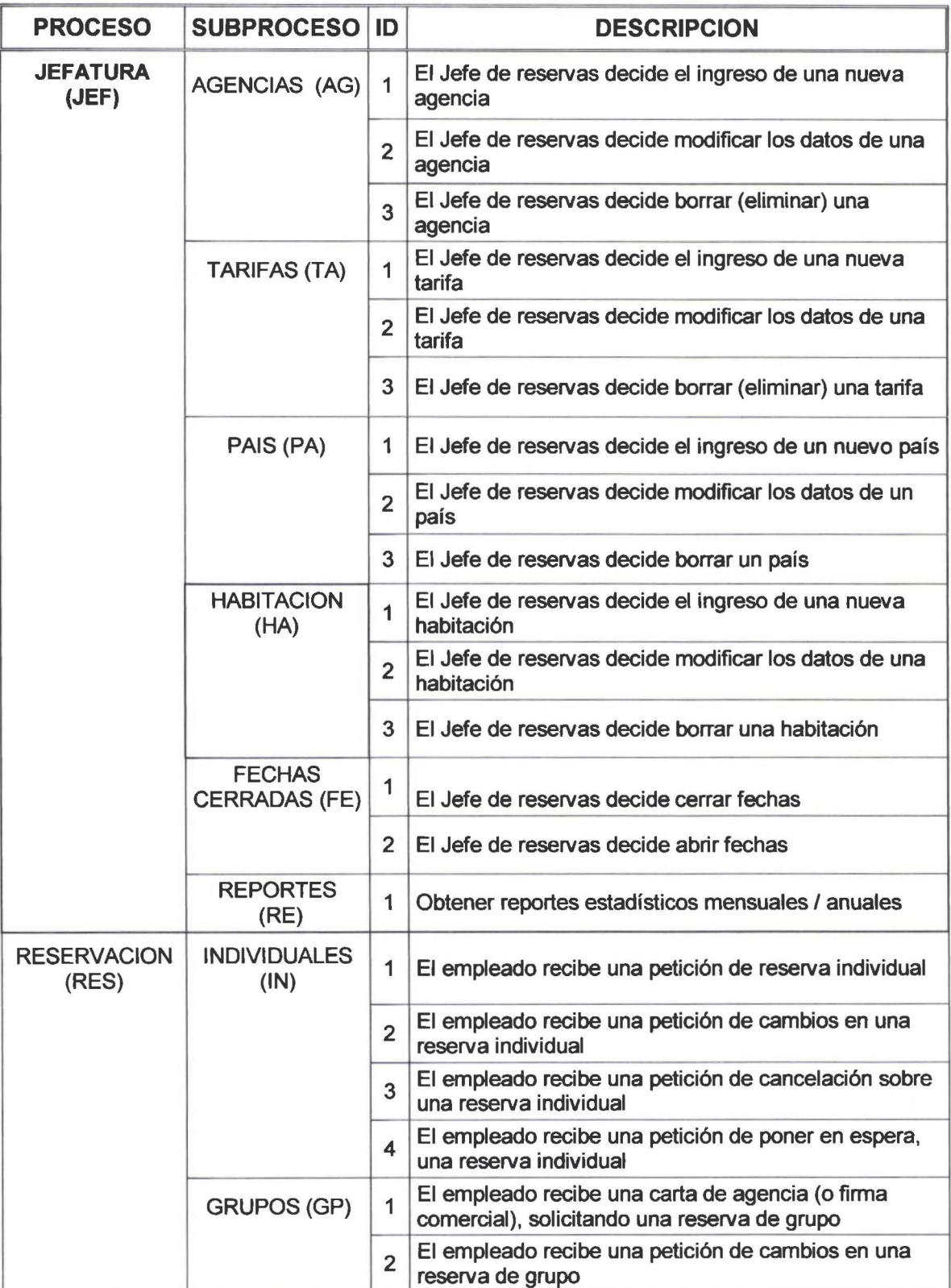

**11** 

**11** 

**11** 

**11** 

**11** 

**11** 

**11** 

**11** 

**11** 

**11** 

**11** 

**11** 

**11** 

**11** 

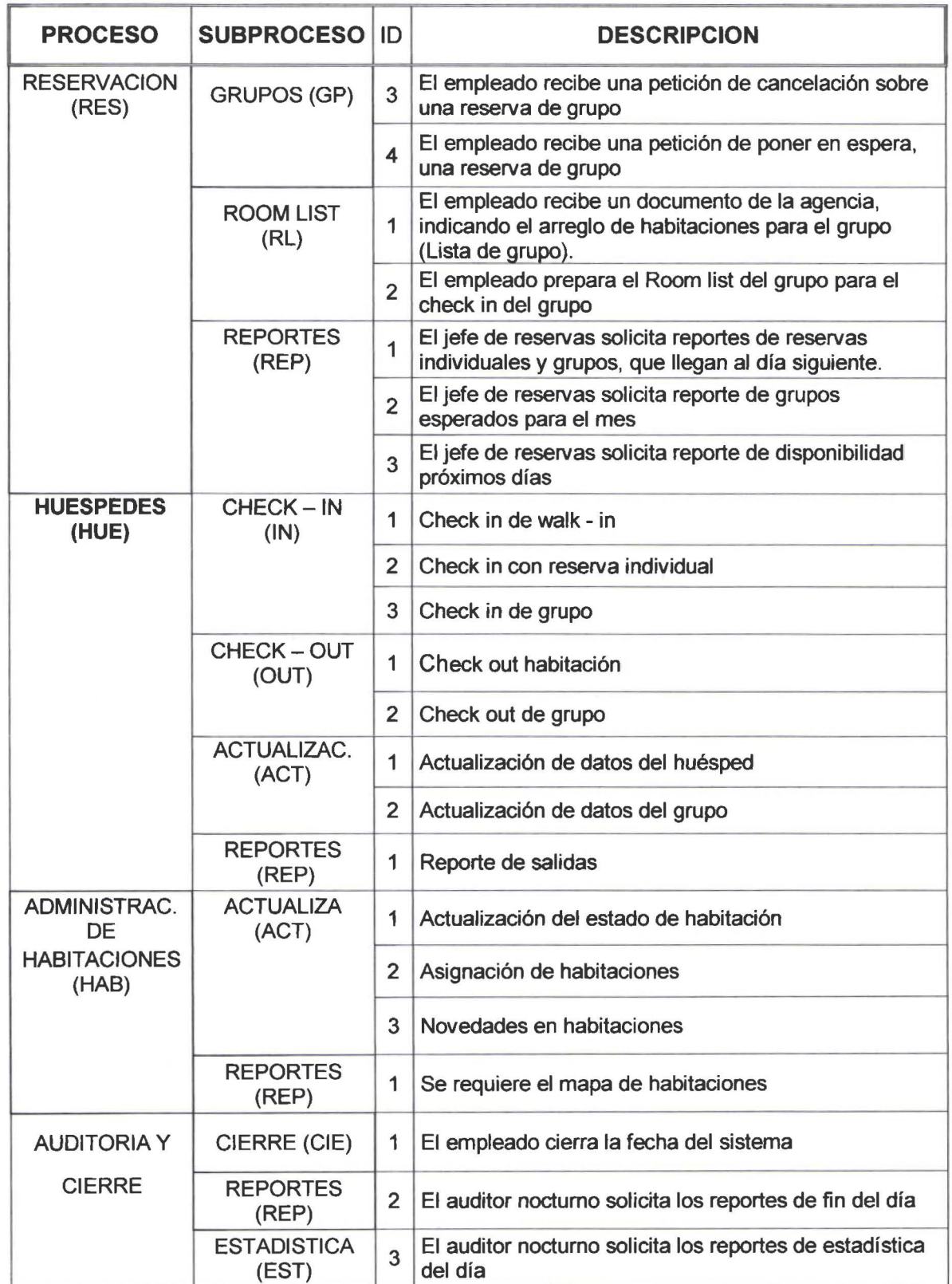

#### DICCIONARIO DE EVENTOS

**11** 

**11** 

**11** 

**11** 

**11** 

**11** 

**11** 

**11** 

**11** 

**11** 

**11** 

**11** 

**11** 

**11** 

**11** 

**11** 

**11** 

**11** 

# EVENTOS DEL PROCESO DE JEFATURA (JEF)

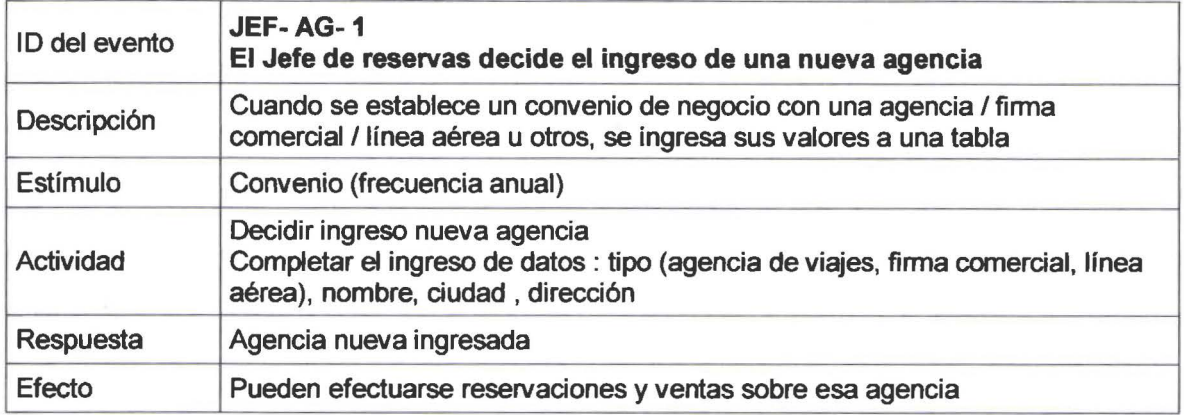

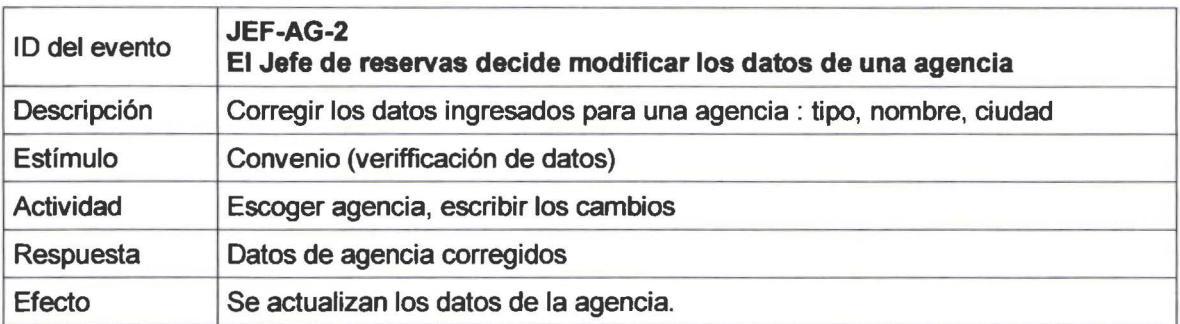

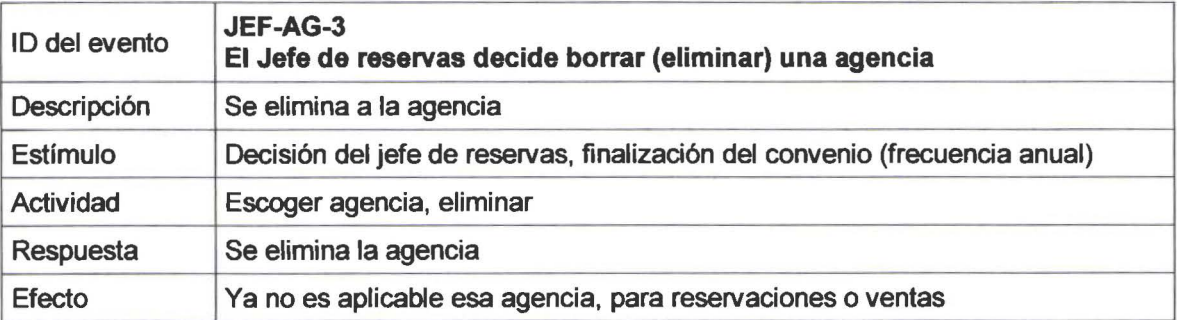

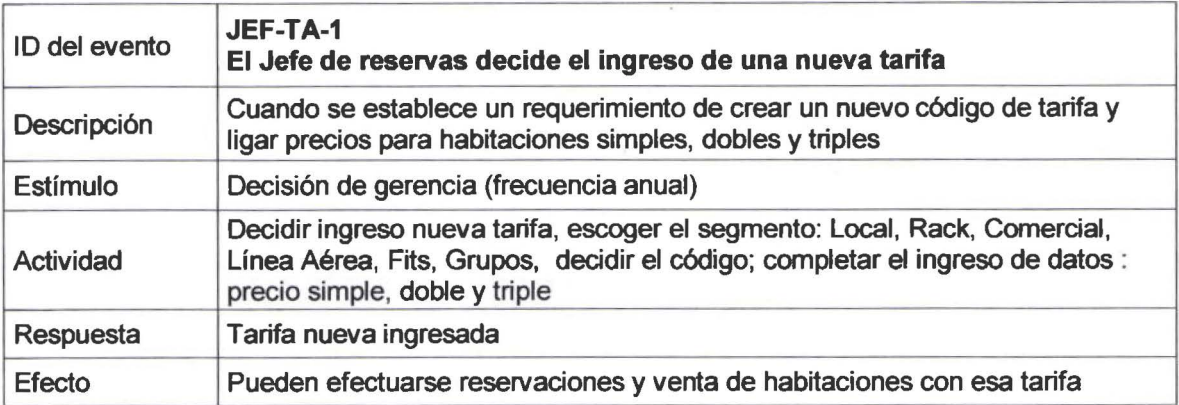

**11** 

**11** 

**11** 

**11** 

**11** 

**11** 

**11** 

**11** 

**11** 

**11** 

**11** 

**11** 

**11** 

**11** 

**11** 

**11** 

**11** 

**11** 

**11** 

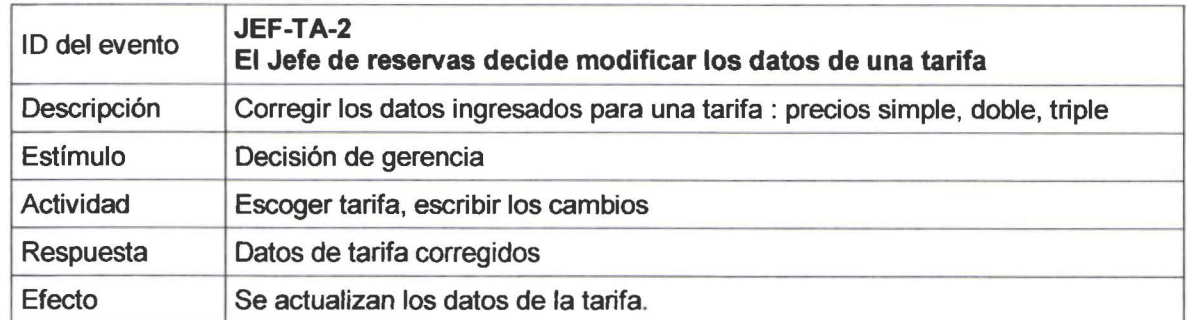

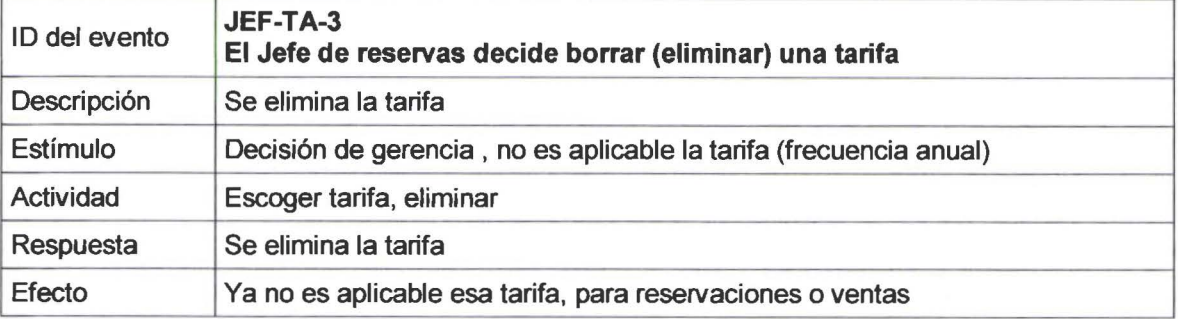

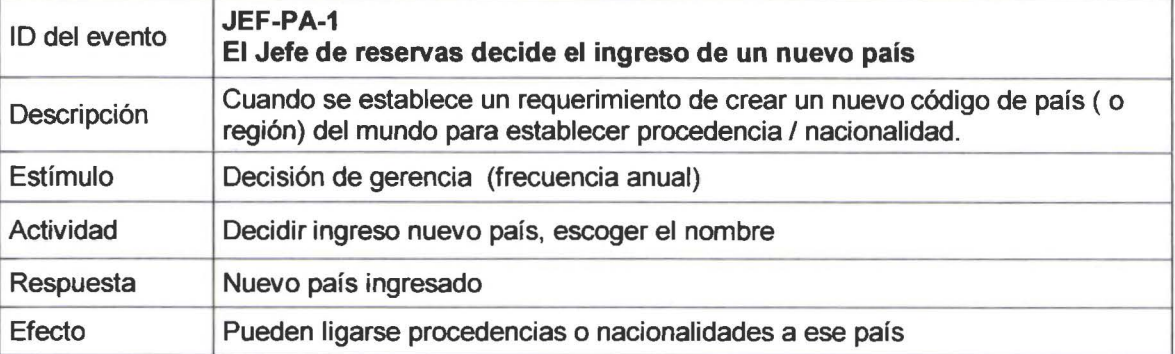

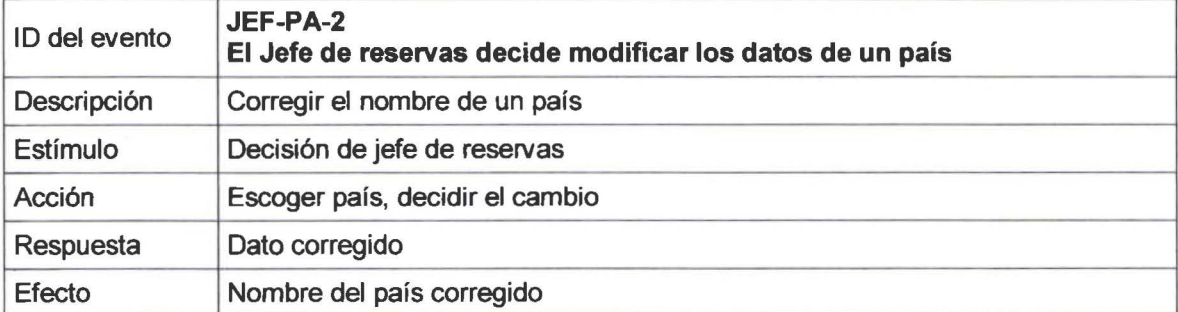

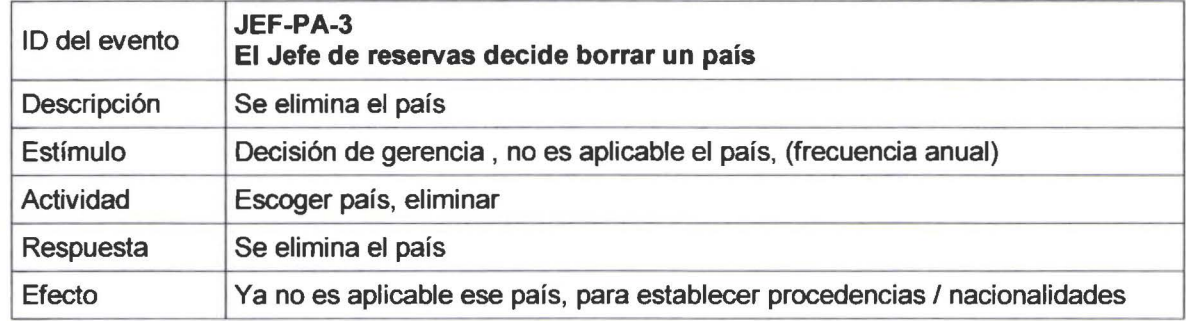

SISTEMA DE CONTROL DE RESERVACIONES Y RECEPCION 5

**11** 

**11** 

**11** 

**11** 

**11** 

**11** 

**11** 

**11** 

**11** 

**11** 

**11** 

**11** 

**11** 

**THE** 

**11** 

**11** 

**11** 

**11** 

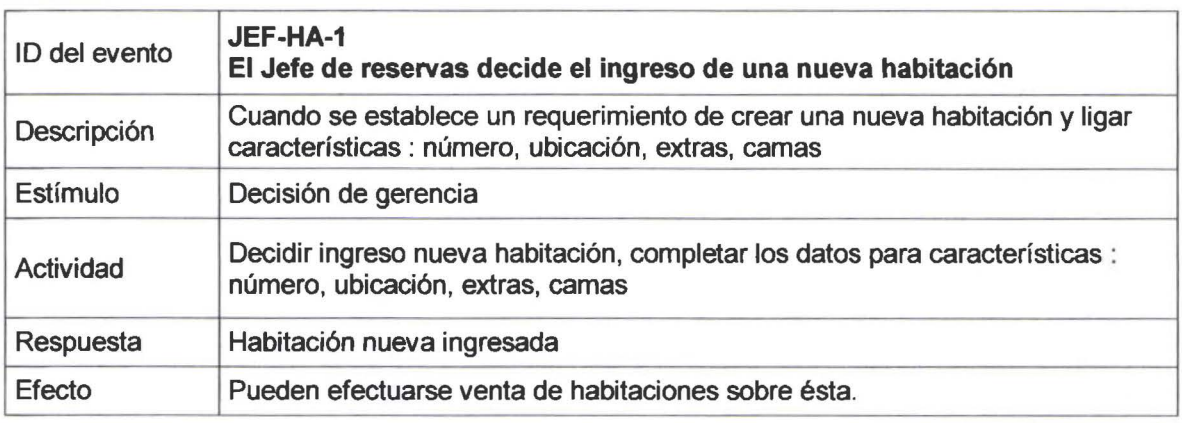

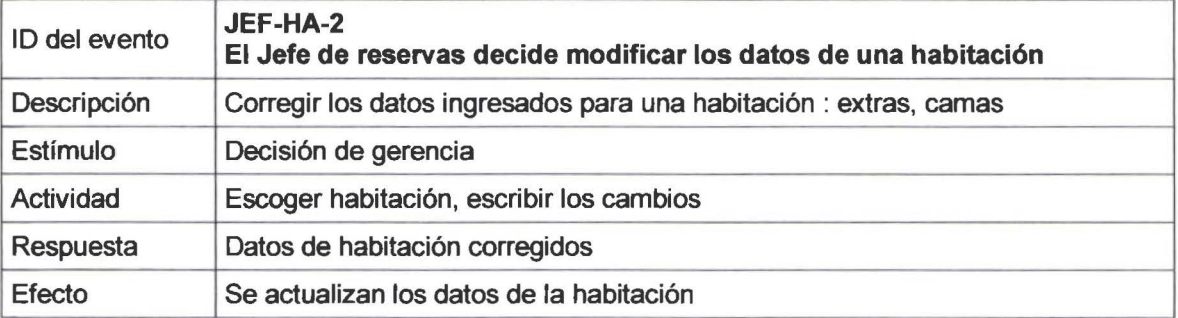

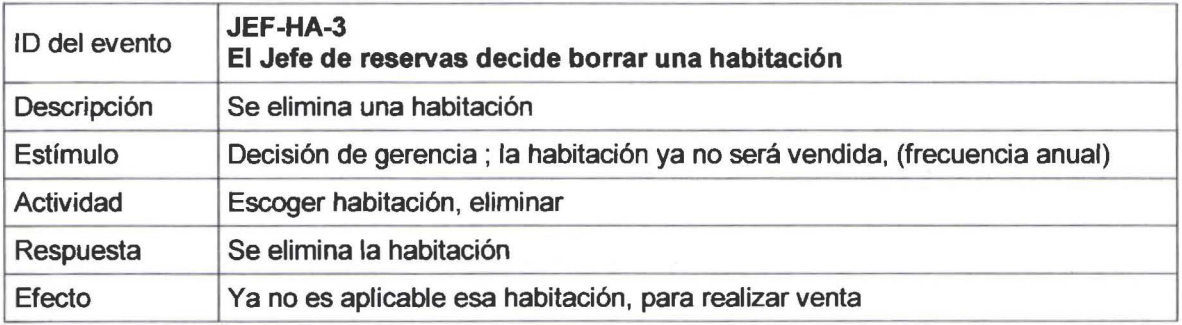

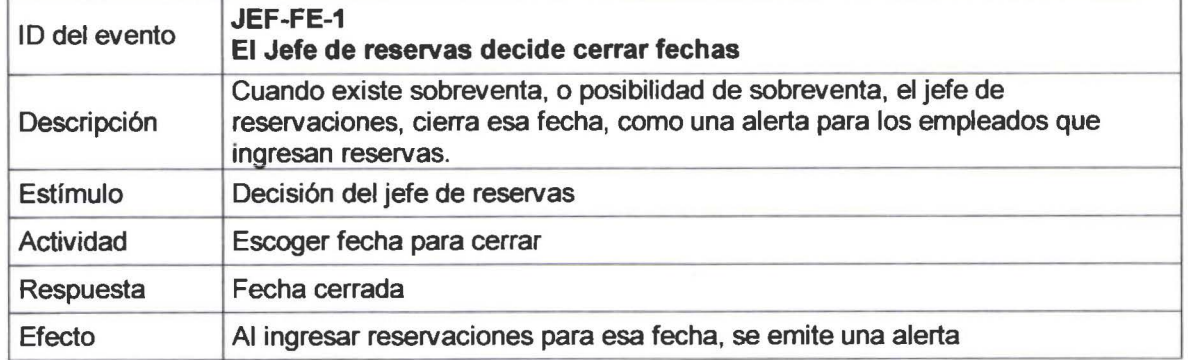

T

**11** 

**11** 

**11** 

**11** 

**11** 

T

**11** 

**11** 

b.

**11** 

**11** 

**11** 

**11** 

**11** 

**11** 

**11** 

**11** 

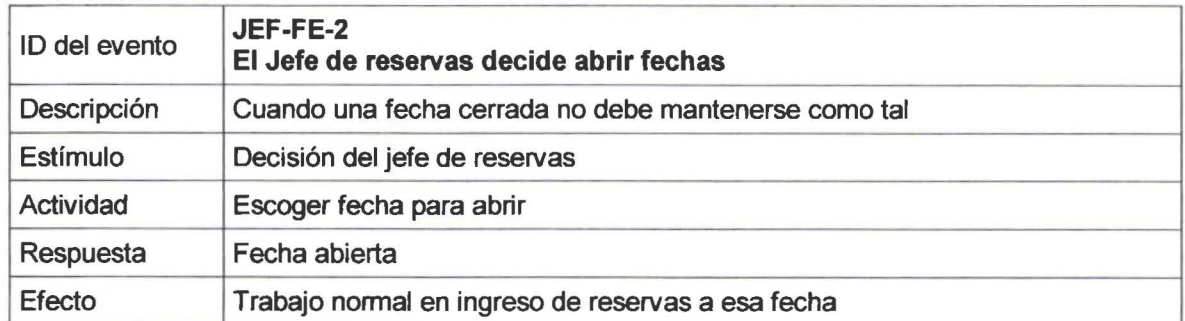

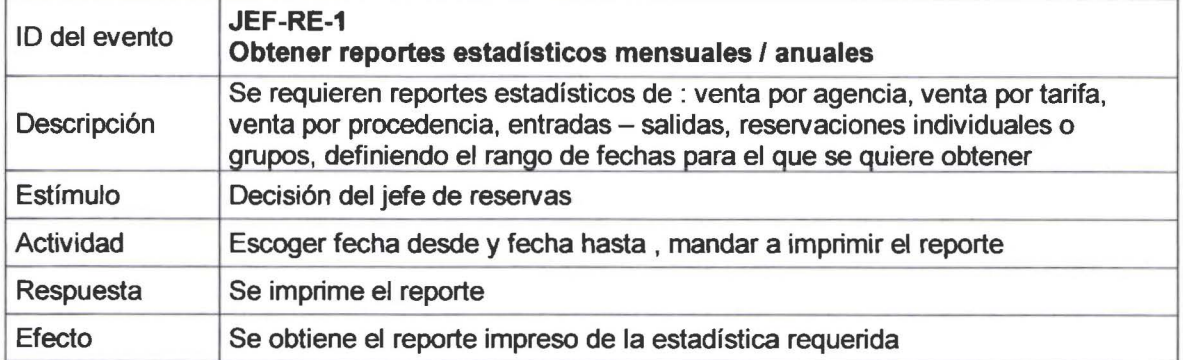

### EVENTOS DEL PROCESO DE RESERVACIONES (RES)

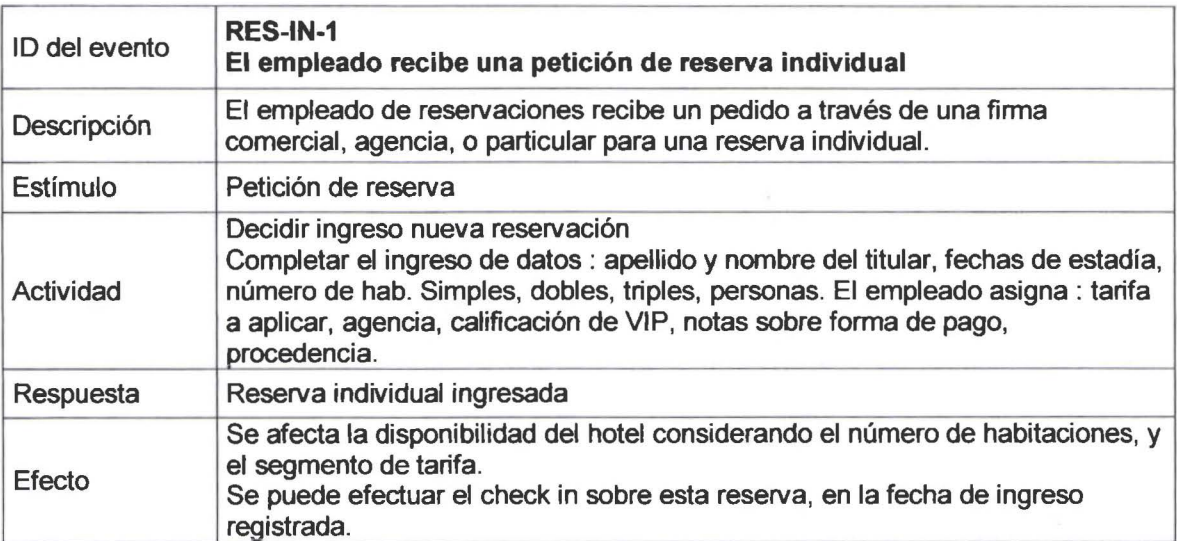

**11** 

**11** 

**11** 

**11** 

**11** 

**11** 

**11** 

**IN** 

**11** 

**11** 

**11** 

**11** 

**11** 

**11** 

**11** 

-

**11** 

**11** 

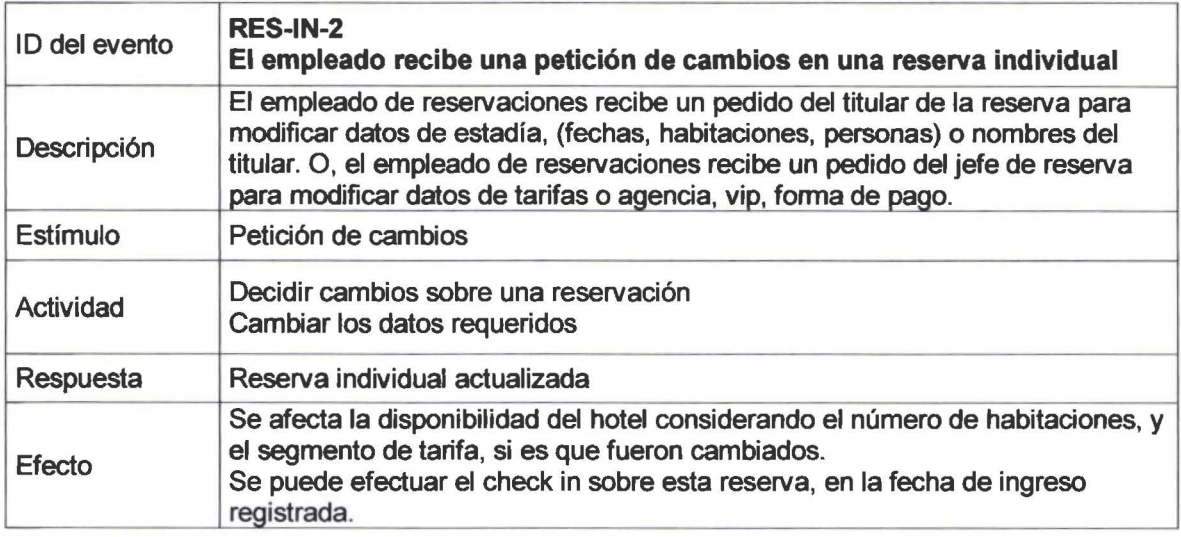

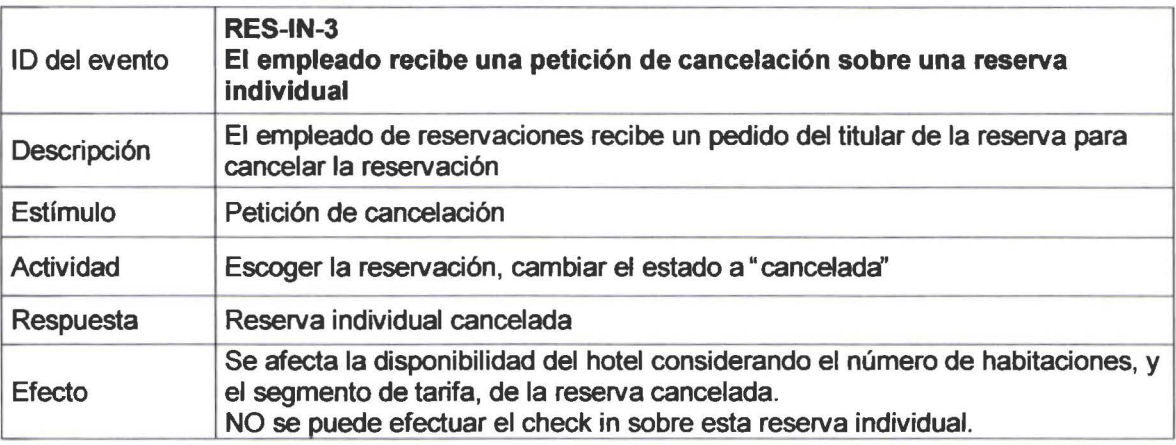

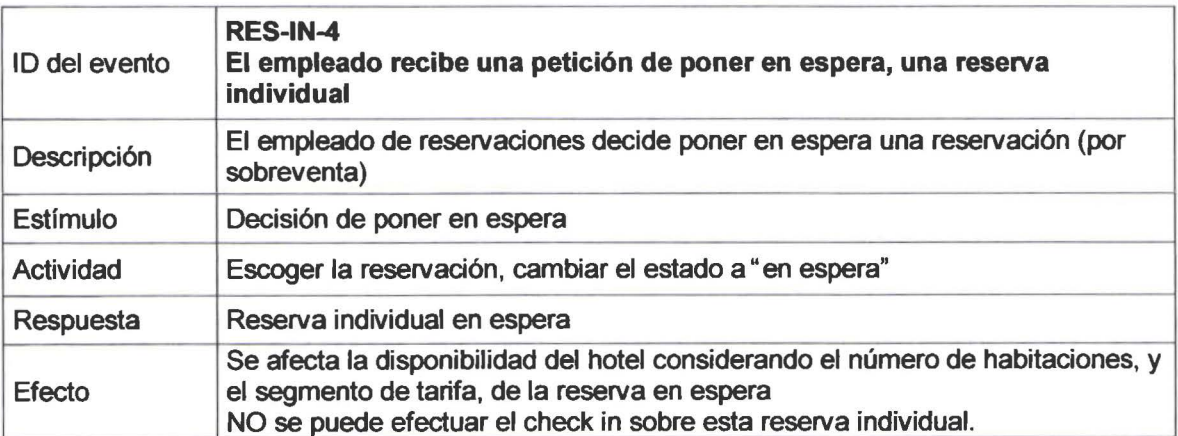

**11** 

**11** 

**11** 

**11** 

**11** 

**11** 

**11** 

**11** 

**11** 

**11** 

**11** 

**11** 

**11** 

E

**11** 

**11** 

**11** 

**11** 

**11** 

**11** 

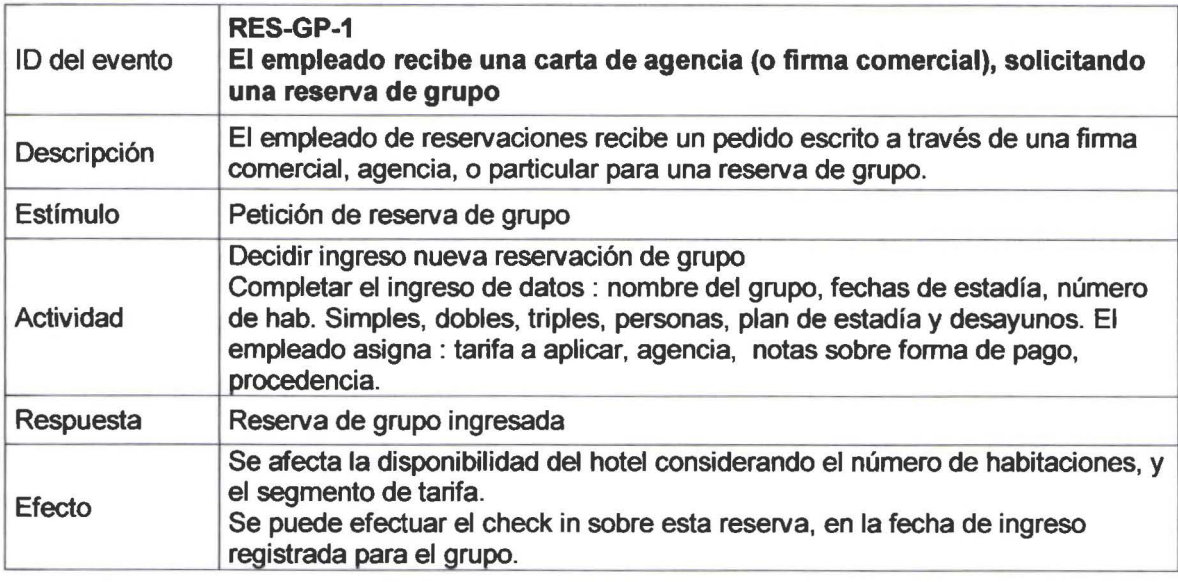

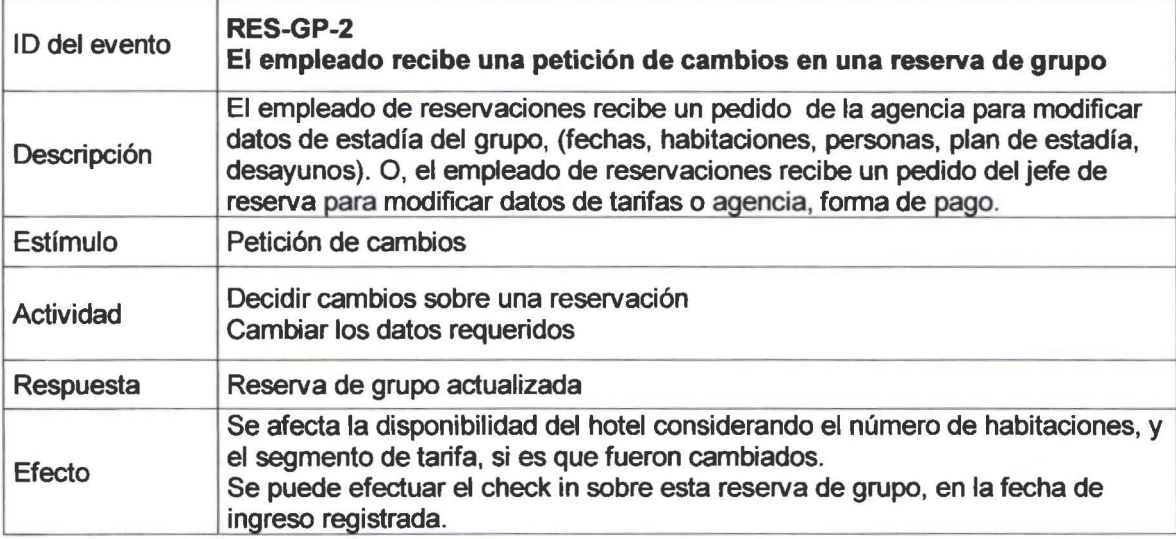

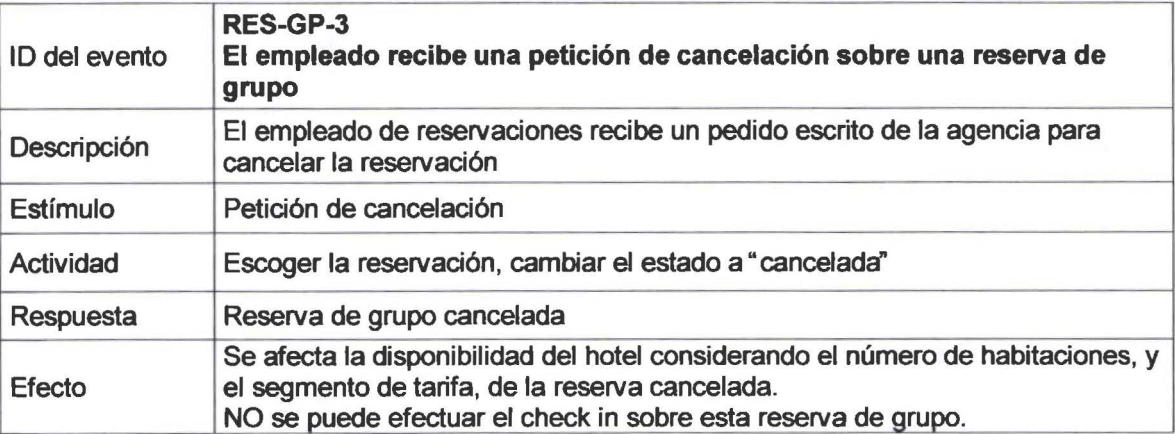

**11** 

**11** 

**11** 

**11** 

**11** 

**11** 

**11** 

**11** 

**11** 

**11** 

**11** 

**11** 

**11** 

**11** 

 $\blacksquare$ 

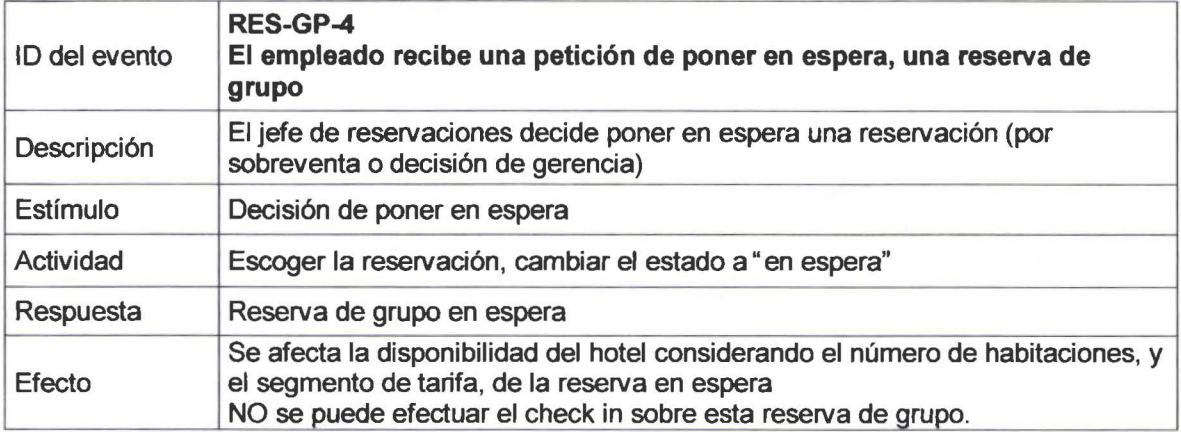

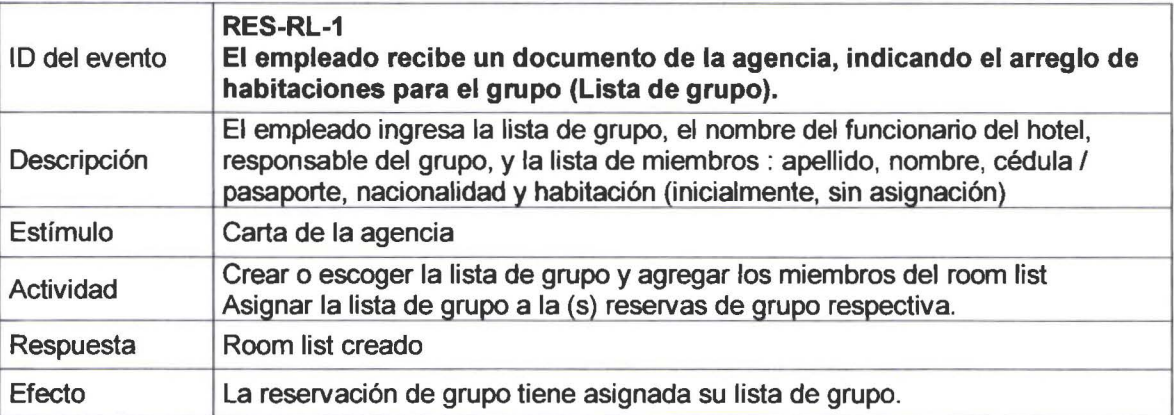

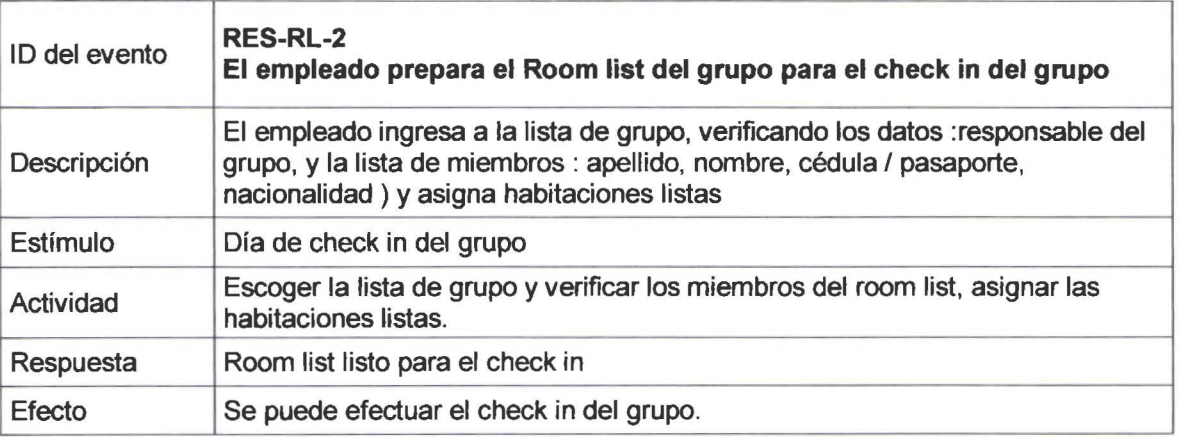

•

**11** 

**11** 

**11** 

 $\mathbf{L}$ 

**11** 

• •

**11** 

**11** 

**11** 

**11** 

**A** 

**11** 

**11** 

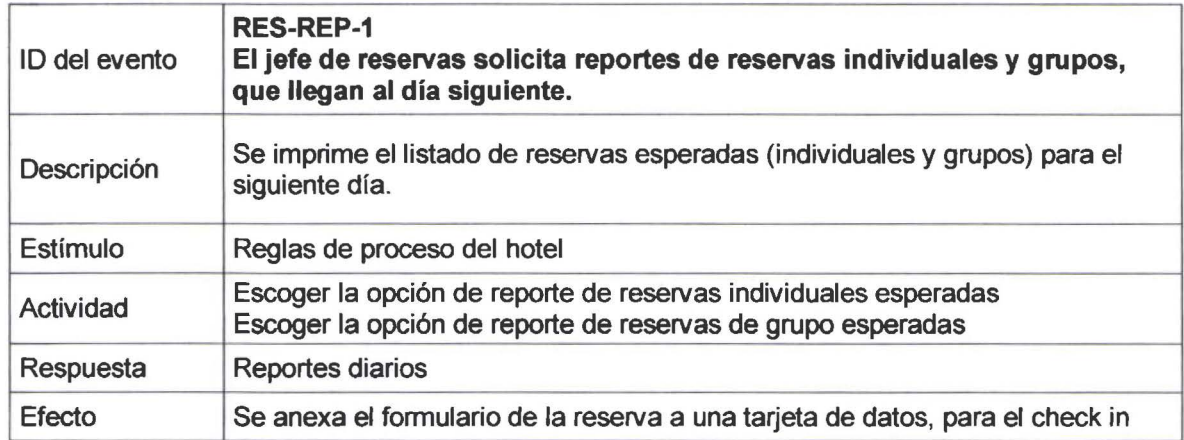

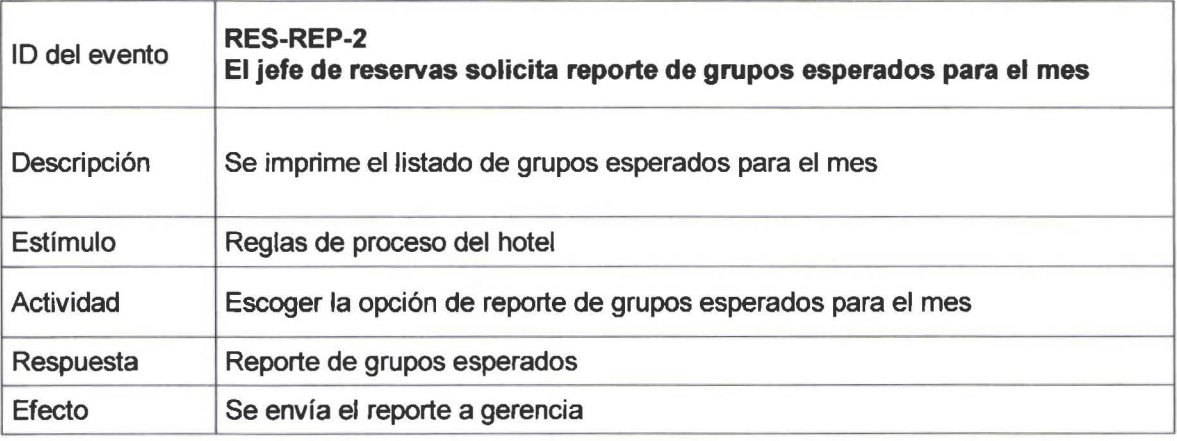

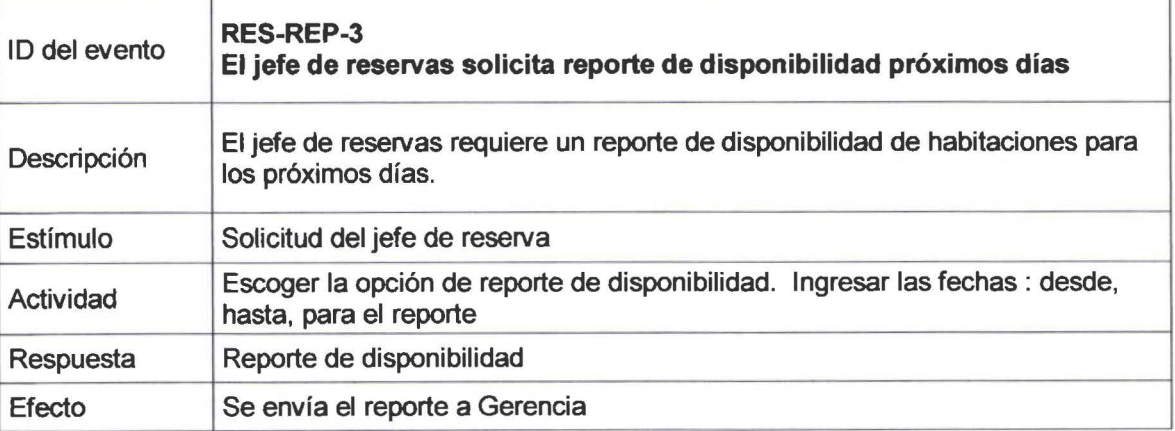

### EVENTOS DEL PROCESO DE HUESPEDES (HUE)

•

**11** 

**11** 

**11** 

**11** 

**11** 

•

**11** 

**11** 

**11** 

**11** 

**11** 

H

**11** 

11

**11** 

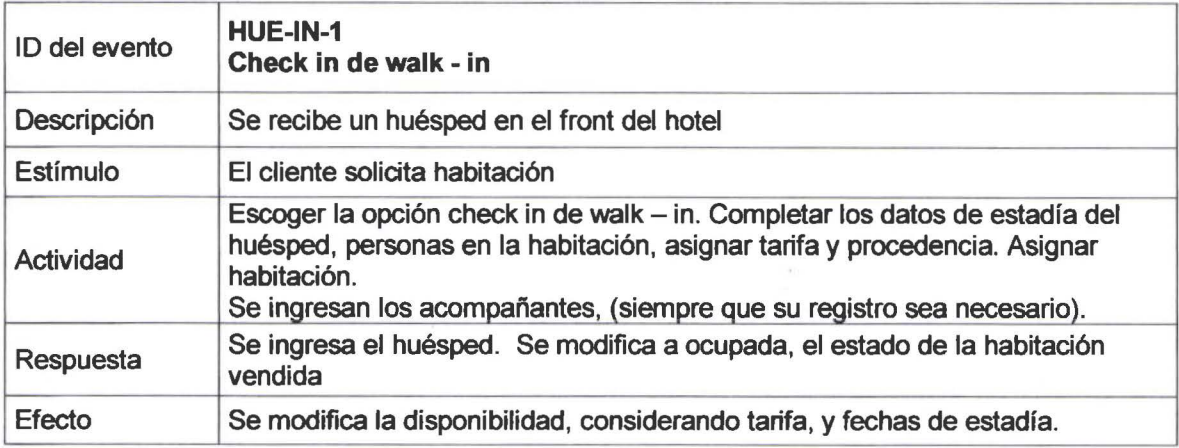

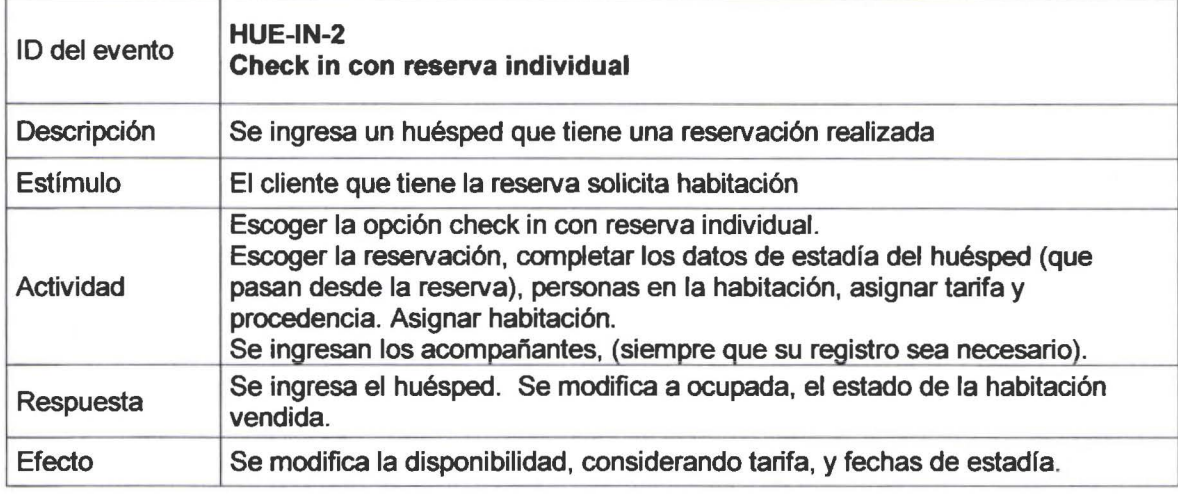

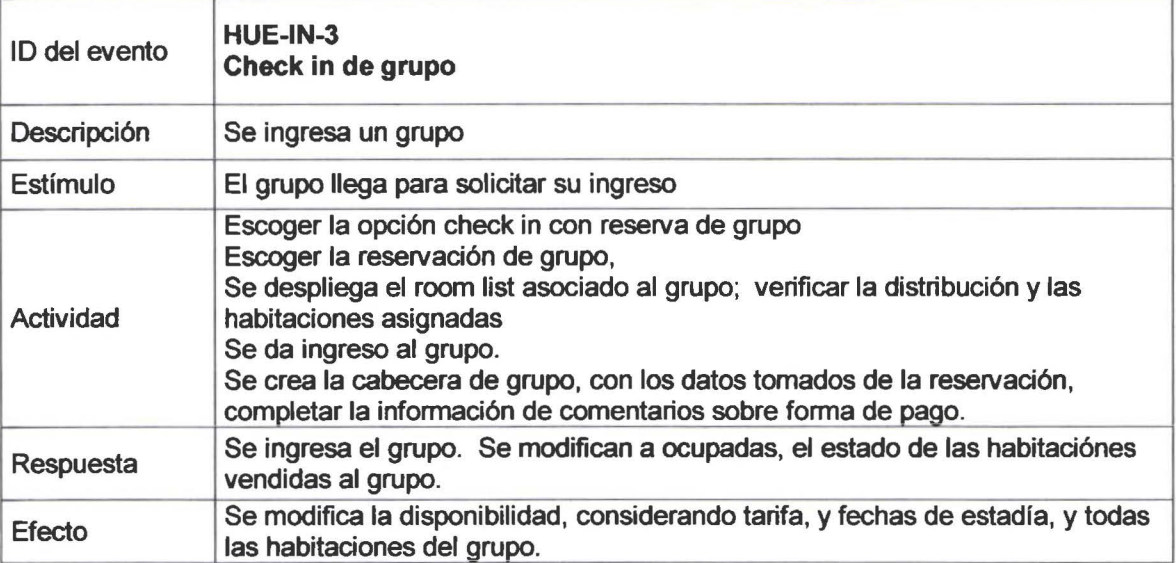

SISTEMA DE CONTROL DE RESERVACIONES Y RECEPCION 12

**11** 

**11** 

**Kal** 

R

**11** 

**11** 

**11** 

**11** 

•

**11** 

**11** 

**A** 

**11** 

**11** 

**11** 

**11** 

**11** 

**11** 

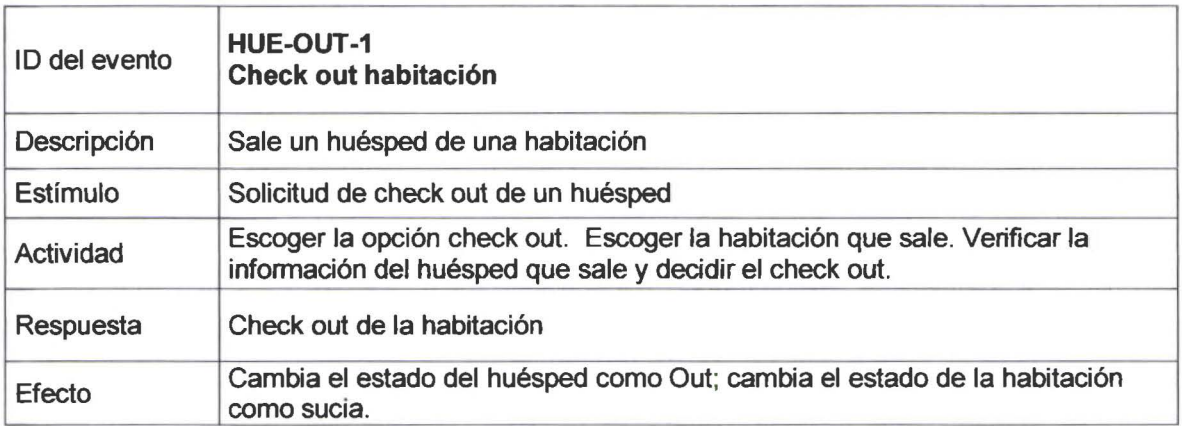

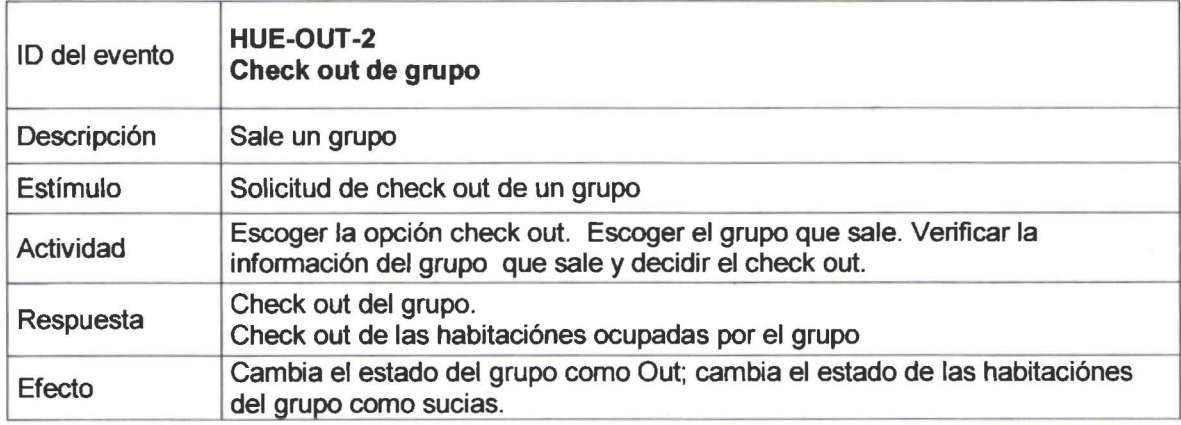

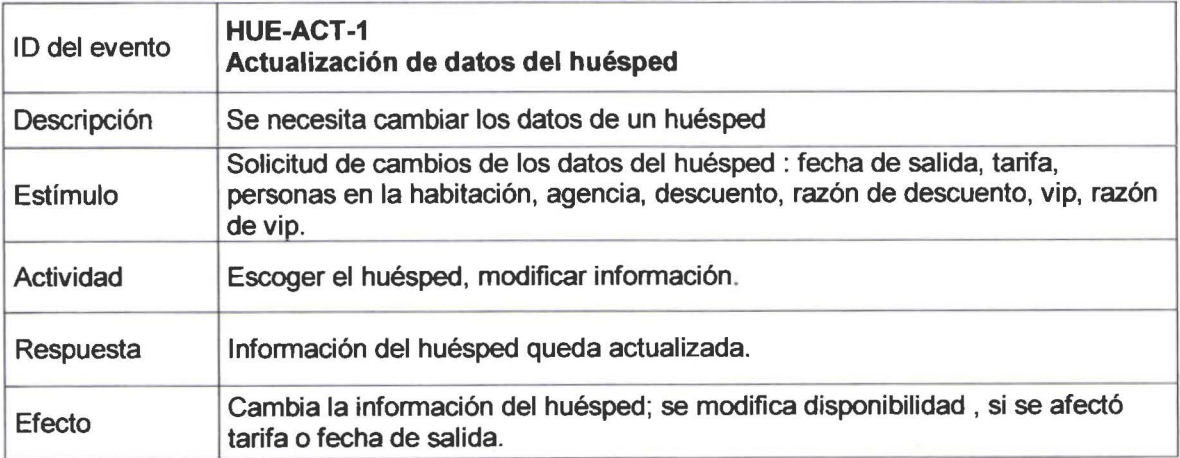

**11** 

**11** 

**11** 

**11** 

**11** 

**11** 

•

**11** 

**11** 

•

**11** 

**11** 

**11** 

**11** 

**11** 

**11** 

**11** 

**11** 

**11** 

**11** 

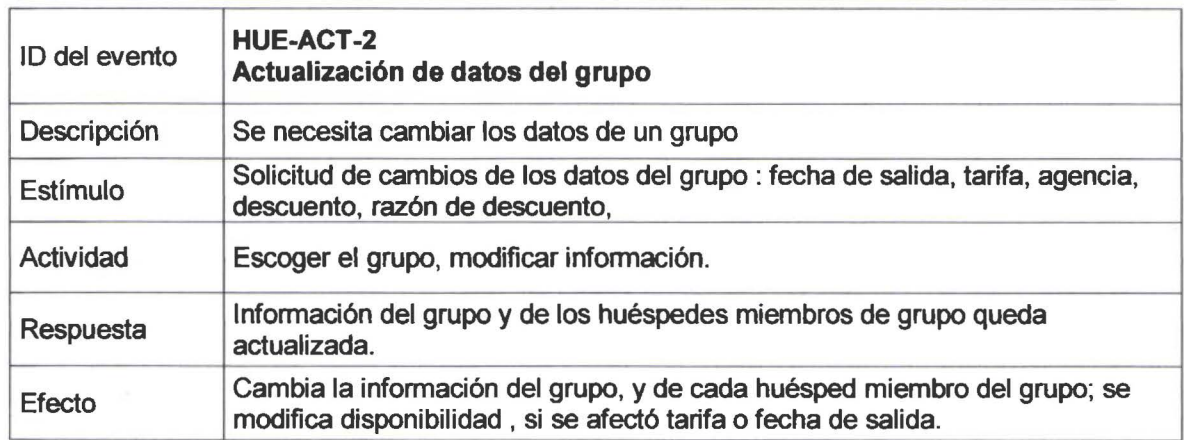

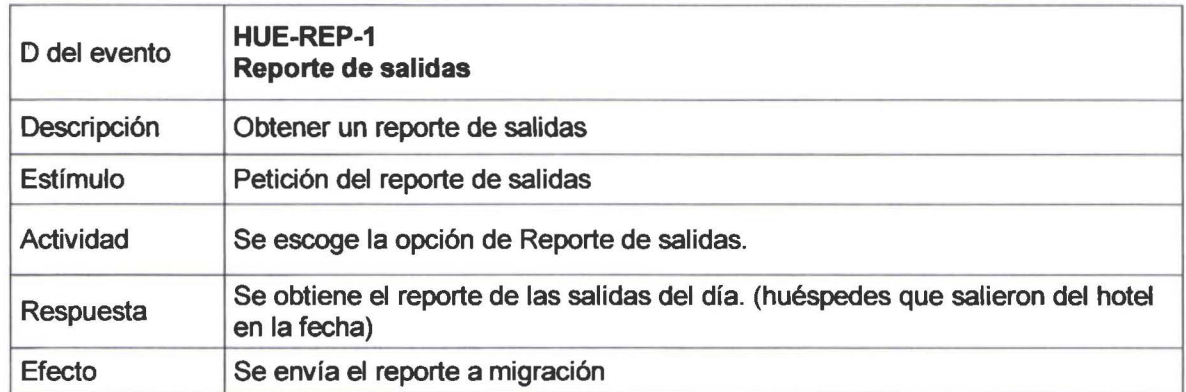

# **EVENTOS DEL PROCESO DE ADMINISTRACION DE HABITACIONES (HAB)**

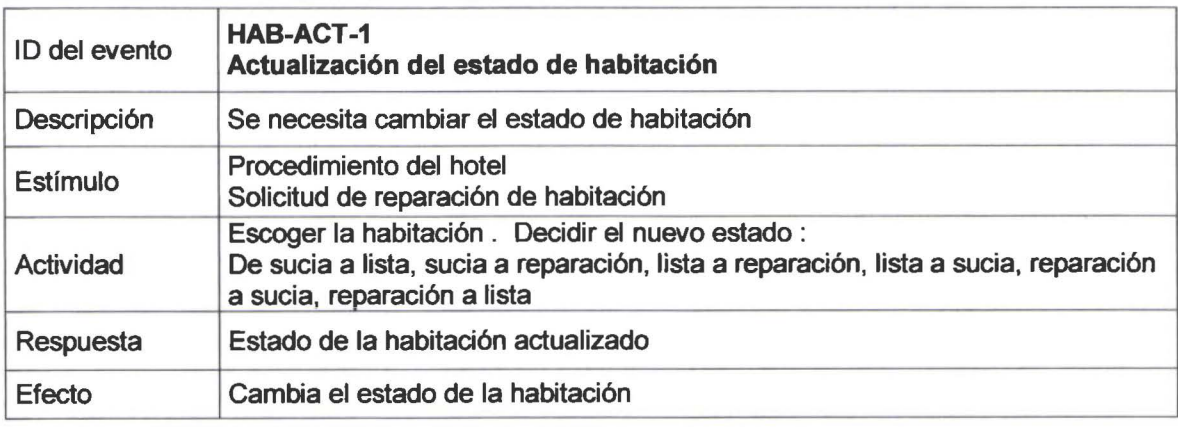

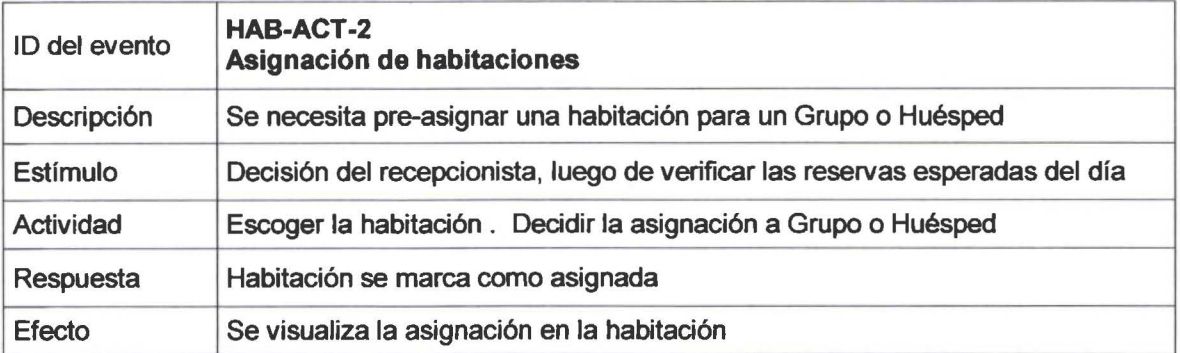

SISTEMA DE CONTROL DE RESERVACIONES Y RECEPCION 14

**11** 

• •

**11** 

**11** 

**11** 

•

**11** 

N.

•

**11** 

**11** 

**11** 

•

**11** 

**11** 

H

**11** 

**11** 

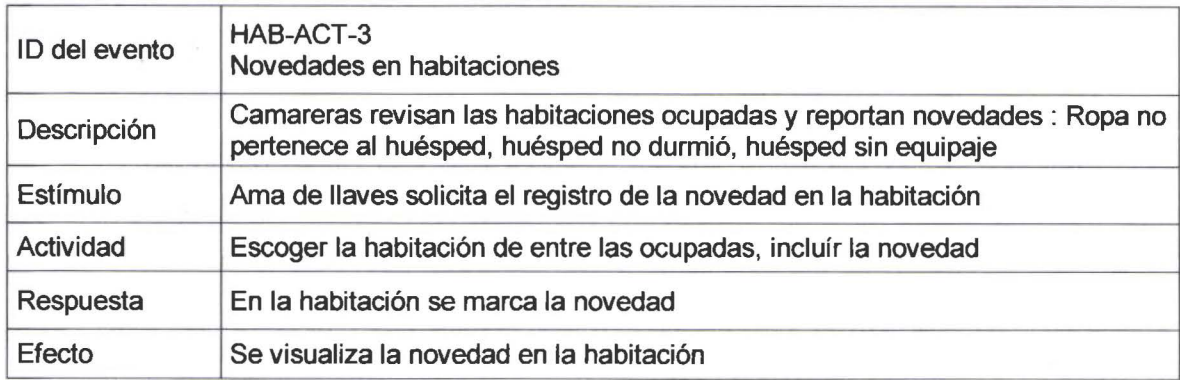

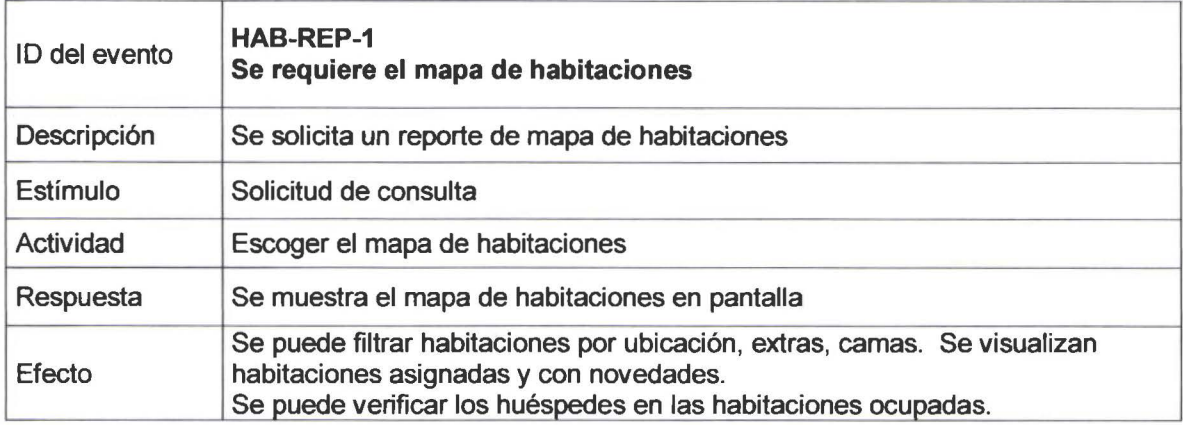

### EVENTOS DEL PROCESO DE AUDITORIA Y CIERRE (AUD)

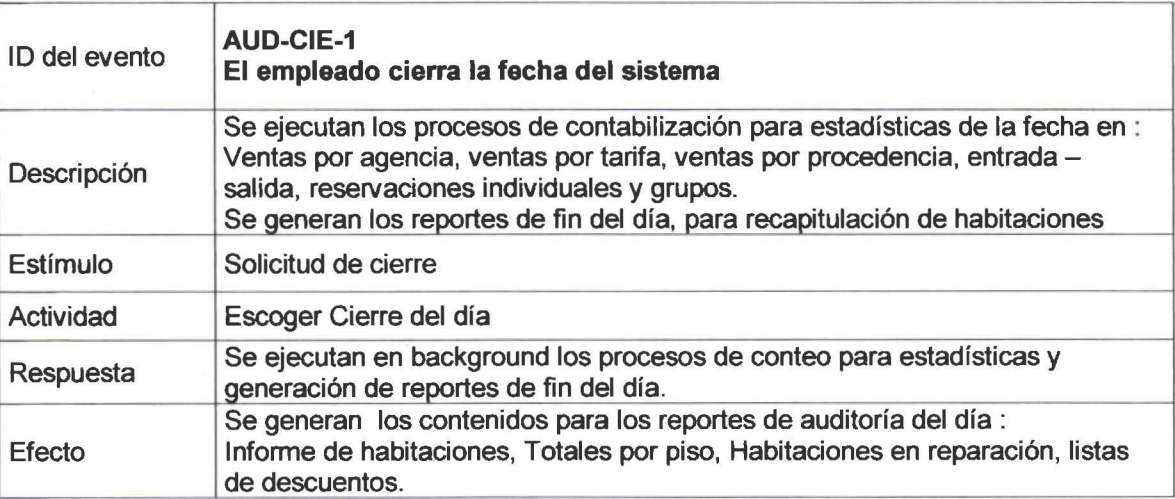

•

**11** 

•

11

•

**11** 

**I** 

**11** 

**11** 

•

•

**11** 

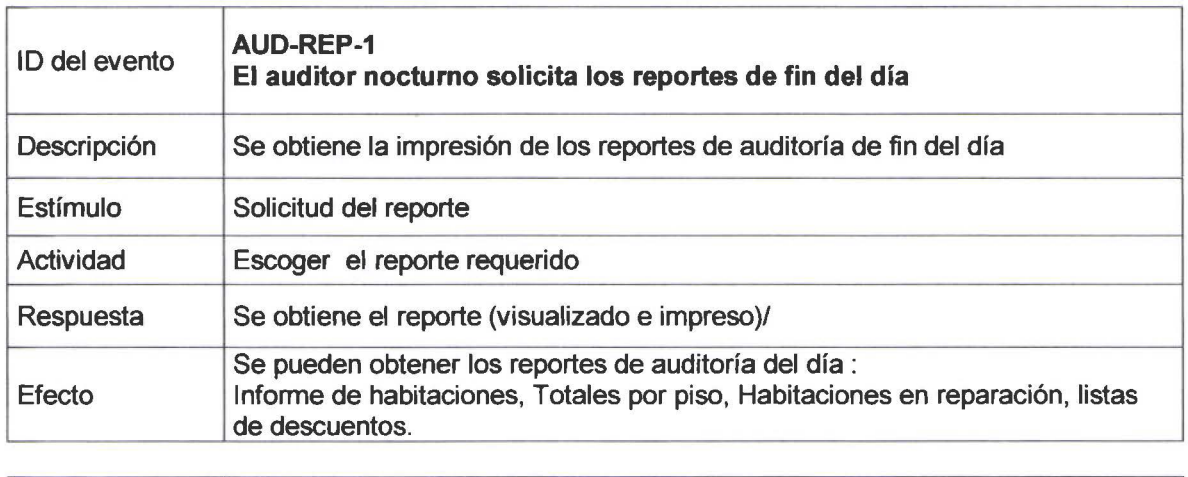

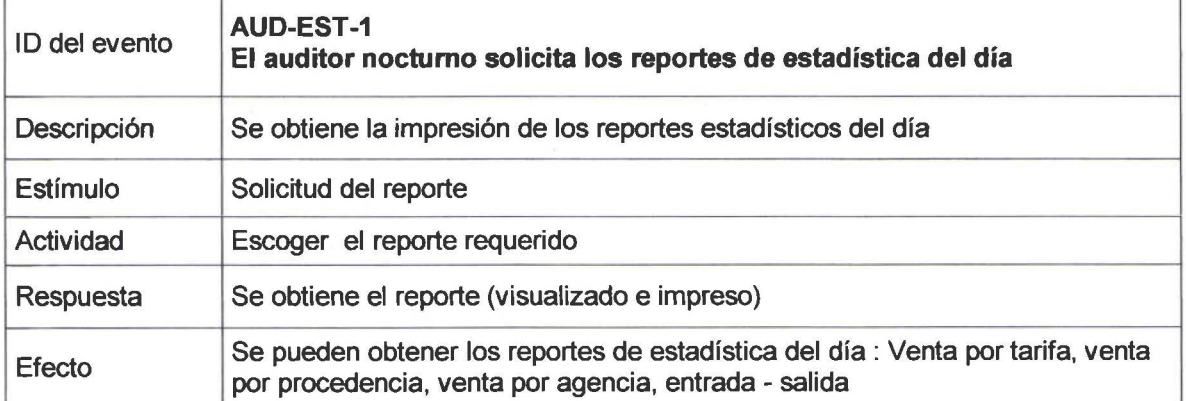

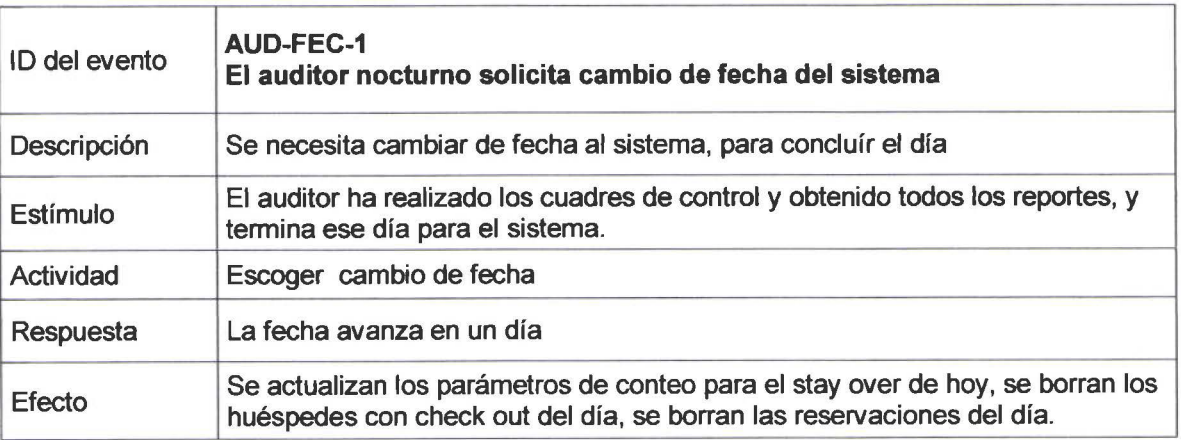

# Modelo de procesos

 $\blacksquare$ 

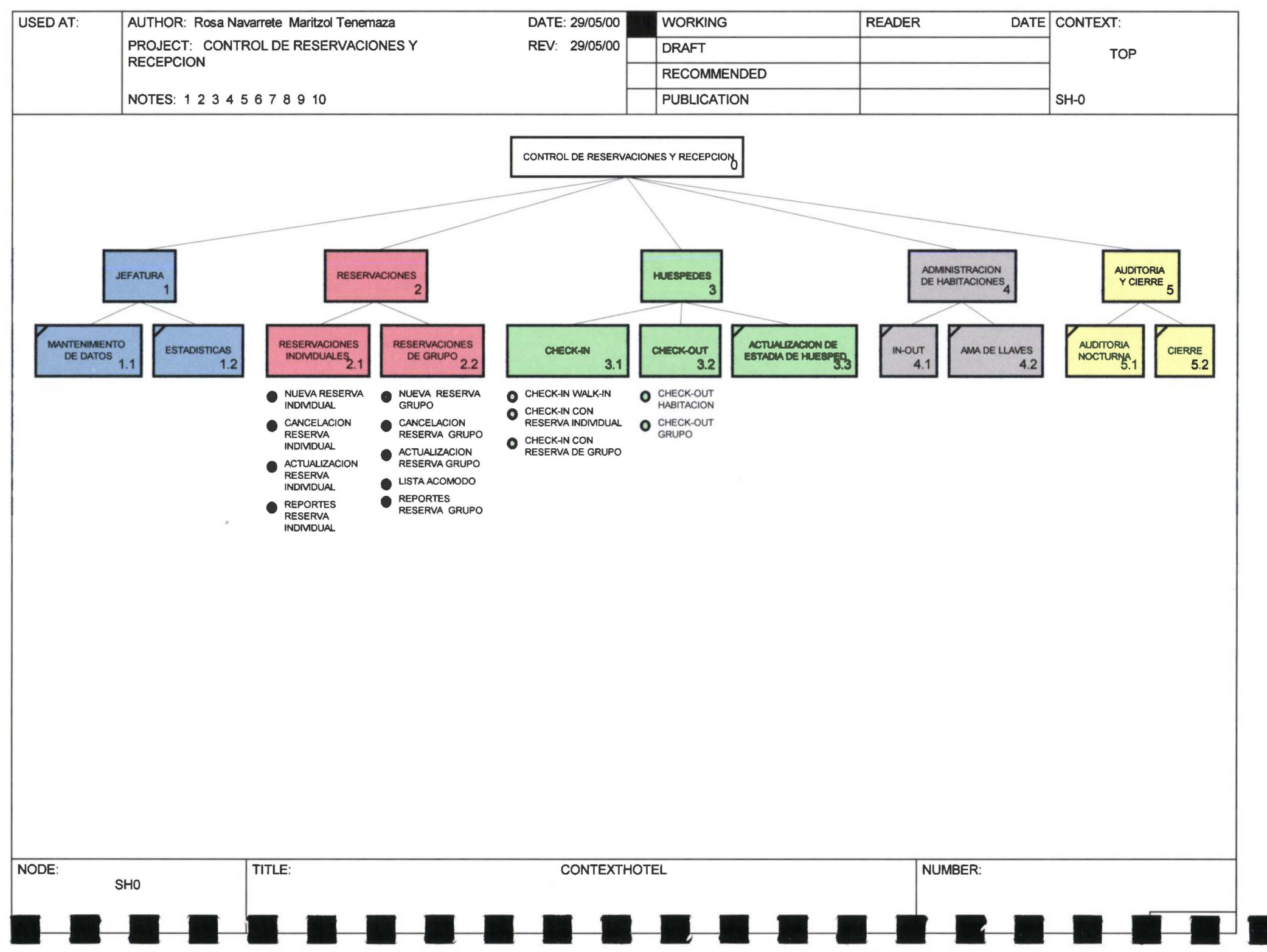
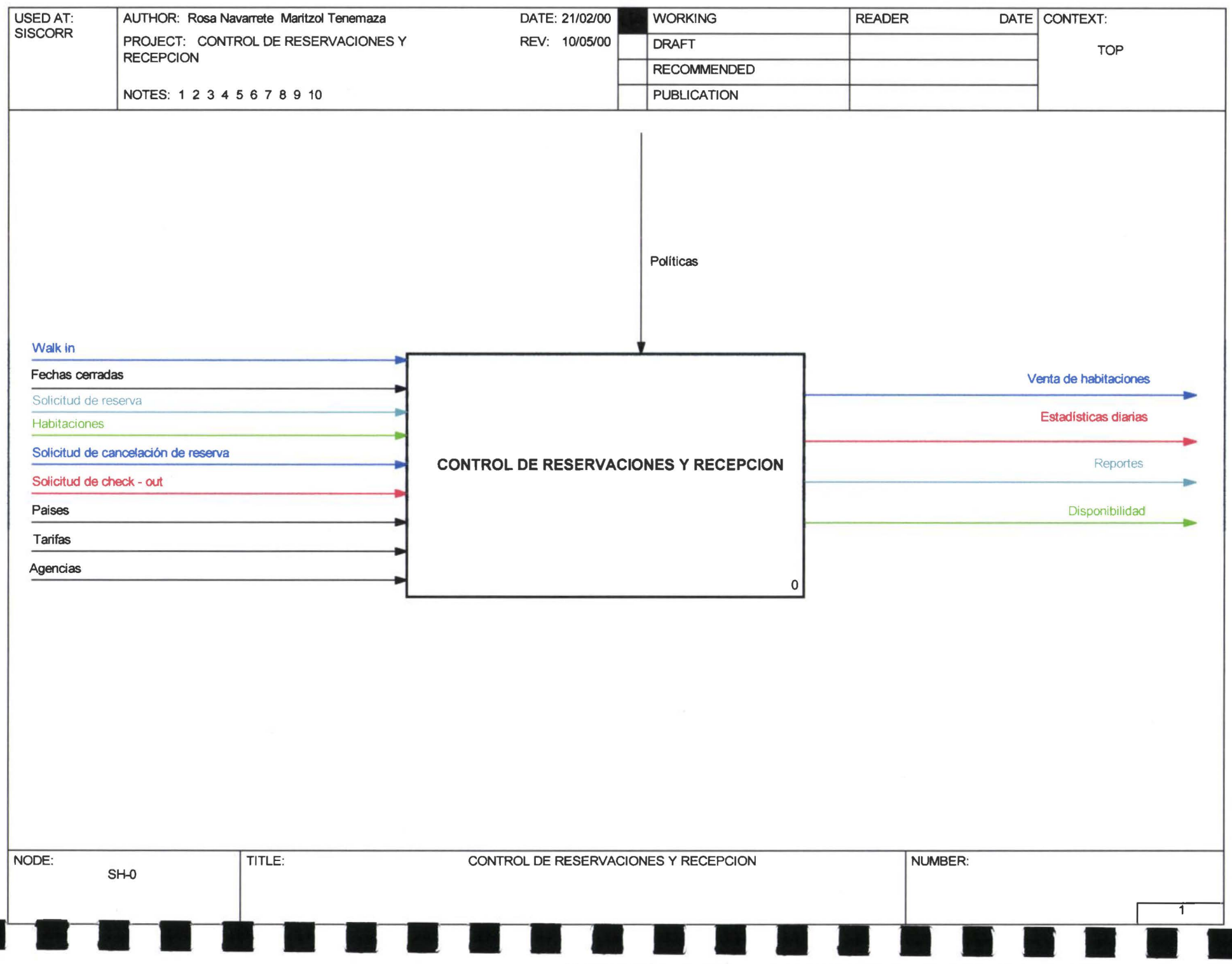

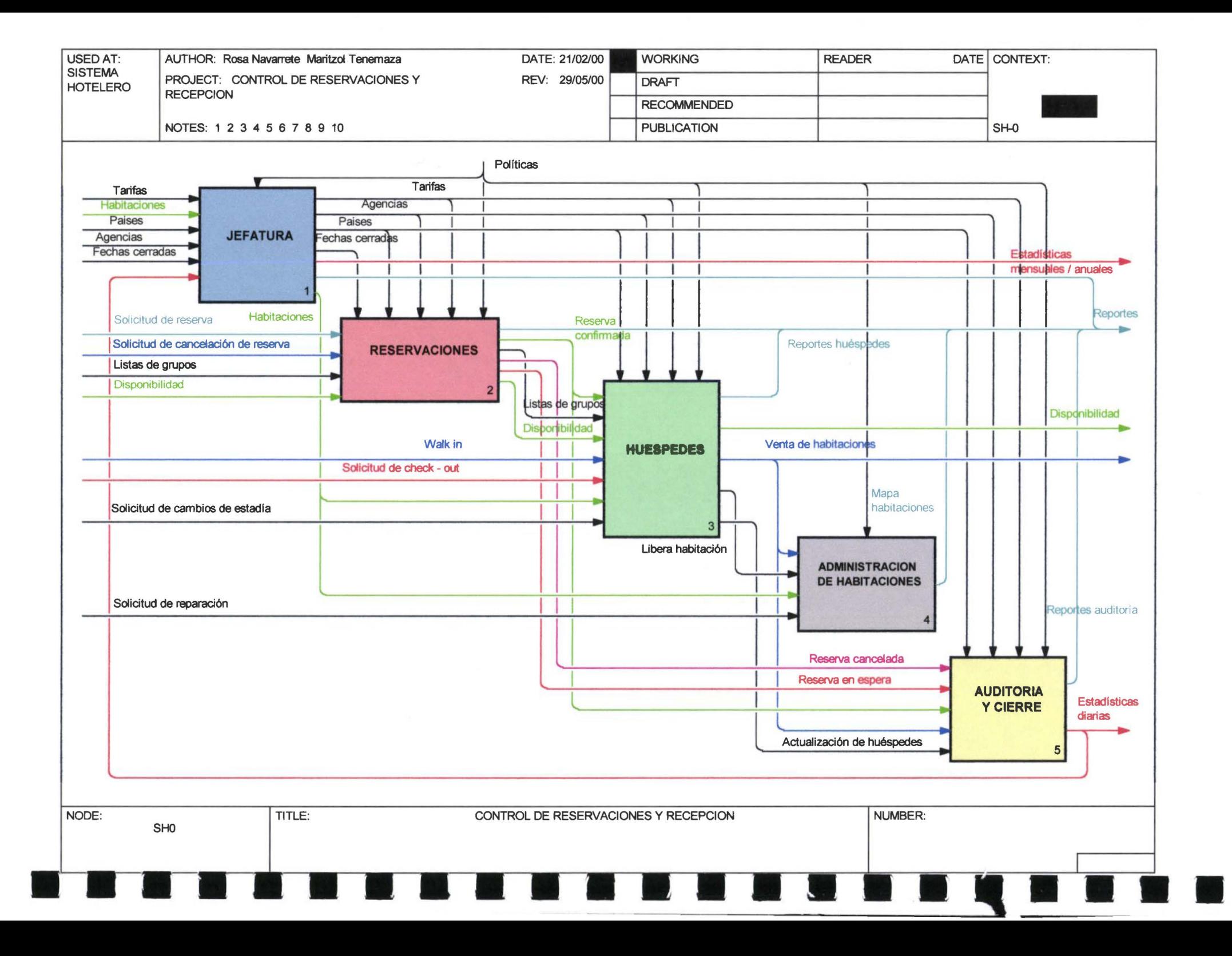

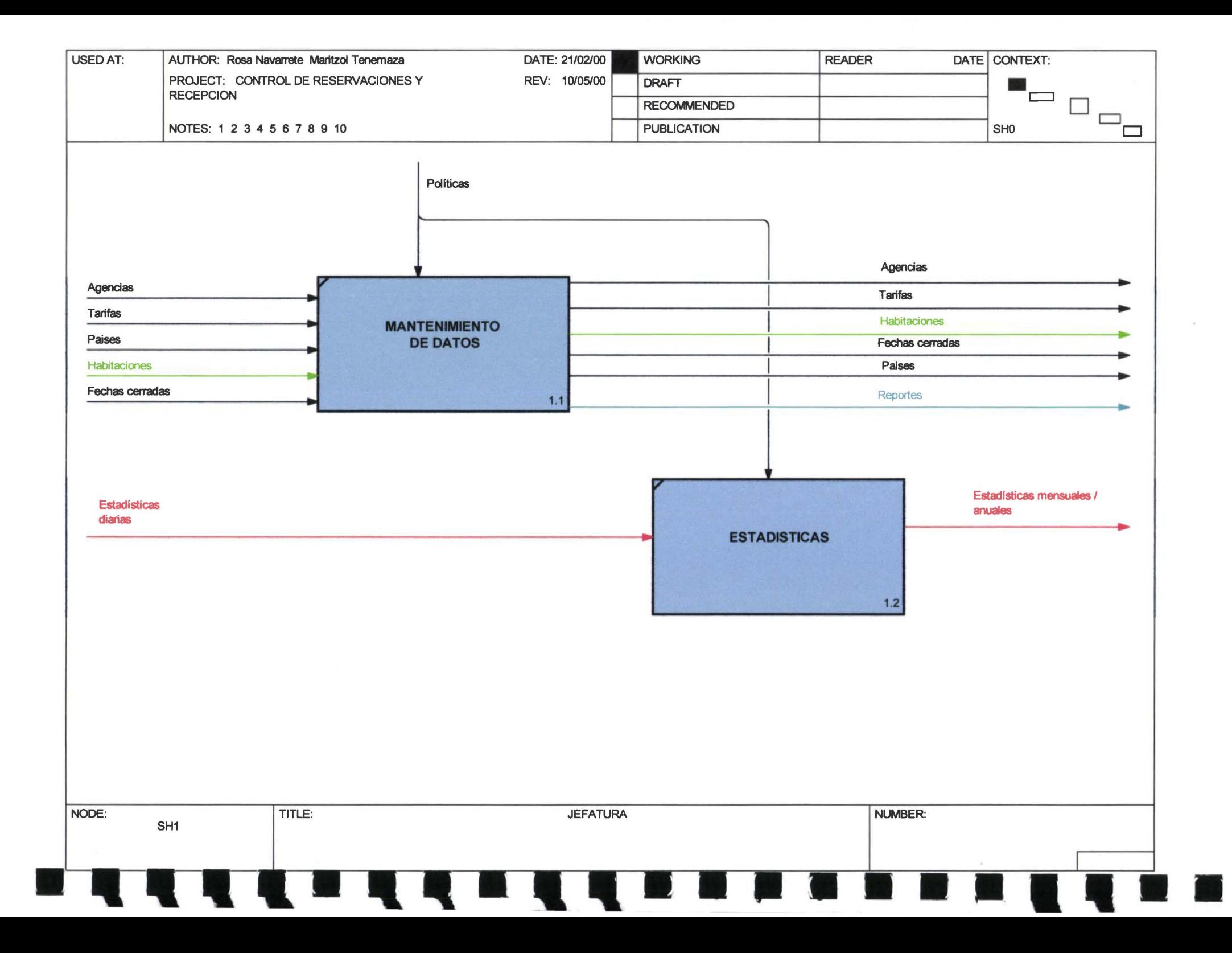

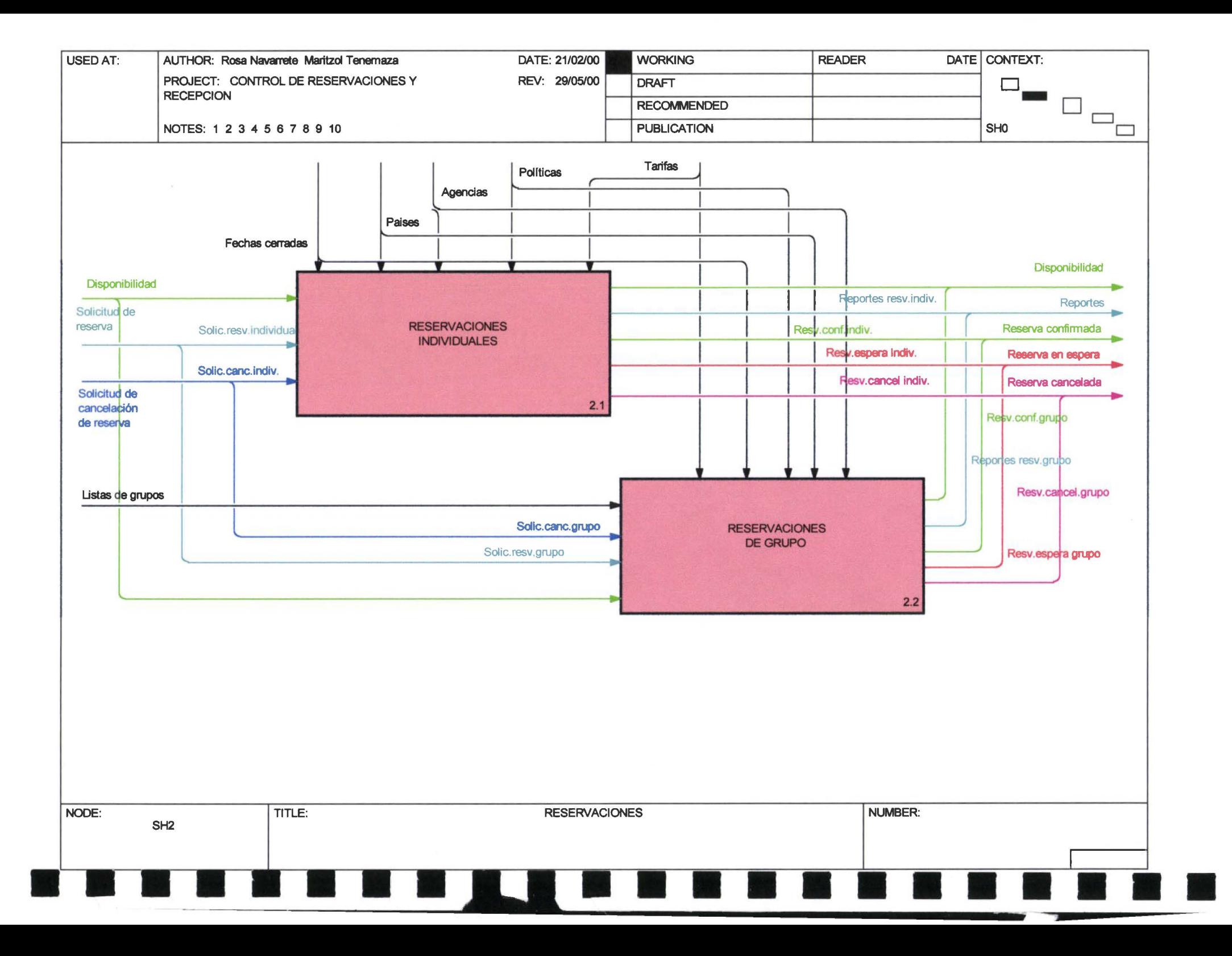

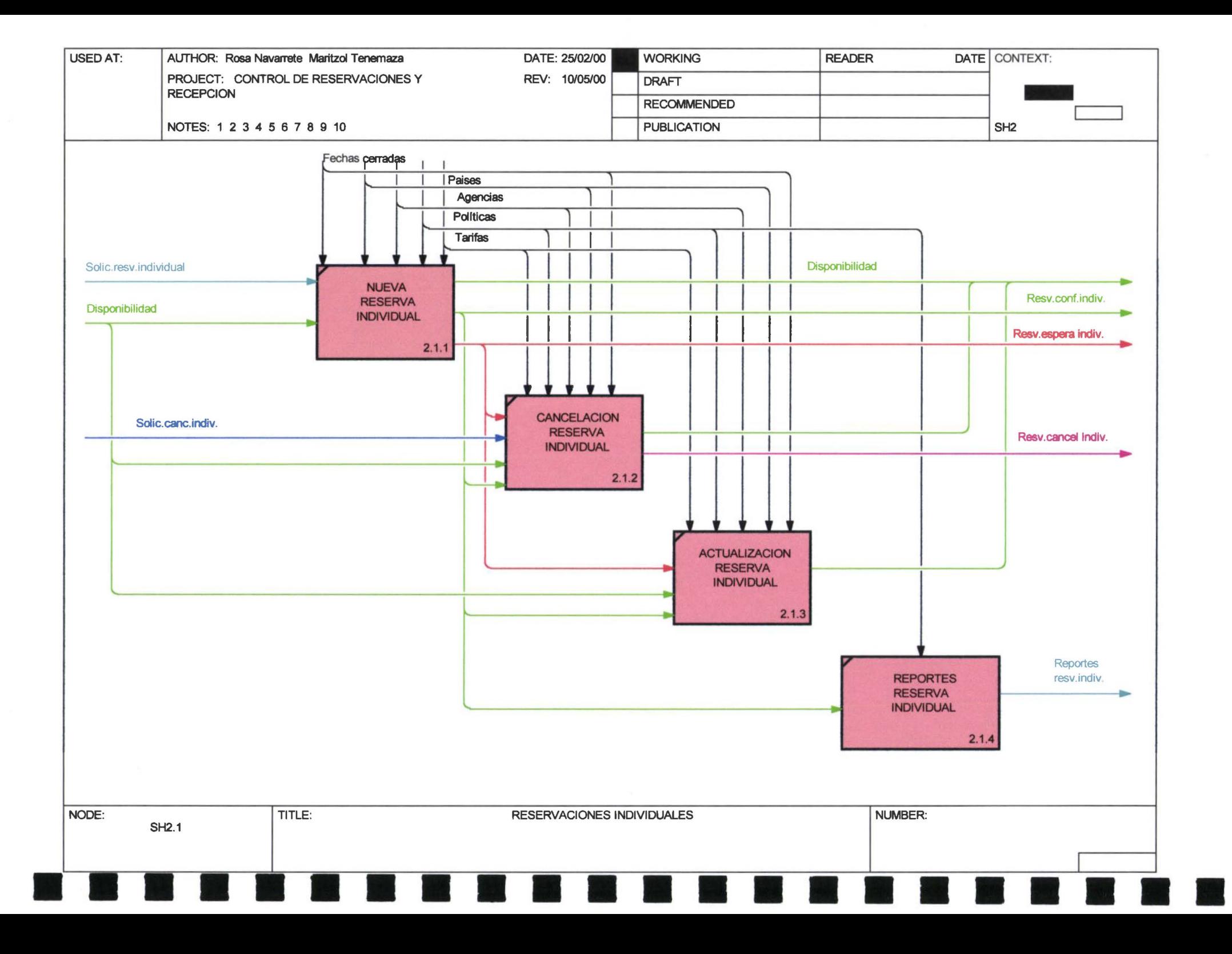

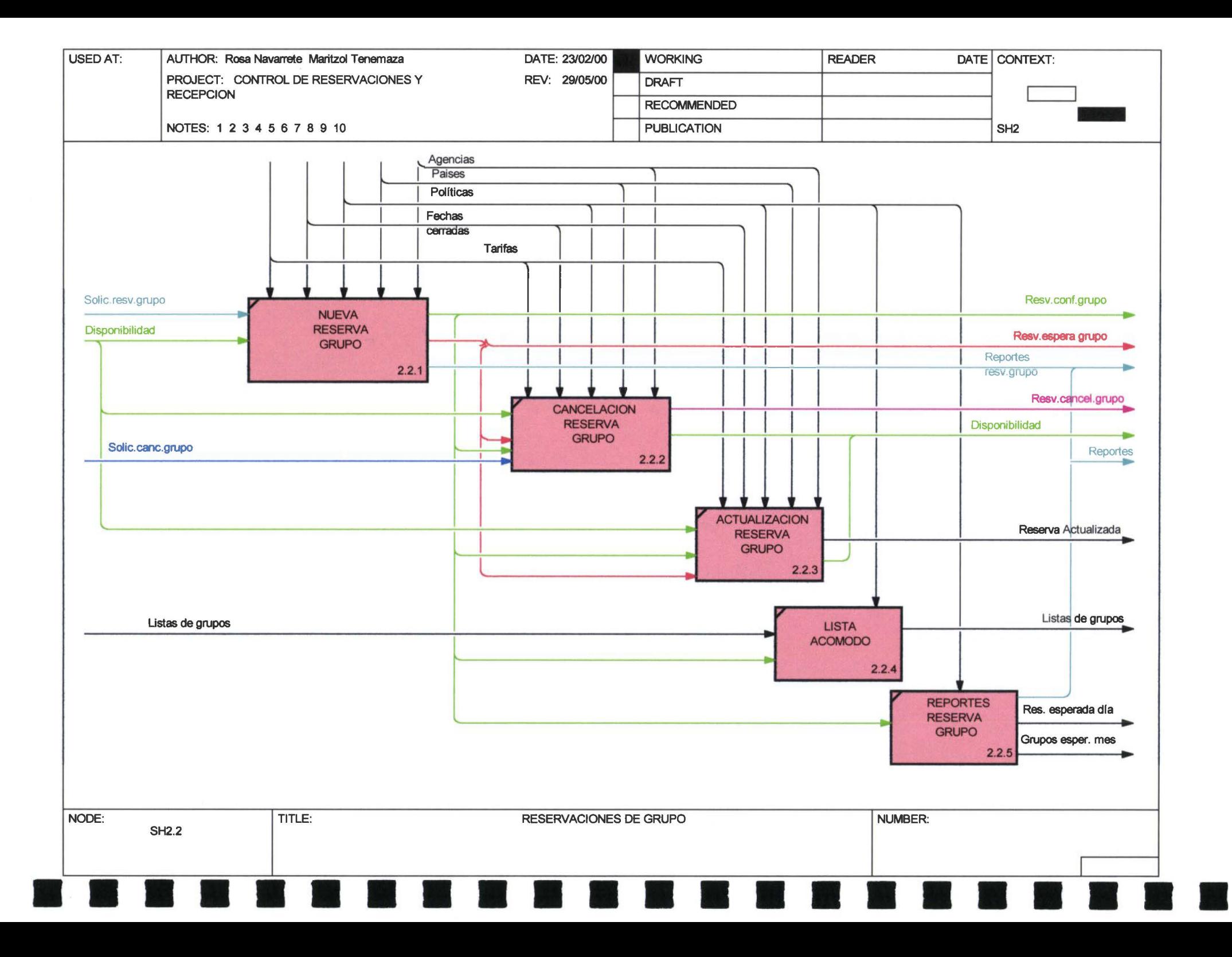

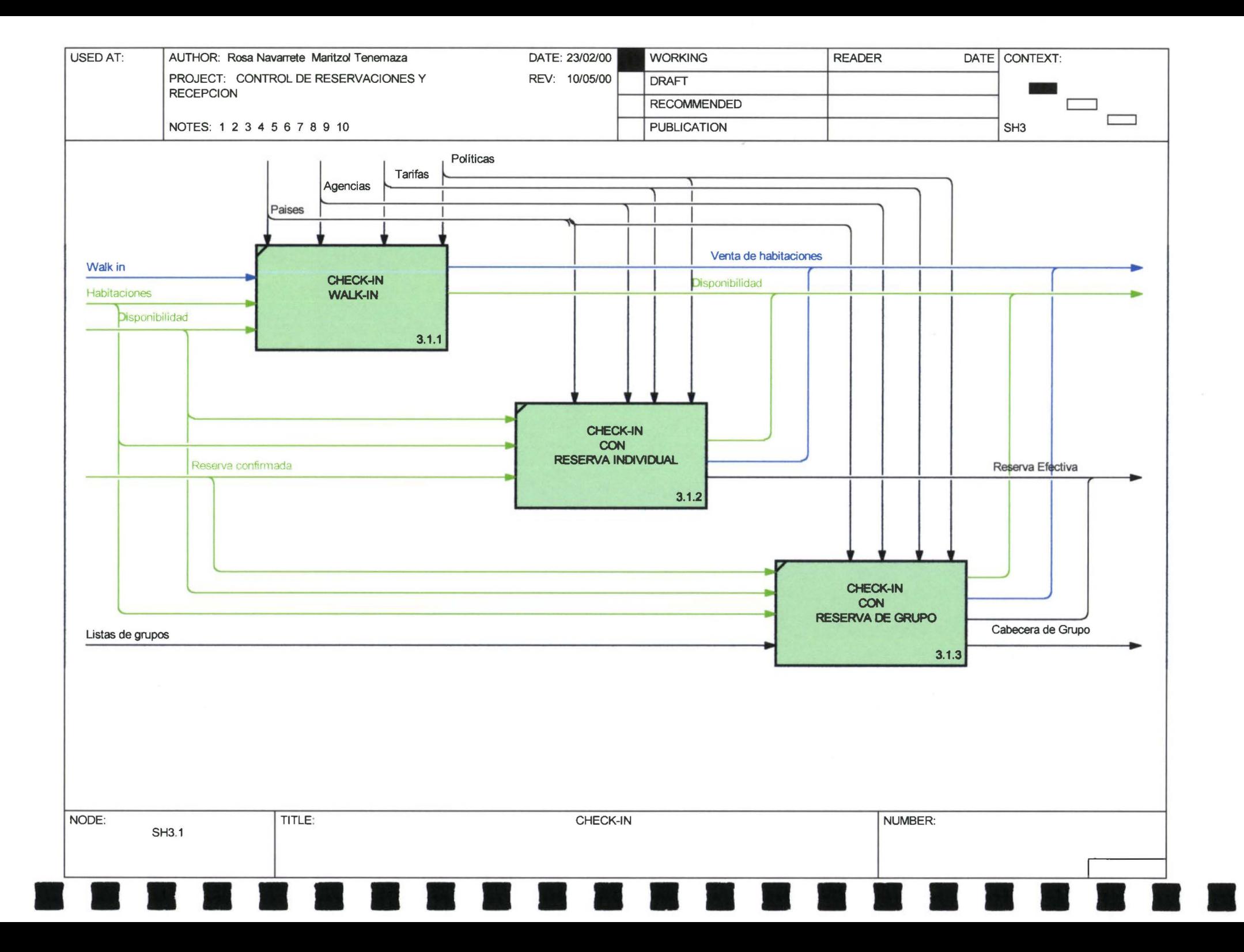

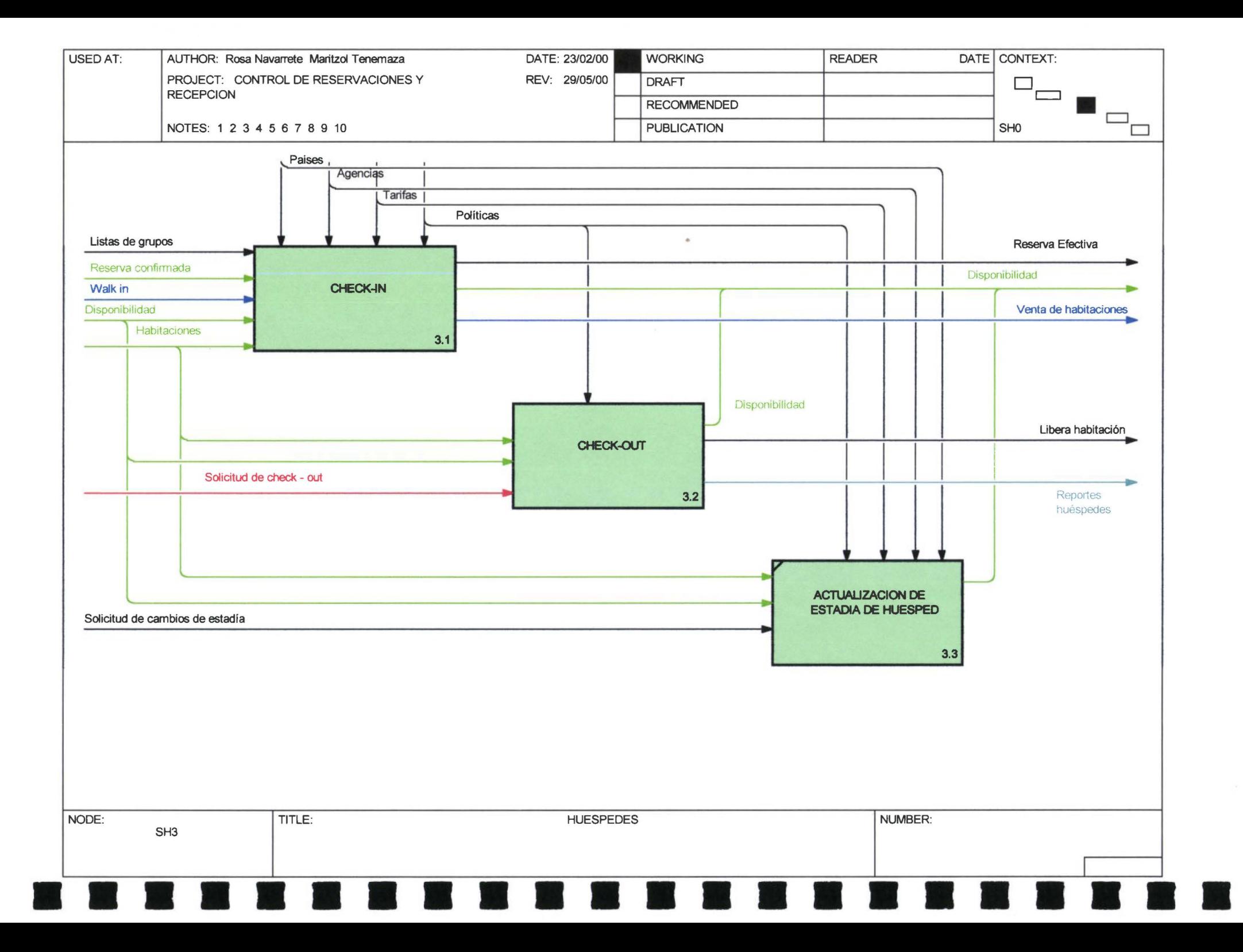

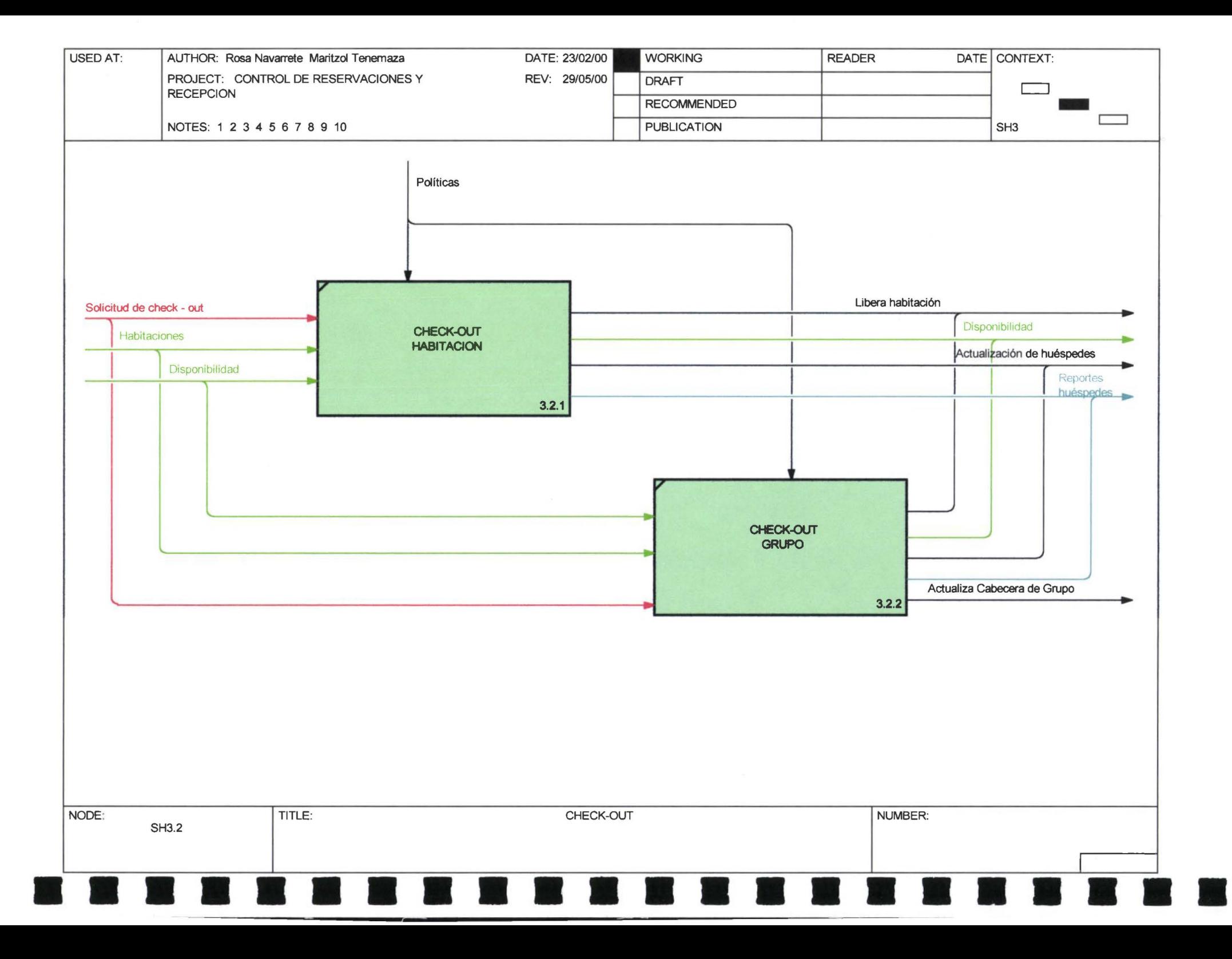

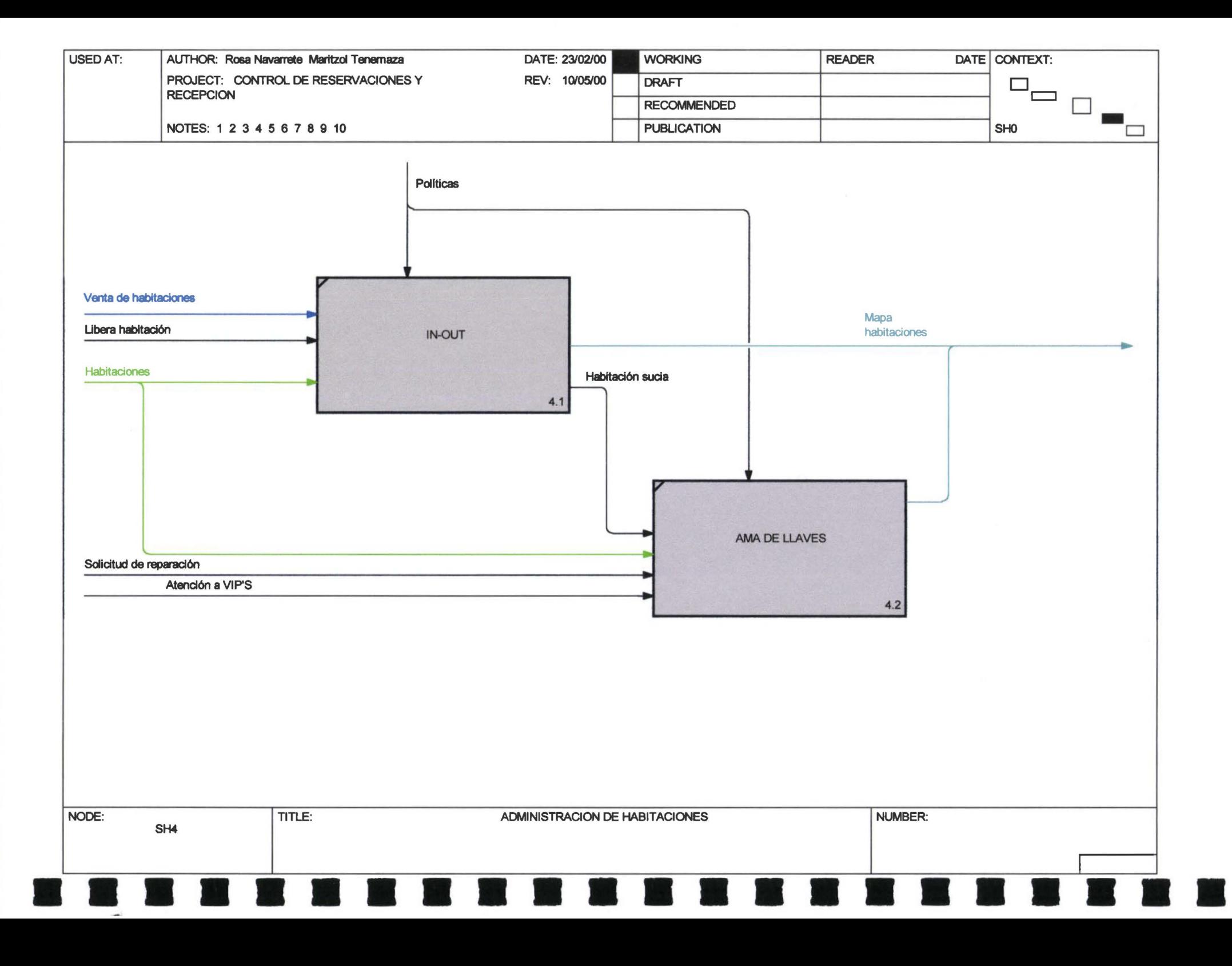

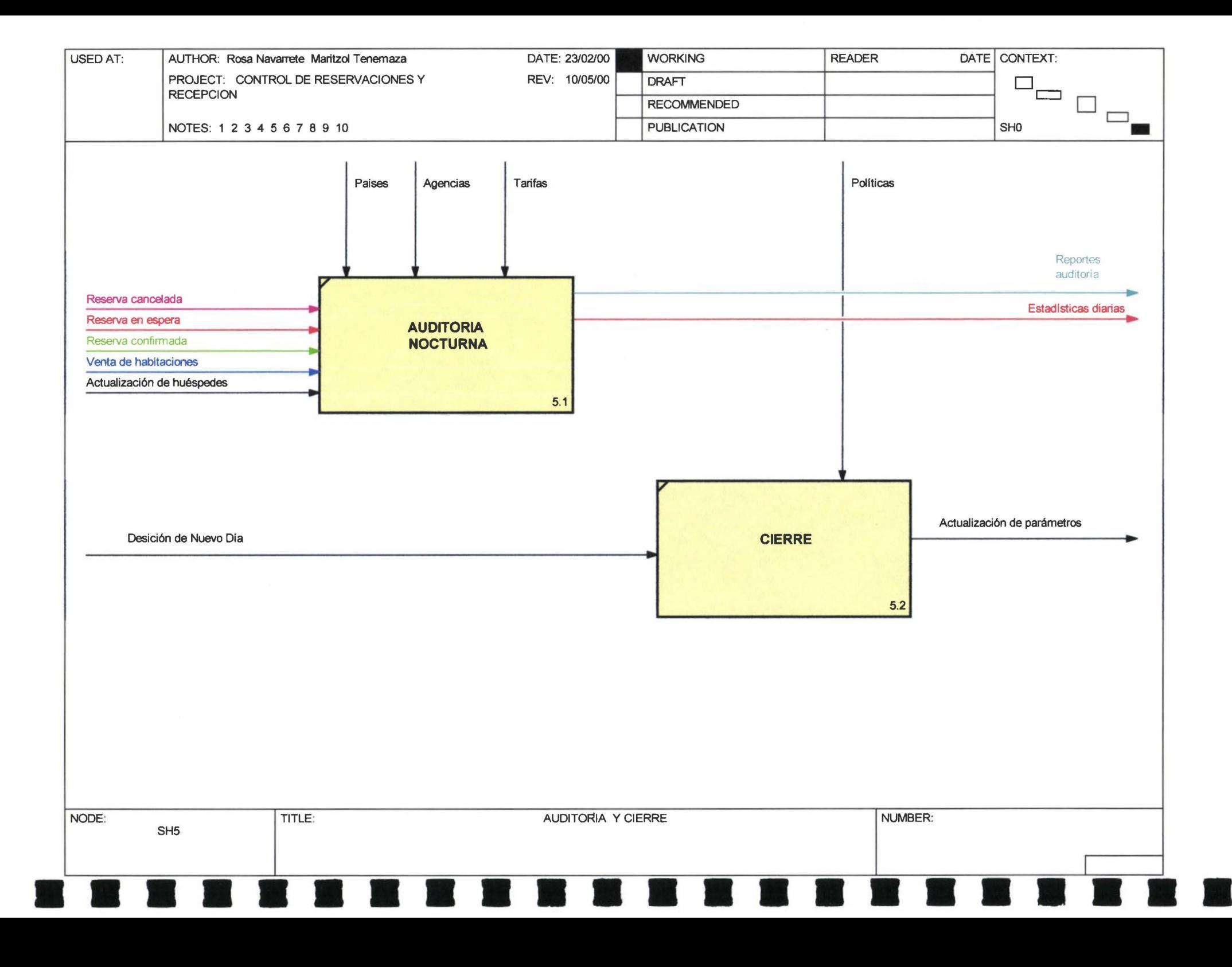

# Diccionario de procesos

A

•

• •

•

•

 $\blacktriangle$ 

•

• •

**11** 

**11** 

• •

**11** 

**11** 

**11** 

Ń

**11** 

**11** 

**11** 

**11** 

•

**11** 

#### **Activity Name: CONTROL DE RESERVACIONES Y RECEPCION**

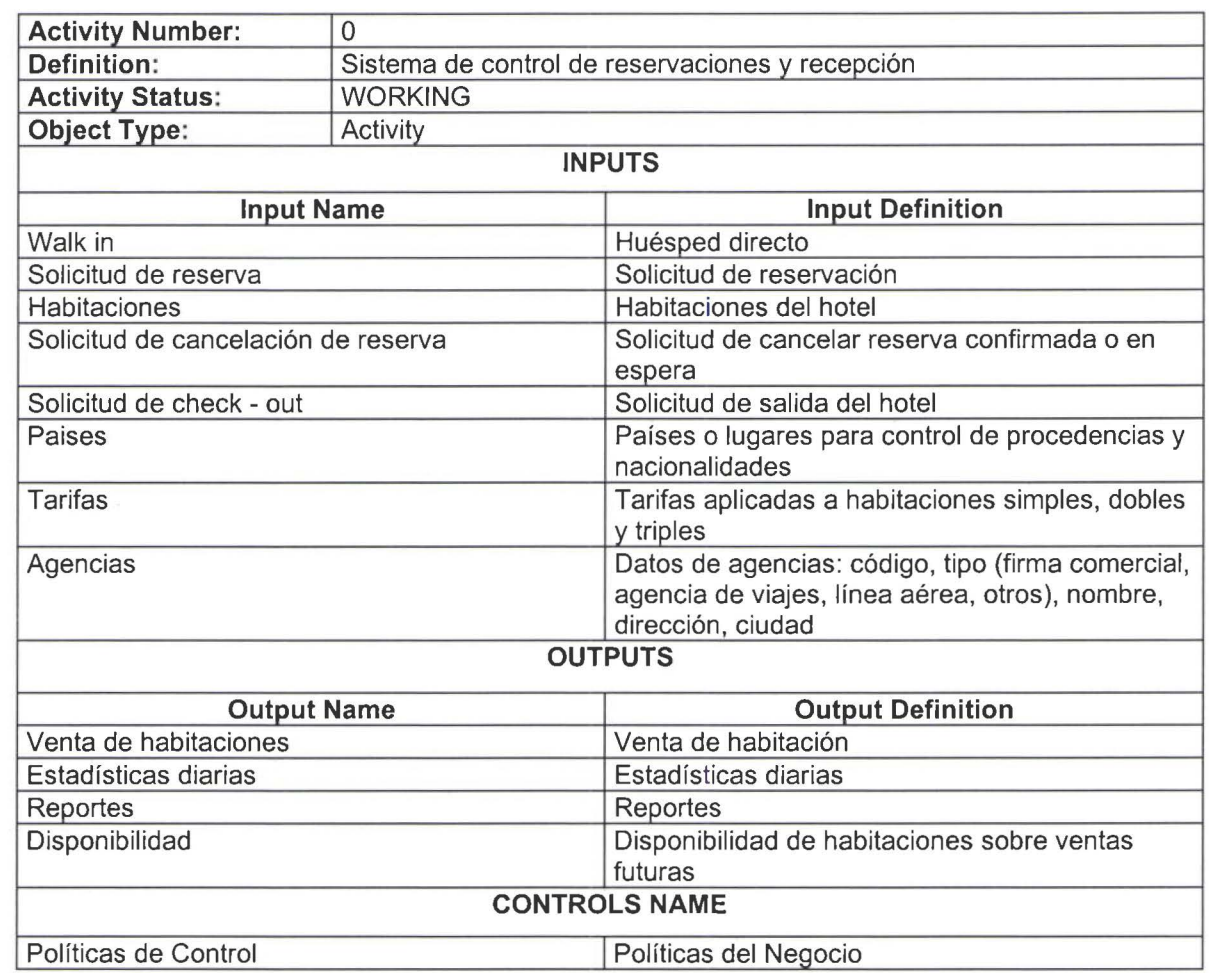

• •

• •

•

**11** 

**11** 

**11** 

**11** 

**11** 

•

**11** 

**11** 

**11** 

• •

•

### **Activity Name:** JEFATURA

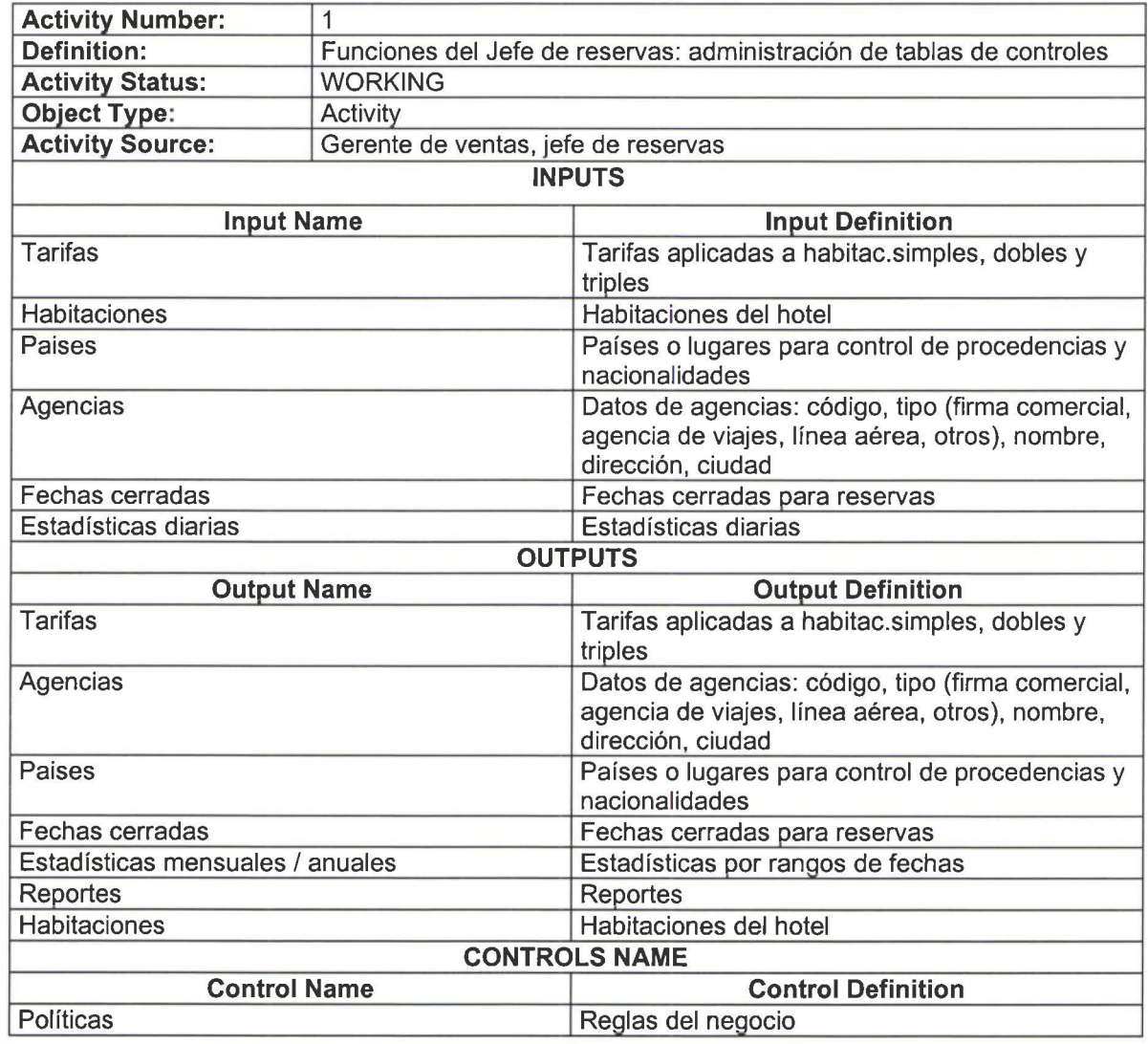

# **Activity Name: MANTENIMIENTO DE DATOS**

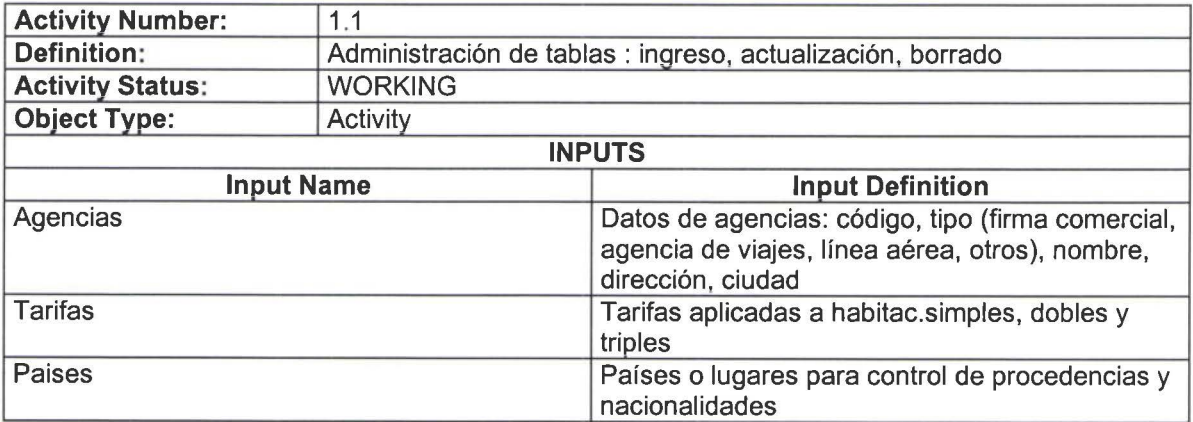

**11** 

•

•

**11** 

**11** 

**11** 

**11** 

**11** 

**11** 

**11** 

**11** 

N

**11** 

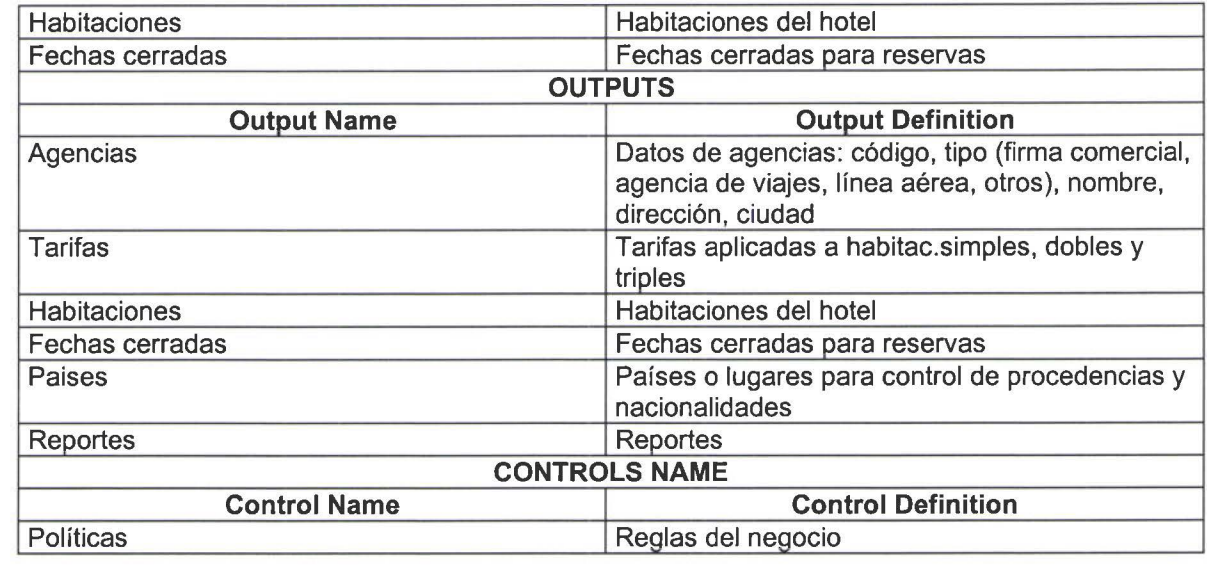

#### Activity Name: ESTADISTICAS

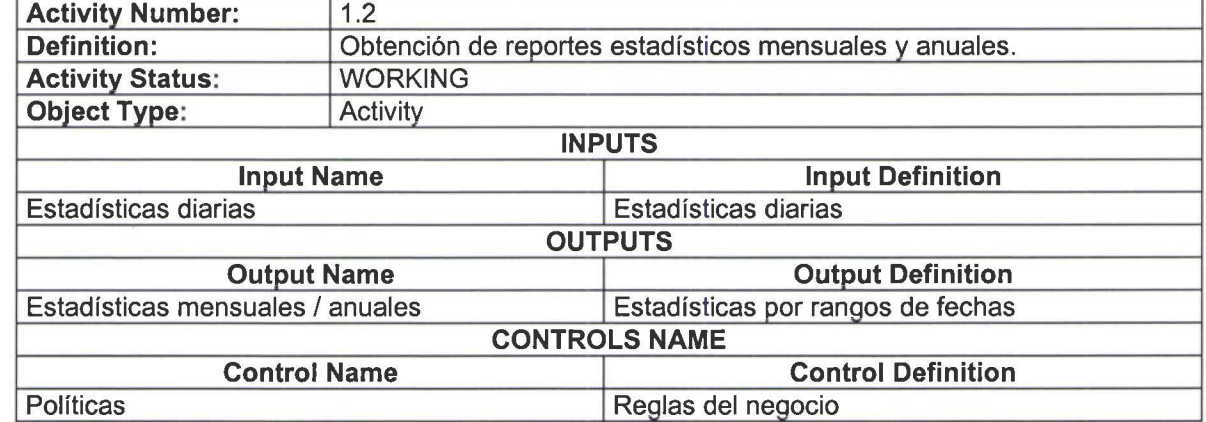

### Activity Name: RESERVACIONES

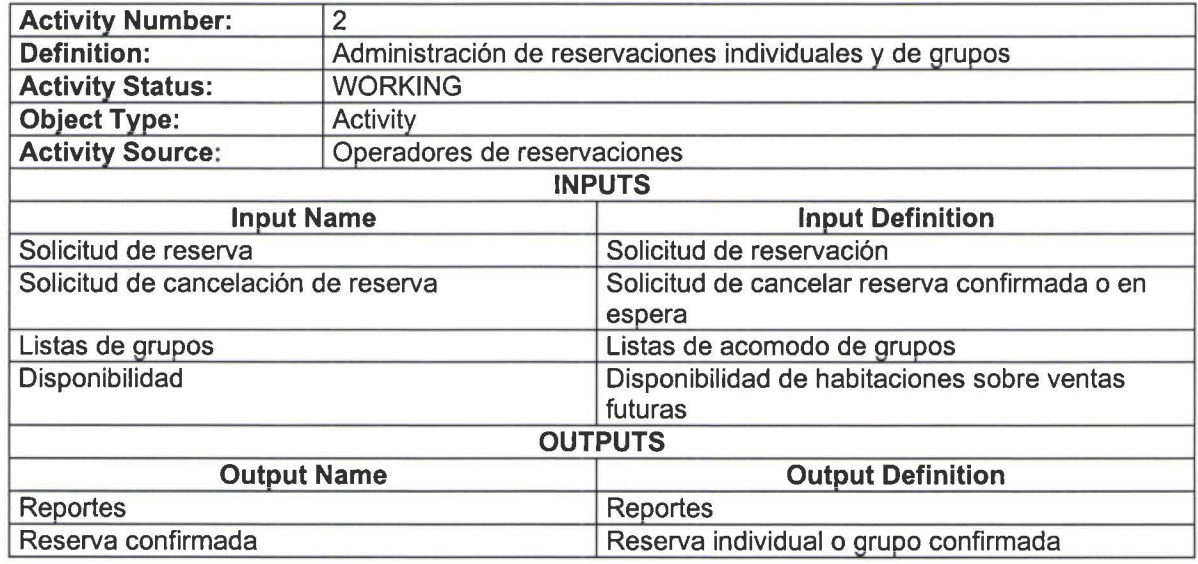

SISTEMA DE CONTROL DE RESERVACIONES Y RECEPCION Pag. 4

•

**11** 

•

**11** 

**11** 

**11** 

**11** 

**11** 

**11** 

**11** 

•

**11** 

•

**11** 

**11** 

11

•

**11** 

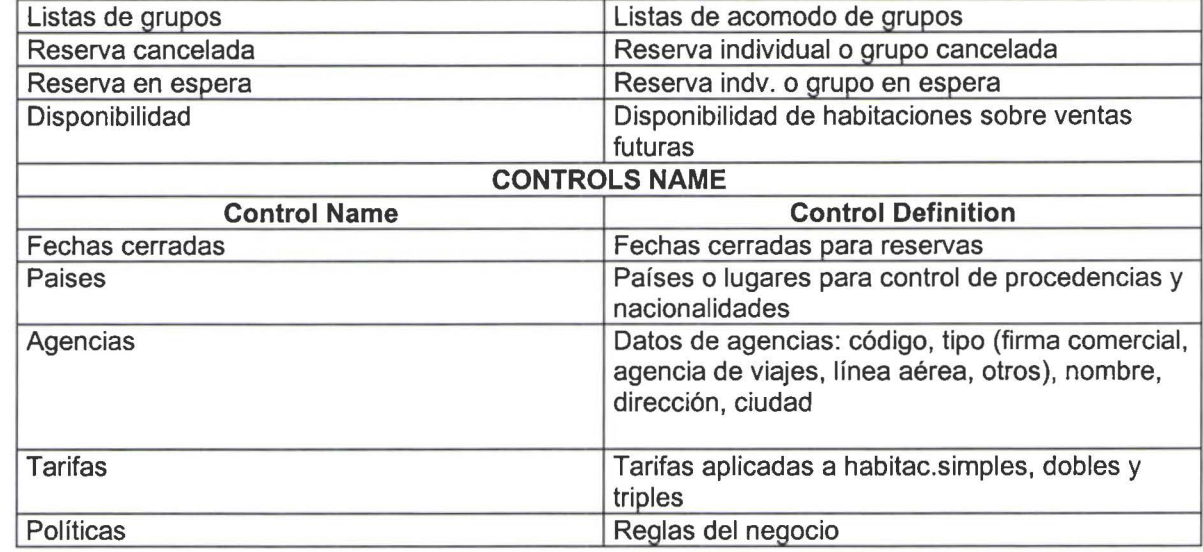

#### Activity Name: RESERVACIONES INDIVIDUALES

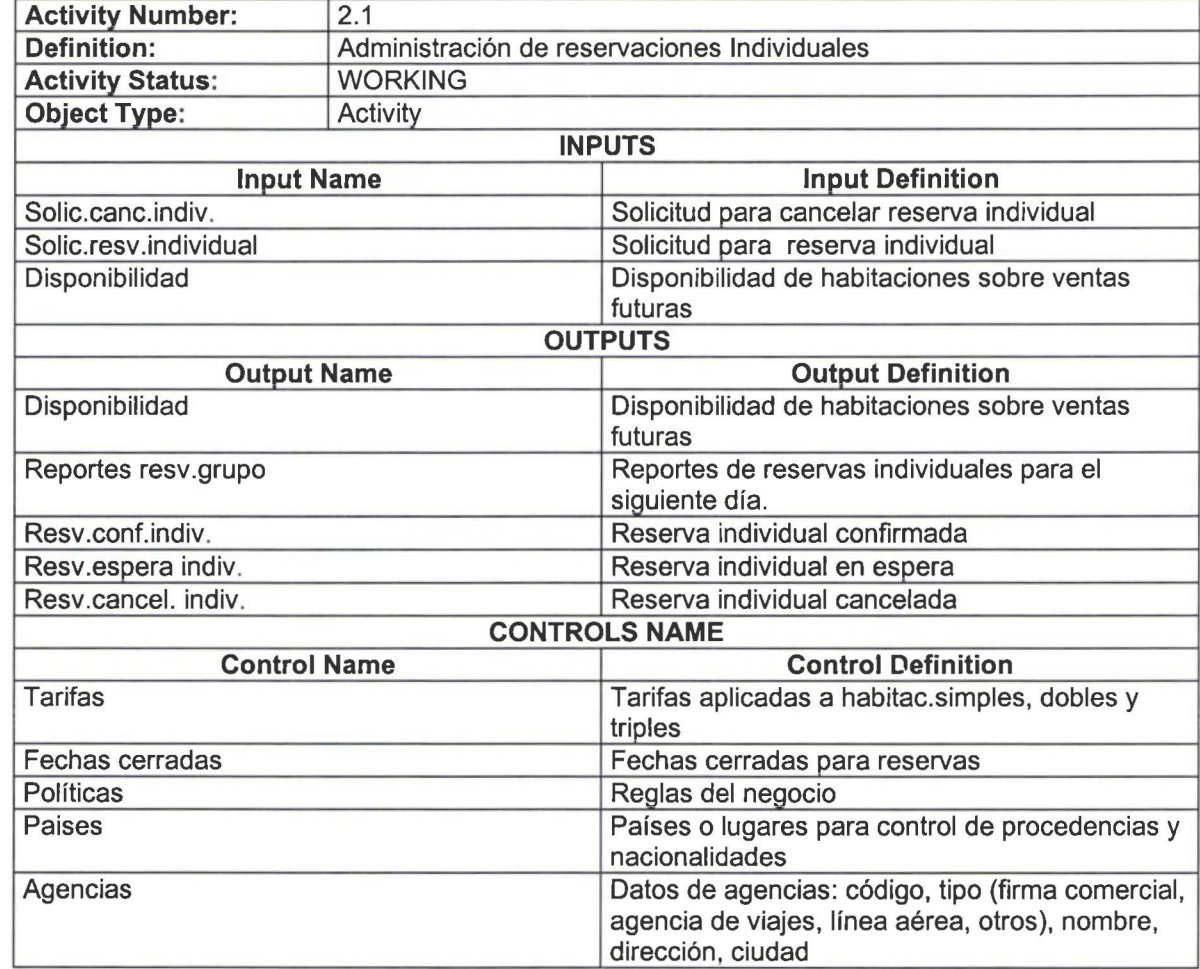

–<br>•<br>•

**11** 

T.

H

**NH** 

**11** 

#### **Activity Name:** NUEVA RESERVA INDIVIDUAL

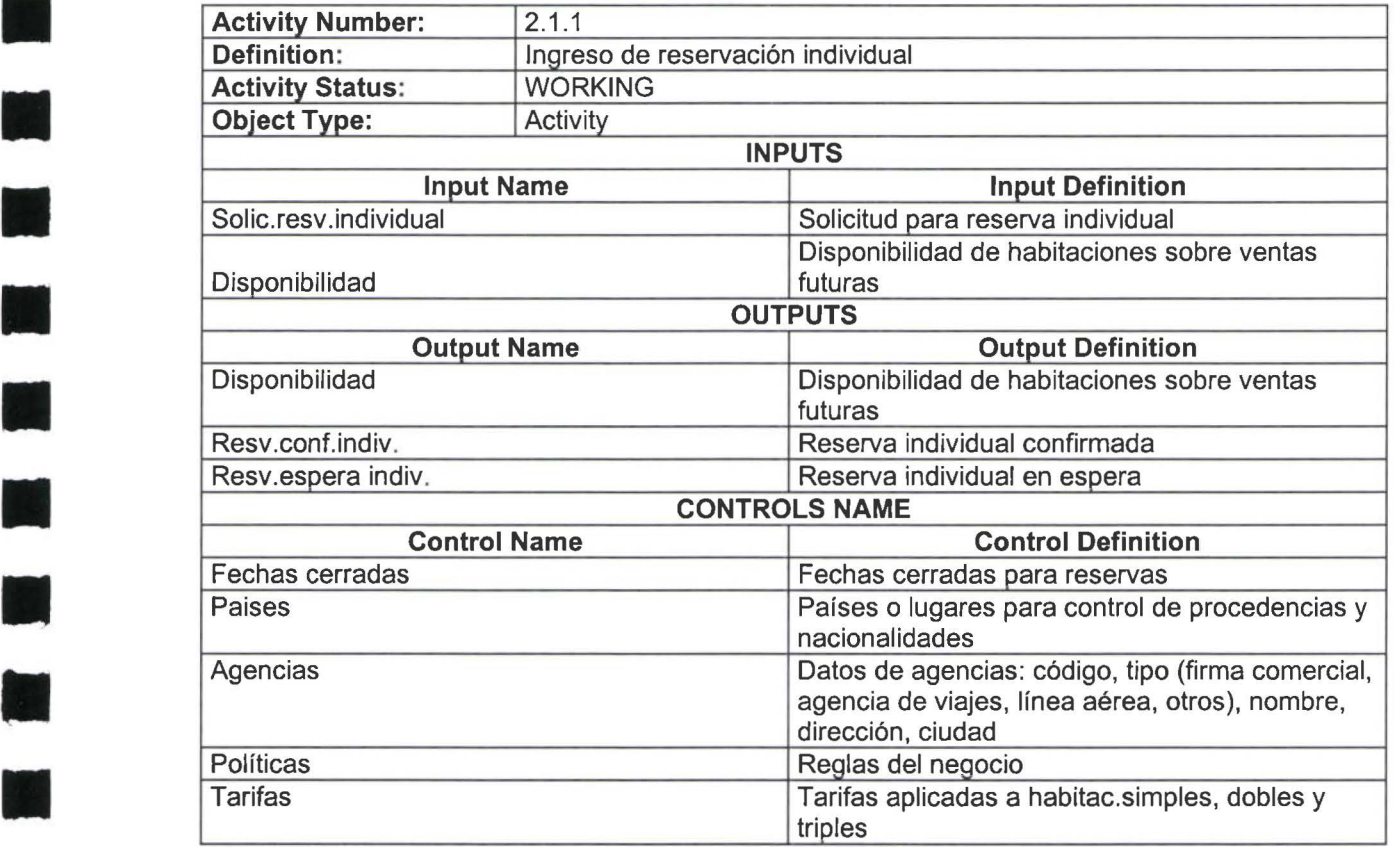

#### **Activity Name:** CANCELACION RESERVA INDIVIDUAL

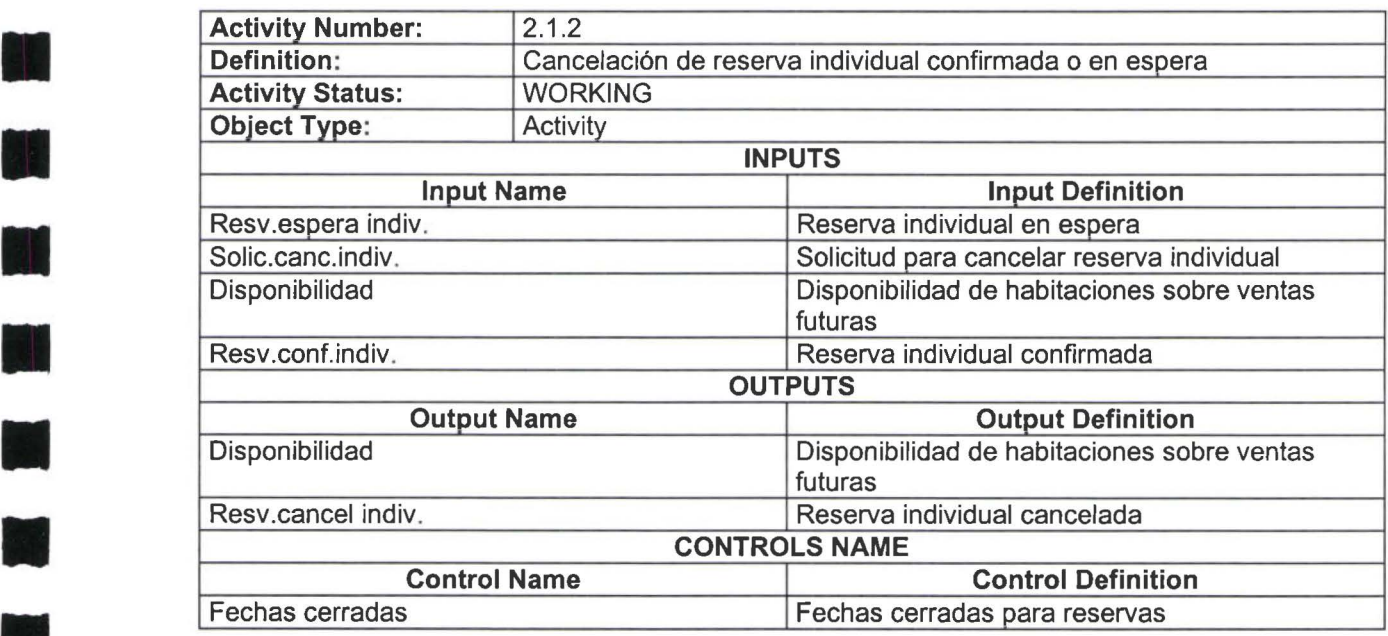

~

•<br>•

**11** 

**11** 

**11** 

**11** 

**11** 

**11** 

**11** 

• •

**11** 

W

**11** 

**11** 

**11** 

**11** 

**11** 

**11** 

**11** 

**11** 

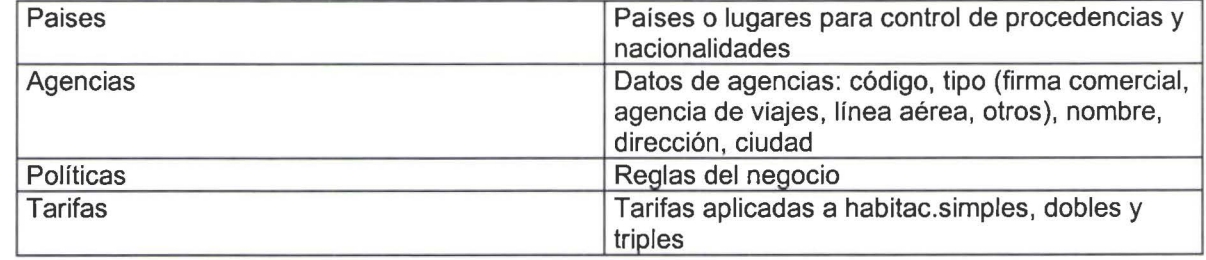

#### Activity Name: ACTUALIZACION RESERVA INDIVIDUAL

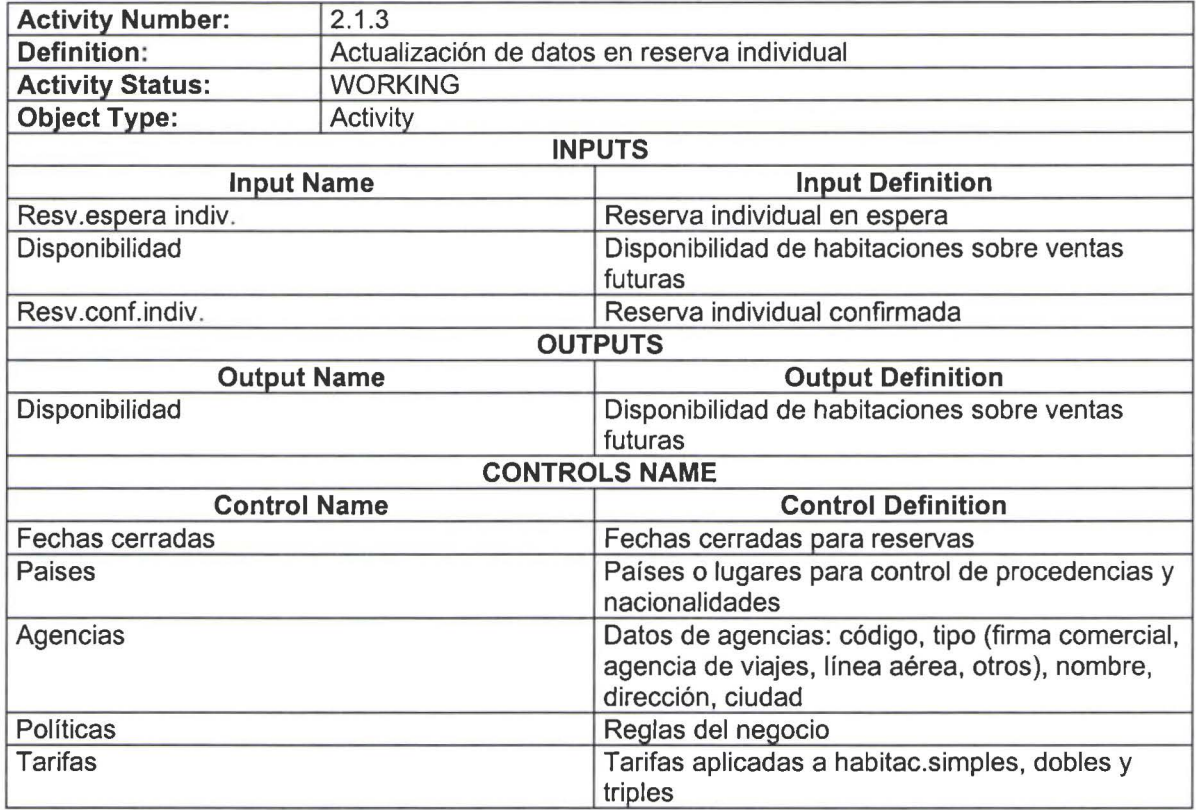

# Activity Name: REPORTES RESERVA INDIVIDUAL

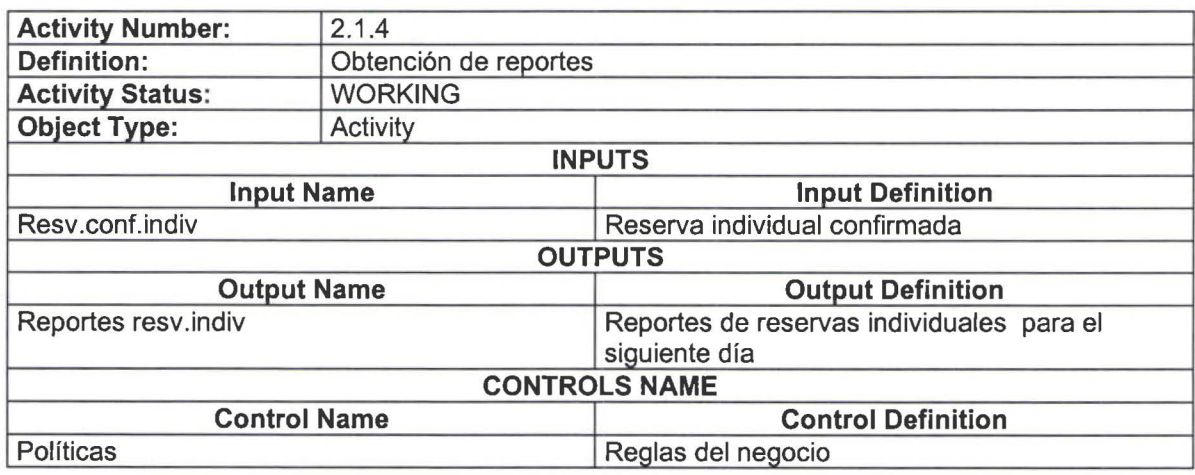

**11** 

**11** 

**11** 

**11** 

• •

**11** 

**11** 

**11** 

•

**11** 

•

**11** 

**11** 

**11** 

**11** 

**11** 

#### **Activity Name:** RESERVACIONES DE GRUPO

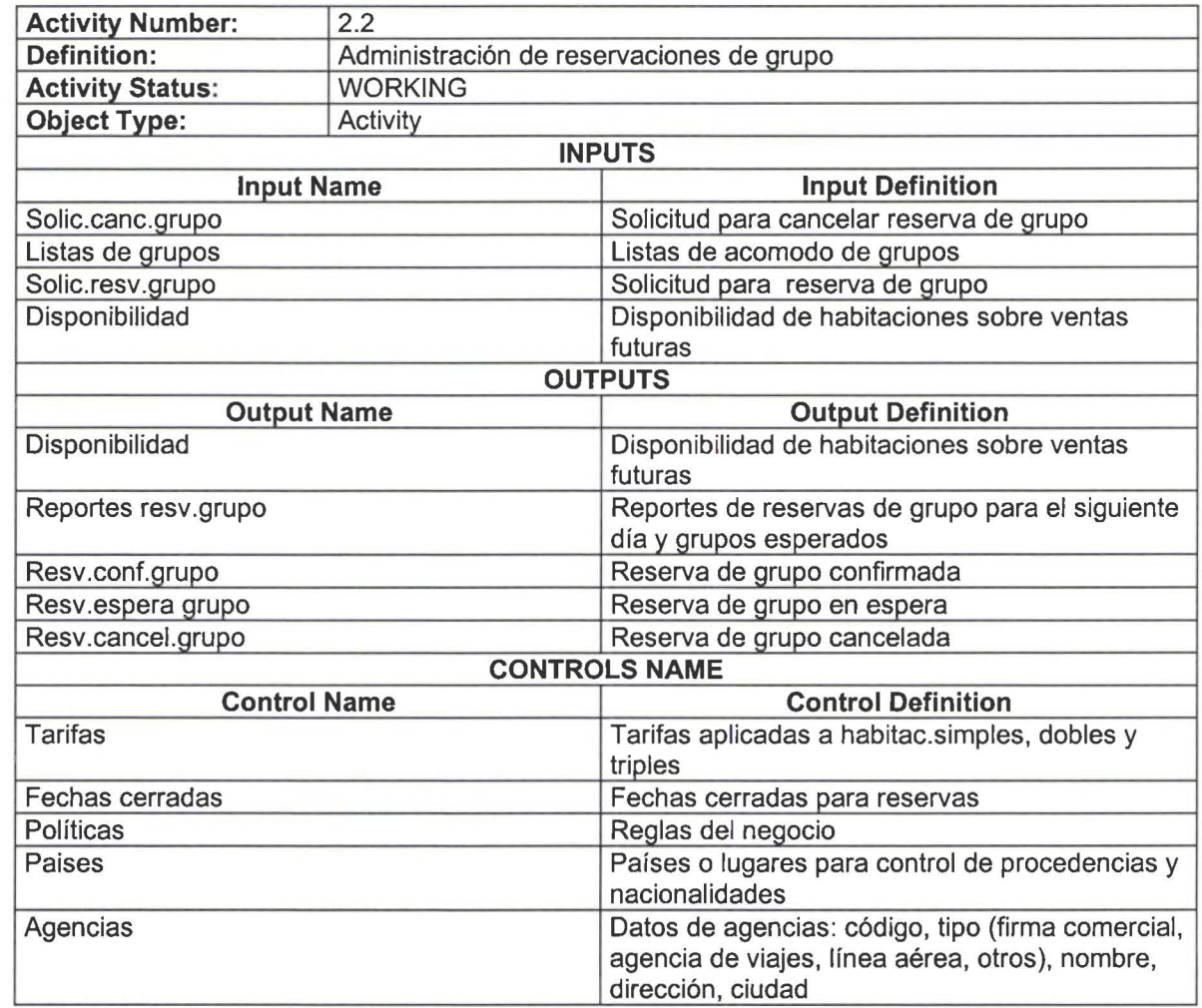

#### **Activity Name:** NUEVA RESERVA GRUPO

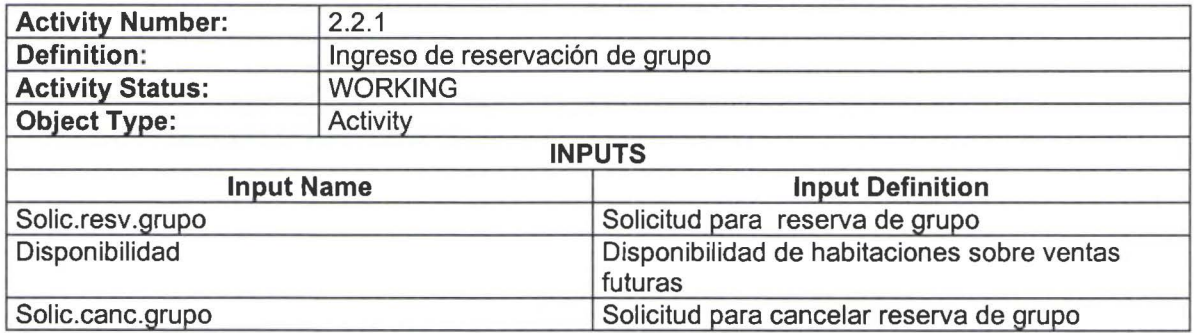

**11** 

**111** 

-

•

**11** 

**11** 

•

**11** 

**11** 

•

**11** 

**11** 

• **11** 

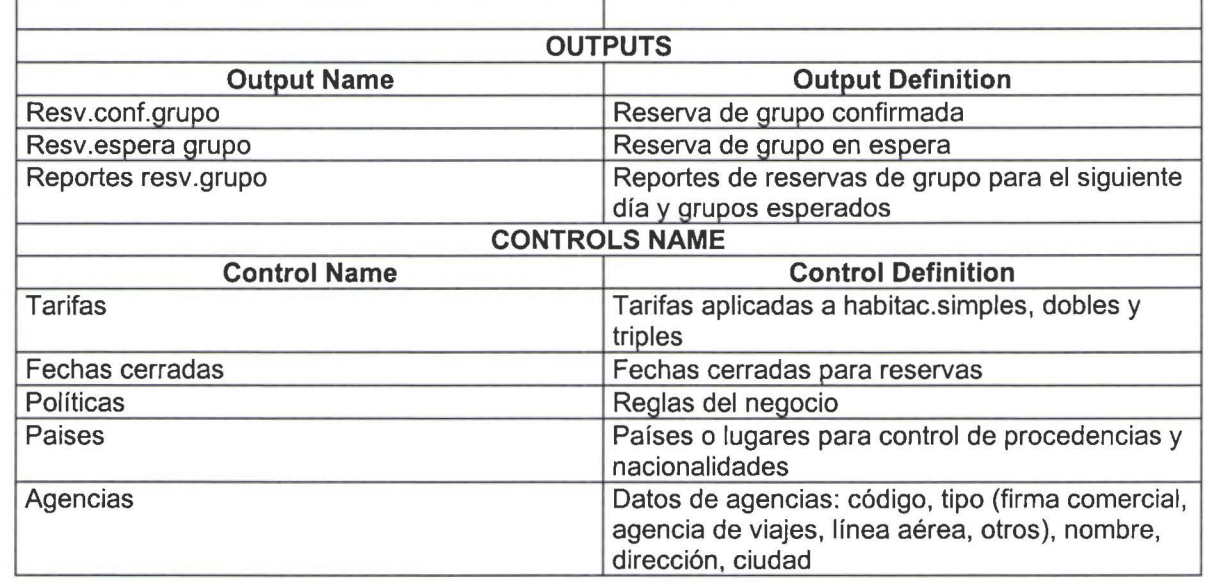

**Activity Name:** CANCELACION RESERVA GRUPO

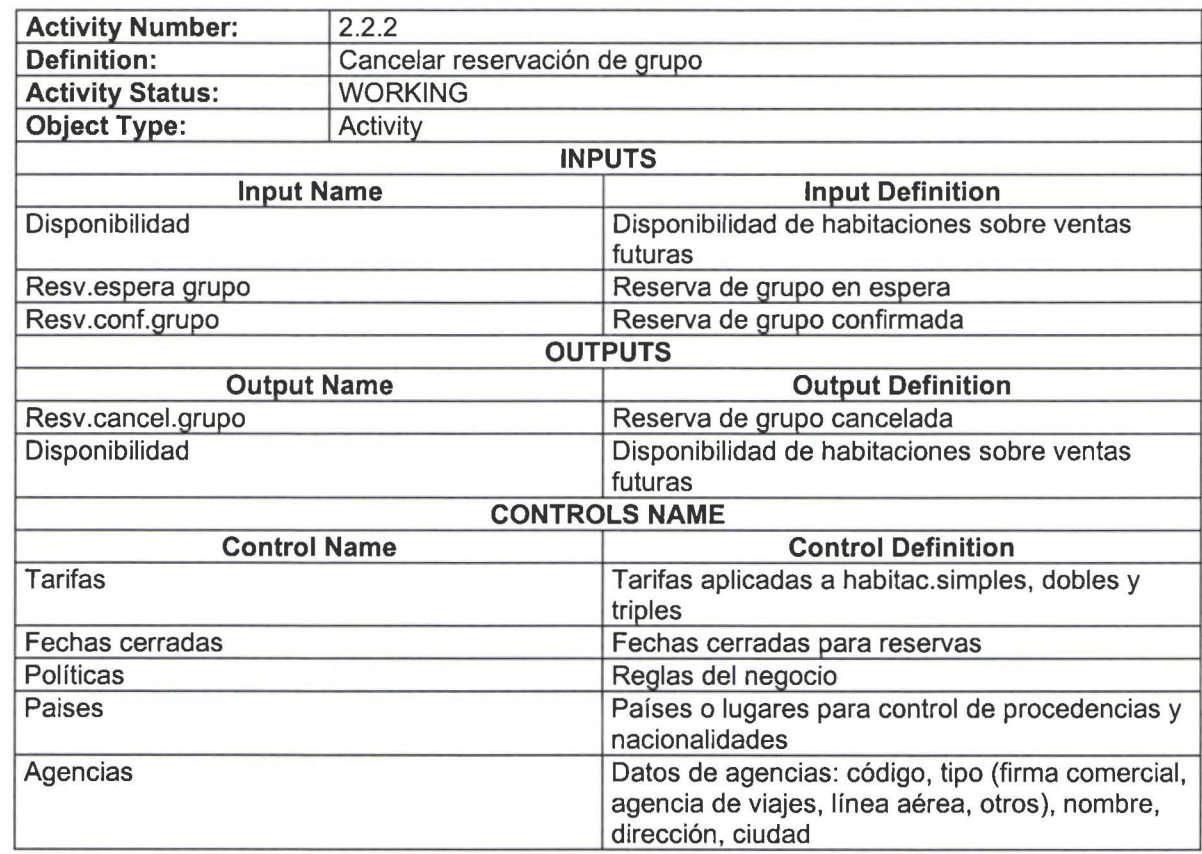

# **Activity Name :** ACTUALIZACION RESERVA GRUPO

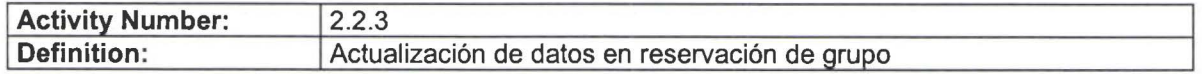

•

**11** 

**11** 

**11** 

• •

• •

**11** 

**11** 

•

• • •

**11** 

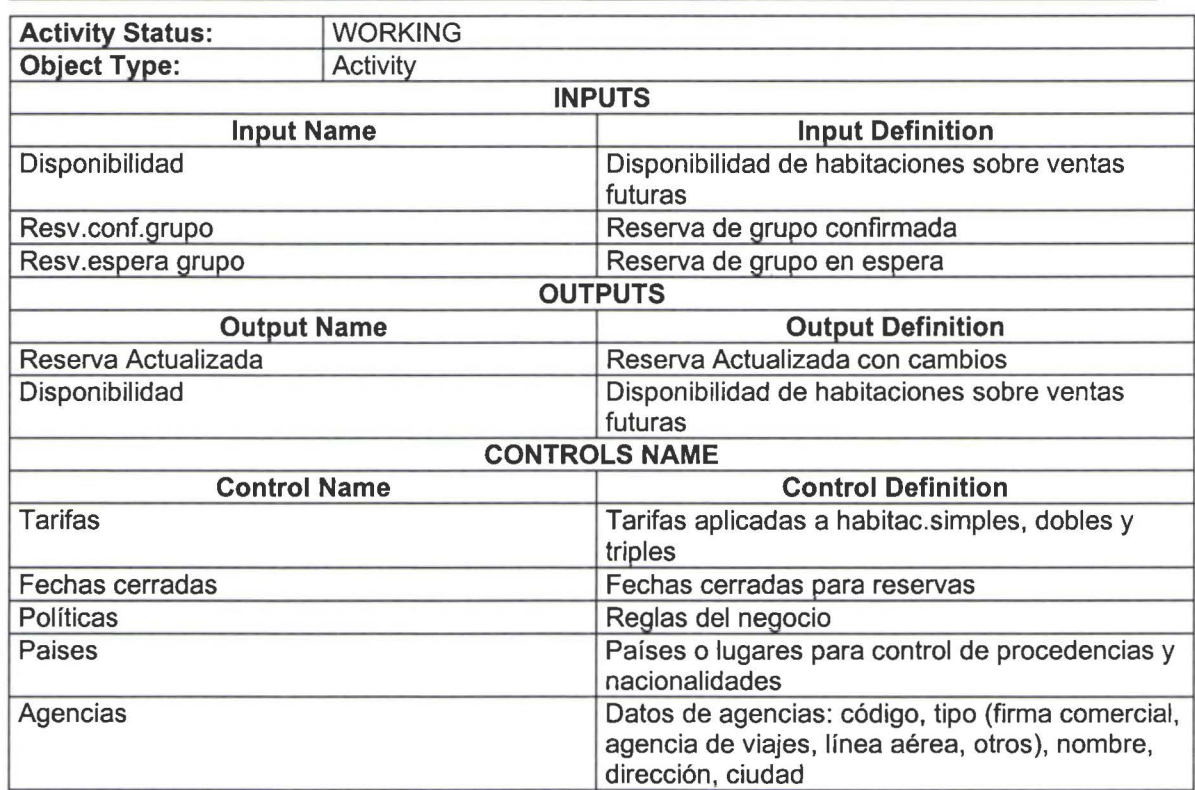

Activity Name: LISTA ACOMODO

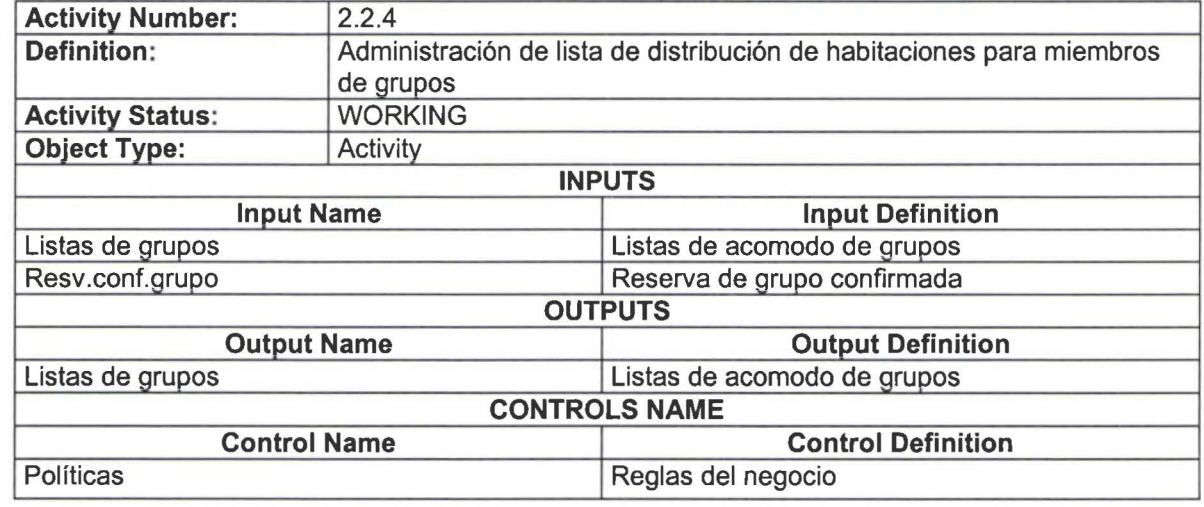

#### Activity Name: REPORTES RESERVAS GRUPO

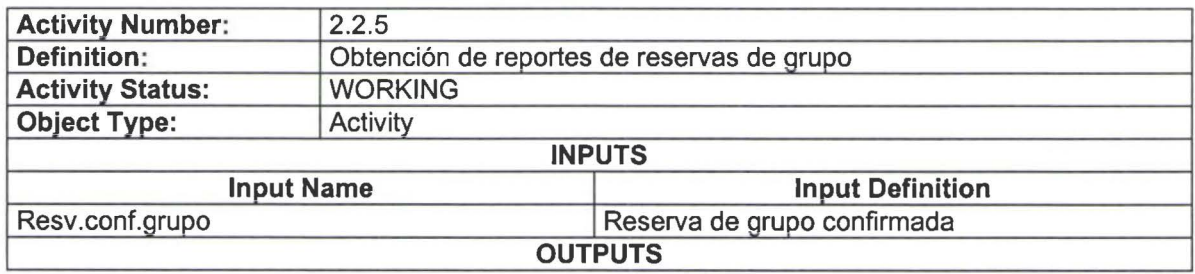

•

• **11** 

**10**<br>•

•

**11** 

• **11** 

•

**11** 

**111** 

•

•

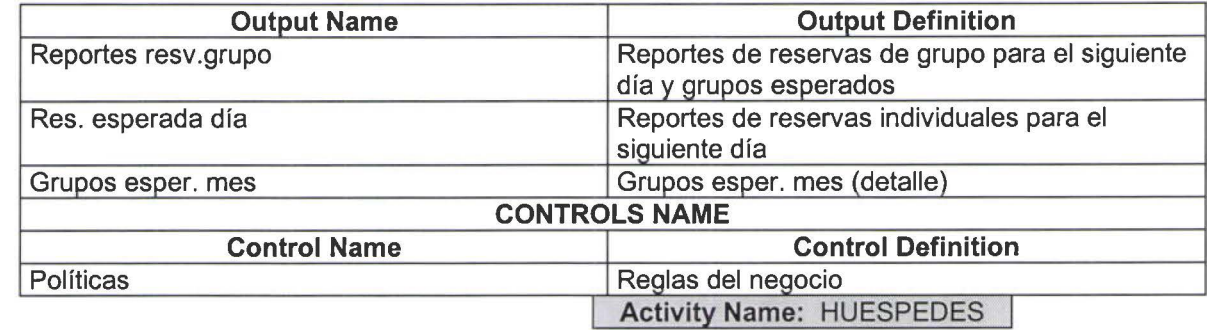

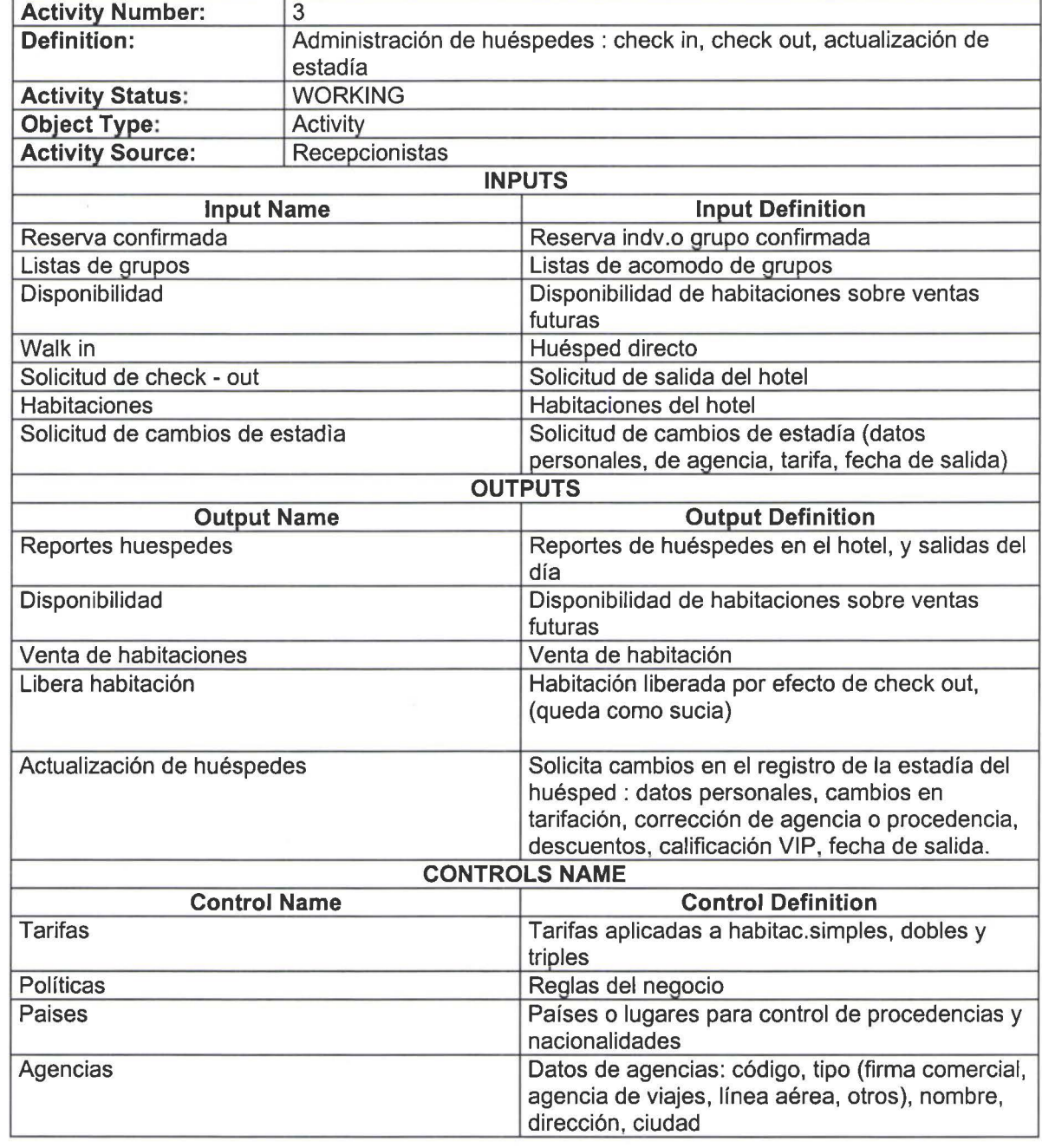

**Activity Name: CHECK-IN** 

**111** 

• **11** 

•

•

**11** 

•

• **11** 

•

• •

• •

**11** 

**11** 

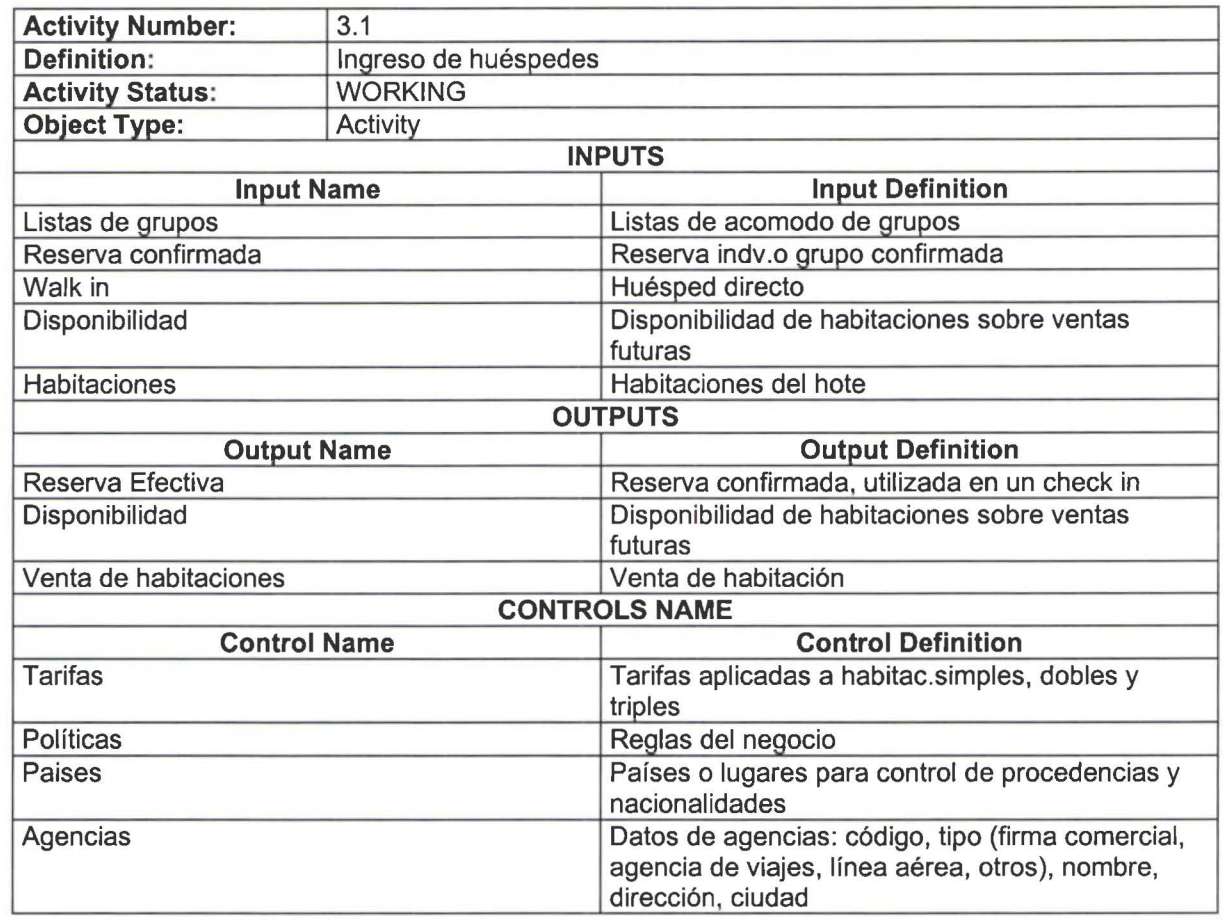

# Activity Name: CHECK-IN WALK-IN

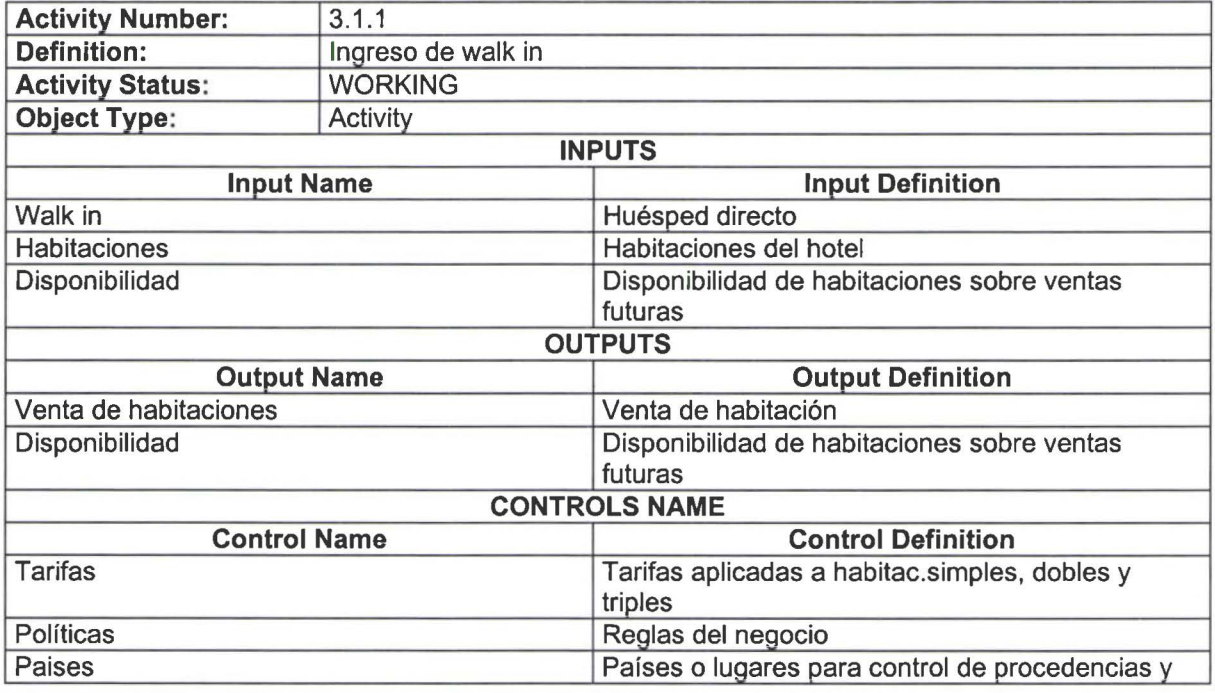

•

**11** 

**11** 

**111** 

e<br>E

**11** 

•

• •

•

-

•

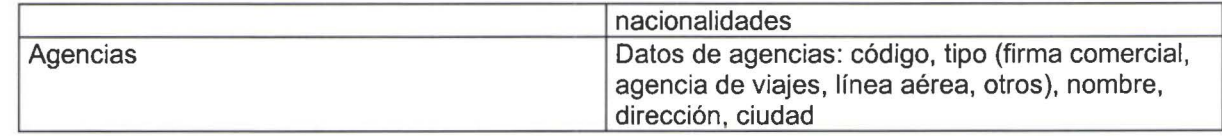

### **Activity Name:** CHECK-IN CON RESERVA INDIVIDUAL

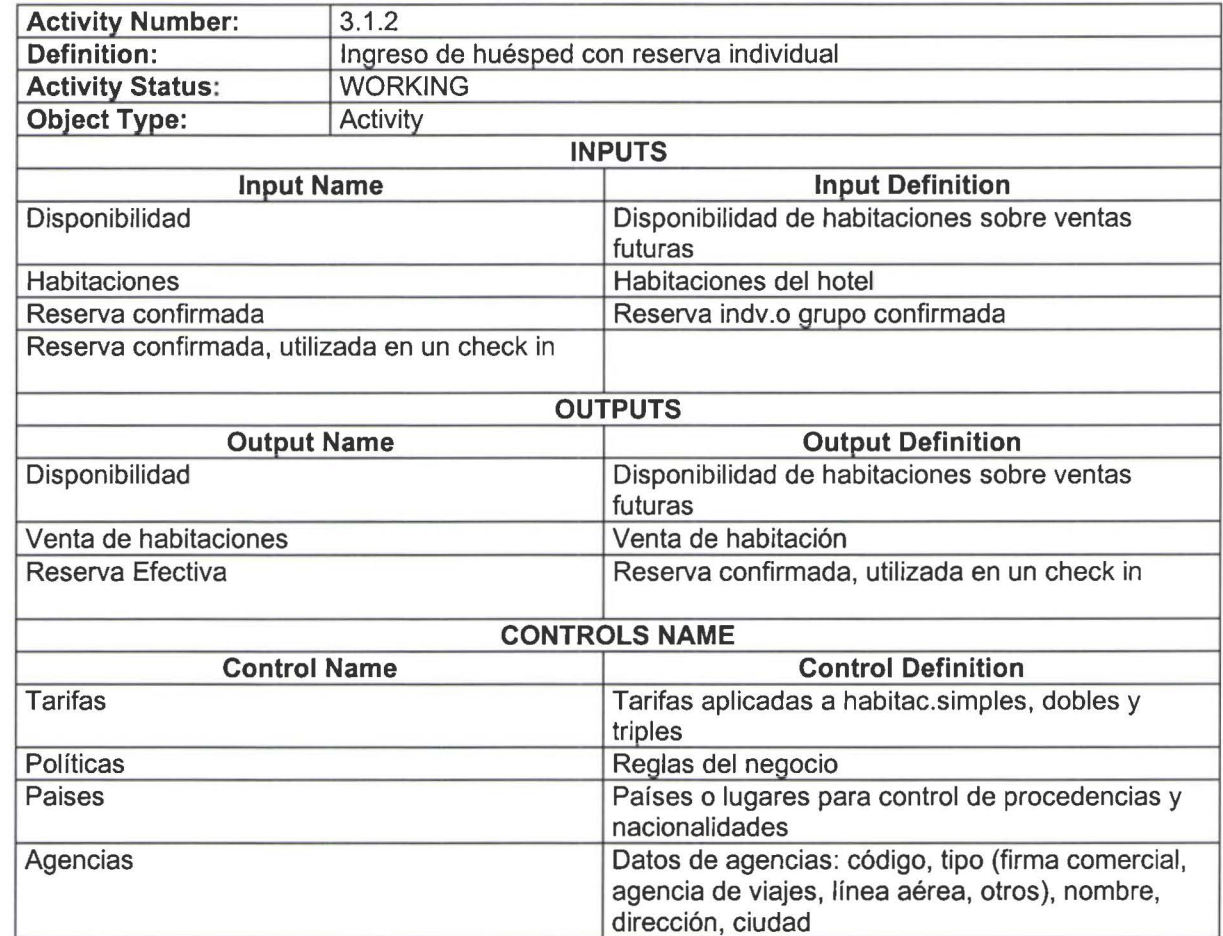

### **Activity Name:** CHECK-IN DE GRUPO

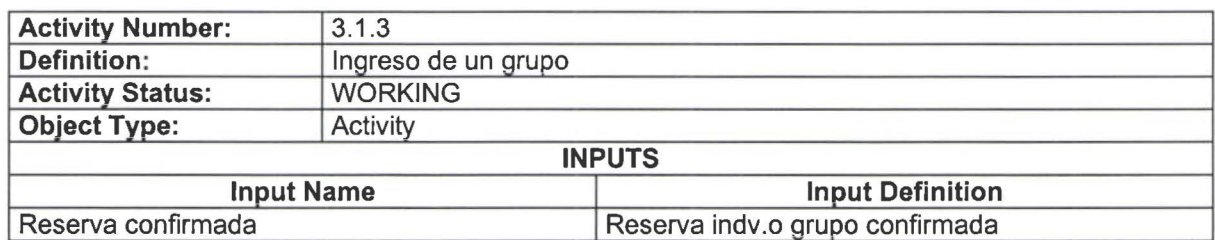

#### SISTEMA DE CONTROL DE RESERVACIONES Y RECEPCION Pag. 13

**11** 

L

•

• **11** 

•

•

•

• **11** 

•

**11** 

•

•

•

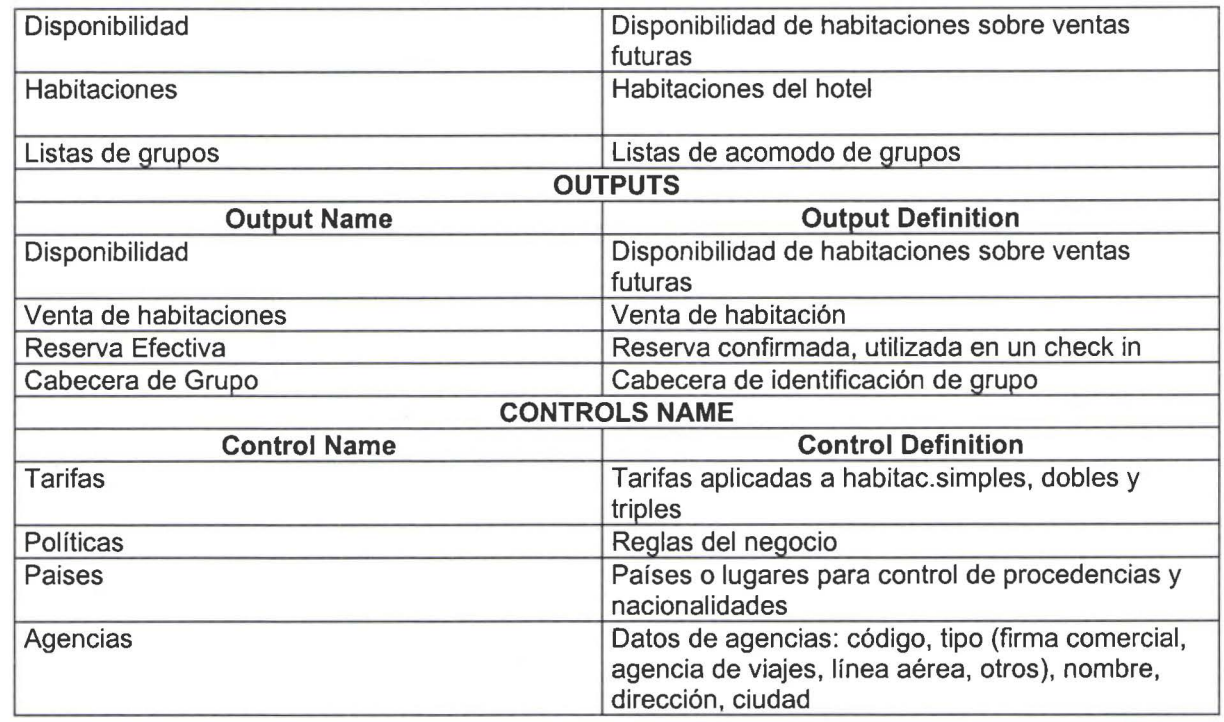

**Activity Name:** CHECK-OUT

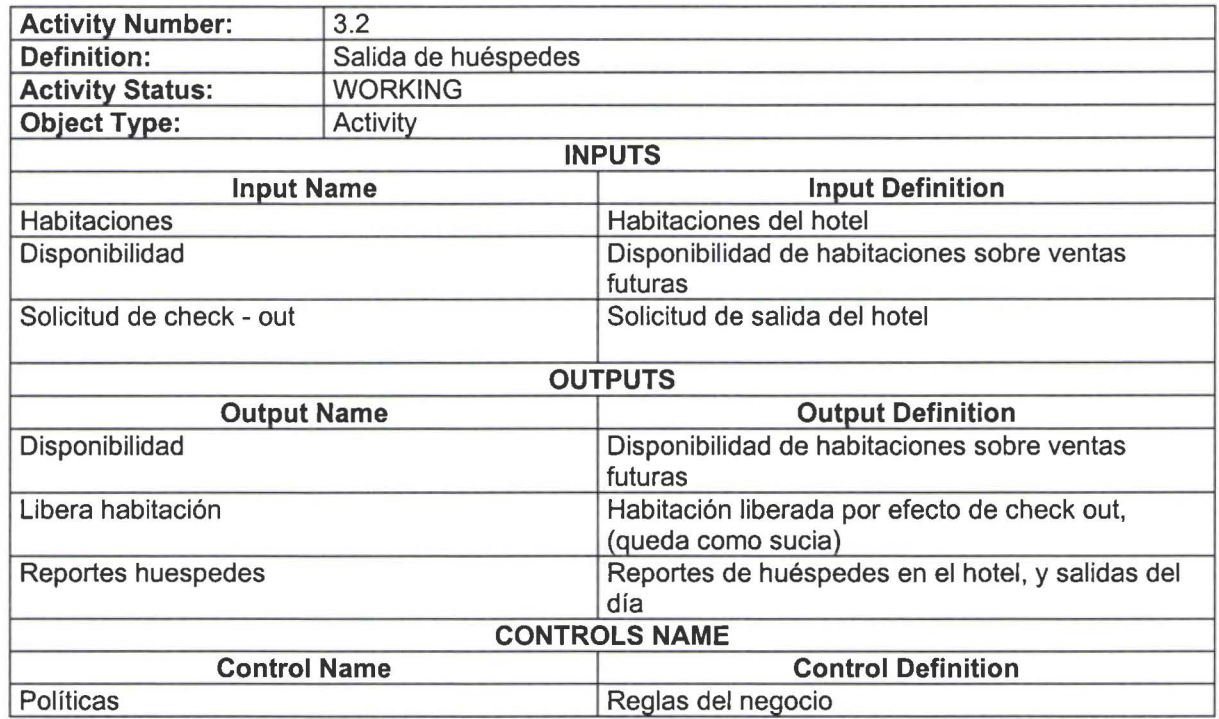

#### **Activity Name:** CHECK-OUT HABITACION г

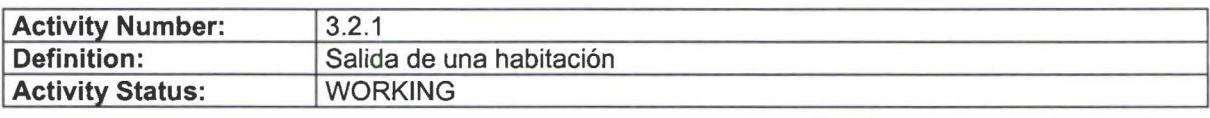

Ċ

•

**11** 

**111** 

**11** 

**iq** 

**111** 

**11** 

**11** 

**111** 

H

**111** 

-

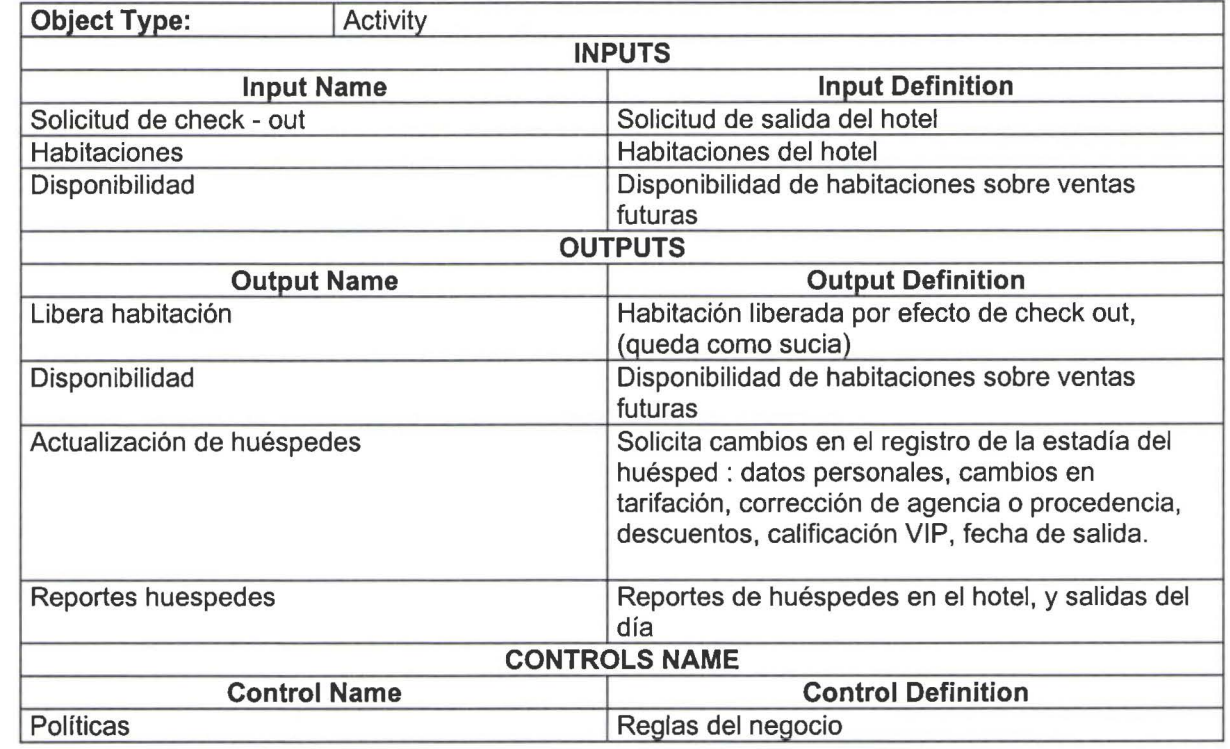

**Activity Name:** CHECK-OUT GRUPO

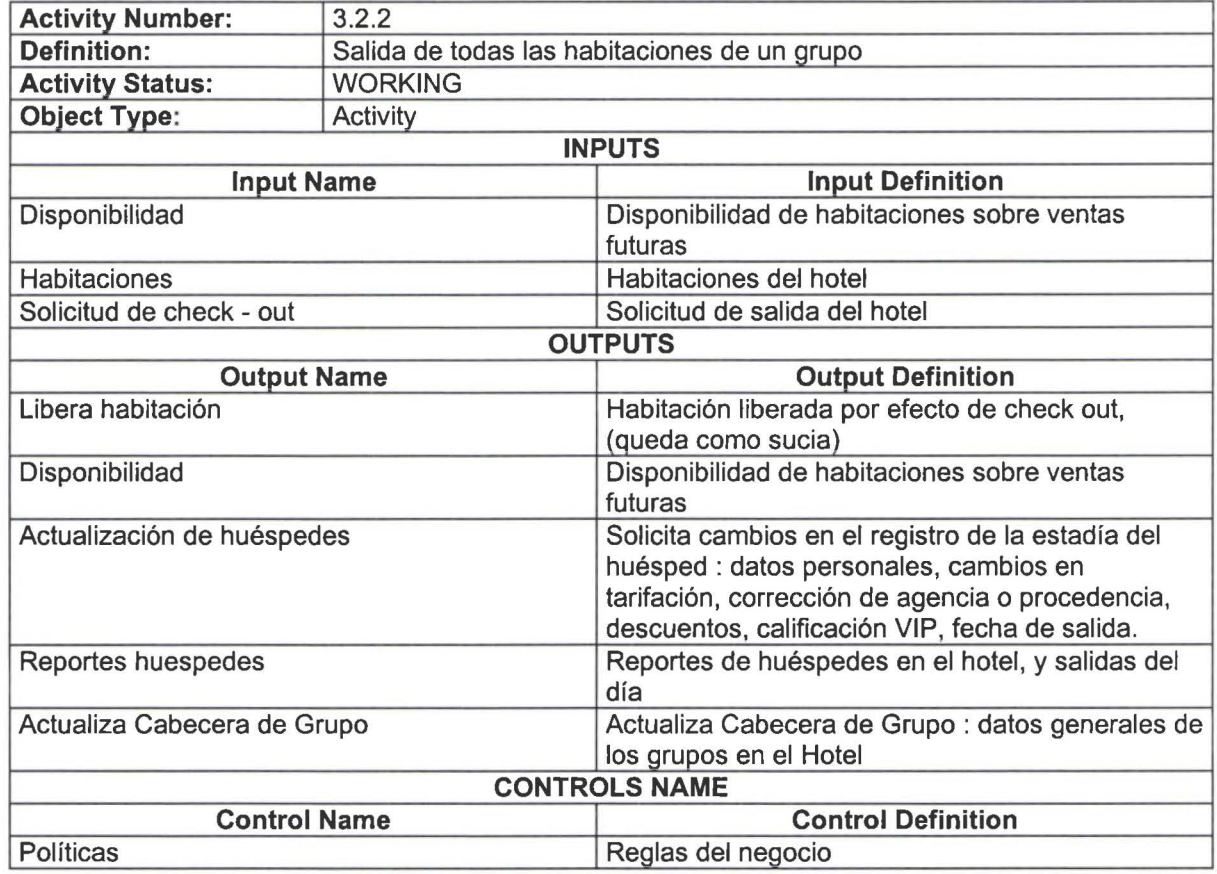

**11** 

I.

**11** 

**11** 

**11** 

**11** 

**11** 

**11** 

**11** 

**11** 

**11** 

**11** 

**11** 

**11** 

**11** 

**11** 

# **Activity Name:** ACTUALIZACION DE ESTADIA DE HUESPED

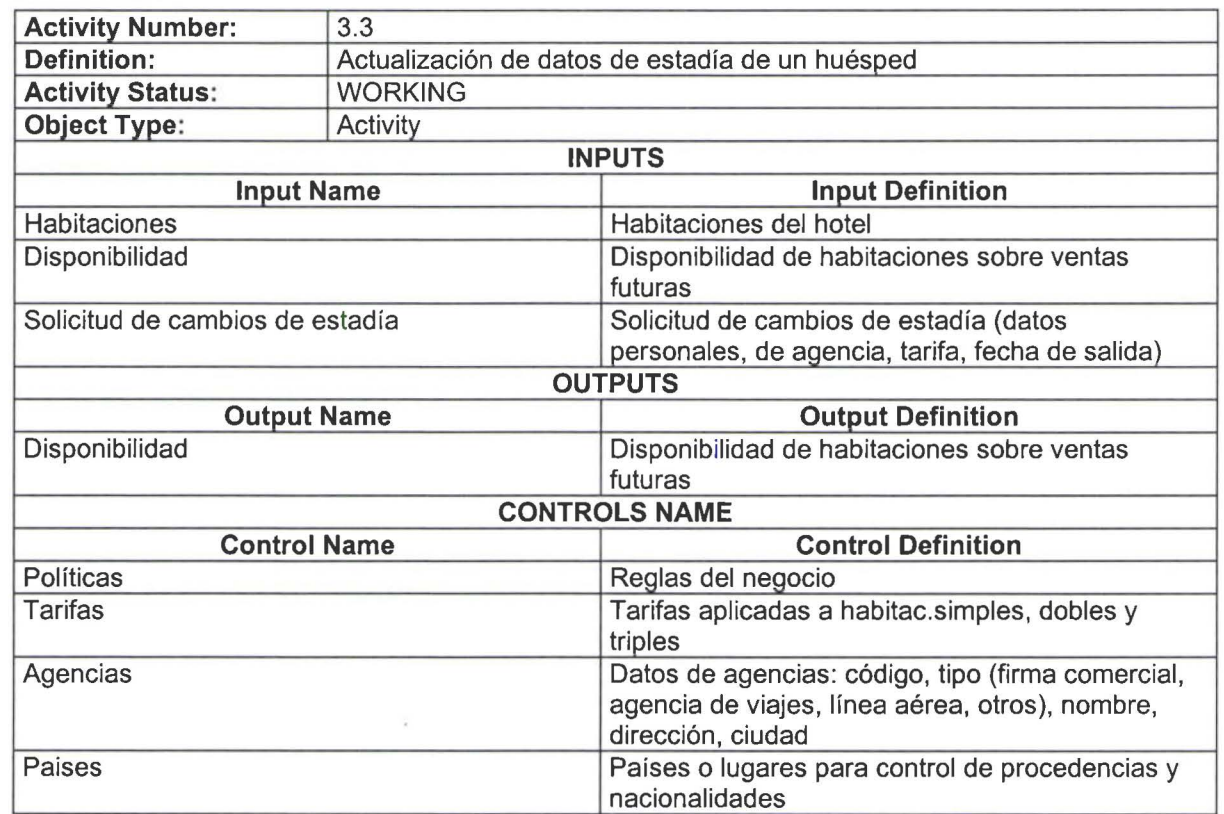

#### **Activity Name:** ADMINISTRACION DE HABITACIONES

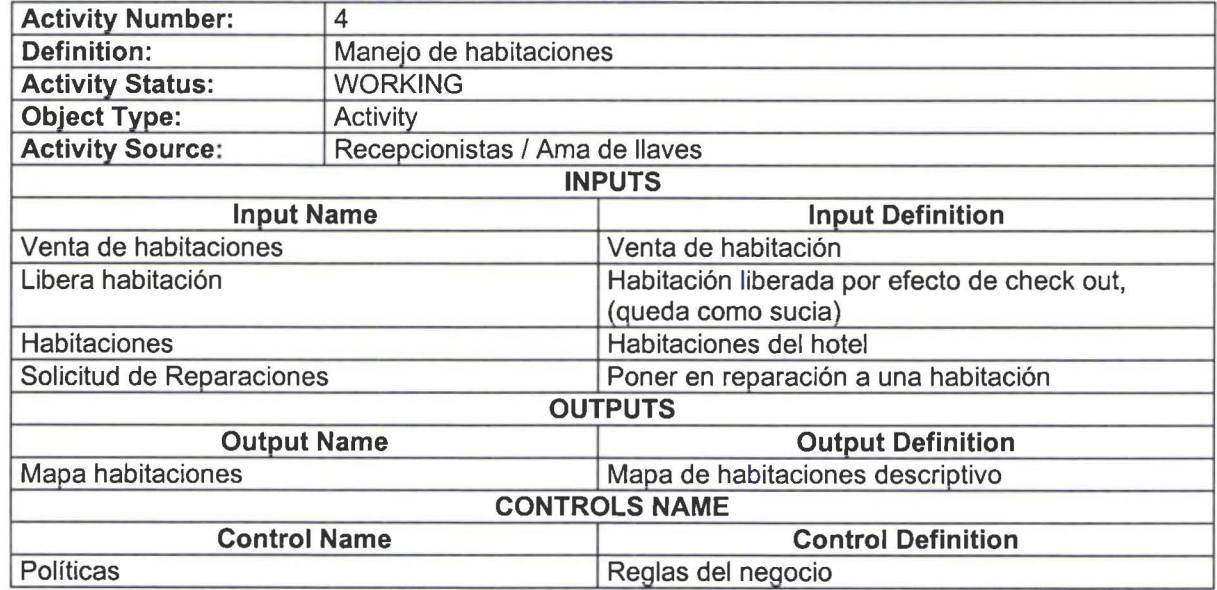

**Activity Name:** IN-OUT

i<br>I

•

**11** 

**11** 

**11** 

**11** 

**11** 

**11** 

**11** 

**11** 

**11** 

**11** 

a.

**11** 

**11** 

**11** 

**11** 

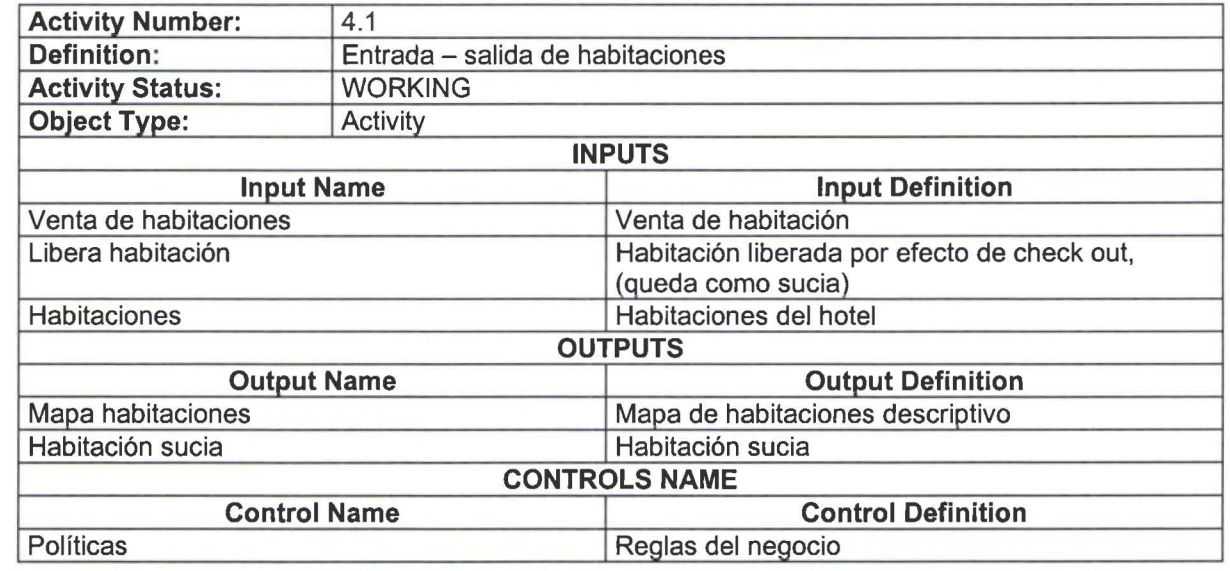

#### Activity Name: AMA DE LLAVES

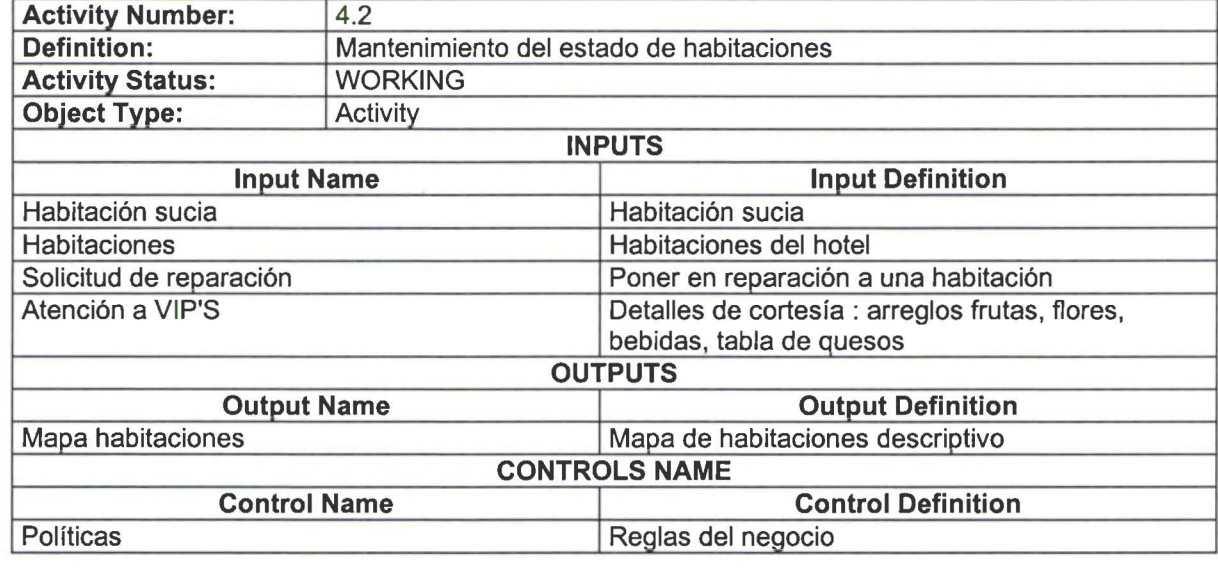

# **Activity Name: AUDITORIA Y CIERRE**

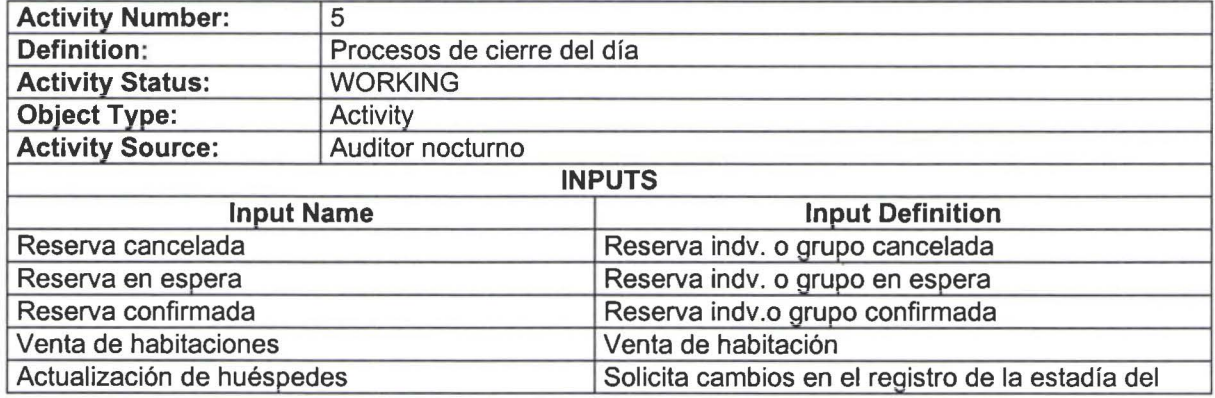

E

**11** 

**11** 

**11** 

**11** 

**11** 

**11** 

**11** 

**11** 

**11** 

**11** 

**11** 

E

**11** 

**11** 

**11** 

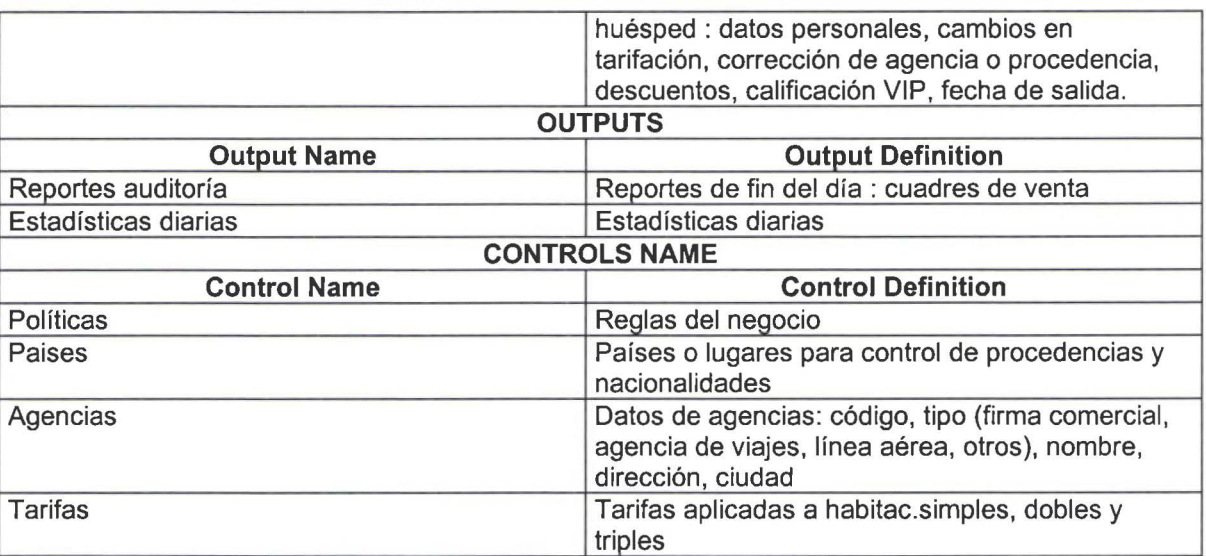

# **Activity Name:** AUDITORIA NOCTURNA

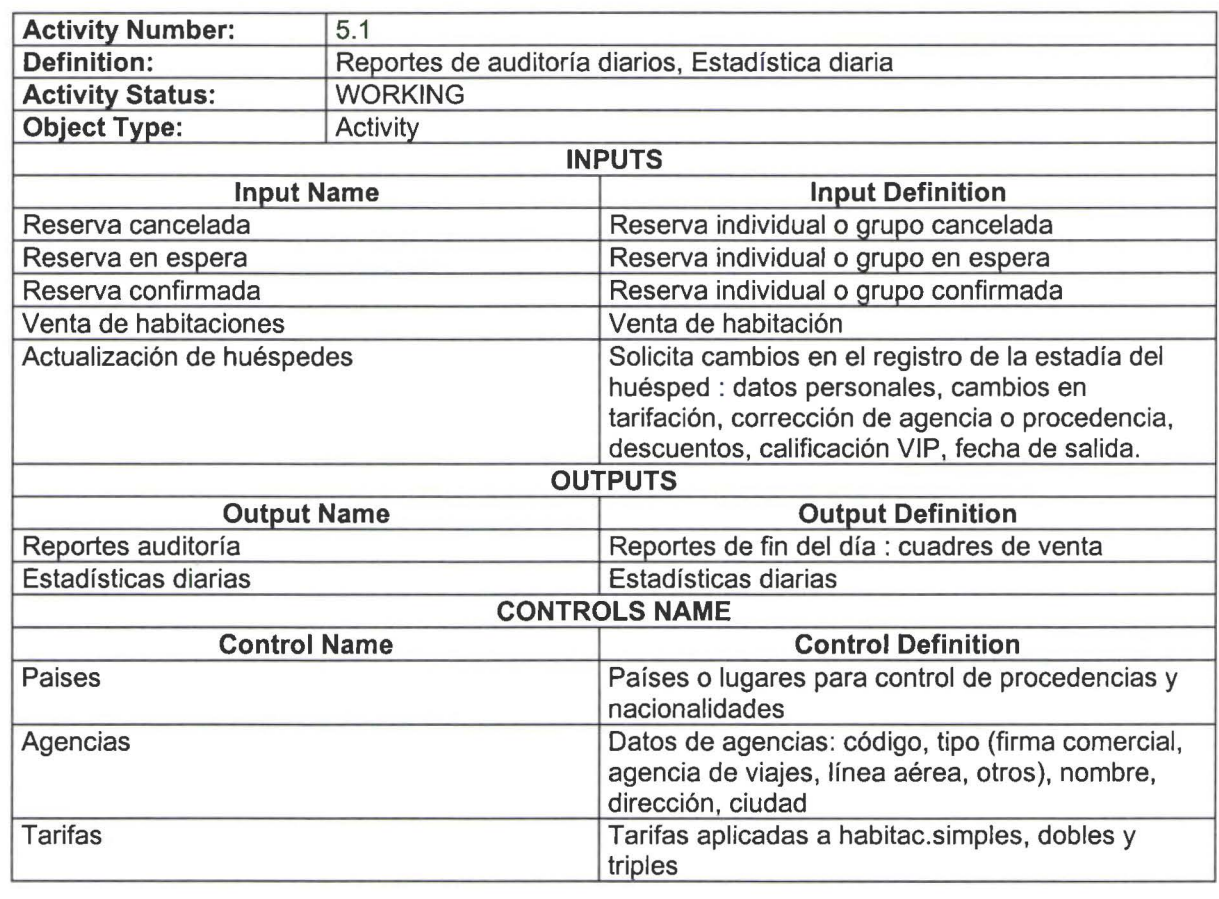

# **Activity Name:** CIERRE

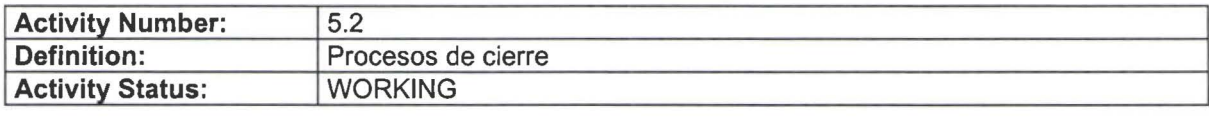

SISTEMA DE CONTROL DE RESERVACIONES Y RECEPCION Pag. 18

 $\frac{1}{2}$ 

•

**11** 

**11** 

**11** 

**11** 

**11** 

**11** 

**11** 

**11** 

**11** 

**11** 

**11** 

**11** 

**11** 

**11** 

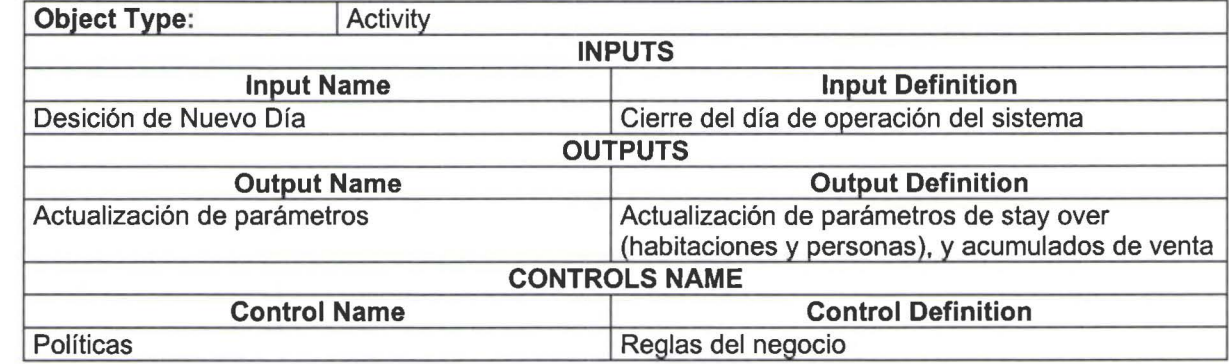

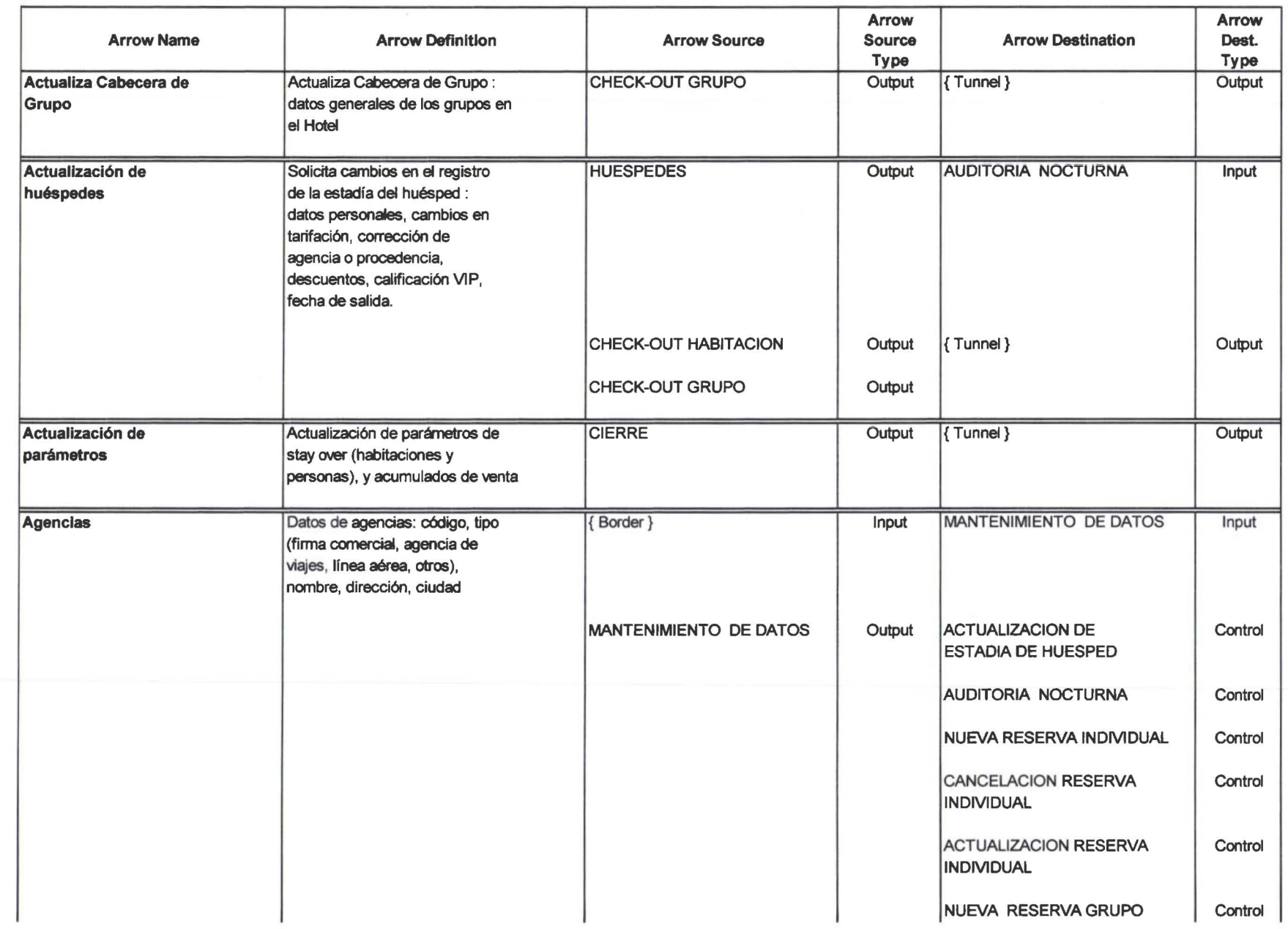

Arrow Report (Reporte de flujos)

--

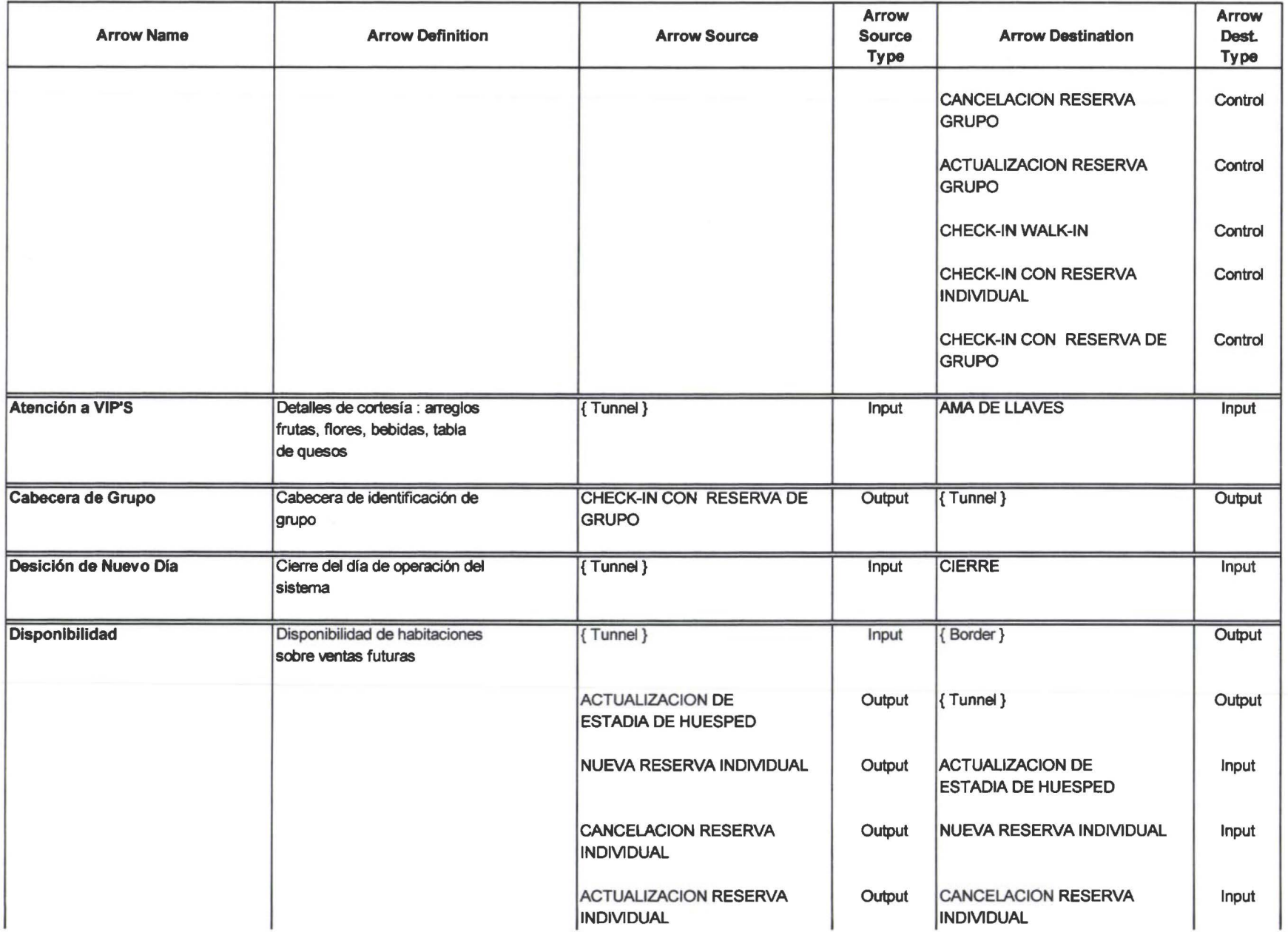

---------- **111111111111-11** 

Arrow Report (Reporte de flujos)

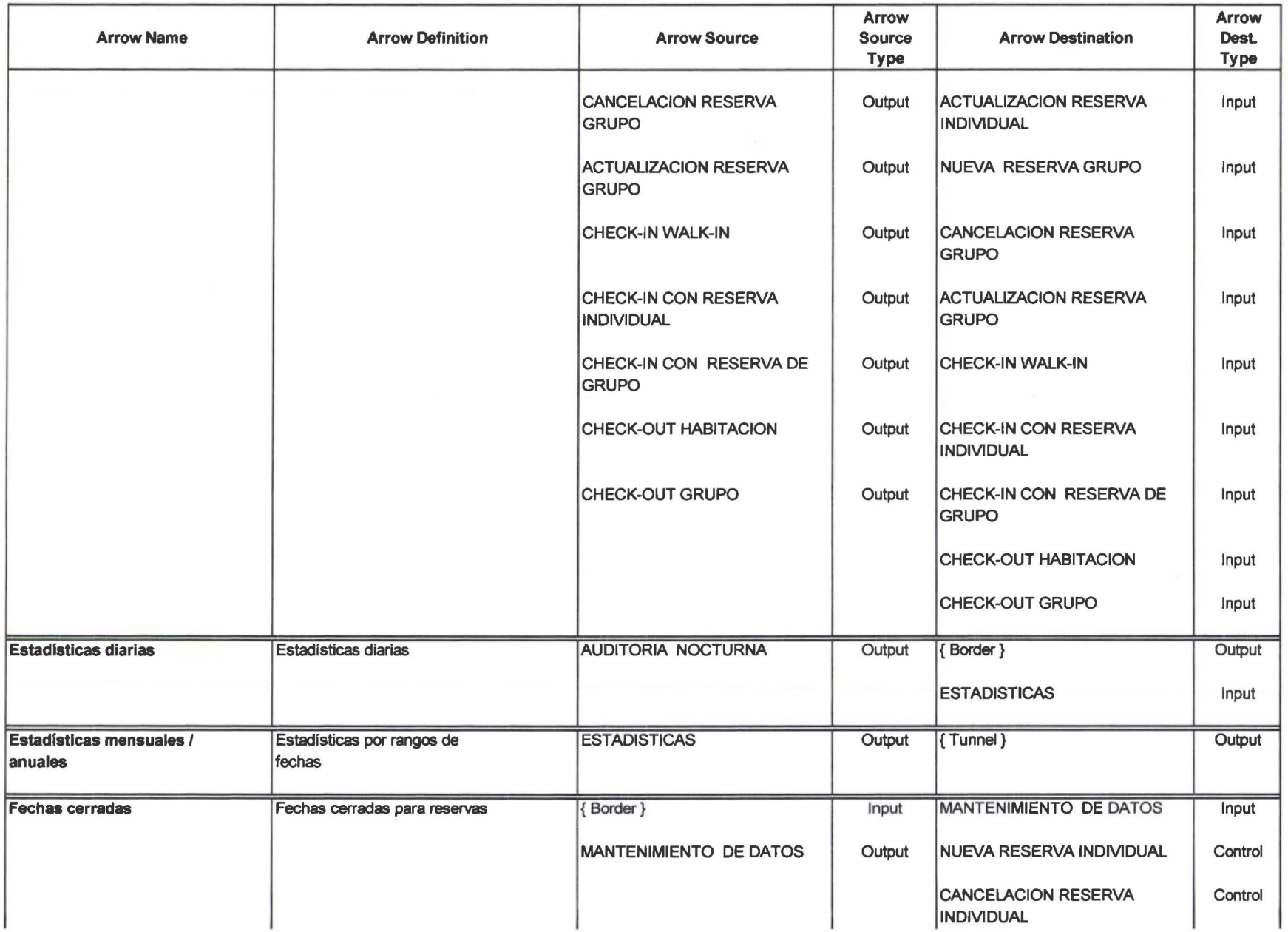

Arrow Report (Reporte de flujos) Arrow Report (Reporte de flujos)<br>**Arrow Report (Reporte de flujos)** 

--

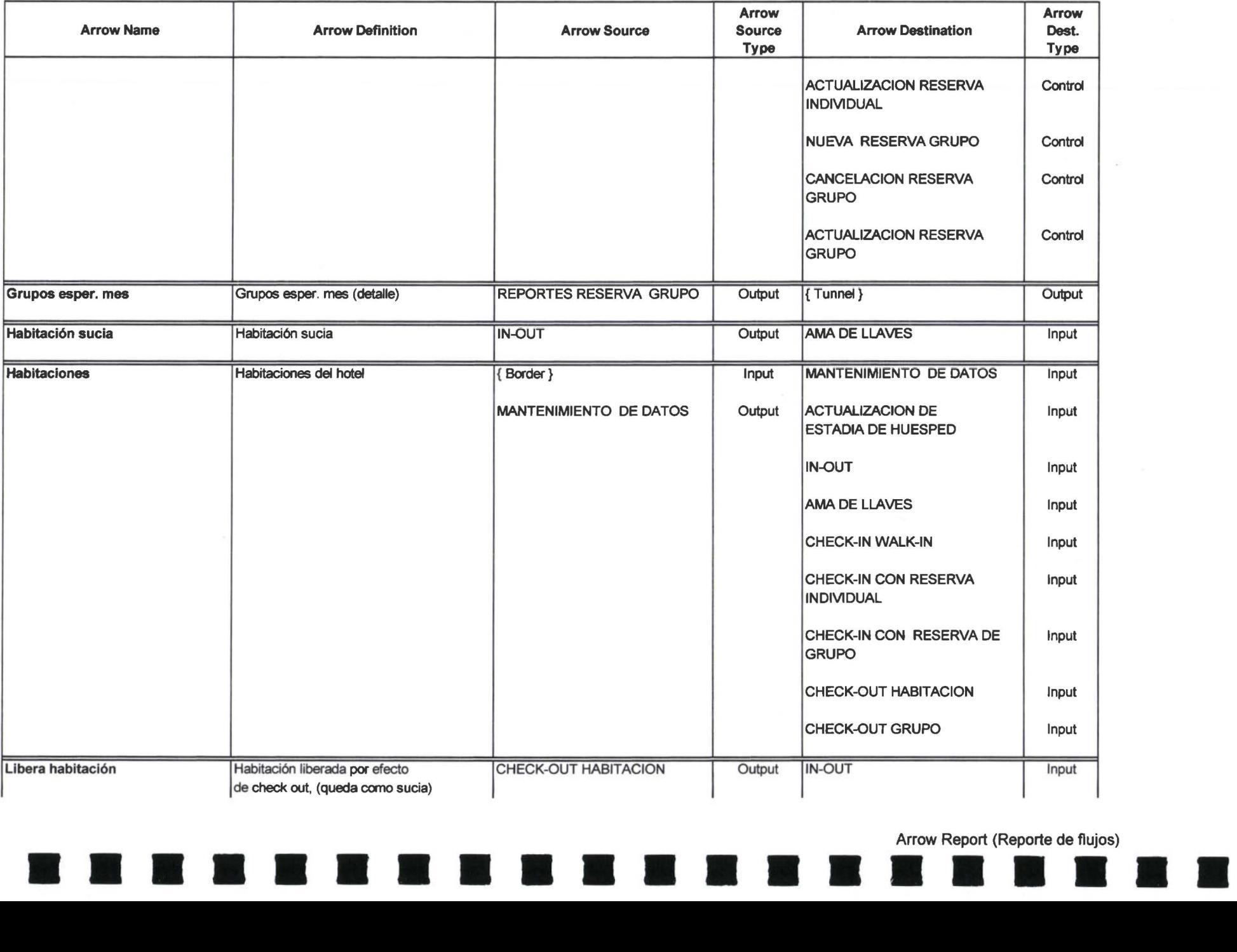

Arrow Report (Reporte de flujos)

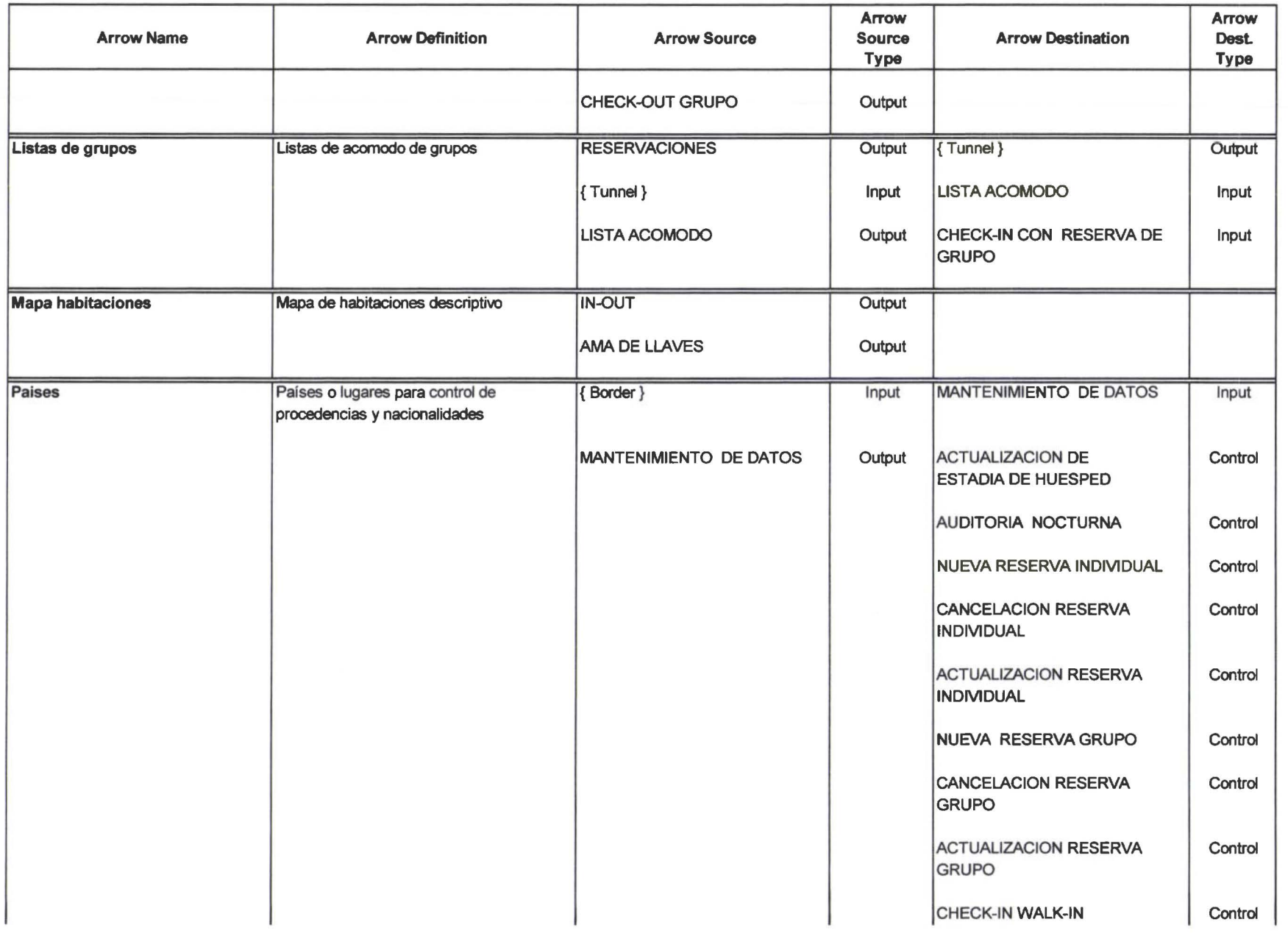

-------------- ---- --

Arrow Report (Reporte de flujos)

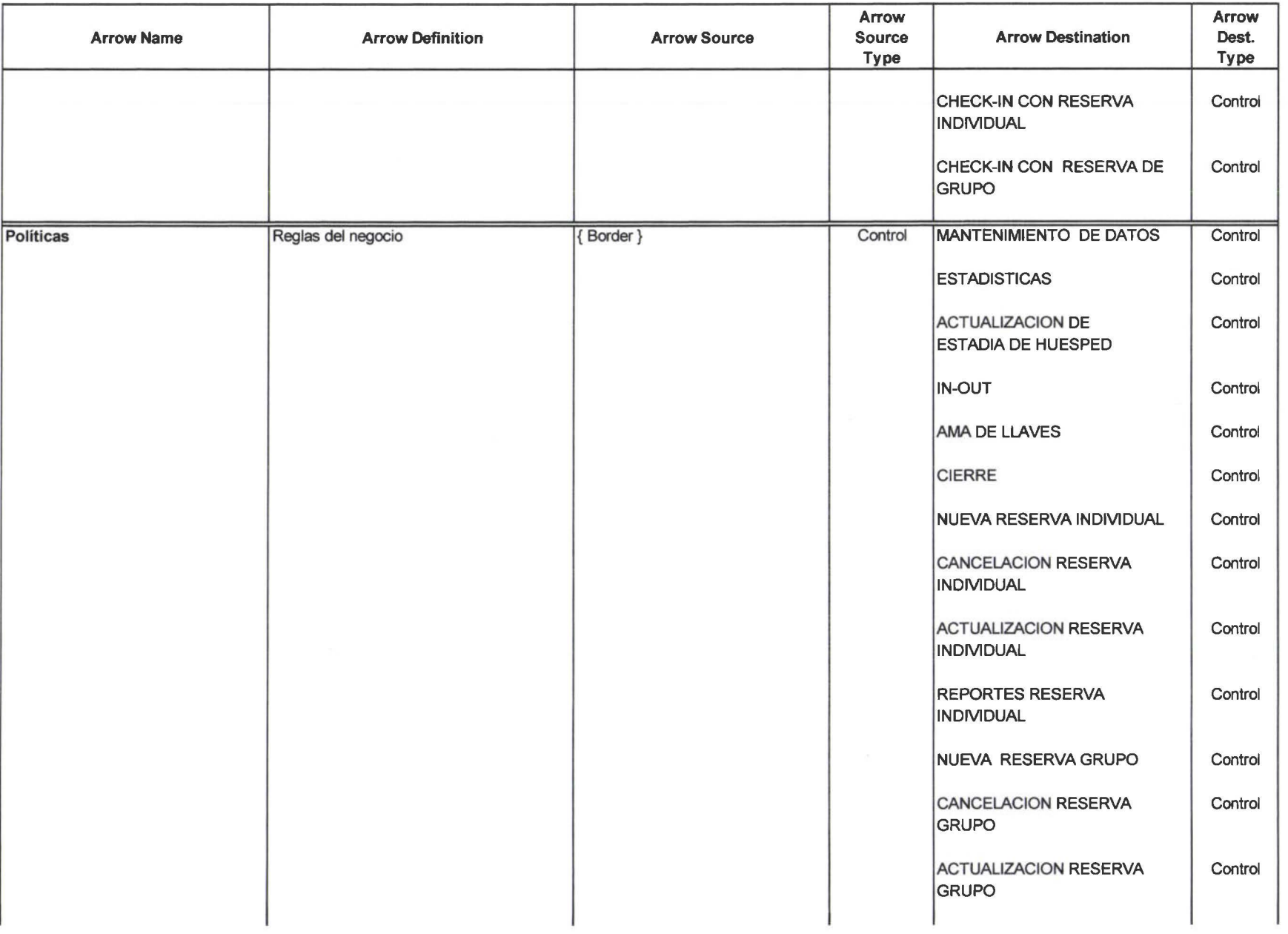

-- -------- ------ -

Arrow Report (Reporte de flujos)

 $\chi^{\prime}_{\rm c}$
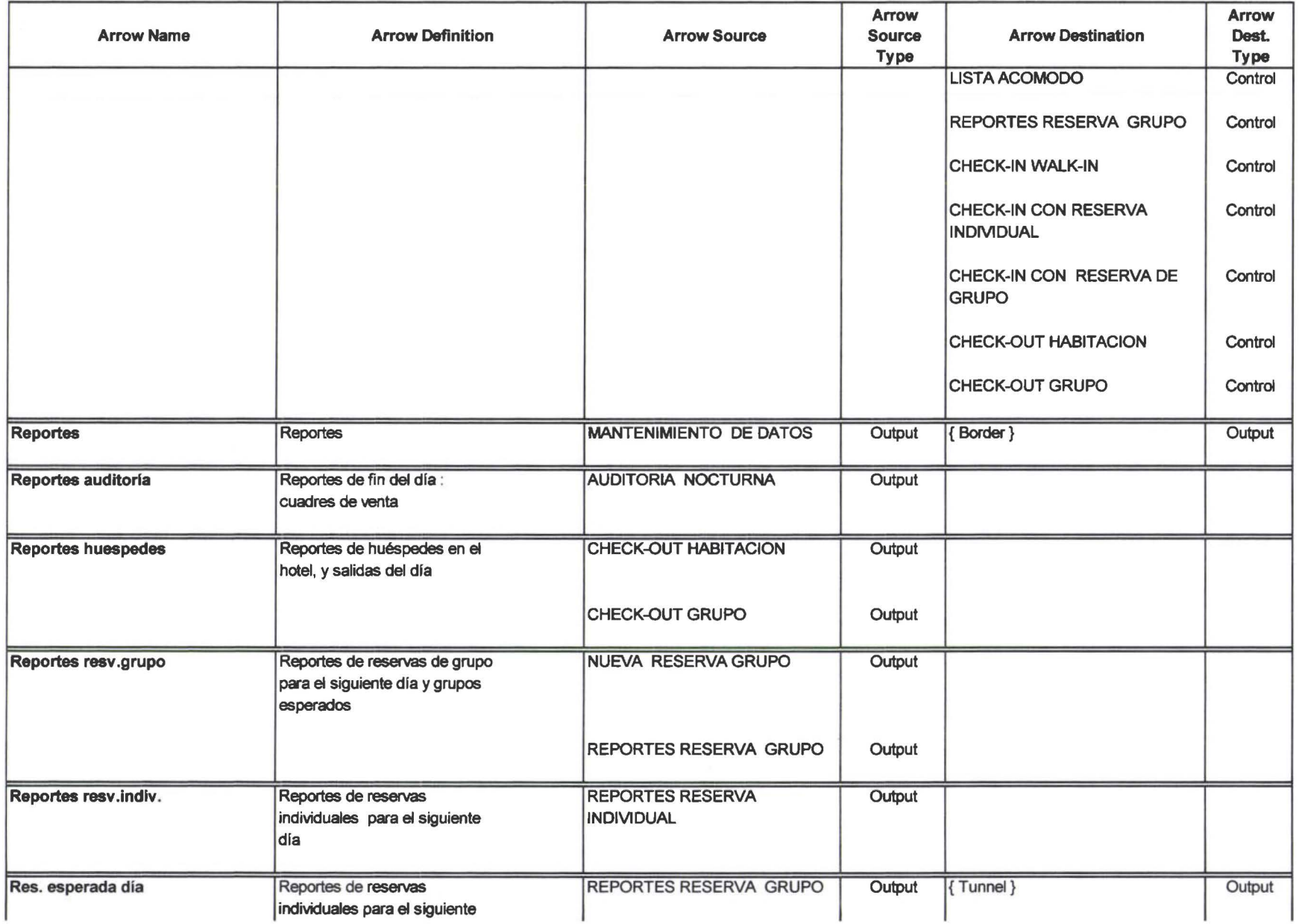

Arrow Report (Reporte de flujos) Arrow Report (Reporte de flujos)<br>Antonio Report (Reporte de flujos)

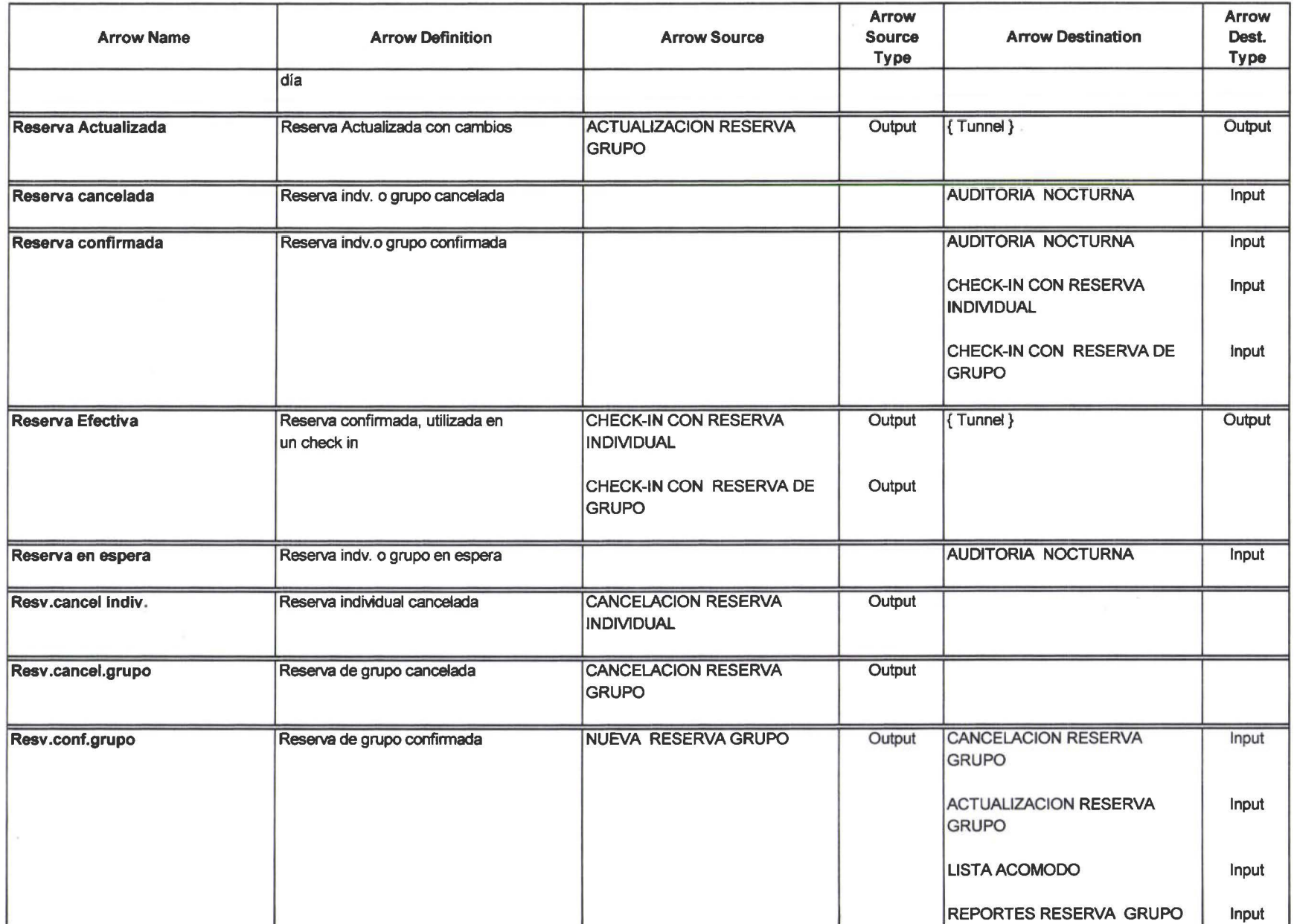

Arrow Report (Reporte de flujos) Arrow Report (Reporte de flujos)<br>**Arrow Report (Reporte de flujos)** 

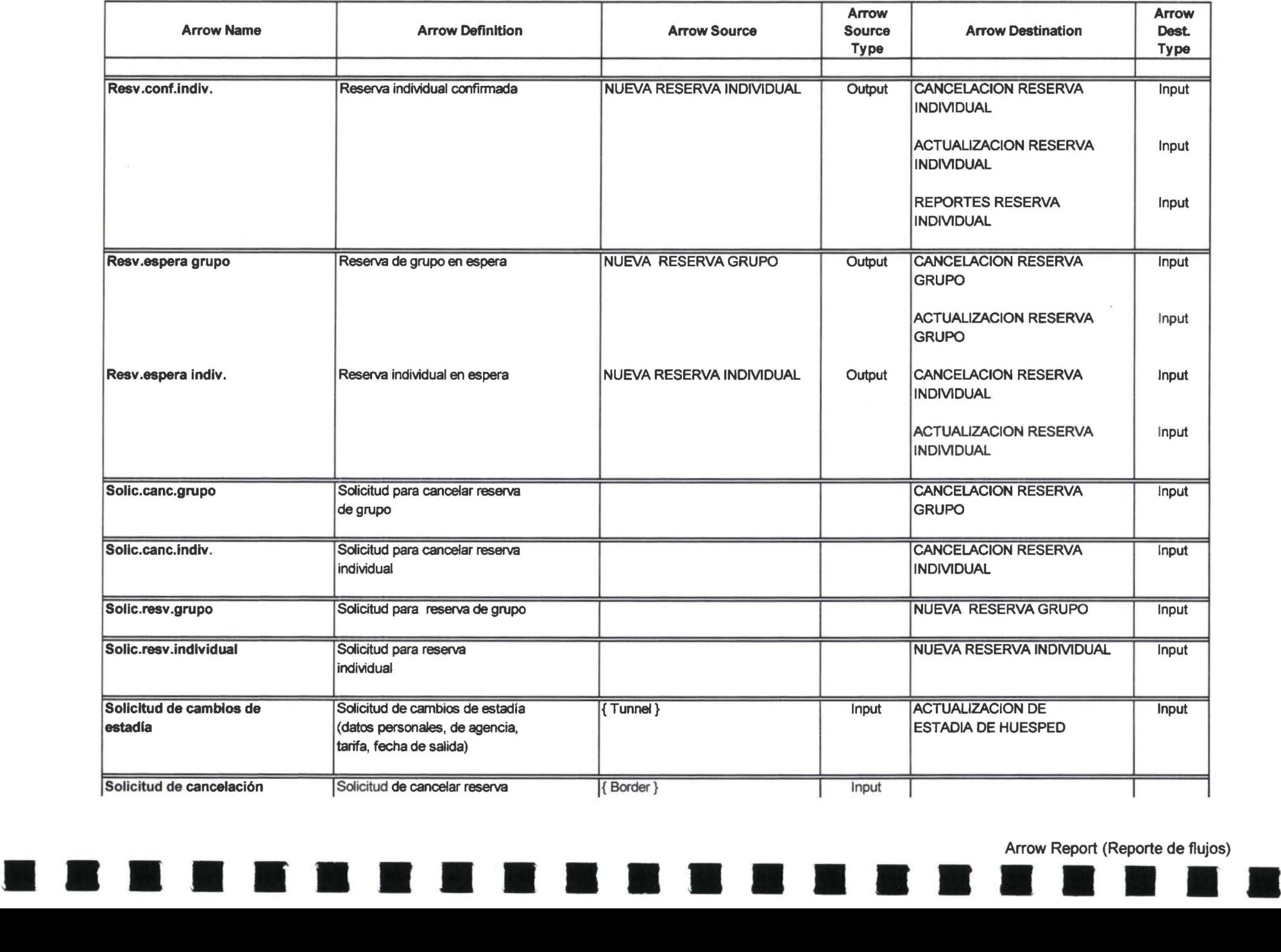

Arrow Report (Reporte de flujos)

 $\sim$ 

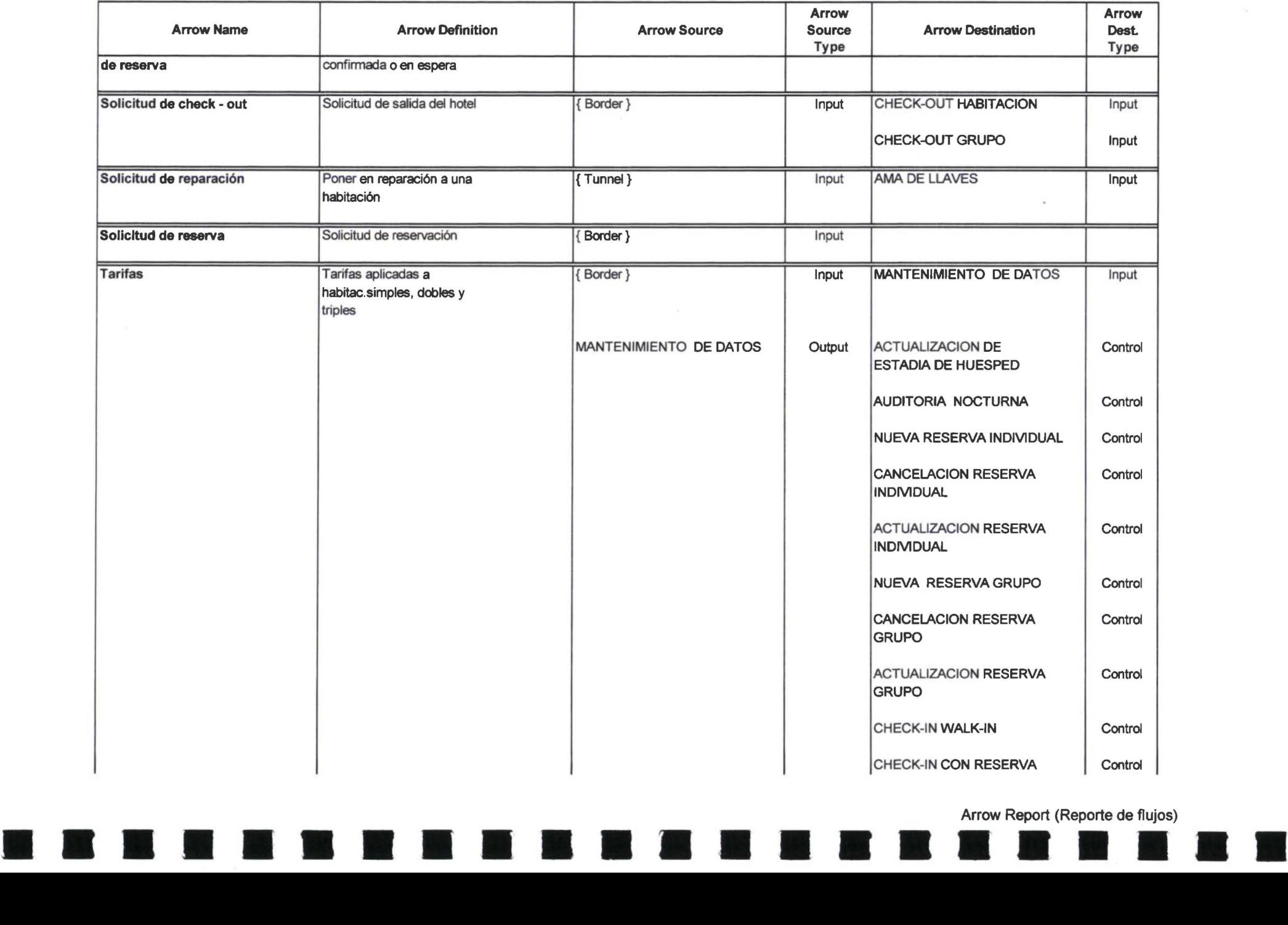

Arrow Report (Reporte de flujos)

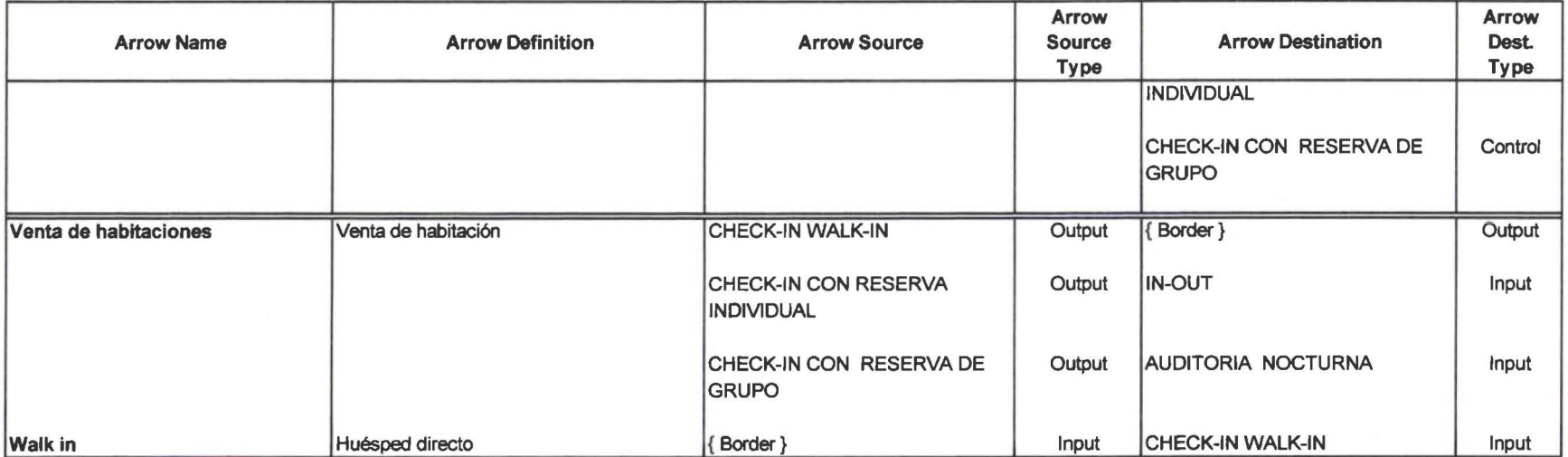

 $\lambda$ 

-------- -- <sup>1111</sup>11 --

Arrow Report (Reporte de flujos)

**•** 

W

•

•

•

•

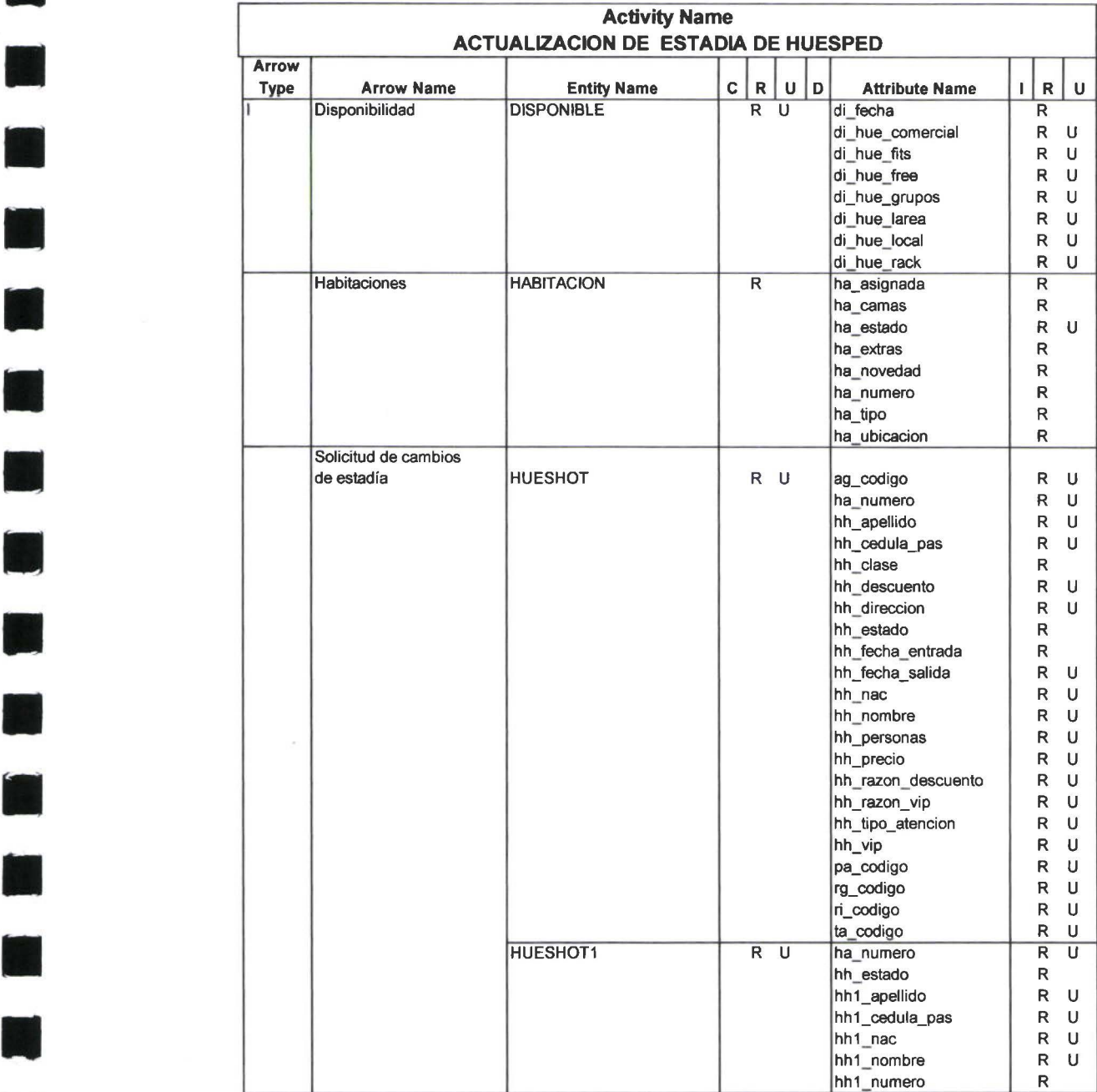

• Data Usage Report

•

•

**11** 

**11** 

•

**11** 

**11** 

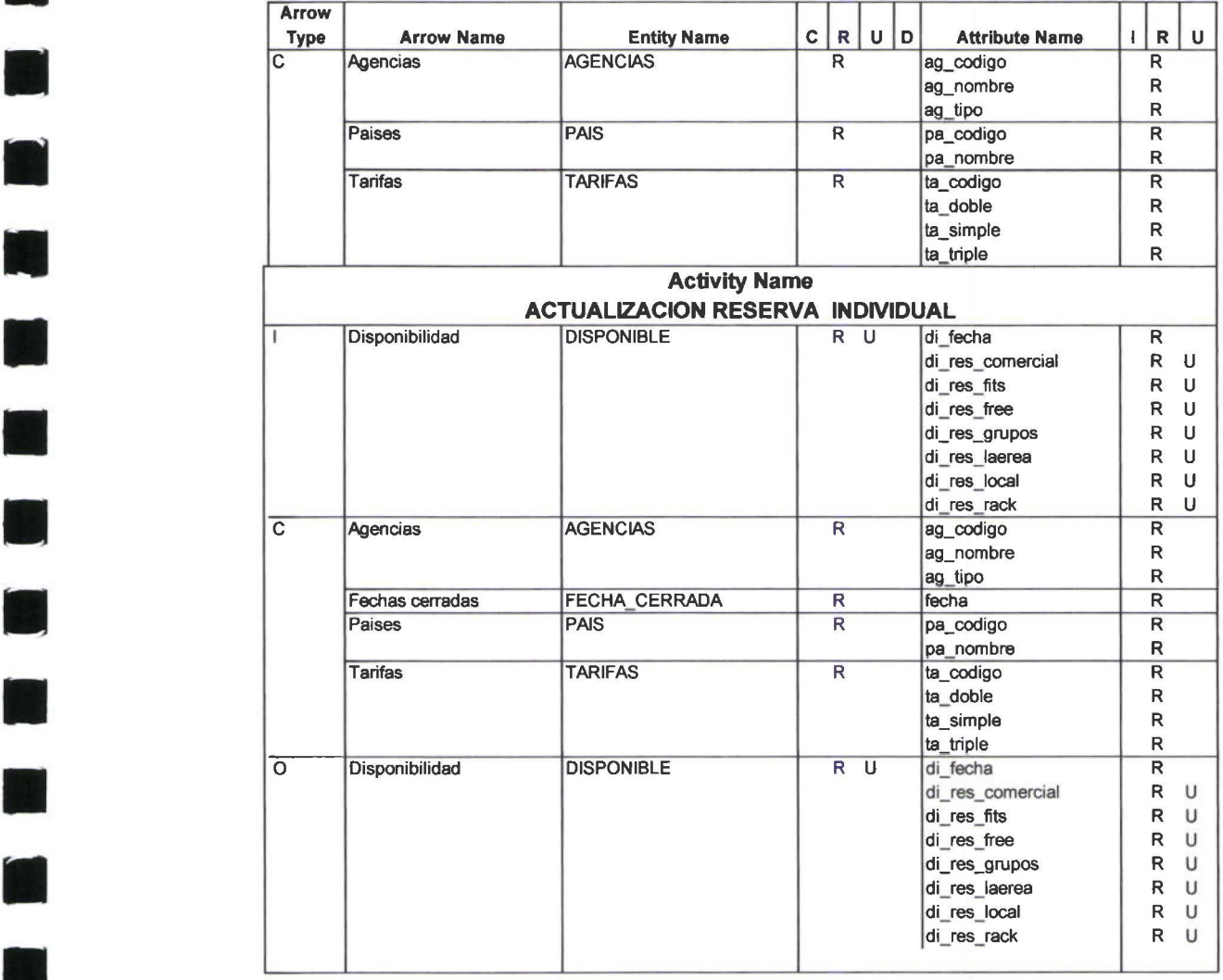

R.

D

科

**11** 

E.

H

×

**11** 

 $\mathbf{C}$ 

H

**11** 

P

 $\mathbf{r}$ 

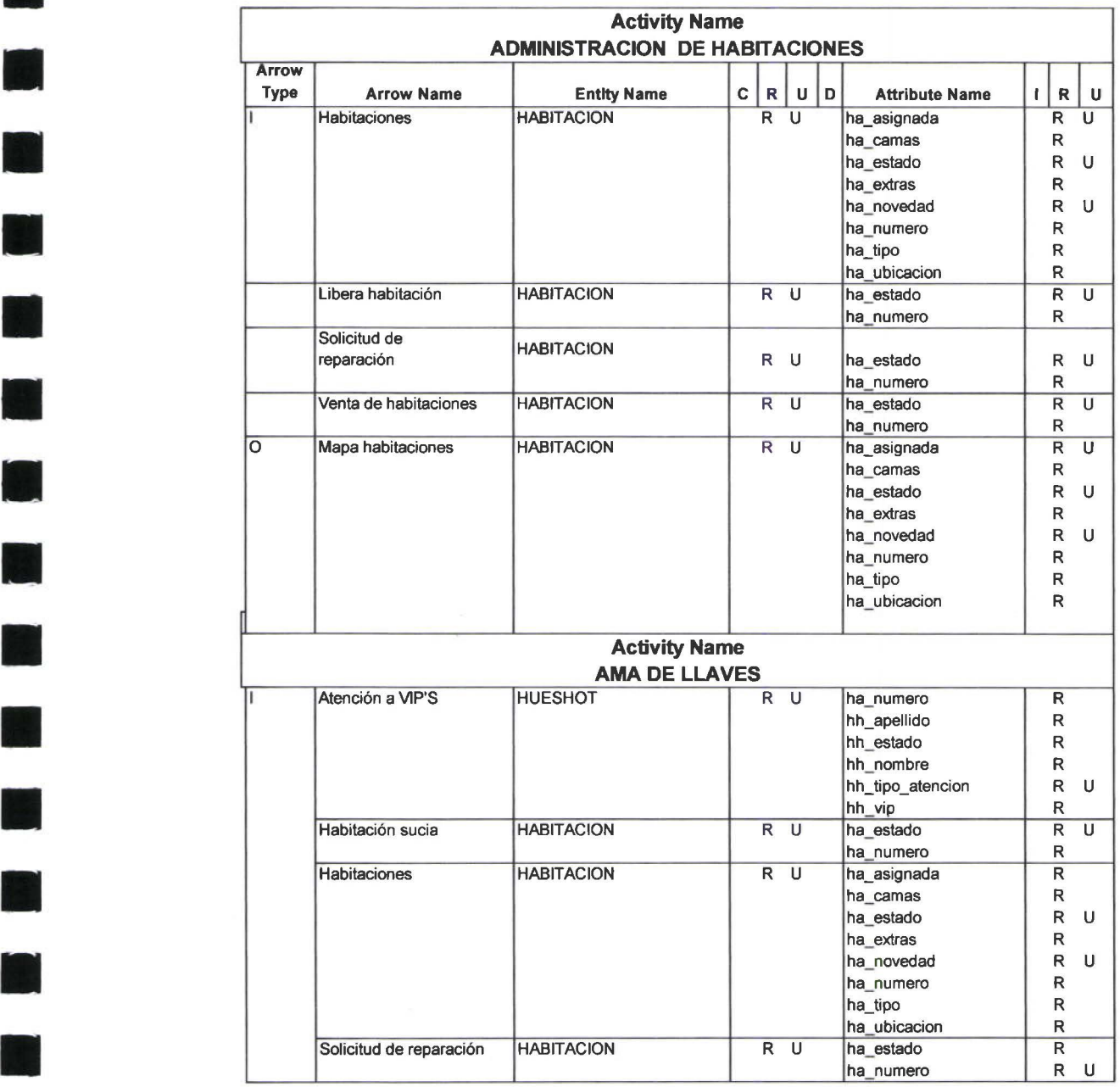

×

P

**11** 

 $\mathbb{R}$ 

**11** 

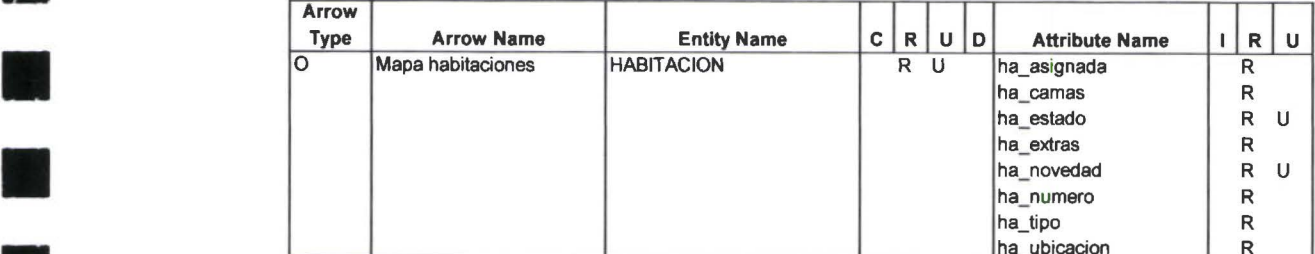

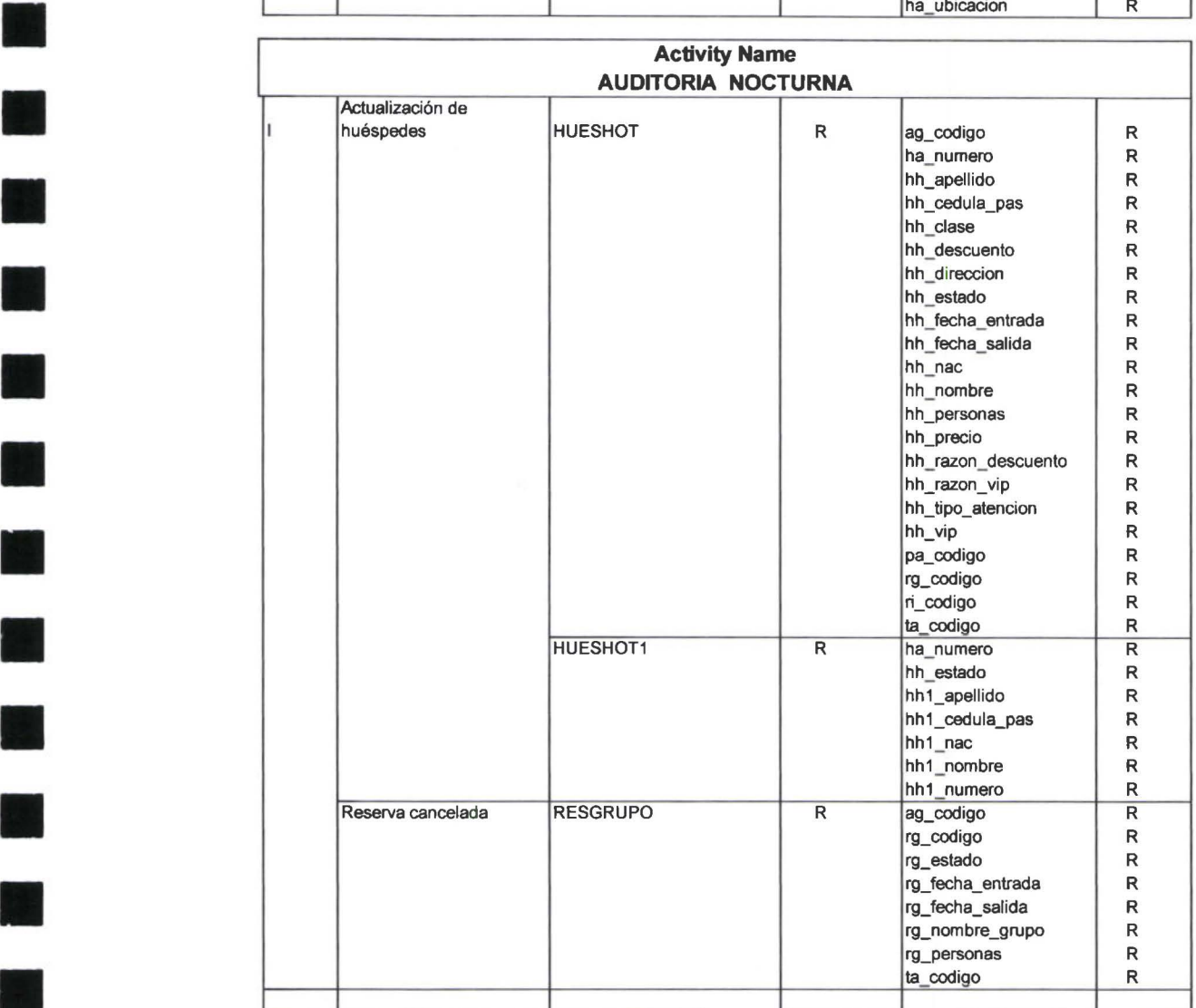

E

**11** 

**11** 

**11** 

**11** 

**11** 

**11** 

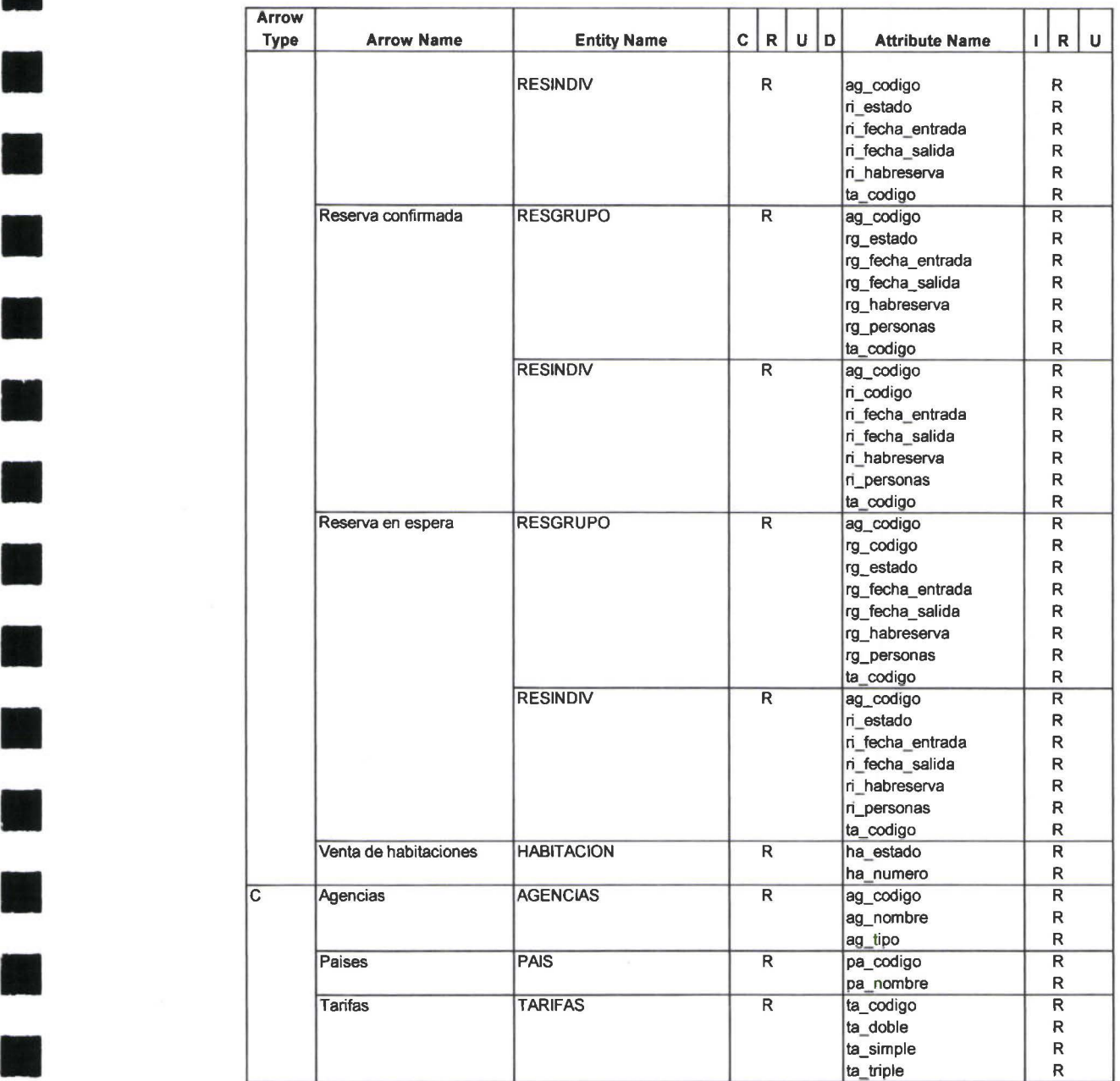

**11** 

**11** 

**11** 

**11** 

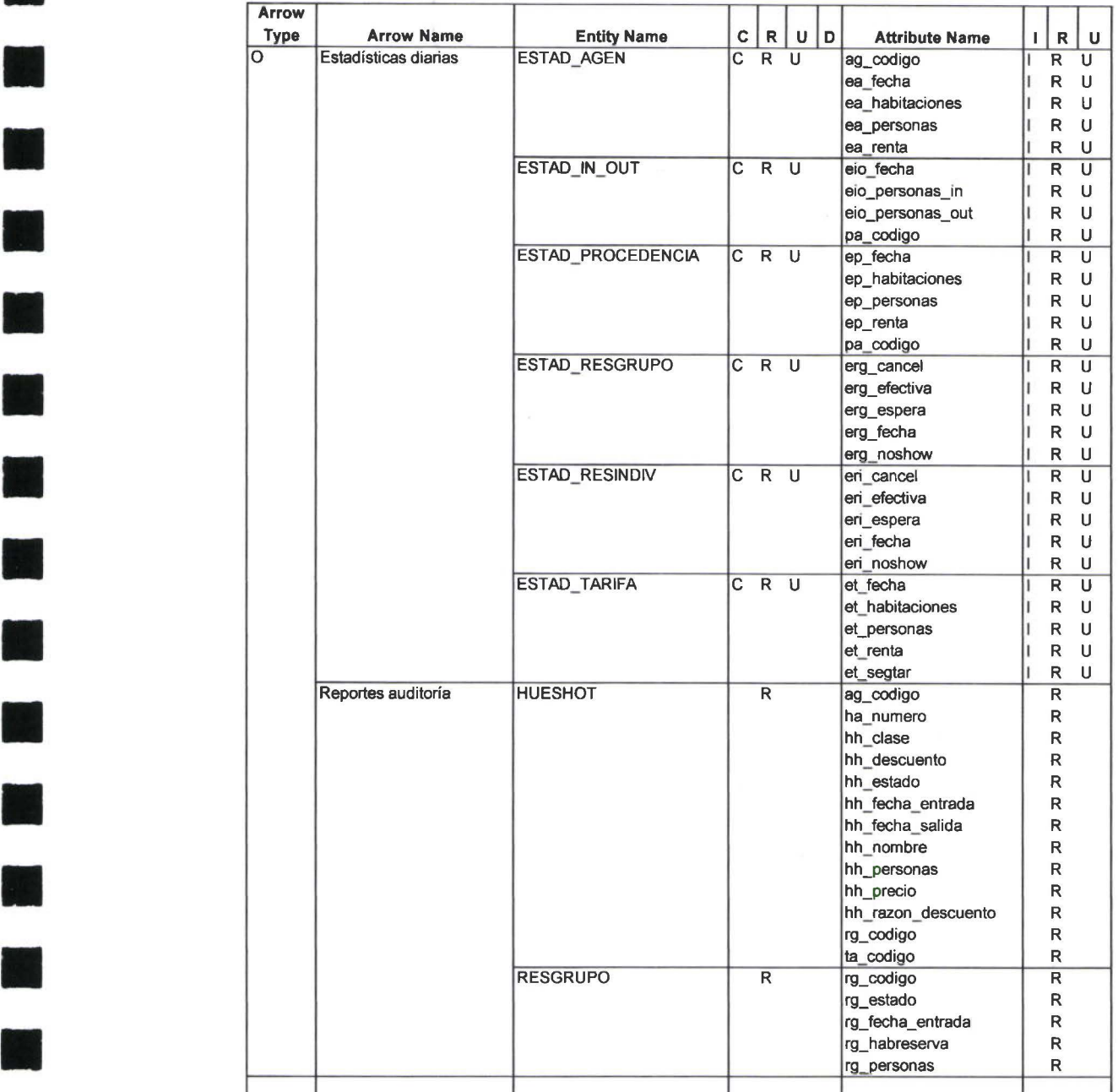

M)

**11** 

**11** 

F

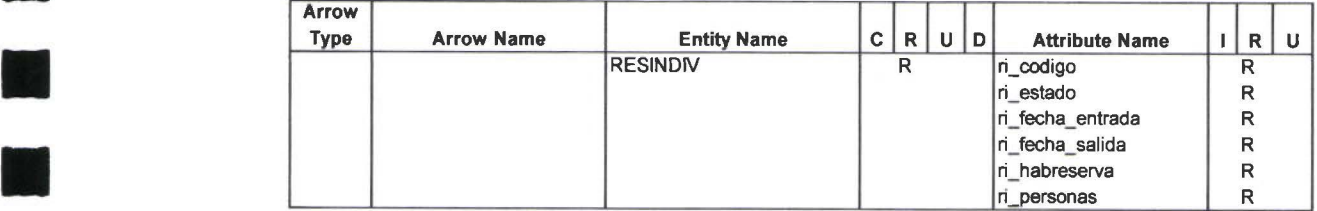

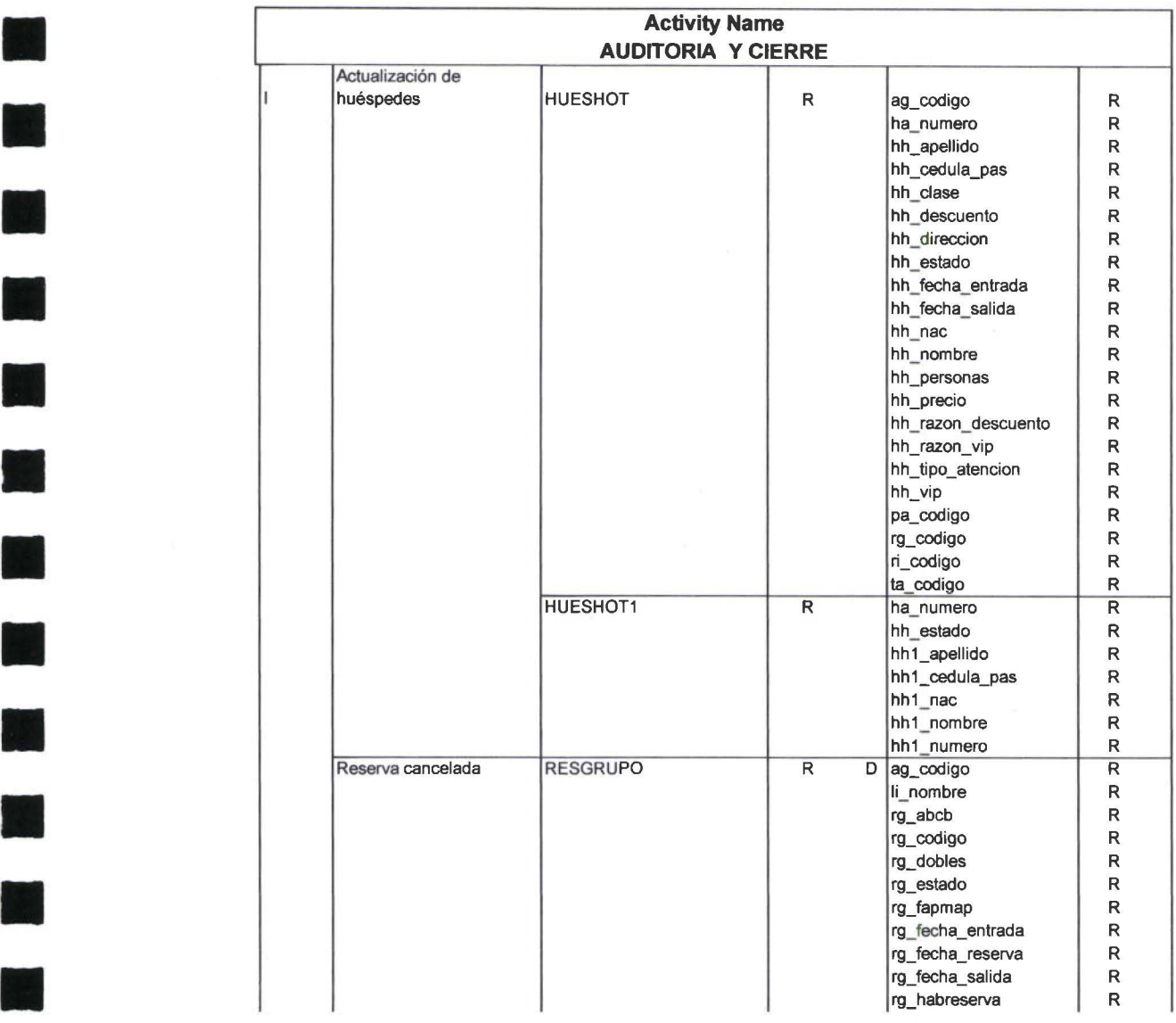

H

D

**11** 

**11** 

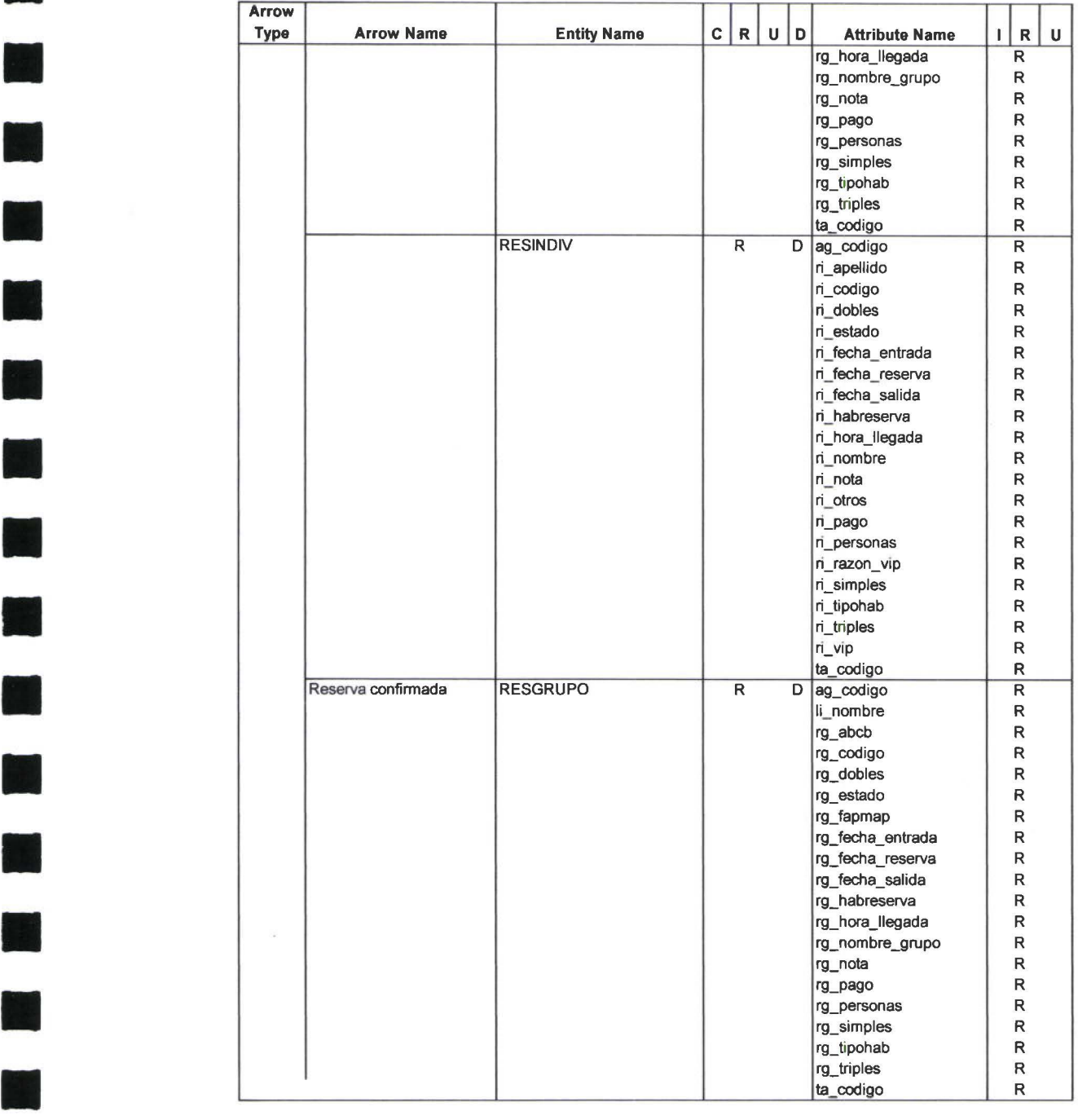

**11** 

H

**I** 

**11** 

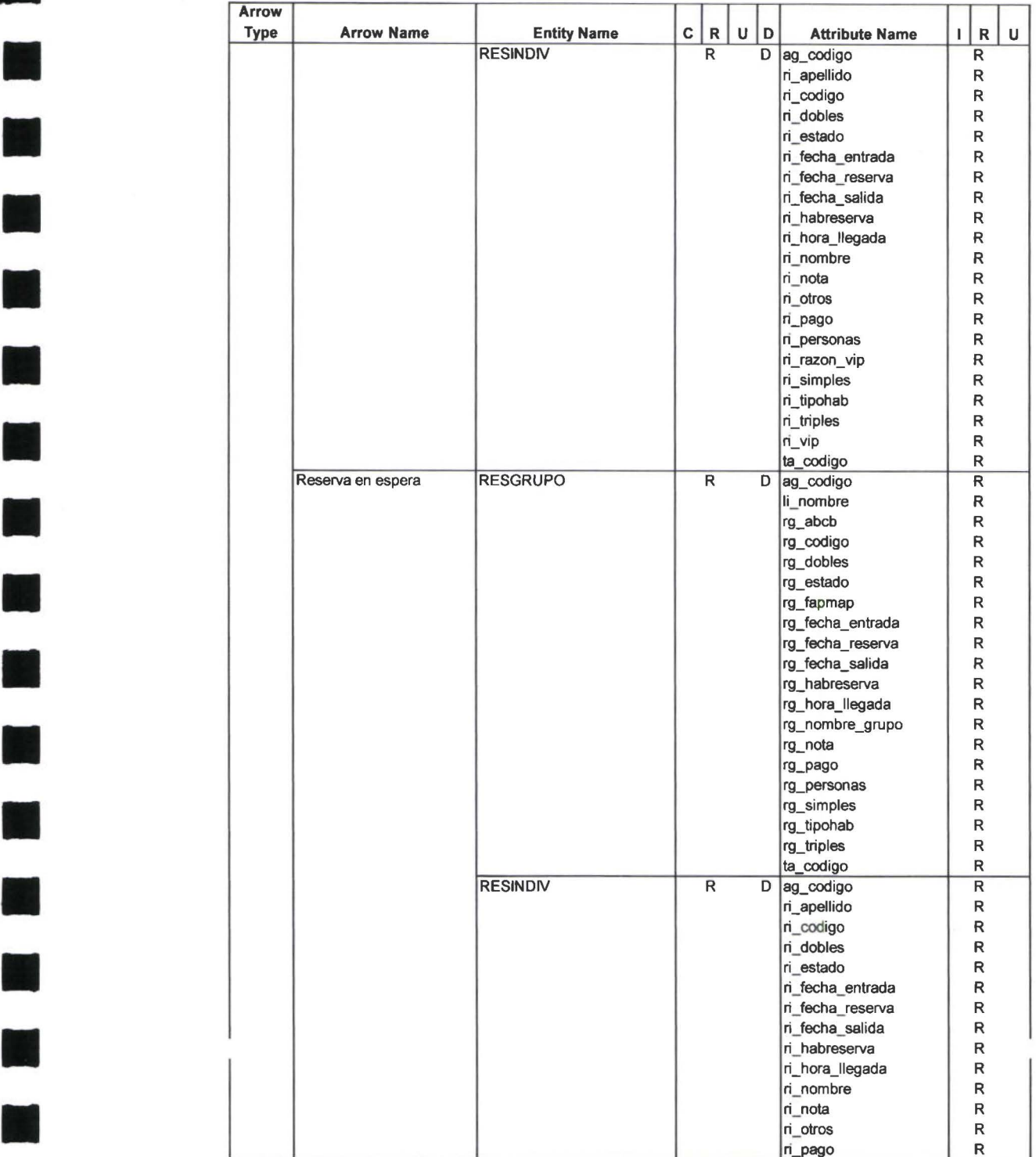

H

**11** 

**11** 

**11** 

11

H.

**11** 

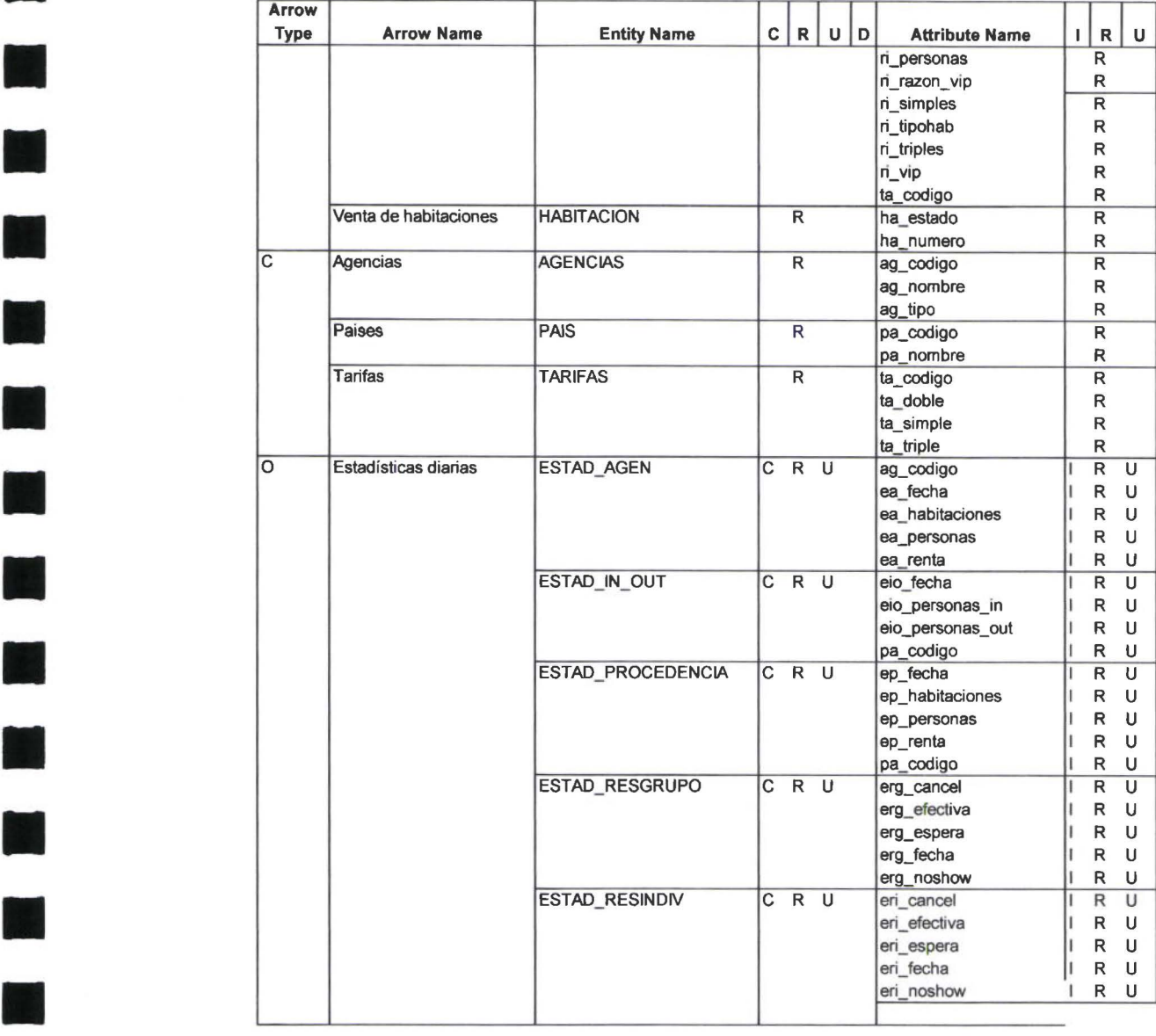

W

Ē

**11** 

N.

**11** 

**11** 

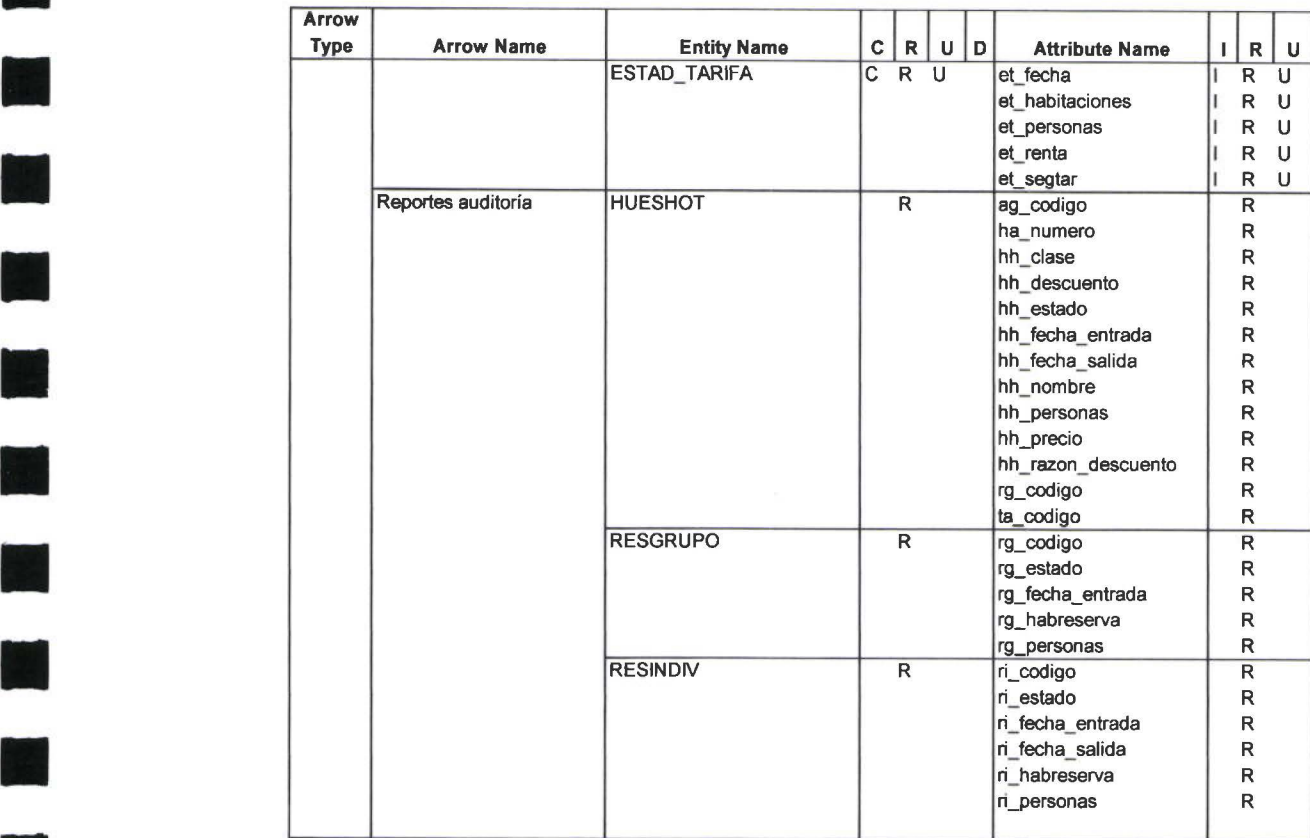

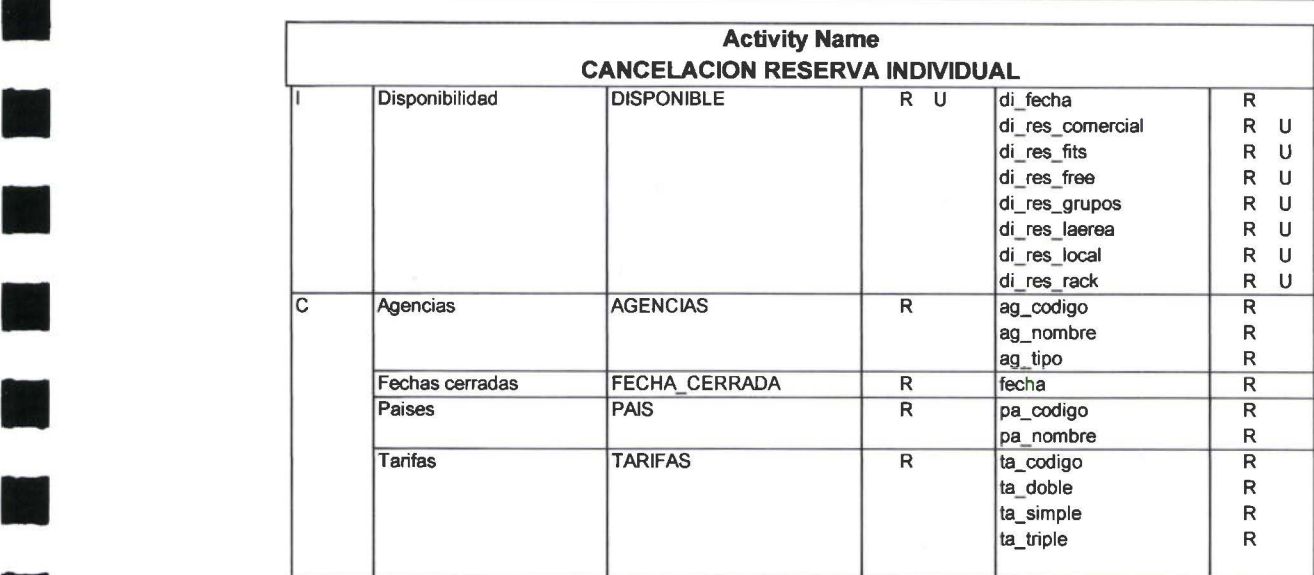

**11** 

**11** 

**Signal** 

**11** 

**11** 

**11** 

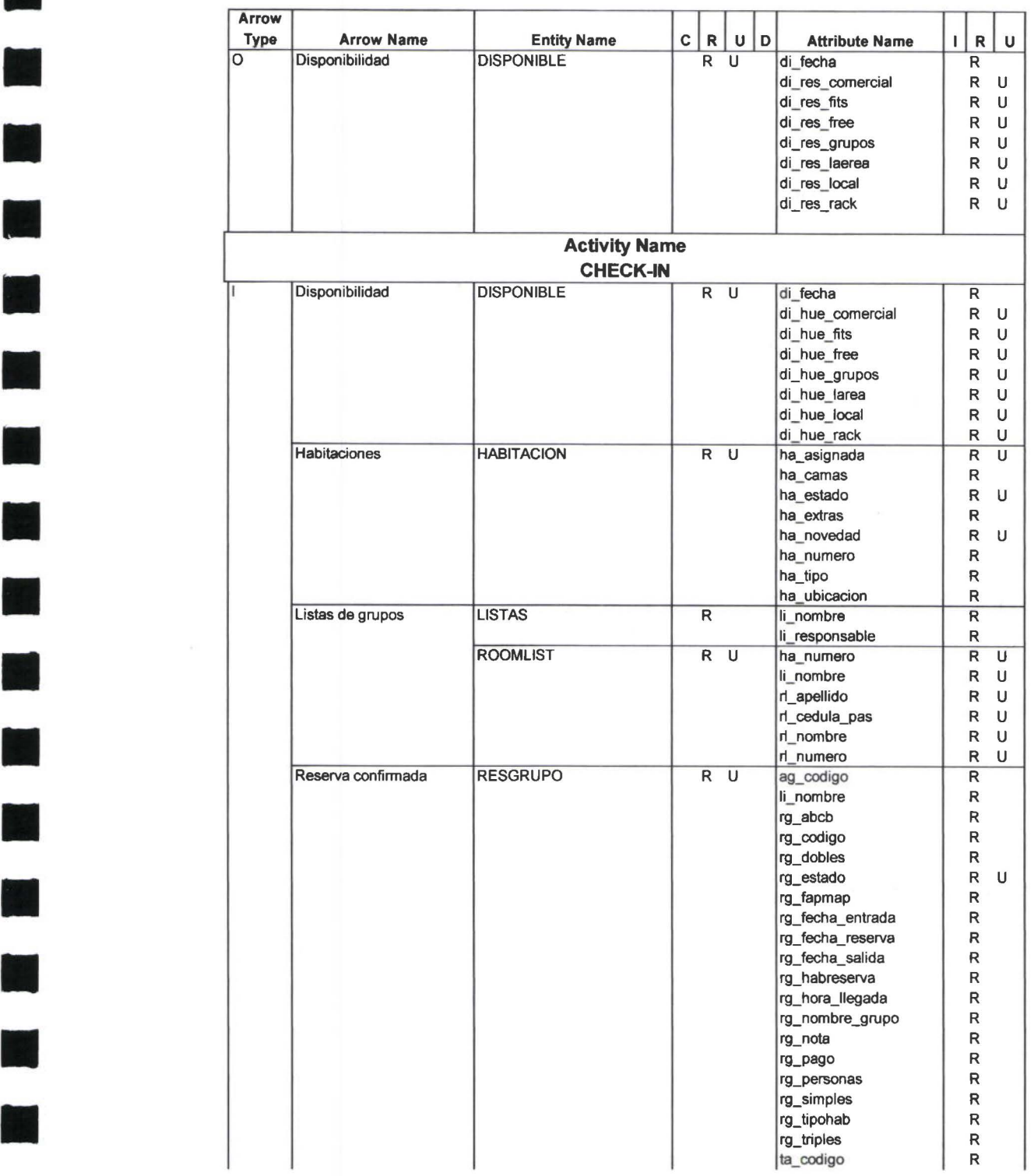

E

**M** 

•

•

H

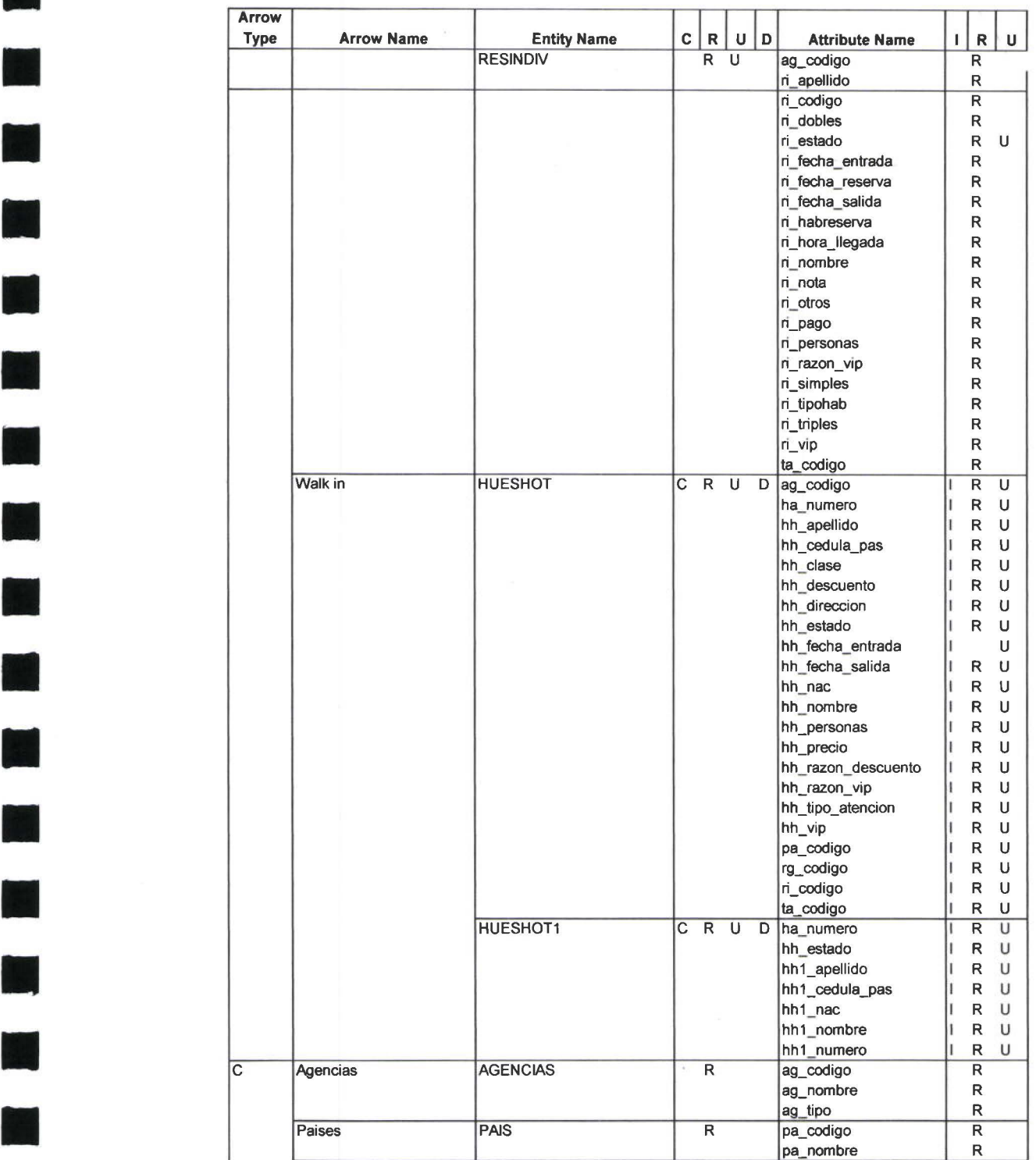

**11** Data Usage Report

•

**ISS** 

O

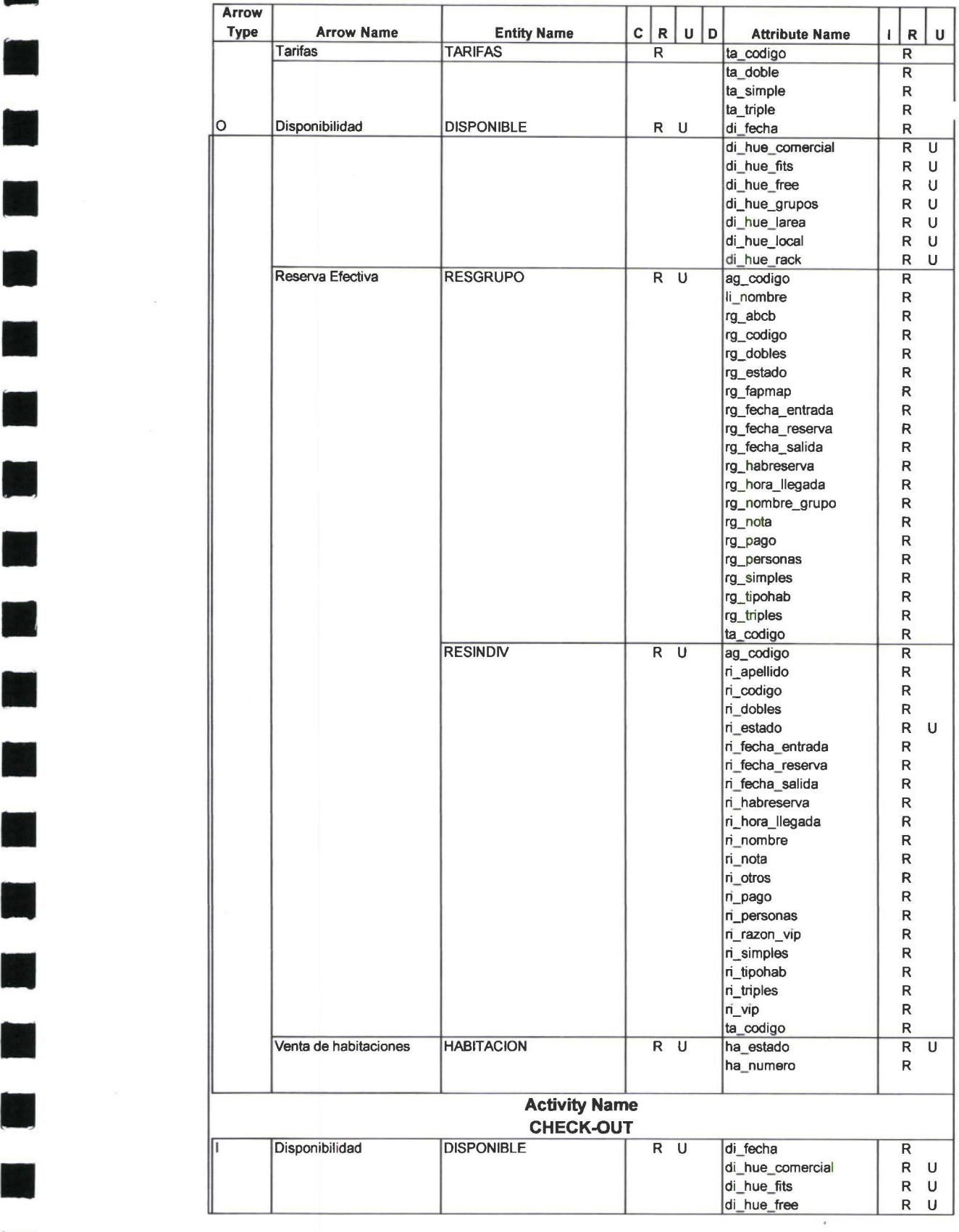

**IN** 

r

•

•

F

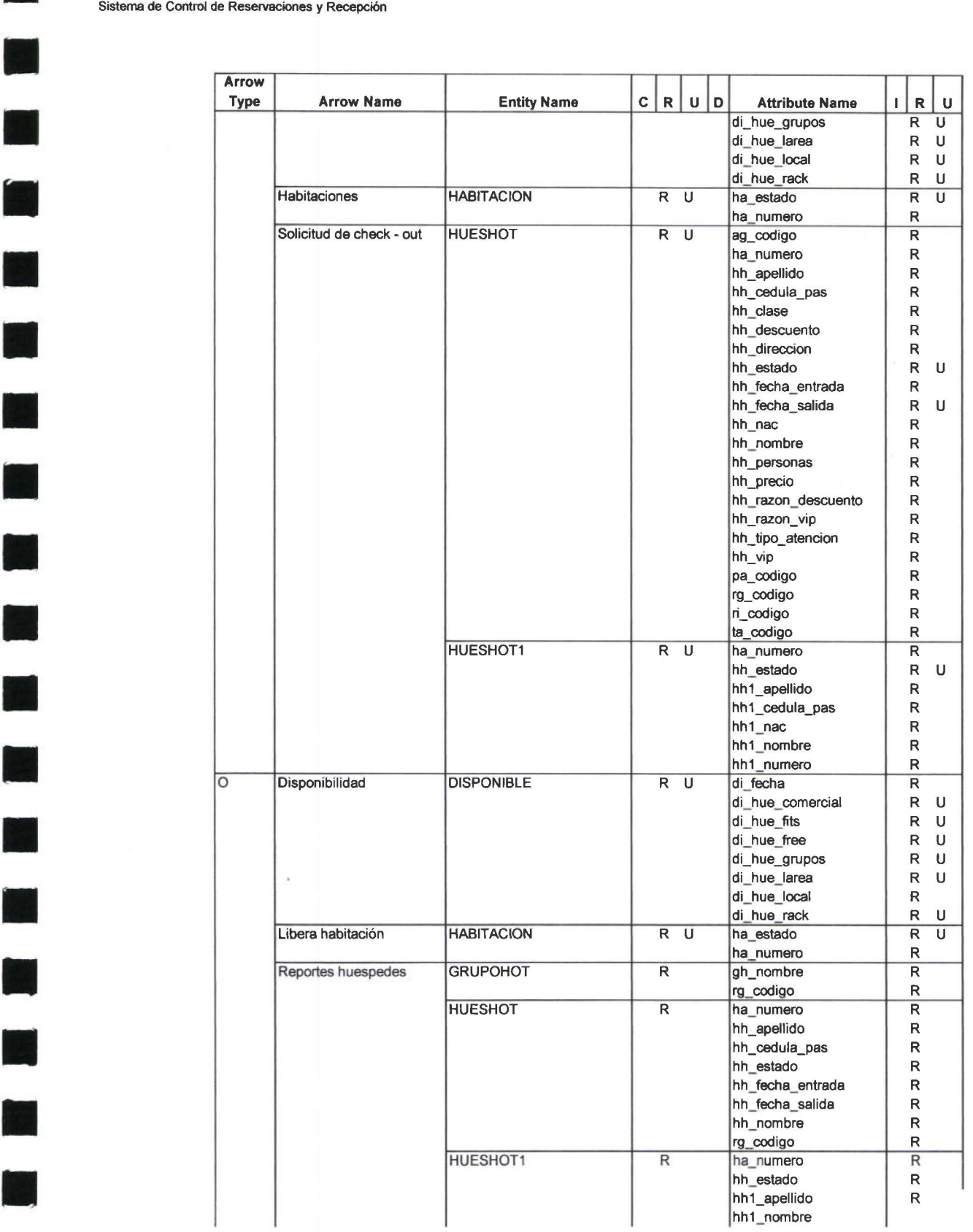

**111** 

M)

**All** 

•

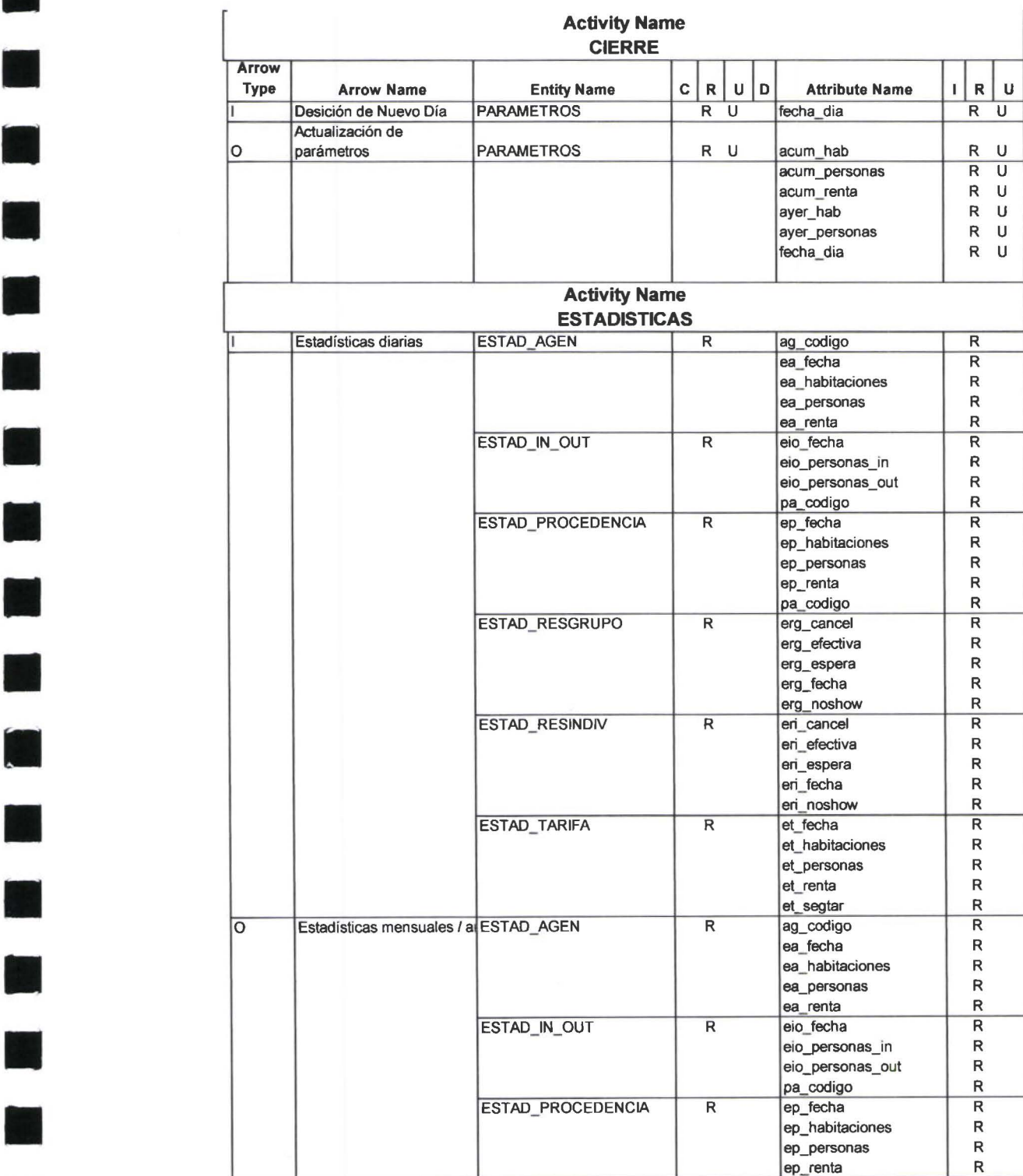

I

**a** 

**111** 

•

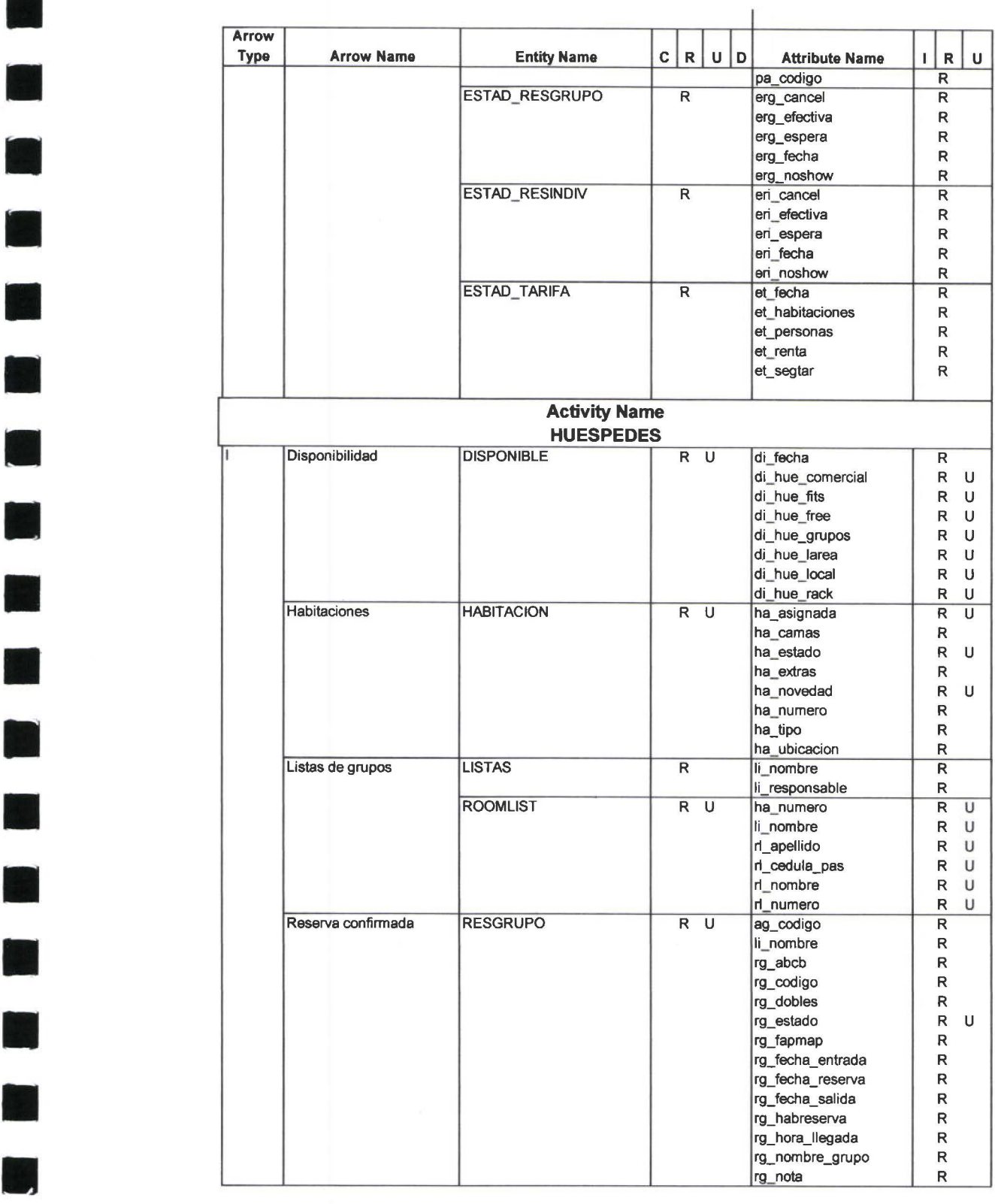

 $\mathbf{C}$ 

 $\blacksquare$ 

**111** 

O

**11** 

E

**111** 

**MA** 

T

**A** 

**T** 

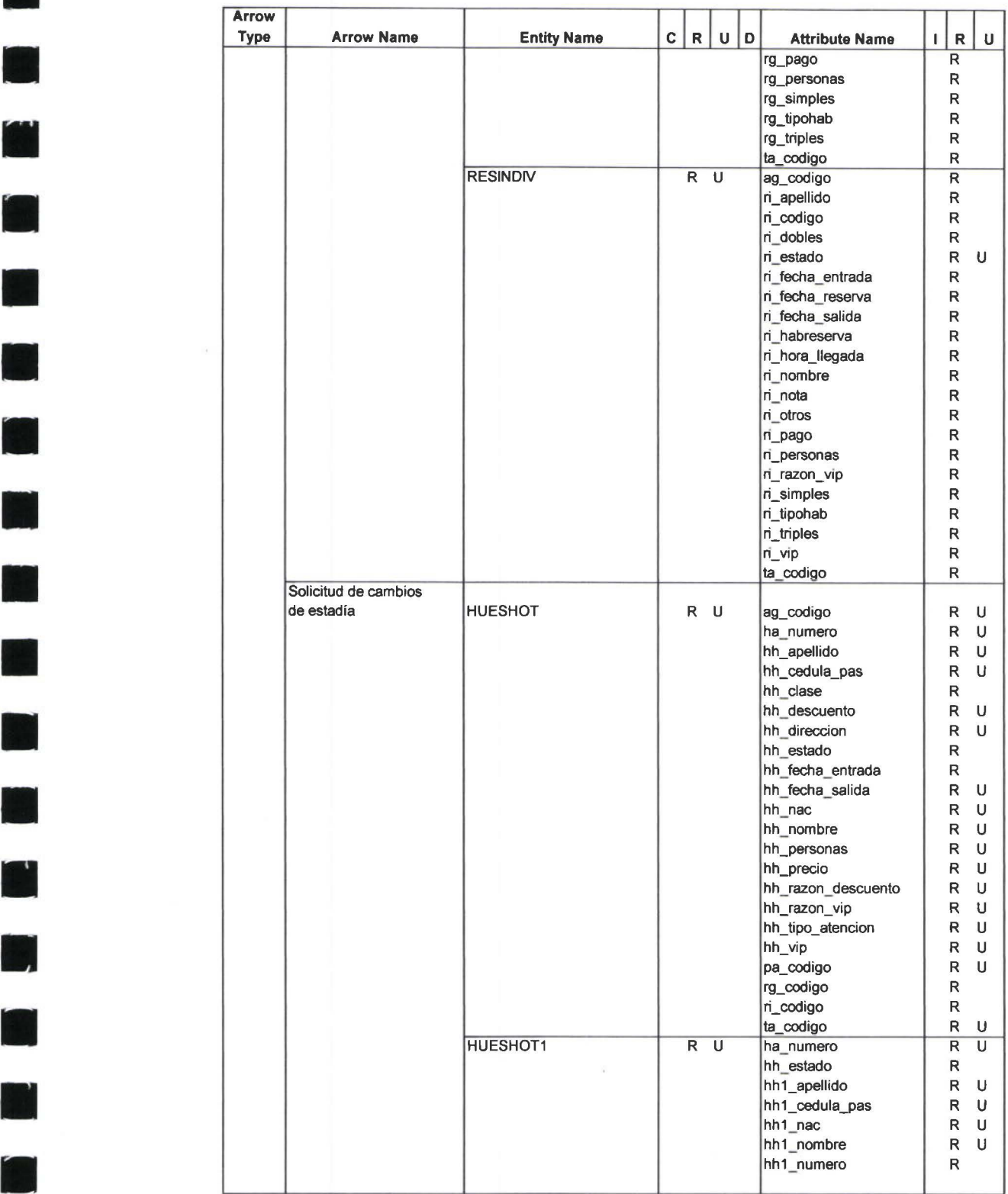

•

**11** 

r.

**11** 

J)

**The Co** 

**11** 

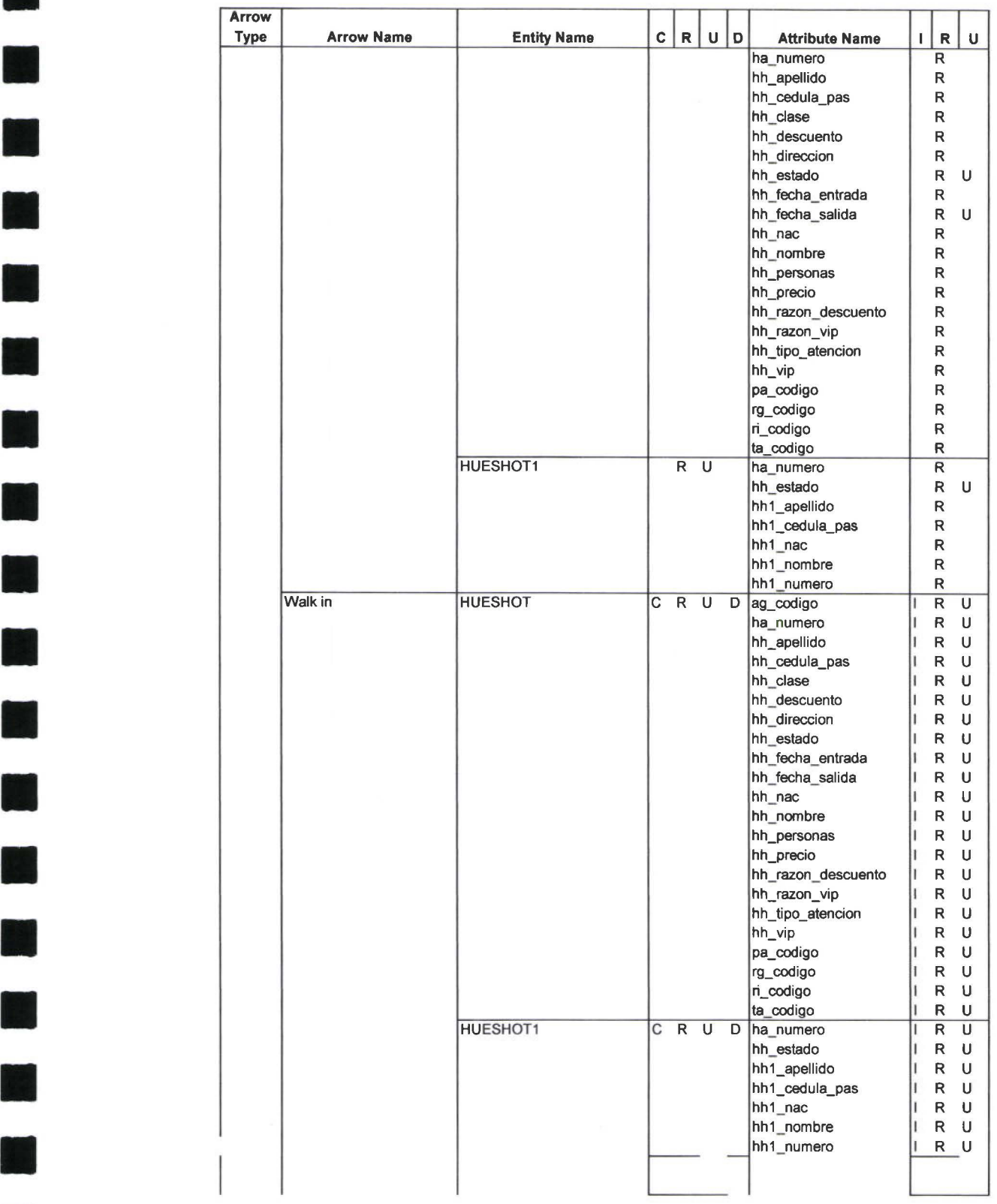

•

M

K

**11** 

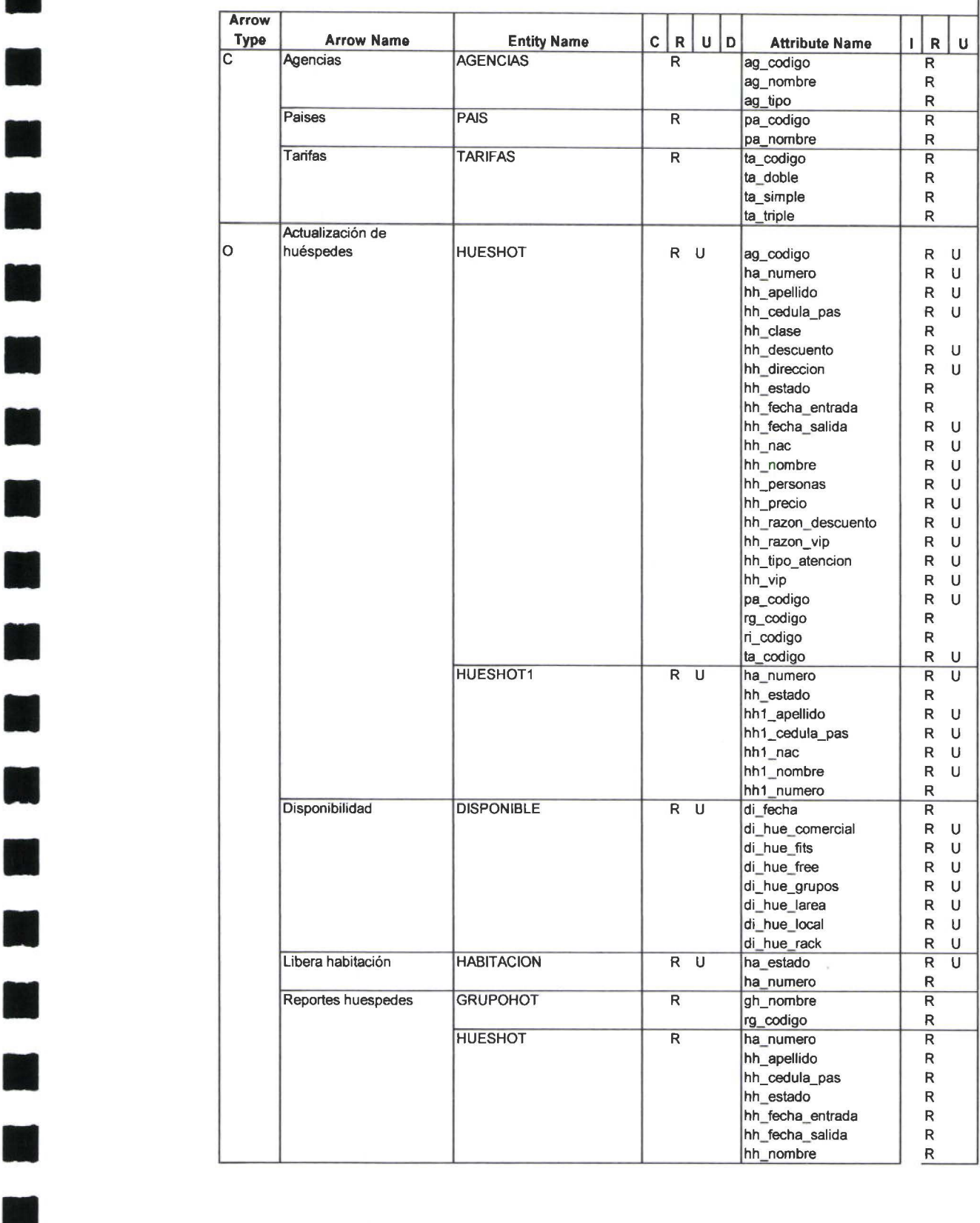

**11** 

**11** 

**11** 

N

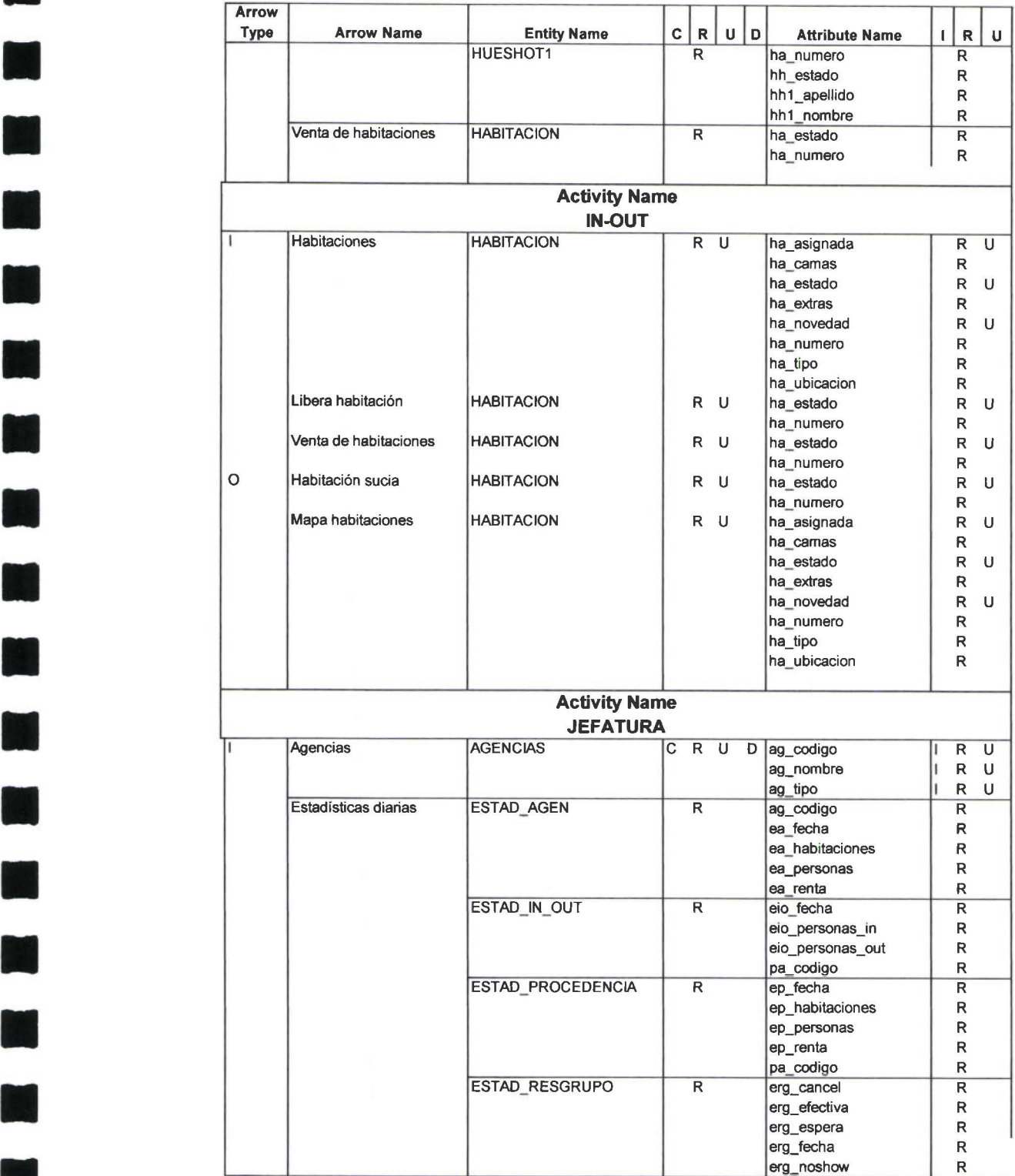

Data Usage Report

**M** 

 $\blacksquare$ 

**11** 

H

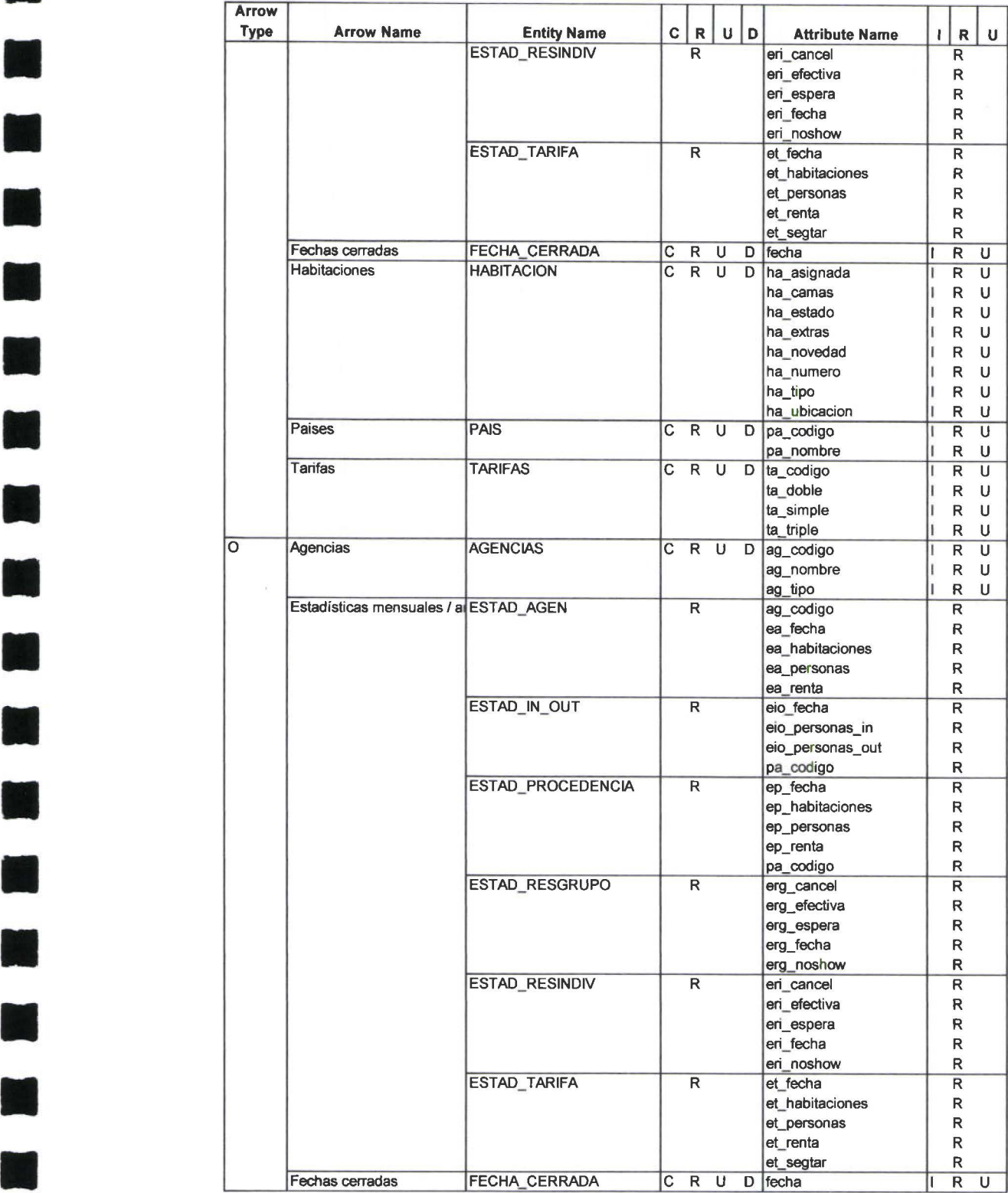

**11** Data Usage Report

 $\epsilon$ 

**11** 

**11** 

**11** 

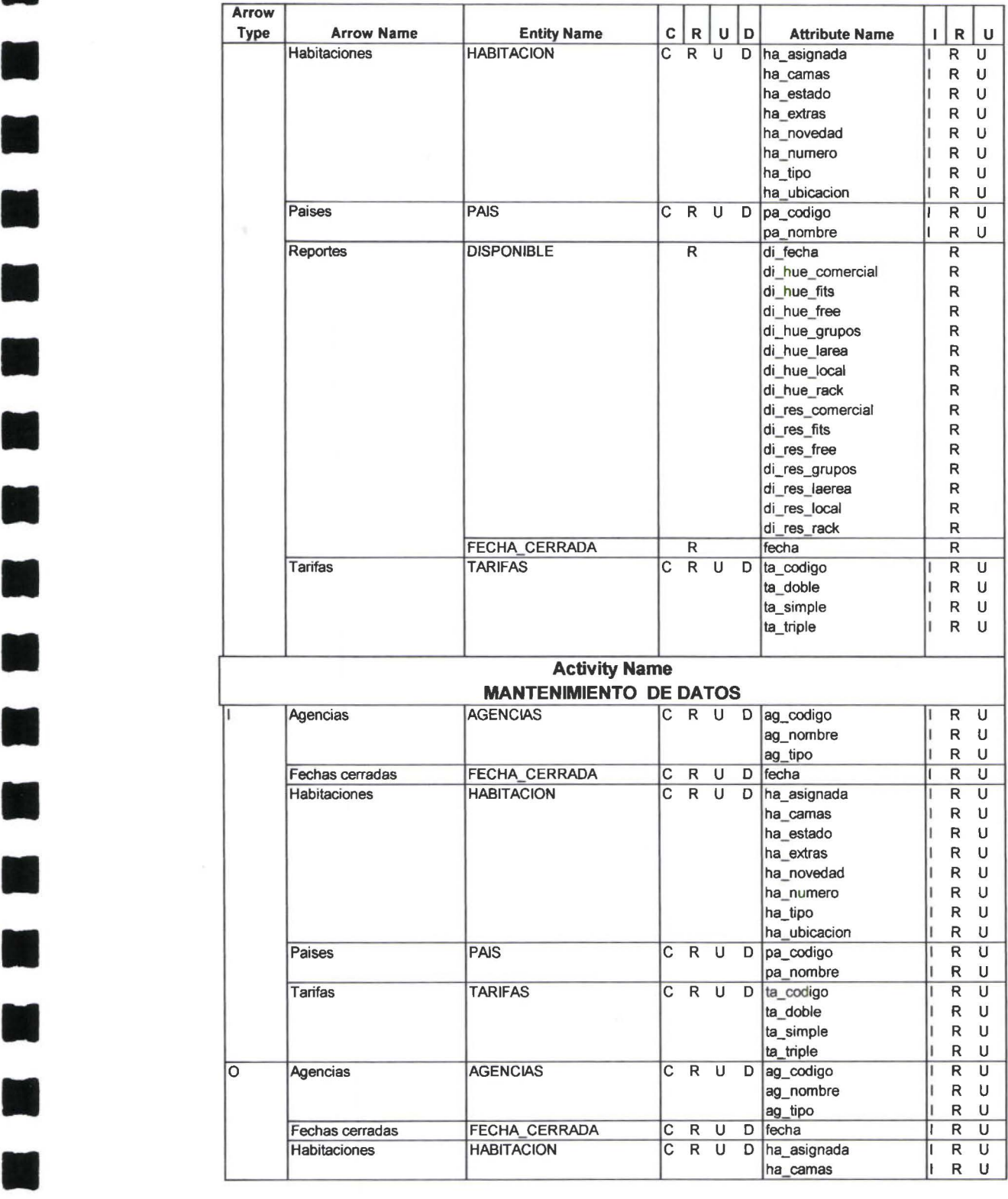

•

**11** 

**11** 

**11** 

**11** 

**11** 

H)

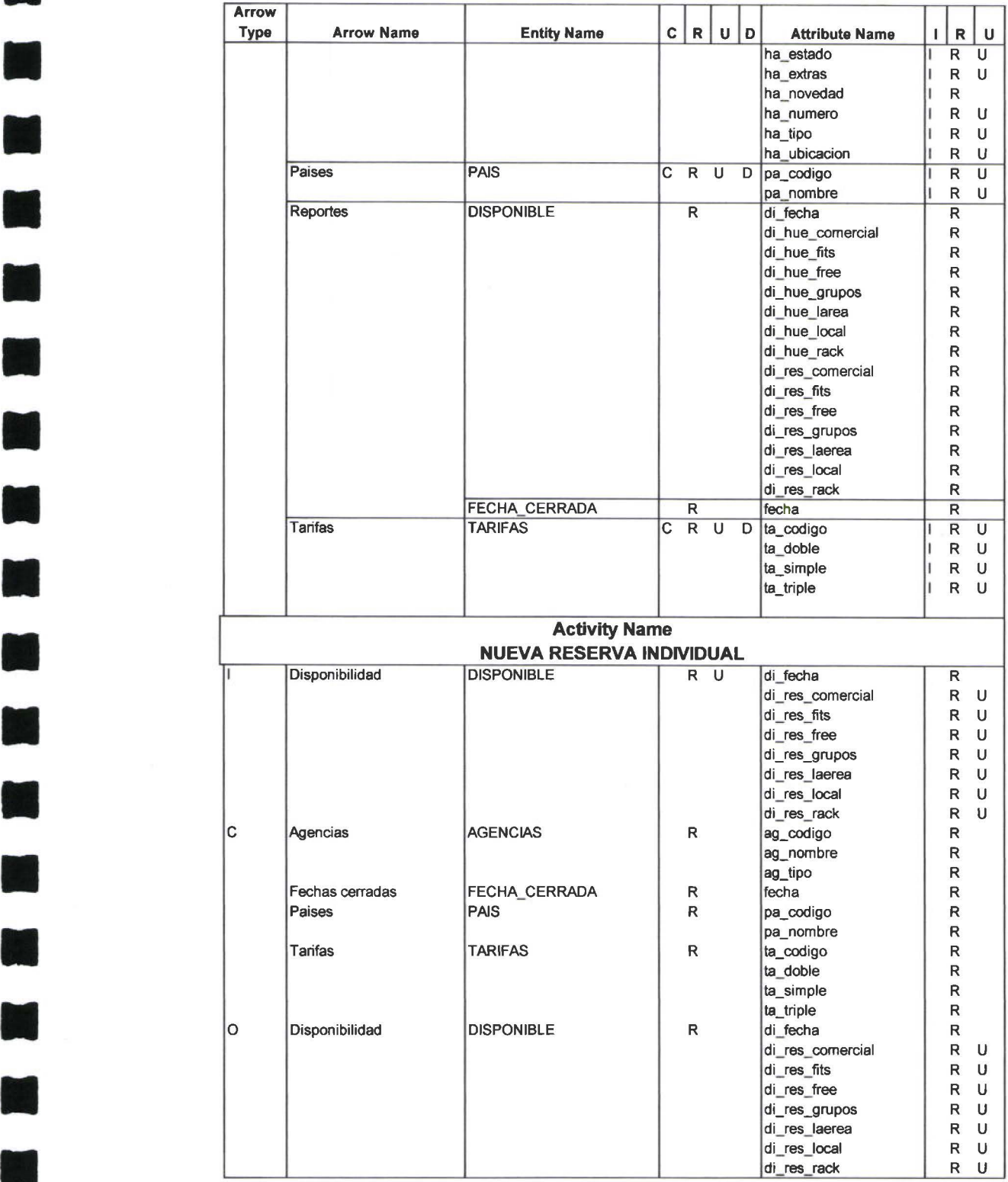

**11** 

**11** 

**11** 

**11** 

**11** 

•

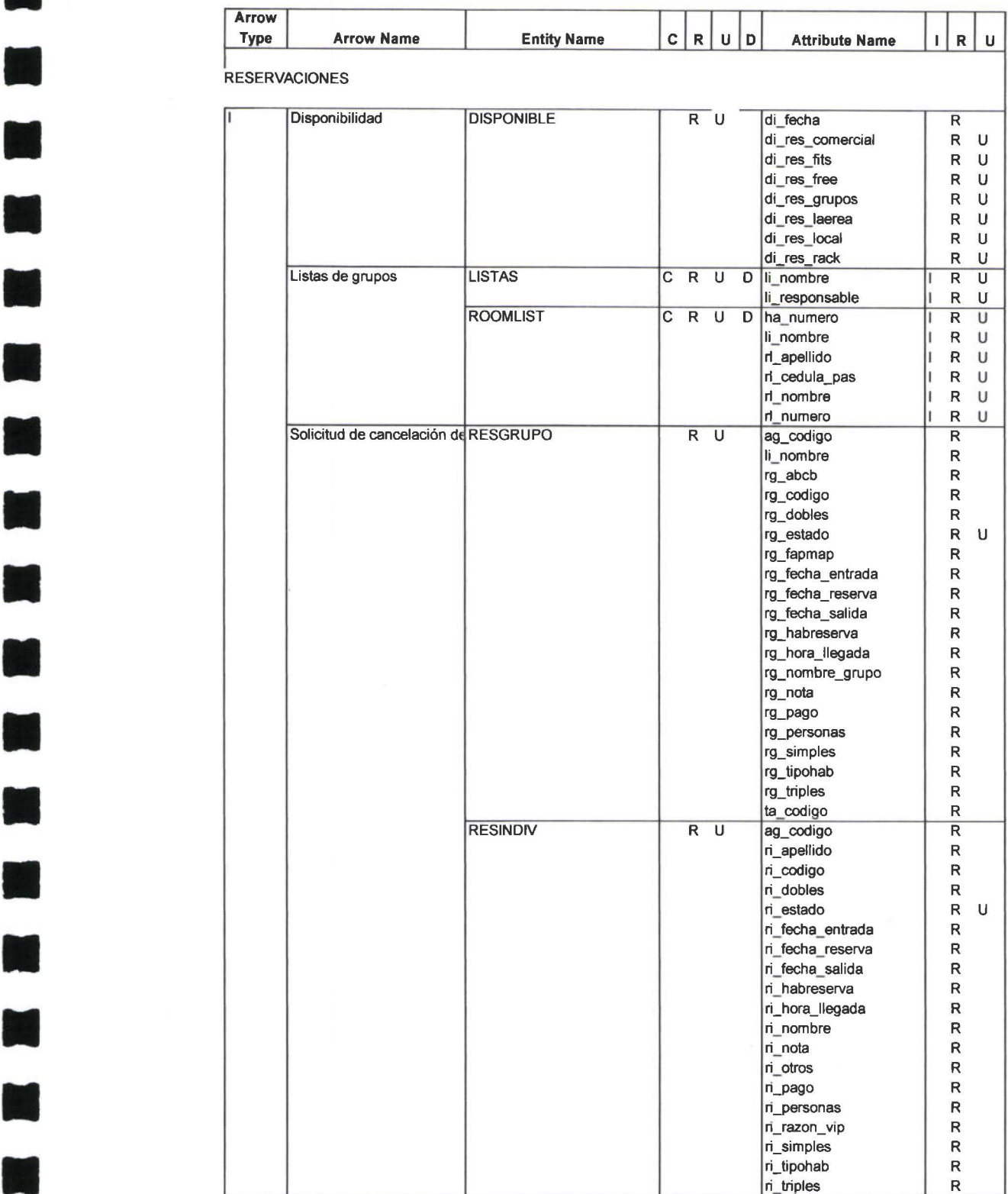

 $\mathcal{F}$ 

•

**11** 

**11** 

**11** 

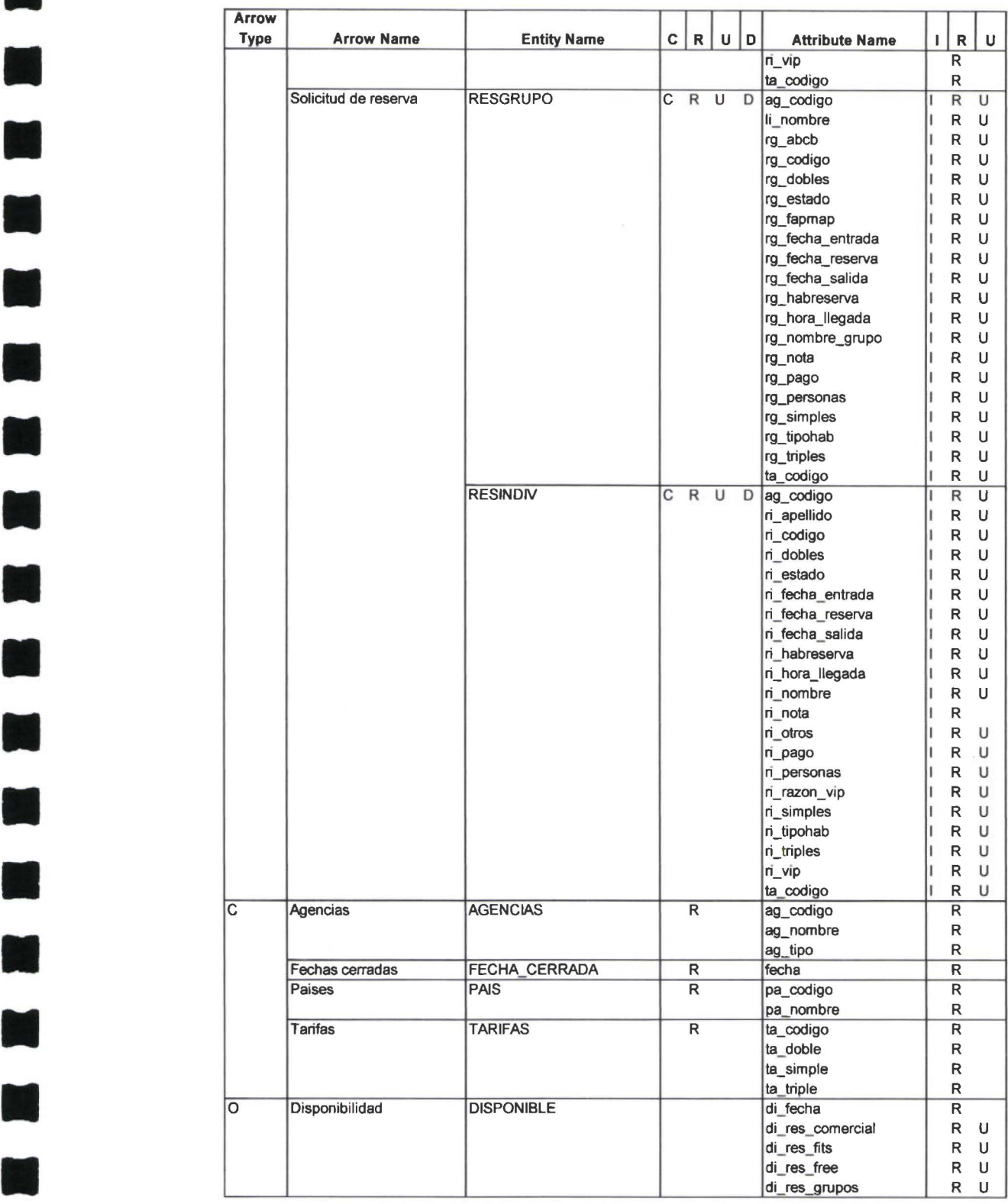

**11** 

**11** 

–<br>•<br>•

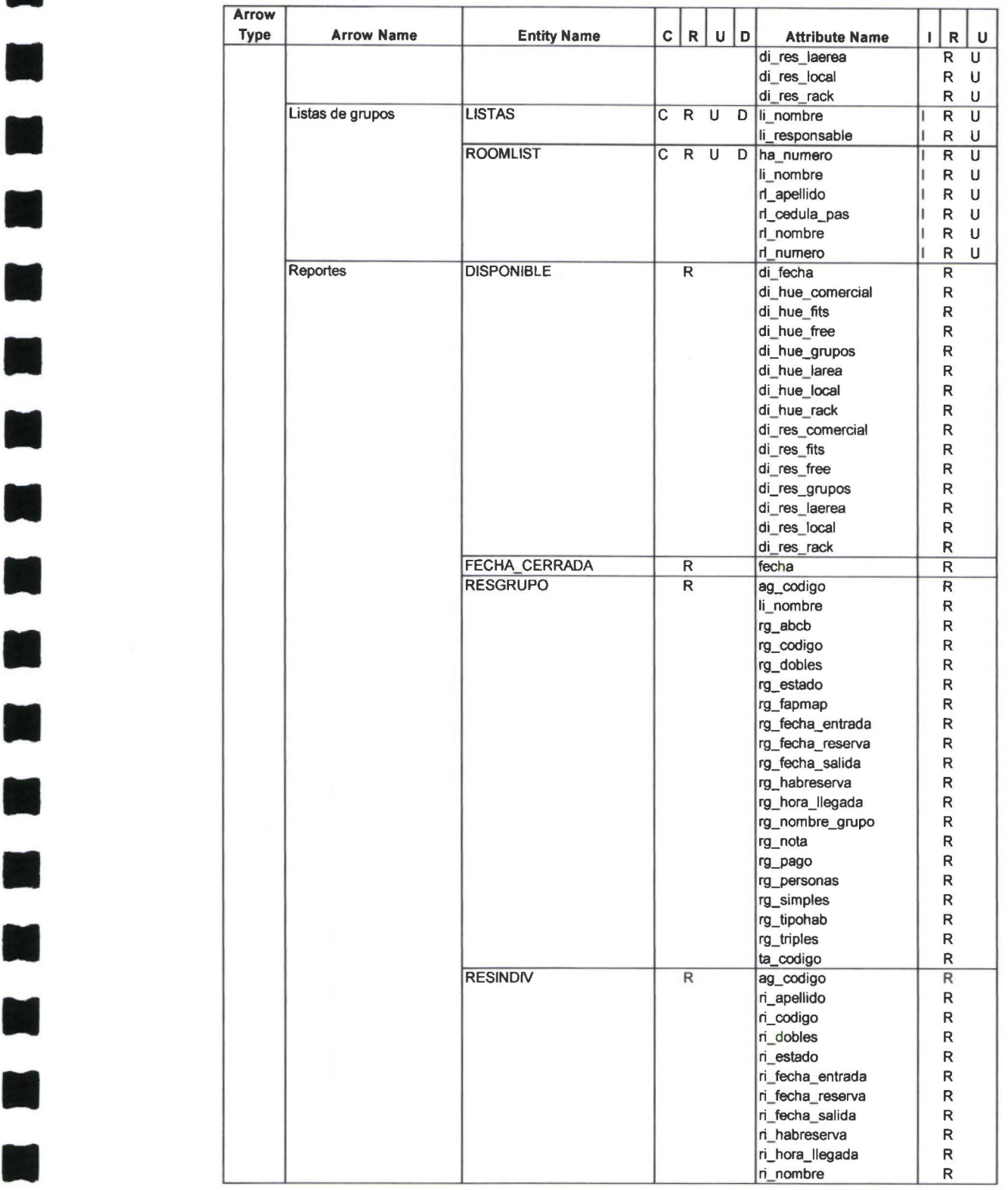

**11 Data Usage Report**<br> **1** Data Usage Report

**K** 

M

**11** 

**11** 

M

•

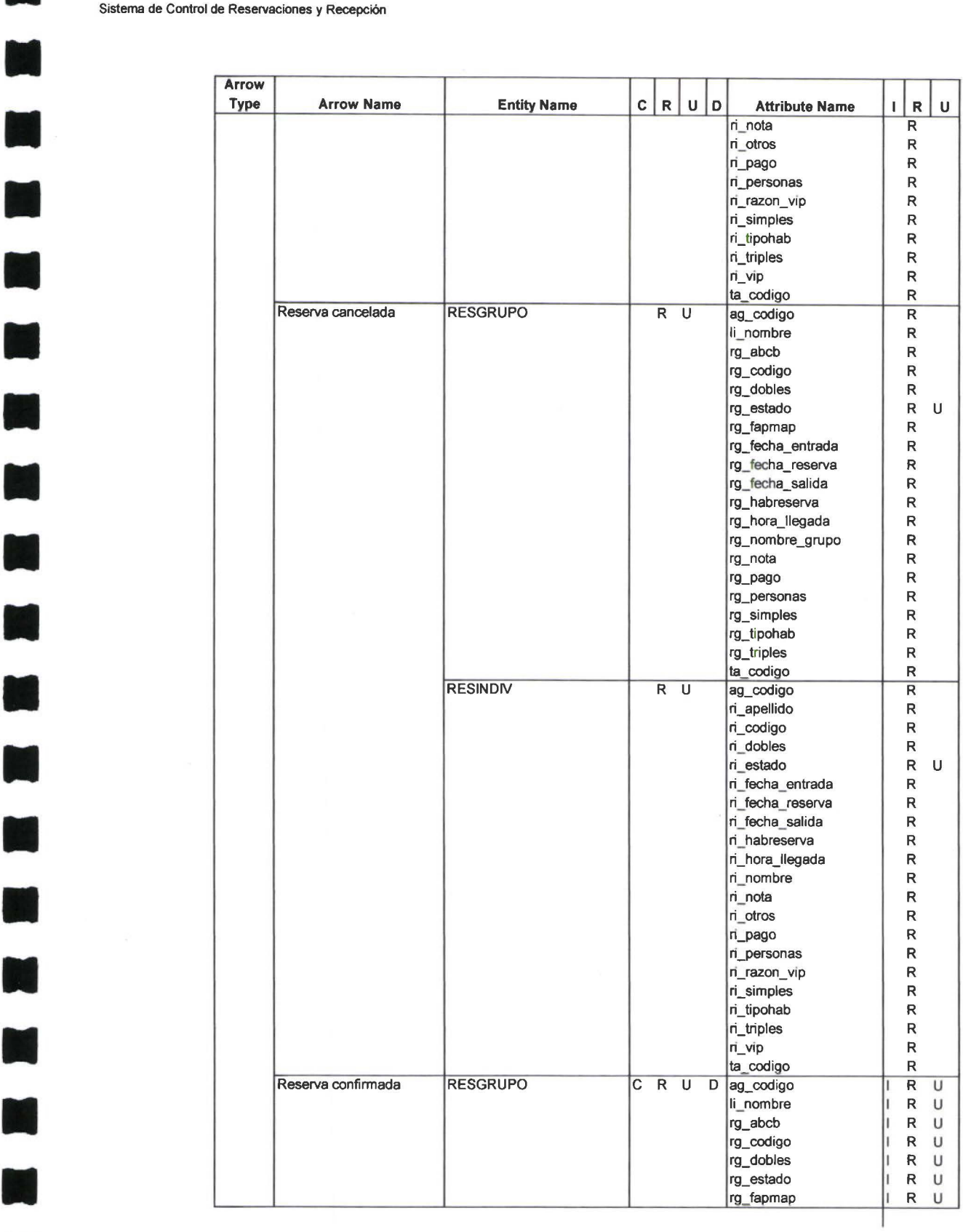

**11** 

T

W

–<br>•<br>•

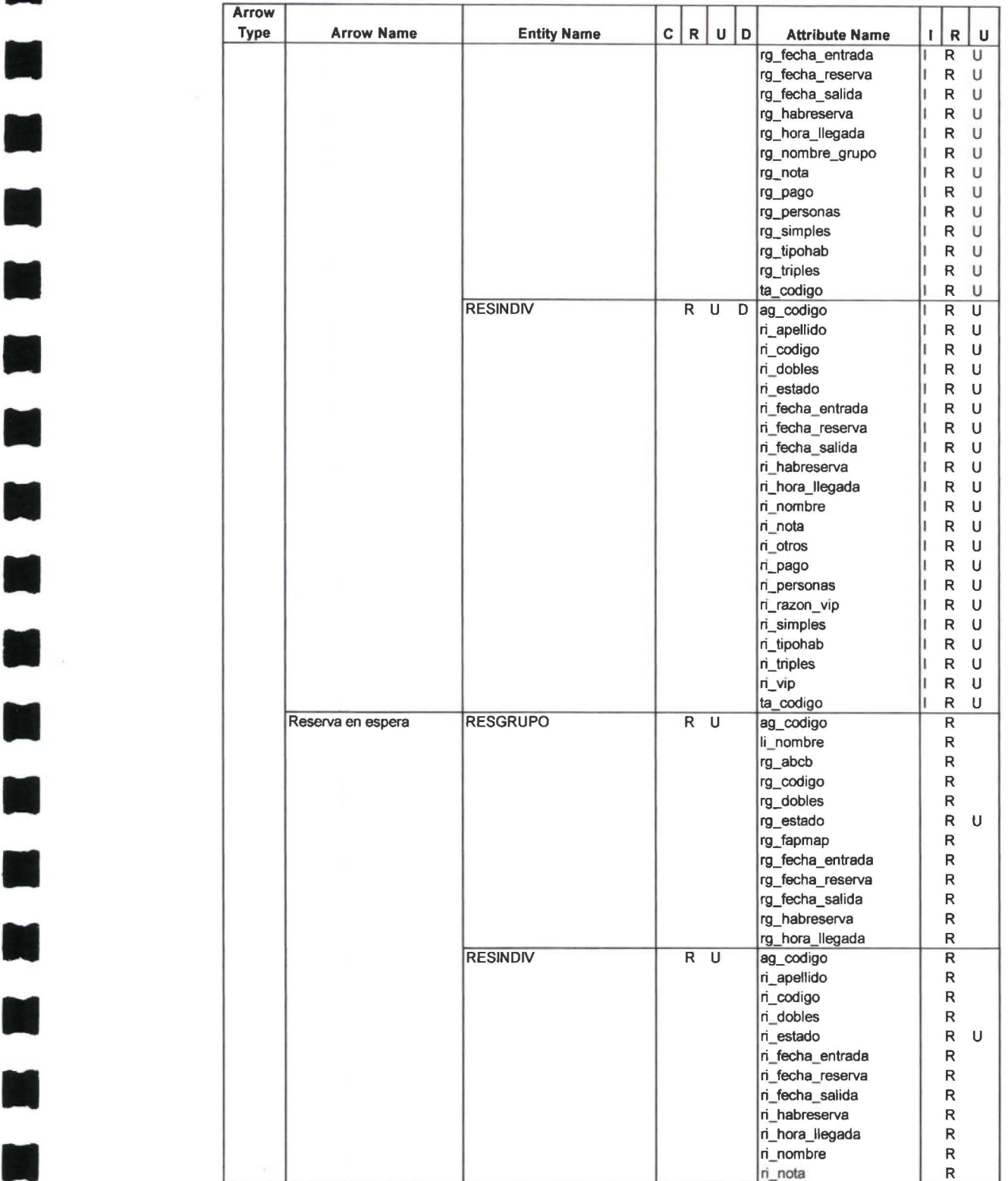

**•** 

**11** 

•

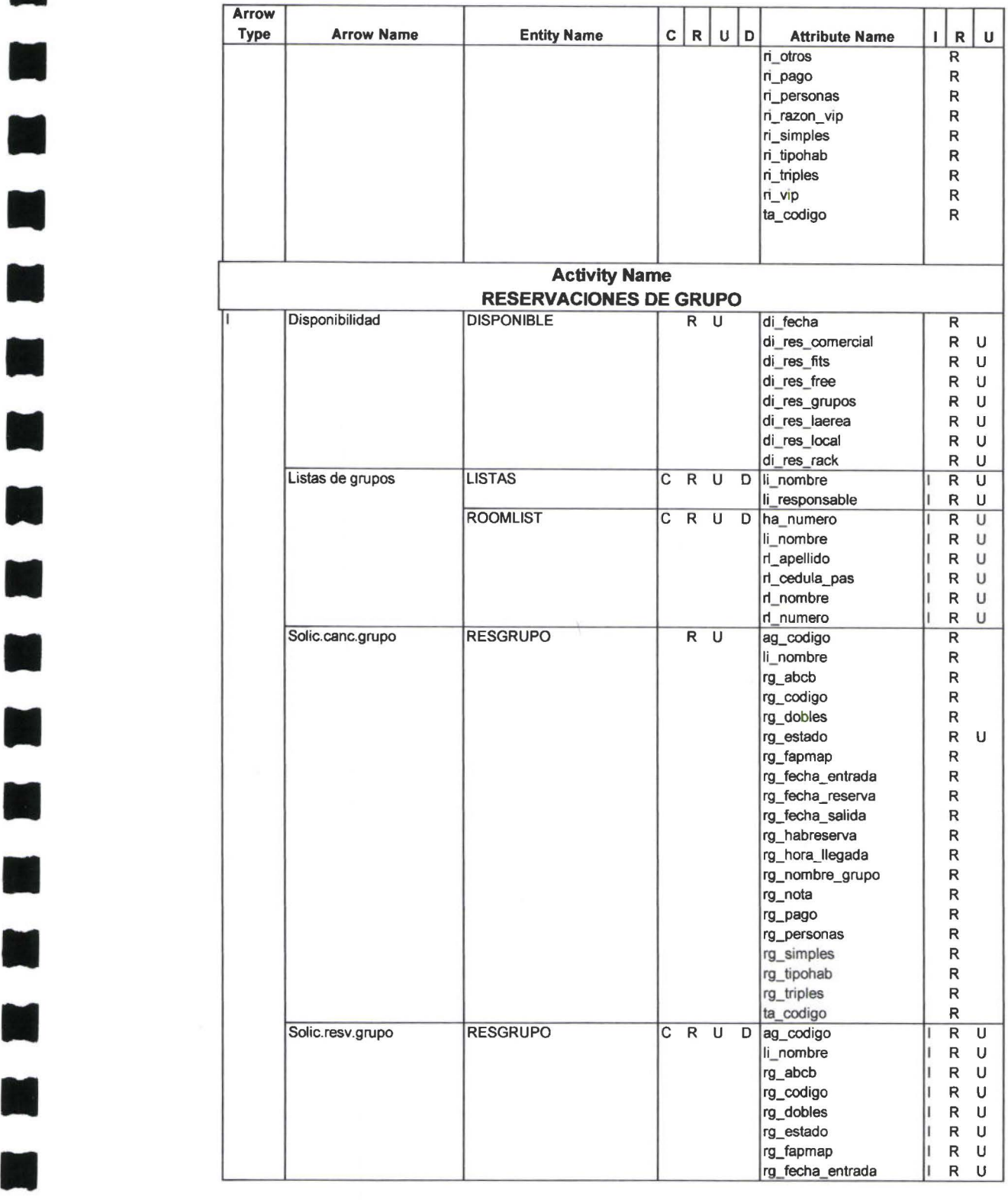

**11** 

•

**11** 

**11** 

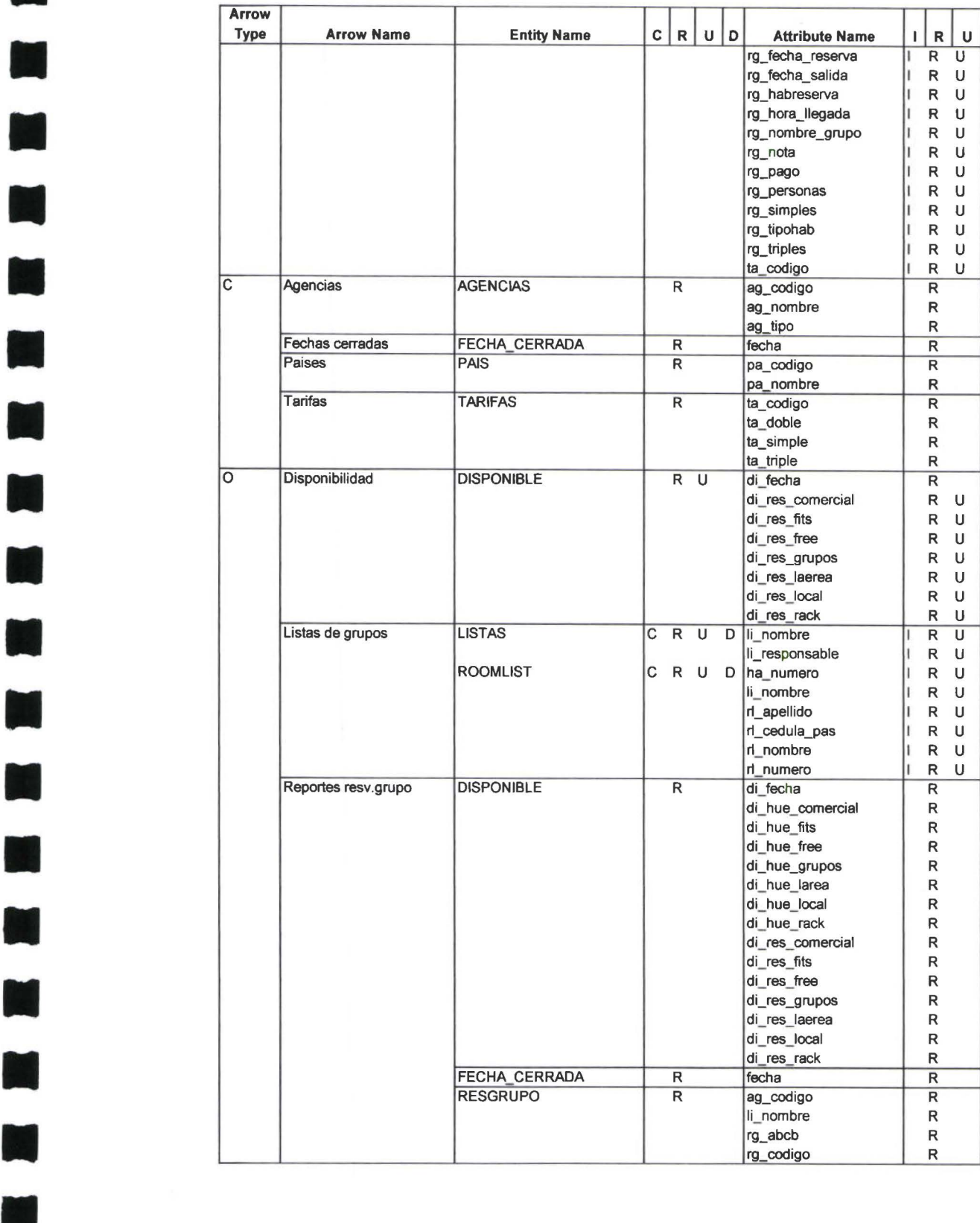
#### Sistema de Control de Reservaciones y Recepción 32

 $\overline{\phantom{a}}$ 

**11** 

W

•

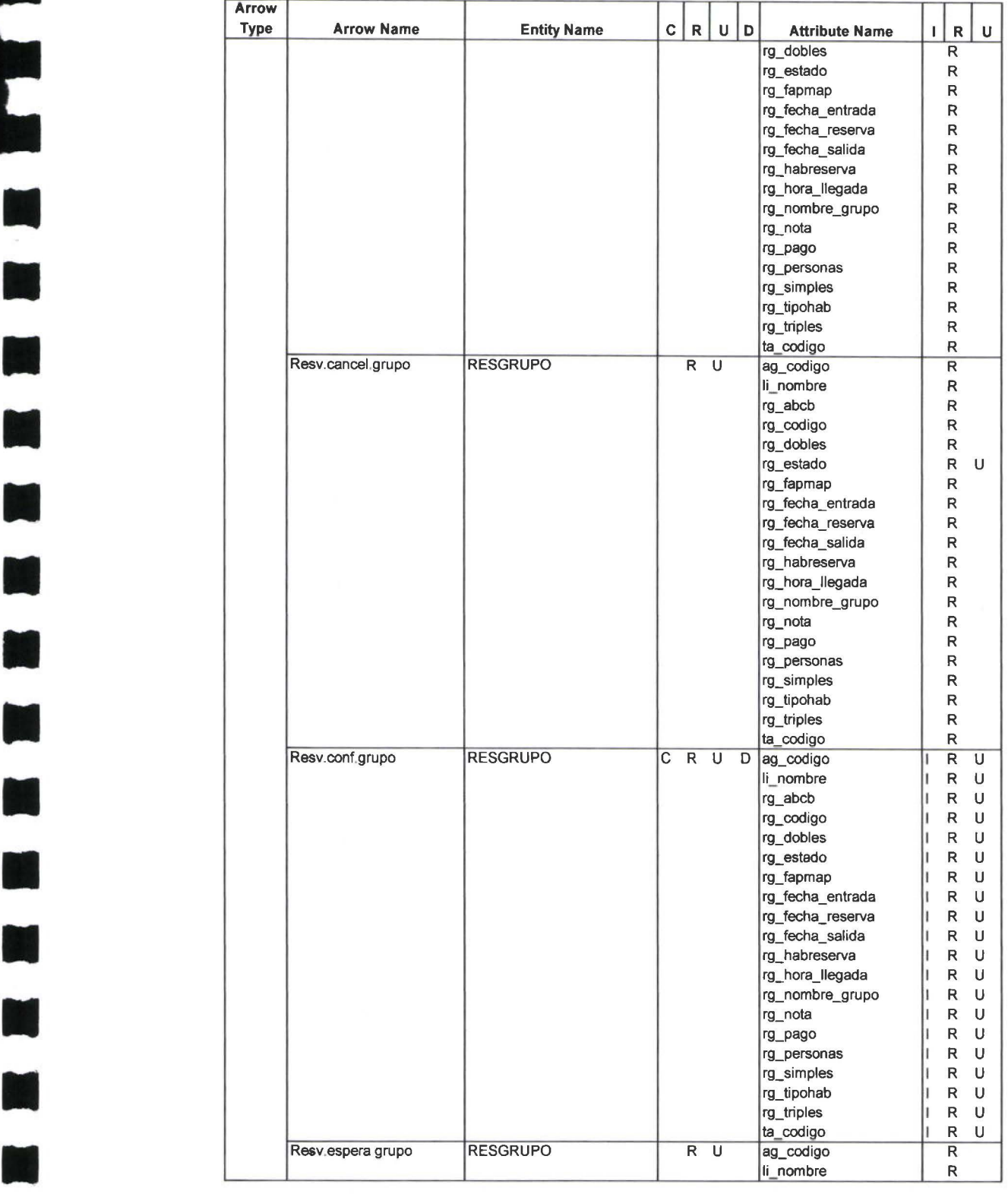

Data Usage Report

**11** 

**第一章章** 

•

**11** 

 $\blacksquare$ 

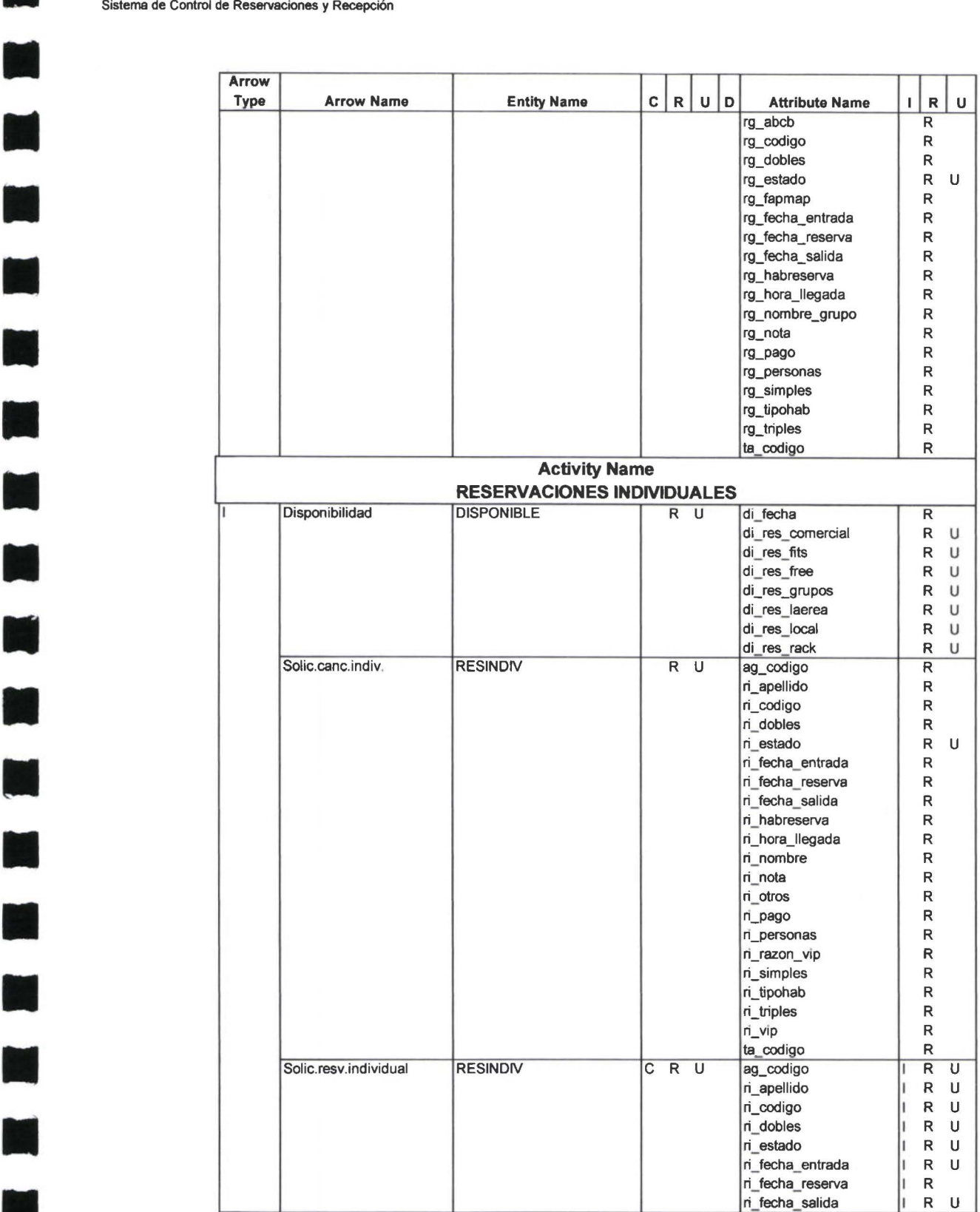

Data Usage Report

• •

•

**11** 

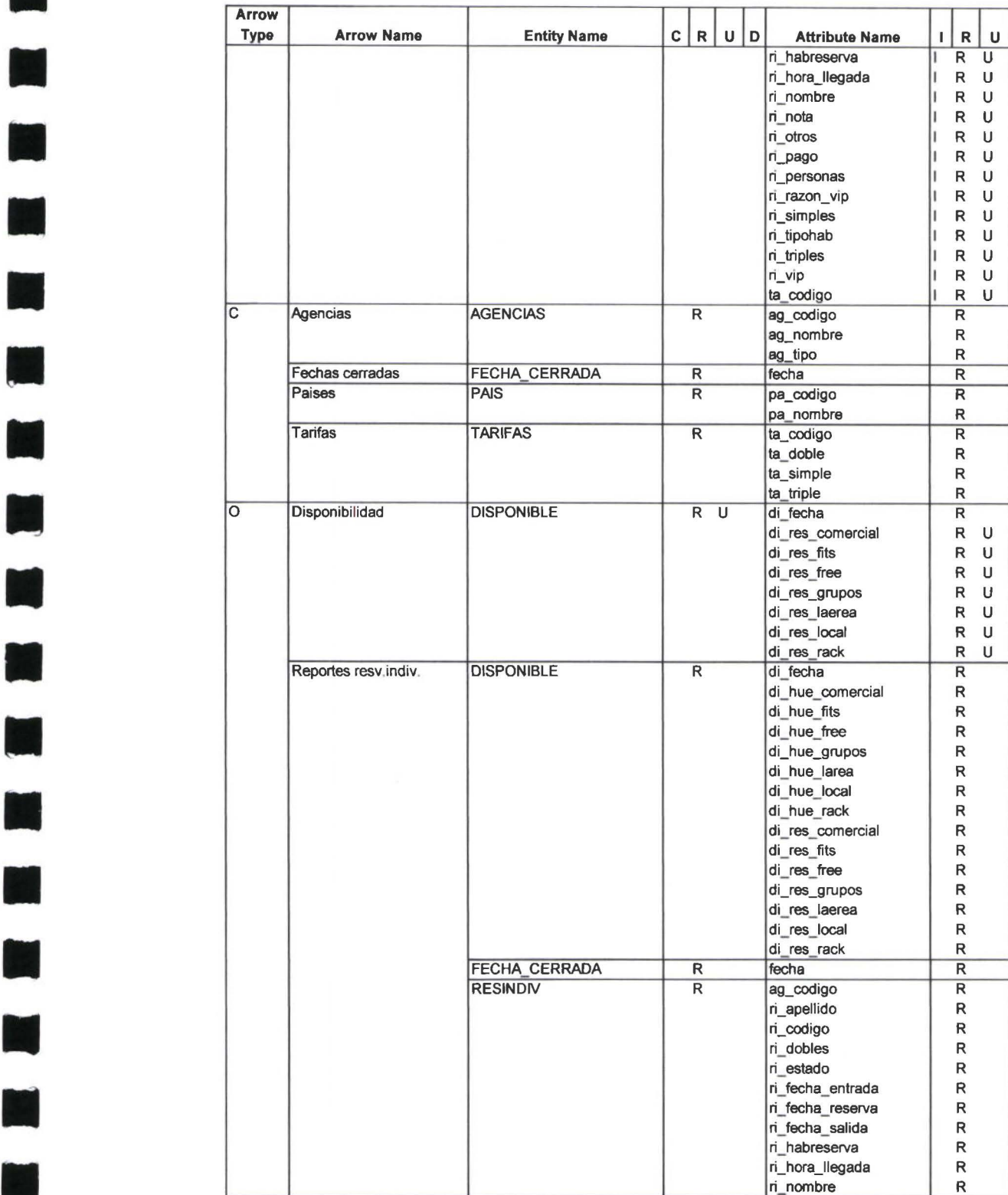

•

•

E

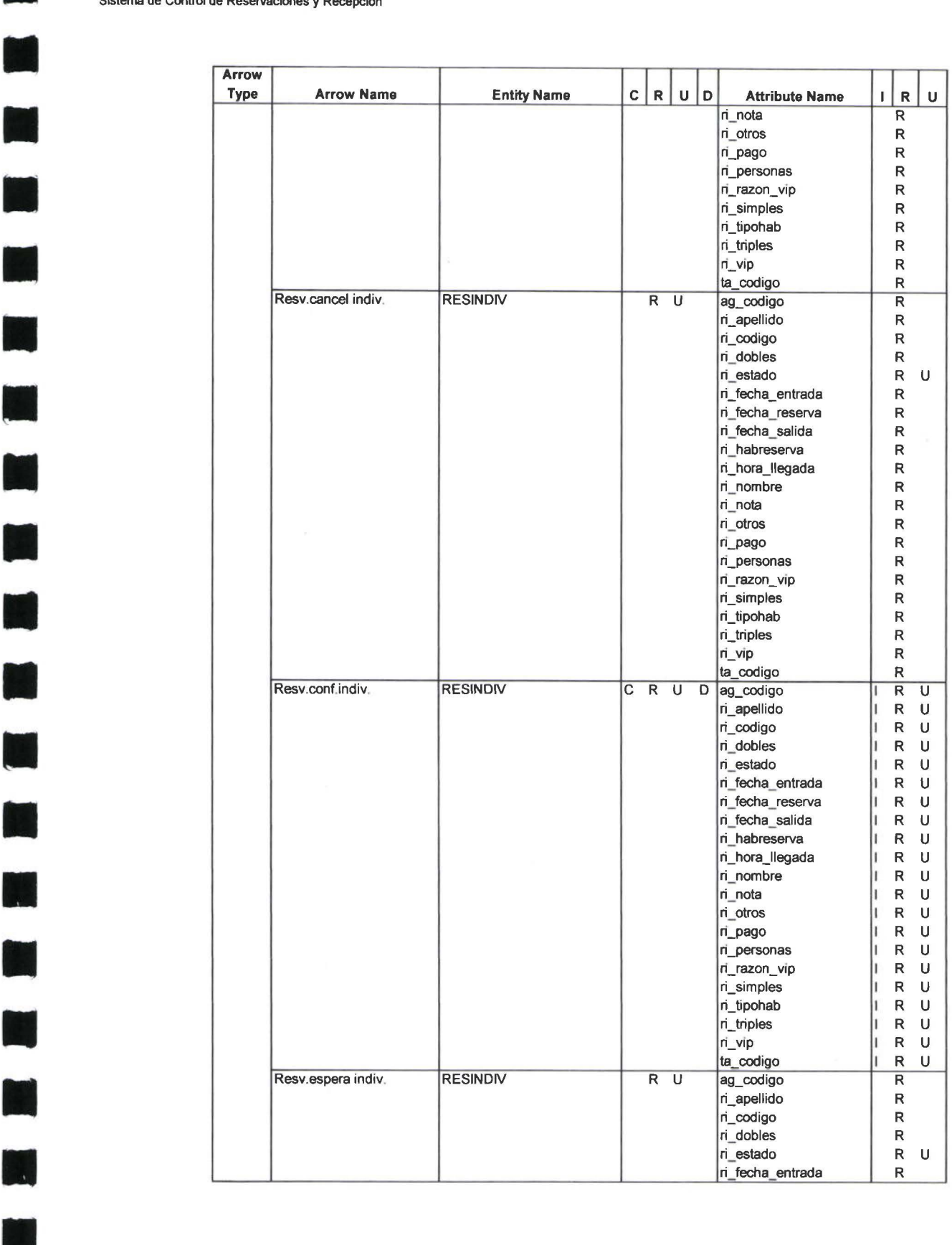

• •

•

•

•

•

•

11

•

• •

11<br>91

•

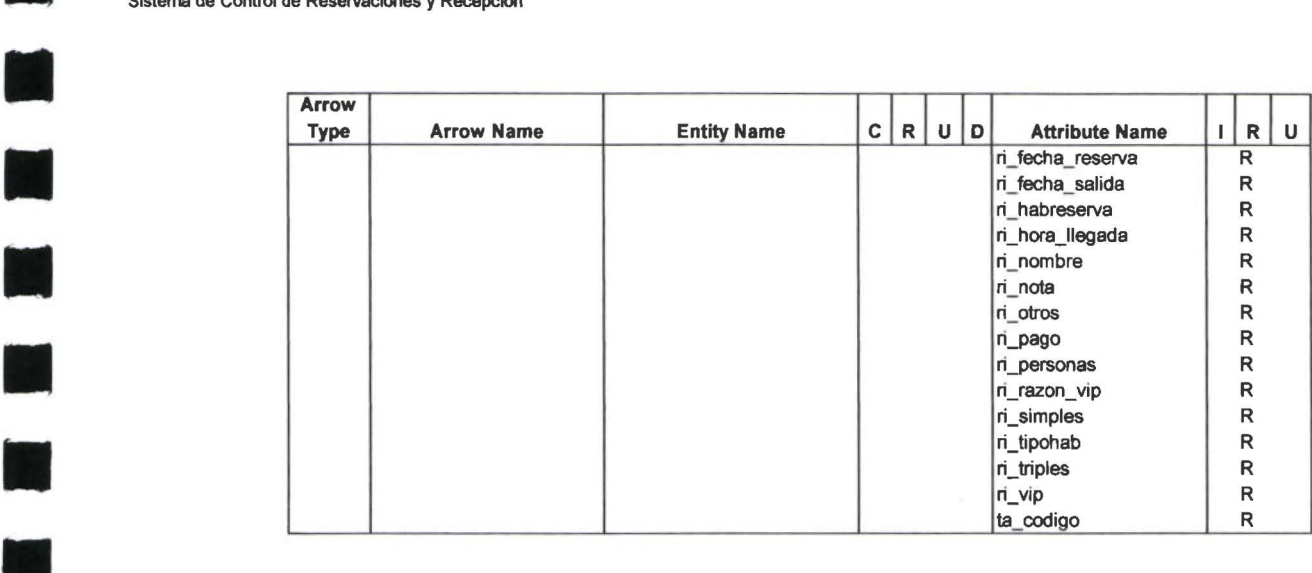

# • Objetos Power Builder

•

•

• •

• •

• •

•

–<br>•<br>•

• •

• •

**9**<br>•

 $\blacksquare$ 

**\** 

11

•

 $\overline{1}$ 

•<br>•<br>•

•

• •

11

•

• ••

• 11

#### OBJETOS POWER BUILDER

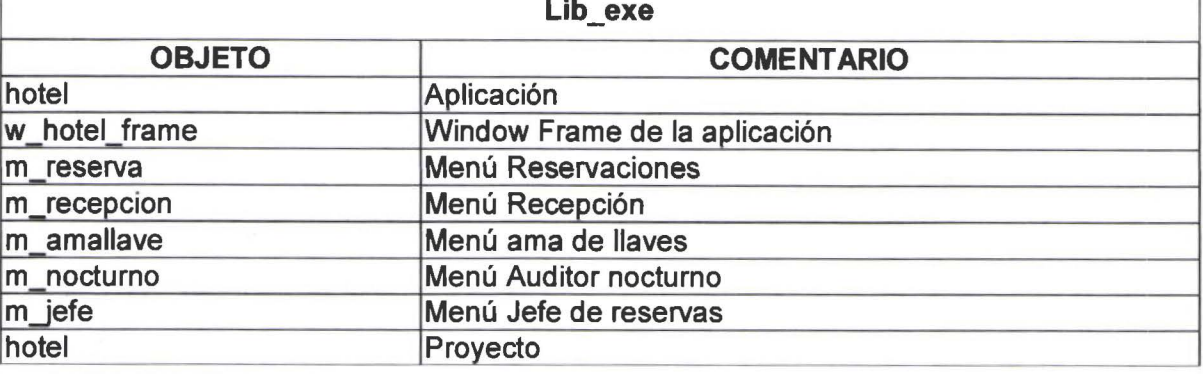

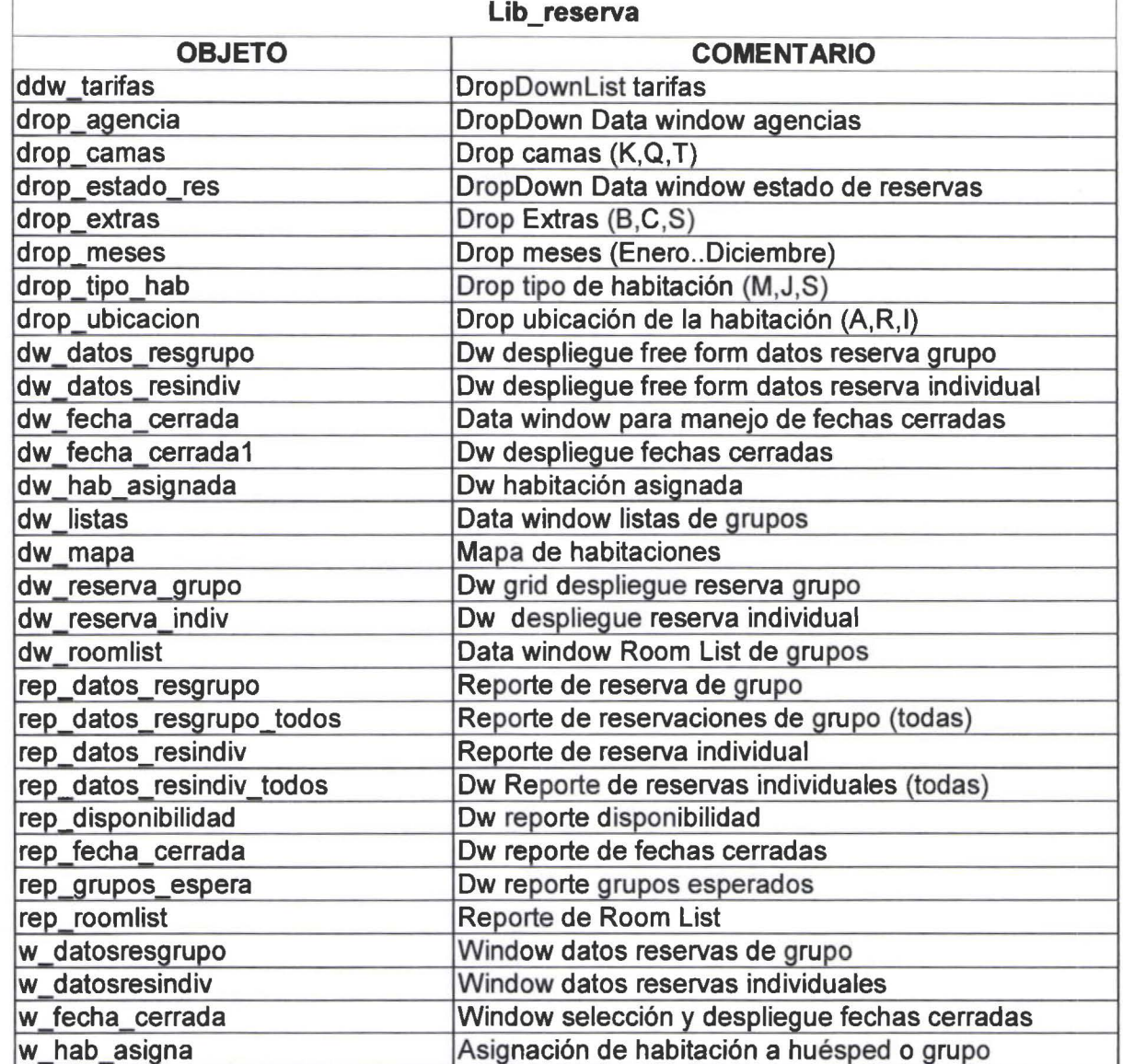

• •

• •

**9**<br>•<br>•

• •

• •

• • •

**In** 

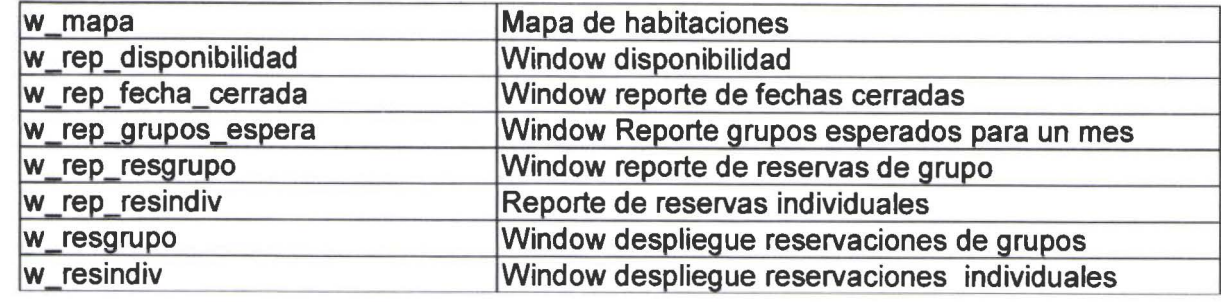

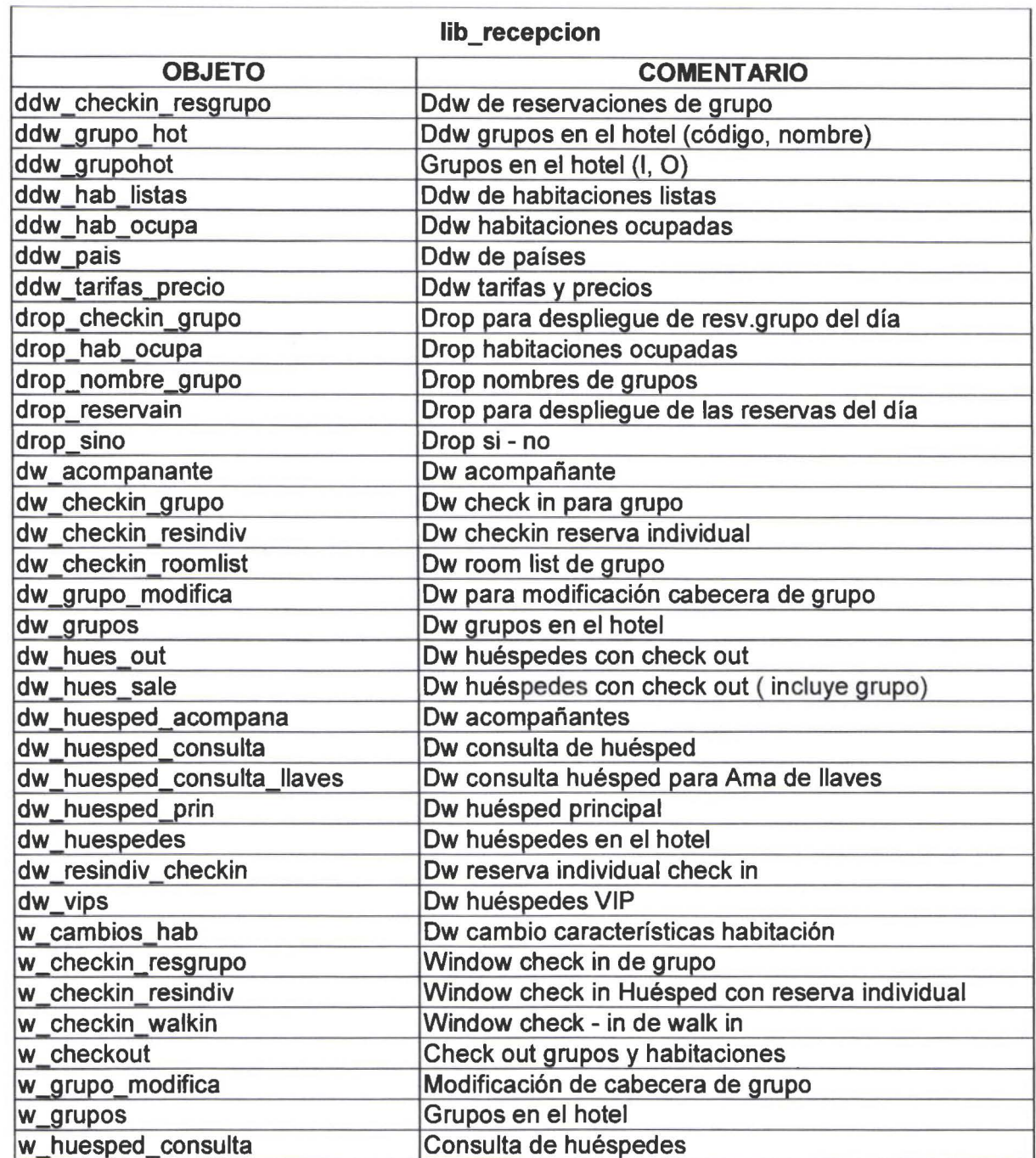

OBJETOS POWER BUILDER

 $\blacksquare$ 

•

•

**ي**<br>•

i)

 $\overline{\phantom{a}}$ 

ø

E

í,

Ø

 $\mathbf{r}$ 

• •

• •

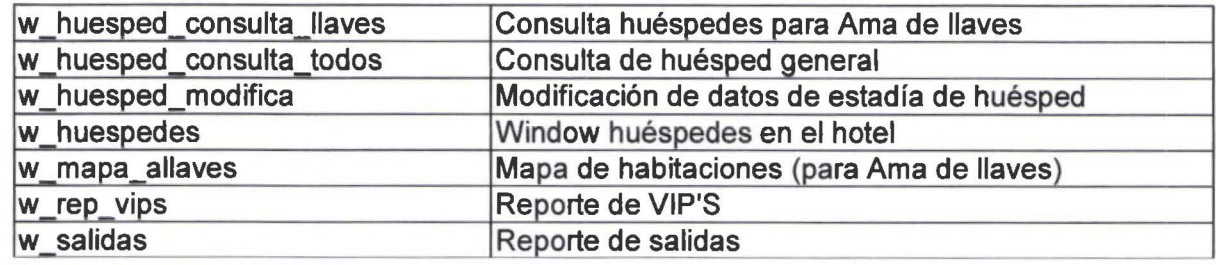

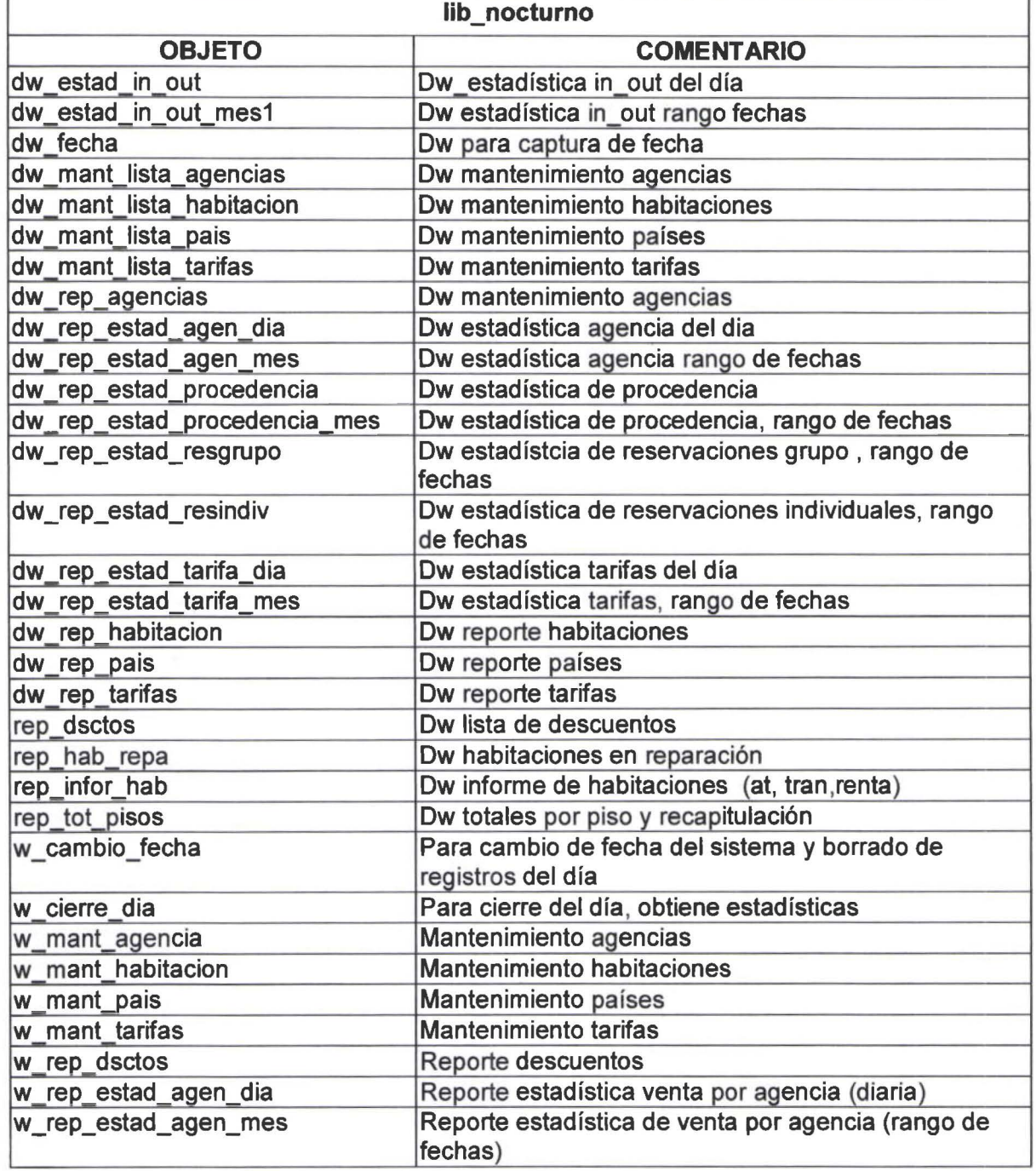

1

~

**•**<br>•

11

•

N

•

•

•

11

•

•

•

11

•

•<br>•

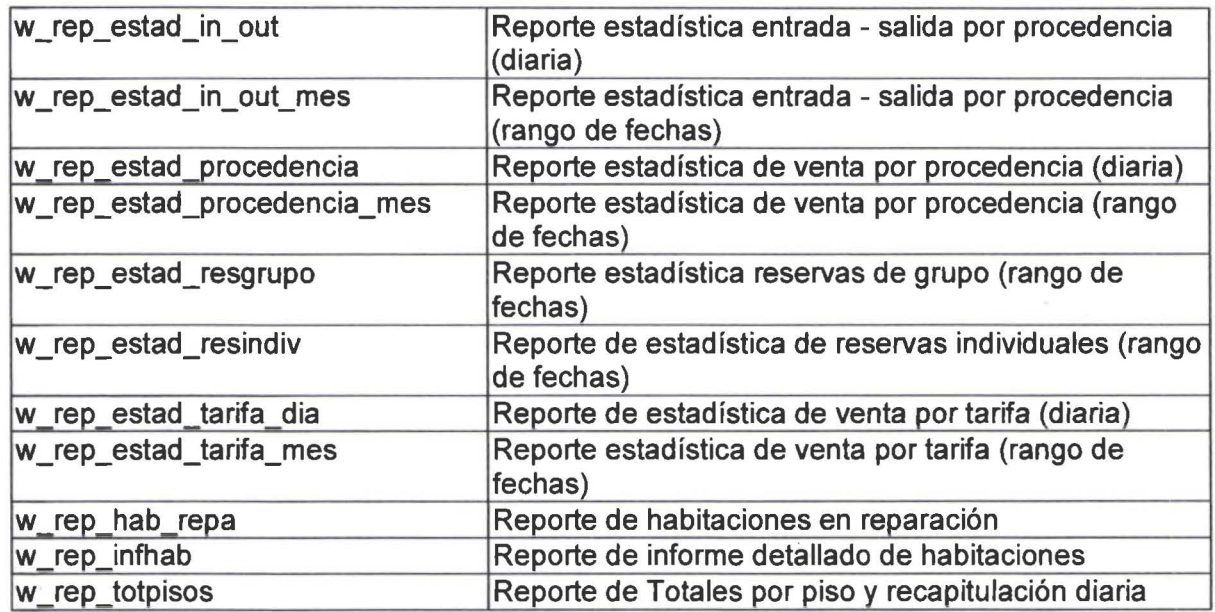

# UNIVERSIDAD DE LAS AMERICAS FACULTAD DE INGENIERIA

•

•

•

•

Sistema Hotelero de Control de Reservaciones y Recepción

Trabajo de titulación presentado en conformidad a los requisitos para obtener el título de Ingeniero de Sistemas de Computación e Informática lng. Francisco Avila

> Rosa Navarrete R. Maritzol Tenemaza V. 2000

A nuestros hijos, Siempre habrá lugar para los sueños...

 $\bar{\mathbf{x}}$ 

•

•

#### **SISTEMA HOTELERO DE CONTROL DE RESERVACIONES Y RECEPCION RESUMEN EJECUTIVO**

#### **OBJETIVO**

•

..

•

•

El proceso de front office de un hotel: movimiento de reservaciones, huéspedes y habitaciones, contribuye una medida importante de su imagen, por lo cual, es necesario agilitar este servicio, evitando cuellos de botella, pérdida o adulteración de información; esto demanda un sistema automatizado, que satisfaga este requerimiento de forma óptima. Para esto se ha desarrollado el **Sistema de Control de Reservaciones y Recepción (SISCORR),** diseñado para trabajar en un ambiente cliente - servidor, y que permite básicamente lo siguiente :

- Administración de reservaciones: individuales y de grupos.
- Administración de huéspedes; entrada, salida, estadía.
- Administración de habitaciones : venta, mantenimiento.
- Generación de estadística de venta diaria y acumulativa.
- Proyección de ocupación a futuro

#### **METODOLOGIA**

Dadas las condicionantes para el desarrollo del sistema propuesto, primordialmente, la necesidad de optimizar el tiempo invertido; se ha empleado una metodología de espiral; división del proyecto, en fases más cortas de análisis, diseño, desarrollo y evaluación, e, involucrando técnicas de cascada en el desarrollo del mismo; procurando obtener unidades más discretas, con las cuales pueda ser administrado el proyecto en forma efectiva, permitiendo además la integración temprana y permanente del usuario en la revisión y retroalimentación del sistema durante todas las fases de desarrollo.

#### **HERRAMIENTAS**

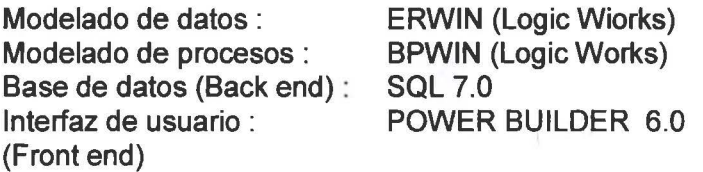

#### **RESULTADOS**

El SISCORR satisface los requerimientos del negocio, planteados como meta del sistema y especificados en el análisis de requerimientos. Las herramientas empleadas han satisfecho nuestra expectativa, permitiéndonos cumplir con el cronograma para la entrega del sistema terminado.

#### **CONCLUSIONES**

• Para incrementar la productividad del equipo de desarrollo de un proyecto, es adecuado un enfoque de espiral, dado que permite una división ordenada y armónica del trabajo para el equipo de proyecto.

•

•

•

- Al ser Power Builder una herramienta RAD, nos ha permitido potenciar la productividad en desarrollo.
- Se deberá continuar con el desarrollo del resto de sistemas componentes del Front office: caja-recepción y cajas de ambiente.
- Se recomienda también la integración de un e-business .

#### TABLA DE CONTENIDOS

•

•

•

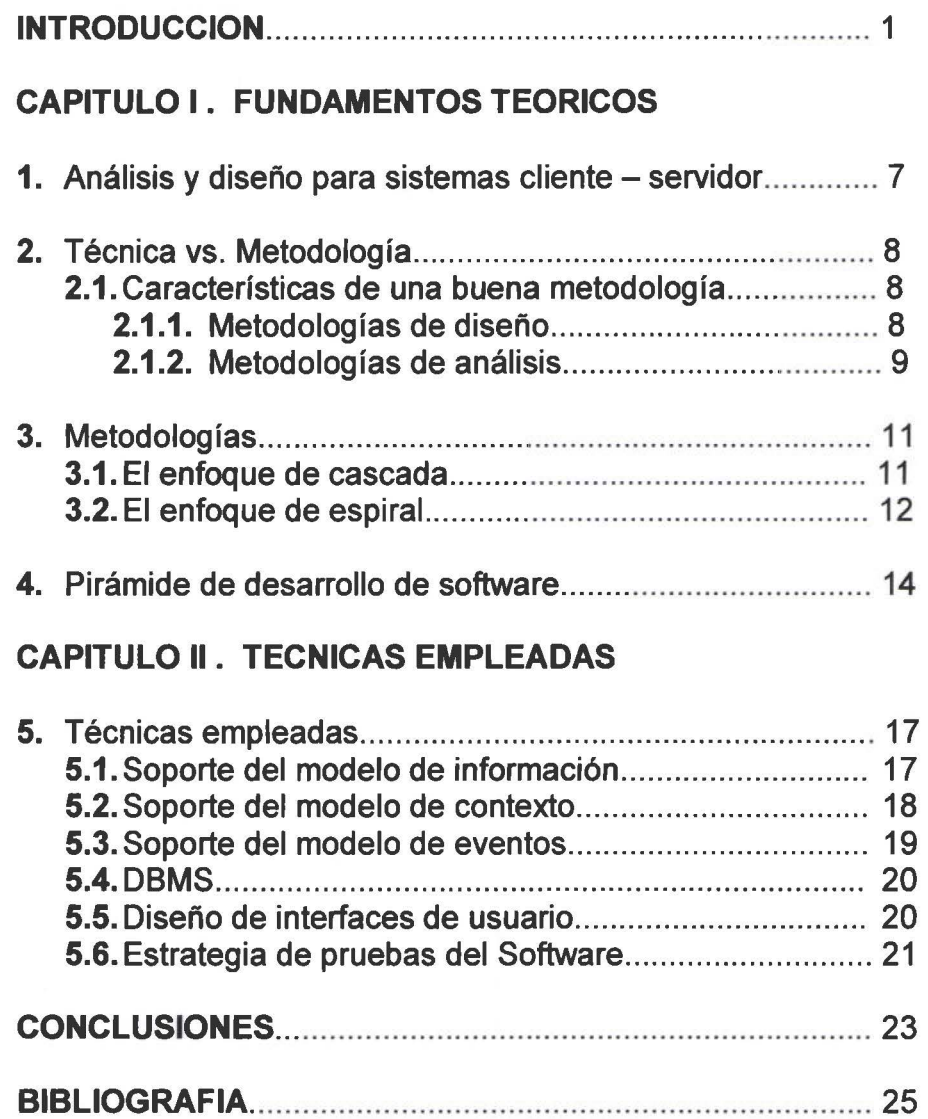

ANEXOS (TOMO 11- TOMO 111)

#### INTRODUCCION

•

•

•

#### 1. ANALISIS DEL ENTORNO

En el negocio de la hoteleria y los servicios afines, el "Core Bussiness'' se constituye en la venta de habitaciones; es por ello que la posibilidad de contar con información fiable y oportuna de los estados esperados a futuro, en cuanto a ocupación y venta probable, permiten enfocar los esfuerzos del negocio a captar aquellos mercados que permitirán elevar los niveles de utilidad, y adicionalmente direccionar esfuerzos a aquellos que constituyan un nuevo interés (apertura de targets).

En el país el turismo receptivo en los hoteles de alta categoría se centra principalmente en:

- Paquetes de turismo, que incluye múltiples destinos, y cuya venta se promueve con promotoras turísticas y cadenas internacionales de turismo.
- Estadías ejecutivas. Venta de servicio de estadía a ejecutivos de empresas.

Turismo interno .

La competencia que al momento se tiene en el mercado de enfoque (Quito}, por la apertura de nuevos hoteles o anexiones de los ya existentes a cadenas internacionales (SHERATON, SWISS HOTEL, etc), exige elevar los stándares de calidad en la atención al cliente y fortalecer los sistemas de información para conseguir oportunidad y eficiencia en el manejo del negocio.

Bajo esta perspectiva, el Hotel Alameda de Quito, requiere el desarrollo de un sistema de soporte de la Información de Venta de Habitaciones, enfocando el Control de Reservaciones y Recepción, lo cual constituye la puerta de entrada al negocio de hotelería.

#### 2. OBJETIVO GENERAL

El Sistema de Control de Reservaciones y Recepción (SISCORR), está diseñado para satisfacer ágil y oportunamente los requerimientos de información sobre el movimiento del Hotel: reservaciones: individuales y de grupos; administración de huéspedes: entradas , • salidas, estadías; administración de habitaciones: venta, actualización de estados; permitiendo mantener la información sobre ocupación y renta diaria; proyecciones de ocupación para los próximos dos años, estadísticas diaria y acumulativo, respecto de venta de habitaciones : por segmento de mercado, procedencia, por agencia ; constituyéndose en una herramienta ágil y confiable, de apoyo en la toma de decisiones para el manejo del negocio hotelero.

#### 3. OBJETIVOS ESPECIFICOS

Como requerimiento del negocio, se ha diseñado el sistema para permitir el acceso a tareas específicas de acuerdo a perfiles de funcionarios; en correspondencia a esta demanda, se han definido cinco módulos en el sistema, cuyo ámbito de acción se detalla a continuación.

#### **MODULOS DEL SISTEMA**

#### RESERVACIONES

•

•

•

•

- Registra las reservaciones individuales y de grupos. Sirve de base para obtener la proyección de ocupación del hotel en fechas futuras, en base a las reservas confirmad as.
- Mantiene la información de reservas, permitiendo actualización y cancelación.
- Controla el estado de las reservas como confirmadas, canceladas y en espera.
- Permite consultas por tipo de reservas, estado de reservas, nombre del titular, agencia que reserva, etc.
- Entrega reportes diarios sobre reservas esperadas, reservas no--show (aquellas que no se hacen efectivas), reservas canceladas, etc.

#### **RECEPCION**

- Registra información sobre los huéspedes en el hotel : ingresos (check in) y salidas (check – out), asignación de habitaciones, cambios de habitaciones.
- Mantenimiento de la información de huéspedes : cambios en el registro (fechas de salida, agencias, tarifas, cambio de habitaciones).
- Permite el tratamiento de huéspedes VIP y habitaciones compartidas.
- Maneja grupos: tratamiento de listas de grupos (room list).
- Permite consultas selectivas por tipo de habitaciones (tipo de camas, ubicación, extras en habitaciones).
- Permite consultas de habitaciones ocupadas, huéspedes por habitación.
- Entrega reportes de venta diaria de habitaciones y estadística de ocupación diaria.

#### AMA DE LLAVES

- Maneja el cambio de estado de habitaciones (de sucias a listas, habitaciones que pasan a reparación).
- Controla habitaciones para VIP, y tratamiento especial (atenciones, camas extras).
- Permite consultas sobre el estado permanente de habitaciones, y huéspedes en habitaciones.
- Permite registrar novedades sobre habitaciones ocupadas.
- Administra características de habitación (tipo de camas, extras).

#### JEFE DE RESERVACIONES

- Mantenimiento de tablas por segmento de mercado (agencias, firmas comerciales, líneas aéreas,etc).
- Mantenimiento de tabla de agencias, firmas comerciales, líneas aéreas, reservas internacionales, tarifas, fechas cerradas.
- Mantenimiento de tablas de procedencia y nacionalidad.
- Permite consultas de todas las tablas.
- Obtiene reportes estadísticos de venta de habitaciones y reservaciones, con frecuencia diaria, mensual y anual.
	- Ventas por código de agencia de viajes, firma comercial, línea area, etc.
	- Venta a grupos por agencia de viajes y grupos especiales.
	- Venta por procedencia

- Venta por tarifa.
- Resumen de entrada salida por procedencia.
- Resumen de movimientos sobre reservaciones individuales y grupos, como noshow y en espera.

#### AUDITOR NOCTURNO

•

•

- Operaciones de cierre diario del movimiento.
- Obtención de reportes de fin del día y estadísticas diarias.
- Cambio de fecha del sistema.

#### 4. METODOLOGIAS

"Una metodología de Ingeniería de Software es el acomodo ordenado de las técnicas en un enfoque sistemático para la construcción o adquisición de sistemas de información. Una técnica es un método estructurado y repetible para lograr una tarea específica" (1) .

Dadas las condiciones para el desarrollo del sistema, se requería la utilización de una metodología que permitiera dividir el proyecto en fases más cortas de análisis, diseño, desarrollo y evaluación, de tal modo que permita la integración temprana y permanente del usuario en la retroalimentación y evaluación del sistema, y adicionalmente una división adecuada de trabajo entre las integrantes del equipo del proyecto.

Por estas razones, se escogió la metodología de espiral, conjugándola en el desarrollo, con un enfoque de cascada y el uso de herramientas RAD, como Power Builder.

Se ha seleccionado además un conjunto de técnicas de análisis, modelado de información, modelado de eventos, modelado de procesos y creación de prototipos de interfaz, de acuerdo a la pirámide de desarrollo de software planteada en la metodología.

De acuerdo a ello, los componentes que se anexarán como parte de la metodología son:

- Plan general
- Modelamiento de información (modelo entidad relación)
- Modelamiento de contexto: modelo de procesos y modelo de eventos
- Modelamiento de prototipos de interfaz

#### 5. HERRAMIENTAS

#### Soporte del modelo de información ERWIN (Loglc Works)

1

•

Utiliza la notación IDEF1X, para la representación del modelo de datos. Esta notación corresponde al modelamiento de datos de la metodología ICAM (lntegrated Computer Aided Manufacturing), que ha sido ampliamente utilizada y probada por la industria del software.

(1) Ruble, David ANALISIS Y DISEÑO PRACTICO PARA SISTEMAS CLIENTE /SERVIDOR CON GUI

INTRODUCCION

Erwin permite el manejo del modelo lógico de datos (representación de la estructura con independencia del DBMS), y del modelo físico de datos, implementando la secuencia de sentencias DDL para la definición de la base de datos, de acuerdo al DBMS escogido.

#### Soporte del modelo de procesos BPWIN (Logic Works)

Es una herramienta que permite el modelamiento de funciones, procesos y actividades, y las relaciones entre éstas. Los procesos se construyen con el propósito de responder a preguntas que son muy difíciles para entender y describir en palabras.

La notación que se utiliza es la IDEFO, que particulariza las actividades, y los flujos de datos u objetos entre éstas.

La integración entre BPWIN y ERWIN, proporciona un adecuado sustento de documentación para el desarrollador y facilita enormemente las tareas de mantenimiento futuras (adaptaciones, correcciones, mejoras).

#### DBMS

•

#### • Microsoft® SQL Server™ versión 7.0

Como base de datos se utilizó, el Microsoft® SOL Server™ versión 7.0. Esta es una nueva y trascendente versión de SOL Server. En la versión 7 .0, SOL Server se ha replanteado para proporcionar nuevas características importantes de arquitectura del servidor y de administración gráfica. También se ha mejorado la arquitectura de SQL Server, la funcionalidad del servidor y las herramientas de desarrollo.

#### Diseño de interfaces de usuario Power Builder 6.0

Power Builder es una poderosa herramienta orientada a objetos que le permite construír aplicaciones cliente - servidor o multicapas, en múltiples plataformas e interactuando con múltiples DBMS. Es un producto de Sybase.

La productividad en los proyectos desarrollados con Power Builder, se incrementa de modo importante por las características de la herramienta, como: herencia, manejo de • objetos, inclusión de PFC (Power Builder Foundation Class).

#### 6. ALCANCES

•

El sistema desarrollado cumple los requerimientos planteados por el usuario, de tal forma que se garantiza la calidad de concordancia del mismo. Sin embargo, funciones relacionadas al manejo de backup y restore de la base de datos, no han sido incluídas como parte del presente proyecto, dada la limitación de tiempo. Esto, no obstaculiza la puesta en operación del sistema.

#### CAPITULO 1

•

•

•

•

#### FUNDAMENTOS TEORICOS 1. ANÁLISIS Y DISEÑO PARA SISTEMAS CLIENTE SERVIDOR

#### PROPOSITO

El propósito del Análisis y Diseño es evitar que falle el proyecto, y lo óptimo, que articule completamente las necesidades del negocio con base en una comprensión de los problemas actúales y que encuentre la solución que mejor satisfaga las necesidades y se ajuste a las restricciones presupuestales de recursos y tiempo impuestas por el propio negocio. El analista de software define la naturaleza del problema del negocio y el diseñador de software explora las diversas soluciones, tomando decisiones bien informadas para llegar a un producto que dejará a los usuarios satisfechos.

Esto de reduce a un concepto muy simple " Encuentre lo que el negocio requiere que se haga antes de comenzar a imaginarse como hacerlo"

#### HABILIDADES DE UN ANALISTA

- $\triangleright$  El analista es un investigador, ya que el análisis es un proceso de descubrimiento.
- $\triangleright$  Tiene buenas habilidades para la comunicación.
- > El analista pasará gran parte del tiempo obteniendo información de los usuarios del sistema, reorganizando lo que aprende y volviéndolo a presentar para su validación.

#### HABILIDADES DE UN DISEÑADOR

- $\triangleright$  El diseñador se enfrenta con la enorme tarea de mapear los requerimientos del negocio con la tecnología disponible.
- $\triangleright$  El diseñador documenta los requerimientos del usuario.
- $\triangleright$  Traza los planos a partir de los cuales se construirá el sistema.
- $\triangleright$  Un buen diseñador es creativo, lleno de recursos e inteligente al evaluar opciones entre soluciones que no son perfectas.
- $\triangleright$  Debe tener un buen conocimiento de las capacidades del ambiente destino para diseñar sistemas que aprovechen sus fortalezas .

#### REQUERIMIENTOS PARA UN PROYECTO CLIENTE SERVIDOR EXITOSO

El desarrollo exitoso en un ambiente Cliente Servidor multiplataforma requiere:

- $\triangleright$  La gente adecuada.
- $\triangleright$  Tendencia a la especialización. La compleiidad del ambiente cliente servidor forza a reconocer que no podemos apoyarnos en técnicos con conocimientos generales. La especialidad se cultiva con experiencia repetida.
- > La administración sólida de un Proyecto para planear y asignar al trabajo, medir el avance continuamente y ajustar el plan con base a sus mediciones.

#### **2. TECNICA vs METODOLOGÍA.**

•

•

•

**Técnica:** Es un método estructurado y repetible para lograr una tarea específica. **Metodología:** De ingeniería de Software es el acomodo ordenado de las técnicas en un enfoque sistemático par la construcción o adquisición de sistemas de información. Los Analistas, diseñadores y desarrolladores individuales son responsables del dominio y ejecución de las técnicas.

#### **2.1. CARACTERISTICAS DE UNA BUENA METODOLOGIA**

Una metodología balanceada incluye técnicas que les dan a los analistas y diseñadores una amplia cobertura de todos los aspectos que deben modelar, pero le permiten desviar su énfasis de modelado para adaptarse a la tendencia del problema de negocios.

Una buena metodología de análisis o diseño debe tener cinco características principales .

- Motivar la actitud aprendida
- Ser completa
- Ser modificable en su corrección
- Producir productos contra los que se pueda medir el avance
- Ser fácilmente aprovechable en la fase subsecuente.

#### **2.1.1. METODOLOGIAS DE DISEÑO**

- **Motivar la actitud pretendida.-** Esto es motivar la toma de decisiones ayudando a evaluar alternativas. No hay solución perfecta en un ambiente Cliente-Servidor. Por cada requerimiento esencial del negocio habrá muchas formas posibles de lograrlo. Una técnica de diseño debe permitir que el diseñador evalúe su decisión contra otras posibilidades.
- **El diseño debe ser completo.-** De tal forma que cubra cada uno de los aspectos principales del software que necesita construirse. Esto causará que se tenga varios tipos diferentes de modelos en la documentación del diseño. Ningún modelo puede presentar todas las facetas del sistema funcional completo, este sería el sistema mismo.
- **El diseño debe ser verificable antes de su construcción.-** Uno de los propósitos principales del diseño es revisar y discutir la solución antes de lanzarse a la carga y codificarla. Parte del proceso es su rastreabilidad con una buena especificación de diseño se debe ser capaz de demostrar que se satisfarán los requerimientos del proyecto y así mismo se distinguirá entre varias versiones del diseño en cualquier momento.

La documentación del diseño va dirigida a dos públicos diferentes: la parte externa del diseño que necesita ser revisada por los usuarios, por tanto la parte externa debe ser escrita en forma no muy técnica; la especificación interna va dirigida al grupo de trabajo que debe construir, probar y mantener el sistema.

•

**r** 

•

- **Producir productos contra los que se pueda medir el avance.-** Una de las tareas más difíciles de cualquier proyecto es estimar cuando se terminará. Para hacer una estimación el gerente del proyecto debe tomar medidas la cual involucra el conteo de cosas que necesitan hacerse y la aplicación de algún tipo de medida sobre de ellas para estimar que tanto tiempo se llevará el hacerlas. Por tanto una buena metodología de diseño debe producir componentes discretos lo más pronto posible. Cuando el gerente tenga productos firmes que contar puede refinar las estimaciones de los esfuerzos requeridos y las habilidades necesarias para lograr la tarea.
- **Ser fácilmente aprovechable en la fase siguiente.-** Debe expresarse el uso y la estructura del sistema en una forma muy cercana al resultado pretendido. Muchos de los sistemas de negocios cliente-servidor actúales incluyen todos los paradigmas tratando de vivir en armonía. Por tanto el documento de diseño incluirá una cantidad de técnicas de diseño que van desde la relacional y la orientada a objetos hasta la tradicional, cada una establecida de acuerdo con sus respectivas partes de destino en el sistema.

#### **2.1.2. METODOLOGÍAS DE ANÁLISIS**

El análisis consiste en comprender y documentar las necesidades del usuario. La comprensión viene de hacer preguntas y escribir las respuestas, examinar las respuesta y hacer más preguntas. Un analista que no hace preguntas está realizando un análisis dudoso.

- Una técnica de análisis debe motivar el acto de descubrimiento proporcionando un marco de trabajo en el que el analista pueda escribir lo que ellos saben y evaluar lo que tienen que aprender. El modelo proporciona un lugar para registrar esta información y el resultado está a la vista para su revisión en **el diagrama entidad-relación.** El analista descubre la política del negocio por los cuatro puntos cardinales de cada relación.
- La metodología del análisis debe ser completa respecto a que cubra adecuadamente cada uno de los aspectos del problema de negocios. La metodología de análisis debe ser lo suficientemente rica para modelar los datos, las reglas de comportamiento y de procesamiento; no hay un modelo específico par cada situación por lo que necesitamos emplear conjuntos de modelos entrelazados, especializados que nos permitan cambiar nuestra perspectiva para cada faceta del dominio del problema.
- Los resultados de análisis necesitan ser verificables. La fase de análisis también tiene un público dual. Es imperativo que el usuario comprenda que ha descubierto el analista, deben unirse a las sesiones de los requisitos de la aplicación (JAD Joint Application Development), el usuario debe ir en la misma frecuencia que el equipo del proyecto. Una buena técnica puede ser usar un prototipo con ventanas.

•

•

•

- El otro público es el equipo del proyecto. La calidad de análisis impactara a la calidad del diseño. Las técnicas de análisis necesitan ser precisas y no ambiguas de forma que el diseñador pueda concebir una solución sin tener que volver a hacer todo el proceso de análisis.
- La metodología de análisis debe crear unidades medibles por el gerente del proyecto. Los modelos de análisis tempranos puede ayudar para indicar cosas que el gerente pueda contar. Los conteos iniciales se utilizan para extrapolar el esfuerzo requerido. El gerente debe preguntarse por:
- ¿Qué tantas entidades están involucradas?
- ¿Nuestro sistema crea, lee, actualiza o borra todas estas entidades?
- ¿Qué tantos eventos de negocios significativos deben reconocerse de acuerdo con el plan general del sistema?
- ¿Estos eventos necesitan actualizaciones de tablas simples o requieren un procesamiento significativo?
- ¿Qué tanto nos lleva analizar problemas de este tamaño?
- ¿Dada la cantidad de entidades que esperamos mantener, qué tantas ventanas se necesitan diseñar?
- El punto final es su aprovechamiento. El análisis debe ser una articulación de la esencia del problema, libre de cualquier solución particular, esto es un análisis esencial. El análisis estructurado y su énfasis sobre la estructurado y su énfasis sobre la diagramación de flujo de datos esta muy orientado a procesos, el análisis y el diseño orientado a objetos es adecuado para proyectos orientados a objetos.
- La habilidad para convertir fácilmente un modelo de análisis a un diseño atraviesa una línea fina entre la articulación del problema y el ordenar una solución. La metodología de análisis puede dictar un tipo de diseño particular, ya que escoger otro estilo puede significar la reescritura del documento de análisis.
- Por otro lado una metodología de análisis particular puede motivar o permitir una variedad de diseños proporcionando suficiente material de análisis. Por último una técnica de análisis puede ser completamente neutral respecto a las diversas opciones de diseño. La conversión hacia un paradigma u otro podría realizarse con igual facilidad o dificultad.

#### **3. METODOLOGÍAS**

•

•

•

•

#### **3.1. El Enfoque de Cascada**

La cascada natural tiene una cierta lógica. Se hace un plan para el proyecto y luego se realiza el análisis del dominio del problema. Cuando se declara terminado el análisis comienza el diseño y una vez terminado el diseño comienza la construcción. Las salidas para una etapa son las entradas para la siguiente. Ver figura 1.

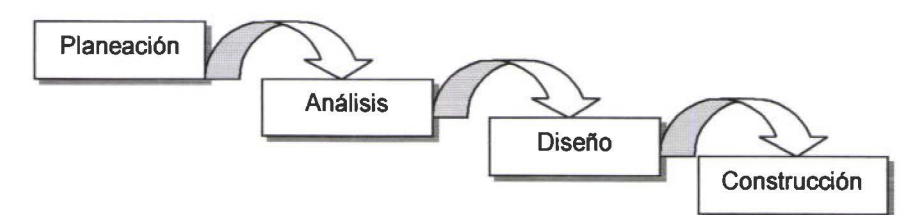

Figura 1. El enfoque de cascada

El desarrollo de fases incrementales y algún grado de interacción de ajuste, siempre ha sido una práctica clave en la implementación exitosa de cualquiera de los llamados métodos de cascada. Ver figura 2.

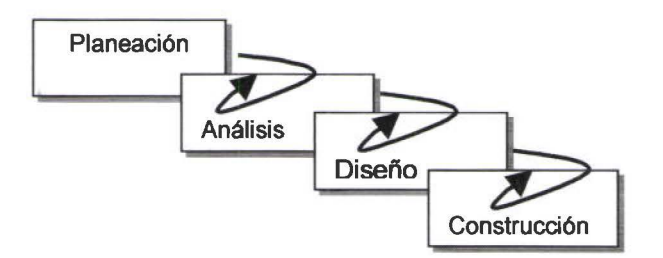

Figura 2. Desarrollo de fases incrementales

Una práctica sensata es hacer los proyectos en grandes fases. Una de las principales razones es que el aprendizaje que se obtiene, mientras se toma el proyecto a través de su ciclo de vida completo proporciona experiencia valiosa que agiliza el desarrollo de fases subsecuentes. Ver figura 3.

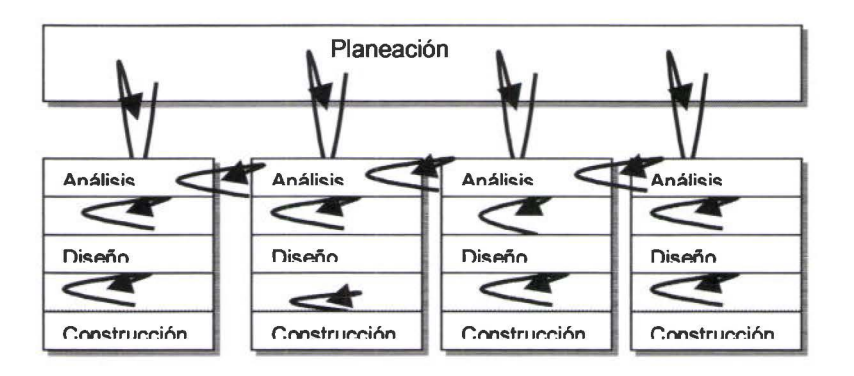

Figura 3. Un enfoque de cascada en fases

#### 3.2. **El enfoque Espiral**

•

•

•

•

El modelo de desarrollo espiral integra las fases y la interacción de ajuste en la metáfora.

La idea principal es dividir el proyecto en fases más cortas de análisis, diseño, desarrollo y evaluación. Después de cada fase se evalúa la viabilidad del trabajo terminando junto con una estimación refinada para las siguientes fases. Esta técnica de presupuestación proporciona revisiones de factibilidad cruciales para proyectos en donde frecuentemente estaban haciendo investigaciones para tecnologías completamente nuevas. Se toma una decisión en la fase de evaluación sobre si debe continuar con otra interacción de ajuste. Ver figura 4.

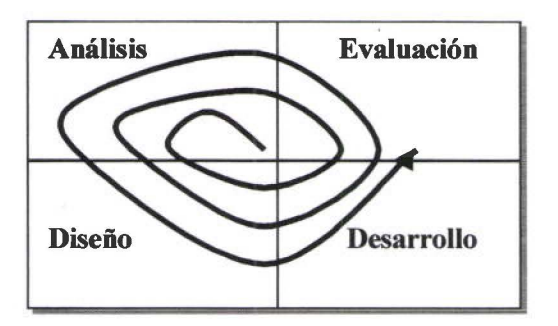

Figura 4. Una metodología espiral

La idea del espiral ha cambiado ligeramente para adaptarse a las sensibilidades peculiares de la industria del software. en vez de preocuparse en el control del presupuesto, la espiral se ha empleado como un método para la entrega temprana de código con una metodología que ha llegado a ser popular bajo el término **RAD (Desarrollo Rápido de Aplicaciones).** 

El RAD combina el enfoque espiral con una estrategia de división de un proyecto grande en "cuadros de tiempo". Un cuadro de tiempo es un conjunto de características definido que se promete entregar a los usuarios dentro de un marco de tiempo fijo.

Dentro del cuadro de tiempo se realiza algo de análisis, un diseño breve y luego usando herramientas de desarrollo de alto poder, se construye un prototipo funcional.

El prototipo es revisado por los usuarios y se solicitan modificaciones. El ciclo de codificación y refinación del prototipo se repite tres veces, yendo en espiral volviendo a analizar, diseñar y evaluar. Al final del cuadro de tiempo se instala la aplicación resultante.

En la práctica, el RAD sufre de malas aplicaciones igual que la cascada. Muchos gerentes y programadores ven el modelo espiral como tres iteraciones de ajuste de "codificación".

•

•

•

5

La ventaja principal del RAD es la codificación temprana, y en muchos establecimientos la producción de código es vista como la única medida tangible de que se ha realizado una actividad significativa. Esto lleva a la mentalidad de "tres strickes y out", en donde cualquier cosa que parezca análisis y diseño es rápidamente abandonada, dando como resultado sistemas débiles que se desempeñan en forma dudosa en la fase de mantenimiento de su ciclo de vida. Ver figura 5.

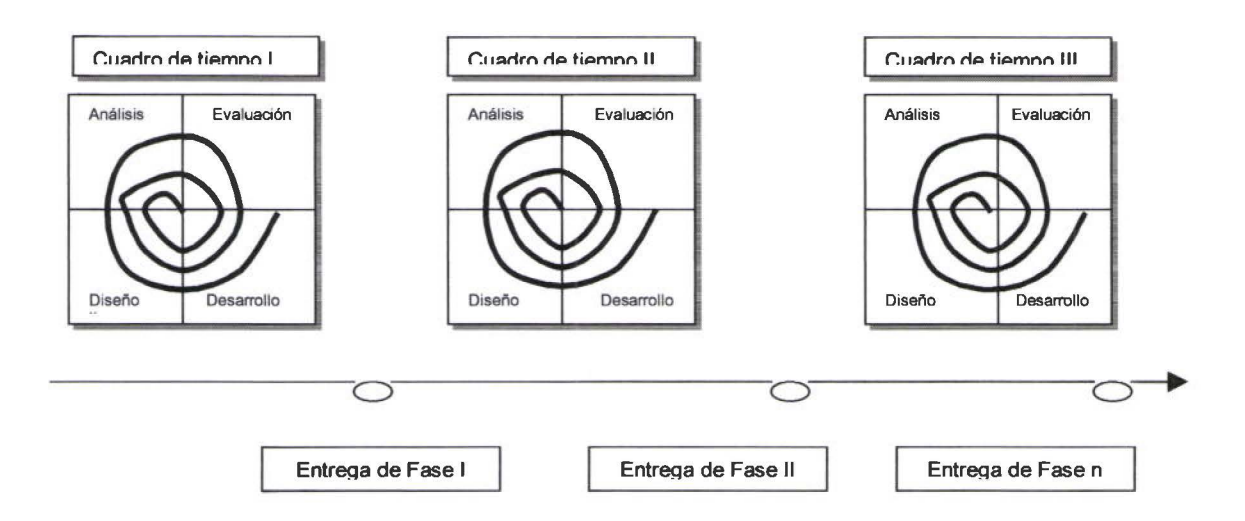

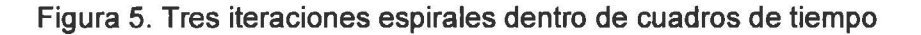

Los puntos fuertes del RAD son: que los usuarios se involucran intensamente, la creación temprana de prototipos y la implementación en fases.

Sus puntos débiles incluyen una tendencia hacia la codificación temprana, lo que hace que pasen muchas tareas de análisis y diseño a manos del programador y, por lo tanto, depende de los técnicos con conocimientos generales.

Se apoya en programadores que son maestros de sus respectivas herramientas de desarrollo y ambientes de programación y al mismo tiempo son adeptos al diseño de interfaces y al análisis de negocios, además son comunicadores talentosos.

El enfoque abrumador sobre el cuadro de tiempo hace difícil la construcción de componentes reutilizables a largo plazo, y cuando se acerca la fecha de entrega lo primero que se hace es la documentación. En vez de administrar contra de una especificación tangible, el administrador se encuentra armado solo con un látigo y un cronómetro. La medida de avance principal se convierte en la cantidad de revisiones que se han hecho al código.

En el modelo en espiral, se emplearán buenas técnicas de "cascada" a través de cada fase e interacción de ajuste, para crear unidades más discretas con las cuales pueda ser administrado el proyecto en forma efectiva.

•

•

•

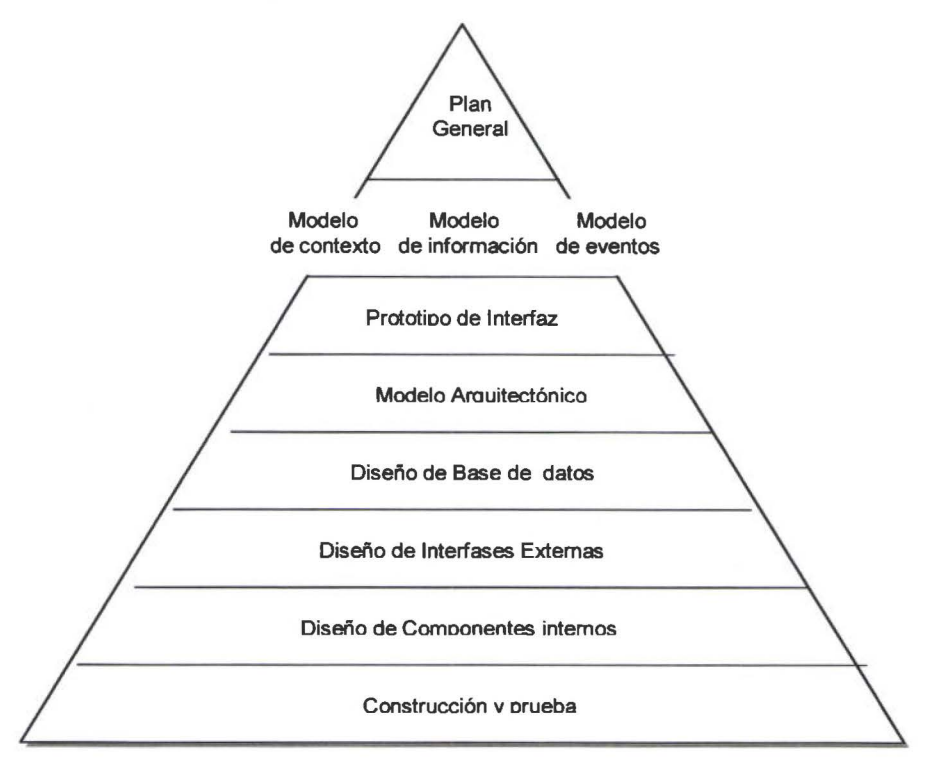

#### **4. PIRAMIDE DE DESARROLLO DE SOFTWARE**

Figura 6. Pirámide de desarrollo de Software

La pirámide describe gráficamente un conocimiento cada vez más expandido acerca de un tema específico. Conforme se desciende de las alturas del análisis hacia el diseño en la parte inferior y luego comenzar a profundizar en el código.

La estructura de la pirámide no pretende de ninguna forma dictar una forma de cascada para llegar de arriba hacia abajo. En vez de ello muestra como el código final y el análisis intermedio y los productos del diseño soportan el plan general del negocio. El que se lo haga el proyecto en fases o que se lo desarrolle en un solo golpe • dependerá del tamaño del proyecto y las exigencias del negocio.

**El plan general.-** Contiene las órdenes de marcha del negocio que articulan la meta final y los objetivos del proyecto, es una herramienta de organización, desarrollada por el grupo de trabajo y el negocio.

Es vital para definir y controlar el alcance . Sin un plan general el analista no tiene dirección o prioridades claras de lo que se debe analizar, además no se tiene idea de donde detenerse.

**El Modelo de Contexto.-** Define las fronteras del sistema y muestra la manera en que está situado dentro del ambiente del negocio. Es particularmente útil en el mundo cliente-servidor para explorar el impacto del movimiento de la frontera de la automatización en el negocio.

•

•

•

**El modelo de eventos.-** Define el comportamiento del sistema mostrando la manera en que se espera que responda éste para cada evento del negocio establecido en el plan general del proyecto. El modelo de eventos no solamente mapea las entradas y las salidas, sino que también incluye la especificación del procesamiento para cada evento, lo cual proporciona detalles cruciales para el diseño interno de las funciones, métodos y procedimientos del sistema.

El modelo de eventos es una técnica analítica vital para el descubrimiento y la documentación de las reglas del negocio. Debido a que las interfaces gráficas de usuario son, por definición, "manejadas por eventos", el modelo de eventos proporciona el marco de trabajo y la racionalidad para el diseño de la interfaz gráfica de usuario.

**El modelo de infonnación.-** Contiene el mapa estático de los datos que requiere recordar el sistema. Influye profundamente en el diseño de Base de Datos e impacta virtualmente en todos los aspectos del sistema. Las técnicas de modelado incluyen la diagramación entidad-relación, la definición de atributos, y la diagramación de transición de estados. Los modelos de diagramación tampoco respetan las fronteras del proyecto. Muchos de los datos que se modelarán para el sistema también aparecerán en otros sistemas dentro de la organización(y tal vez fuera de ella). Por esta razón es imperativo que los esfuerzos de modelado de información tengan alguna coordinación a nivel de toda la empresa.

El modelado de información siempre debe realizarse con fuerte sentido de contexto, limitado por el alcance de los eventos del negocio.

**El Prototipo de lnteñaz.-** El prototipo pone una cara para los modelos abstractos mostrando como se podrían ver las ventanas y los reportes en el nuevo sistema.

Aunque la creación de prototipos comienza temprano en la fase de análisis es el primer avance en el diseño del sistema...

Es imposible verificar a los tres modelos sin verificar los requerimientos con algún nivel de prototipo de interfaz. El enfoque Cliente-servidor proporciona frecuente estandarización y automatización a fronteras del negocio.

• **El modelo Arquitectónico.-** Es el proceso de mapear los requerimientos del negocio articulados en los modelos de análisis hacia una diversidad de configuraciones de hardware y la selección de la más adecuada o la más restrictiva.

Por esta tarea, los modelos de análisis necesitan complementarse con algunas estadísticas, tales como los volúmenes de transacciones, las tasas de eventos, tamaños de registros, y las espectativas de los usuarios en cuanto a los tiempos de respuesta y actualidad de los datos.

No hay modelo correcto en este modelo arquitectónico. Cada negocio y cada ambiente de programación de destino tiene sus imperfecciones. La clave para un modelo arquitectónico exitoso es ser capaz de usar los modelos para evaluar los compromisos de diseño y el desempeño relativo de diferentes esquemas de distribución geográfica, así como la distribución de los niveles de hardware dentro del mismo sitio de negocios.

Es probable que gran parte de la arquitectura cliente-servidor general del proyecto se decida antes de la primera fase del diseño .. En la práctica también es poco probable que se escoja el hardware después de que se haya realizado todo el análisis.

**El diseño de Báse de Datos.-** Transforma el modelo de información a un esquema físico de Base de Datos. El que se diseñe toda la base de datos o no puede depender de si el proyecto se compone de fases o no.

**El diseño de lnteñaz Externa.-** Esto incluye la diagramación de la navegación por ventanas, una técnica importante y efectiva en costos para la determinación de tipo de ventana , la navegación y la definición de la unidad de trabajo adecuada del usuario .

El diseño de Interfaz externa refina el prototipo de análisis hacia una especificación de diseño formal a partir de la cual puede codificarse la interfaz. Una especificación escrita es crucial para la prueba de una GUI y para el posterior entrenamiento de usuarios y documentación. La especificación escrita del diseño externo es vital para la construcción, prueba e implementación del proyecto.

**El diseño de componentes internos.-** del sistema incluye modelos que mapean directamente hacia el paradigma del lenguaje de codificación del destino; aquí se escriben funciones y procedimientos de bases de datos y se muestra la manera en que se aprovecha el modelo de análisis en las actividades de diseño interno.

**La fase de construcción y prueba.-** Construcción, prueba, distribución .

•

•

#### **CAPITULO 11**

•

•

•

•

#### **5. TECNICAS EMPLEADAS**

#### **5.1. Soporte del modelo de infonnación ERWIN (logic Works)**

Utiliza la notación IDEF1X, lcam DEFinition Method1 eXtended, para la representación del modelo de datos.

Esta notación ha sido ampliamente utilizada y probada por la industria del software.

Para el manejo de la Arquitectura de Esquemas, Erwin diferencia :

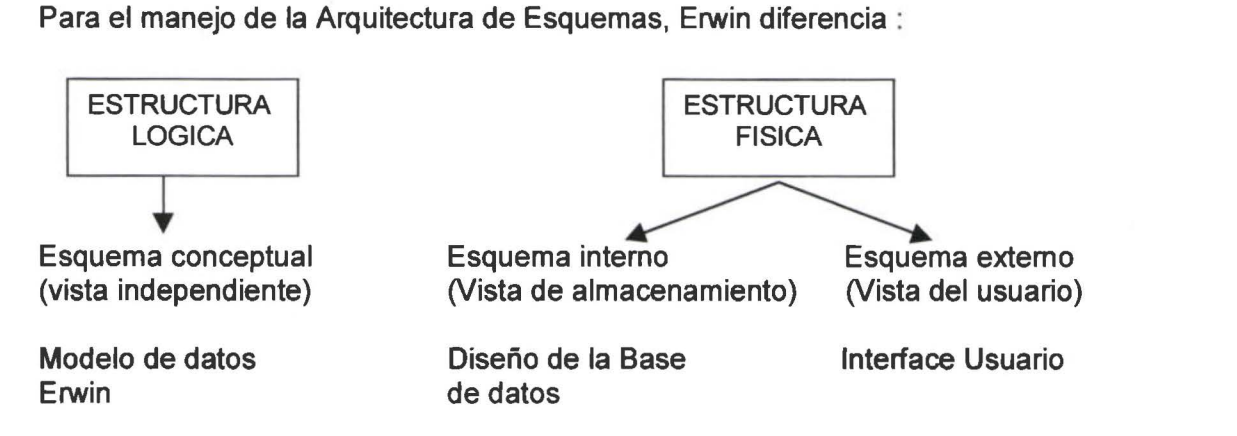

#### EL MODELO LOGICO IDEF1X

Especificación de qué información y cuáles reglas de negocio se requieren para soportar el problema de negocio a resolver.

- Representación estructurada, (entidades y relaciones)
- Independiente del DBMS

#### EL MODELO FISICO

Especificación de la estructura de datos en el contexto de su diseño e implementación.

- Dependiente del DBMS
- Implementado en la foma de lenguaje DDL (Data Definition Language), un subset del SQL.
- Refinado para conseguir el rendimiento requerido.

•

•

•

•

#### ROL DE ERwin EN EL DESARROLLO CLIENTE - SERVIDOR

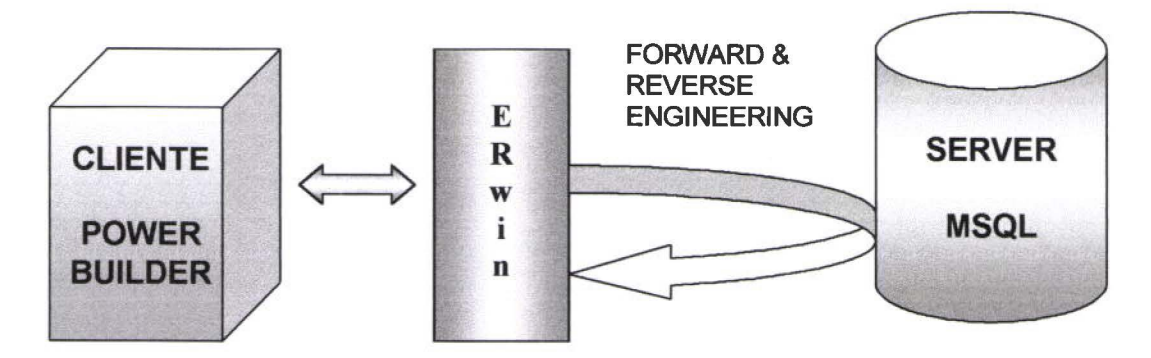

Figura 7. Cliente- Servidor con ERwin

#### 5.2. Soporte del modelo de contexto

#### 5.2.1. Modelo de procesos BPWIN (Logic Works)

Hay muchas razonares para motivar el modelamiento de procesos. Entre las más comunes están :

- Servir como documentación y guía de entrenamiento para un proceso de negocio complejo. Está demostrado que un diagrama es mucho más productivo que un largo documento.
- Documentar de modo apropiado los cambios que se proponen en las áreas importantes del negocio.

La nomenclatura utilizada por BPwin, viene de la técnica IDEFO, como parte del ICAM (lntegrated Computer Automated Manufacturing Definition).

El IDEFO, es usado para documentar los procesos del negocios, y mostrar el flujo de información, y los recursos utilizados en cada paso.

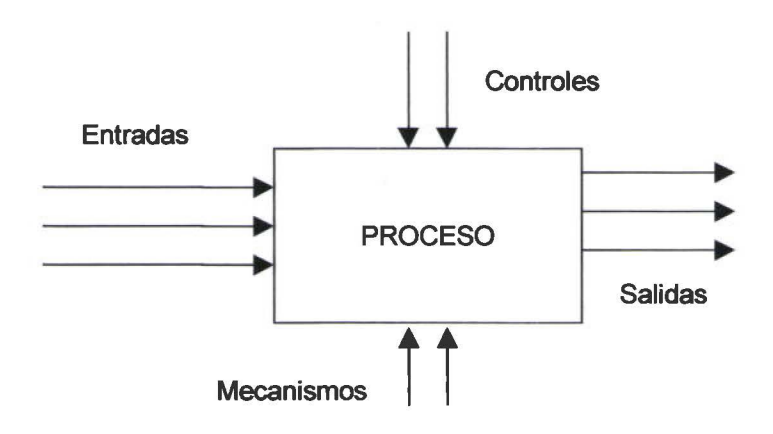

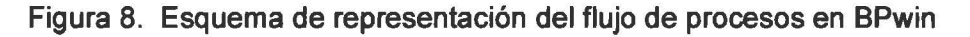

•

•

•

•

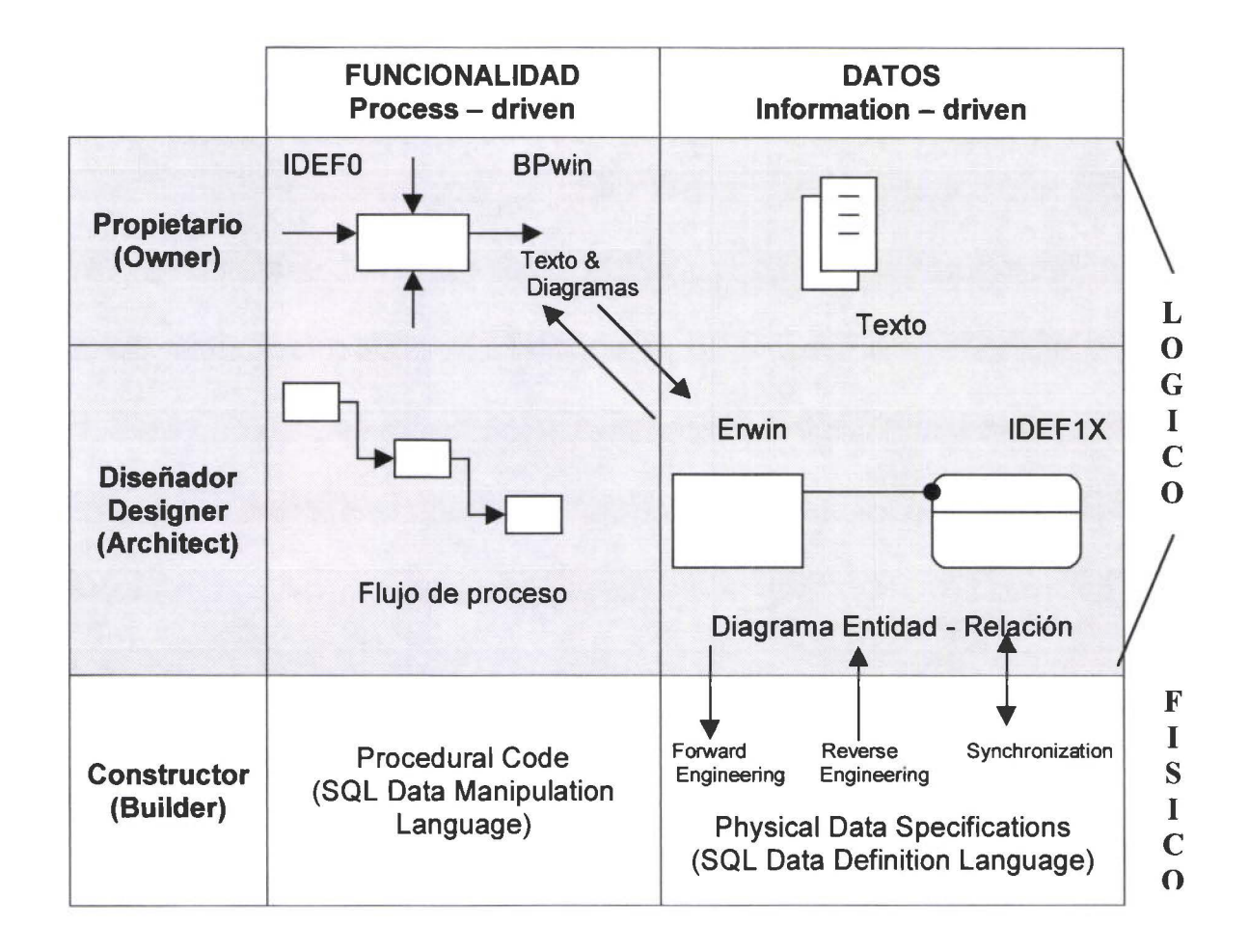

#### **5.2.2. Marco de integración procesos - datos**

Figura 9. Marco de integración procesos - datos

#### **5.3. Soporte del modelo de eventos**

Es particularmente adecuado para organizar la especificación del análisis de tal forma que se presta muy bien para el diseño de la interfaz gráfica de usuario manejada por eventos.

El diccionario de eventos proporciona el marco de trabajo para la especificación de procesos internos del sistema.

#### DICCIONARIO DE EVENTOS

En un diccionario de eventos es posible establecer el hilo de un evento o transación.

Las entradas en un diccionario de eventos son :

**ID del evento** : Un identificador único para cada evento. Puede ser numérico, o contener alguna información descriptiva.

Nombre del evento : Alguna oración clara del evento en palabras que el usuario puede comprender.

Descripción del evento : Informa en términos claros, cuáles son las políticas del negocio para el evento.

Estímulos : Identifica los datos que ser requieren para activar el evento. Pueden ser datos dicretos o producto de un flujo de control.

Actividad : Sucede dentro del sistema . Este es todo el procesamiento que el sistema debe hacer para convertir la entrada del estímulo en una respuesta adecuada para el evento.

Respuesta : Identifica los datos requeridos por el usuario, para lograr el efecto deseado en el ambiente de negocios.

Efecto : Es la postcondición deseada del ambiente, luego de que ha recibido la respuesta. El efecto no es parte del sistema automatizado, pero es de gran importancia para el usuario.

#### 5.4. DBMS

•

•

•

•

#### Microsoft® SQL Server™ versión 7.0

Como base de datos se utilizó, el Microsoft® SOL Server™ versión 7.0. Esta es una nueva *y* trascendente versión de SOL Server. En la versión 7.0, SOL Server se ha replanteado para proporcionar nuevas características importantes de arquitectura del servidor *y* de administración gráfica. También se ha mejorado la arquitectura de SOL Server, la funcionalidad del servidor *y* las herramientas de desarrollo.

Para el diseño de la Base de datos de soporte del sistema, se consideró la definición de roles de usuario, para las distintas funcionalidades del sistema :

- Reservaciones
- Recepción
- **Amallave**
- Nocturno
- Jefatura

A cada rol (función), se pueden agregar los usuarios que se requiera. De este modo, los usuarios solo ingresan al módulo sobre el que estén autorizados.

#### 5.5. Diseño de interfaces de usuario Power Builder 6.0

Power Builder es una poderosa herramienta orientada a objetos que le permite construír aplicaciones cliente - servidor o multicapas, en múltiples plataformas e interactuando con múltiples DBMS. Es un producto de Sybase.

Provee total soporte para herencia, encapsulación y polimorfismo, tanto en objetos visibles como no visibles.

La posibilidad de crear objetos reusables incrementa de modo importante la productividad en desarrollo.

Power Builder tiene una colección de objetos que le permiten el acceso a datos, esto incluye : Transaction objects, DataWindow objects, dynamic DataWindow objects, piping data between data sources. Con el uso de éstos, se incrementa significativamente la potencialidad de manipulación de datos desde el cliente.

#### 5.6. Estrategia de pruebas del Software

Se utilizó una estrategia escalonada de pruebas :

- De unidad
- De integración
- De validación
- Del sistema

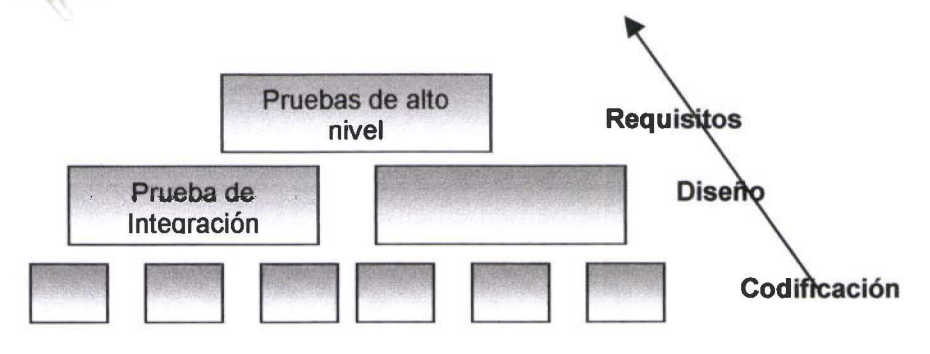

#### PRUEBAS DE UNIDAD

Centran la verificación en la mínima unidad de proceso, el módulo. Para las pruebas de unidad se consideró :

- Caminos de manejo de errores
- Caminos independientes
- Condiciones límite de bucles
- Estructuras de datos locales
- Interfaz

•

•

PRUEBA DE INTEGRACION

La prueba de integración es una técnica sistemática para construir la estructura del programa, mientras que al mismo tiempo, se llevan a cabo, pruebas para detectar errores asociados con la interacción entre módulos.

Se estableció una estrategia de prueba de integración incremental. Esto significa, adicionar un módulo a la vez, y probar su integración con el resto de módulos.

#### PRUEBAS DEL SISTEMA

•

..

•

•

Las pruebas del sistema tienen como finalidad ejercitar profundamente el sistema. Se realizaron pruebas de :

- Seguridad : Para verificar mecanismos de protección del sistema, por ejemplo, ingresos no autorizados.
- Resistencia: Nivel de respuesta a carga de datos.
- Rendimiento : Probar el rendimiento del software global

En estas pruebas se tiene la participación directa del usuario .

#### **CONCLUSIONES**

•

#### **1. SOBRE EL PROCESO**

- Uno de los más importantes puntos de apoyo de la metodología de espiral, es la posibilidad de dividir el proyecto en unidades o módulos más discretos, que permiten un enfoque individual para el esquema de cascada. Para el caso del presente proyecto, esta metodología calzaba de mejor manera, dado que de la definición de requerimientos se decidió dividir el sistema en módulos.
- Para el proceso de ingeniería de software de cada módulo, se decidió el enfoque de cascada : análisis, diseño, desarrollo y pruebas.
- Las pruebas de integración del sistema se realizaron de modo incremental; por cada módulo concluido, se probaba su integración con los módulos que ya estaban listos, hasta conseguir el empate del sistema total.
- Un requerimiento importante, cuando se decide por una metodología de espiral, es la participación permanente del usuario en la evaluación progresiva de los prototipos del sistema; esto permite al desarrollador asegurar la calidad de concordancia del sistema, y al usuario, verificar tiempos y costos establecidos en el Plan general.
- Sin embargo, existe una tendencia, por parte del usuario a sobrepasar el contexto definido en los requerimientos de inicio, por lo que se hace necesario mantener siempre la frontera exacta del sistema, recogida en el Plan general.

#### **2. SOBRE LAS HERRAMIENTAS**

- El uso de las herramientas CASE de Logic Works; Erwin y BPwin, y la interrelación que permiten entre procesos y datos, posibilita llevar un control óptimo de la aplicación, así como facilitar los cambios y ajustes.
- Erwin permite seleccionar de entre múltiples plataformas, tanto el DBMS, como el front para el desarrollo de la interface de usuario. En el presente proyecto la selección de SOL 7.0 y Power Builder, fue administrada con gran éxito desde el Erwin.
- Bpwin, se convierte en un pilar fundamental en el desarrollo dado que admite la posibilidad de administrar el flujo de procesos, basado en: recursos, costos, tiempos, y estado actual (Working, Draft, Recommended, Publicated).
- Otro punto importante de apoyo fue la selección del MSQL 7.0, dada la seguridad en el manejo de los datos, y las facilidades de administración, que permitió definir grupos de usuarios (roles), en concordancia a los requerimientos de funcionalidad del sistema.
- El Power Builder como herramienta RAD, permitió reducir el tiempo de desarrollo, dada su potencialidad para construir prototipos funcionales en corto tiempo, de modo que el usuario puede realizar evaluaciones tempranas.
## SISTEMA DE CONTROL DE RESERVACIONES Y RECEPCION 24

## 3. SOBRE EL SISTEMA

•

- En el mercado observamos que existe software similar al del proyecto, pero, o es muy antiguo o no se ajusta a la realidad del país, por lo que no cubre las expectativas que se tiene con este proyecto.
- El sistema desarrollado, SISCORR, satisface a cabalidad los requerimientos del usuario, pero se hace necesario pensar en incorporarlo dentro de un esquema de e-business, donde los clientes pueden realizar sus reservas, cancelarlas, revisar información, etc; de otro modo la competencia va a superarlo fácilmente.
- Es necesario iniciar la integración del SISCORR, con la administración de Caja Recepción y Cajas de ambientes, para que pueda tenerse todo el control del Front Office del Hotel.
- Siendo el turismo un pilar importante en el desarrollo económico del país, la inversión en este sector, por parte de cadenas internacionales, exige que se inviertan recursos en la modernización de los servicios de hotelería, buscando siempre cumplir con estándares internacionales. Por esta razón, creemos que el sistema desarrollado será la puerta de entrada para el trabajo informático en el área.

•

## **BIBLIOGRAFIA**

ЪX

Ruble, David. Análisis *y* Diseño práctico para sistemas Cliente Servidor con GUI, Prentice Hall, 1998

Pressman, Roger S. Ingeniería del Software, Un enfoque práctico, Cuarta Edición, McGraw-Hill.

Martin, James. Rapid Application Development. Macmillan Publisihing Company, 1995

Yourdon, E. N. Desarrollo estructurado. Tercera Edición, Prentice Hall, 1991

MSQL 7.0 Transact SQL. Microsoft

Data Modeling and Database design with Erwin, Logic Works Education, 1995

Modeling with Process by Bpwin, Logic Works Education, 1995

lntegrating a BPwin Model with an ERwin Model, Logic Works Education, 1995

Power Builder, On Line Books, SYBASE, 1998

http://www.wst.com/projplan/proj-plan.reviews.html

http://www.wst.com/projplan/proj-plan. FAQ.html

http://db.standford.edu/pub/gio/dbd/intro.html

http://www/soft-design-com/softinfo/objects-html

## **BIBLIOGRAFIA**

Ruble, David. Análisis y Diseño práctico para sistemas Cliente Servidor con GUI, Prentice Hall, 1998

Pressman, Roger S. Ingeniería del Software, Un enfoque práctico, Cuarta Edición, McGraw-Hill.

Martin, James. Rapid Application Development. Macmillan Publisihing Company, 1995

Yourdon, E. N. Desarrollo estructurado. Tercera Edición, Prentice Hall, 1991

MSQL 7.0 Transact SQL. Microsoft

Data Modeling and Database design with Erwin, Logic Works Education, 1995

Modeling with Process by Bpwín, Logic Works Education, 1995

lntegrating a BPwin Model with an ERwin Model, Logic Works Education, 1995

Power Builder, On Line Books, SYBASE, 1998

http://www.wst.com/projplan/proj-plan.reviews.html

http://www.wst.com/pro¡plan/proj-plan. F AO html

http://db.standford edu/pub/gío/dbd/intro.htrnl

http://www/soft-design-com/softinfo/objects-html

•